## $\mathsf{V}\mathsf{ACON}^\circ$ 100 FLOW frequentieregelaars

## applicatie handleiding

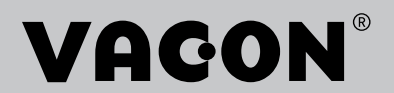

## <span id="page-2-0"></span>**VOORWOORD**

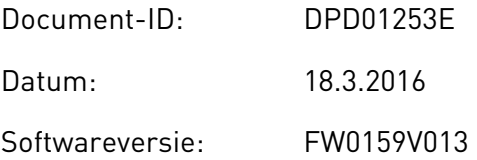

### **INFORMATIE OVER DEZE HANDLEIDING**

Het auteursrecht op deze handleiding berust bij Vacon Ltd. Alle rechten voorbehouden. Deze handleiding kan zonder voorafgaande kennisgeving worden gewijzigd.

In deze handleiding leest u over de functies van de Vacon®-frequentieregelaar en hoe u deze kunt gebruiken. De structuur van de handleiding komt overeen met de menustructuur van de frequentieregelaar (hoofdstuk 1 en 4–8).

#### **Hoofdstuk 1 – Snelstartgids**

• Aan de slag met het bedieningspaneel

#### **Hoofdstuk 2 – Wizards**

- Toepassingsconfiguraties selecteren
- Snel toepassingen instellen
- De verschillende applicaties met voorbeelden

#### **Hoofdstuk 3 – Gebruikersinterfaces**

- De typen displays en het gebruik van het bedieningspaneel
- De pc-tool Vacon Live
- De functies van de veldbus

#### **Hoofdstuk 4 – Menu Monitoring**

• Een overzicht van alle monitoringwaarden

#### **Hoofdstuk 5 – Menu Parameters**

- Een overzicht van alle parameters van de frequentieregelaar
- **Hoofdstuk 6 Menu Diagnose**
- **Hoofdstuk 7 Menu I/O en hardware**
- **Hoofdstuk 8 Menu's Gebruikersinstellingen, Favorieten en Gebruikersniveau**

#### **Hoofdstuk 9 – Beschrijving van controlewaarden**

#### **Hoofdstuk 10 – Parameterbeschrijvingen**

- Parameters gebruiken
- Digitale en analoge ingangen programmeren
- Applicatiespecifieke functies

#### **Hoofdstuk 11 – Fouttracering**

- Fouten en bijbehorende oorzaken
- Fouten resetten

#### **Hoofdstuk 12 – Bijlage**

• Informatie over de verschillende standaardwaarden van de applicaties

Deze handleiding bevat een groot aantal tabellen met parameters. Hieronder wordt uitgelegd hoe u deze tabellen moet interpreteren.

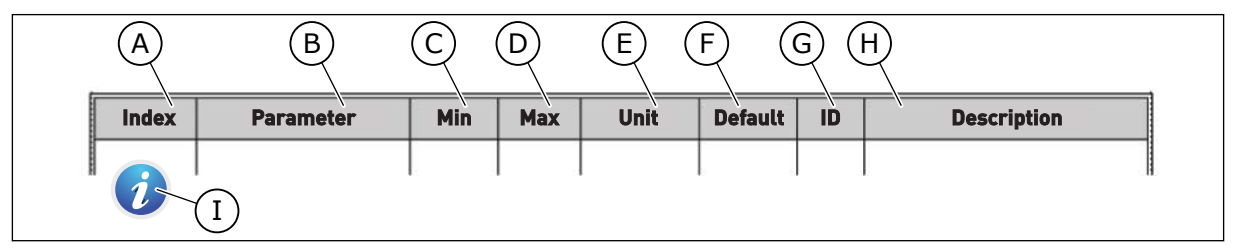

- A. De locatie van de parameter in het menu. Dit is ook het parameternummer.
- B. De naam van de parameter.
- C. De minimumwaarde van de parameter.
- D. De maximumwaarde van de parameter.
- E. De eenheid van de parameterwaarde. De eenheid wordt getoond als deze beschikbaar is.
- F. De fabrieksinstelling.
- G. Het ID-nummer van de parameter.
- H. Een korte beschrijving van de waarden van de parameter en/of de functie.
- I. Dit symbool geeft aan dat er meer informatie over deze parameter beschikbaar is in het hoofdstuk Parameterbeschrijvingen.

#### **Functies van de Vacon**®**-frequentieregelaar**

- Selecteer de gewenste applicatie voor uw proces: Standaard, HVAC, PID-besturing, Multi-pomp (SingleDrive) of Multi-pomp (MultiDrive). Op basis van uw keuze wordt de frequentieregelaar alvast automatisch gedeeltelijk ingesteld, zodat de inbedrijfstelling nog gemakkelijker wordt.
- Wizards voor de eerste keer opstarten en voor de Fire modus.
- Wizards voor elke applicatie: Standaard, HVAC, PID-besturing, Multi-pomp (SingleDrive) en Multi-pomp (MultiDrive).
- FUNCT-knop voor het eenvoudig schakelen tussen lokale en externe bediening. De externe bedieningsplaats kan een I/O- of veldbusverbinding zijn. U kunt de externe bedieningsplaats selecteren met een parameter.
- 8 vaste frequenties.
- Motorpotentiometerfuncties.
- Een spoelfunctie.
- 2 programmeerbare rampingtijden, 2 bewakingen en 3 verboden frequentiebereiken.
- Gedwongen stop.
- Een bedieningspagina voor snelle bediening en bewaking van de belangrijkste waarden.
- Veldbusdatamap.
- Automatische reset.
- Verschillende voorverwarmingsmodi om condensatie te voorkomen.
- Maximale uitgangsfrequentie van 320 Hz.
- Interne klok (RTC) en timerfuncties (optionele klokbatterij vereist). U kunt drie tijdkanalen programmeren voor verschillende functies van de frequentieregelaar.
- Ondersteuning voor externe PID-regelaar. Hiermee kunt u bijvoorbeeld een klep bedienen met de I/O van de frequentieregelaar.
- Een slaapmodus die de frequentieregelaar automatisch in- en uitschakelt om energie te besparen.
- PID-regelaar met twee zones en twee verschillende terugkoppelsignalen: minimum- en maximumbesturing.
- Twee referentiebronnen voor de PID-regelaar. U kunt de gewenste bron selecteren met een digitale ingang.
- Een functie voor PID-referentieversterking.
- Vooruitsturing voor een betere respons bij procesveranderingen.
- Bewaking van proceswaarden.
- Multipompbesturing voor singledrive- en multidrive-systemen.
- Multi-master- en multi-followermodi voor multidrive-systemen.
- Een multipompsysteem met een real-time klok voor het autowisselen van pompen.
- Onderhoudsteller.
- Pompbesturingsfuncties: besturing preparatiepomp, besturing jockeypomp, autoreinigen turbine, bewaking pompingangsdruk en vorstbescherming.

e de la concellativa de la concellativa de la concellativa de la concellativa de la concellativa de la concellativa de la concellativa de la concellativa de la concellativa de la concellativa de la concellativa de la conce

a katalunan dan katalunan dan katalunan dan katalunan dan katalunan dan katalunan dan katalunan dan katalunan <br>Katalunan dan katalunan dan katalunan dan katalunan dan katalunan dan katalunan dan katalunan dan katalunan da

e de la família de la família de la família de la família de la família de la família de la família de la famí<br>En la família de la família de la família de la família de la família de la família de la família de la famíli

# **INHOUDSOPGAVE**

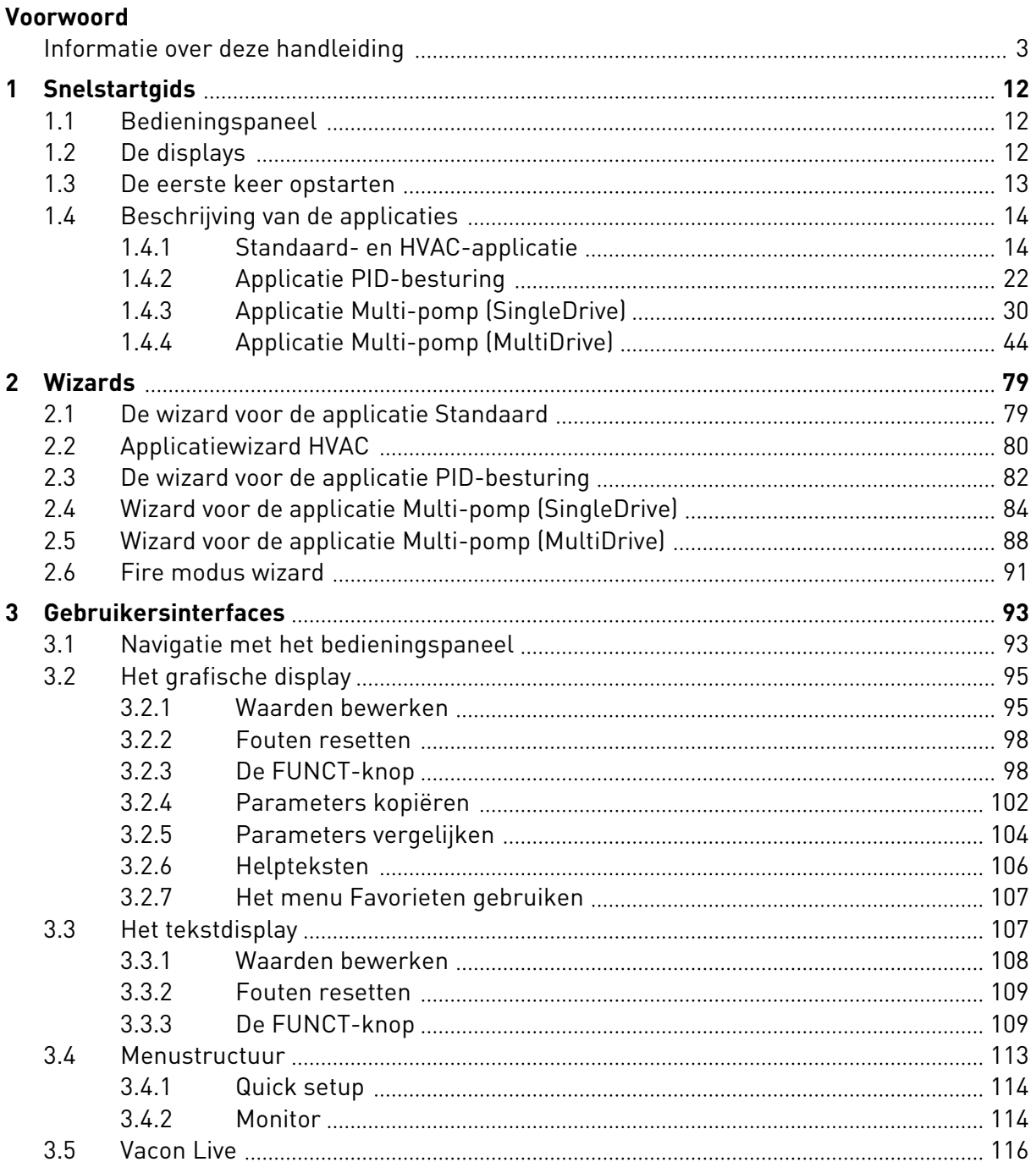

a dhe ann ann an 1970.<br>Bhailtean

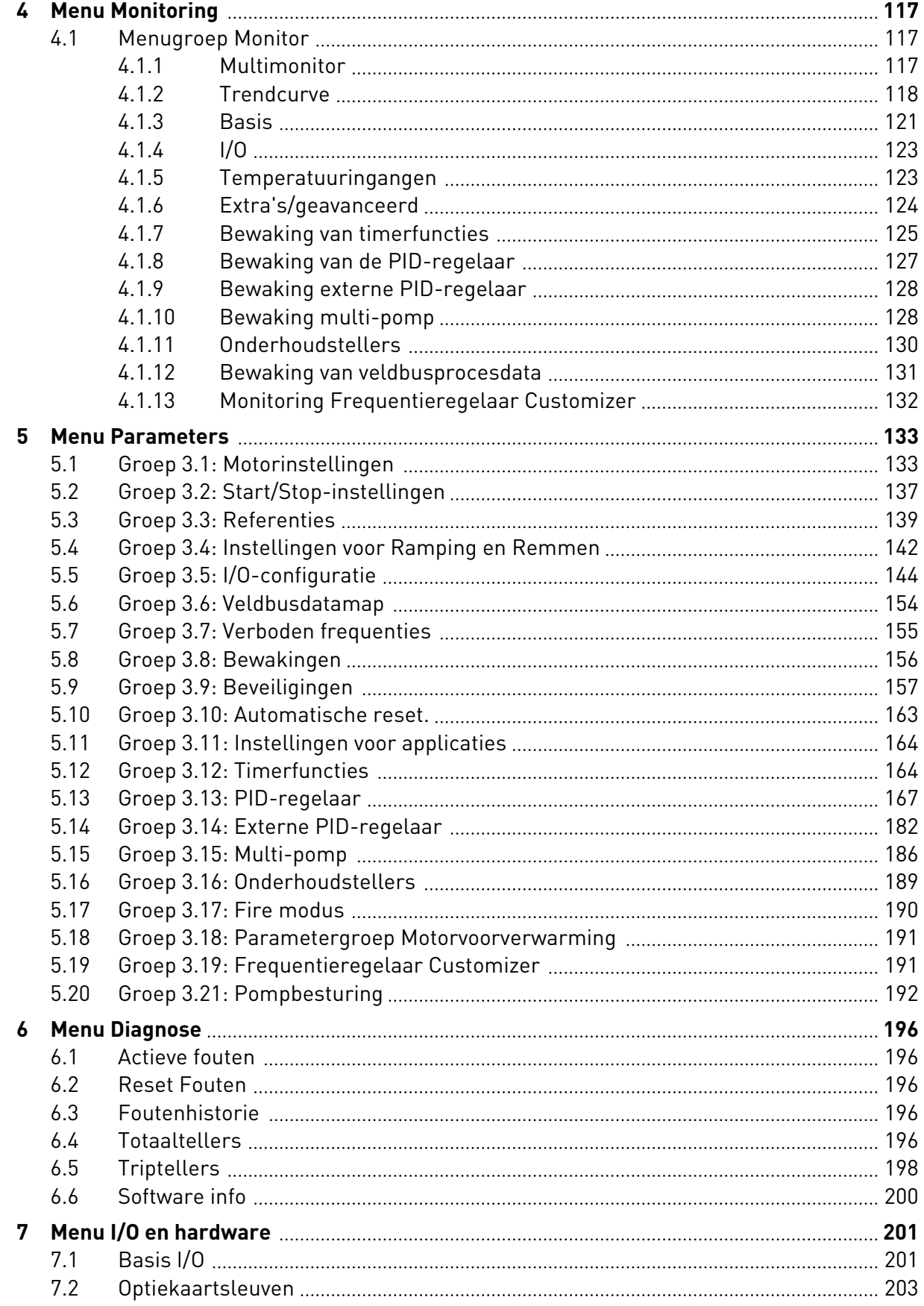

ffill fra

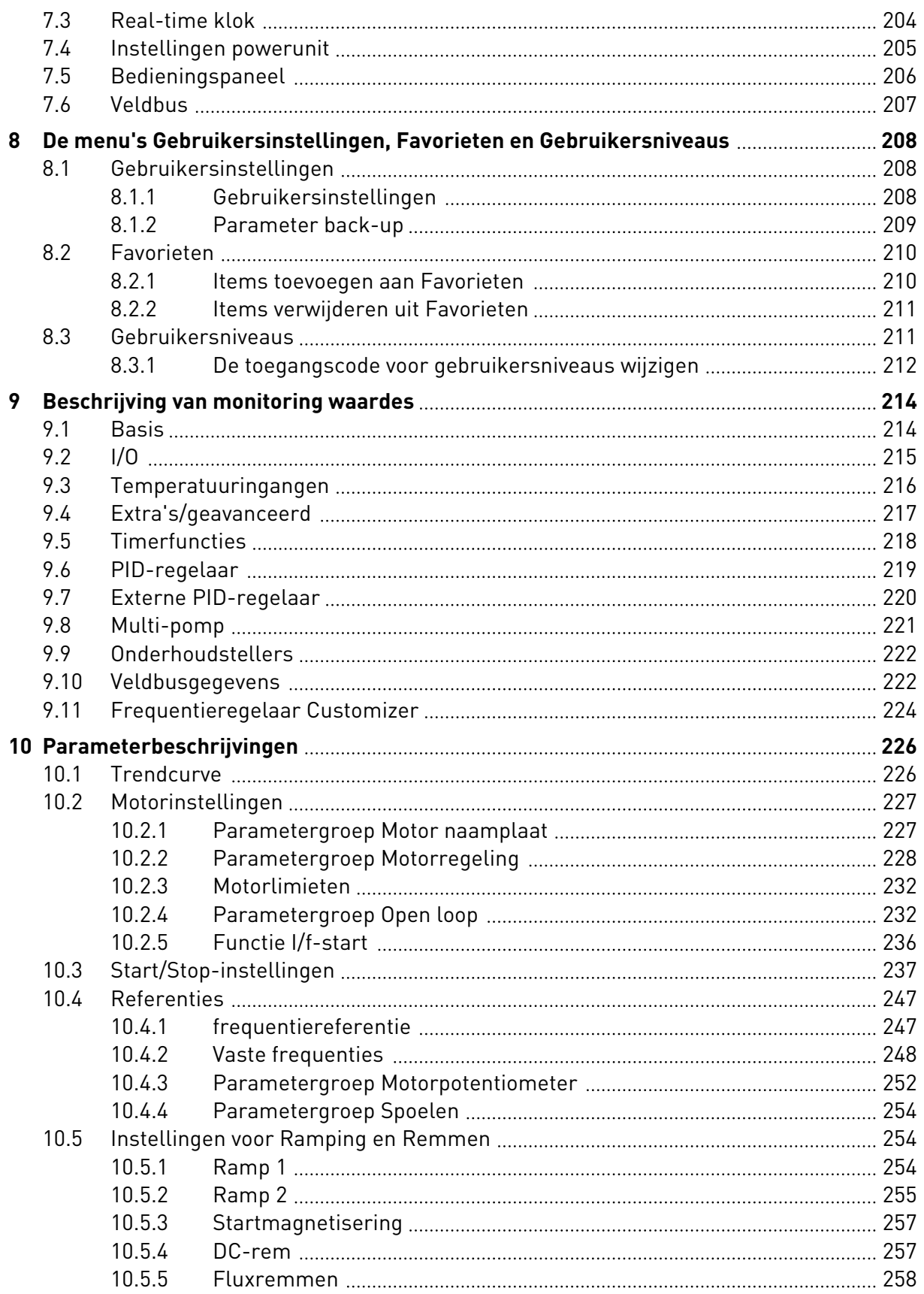

a dhe ann an 1970.<br>Bhailtean

a dhe ann an 1970.<br>Chuirtean

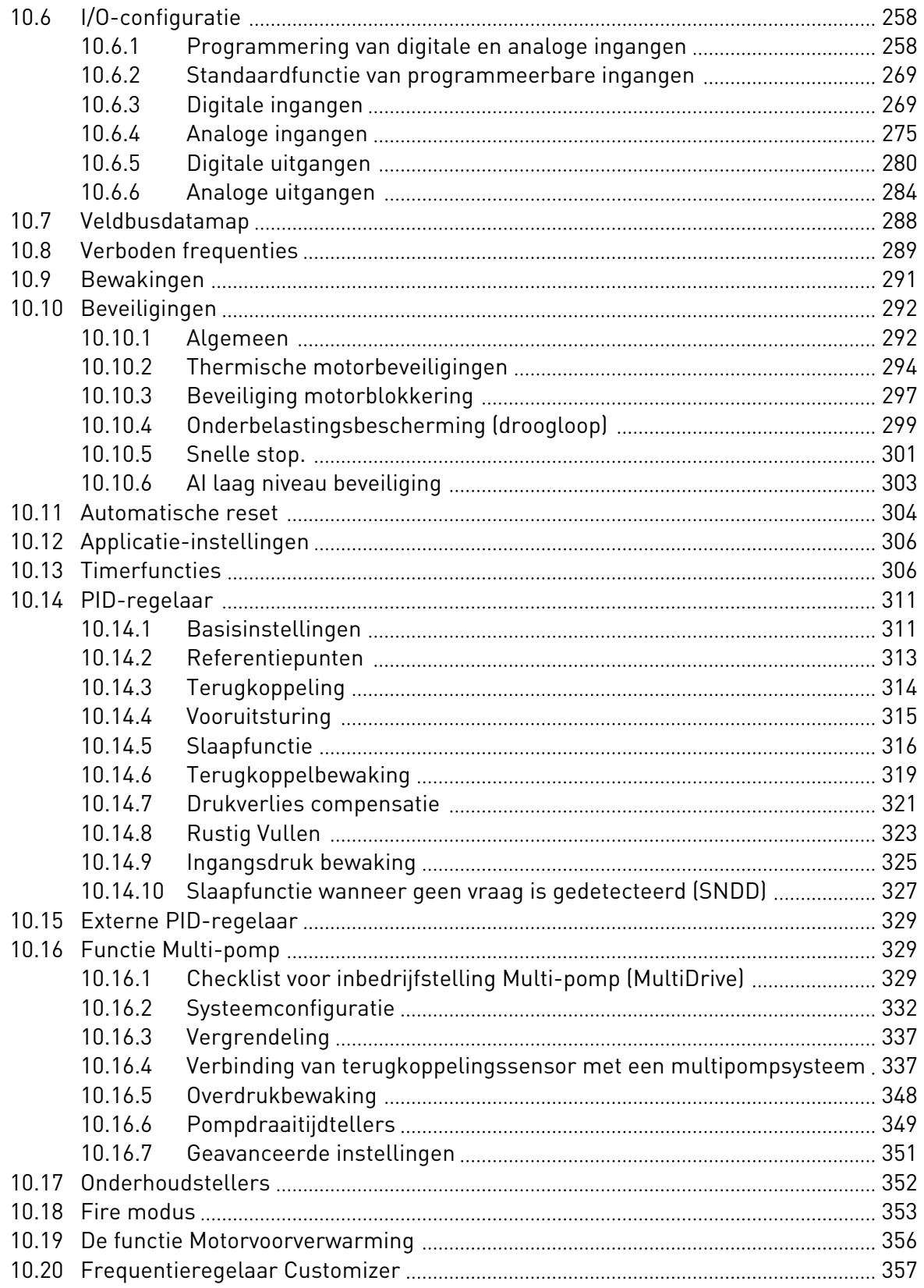

ffill fr

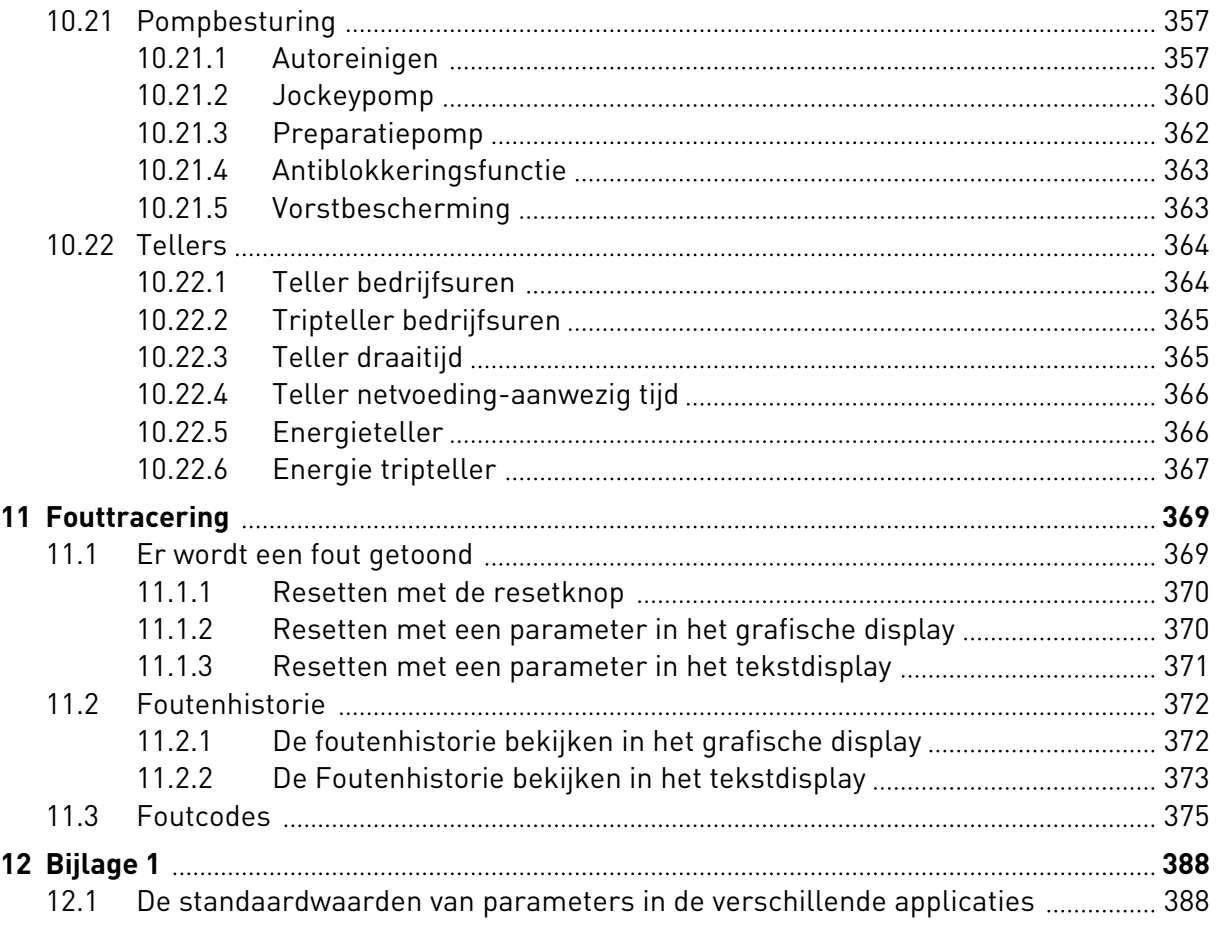

# <span id="page-11-0"></span>**1 SNELSTARTGIDS**

## **1.1 BEDIENINGSPANEEL**

Het bedieningspaneel vormt de interface tussen de frequentieregelaar en de gebruiker. Met het bedieningspaneel kunt u het toerental van een motor regelen en de status van de frequentieregelaar bewaken. Bovendien kunt u hiermee de parameters van de frequentieregelaar instellen.

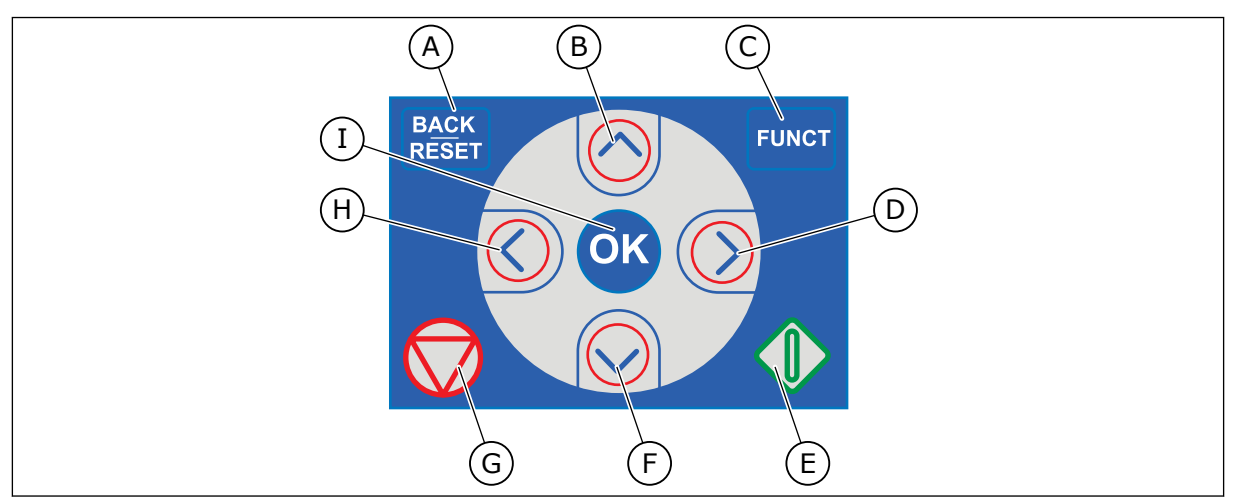

*Afb. 1: De knoppen op het bedieningspaneel*

- A. De BACK/RESET-knop. Hiermee kunt u teruggaan in het menu, de bewerkingsmodus afsluiten en fouten resetten.
- B. De pijlknop OMHOOG. Hiermee kunt u omhoog bladeren in een menu en waarden verhogen.
- C. De FUNCT-knop. Hiermee kunt u de draairichting van de motor wijzigen, de bedieningspagina openen en de bedieningsplaats kiezen. Voor meer informatie, zie *[3.3.3 De FUNCT-knop](#page-108-0)*.
- D. De pijlknop RECHTS.
- E. De START-knop.
- F. De pijlknop OMLAAG. Hiermee kunt u omlaag bladeren in een menu en waarden verlagen.
- G. De STOP-knop.
- H. De pijlknop LINKS. Hiermee kunt u de cursor naar links verplaatsen.
- I. De OK-knop. Hiermee kunt u een geselecteerd niveau of item openen of een keuze bevestigen.

## **1.2 DE DISPLAYS**

Er zijn twee typen displays: het grafische display en het tekstdisplay. Het bedieningspaneel heeft altijd dezelfde toetsen en knoppen.

Het display toont de volgende gegevens:

- De status van de motor en de frequentieregelaar.
- Fouten in de motor en in de frequentieregelaar.
- Uw locatie in de menustructuur.

<span id="page-12-0"></span>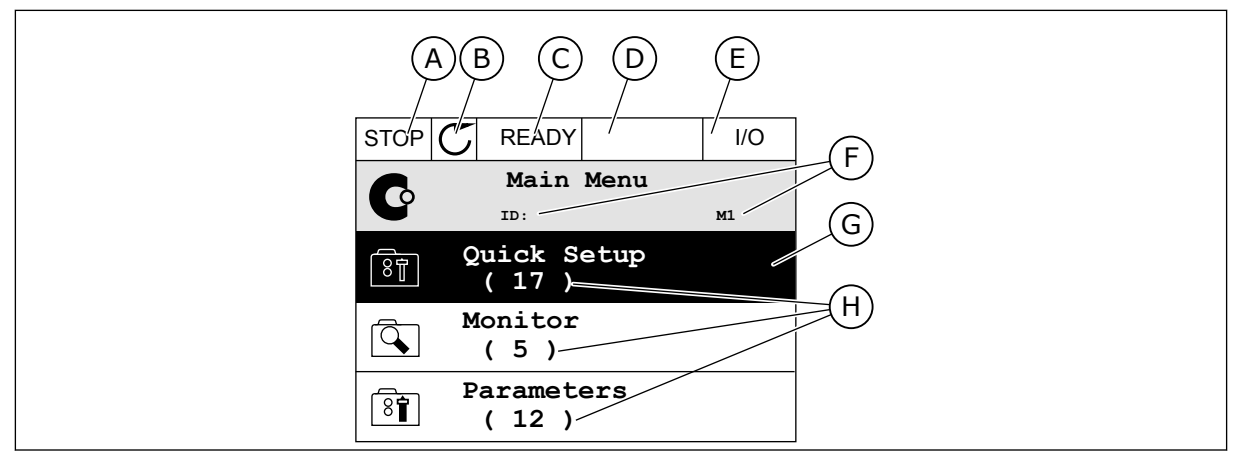

*Afb. 2: Het grafische display*

- A. Het eerste statusveld: STOP/RUN
- B. De draairichting van de motor
- C. Het tweede statusveld: GEREED/NIET GEREED/FOUT
- D. Het alarmveld: ALARM/-
- E. Het bedieningsplaatsveld: PC/IO/ BEDIENINGSPANEEL/VELDBUS
- F. Het locatieveld: het ID-nummer van de parameter en de huidige locatie in het menu
- G. De geselecteerde groep of parameter
- H. Het aantal items in de desbetreffende groep

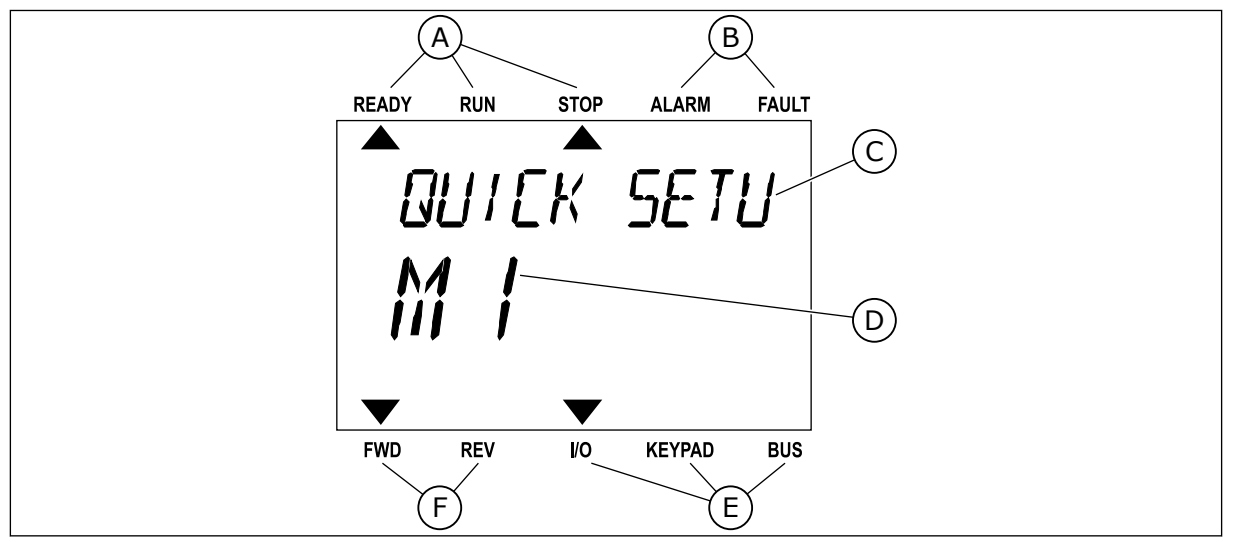

*Afb. 3: Het tekstdisplay. Als de tekst te lang is om in één keer te worden weergegeven, schuift deze automatisch over het display.*

- A. De statusindicatoren
- B. De alarm- en foutindicatoren
- C. De naam van de huidige groep of het huidige item
- D. De huidige locatie in het menu
- E. De indicatoren voor de bedieningsplaats
- F. De indicatoren voor de draairichting
- **1.3 DE EERSTE KEER OPSTARTEN**

Als u de frequentieregelaar inschakelt, wordt de opstartwizard gestart. De opstartwizard helpt u bij het instellen van de gegevens die nodig zijn voor een juiste besturing van uw proces.

<span id="page-13-0"></span>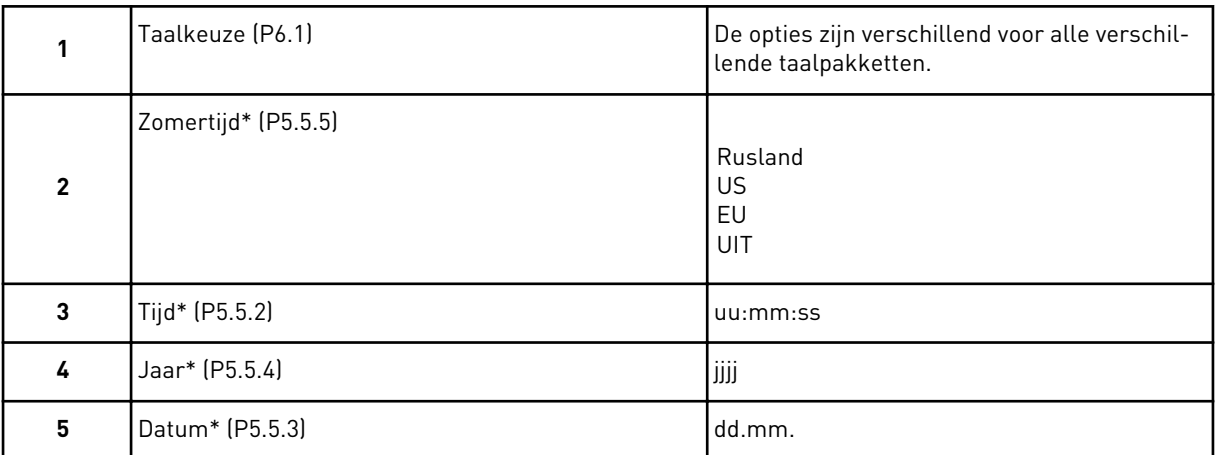

\* Deze stappen worden alleen weergegeven als er een klokbatterij is geplaatst.

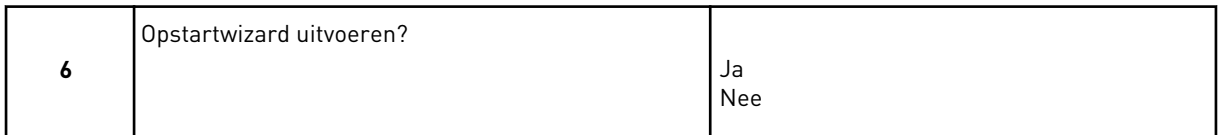

Selecteer *Ja* en druk op OK. Als u *Nee* selecteert, wordt de opstartwizard afgesloten. Als u de parameterwaarden handmatig wilt instellen, selecteert u *Nee* en drukt u op OK.

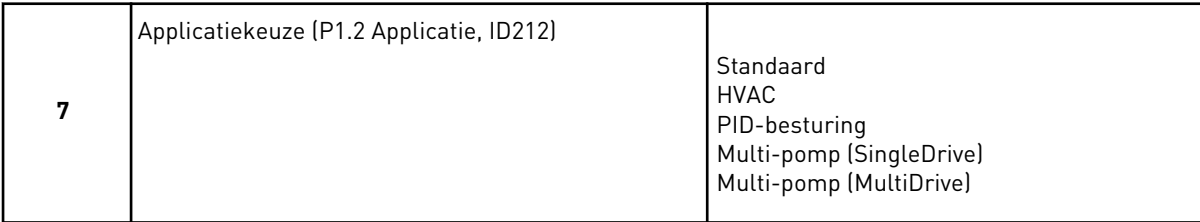

Selecteer *Ja* en druk op OK om door te gaan met de wizard voor de applicatie die u in stap 7 hebt geselecteerd. Zie hoofdstuk *[2 Wizards](#page-78-0)* voor een beschrijving van de applicatiewizards.

Als u *Nee* selecteert en op OK drukt, wordt de opstartwizard afgesloten en moet u alle parameters handmatig instellen.

U kunt de opstartwizard op twee manieren opnieuw starten. Ga naar de parameter P6.5.1 Fabrieksinstellingen herstellen of de parameter B1.1.2 Opstartwizard. Selecteer vervolgens *Activeren*.

### **1.4 BESCHRIJVING VAN DE APPLICATIES**

Met de parameter P1.2 (Applicatie) kunt u de applicatie voor de frequentieregelaar selecteren. Zodra u de parameter P1.2 wijzigt, worden er standaardwaarden ingesteld voor een specifieke groep parameters.

#### 1.4.1 STANDAARD- EN HVAC-APPLICATIE

De applicaties Standaard en HVAC zijn bijvoorbeeld geschikt voor de besturing van pompen of ventilatoren.

U kunt de frequentieregelaar bedienen vanaf het bedieningspaneel of via de veldbus of I/Oklemmen.

Wanneer u de frequentieregelaar bestuurt via de I/O-klemmen, wordt het frequentiereferentiesignaal verbonden met AI1 (0…10 V) of AI2 (4…20 mA). De verbinding wordt bepaald door het type signaal. Er zijn ook drie vaste frequentiereferenties beschikbaar. U kunt de vaste frequentiereferenties activeren met DI4 en DI5. De start/stopsignalen van de frequentieregelaar zijn gekoppeld aan DI1 (start vooruit) en DI2 (start achteruit).

Alle uitgangen van de frequentieregelaar kunnen in alle applicaties vrij worden geconfigureerd. Op de basis-I/O-kaart zijn één analoge uitgang (uitgangsfrequentie) en drie relaisuitgangen (run, fout, gereed) beschikbaar.

Zie hoofdstuk *[10 Parameterbeschrijvingen](#page-225-0)* voor een beschrijving van de parameters.

|                                               | Standaard-I/O-kaart |                 |  |                                   |                                                                                                    |  |  |  |
|-----------------------------------------------|---------------------|-----------------|--|-----------------------------------|----------------------------------------------------------------------------------------------------|--|--|--|
|                                               |                     | <b>Klem</b>     |  | <b>Signaal</b>                    | <b>Beschrijving</b>                                                                                        |  |  |  |
|                                               | 1                   | $+10$ Vref      |  | Referentie-uitgang                |                                                                                                    |  |  |  |
| Potentiome-<br>terreferentie<br>$110 k\Omega$ | 2                   | $AI1+$          |  | Analoge ingang 1 +                | Frequentiereferentie                                                                                       |  |  |  |
|                                               | з                   | $AI-$           |  | Analoge ingang 1 -                | (standaard $010$ V)                                                                                        |  |  |  |
|                                               | 4                   | $AI2+$          |  | Analoge ingang 2 +                | Frequentiereferentie<br>(standaard 420 mA)                                                                 |  |  |  |
|                                               | 5                   | $AI2-$          |  | Analoge ingang 2 -                |                                                                                                    |  |  |  |
|                                               | 6                   | 24 Vout         |  | 24 V hulpspanning                 |                                                                                                    |  |  |  |
|                                               | 7                   | <b>GND</b>      |  | I/O-aarde                         |                                                                                                    |  |  |  |
|                                               | 8                   | DI1             |  | Digitale ingang 1                 | start vooruit                                                                                              |  |  |  |
|                                               | 9                   | DI <sub>2</sub> |  | Digitale ingang 2                 | Start achteruit                                                                                            |  |  |  |
|                                               | 10                  | DI3             |  | Digitale ingang 3                 | Externe fout                                                                                               |  |  |  |
|                                               | 11                  | <b>CM</b>       |  | Gemeenschappelijk<br>voor DI1-DI6 |                                                                                                    |  |  |  |
|                                               | 12                  | 24 Vout         |  | 24 V hulpspanning                 |                                                                                                    |  |  |  |
|                                               | 13                  | <b>GND</b>      |  | I/O-aarde                         |                                                                                                    |  |  |  |
|                                               | 14                  | DI <sub>4</sub> |  | Digitale ingang 4                 | <b>DI4</b><br>DI5<br><u>Freq.ref.</u><br>Open<br>Open<br>Analoge ingang 1<br>GeslotenOpen<br>Vaste freq. 1 |  |  |  |
|                                               | 15                  | DI5             |  | Digitale ingang 5                 | Gesloten Vaste freq. 2<br>Open<br>GeslotenGeslotenVaste freq. 3                                            |  |  |  |
|                                               | 16                  | DI6             |  | Digitale ingang 6                 | Fout reset                                                                                                 |  |  |  |
|                                               | 17                  | <b>CM</b>       |  | Gemeenschappelijk<br>voor DI1-DI6 |                                                                                                    |  |  |  |
| mA                                            | 18                  | $AO1+$          |  | Analoge uitgang 1 +               | Uitgangsfrequentie<br>$(020$ mA)                                                                           |  |  |  |
|                                               | 19                  | $AO1-$          |  | Analoge uitgang 1 -               |                                                                                                    |  |  |  |
|                                               | 30                  | $+24$ V in      |  | 24 V<br>hulpingangsspanning       |                                                                                                    |  |  |  |
|                                               | A                   | RS-485          |  | Seriële bus, negatief             | Modbus RTU,                                                                                                |  |  |  |
| В                                             |                     | RS-485          |  | Seriële bus, positief             | N2, BACnet                                                                                                 |  |  |  |
| <b>RUN</b>                                    | 21                  | <b>RO1/1 NC</b> |  | Relaisuitgang 1                   |                                                                                                    |  |  |  |
|                                               | 22                  | <b>RO1/2 CM</b> |  |                                   | <b>RUN</b>                                                                                                 |  |  |  |
|                                               | 23                  | RO1/3 NO        |  |                                   |                                                                                                    |  |  |  |
|                                               | 24                  | <b>RO2/1 NC</b> |  | Relaisuitgang 2                   | <b>FOUT</b>                                                                                                |  |  |  |
| <b>FOUT</b>                                   | 25                  | <b>RO2/2 CM</b> |  |                                   |                                                                                                    |  |  |  |
|                                               | 26                  | RO2/3 NO        |  |                                   |                                                                                                    |  |  |  |
|                                               | 28                  | $T11+$          |  | Thermistoringang                  | $^*)$                                                                                                    |  |  |  |
|                                               | 29                  | $TI1-$          |  |                                   |                                                                                                    |  |  |  |
|                                               | 32                  | <b>RO3/2 CM</b> |  | Relaisuitgang 3                   | $***$<br><b>GEREED</b>                                                                                     |  |  |  |
|                                               | 33                  | <b>RO3/3 NO</b> |  |                                   |                                                                                                    |  |  |  |

*Afb. 4: De standaardbesturingsaansluitingen voor de applicaties Standaard en HVAC*

\* = Alleen beschikbaar in Vacon 100 X.

\*\* = Raadpleeg de installatiehandleiding van de Vacon 100 X voor de DIP-switchconfiguratie van Vacon 100 X-systemen.

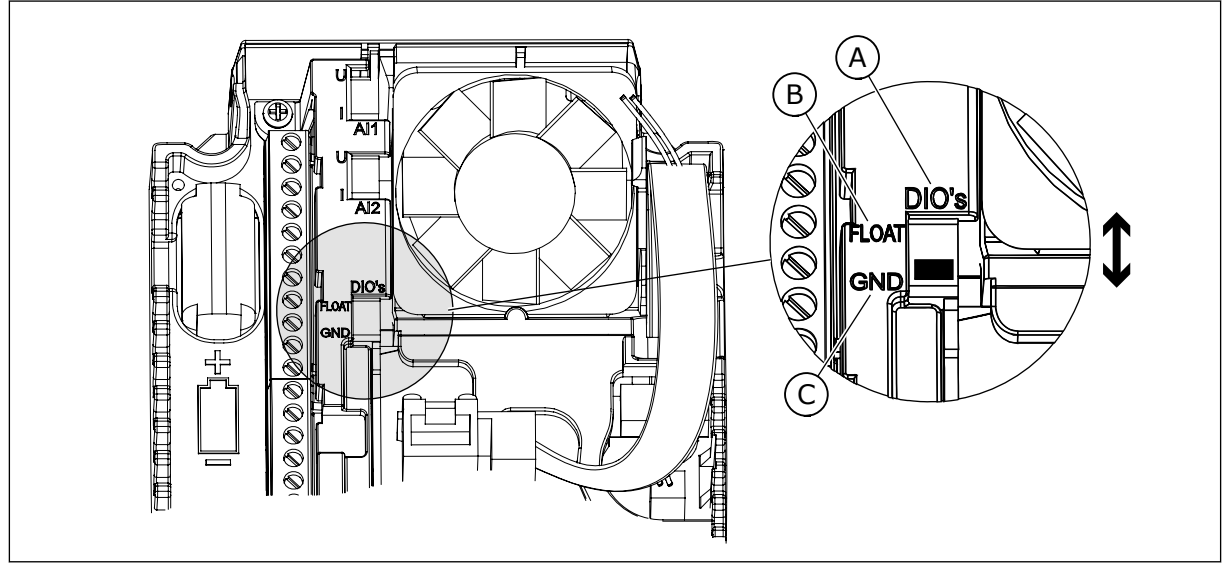

*Afb. 5: DIP-switch*

- A. Digitale ingangen
- B. Zwevend

C. Verbonden met massa (standaard)

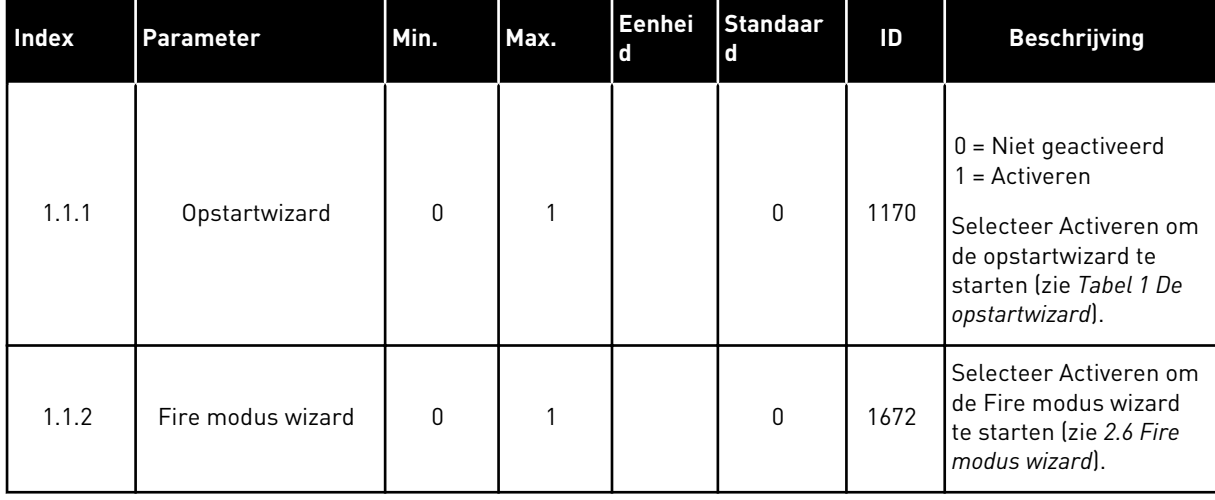

### *Tabel 2: M1.1 Wizards*

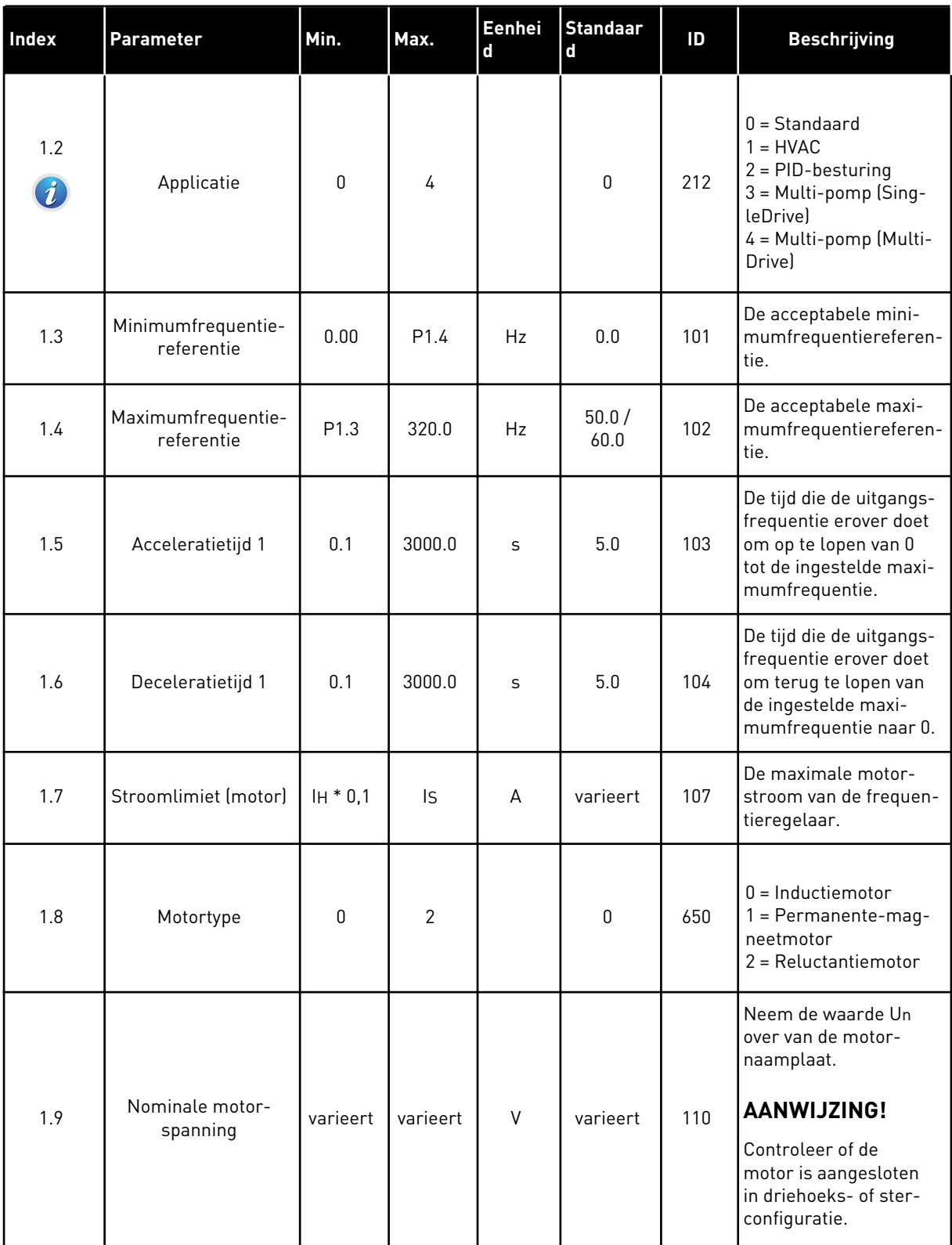

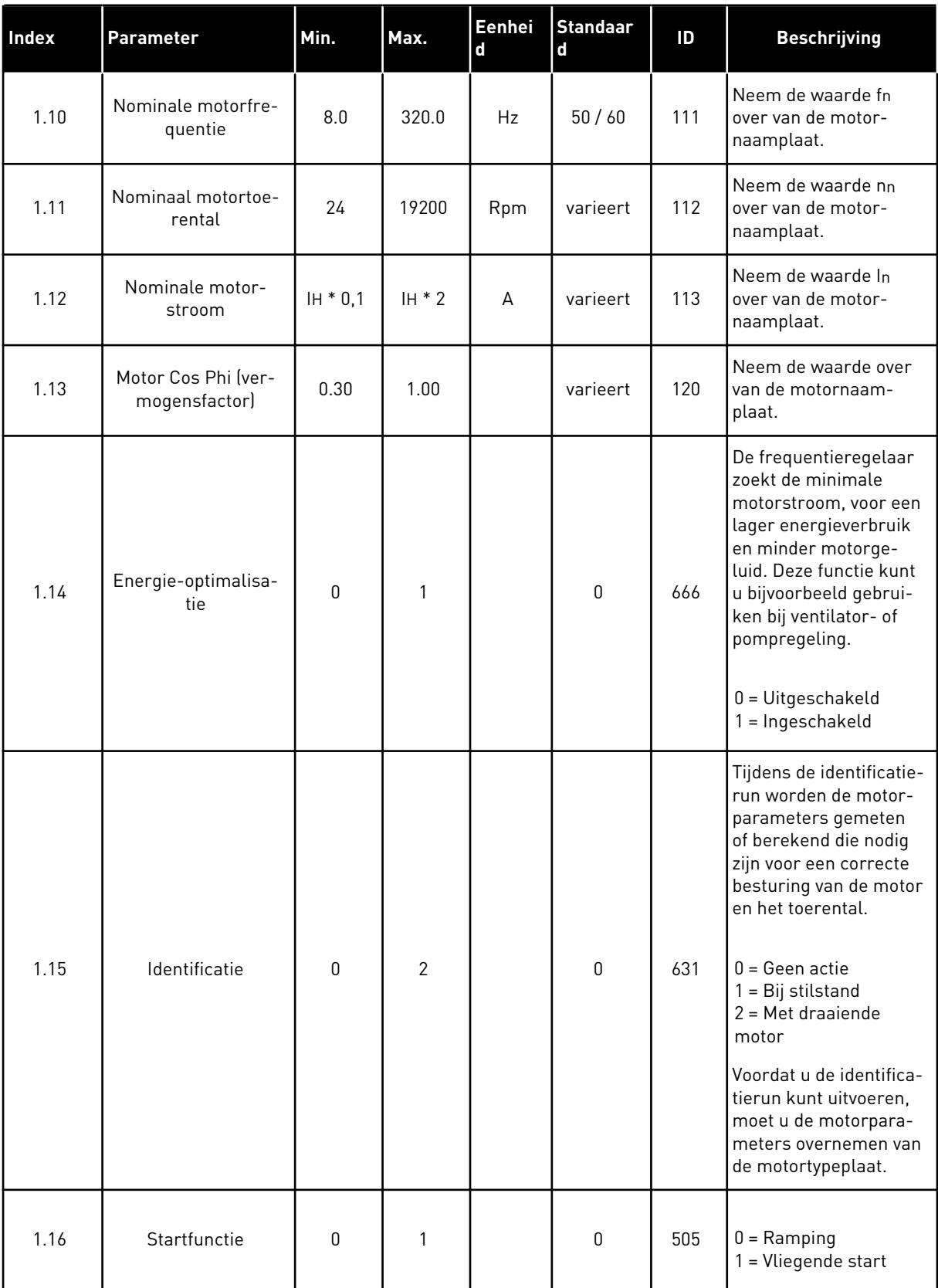

a dhe ann an 1970.<br>Chuirtean

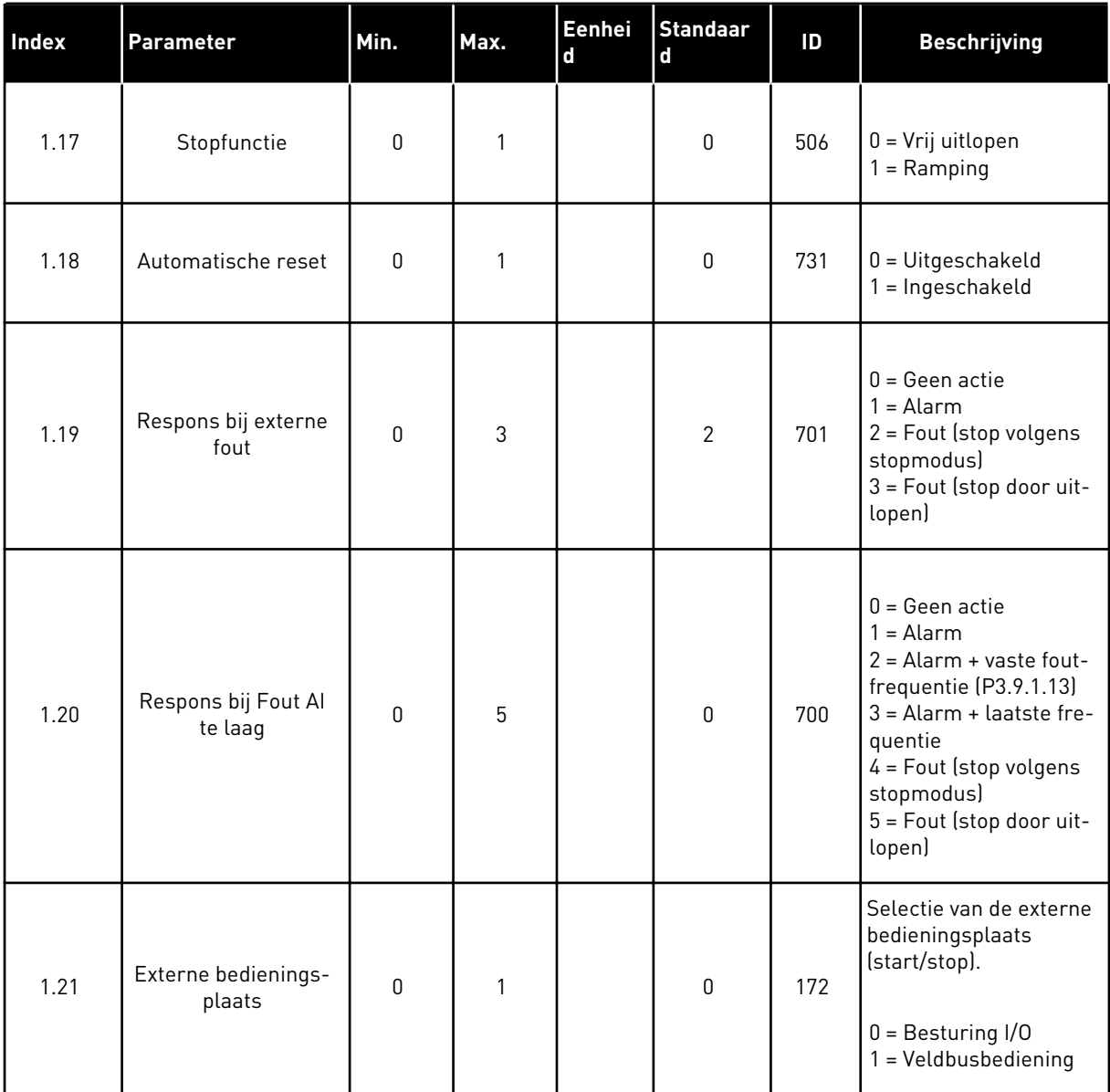

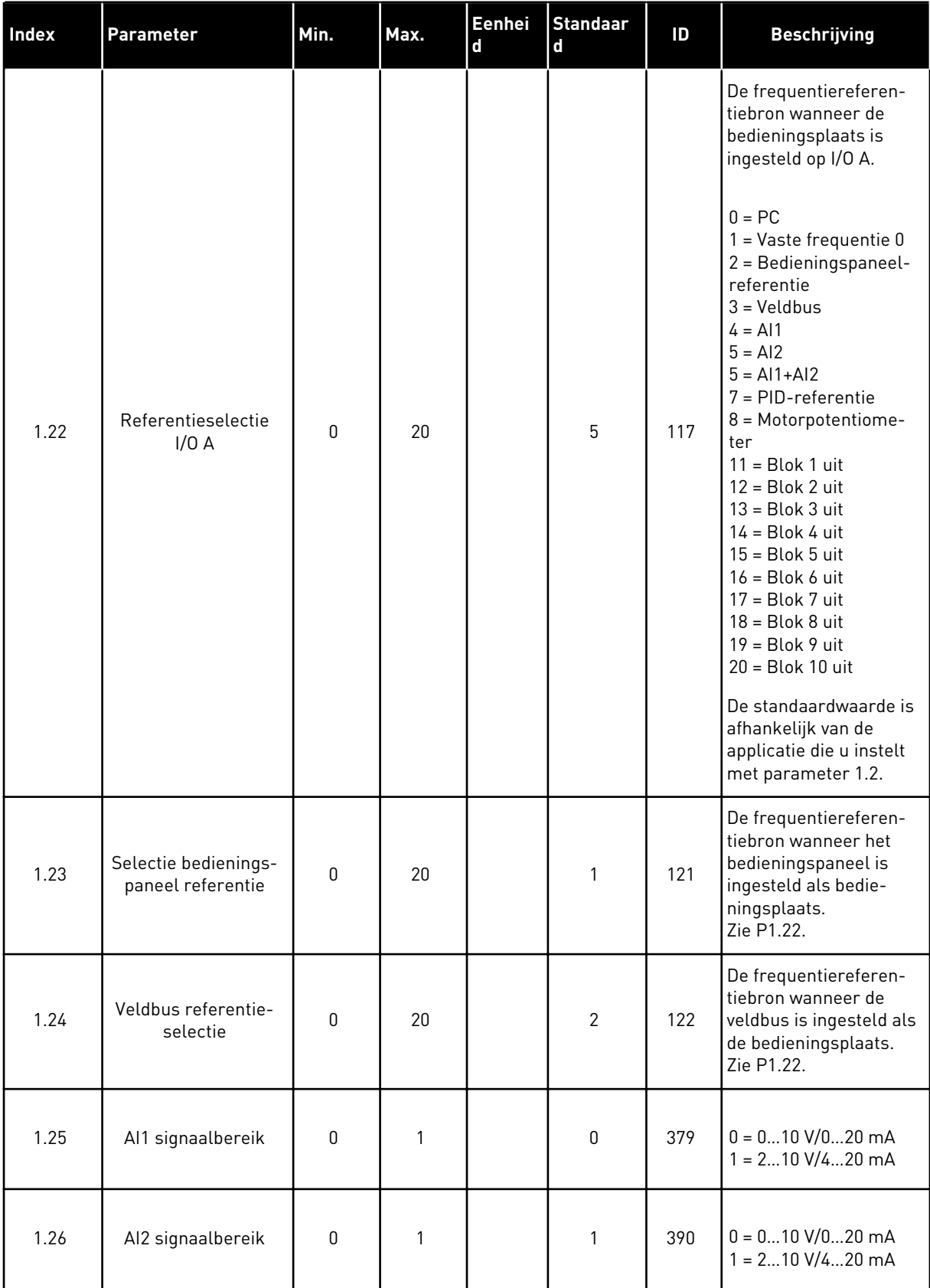

<span id="page-21-0"></span>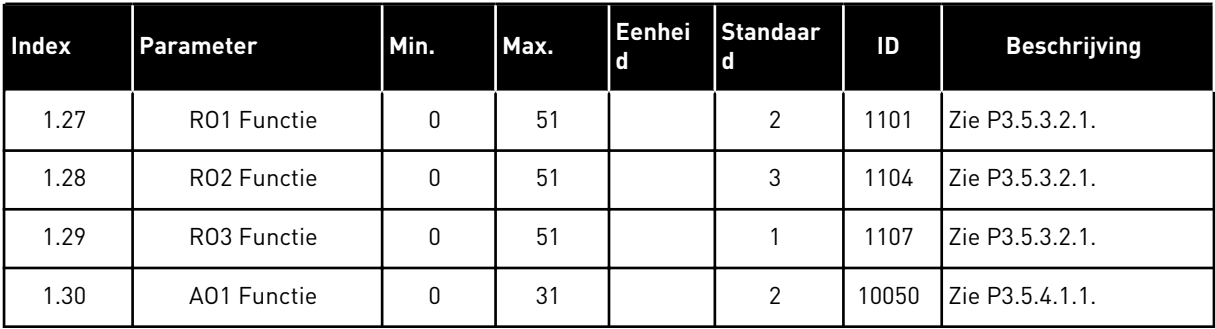

#### *Tabel 4: M1.31 Standaard/M1.32 HVAC*

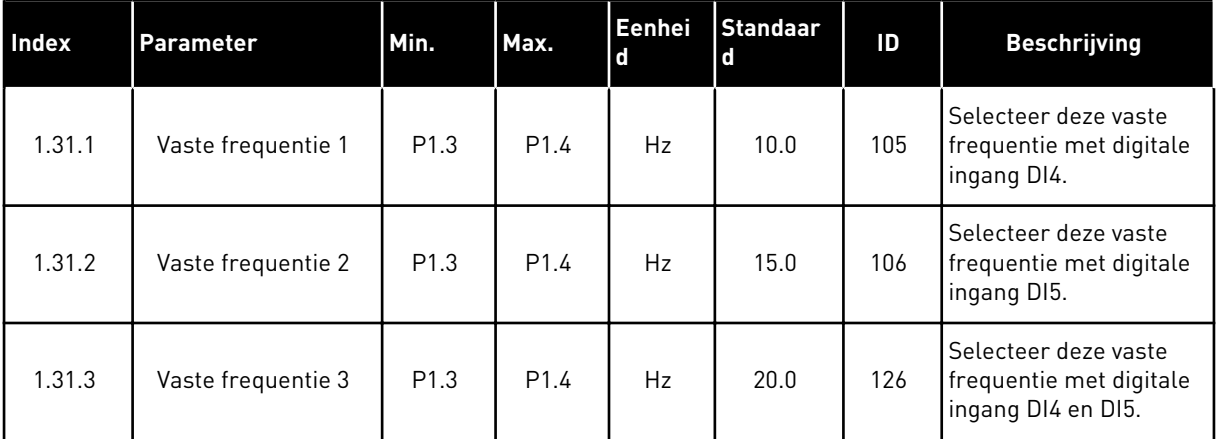

#### 1.4.2 APPLICATIE PID-BESTURING

U kunt de applicatie PID-besturing gebruiken voor processen waarbij de procesvariabele (bijvoorbeeld druk) moet worden geregeld met het toerental van de motor.

In deze applicatie wordt de interne PID-regelaar van de frequentieregelaar geconfigureerd voor één referentiewaarde en één feedbacksignaal.

U kunt gebruikmaken van 2 bedieningsplaatsen. Selecteer bedieningsplaats A of B met DI6. Wanneer bedieningsplaats A actief is, geeft DI1 de start- en stopopdrachten en wordt de frequentiereferentie van de PID-regelaar gebruikt. Wanneer bedieningsplaats B actief is, geeft DI4 de start- en stopopdrachten en wordt de frequentiereferentie van AI1 gebruikt.

Alle uitgangen van de frequentieregelaar kunnen in alle applicaties vrij worden geconfigureerd. Op de basis-I/O-kaart zijn één analoge uitgang (uitgangsfrequentie) en drie relaisuitgangen (run, fout, gereed) beschikbaar.

Zie hoofdstuk *[Tabel 1 De opstartwizard](#page-13-0)* voor een beschrijving van de parameters.

|                                                   | Standaard-I/O-kaart     |                 |                                   |                                                       |  |  |  |
|---------------------------------------------------|-------------------------|-----------------|-----------------------------------|-------------------------------------------------------|--|--|--|
|                                                   |                         | <b>Klem</b>     | <b>Signaal</b>                    | <b>Beschrijving</b>                                   |  |  |  |
|                                                   | $\mathbf{1}$            | $+10Vref$       | referentie-uitgang                |                                                       |  |  |  |
| Referentie-<br>potentiome-<br>ter<br>$110k\Omega$ | $\overline{\mathbf{z}}$ | $AI1+$          | Analoge ingang $1 +$              | Plaats A:<br>PID-referentie<br>Plaats B:              |  |  |  |
| 2-draads zender                                   | 3                       | $AI1-$          | Analoge ingang 1 -                | Frequentiereferentie<br>(standaard: 010 V)            |  |  |  |
| Werkelijke<br>waarde                              | 4                       | $AI2+$          | Analoge ingang 2 +                | PID-terugkoppeling<br>(werkelijke waarde)             |  |  |  |
| $I =$                                             | 5                       | $AI2-$          | Analoge ingang 2 -                | (standaard: 420 mA)                                   |  |  |  |
| 0)420mA                                           | 6                       | 24Vout          | 24 V hulpspanning                 |                                                       |  |  |  |
|                                                   | $\overline{\mathbf{z}}$ | <b>GND</b>      | I/O-aarde                         |                                                       |  |  |  |
|                                                   | 8                       | DI1             | Digitale ingang 1                 | Plaats A: Start vooruit<br>(PID-regelaar)             |  |  |  |
|                                                   | 9                       | DI <sub>2</sub> | Digitale ingang 2                 | Externe fout                                          |  |  |  |
|                                                   | 10                      | DI3             | Digitale ingang 3                 | Fout reset                                            |  |  |  |
|                                                   | 11                      | <b>CM</b>       | Gemeenschappelijk<br>voor DI1–DI6 |                                                       |  |  |  |
|                                                   | 12                      | $24V$ out       | 24 V hulpspanning                 |                                                       |  |  |  |
|                                                   | 13                      | <b>GND</b>      | I/O-aarde                         |                                                       |  |  |  |
|                                                   | 14                      | DI <sub>4</sub> | Digitale ingang 4                 | Plaats B: Start vooruit<br>(freq.referentie P3.3.1.6) |  |  |  |
|                                                   | 15                      | DI <sub>5</sub> | Digitale ingang 5                 | Vaste frequentie 1                                    |  |  |  |
|                                                   | 16                      | DI <sub>6</sub> | Digitale ingang 6                 | Selectie bedieningsplaats A/B                         |  |  |  |
|                                                   | 17                      | <b>CM</b>       | Gemeenschappelijk<br>voor DI1-DI6 |                                                       |  |  |  |
| mA                                                | 18                      | $AO1+$ /GND     | Analoge uitgang 1 +               | Uitgangsfrequentie                                    |  |  |  |
|                                                   | 19                      | $AO1-$          | Analoge uitgang 1 -               | (standaard: 020 mA)                                   |  |  |  |
|                                                   | 30                      | $+24$ Vin       | 24V hulpingangsspanning           |                                                       |  |  |  |
|                                                   | A                       | <b>RS485</b>    | seriële bus, negatief             | Modbus RTU                                            |  |  |  |
|                                                   | В                       | <b>RS485</b>    | seriële bus, positief             |                                                       |  |  |  |
| <b>RUN</b>                                        | 21                      | RO1/1 NC        | Relaisuitgang 1                   |                                                       |  |  |  |
|                                                   | 22                      | <b>RO1/2 CM</b> |                                   | <b>RUN</b>                                            |  |  |  |
|                                                   | 23                      | <b>RO1/3 NO</b> |                                   |                                                       |  |  |  |
|                                                   | 24                      | <b>RO2/1 NC</b> | Relaisuitgang 2                   |                                                       |  |  |  |
| <b>FOUT</b>                                       | 25                      | RO2/2 CM        |                                   | <b>FOUT</b>                                           |  |  |  |
|                                                   | 26                      | RO2/3 NO        |                                   |                                                       |  |  |  |
|                                                   | 28                      | $TI1+$          | Thermistoringang                  | $^{*}$                                                |  |  |  |
|                                                   | 29                      | $TI1-$          |                                   |                                                       |  |  |  |
|                                                   | 32                      | RO3/2 CM        | Relaisuitgang 3                   | <b>GEREED</b><br>$***)$                               |  |  |  |
|                                                   | 33                      | RO3/3 NO        |                                   |                                                       |  |  |  |

*Afb. 6: De standaardaansluitingen voor besturing met de applicatie PID-besturing*

\* = Alleen beschikbaar in Vacon 100 X.

 $\overline{\phantom{a}}$ 

\*\* = Raadpleeg de installatiehandleiding van de Vacon 100 X voor de DIP-switchconfiguratie van Vacon 100 X-systemen.

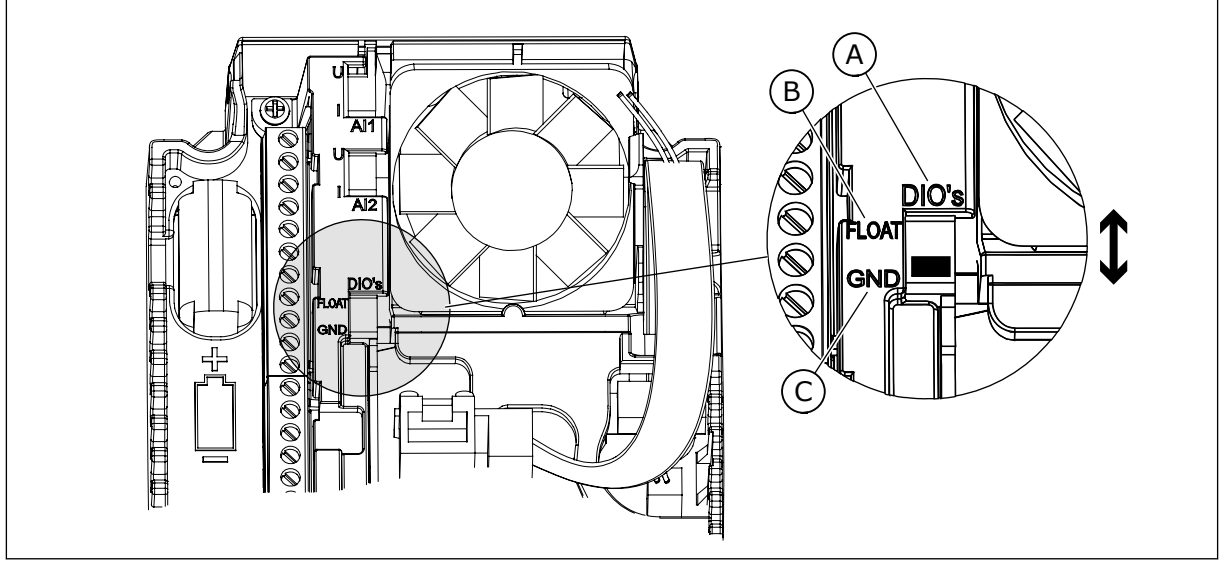

*Afb. 7: DIP-switch*

- A. Digitale ingangen
- B. Zwevend

C. Verbonden met massa (standaard)

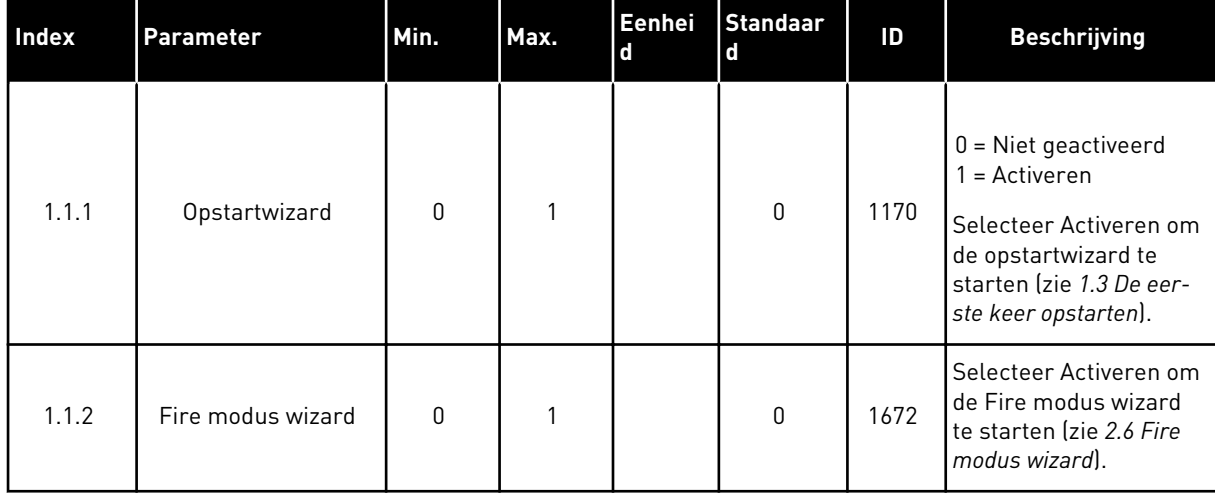

### *Tabel 5: M1.1 Wizards*

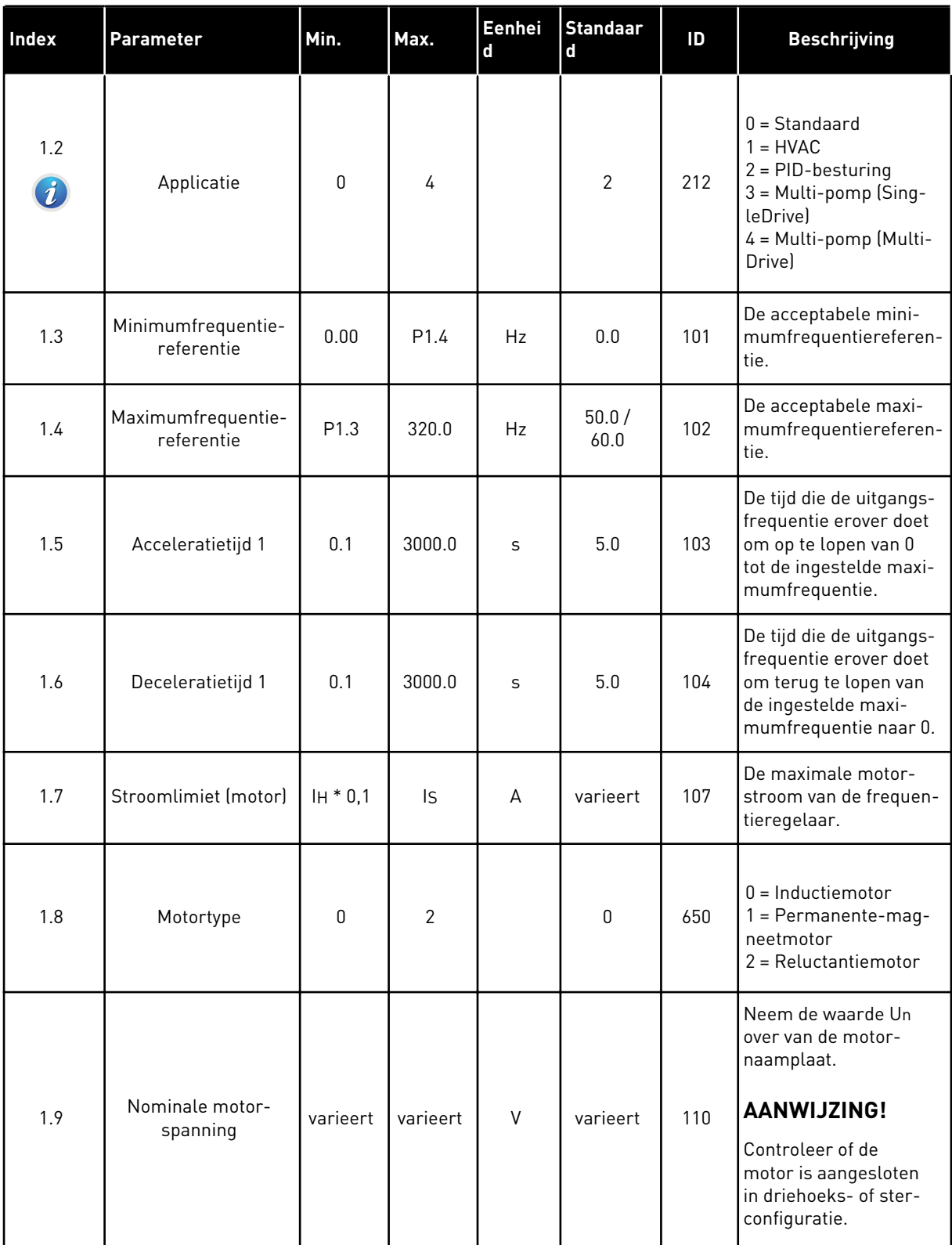

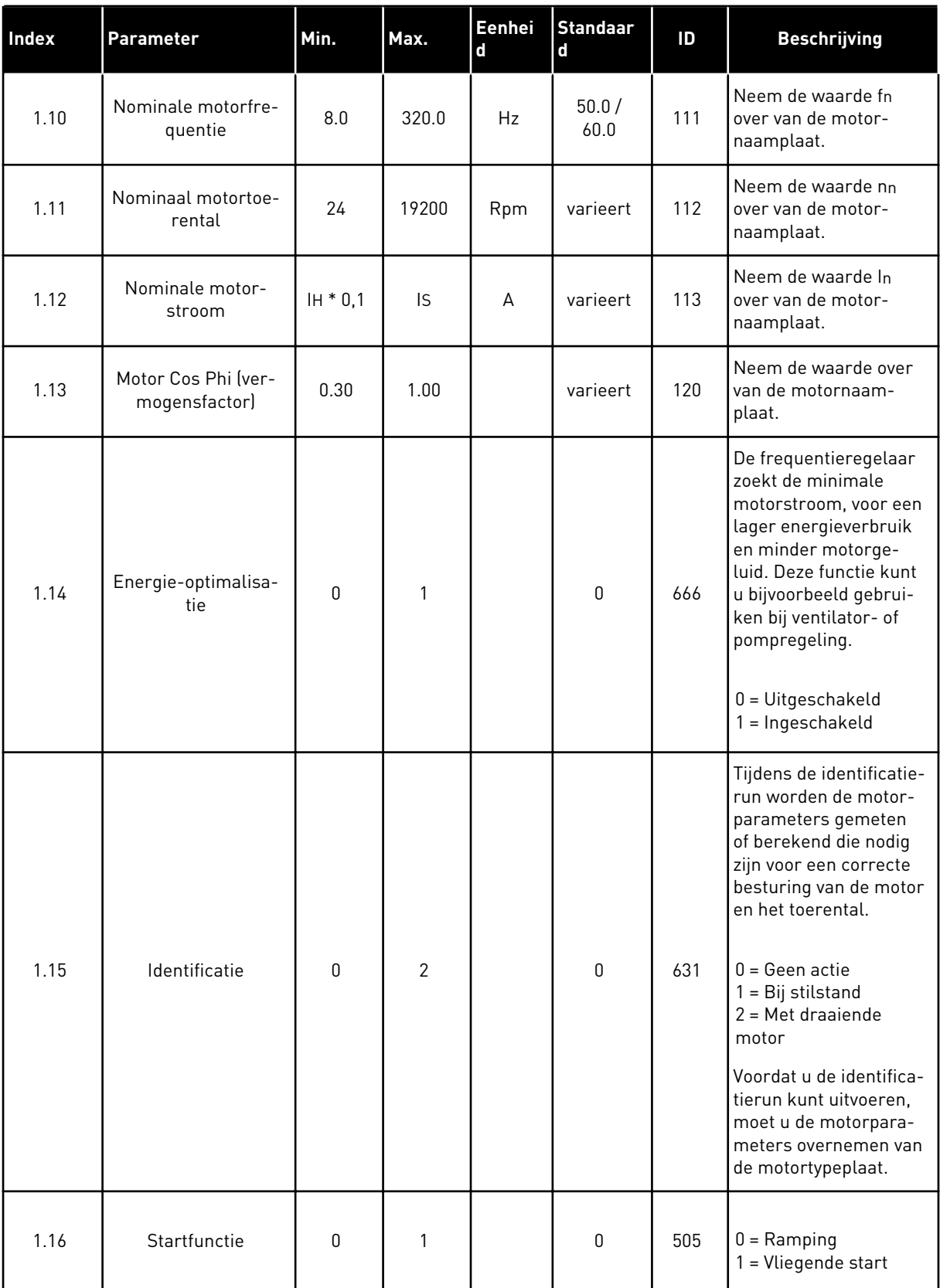

a dhe ann ann an 1970.

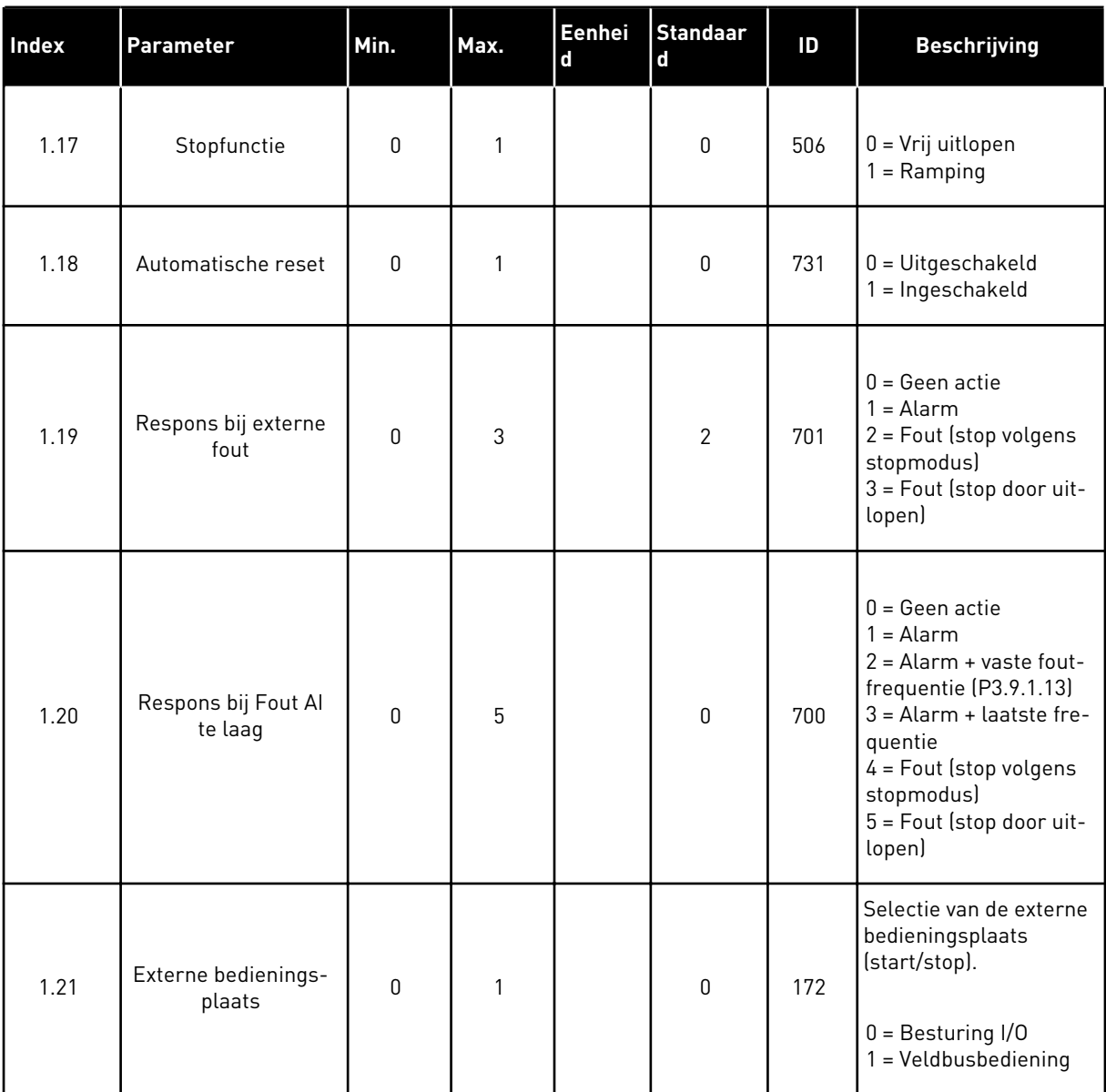

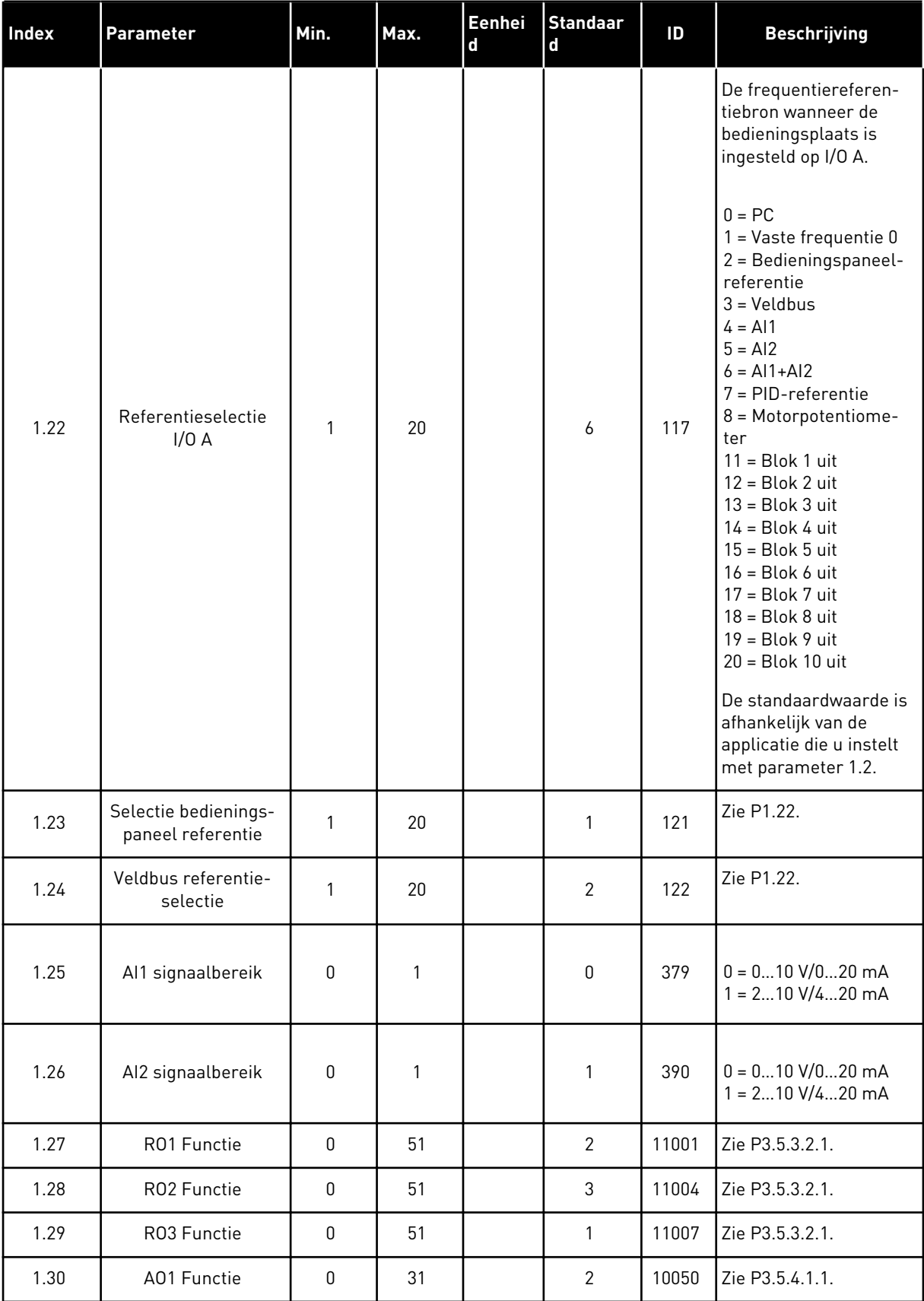

a dhe ann ann an 1970.

## *Tabel 7: M1.33 PID-besturing*

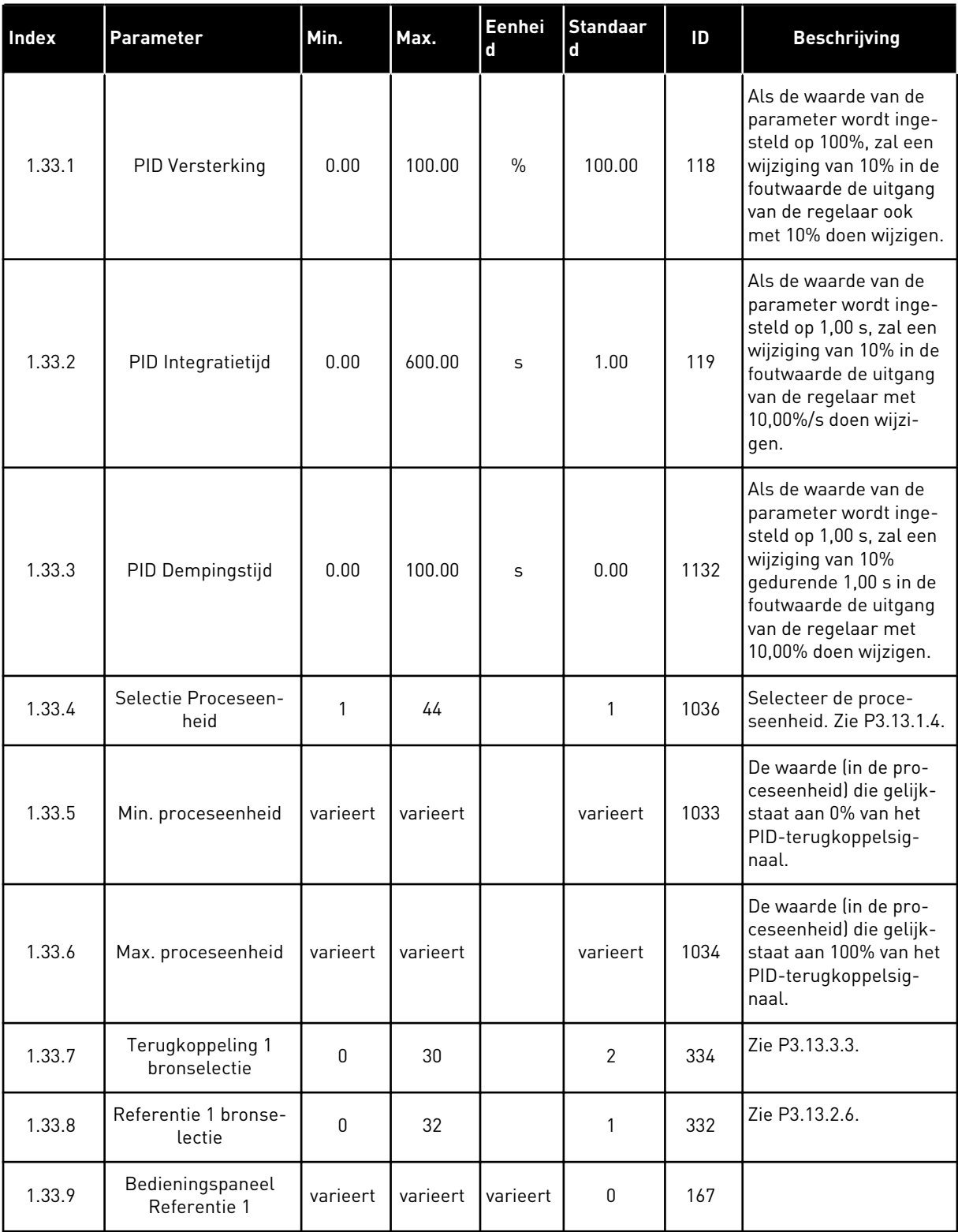

#### <span id="page-29-0"></span>*Tabel 7: M1.33 PID-besturing*

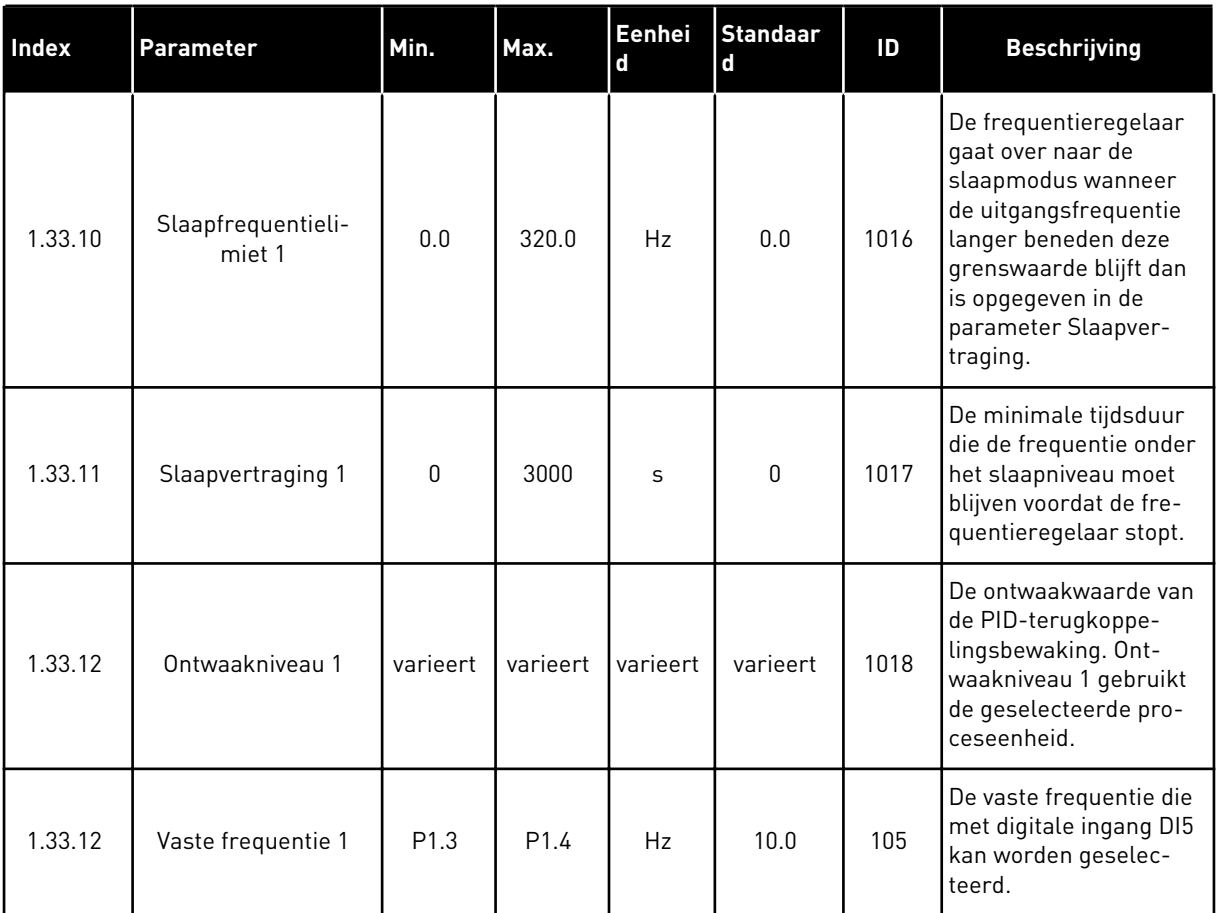

#### 1.4.3 APPLICATIE MULTI-POMP (SINGLEDRIVE)

U kunt de applicatie Multi-pomp (SingleDrive) gebruiken in toepassingen waarbij 1 frequentieregelaar een systeem bestuurt dat bestaat uit maximaal 8 parallelle motoren, zoals pompen, ventilatoren of compressoren. De applicatie Multi-pomp (SingleDrive) is standaard geconfigureerd voor 3 parallelle motoren.

De frequentieregelaar is verbonden met één van de motoren. Dit wordt de regulerende motor. De interne PID-regelaar van de frequentieregelaar regelt de snelheid van de regulerende motor en zendt stuursignalen uit (via relaisuitgangen) voor het starten en stoppen van de hulpmotoren. De hulpmotoren worden ingeschakeld met externe magneetschakelaars in de netvoeding.

U kunt een procesvariabele, bijvoorbeeld de druk, reguleren door de snelheid van de regulerende motor te controleren en het aantal actieve motoren te variëren.

Zie hoofdstuk *[10 Parameterbeschrijvingen](#page-225-0)* voor een beschrijving van de parameters.

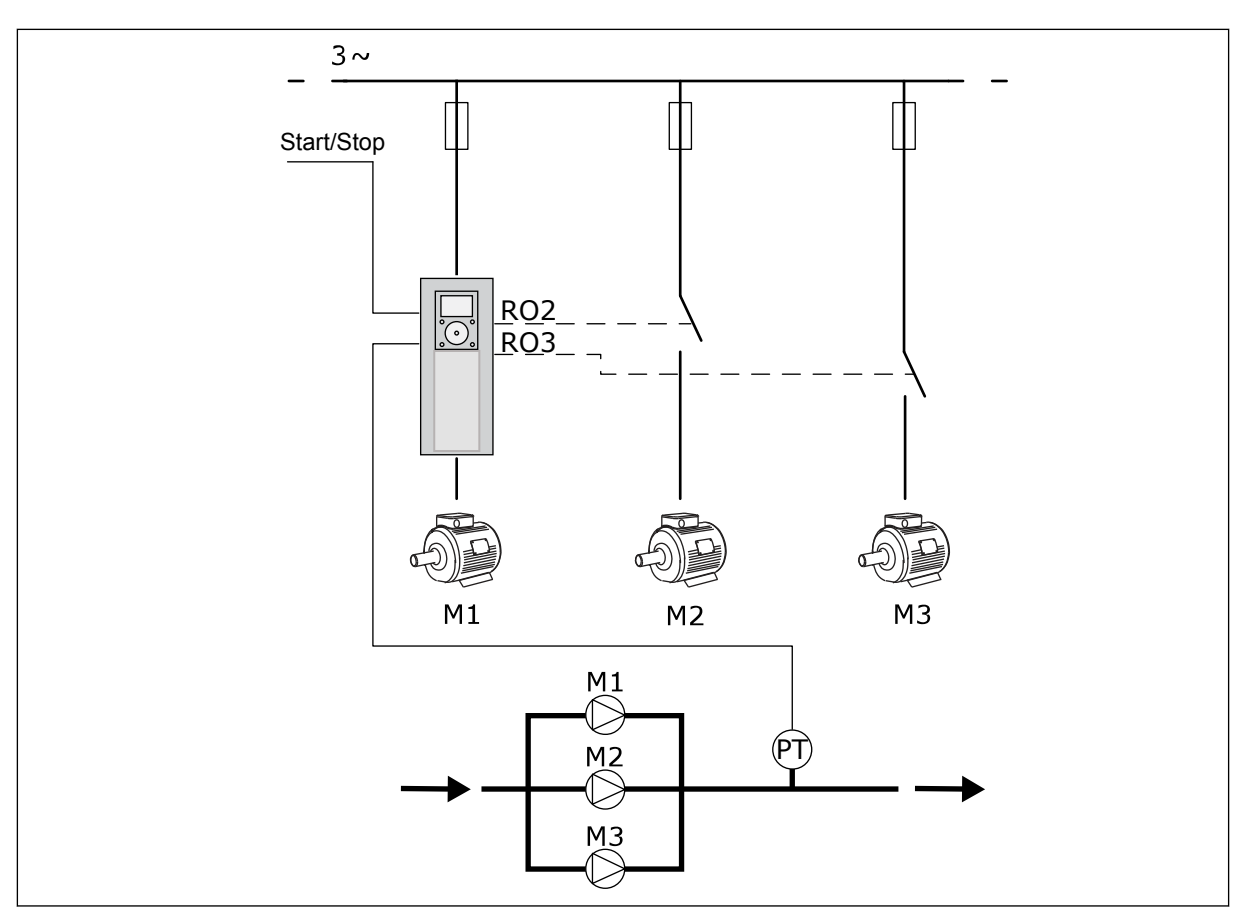

*Afb. 8: Configuratie Multi-pomp (SingleDrive)*

De functie Autowissel varieert de startvolgorde van de motoren en zorgt daarmee dat alle motoren in het systeem gelijkmatiger slijten. De autowisselfunctie bewaakt het aantal bedrijfsuren en stelt op basis daarvan de startvolgorde van de motoren in. De motor met het laagste aantal bedrijfsuren start als eerste en de motor met het hoogste aantal als laatste. De autowissel wordt uitgevoerd op basis van het autowisselinterval. Dat wordt bijgehouden met de interne klok van de frequentieregelaar (RTC-batterij vereist).

De autowissel kan worden toegepast op alle motoren in het systeem of alleen op de hulpmotoren.

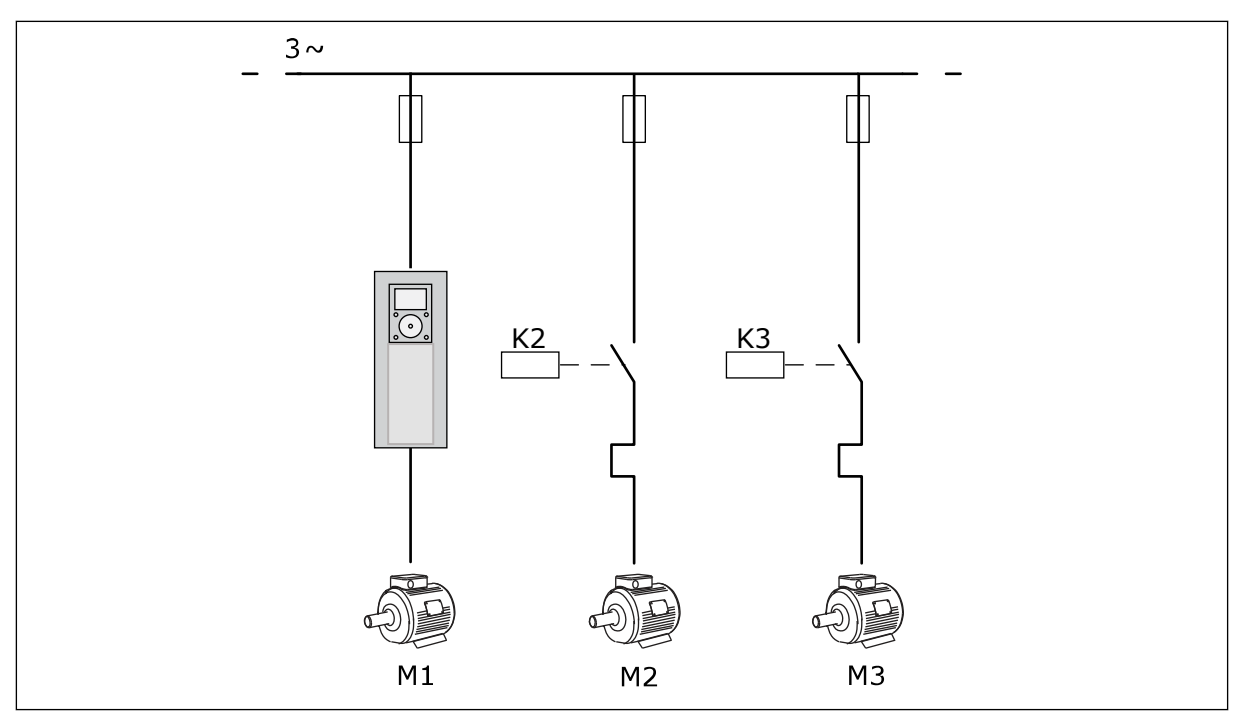

*Afb. 9: Besturingsdiagram waarbij alleen hulpmotoren zijn opgenomen in de autowissellogica*

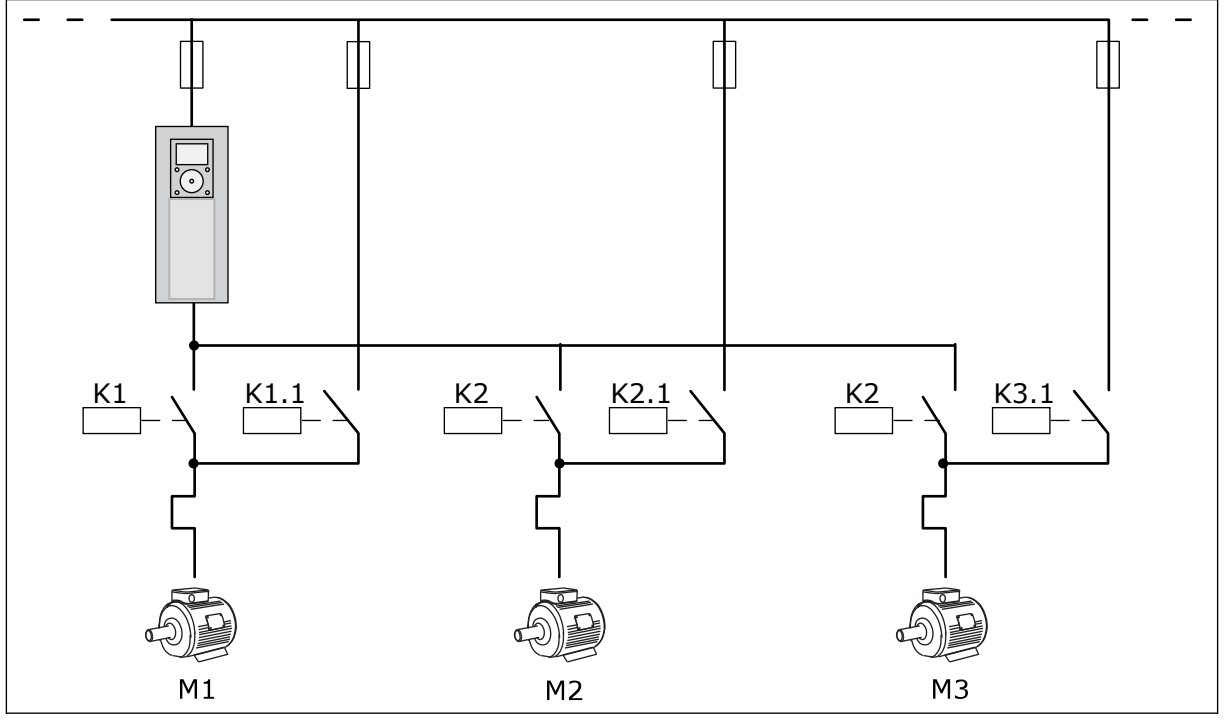

*Afb. 10: Besturingsdiagram waarbij alle motoren zijn opgenomen in de autowissellogica*

U kunt gebruikmaken van 2 bedieningsplaatsen. Selecteer bedieningsplaats A of B met DI6. Als bedieningsplaats Selecteer bedieningsplaats A of B met DI6. Wanneer bedieningsplaats A actief is, geeft DI1 de start- en stopopdrachten en wordt de frequentiereferentie van de PIDregelaar gebruikt. Wanneer bedieningsplaats B actief is, geeft DI4 de start- en stopopdrachten en wordt de frequentiereferentie van AI1 gebruikt.

Alle uitgangen van de frequentieregelaar kunnen in alle applicaties vrij worden geconfigureerd. Op de basis-I/O-kaart zijn één analoge uitgang (uitgangsfrequentie) en drie relaisuitgangen (run, fout, gereed) beschikbaar.

|                                       | Standaard-I/O-kaart |                 |                                   |                                                              |  |  |
|---------------------------------------|---------------------|-----------------|-----------------------------------|--------------------------------------------------------------|--|--|
|                                       |                     | <b>Klem</b>     | <b>Signaal</b>                    | <b>Beschrijving</b>                                          |  |  |
| Potentio-                             | 1                   | $+10$ Vref      | Referentie-uitgang                |                                                              |  |  |
| meterrefe-<br>rentie<br>$110 k\Omega$ | 2                   | $AI1+$          | Analoge ingang 1 +                | Plaats A: Niet gebruikt<br>Plaats B:<br>Frequentiereferentie |  |  |
| 2-draads zender                       | з                   | AI1-            | Analoge ingang 1 -                | (standaard: $010$ V)                                         |  |  |
| Werkelijke<br>waarde                  | 4                   | $AI2+$          | Analoge ingang 2 +                | PID-terugkoppeling<br>(werkelijke waarde)                    |  |  |
|                                       | 5                   | AI2-            | Analoge ingang 2 -                | (standaard: 20 mA)                                           |  |  |
| $= (0)420$ mA                         | 6                   | 24 Vout         | 24 V hulpspanning                 |                                                              |  |  |
|                                       | 7                   | <b>GND</b>      | I/O-aarde                         |                                                              |  |  |
|                                       | 8                   | DI1             | Digitale ingang 1                 | Plaats A: Start vooruit (PID-regelaar)                       |  |  |
|                                       | 9                   | DI <sub>2</sub> | Digitale ingang 2                 | Plaats B: Start vooruit<br>(freq.ref. P3.3.1.6)              |  |  |
|                                       | 10                  | DI3             | Digitale ingang 3                 | Selectie bedieningsplaats A/B                                |  |  |
|                                       | 11                  | <b>CM</b>       | Gemeenschappelijk<br>voor DI1-DI6 |                                                              |  |  |
|                                       | 12                  | 24 Vout         | 24 V hulpspanning                 |                                                              |  |  |
|                                       | 13                  | <b>GND</b>      | I/O-aarde                         |                                                              |  |  |
|                                       | 14                  | DI <sub>4</sub> | Digitale ingang 4                 | Motor 1 vergrendeling                                        |  |  |
|                                       | 15                  | DI5             | Digitale ingang 5                 | Motor 2 vergrendeling                                        |  |  |
|                                       | 16                  | DI <sub>6</sub> | Digitale ingang 6                 | Motor 3 vergrendeling                                        |  |  |
|                                       | 17                  | СM              | Gemeenschappelijk<br>voor DI1-DI6 |                                                              |  |  |
| mA                                    | 18                  | $AO1+$          | Analoge uitgang 1 +               | Uitgangsfrequentie<br>(standaard: 020 mA)                    |  |  |
|                                       | 19                  | AO1-/GND        | Analoge uitgang 1 -               |                                                              |  |  |
|                                       | 30                  | $+24$ V in      | 24 V<br>hulpingangsspanning       |                                                              |  |  |
|                                       | A                   | RS-485          | Seriële bus, negatief             | Modbus RTU                                                   |  |  |
|                                       | в                   | RS-485          | Seriële bus, positief             |                                                              |  |  |
|                                       | 21                  | <b>RO1/1 NC</b> | Relaisuitgang 1                   | Besturing motor 1                                            |  |  |
| A2<br>A1                              | 22                  | <b>RO1/2 CM</b> |                                   | (Magneetschakelaar                                           |  |  |
|                                       | 23                  | RO1/3 NO        |                                   | multipomp K2)                                                |  |  |
|                                       | 24                  | <b>RO2/1 NC</b> | Relaisuitgang 2                   | Besturing motor 2                                            |  |  |
| A2<br> A1                             | 25                  | RO2/2 CM        |                                   | (Magneetschakelaar                                           |  |  |
|                                       | 26                  | RO2/3 NO        |                                   | multipomp K2)                                                |  |  |
|                                       | 28                  | $T11+$          | Thermistoringang                  |                                                              |  |  |
|                                       | 29                  | $TI1-$          |                                   | $^*)$                                                        |  |  |
| A1<br>A2                              | 32                  | RO3/2 CM        | Relaisuitgang 3                   | Besturing motor 3<br>(Magneetschakelaar<br>$***$             |  |  |
|                                       | 33                  | RO3/3 NO        |                                   | multipomp K2)                                                |  |  |

*Afb. 11: De standaardbesturingsaansluitingen van de applicatie Multi-pomp (SingleDrive)*

\* = Alleen beschikbaar in Vacon 100 X.

\*\* = Raadpleeg de installatiehandleiding van de Vacon 100 X voor de DIP-switchconfiguratie van Vacon 100 X-systemen.

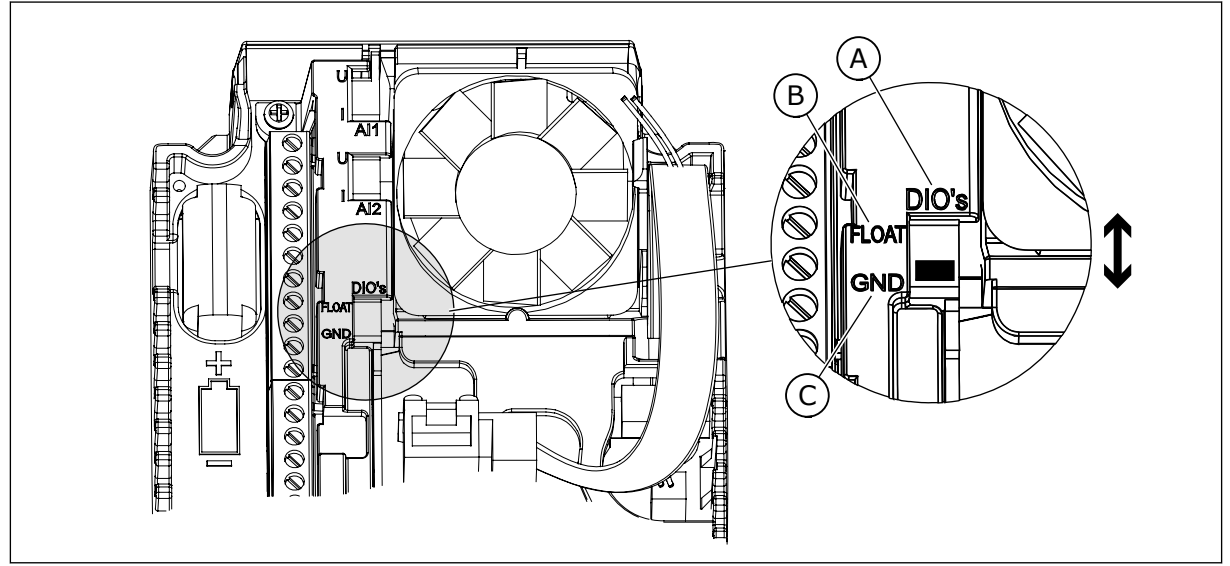

*Afb. 12: DIP-switch*

- A. Digitale ingangen
- B. Zwevend

C. Verbonden met massa (standaard)

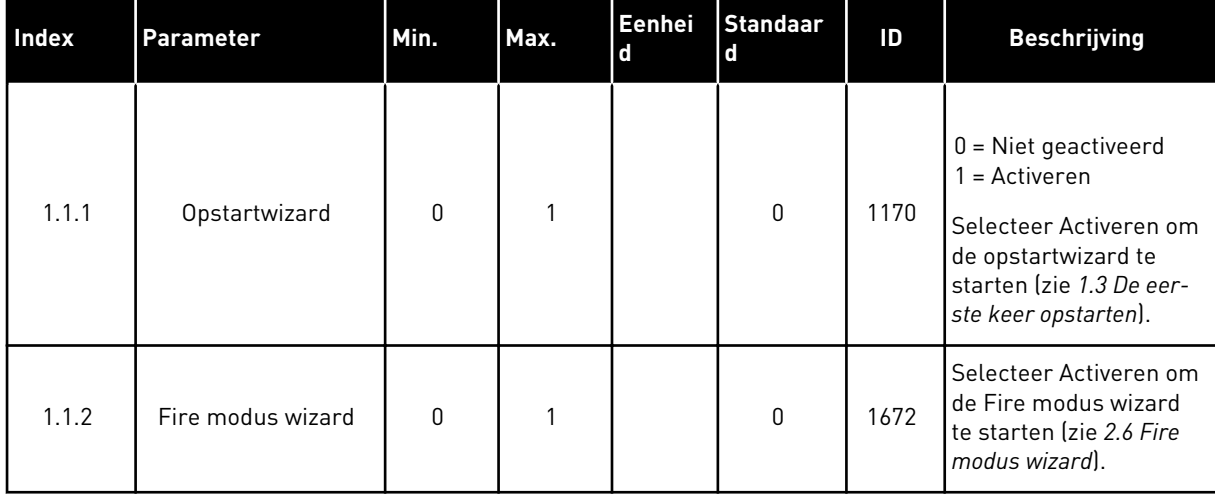

### *Tabel 8: M1.1 Wizards*

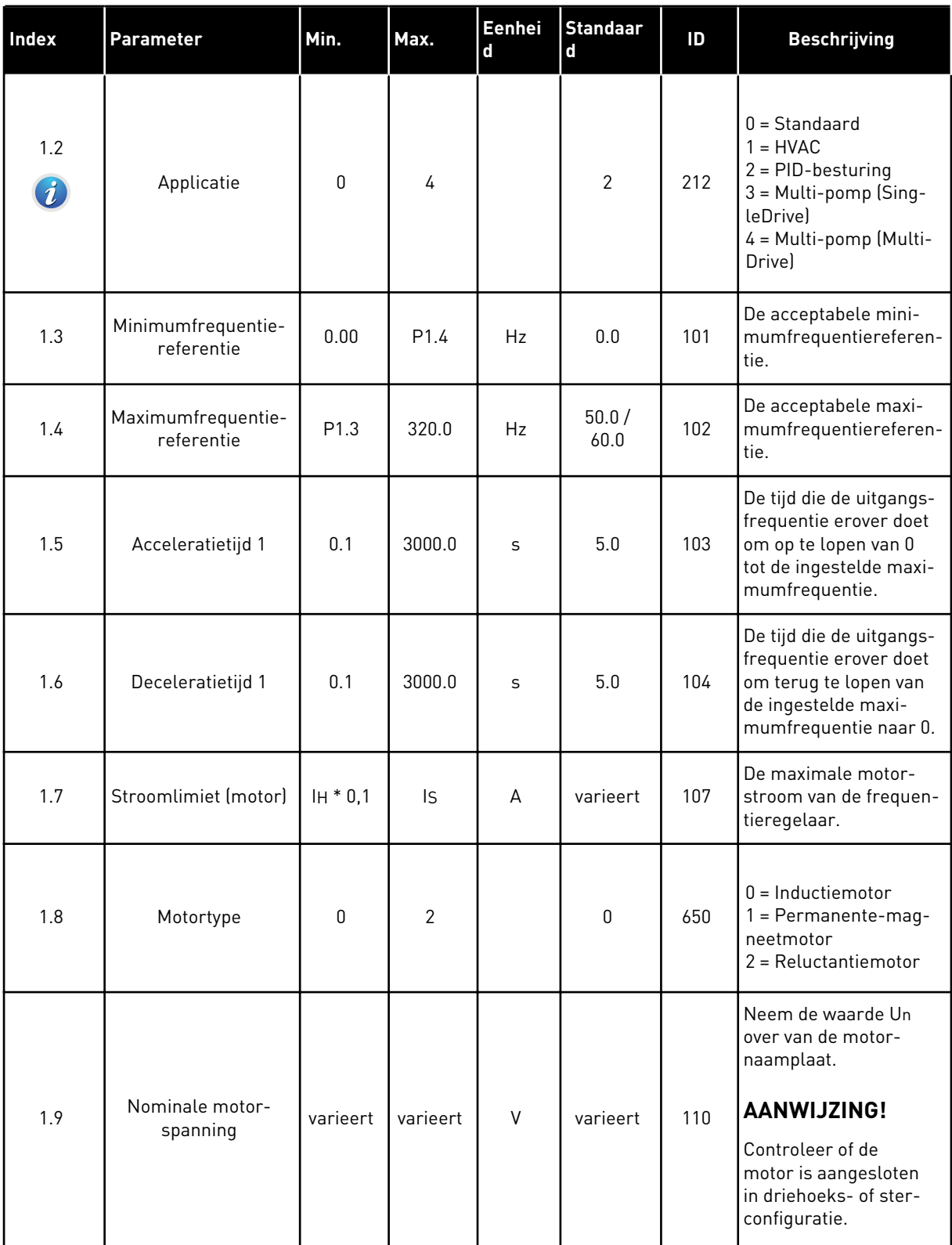
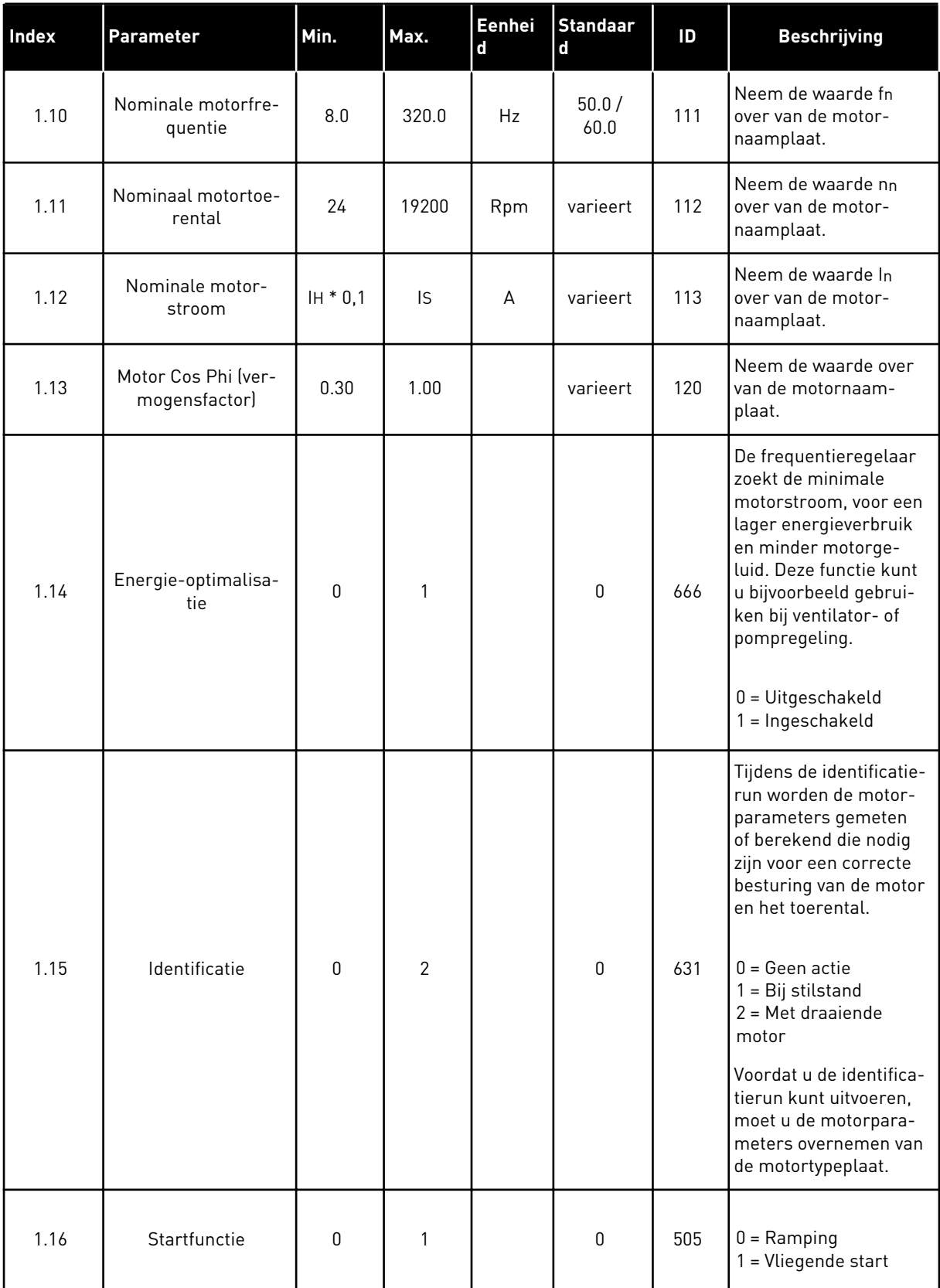

a dhe ann an 1970.<br>Tha ann an 1970, ann an 1970, ann an 1970.

# *Tabel 9: M1 Quick setup*

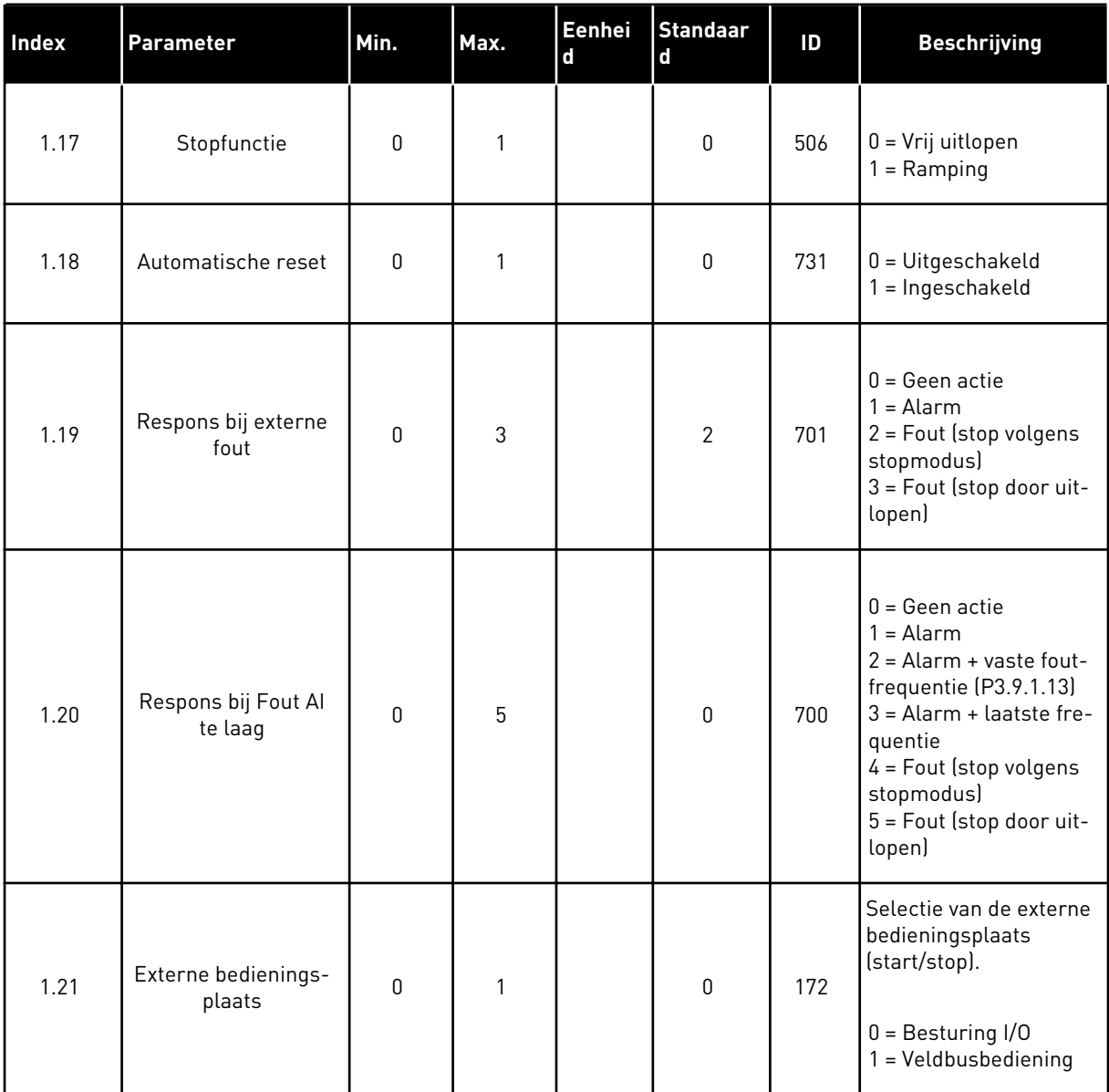

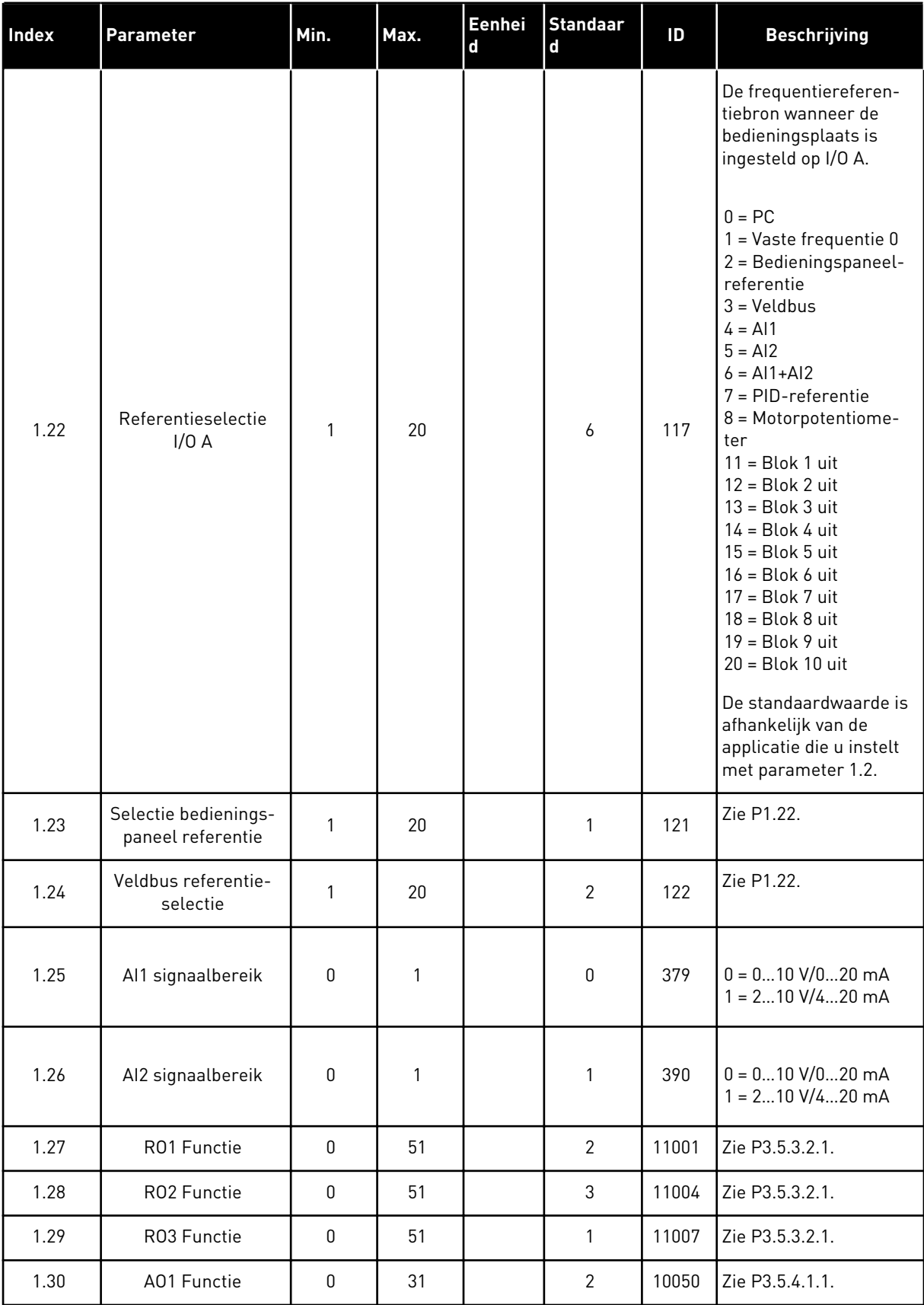

# *Tabel 10: M1.34 Multi-pomp (SingleDrive)*

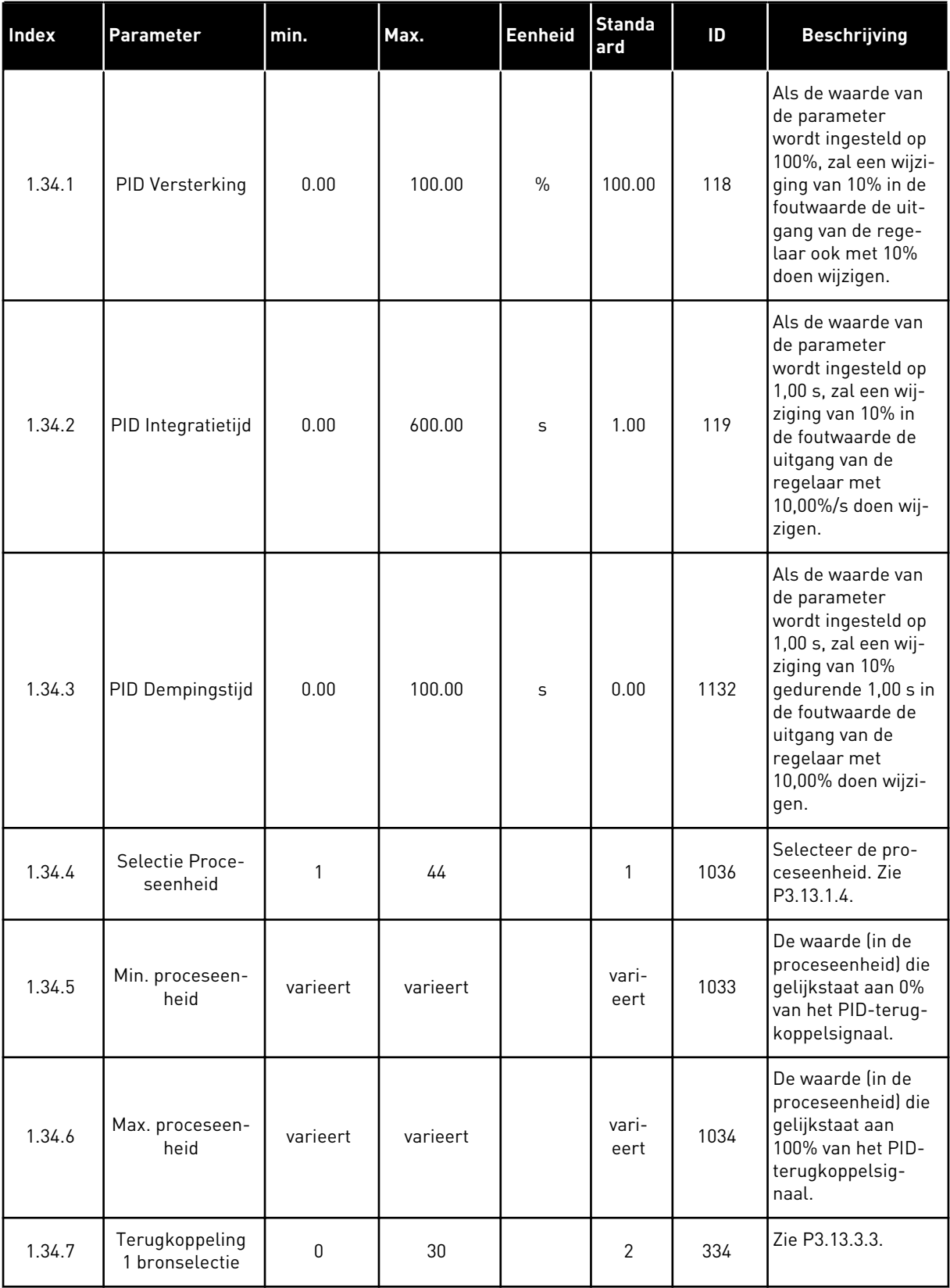

a dhe ann ann an 1970.

*Tabel 10: M1.34 Multi-pomp (SingleDrive)*

| Index   | Parameter                          | min.             | Max.       | <b>Eenheid</b> | <b>Standa</b><br>ard | ID   | <b>Beschrijving</b>                                                                                                    |
|---------|------------------------------------|------------------|------------|----------------|----------------------|------|----------------------------------------------------------------------------------------------------|
| 1.34.8  | Referentie 1<br>bronselectie       | 0                | 32         |                | 1                    | 332  | Zie P3.13.2.6.                                                                                                    |
| 1.34.9  | Bedieningspa-<br>neel Referentie 1 | varieert         | varieert   | varieert       | 0                    | 167  |                                                                                                    |
| 1.34.10 | Slaapfrequentie-<br>limiet 1       | 0.0              | 320.0      | Hz             | 0.0                  | 1016 | De frequentierege-<br>laar gaat over naar<br>de slaapmodus<br>wanneer de uit-<br>gangsfrequentie<br>langer beneden<br>deze grenswaarde<br>blijft dan is opge-<br>geven in de para-<br>meter Slaapvertra-<br>ging. |
| 1.34.11 | Slaapvertraging                    | $\boldsymbol{0}$ | 3000       | S              | $\mathbf{0}$         | 1017 | De minimale tijds-<br>duur die de fre-<br>quentie onder het<br>slaapniveau moet<br>blijven voordat de<br>frequentieregelaar<br>stopt.                                                                             |
| 1.34.12 | Ontwaakniveau 1                    | varieert         | varieert   | varieert       | vari-<br>eert        | 1018 | De ontwaakwaarde<br>van de PID-terug-<br>koppelingsbewa-<br>king. Ontwaakni-<br>veau 1 gebruikt de<br>geselecteerde pro-<br>ceseenheid.                                                                           |
| 1.34.13 | Multi-pomp<br>modus                | $\boldsymbol{0}$ | $\sqrt{2}$ |                | $\pmb{0}$            | 1785 | Hiermee selecteert<br>u de multipomp-<br>modus.<br>$0 =$ Enkele fre-<br>quentieregelaar<br>$1 = Multi-foldower$<br>2 = Multi-master                                                                               |
| 1.34.14 | Aantal pompen                      | 1                | 8          |                | 1                    | 1001 | Totaalaantal moto-<br>ren (pompen/venti-<br>latoren) dat in een<br>multipompsysteem<br>wordt gebruikt                                                                                                    |

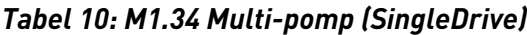

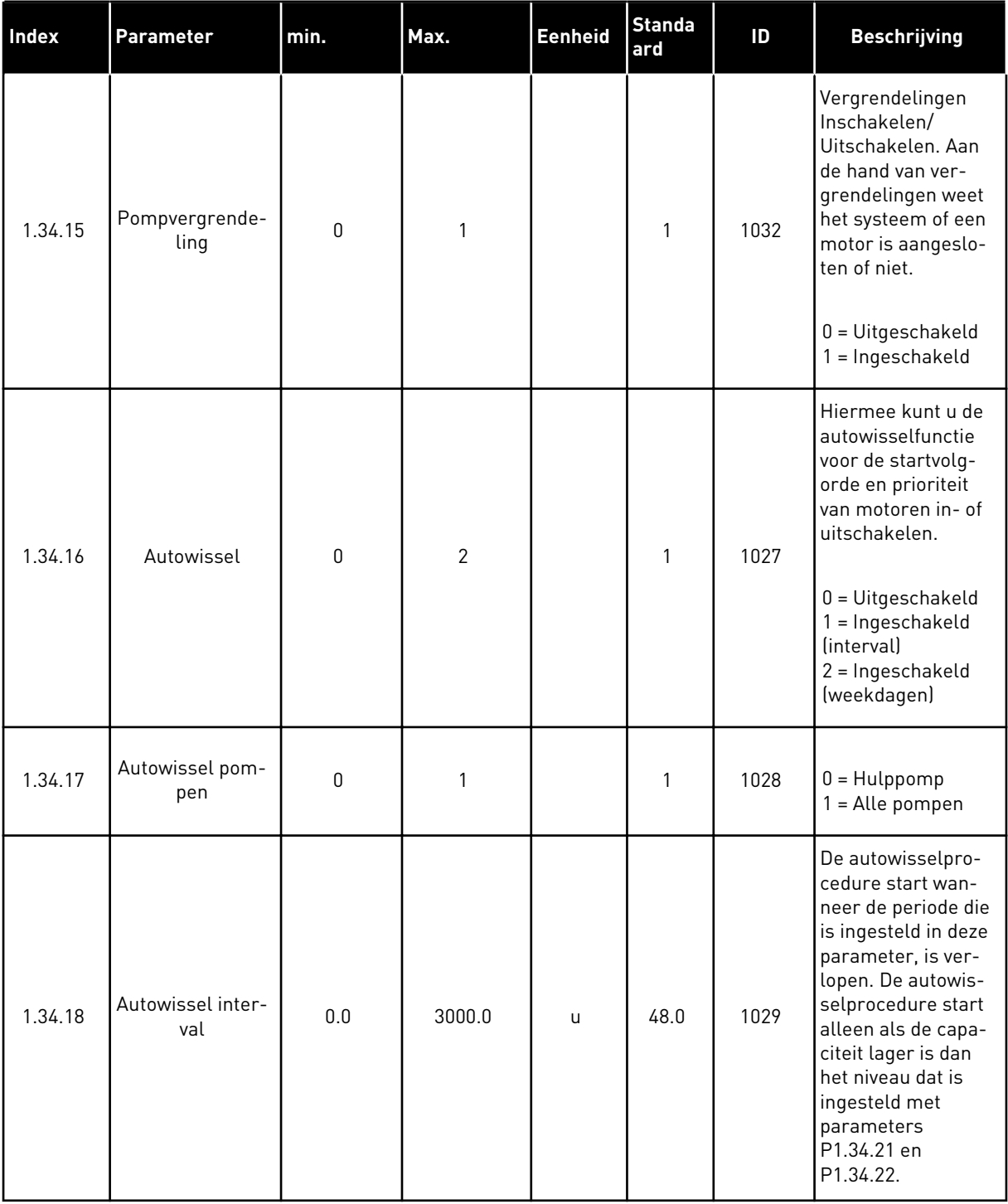

a dhe ann ann an 1970.<br>Tha ann an 1970, ann an 1970, ann an 1970.

*Tabel 10: M1.34 Multi-pomp (SingleDrive)*

| Index   | <b>Parameter</b>                  | min.         | Max.     | <b>Eenheid</b> | <b>Standa</b><br>ard         | ID    | <b>Beschrijving</b>                                                                                                    |
|---------|-----------------------------------|--------------|----------|----------------|------------------------------|-------|----------------------------------------------------------------------------------------------------|
| 1.34.19 | Autowissel<br>dagen               | 0            | 127      |                |                              | 15904 | Bereik:<br>$B0 = Z$ ondag<br>$B1 = Maandag$<br>$B2 = Dinsdag$<br>$B3 = Woensdag$<br>$B4 = Donderdag$<br>$B5 = Vrijdag$<br>$B6 = Zaterdag$                                                                                  |
| 1.34.20 | Autowissel tijd-<br>stip          | 00:00:00     | 23:59:59 | Tijd           |                              | 15905 | Bereik:<br>00:00:00-23:59:59                                                                                                    |
| 1.34.21 | Autowissel: fre-<br>quentielimiet | 0.00         | P3.3.1.2 | Hz             | 25:00                        | 1031  | Deze parameters<br>bepalen het niveau<br>waaronder de                                                                                                    |
| 1.34.22 | Autowissel:<br>pomplimiet         | 1            | 6        |                |                              | 1030  | gebruikte capaci-<br>teit moet blijven<br>om de autowissel-<br>procedure te kun-<br>nen starten.                                                                                                    |
| 1.34.23 | Bandbreedte                       | $\mathbf{0}$ | 100      | $\%$           | 10                           | 1097  | Percentage van de<br>referentiewaarde.<br>Bijvoorbeeld:<br>Referentiepunt = 5<br>bar<br>Bandbreedte = 10%<br>Zolang de terug-<br>koppelwaarde tus-<br>sen de 4,5 en 5,5<br>bar ligt, blijft de<br>motor ingescha-<br>keld. |
| 1.34.24 | Bandbreedtever-<br>traging        | 0            | 3600     | S              | 10                           | 1098  | Zodra de terugkop-<br>pelwaarde buiten<br>de bandbreedte<br>komt, start de<br>tijdsvertraging<br>waarna pompen<br>worden toegevoegd<br>of verwijderd.                                                                      |
| 1.34.25 | Pomp 1 vergren-<br>deling         |              |          |                | DigIN<br>Slot0.1             | 426   | OPEN = Niet actief<br><b>GESLOTEN = Actief</b>                                                                                                    |
| 1.34.26 | Pomp 2 vergren-<br>deling         |              |          |                | DigIN<br>Slot <sub>0.1</sub> | 427   | Zie 1.34.25                                                                                                    |

*Tabel 10: M1.34 Multi-pomp (SingleDrive)*

| <b>Index</b> | <b>Parameter</b>          | min. | Max. | <b>Eenheid</b> | <b>Standa</b><br>ard         | ID  | <b>Beschrijving</b> |
|--------------|---------------------------|------|------|----------------|------------------------------|-----|---------------------|
| 1.34.27      | Pomp 3 vergren-<br>deling |      |      |                | DigIN<br>Slot <sub>0.1</sub> | 428 | Zie 1.34.25         |
| 1.34.28      | Pomp 4 vergren-<br>deling |      |      |                | DigIN<br>Slot <sub>0.1</sub> | 429 | Zie 1.34.25         |
| 1.34.29      | Pomp 5 vergren-<br>deling |      |      |                | DigIN<br>Slot <sub>0.1</sub> | 430 | Zie 1.34.25         |
| 1.34.30      | Pomp 6 vergren-<br>deling |      |      |                | DigIN<br>Slot <sub>0.1</sub> | 486 | Zie 1.34.25         |
| 1.34.31      | Pomp 7 vergren-<br>deling |      |      |                | DigIN<br>Slot <sub>0.1</sub> | 487 | Zie 1.34.25         |
| 1.34.32      | Pomp 8 vergren-<br>deling |      |      |                | DigIN<br>Slot <sub>0.1</sub> | 488 | Zie 1.34.25         |

#### 1.4.4 APPLICATIE MULTI-POMP (MULTIDRIVE)

Gebruik de applicatie Multi-pomp (MultiDrive) in een systeem met maximaal 8 parallelle motoren met variabele snelheid, zoals pompen, ventilatoren of compressoren. De applicatie Multi-pomp (MultiDrive) is standaard geconfigureerd voor 3 parallelle motoren.

Zie hoofdstuk *[10 Parameterbeschrijvingen](#page-225-0)* voor een beschrijving van de parameters.

De checklist voor inbedrijfstelling van een multipompsysteem (MultiDrive) vindt u in hoofdstuk *[10.16.1 Checklist voor inbedrijfstelling Multi-pomp \(MultiDrive\)](#page-328-0)*.

Elke motor heeft een eigen frequentieregelaar. De frequentieregelaars in het systeem communiceren met elkaar via Modbus RTU-communicatie.

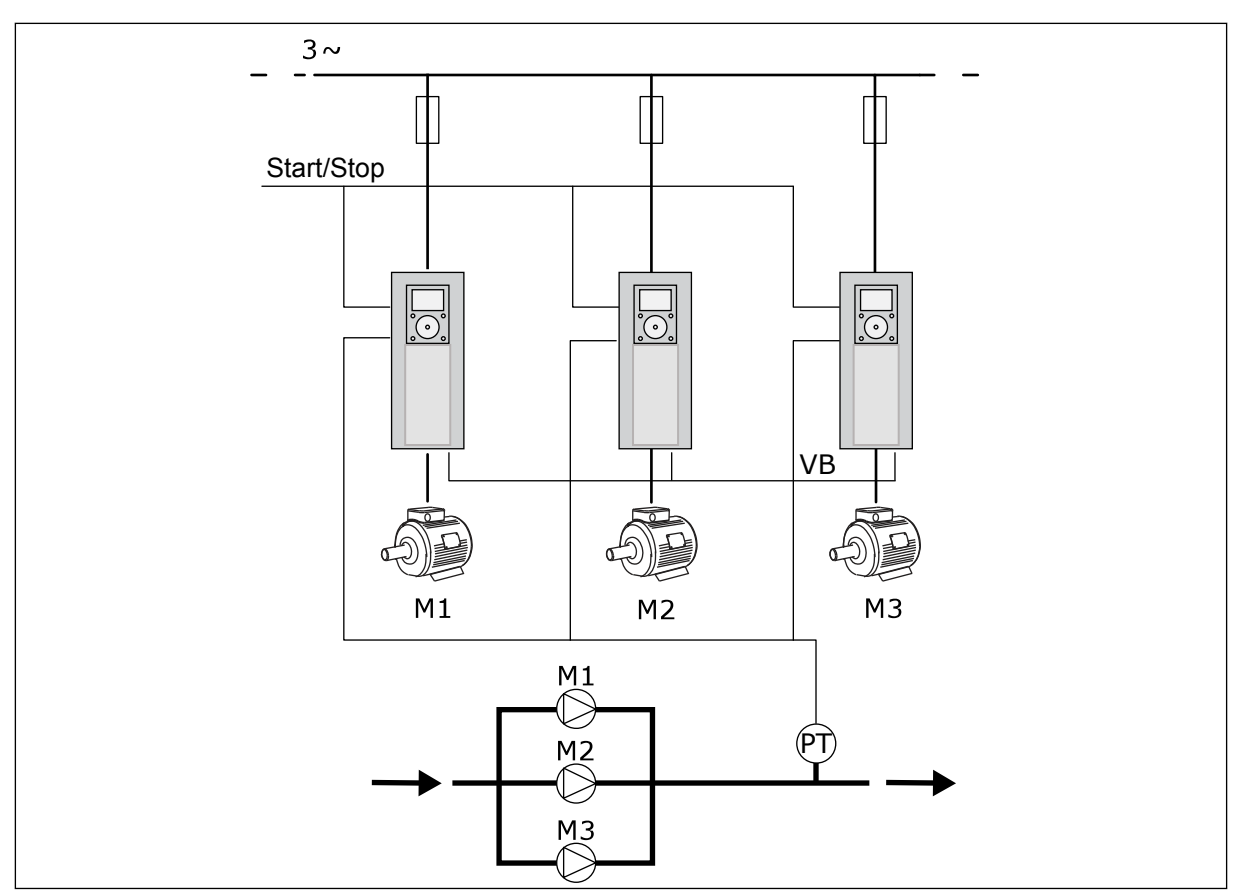

*Afb. 13: Configuratie Multi-pomp (MultiDrive)*

U kunt een procesvariabele, bijvoorbeeld de druk, reguleren door de snelheid van de regulerende motor te controleren en het aantal actieve motoren te variëren. De interne PIDregelaar in de frequentieregelaar van de regulerende motor bepaalt het toerental en het inen uitschakelen van motoren.

De werking van het systeem is afhankelijk van de geselecteerde bedrijfsmodus. In de modus Multi-follower volgen hulpmotoren de snelheid van de regulerende motor.

Pomp 1 reguleert en pompen 2 en 3 volgen het toerental van pomp 1, zoals getoond bij A in de curve.

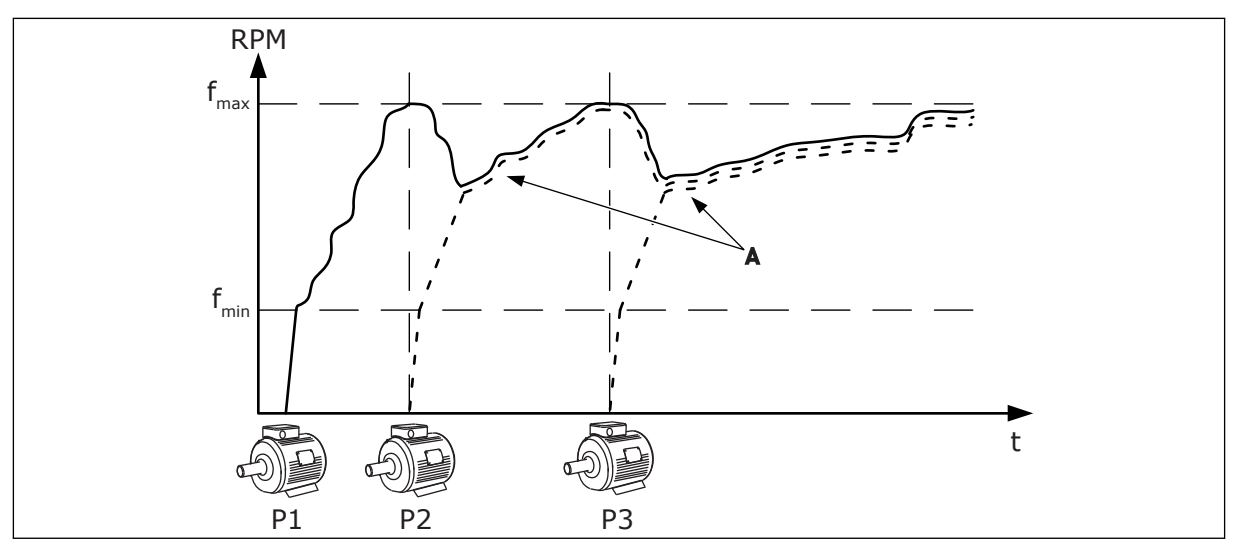

*Afb. 14: Besturing in de modus Multi-follower*

De onderstaande afbeelding geeft een voorbeeld weer van de modus Multi-master, waarin de snelheid van de regulerende motor op een constante productiesnelheid (B) wordt vergrendeld wanneer de volgende motor wordt gestart. Curve A toont de regulerende werking van de pompen.

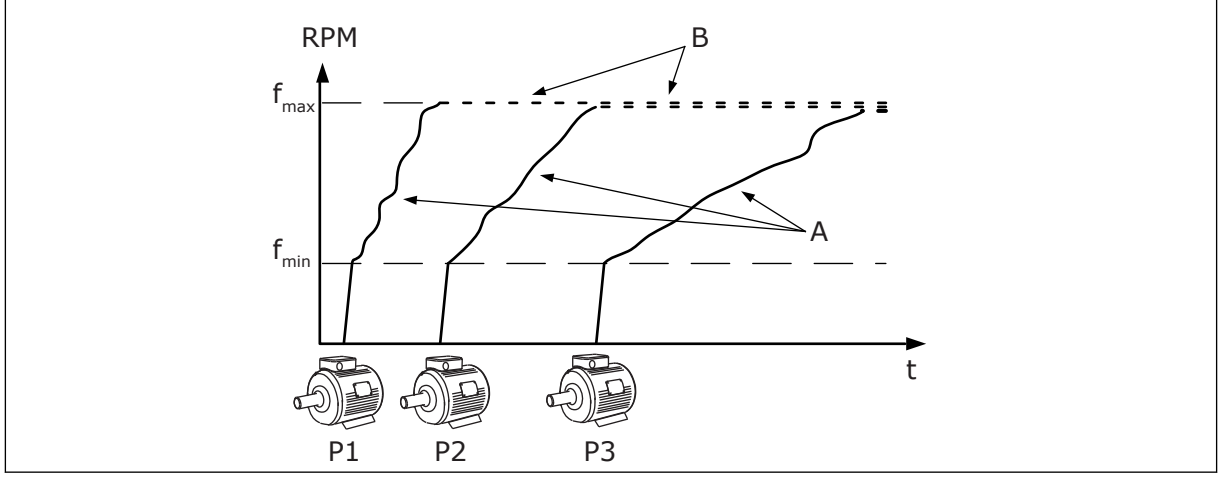

*Afb. 15: Besturing in de modus Multi-master*

De functie Autowissel varieert de startvolgorde van de motoren en zorgt daarmee dat alle motoren in het systeem gelijkmatiger slijten. De autowisselfunctie bewaakt het aantal bedrijfsuren en stelt op basis daarvan de startvolgorde van de motoren in. De motor met het laagste aantal bedrijfsuren start als eerste en de motor met het hoogste aantal als laatste. De autowissel wordt toegepast op basis van het autowisselinterval, of op basis van de interne klok van de frequentieregelaar (RTC-batterij vereist).

|                                         | Standaard-I/O-kaart                  |                                   |                                     |                                                                                         |  |  |
|-----------------------------------------|--------------------------------------|-----------------------------------|-------------------------------------|-----------------------------------------------------------------------------------------|--|--|
|                                         |                                      | <b>Klem</b>                       | <b>Signaal</b>                      | <b>Beschrijving</b>                                                                     |  |  |
|                                         | 1                                    | $\overline{+10}$ V <sub>ref</sub> | Referentie-uitgang                  |                                                                                         |  |  |
|                                         | 2                                    | $AI1+$                            | Analoge ingang 1 +                  | Standaard niet gebruikt                                                                 |  |  |
| 2-draads omvormer                       | з                                    | $AI-$                             | Analoge ingang 1 -                  | (standaard: $010$ V)                                                                    |  |  |
| Werkelijke<br>waarde                    | 4                                    | $AI2+$                            | Analoge ingang 2 +                  | PID-terugkoppeling<br>(werkelijke waarde)                                               |  |  |
| $\mathrm{+}^{\mathrm{+}}$               | 5                                    | $AI2-$                            | Analoge ingang 2 -                  | (standaard 420 mA)                                                                      |  |  |
| $(0)420$ mA                             | 6                                    | $24 V_{\text{out}}$               | 24 V hulpspanning                   |                                                                                         |  |  |
|                                         | 7                                    | <b>GND</b>                        | I/O-aarde                           |                                                                                         |  |  |
|                                         | 8                                    | DI1                               | Digitale ingang 1                   | start vooruit                                                                           |  |  |
|                                         | 9                                    | DI <sub>2</sub>                   | Digitale ingang 2                   | Spoelen (start vooruit + spoelref.)                                                     |  |  |
|                                         | 10                                   | DI3                               | Digitale ingang 3                   | PID SP-selectie (Open = Bed.Paneel<br>Referentie 1, gesloten = Bed.Paneel Referentie 2) |  |  |
|                                         | 11                                   | <b>CM</b>                         | Gemeenschappelijk voor DI1-DI6      |                                                                                         |  |  |
|                                         | 12                                   | 24 $V_{\text{out}}$               | 24 V hulpspanning                   |                                                                                         |  |  |
|                                         | 13                                   | <b>GND</b>                        | I/O-aarde                           |                                                                                         |  |  |
|                                         | 14                                   | DI <sub>4</sub>                   | Digitale ingang 4                   | Fout reset                                                                              |  |  |
|                                         | DI5<br>15<br>16<br>DI <sub>6</sub>   |                                   | Digitale ingang 5                   | Pompvergrendeling<br>Open = Niet beschikbaar, Gesloten = Beschikbaar)                   |  |  |
|                                         |                                      |                                   | Digitale ingang 6                   | Externe fout                                                                            |  |  |
|                                         | 17                                   | <b>CM</b>                         | Gemeenschappelijk voor DI1-DI6      |                                                                                         |  |  |
| mA                                      | 18                                   | $AO1+$                            | Analoge uitgang $1 +$               | Uitgangsfrequentie                                                                      |  |  |
|                                         | 19                                   | $AO1-$                            | Analoge uitgang 1 -                 | $(020$ mA)                                                                              |  |  |
|                                         | 30                                   | $+24V_{in}$                       | 24 V hulpvoeding<br>ingangsspanning |                                                                                         |  |  |
|                                         | A                                    | <b>RS-485</b>                     | Seriële bus, negatief               | Communicatie tussen<br>aandrijvingen                                                    |  |  |
|                                         | в                                    | <b>RS-485</b>                     | Seriële bus, positief               | (Modbus RTU)                                                                            |  |  |
| <b>RUN</b>                              | 21                                   | <b>RO1/1 NC</b>                   | Relaisuitgang                       | <b>RUN</b>                                                                              |  |  |
|                                         | 22                                   | <b>RO1/2 CM</b>                   | 1.                                  |                                                                                         |  |  |
|                                         | 23                                   | RO1/3 NO                          |                                     |                                                                                         |  |  |
| <b>RO2/1 NC</b><br>24<br>Naar klem A op |                                      | Relaisuitgang                     |                                     |                                                                                         |  |  |
| andere<br>frequentieregelaars           | <b>FOUT</b><br>25<br><b>RO2/2 CM</b> |                                   | 2                                   | <b>FOUT</b>                                                                             |  |  |
|                                         | 26                                   | RO2/3 NO                          |                                     |                                                                                         |  |  |
| Naar klem B op andere                   | 28                                   | $TI1+$                            | Thermistoringang                    | $^*)$                                                                                   |  |  |
| frequentieregelaars                     | 29                                   | $TI1-$                            |                                     |                                                                                         |  |  |
|                                         | 32                                   | RO3/2 CM                          | Relaisuitgang<br>3                  | $***$<br><b>GEREED</b>                                                                  |  |  |
|                                         | 33                                   | RO3/3 NO                          |                                     |                                                                                         |  |  |

*Afb. 16: De standaardbesturingsaansluitingen van de applicatie Multi-pomp (MultiDrive)*

\* = Alleen beschikbaar in Vacon 100 X.

 $\overline{\phantom{a}}$ 

\*\* = Raadpleeg de installatiehandleiding van de Vacon 100 X voor de DIP-switchconfiguratie van Vacon 100 X-systemen.

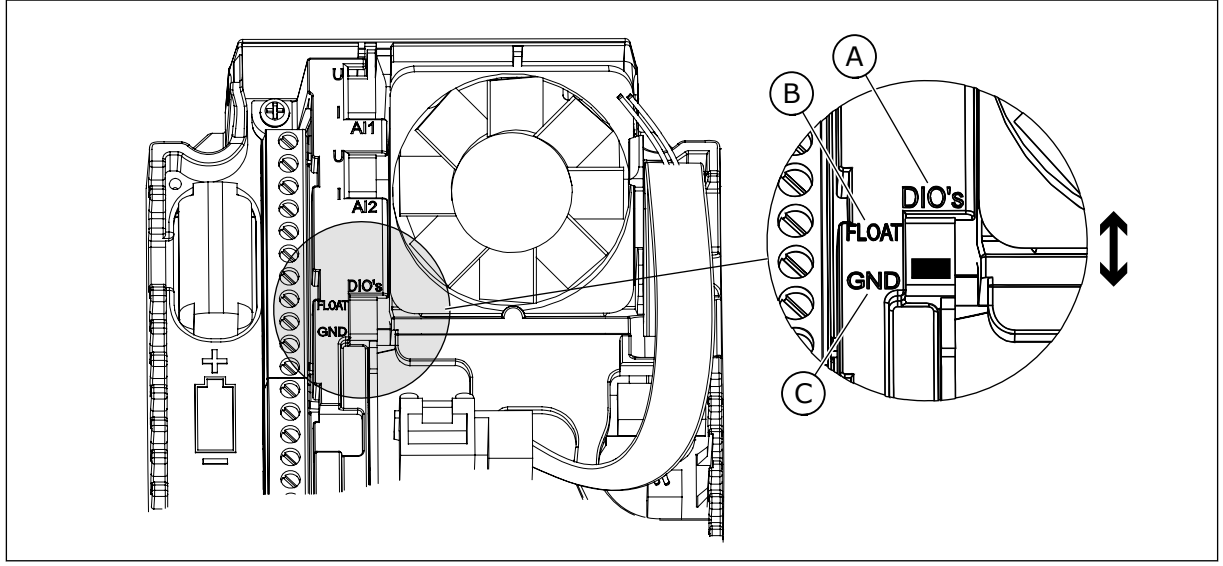

*Afb. 17: DIP-switch*

- A. Digitale ingangen
- B. Zwevend

C. Verbonden met massa (standaard)

Elke frequentieregelaar heeft een druksensor. Als zowel de frequentieregelaar als de druksensoren redundant zijn, is het redundantieniveau hoog.

- Als er is een fout optreedt in een frequentieregelaar, neemt de volgende frequentieregelaar de masterfunctie over.
- Als er een sensorfout optreedt, neemt de volgende frequentieregelaar (met een eigen sensor) de masterfunctie over.

Elke frequentieregelaar is voorzien van een eigen schakelaar met de instellingen Auto, Uit en Handmatig

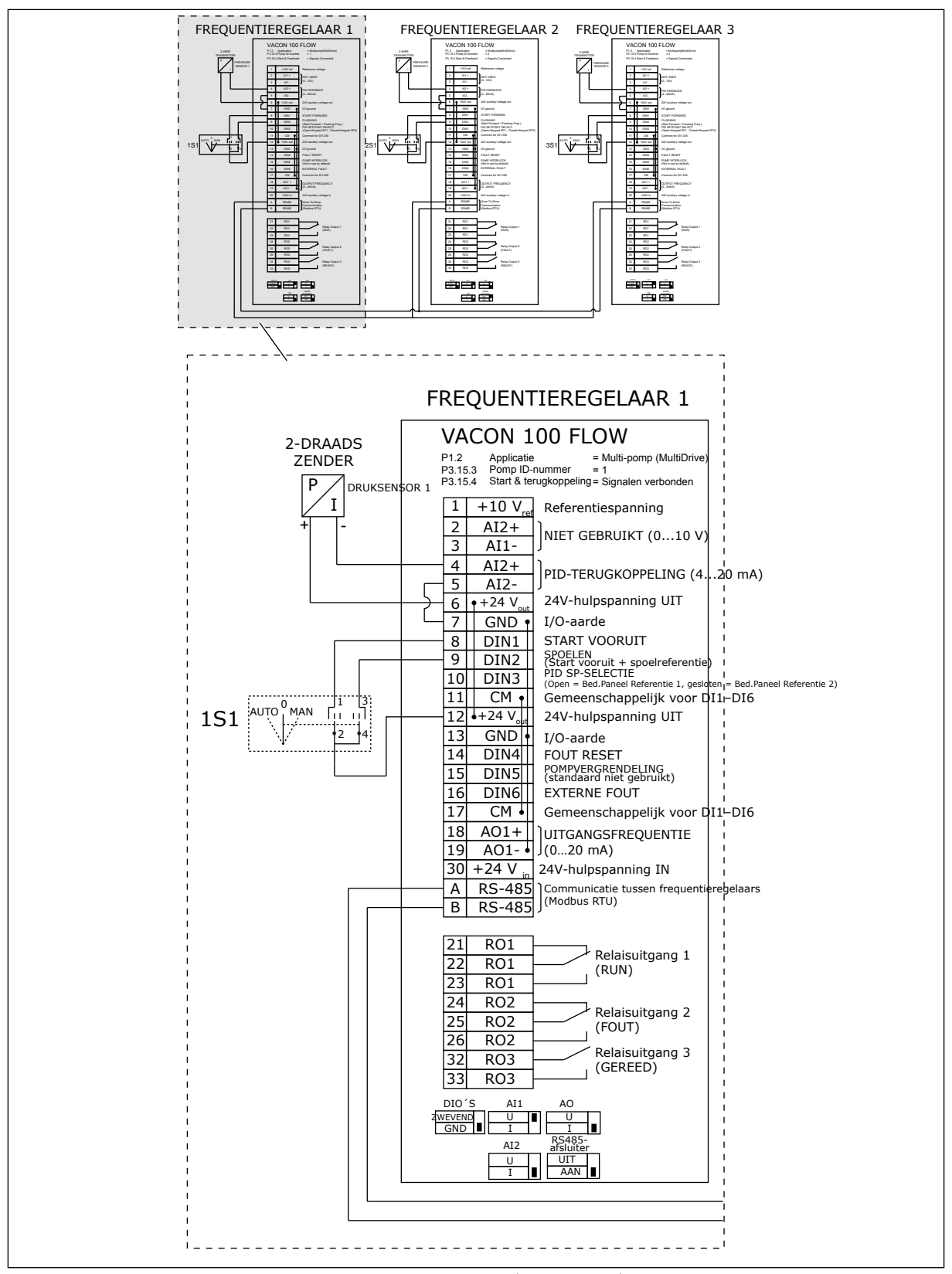

*Afb. 18: Aansluitschema van een multipompsysteem (MultiDrive), voorbeeld 1A*

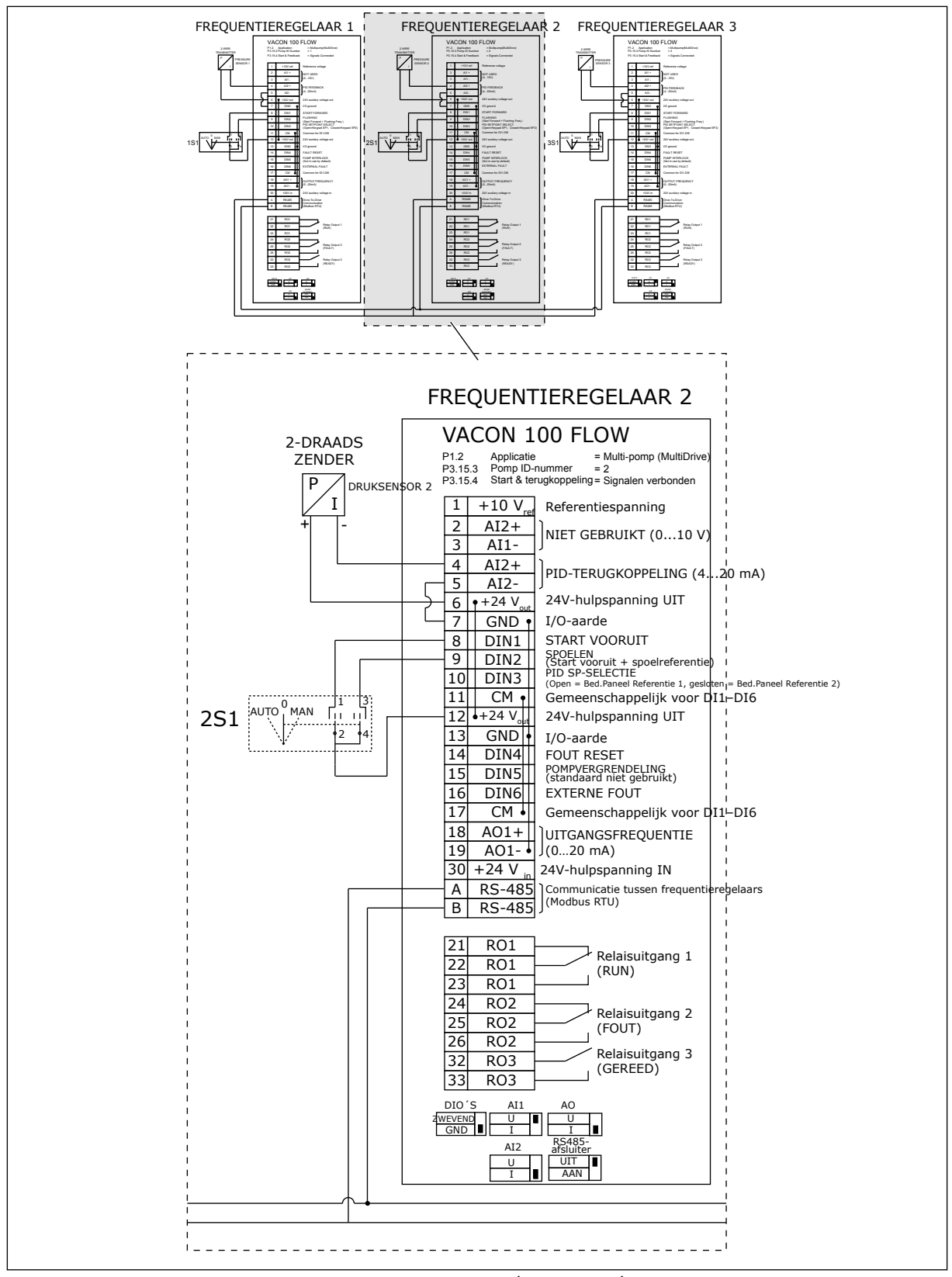

*Afb. 19: Aansluitschema van een multipompsysteem (MultiDrive), voorbeeld 1B*

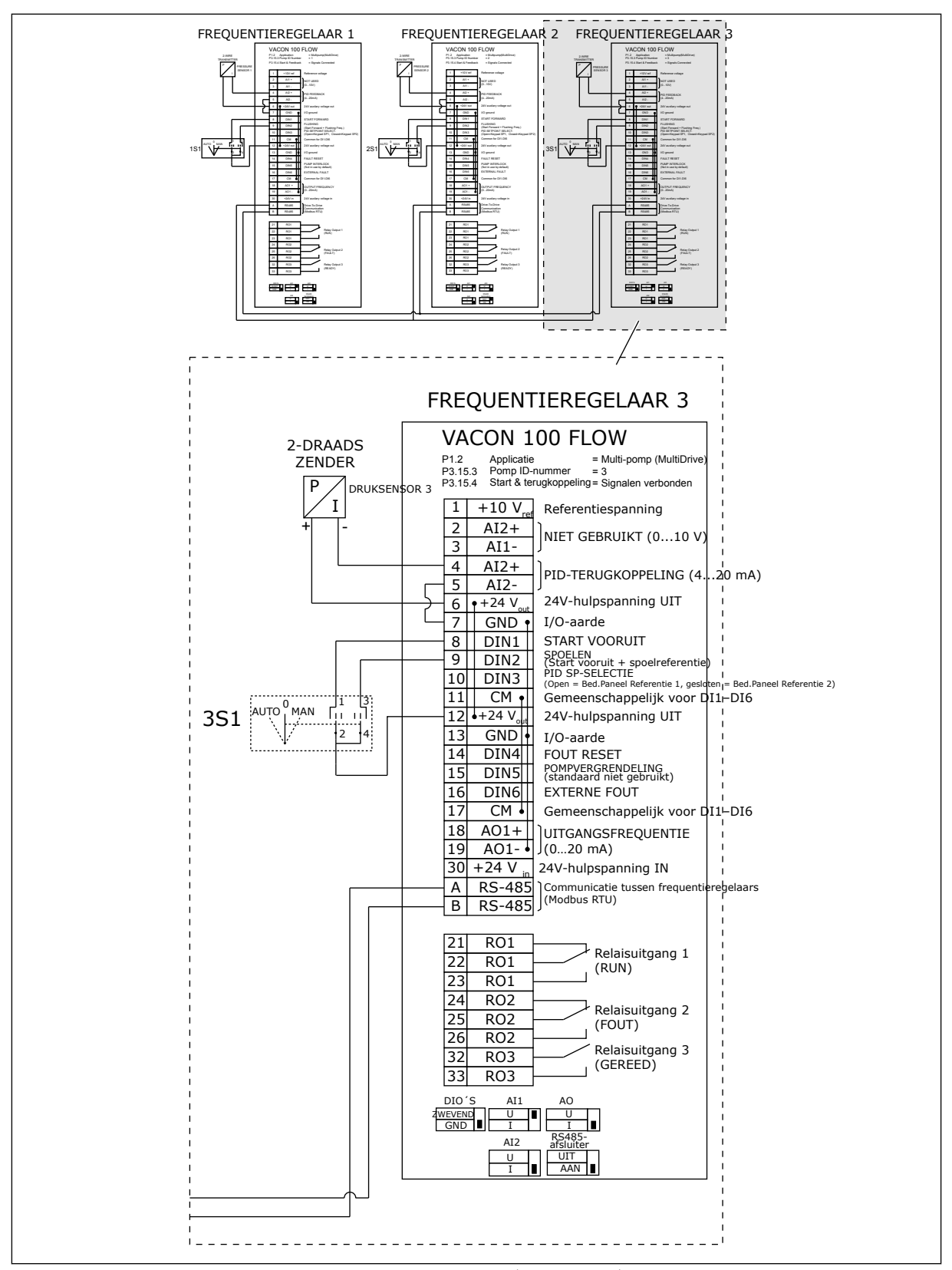

*Afb. 20: Aansluitschema van een multipompsysteem (MultiDrive), voorbeeld 1C*

Eén sensor is verbonden met alle frequentieregelaars. Het redundantieniveau van het systeem is laag omdat alleen de frequentieregelaars redundant zijn.

- Als er is een fout optreedt in een frequentieregelaar, neemt de volgende frequentieregelaar de masterfunctie over.
- Als er een sensorfout optreedt, stopt het systeem.

Elke frequentieregelaar is voorzien van een eigen schakelaar met de instellingen Auto, Uit en Handmatig

Klem 17 verbind +24 V met frequentieregelaar 1 en 2. Klemmen 1 en 2 zijn verbonden via externe diodes. De digitale ingangssignalen gebruiken negatieve logica (AAN = OV).

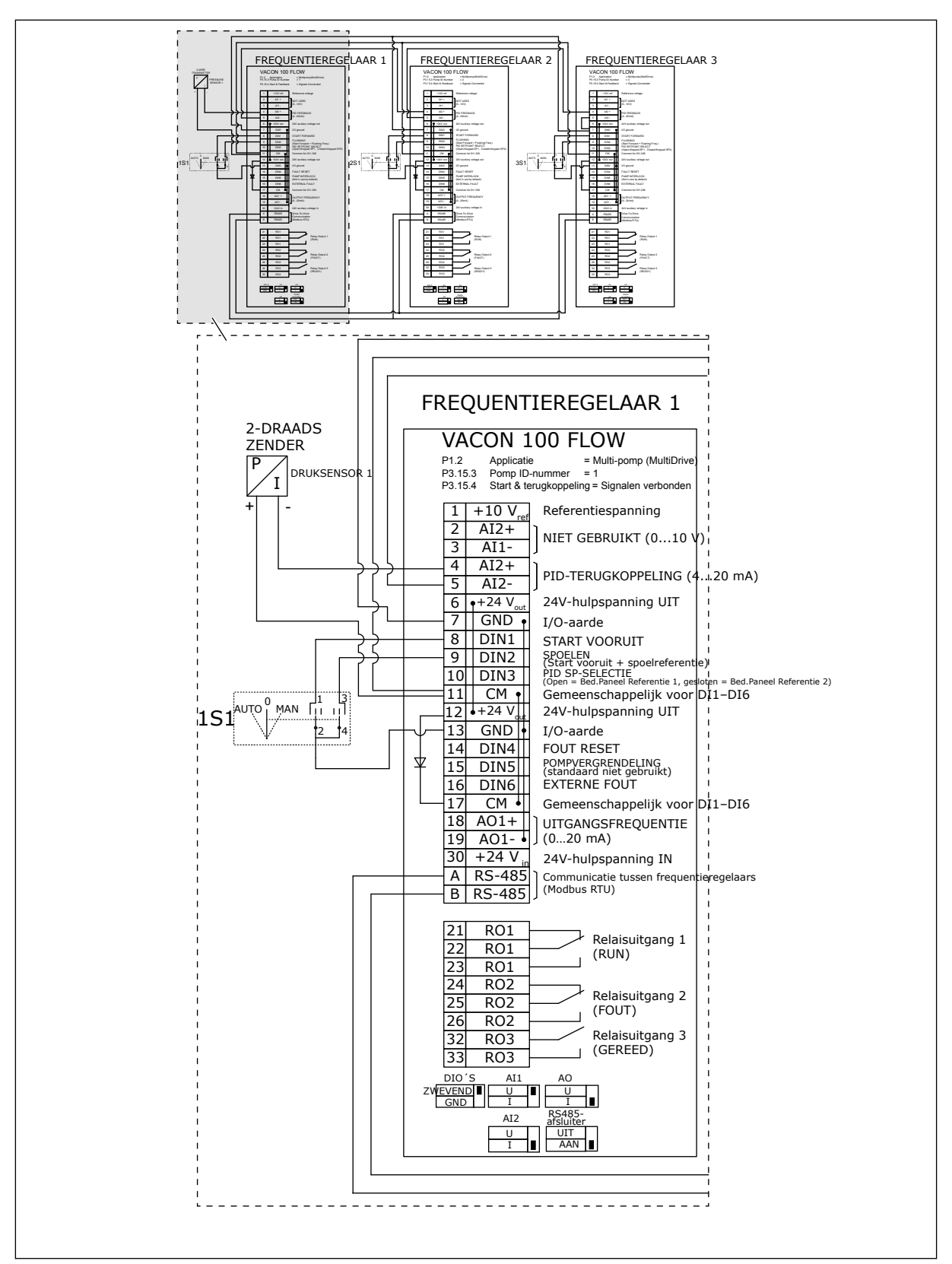

*Afb. 21: Aansluitschema van een multipompsysteem (MultiDrive), voorbeeld 2A*

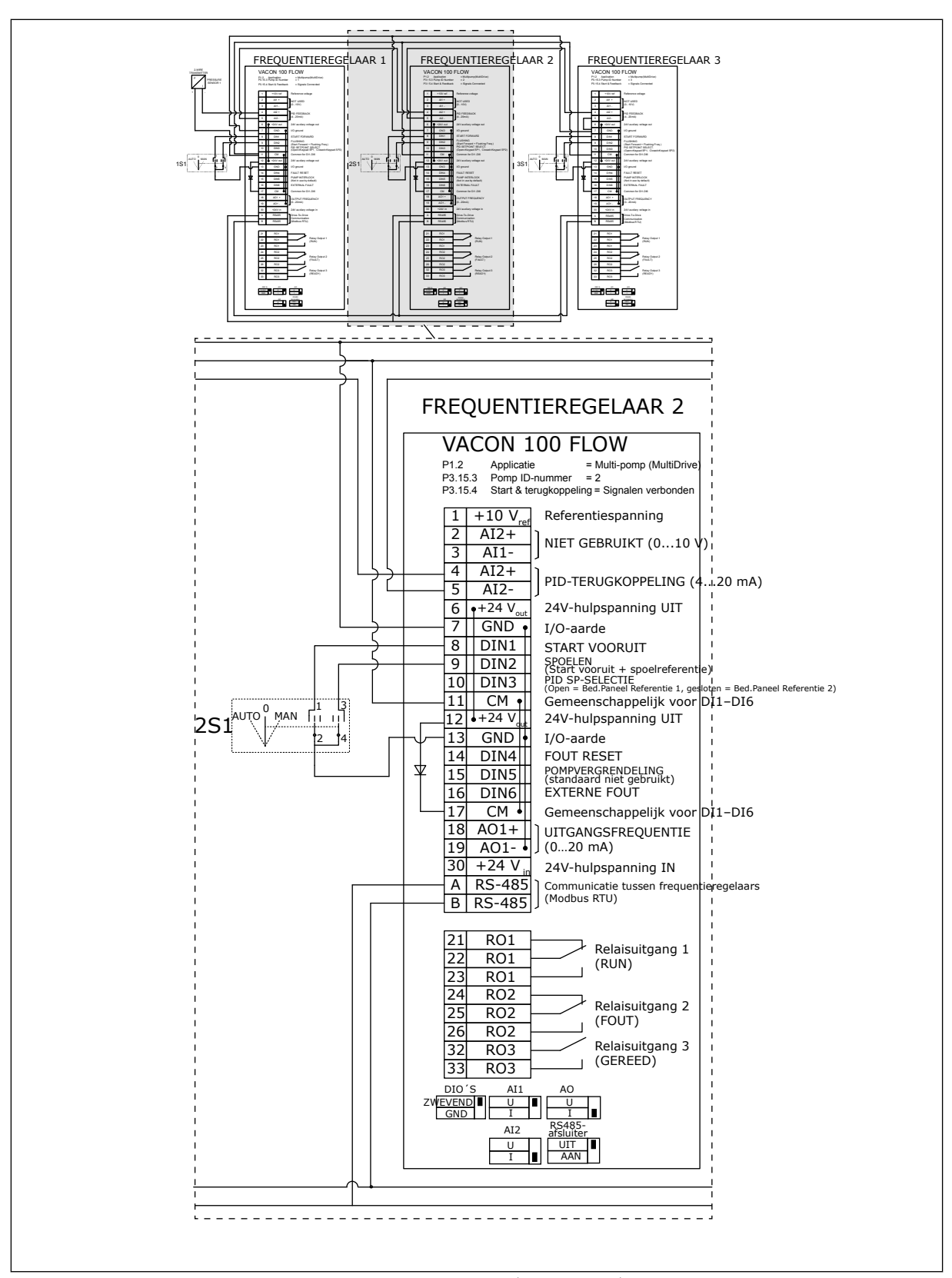

*Afb. 22: Aansluitschema van een multipompsysteem (MultiDrive), voorbeeld 2B*

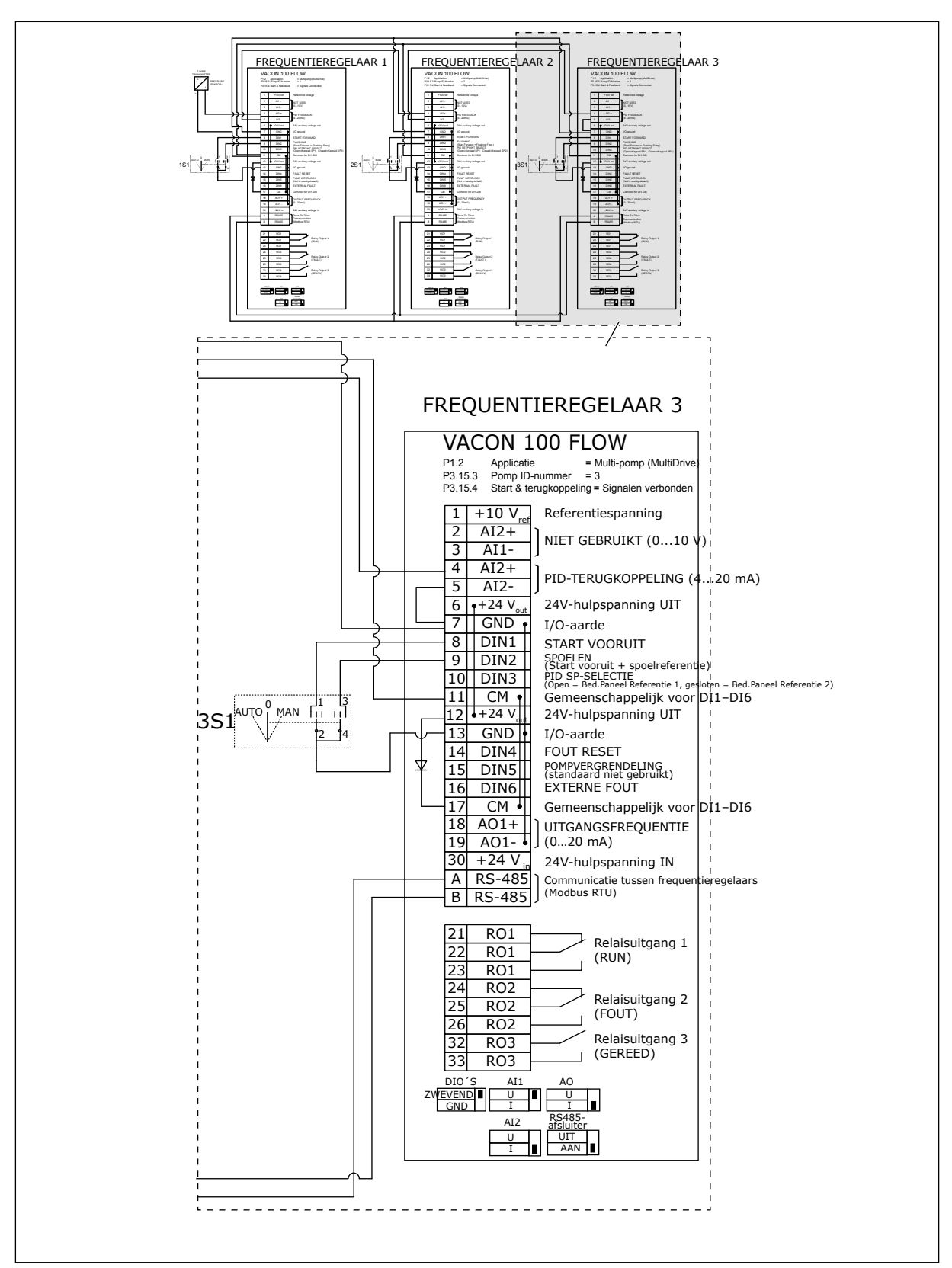

*Afb. 23: Aansluitschema van een multipompsysteem (MultiDrive), voorbeeld 2C*

2 frequentieregelaars hebben eigen druksensoren. Het redundantieniveau van het systeem is gemiddeld omdat de frequentieregelaars en de druksensoren dubbel zijn.

- Als er is een fout optreedt in een frequentieregelaar, neemt de tweede frequentieregelaar de masterfunctie over.
- Als er een sensorfout optreedt, neemt de tweede frequentieregelaar (met een eigen sensor) de masterfunctie over.

Elke frequentieregelaar is voorzien van een eigen schakelaar met de instellingen Auto, Uit en Handmatig

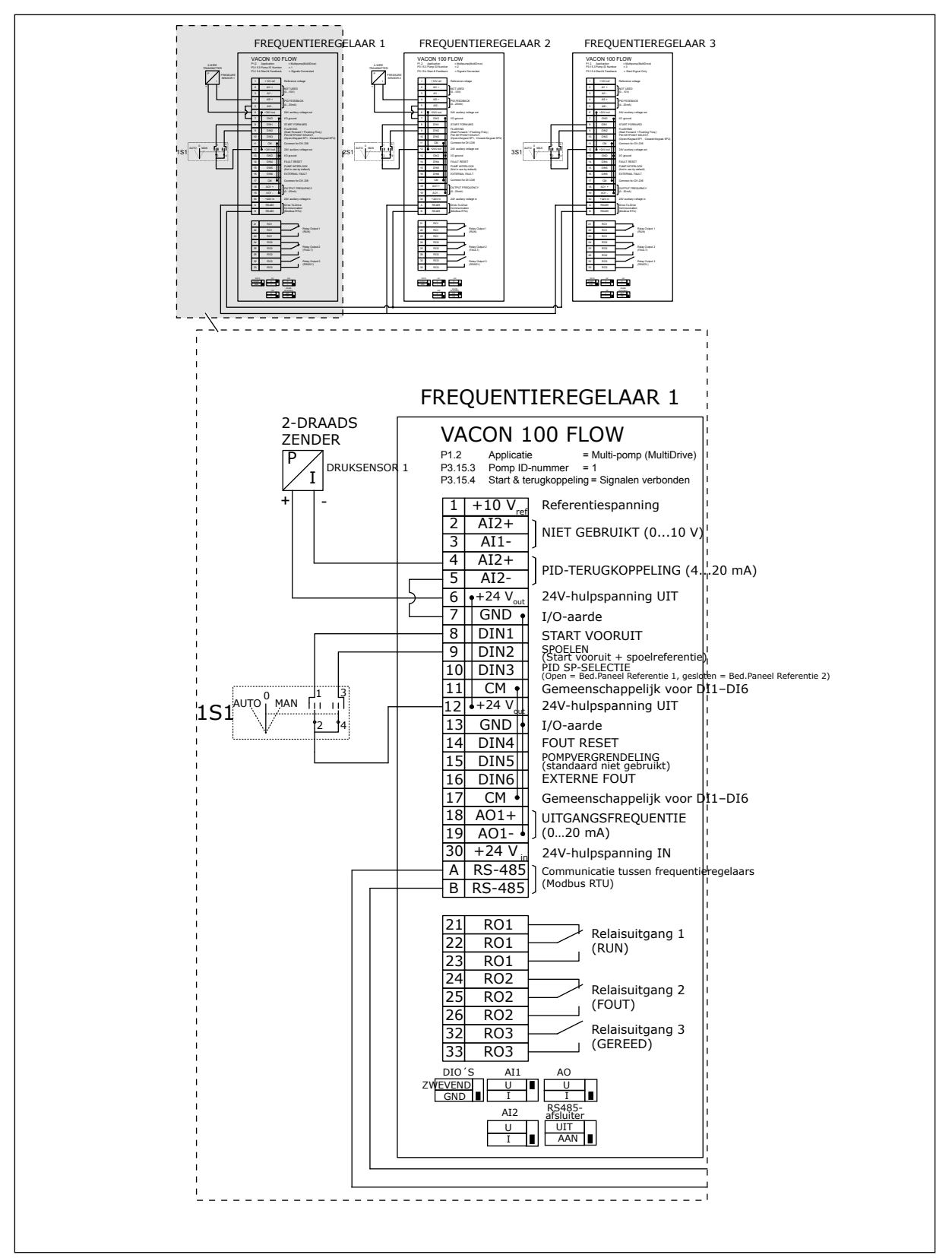

*Afb. 24: Aansluitschema van een multipompsysteem (MultiDrive), voorbeeld 3A*

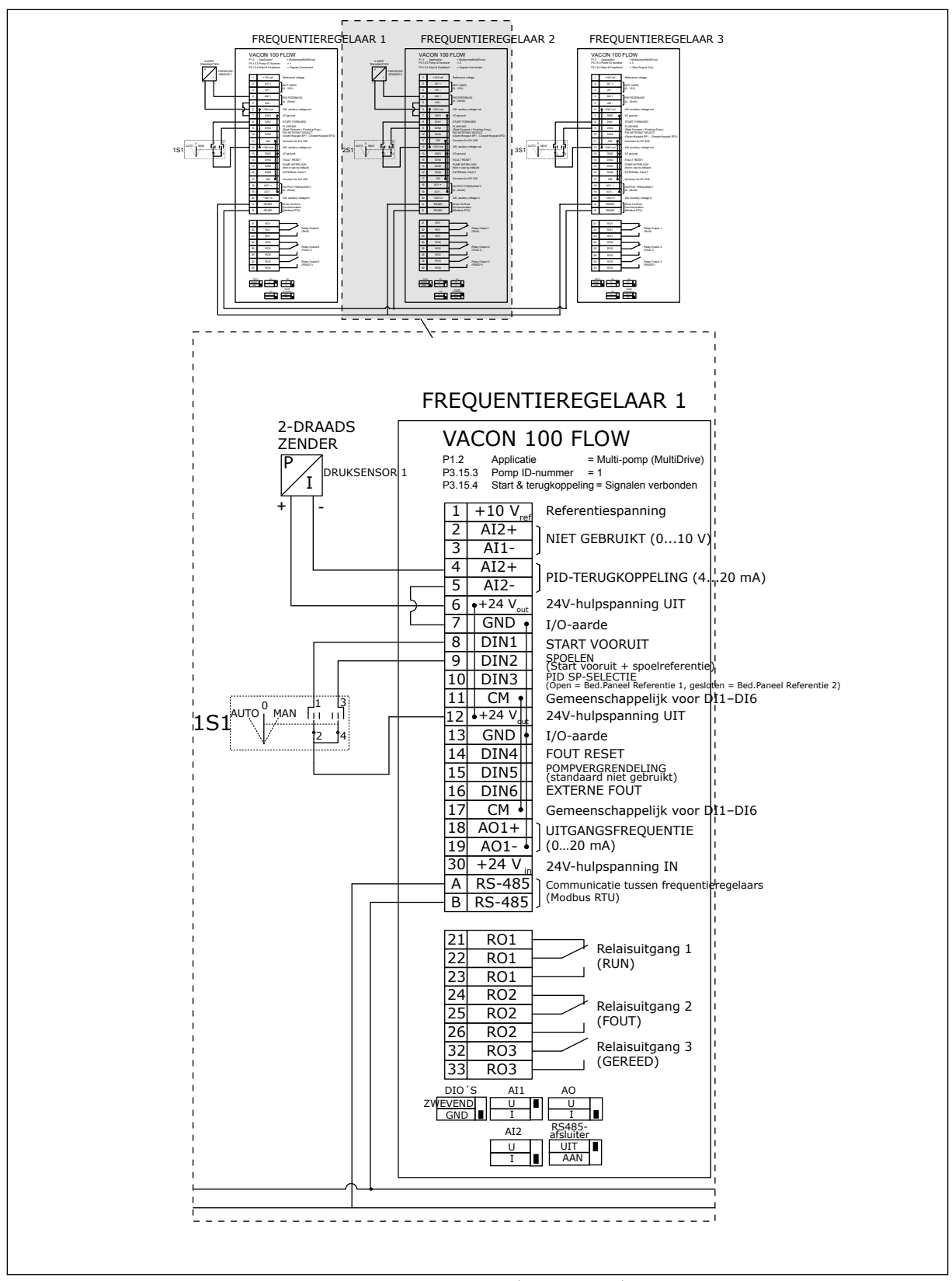

*Afb. 25: Aansluitschema van een multipompsysteem (MultiDrive), voorbeeld 3B*

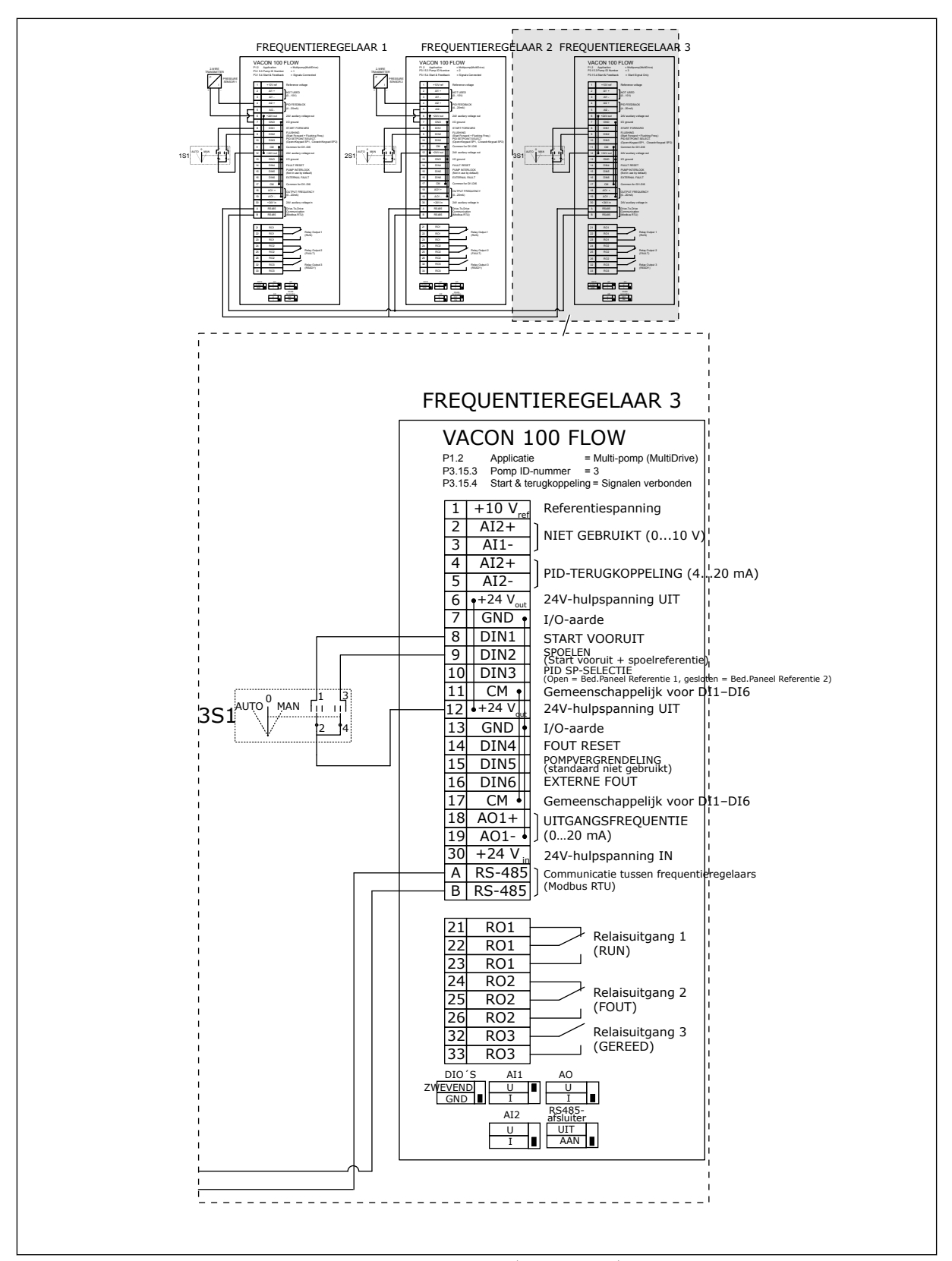

*Afb. 26: Aansluitschema van een multipompsysteem (MultiDrive), voorbeeld 3C*

Eén gemeenschappelijke druksensor is verbonden met twee frequentieregelaars. Het redundantieniveau van het systeem is laag omdat alleen de frequentieregelaars redundant zijn.

- Als er is een fout optreedt in een frequentieregelaar, neemt de tweede frequentieregelaar de masterfunctie over.
- Als er een sensorfout optreedt, stopt het systeem.

Elke frequentieregelaar is voorzien van een eigen schakelaar met de instellingen Auto, Uit en Handmatig

Klem 17 verbind +24 V met frequentieregelaar 1 en 2. Klemmen 1 en 2 zijn verbonden via externe diodes. De digitale ingangssignalen gebruiken negatieve logica (AAN = OV).

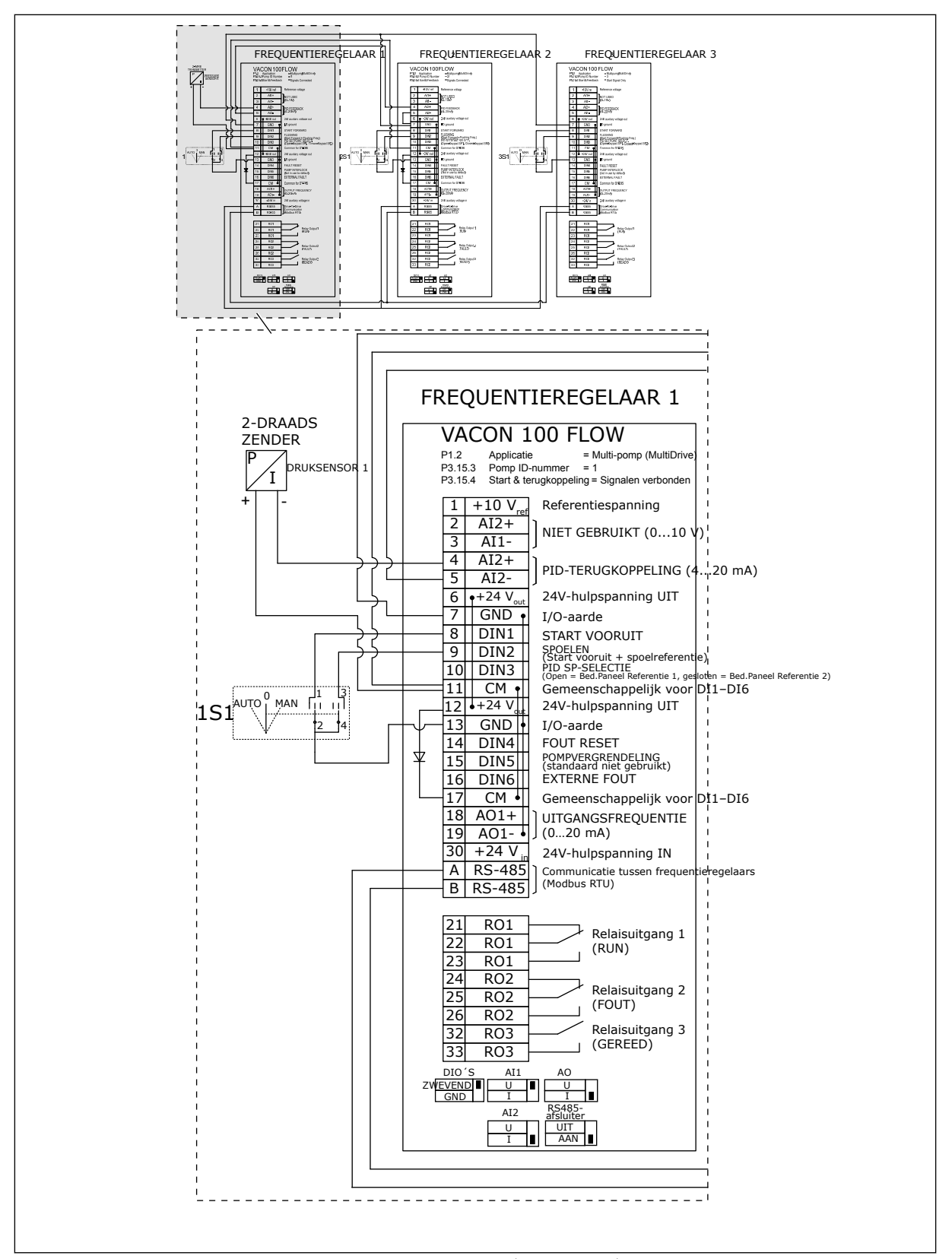

*Afb. 27: Aansluitschema van een multipompsysteem (MultiDrive), voorbeeld 4A*

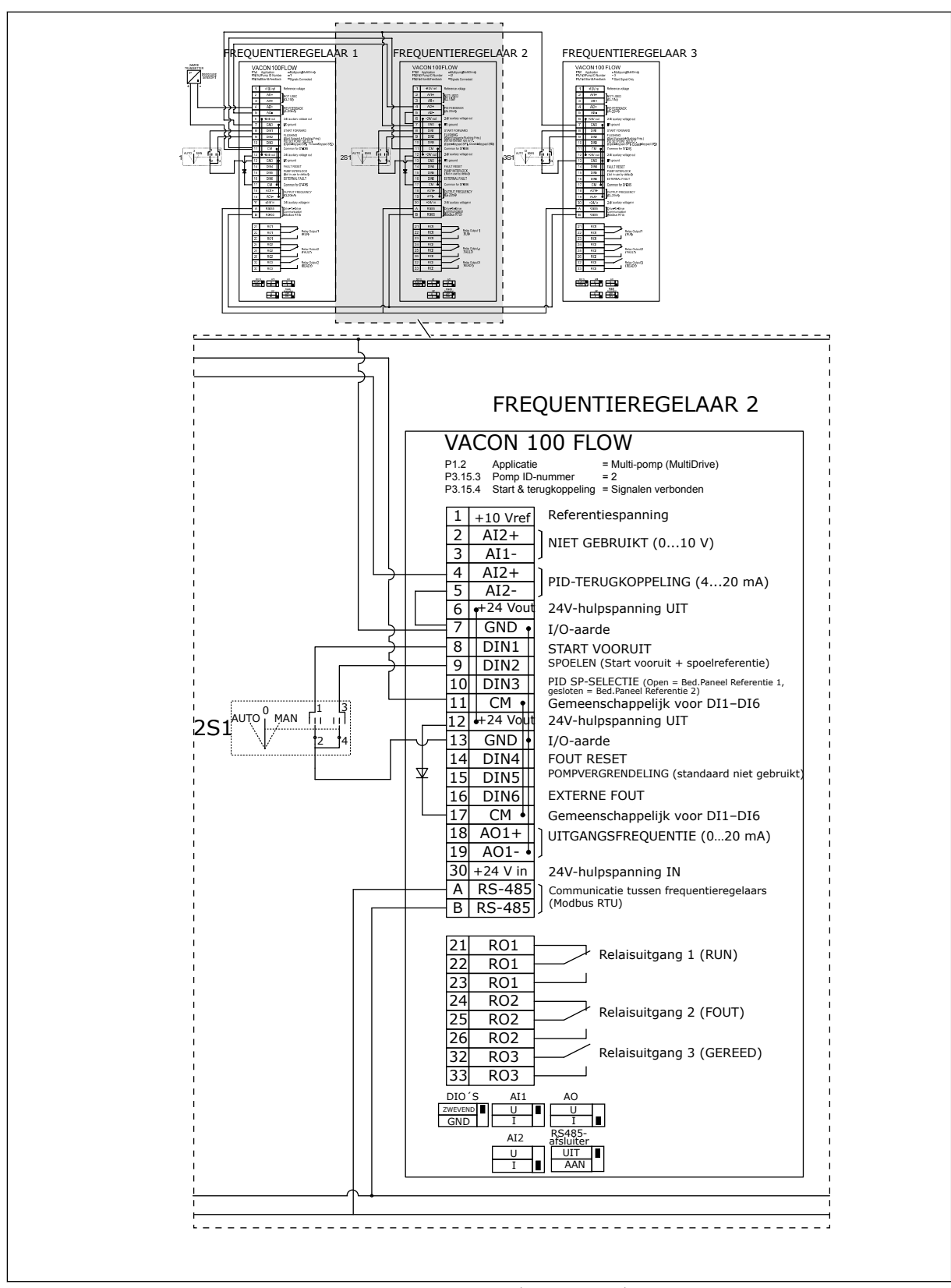

*Afb. 28: Aansluitschema van een multipompsysteem (MultiDrive), voorbeeld 4B*

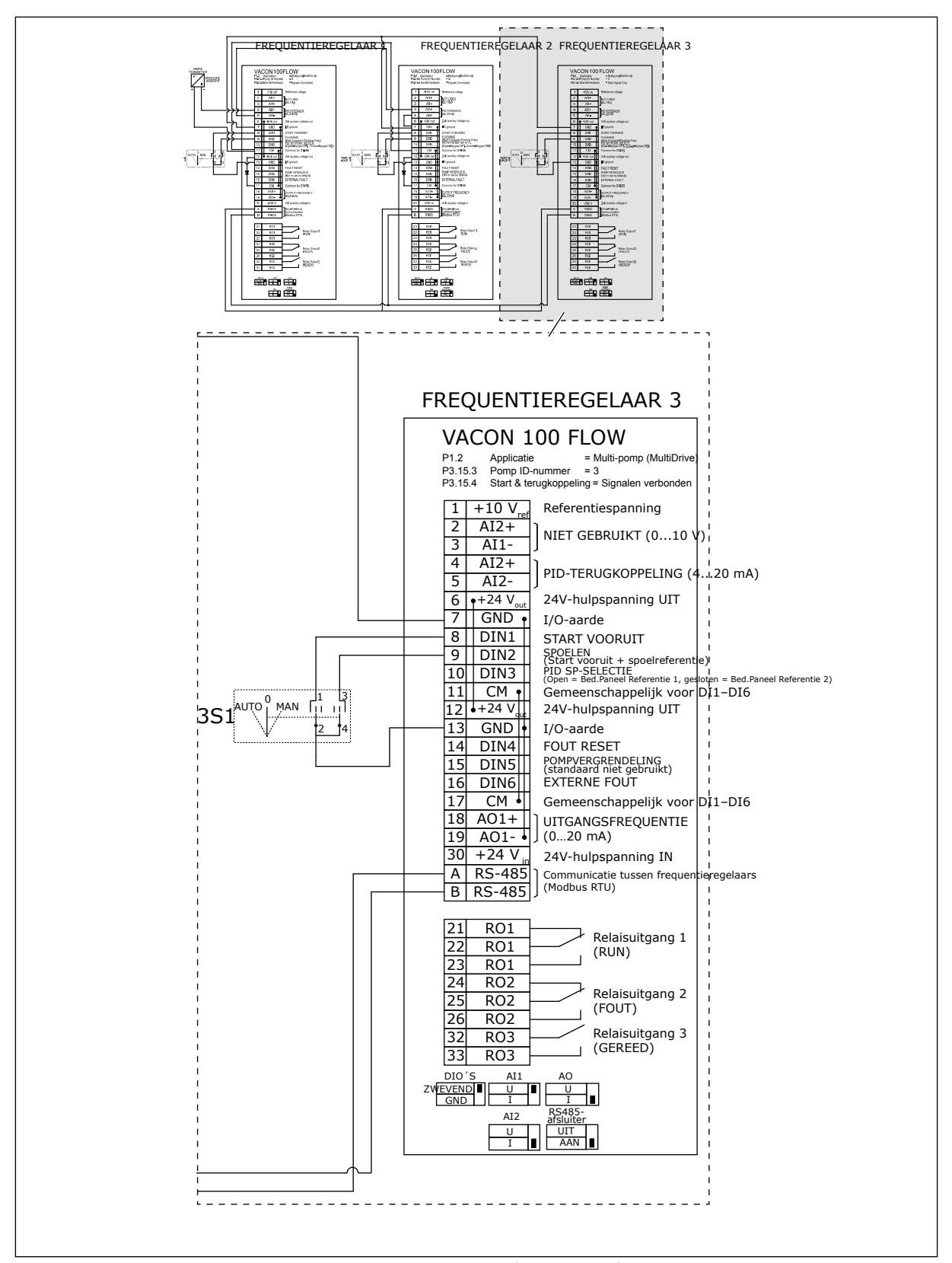

*Afb. 29: Aansluitschema van een multipompsysteem (MultiDrive), voorbeeld 4C*

a dhe ann an 1970.<br>Tha ann am an 1970, ann an 1970.

Eén druksensor is verbonden met de eerste frequentieregelaar. Het systeem is niet redundant omdat het systeem stopt als er een fout in een frequentieregelaar of sensor optreedt.

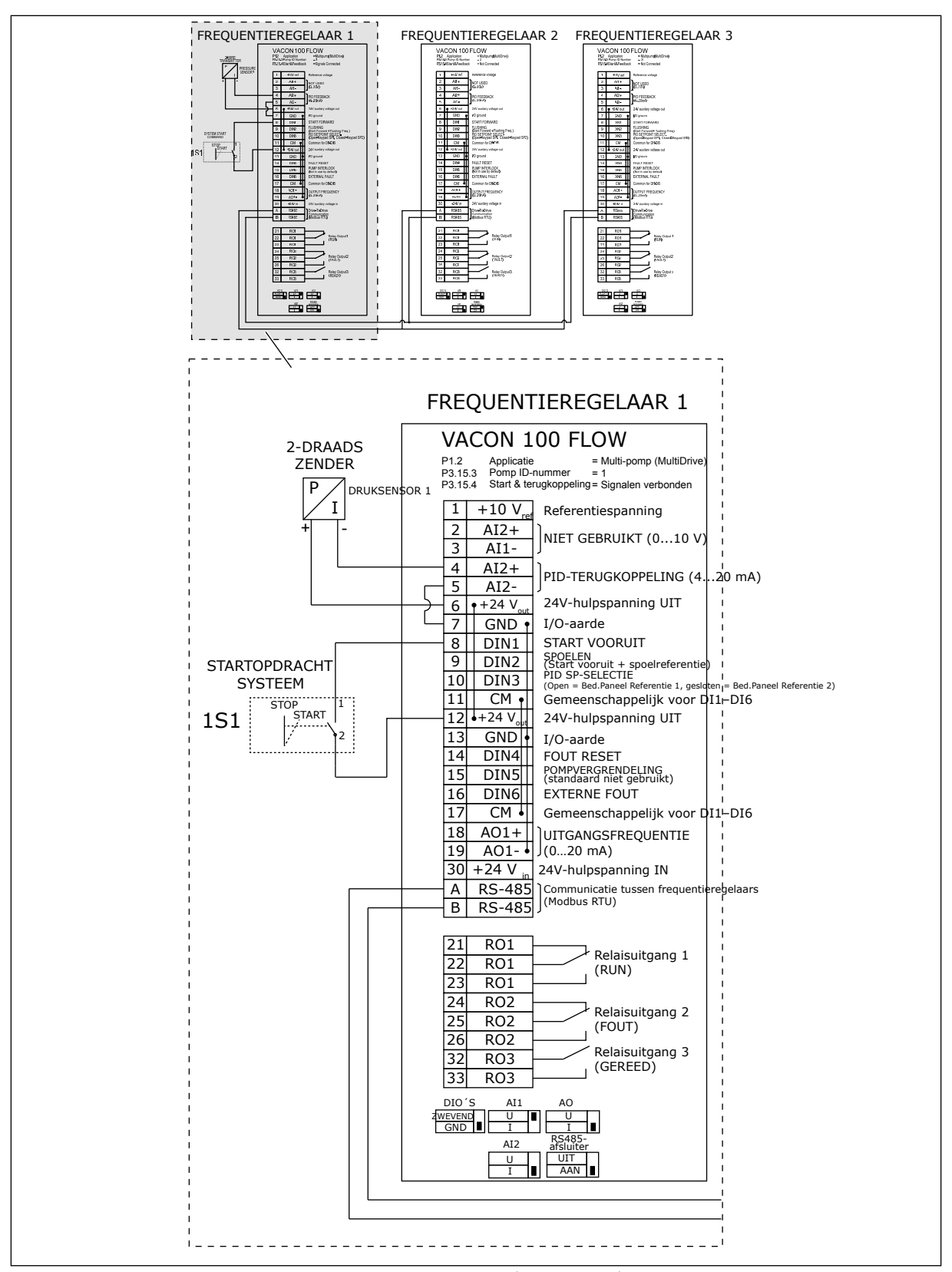

*Afb. 30: Aansluitschema van een multipompsysteem (MultiDrive), voorbeeld 5A*

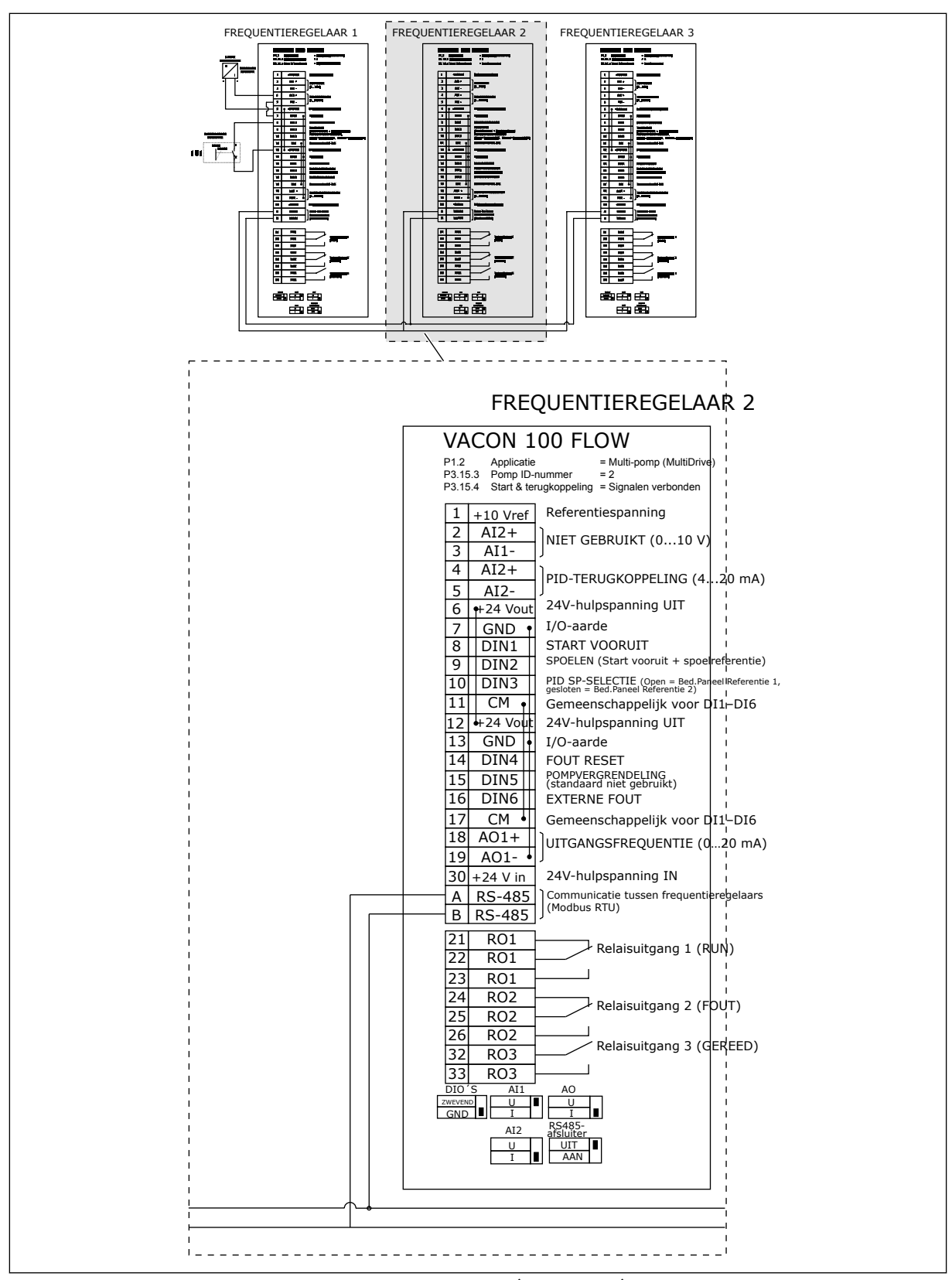

*Afb. 31: Aansluitschema van een multipompsysteem (MultiDrive), voorbeeld 5B*

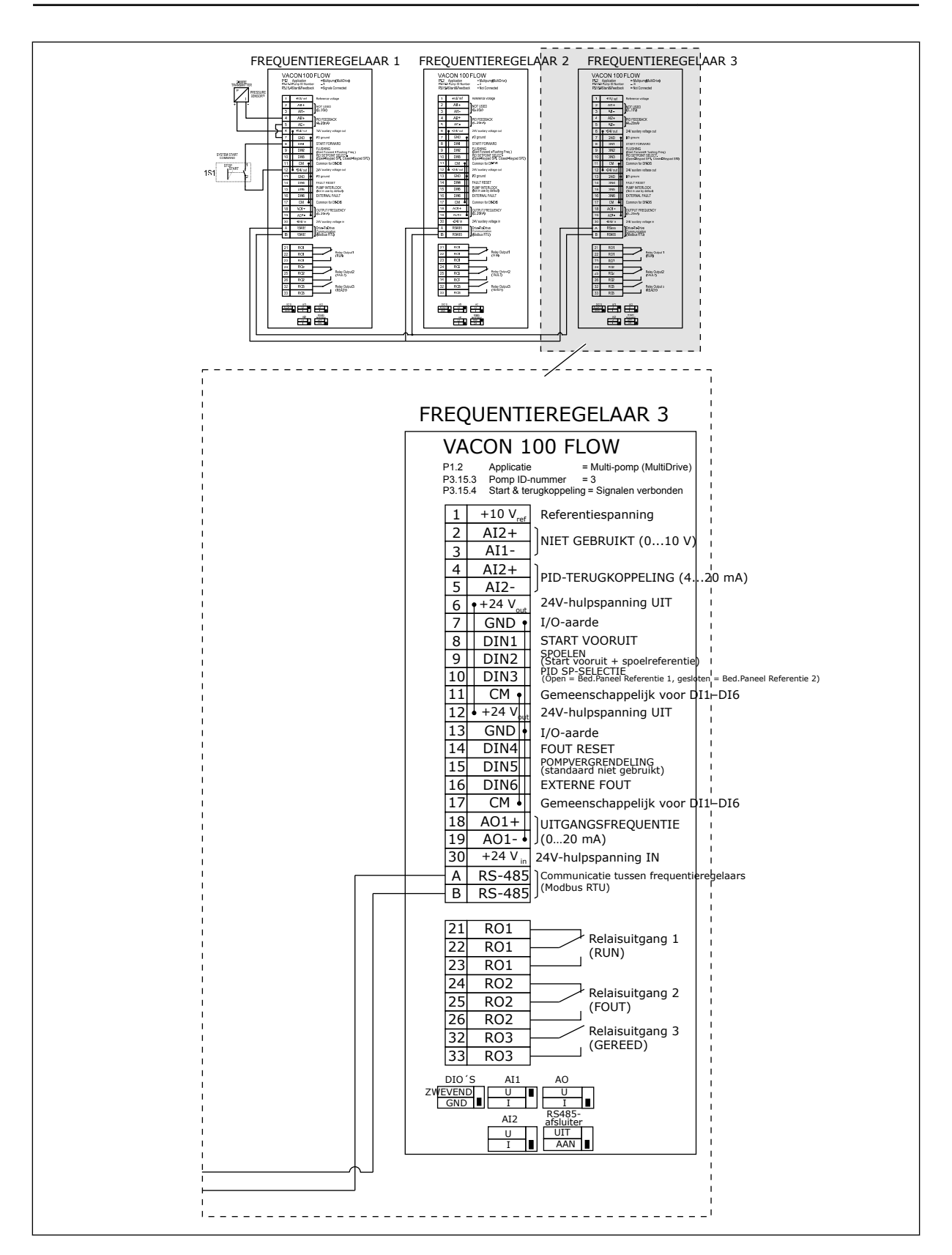

a dhe ann ann an 1970.

### *Tabel 11: M1.1 Wizards*

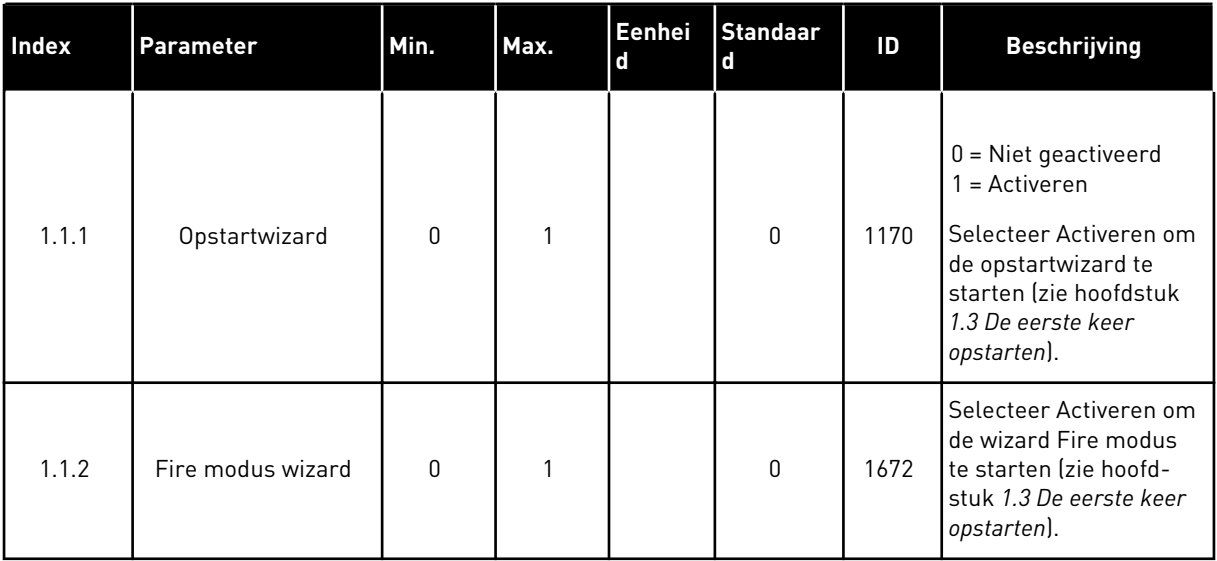

1 LOCAL CONTACTS: HTTP://DRIVES.DANFOSS.COM/DANFOSS-DRIVES/LOCAL-CONTACTS/

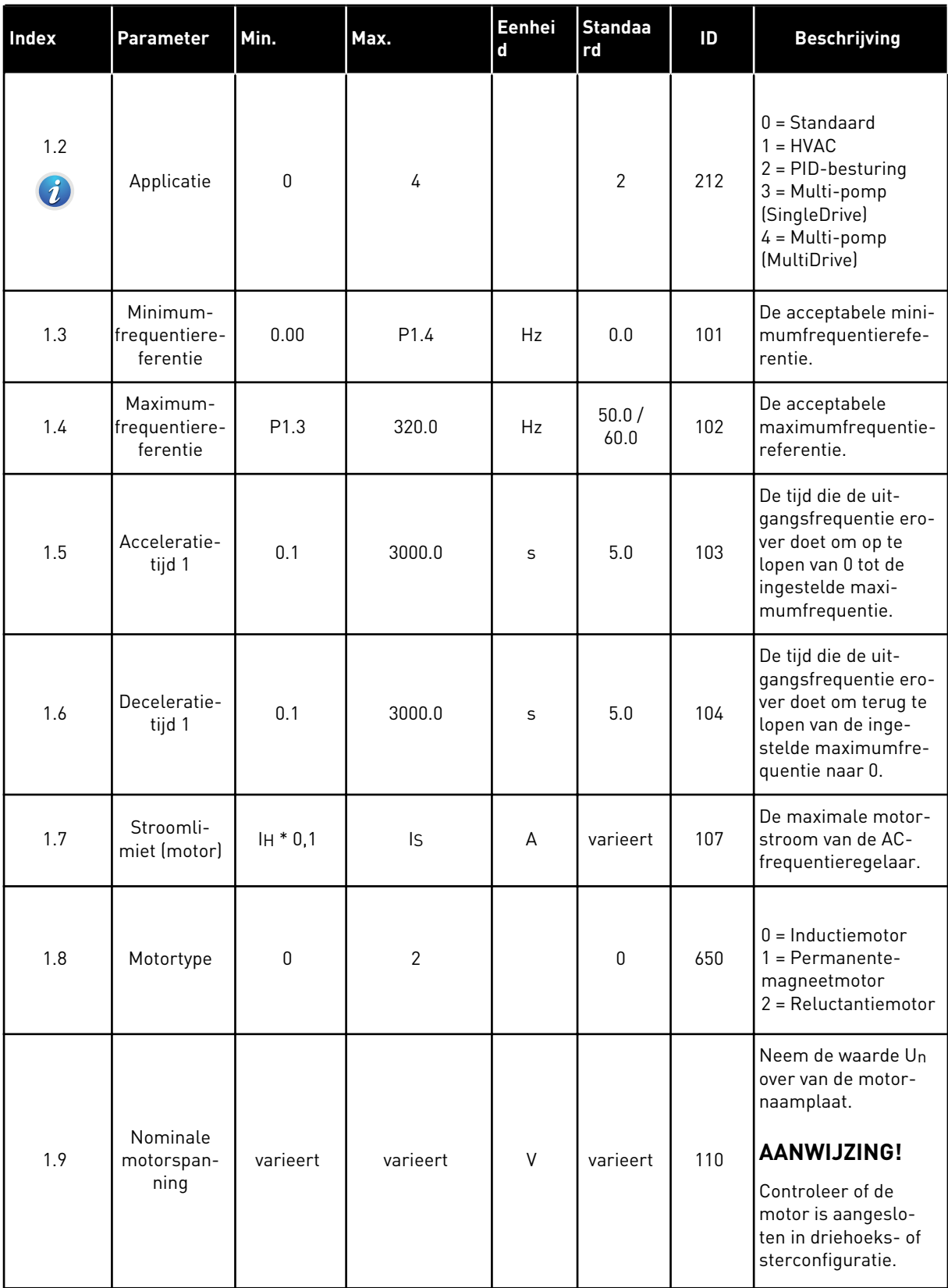

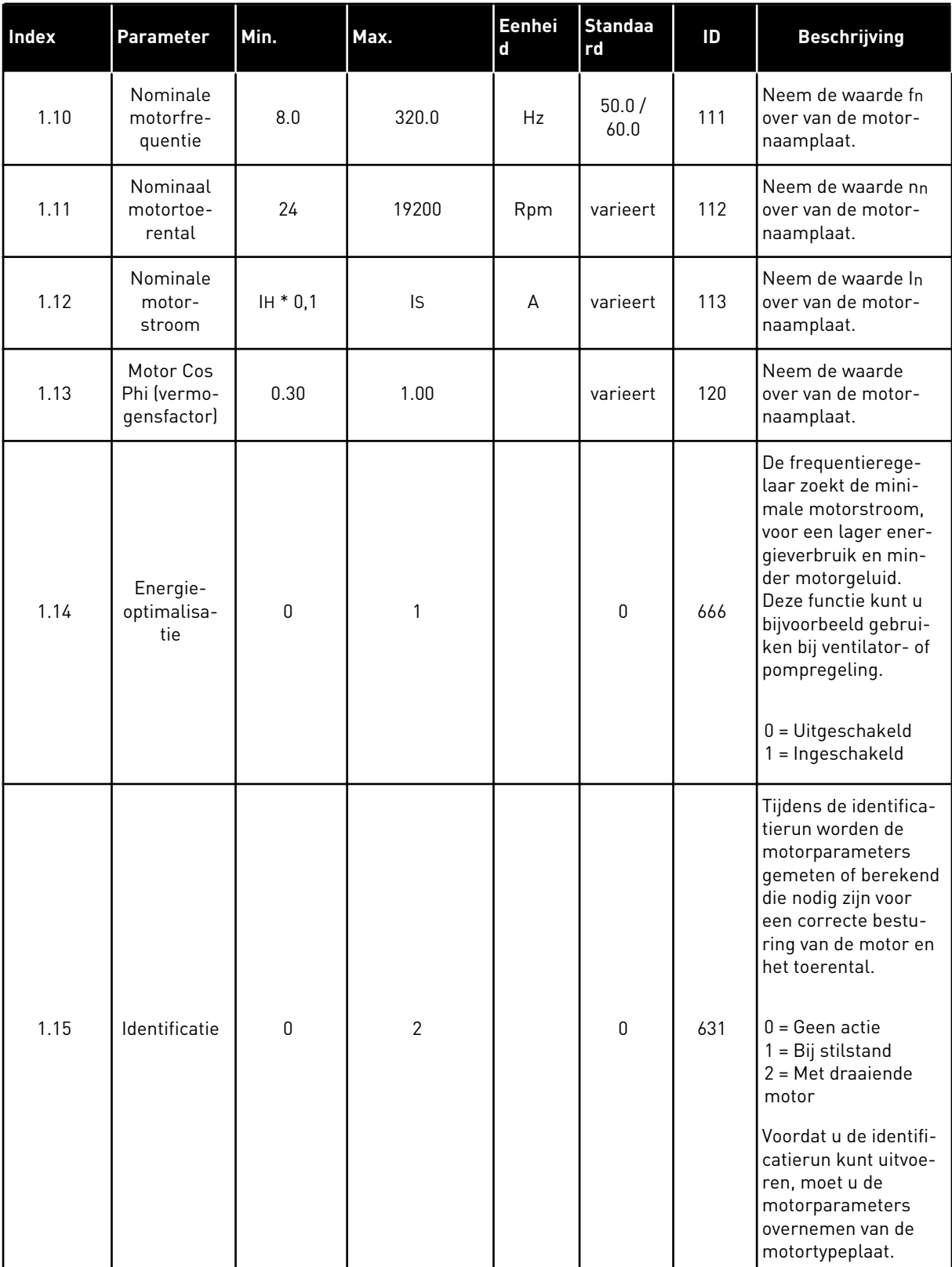

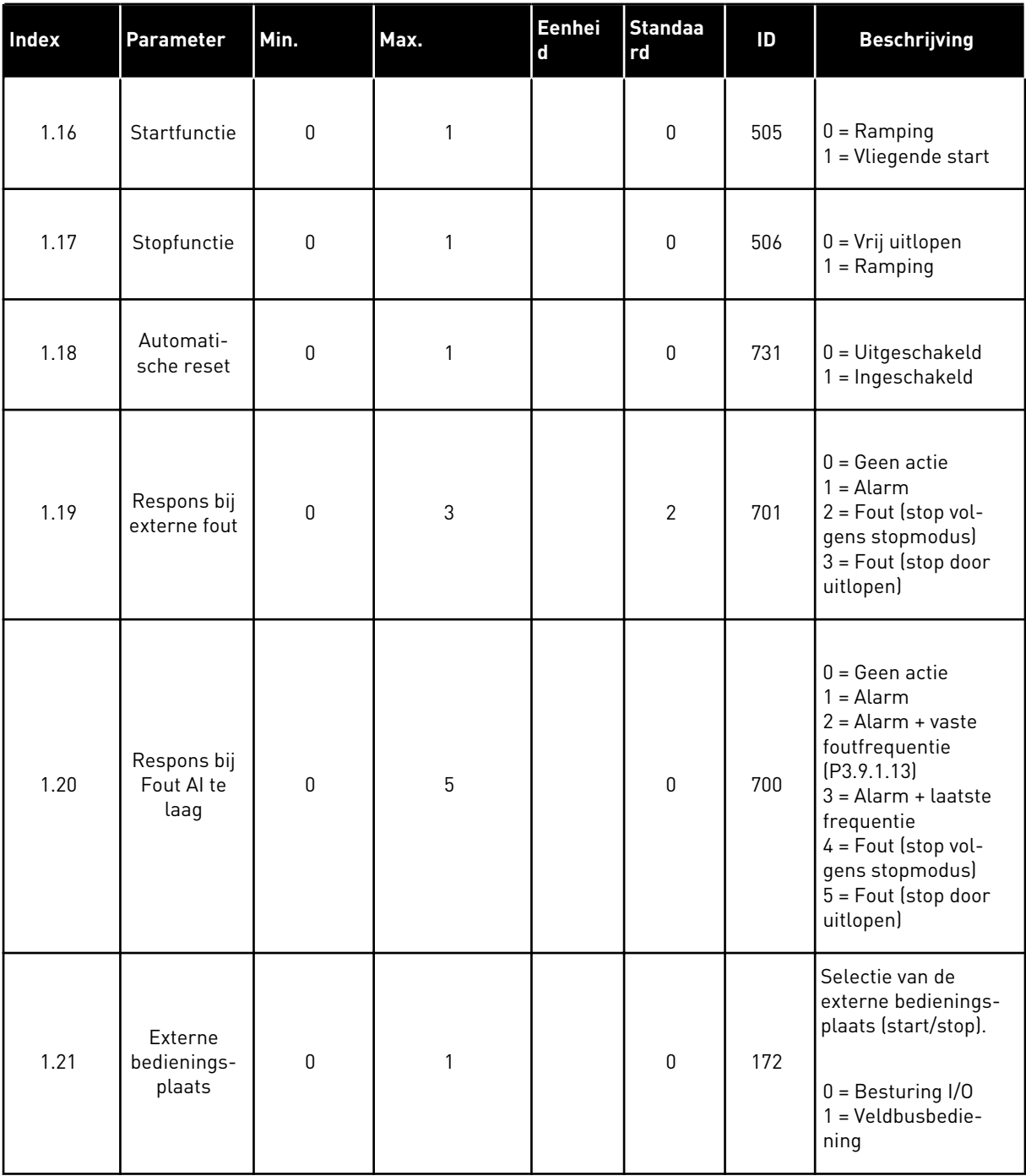

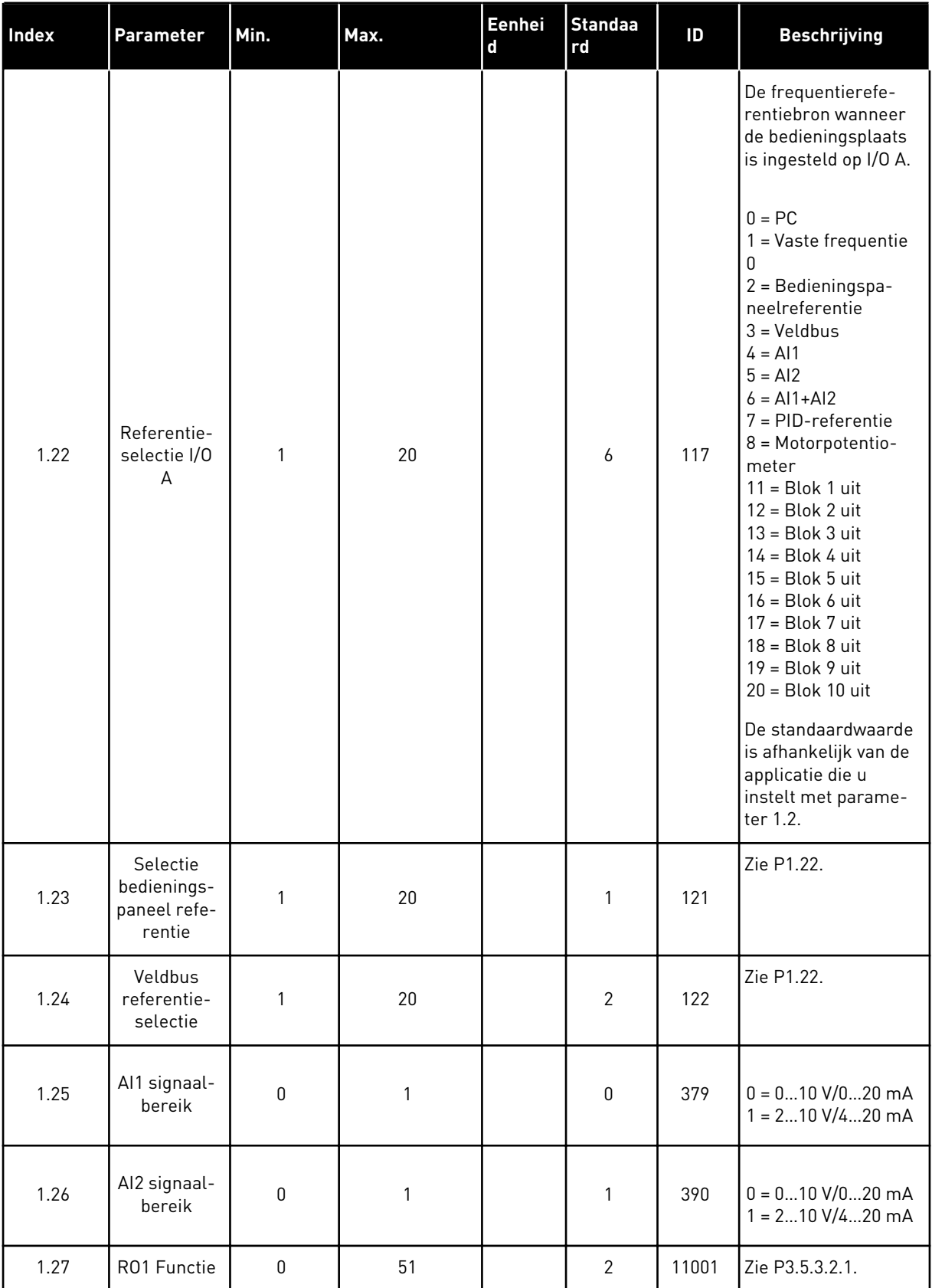

a dhe ann an 1970.
## *Tabel 12: M1 Quick setup*

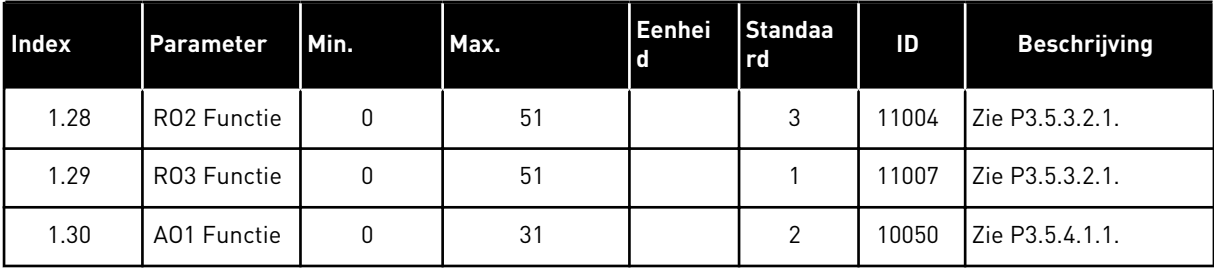

# *Tabel 13: M1.35 Multi-pomp (MultiDrive)*

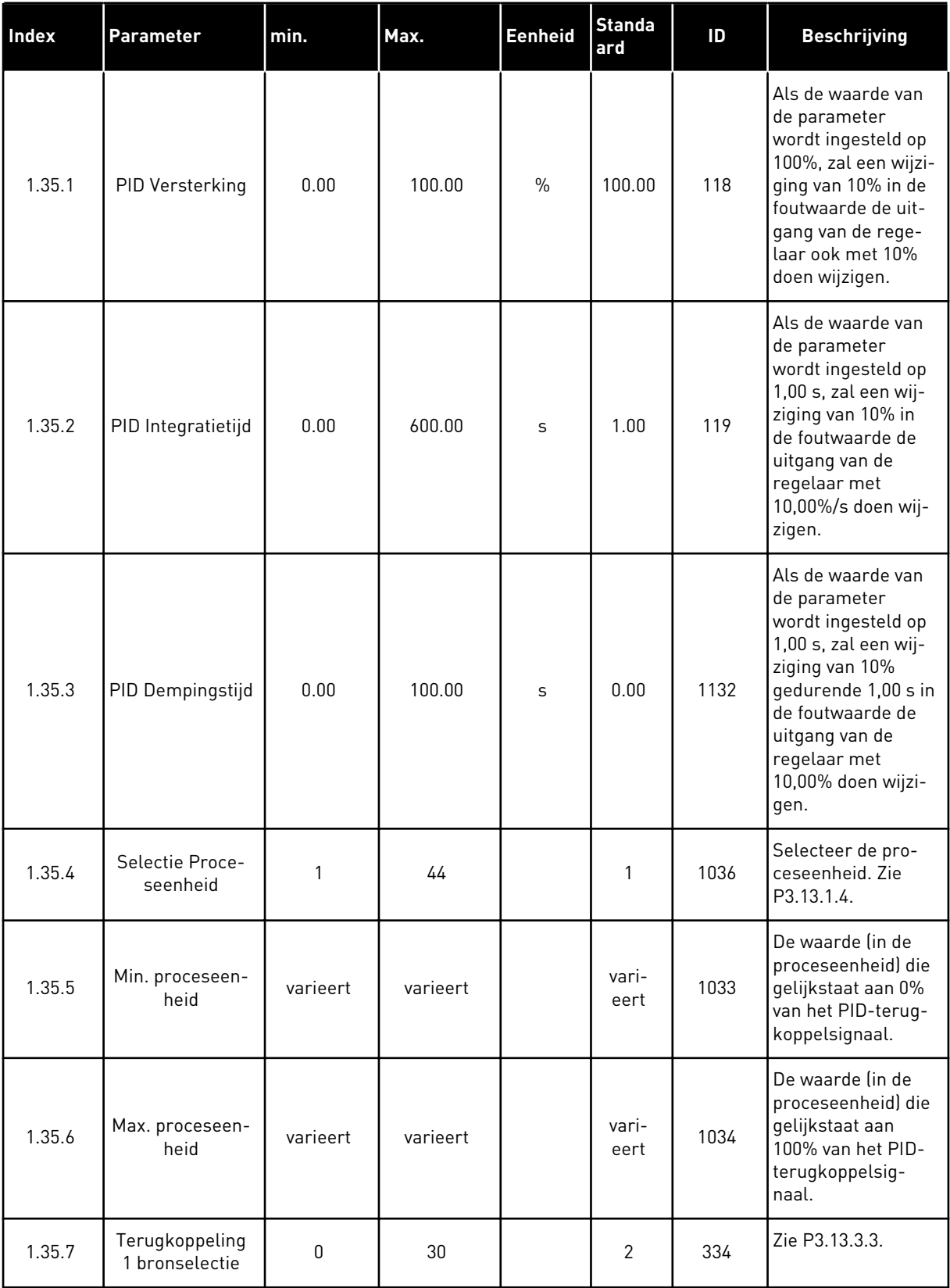

a dhe ann ann an 1970.

*Tabel 13: M1.35 Multi-pomp (MultiDrive)*

| Index   | <b>Parameter</b>                   | min.     | Max.     | <b>Eenheid</b> | <b>Standa</b><br>ard | ID   | <b>Beschrijving</b>                                                                                                    |
|---------|------------------------------------|----------|----------|----------------|----------------------|------|----------------------------------------------------------------------------------------------------|
| 1.35.8  | Referentie 1<br>bronselectie       | 0        | 32       |                | 1                    | 332  | Zie P3.13.2.6.                                                                                                    |
| 1.35.9  | Bedieningspa-<br>neel Referentie 1 | varieert | varieert | varieert       | 0                    | 167  |                                                                                                    |
| 1.35.10 | Slaapfrequentie-<br>limiet 1       | 0.0      | 320.0    | Hz             | 0.0                  | 1016 | De frequentierege-<br>laar gaat over naar<br>de slaapmodus<br>wanneer de uit-<br>gangsfrequentie<br>langer beneden<br>deze grenswaarde<br>blijft dan is opge-<br>geven in de para-<br>meter Slaapvertra-<br>ging. |
| 1.35.11 | Slaapvertraging                    | 0        | 3000     | S              | 0                    | 1017 | De minimale tijds-<br>duur die de fre-<br>quentie onder het<br>slaapniveau moet<br>blijven voordat de<br>frequentieregelaar<br>stopt.                                                                             |
| 1.35.12 | Ontwaakniveau 1                    | varieert | varieert | varieert       | vari-<br>eert        | 1018 | De ontwaakwaarde<br>van de PID-terug-<br>koppelingsbewa-<br>king. Ontwaakni-<br>veau 1 gebruikt de<br>geselecteerde pro-<br>ceseenheid.                                                                           |
| 1.35.13 | Multi-pomp<br>modus                | 0        | 2        |                | $\pmb{0}$            | 1785 | Hiermee selecteert<br>u de multipomp-<br>modus.<br>$0 =$ Enkele fre-<br>quentieregelaar<br>$1 = Multi-foldower$<br>2 = Multi-master                                                                               |
| 1.35.14 | Aantal pompen                      | 1        | $\, 8$   |                | 1                    | 1001 | Totaalaantal moto-<br>ren (pompen/venti-<br>latoren) dat in een<br>multipompsysteem<br>wordt gebruikt                                                                                                    |

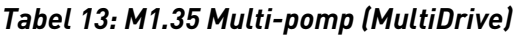

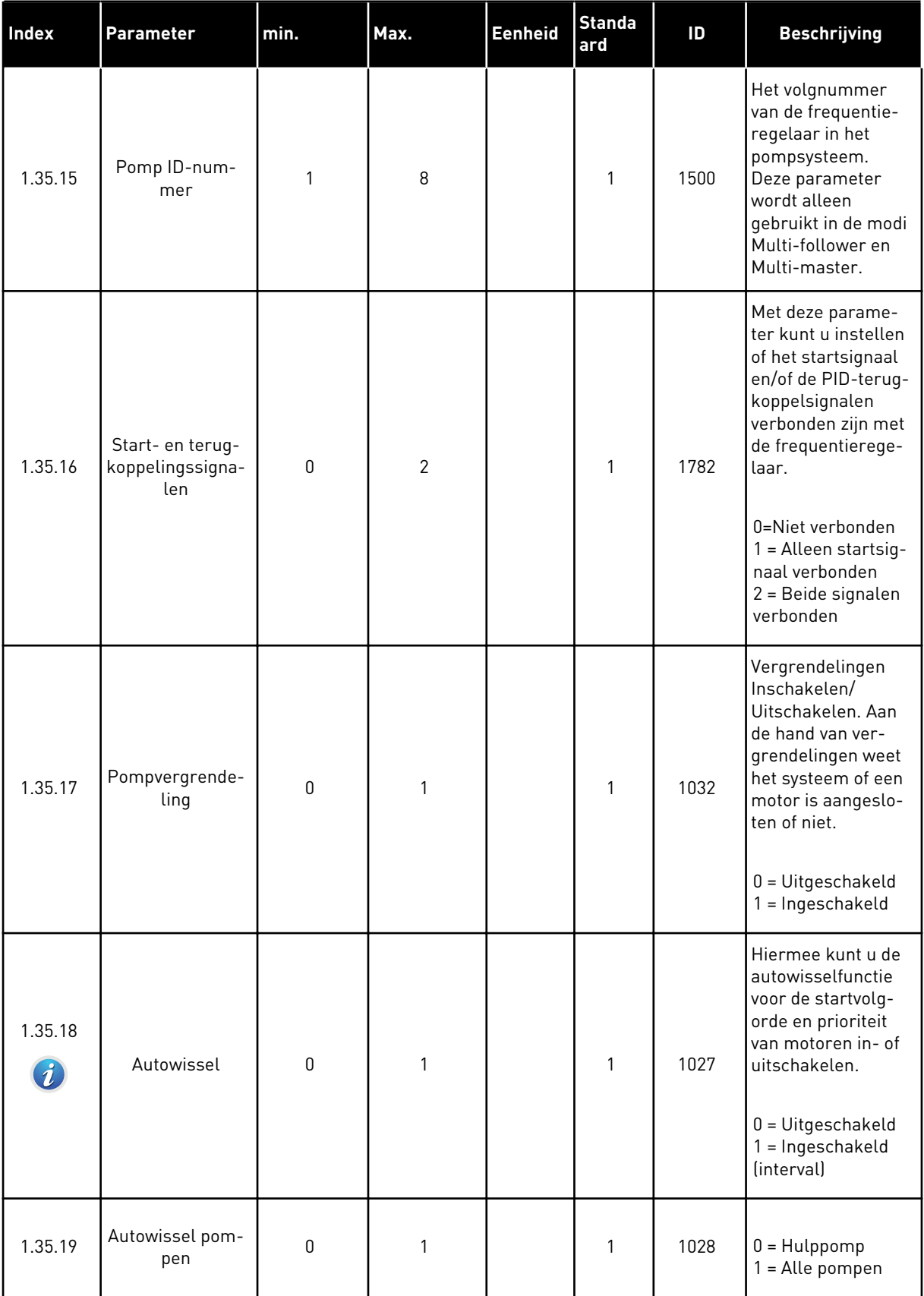

a dhe ann an 1970.<br>Bhailtean

# *Tabel 13: M1.35 Multi-pomp (MultiDrive)*

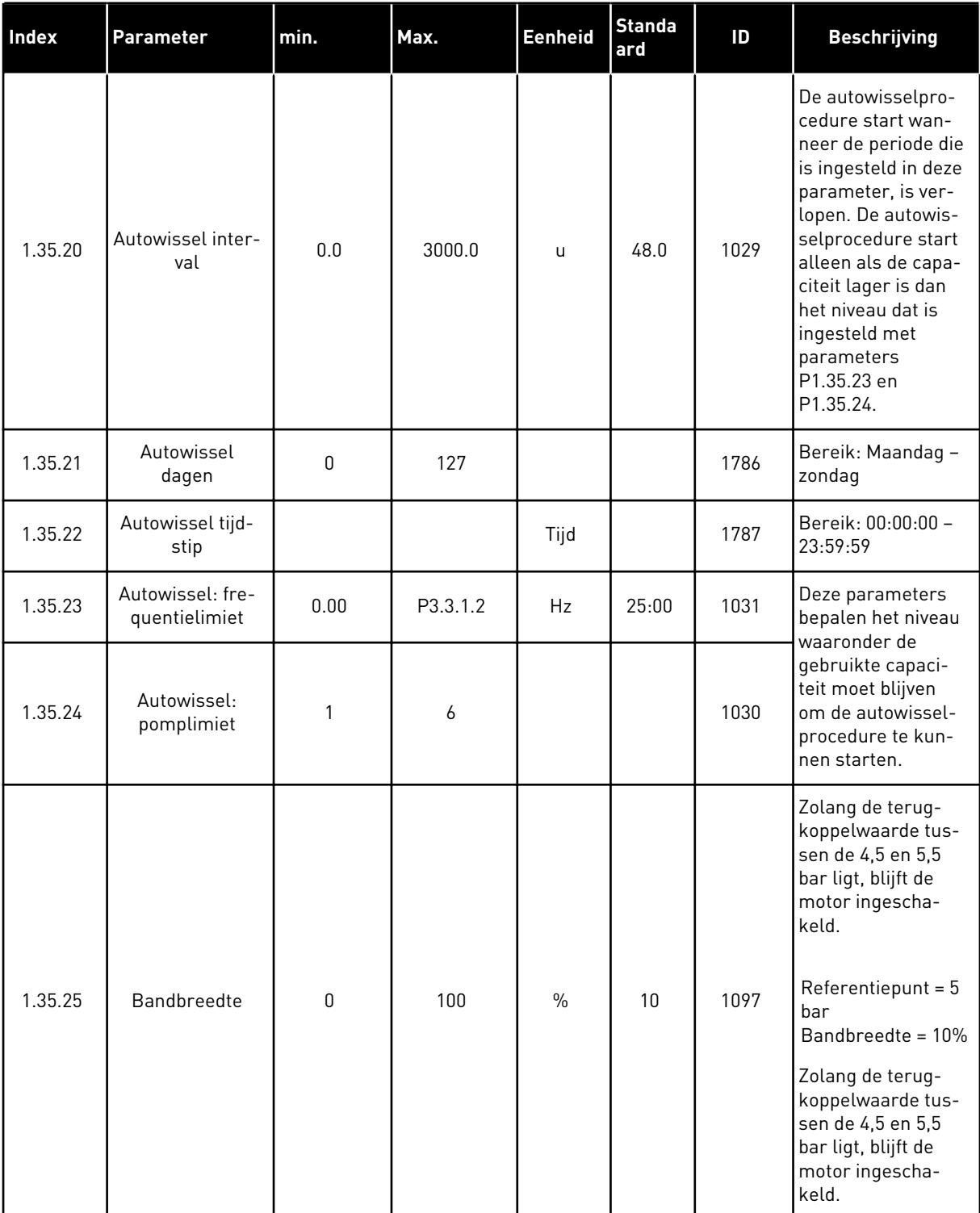

a dhe ann an 1970.<br>Bhailtean

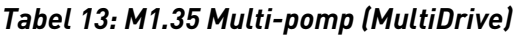

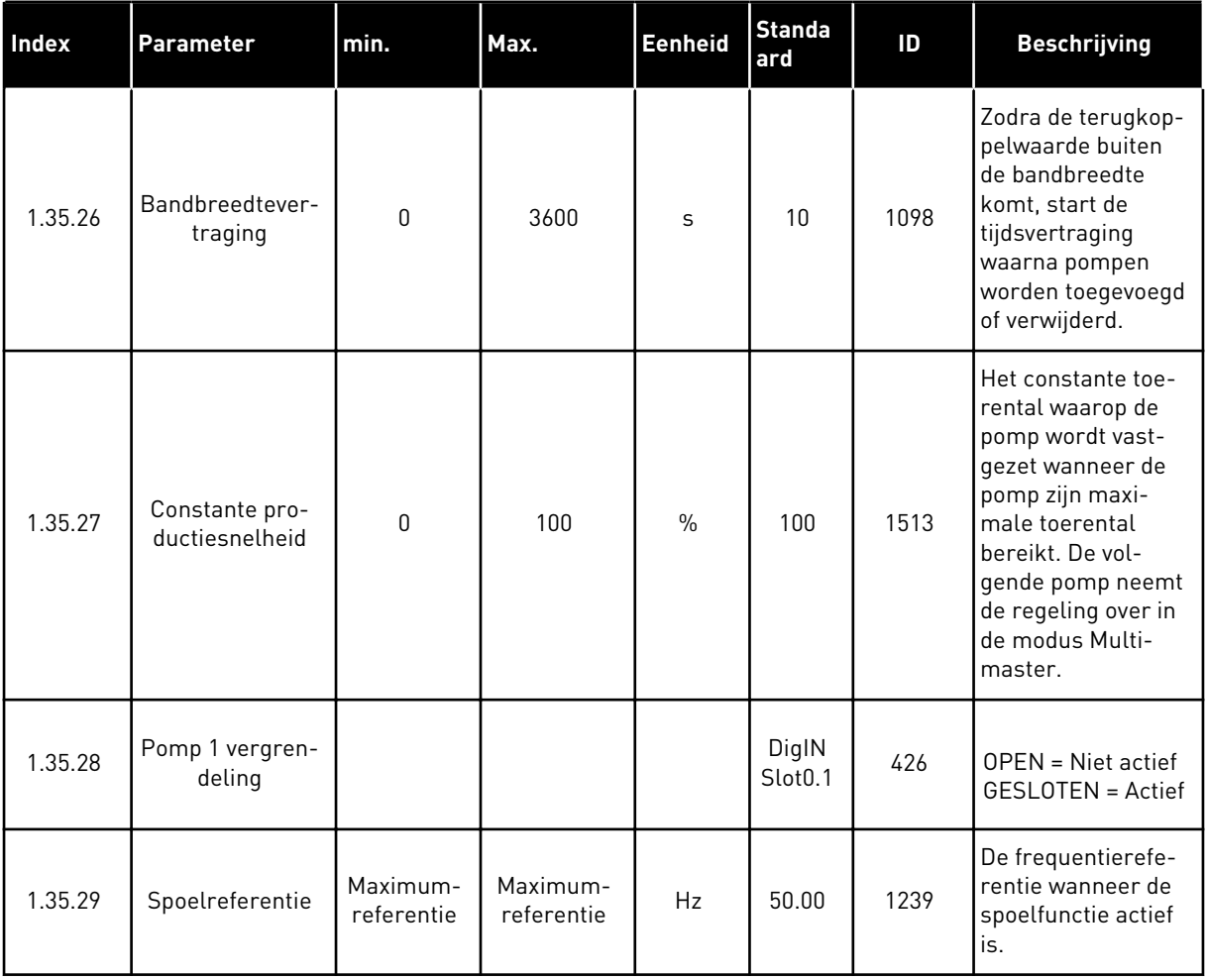

# **2 WIZARDS**

# **2.1 DE WIZARD VOOR DE APPLICATIE STANDAARD**

De applicatiewizard helpt u om de basisparameters voor de geselecteerde applicatie in te stellen.

Als u de wizard voor de applicatie Standaard wilt starten, stelt u de waarde *Standaard* in voor de parameter P1.2 Applicatie (ID 212) op het bedieningspaneel.

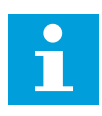

## **AANWIJZING!**

Als u de standaardapplicatiewizard start vanuit de opstartwizard, gaat de wizard direct door naar stap 11.

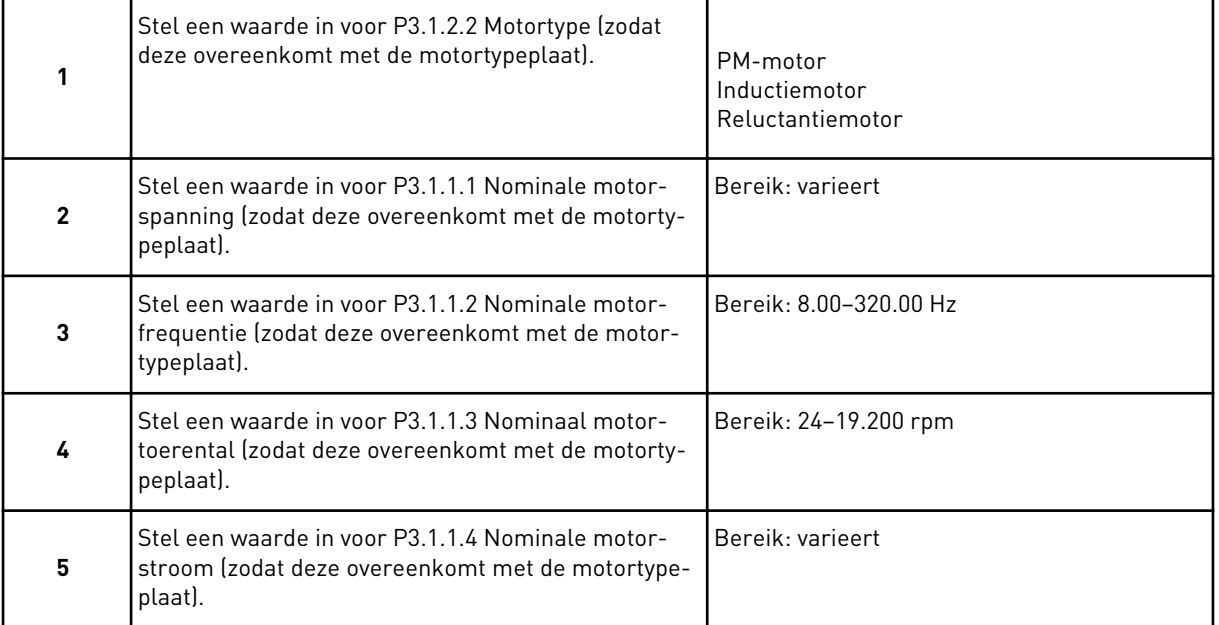

Stap 6 wordt alleen getoond als de optie *Inductiemotor* is geselecteerd in stap 1.

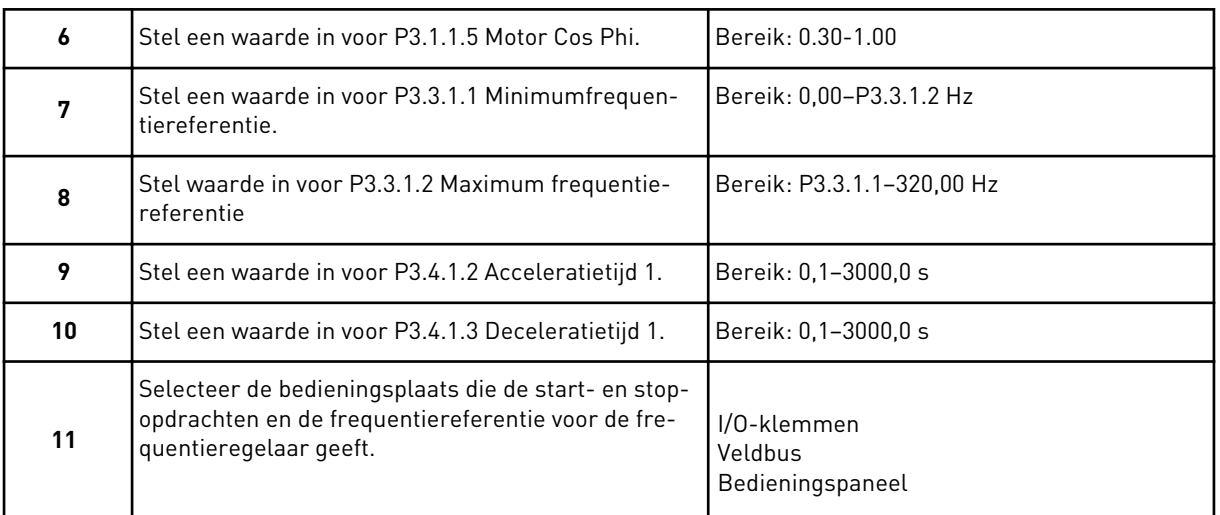

De wizard voor de applicatie Standaard is nu voltooid.

## **2.2 APPLICATIEWIZARD HVAC**

De applicatiewizard helpt u om de basisparameters voor de geselecteerde applicatie in te stellen.

Als u de wizard voor de applicatie HVAC wilt starten, stelt u de waarde *HVAC* in voor de parameter P1.2 Applicatie (ID 212) op het bedieningspaneel.

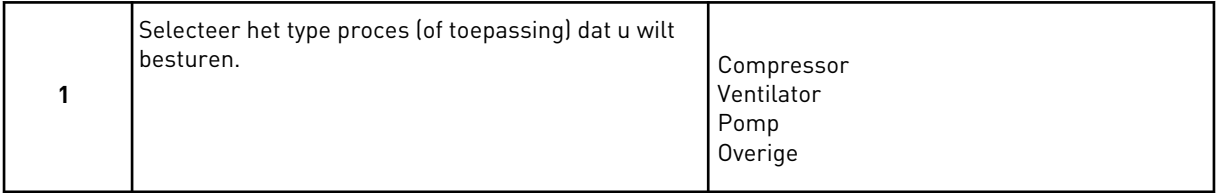

Sommige parameters hebben vaste waarden op basis van de instellingen in stap 1. Zie de parameters en hun waarden aan het eind van dit hoofdstuk in *[Tabel 14](#page-81-0)*.

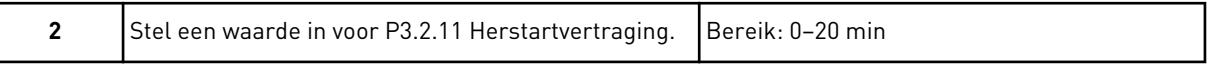

Stap 2 wordt alleen getoond als de optie *Compressor* is geselecteerd in stap 1.

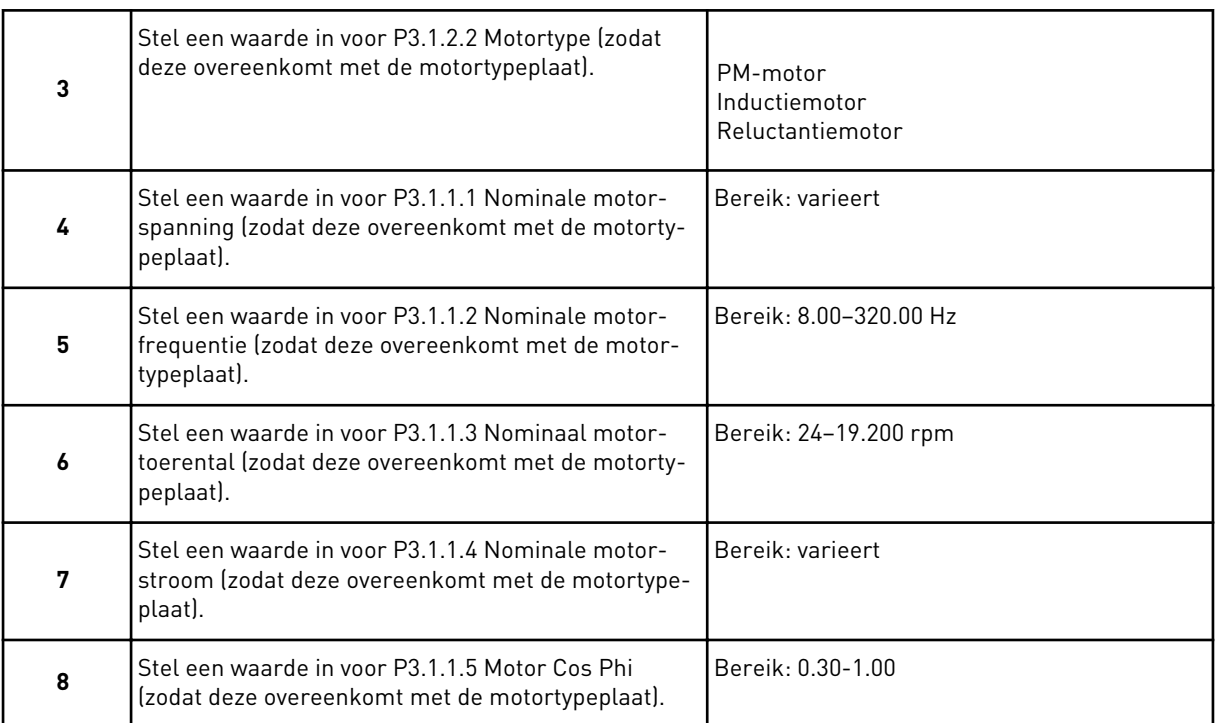

#### Stap 8 wordt alleen getoond als de optie *Inductiemotor* is geselecteerd in stap 3.

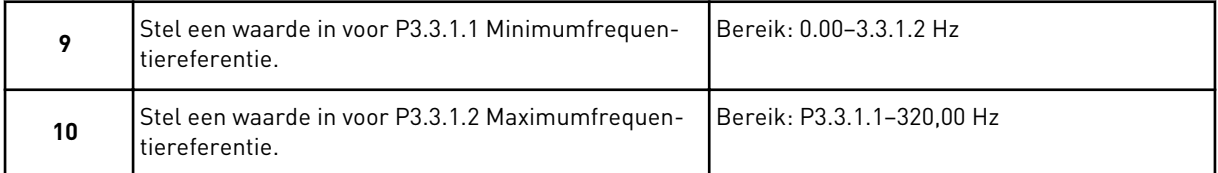

## Stappen 11 en 12 worden alleen getoond als *Overige* is geselecteerd in stap 1.

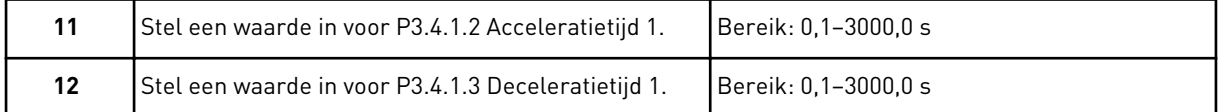

Vervolgens gaat de opstartwizard verder met de stappen voor de desbetreffende applicatie.

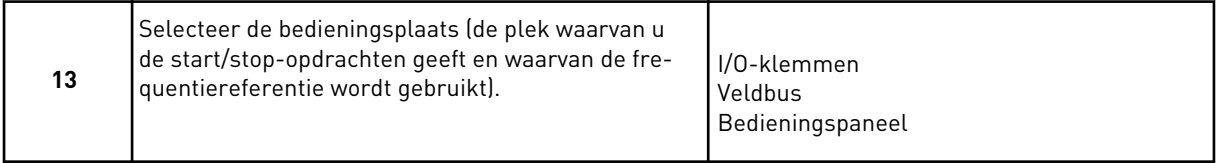

De wizard voor de applicatie HVAC is nu voltooid.

#### <span id="page-81-0"></span>*Tabel 14: Vaste waarden van parameters*

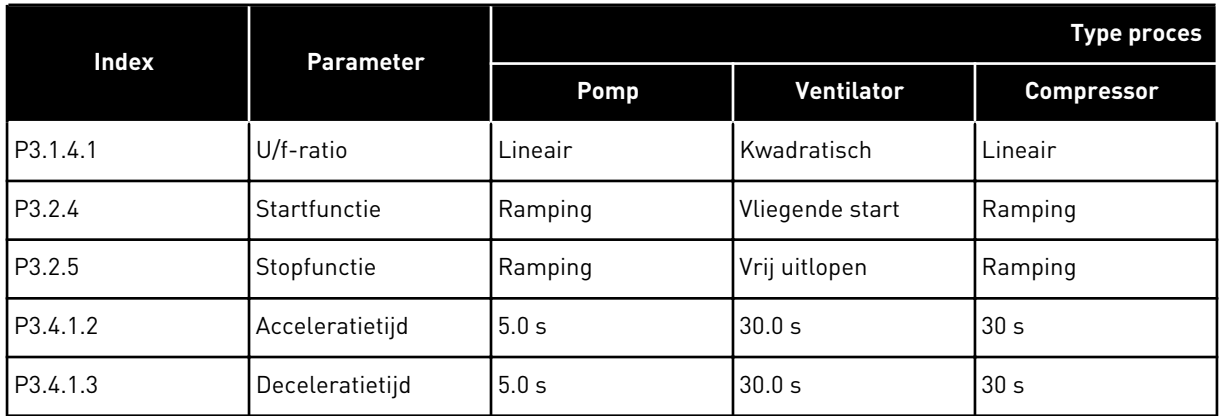

## **2.3 DE WIZARD VOOR DE APPLICATIE PID-BESTURING**

De applicatiewizard helpt u om de basisparameters voor de geselecteerde applicatie in te stellen.

Als u de wizard voor de applicatie PID-besturing wilt starten, stelt u de waarde *PID-besturing* in voor de parameter P1.2 Applicatie (ID 212) op het bedieningspaneel.

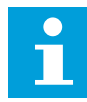

## **AANWIJZING!**

Als u de applicatiewizard start vanuit de opstartwizard, gaat de wizard direct door naar stap 11.

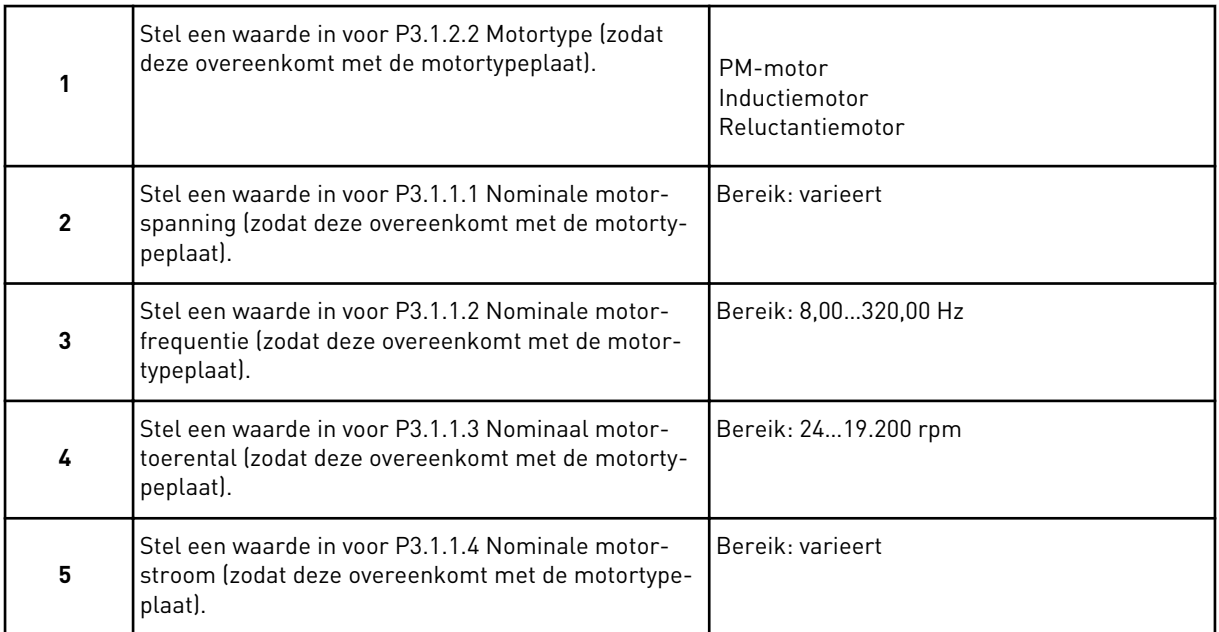

Stap 6 wordt alleen getoond als de optie *Inductiemotor* is geselecteerd in stap 1.

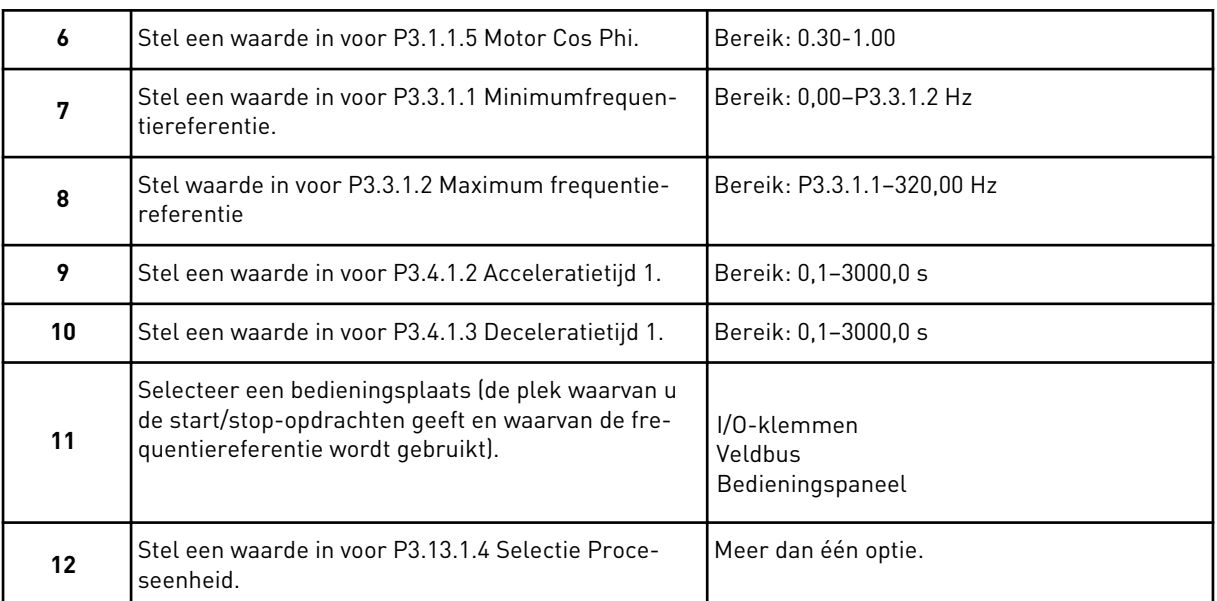

Als u een andere optie selecteert dan %, worden de volgende vragen weergegeven. Als u % selecteert, gaat de wizard direct door naar stap 16.

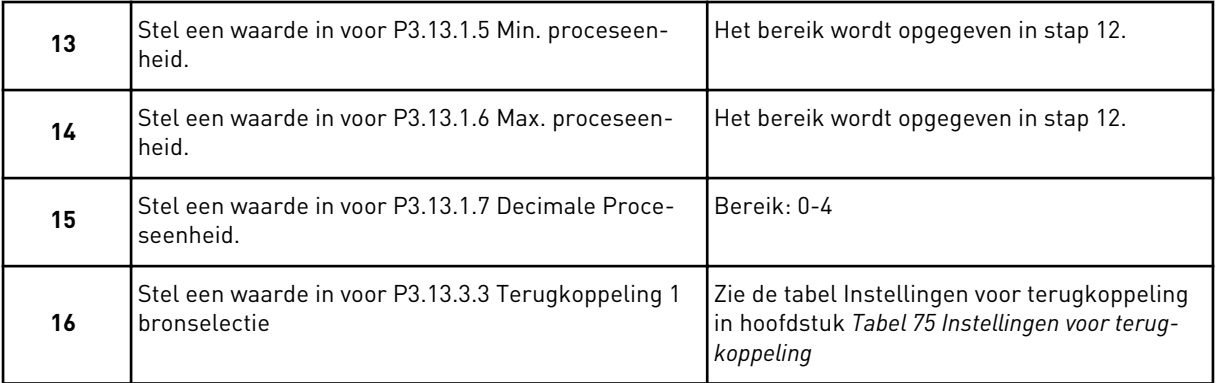

Als u een analoog ingangssignaal selecteert, wordt stap 18 getoond. Als u een andere optie selecteert, gaat de wizard door naar stap 19.

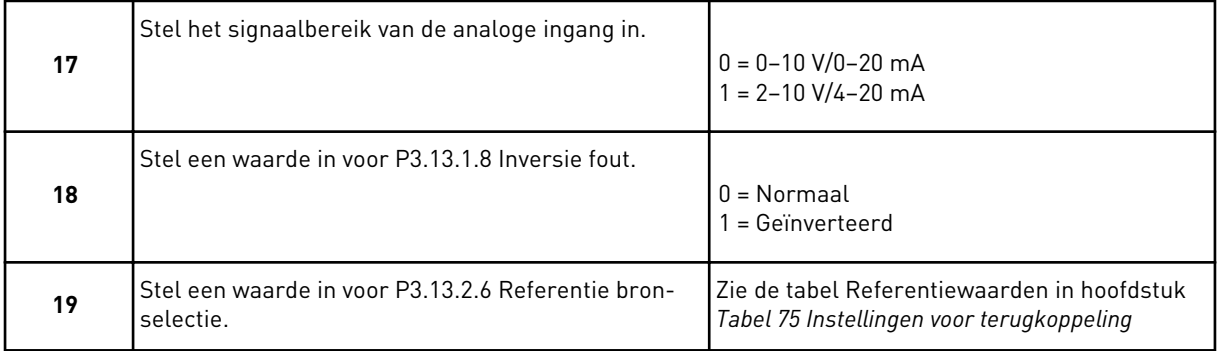

Als u een analoog ingangssignaal selecteert, wordt stap 21 getoond. Als u een andere optie selecteert, gaat de wizard door naar stap 23.

Als u *Bedieningspaneel Referentie 1* of *Bedieningspaneel Referentie 2* instelt, gaat de wizard direct door naar stap 22.

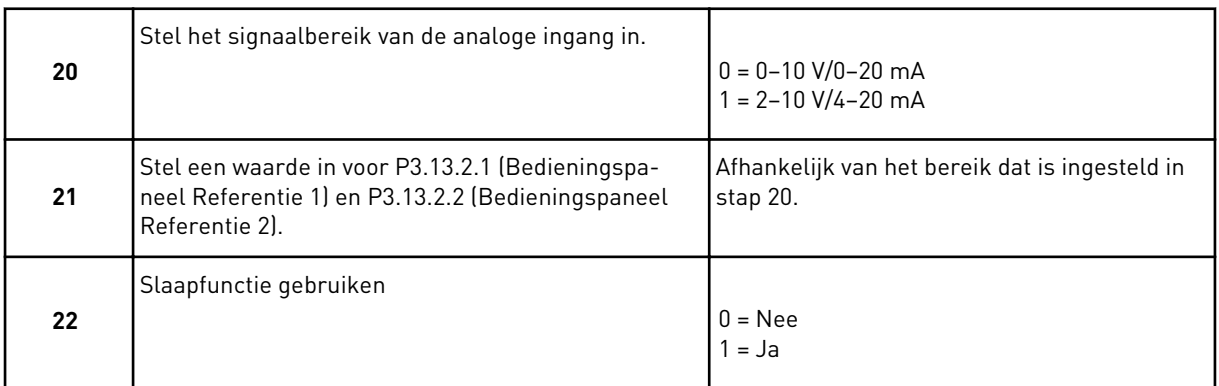

Als u *Ja* selecteert bij vraag 22, worden de volgende drie vragen weergegeven. Als u *Nee* selecteert, is de wizard voltooid.

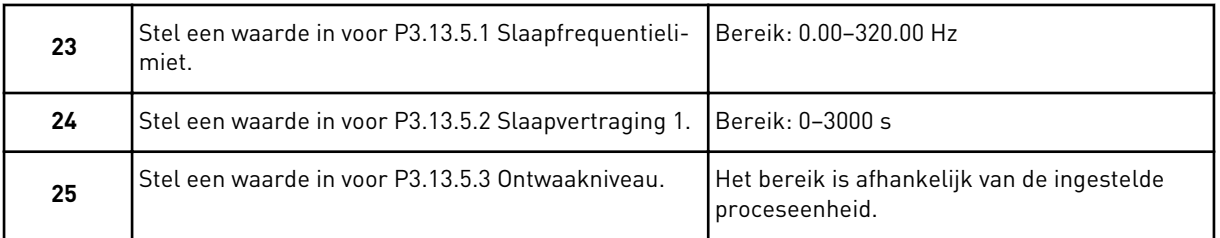

De wizard voor de applicatie PID-besturing is nu voltooid.

# **2.4 WIZARD VOOR DE APPLICATIE MULTI-POMP (SINGLEDRIVE)**

De applicatiewizard helpt u om de basisparameters voor de geselecteerde applicatie in te stellen.

Als u de wizard voor de applicatie Multi-pomp (SingleDrive) wilt starten, stelt u de waarde *Multi-pomp (SingleDrive)* in voor de parameter P1.2 Applicatie (ID 212) op het bedieningspaneel.

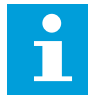

## **AANWIJZING!**

Als u de applicatiewizard start vanuit de opstartwizard, gaat de wizard direct door naar stap 11.

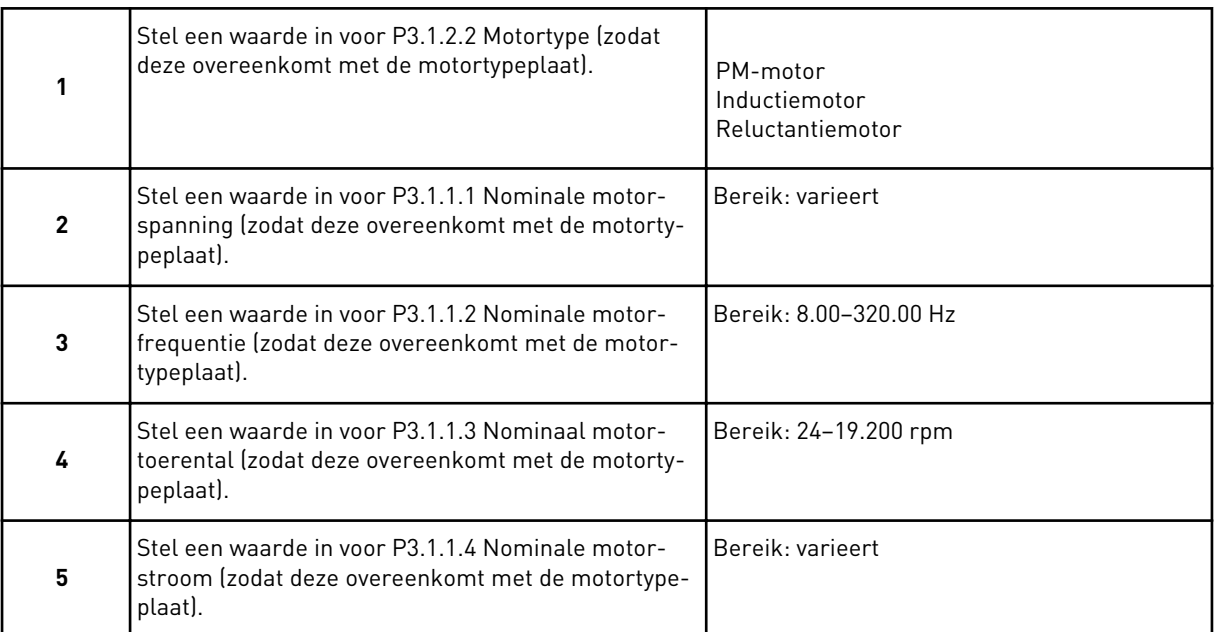

Stap 6 wordt alleen getoond als de optie *Inductiemotor* is geselecteerd in stap 1.

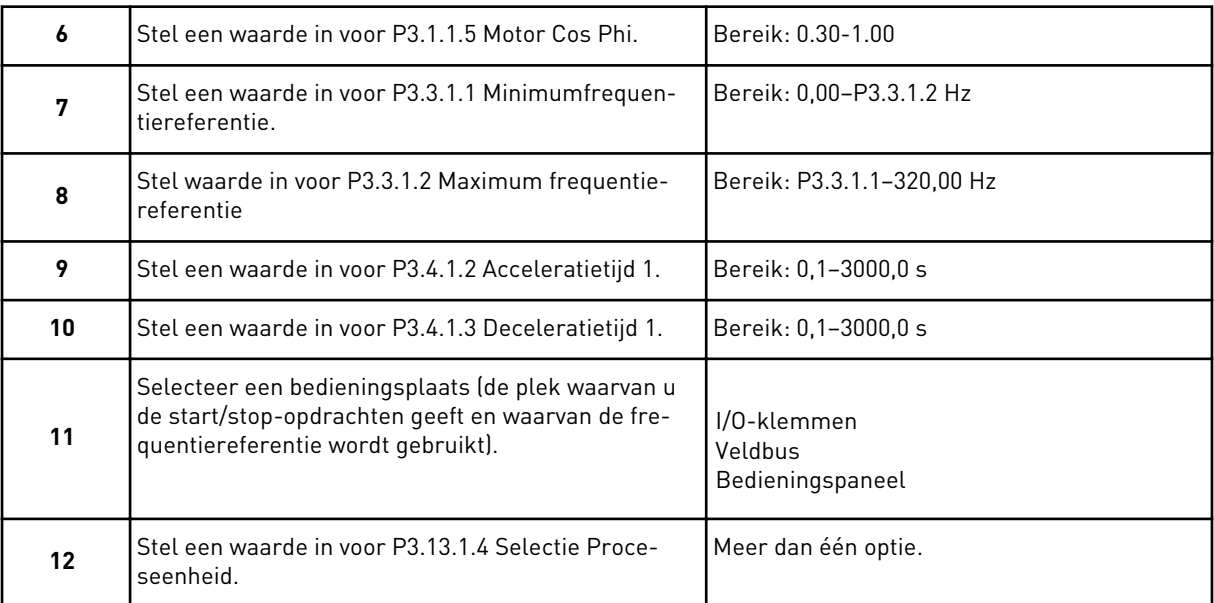

Als u een andere optie selecteert dan %, worden de volgende 3 stappen getoond. Als u % selecteert, gaat de wizard direct door naar stap 16.

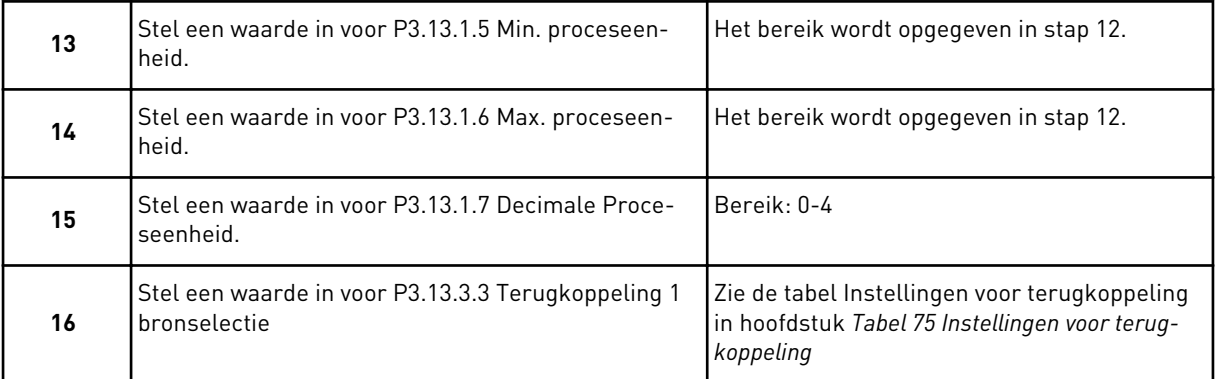

Als u een analoog ingangssignaal selecteert, wordt stap 17 getoond. Als u een andere optie selecteert, gaat de wizard door naar stap 18.

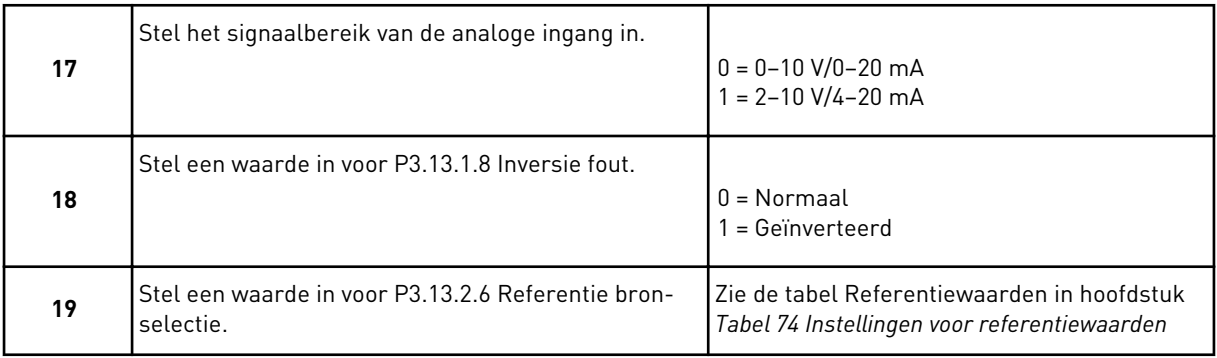

Als u een analoog ingangssignaal selecteert, worden eerst stap 20 en dan stap 22 getoond. Als u een andere optie selecteert, gaat de wizard door naar stap 21.

Als u *Bedieningspaneel Referentie 1* of *Bedieningspaneel Referentie 2* instelt, gaat de wizard direct door naar stap 22.

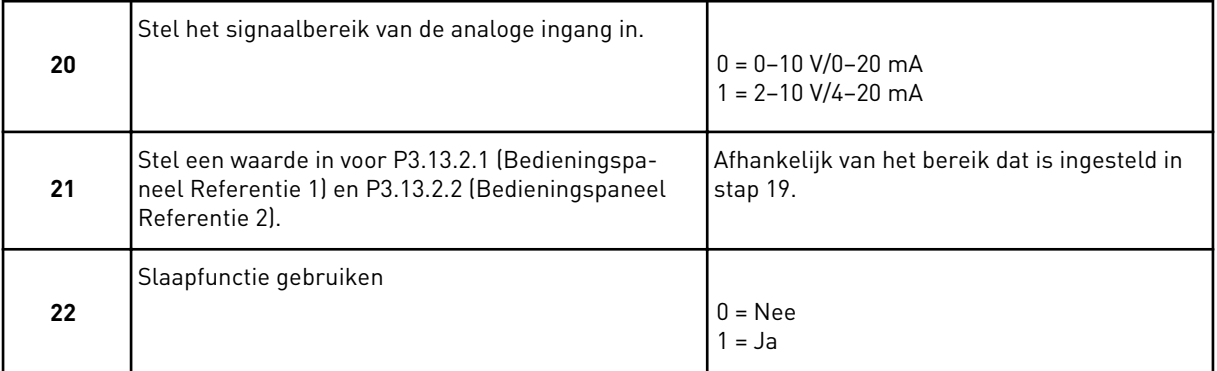

Als u *Ja* selecteert in stap 22, worden de volgende 3 stappen getoond. Als u *Nee* selecteert, gaat de wizard door naar stap 26.

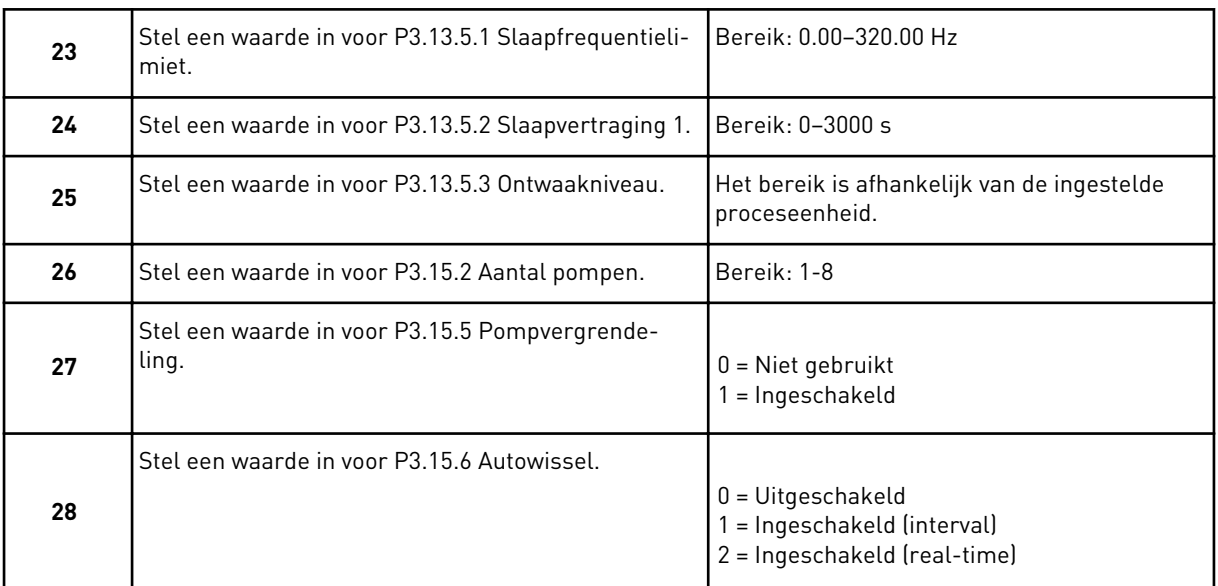

Als u *Ingeschakeld* (Interval of Real-time) selecteert voor de parameter Autowissel, worden stappen 29–34 getoond. Als u *Uitgeschakeld* selecteert voor de parameter Autowissel, gaat de wizard direct naar stap 35.

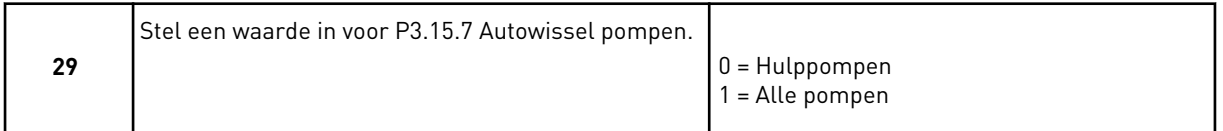

Stap 30 wordt alleen getoond als u in stap 28 *Ingeschakeld (interval)* selecteert voor de parameter Autowissel.

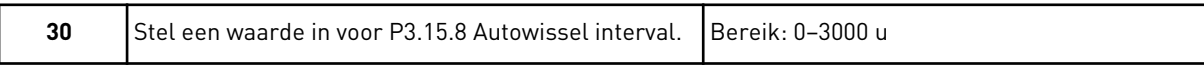

Stappen 31 en 32 worden alleen getoond als u in stap 28 *Ingeschakeld (real-time)* selecteert voor de parameter Autowissel.

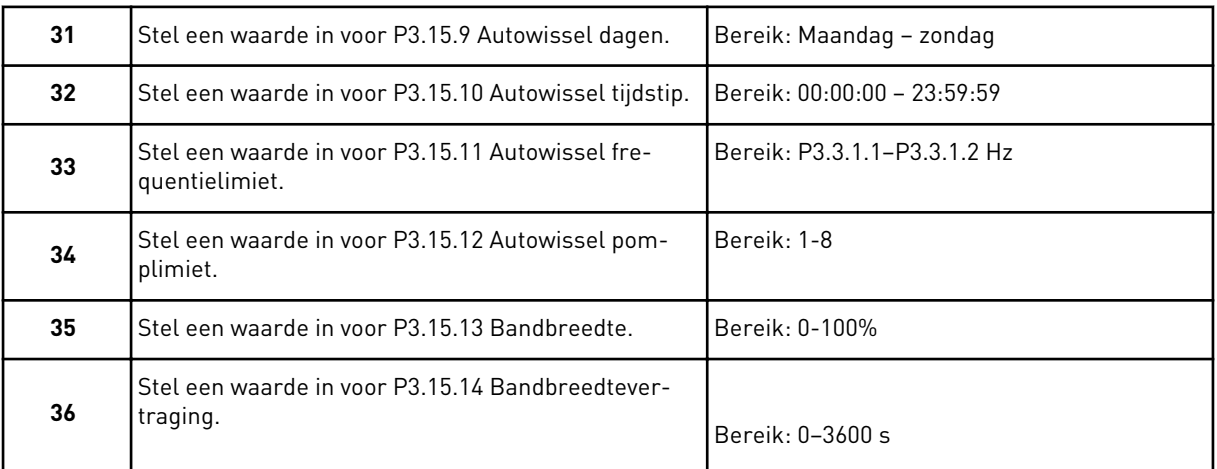

De wizard voor de applicatie Multi-pomp (SingleDrive) is nu voltooid.

# **2.5 WIZARD VOOR DE APPLICATIE MULTI-POMP (MULTIDRIVE)**

De applicatiewizard helpt u om de basisparameters voor de geselecteerde applicatie in te stellen.

Als u de wizard voor de applicatie Multi-pomp (MultiDrive) wilt starten, stelt u de waarde *Multi-pomp (MultiDrive)* in voor de parameter P1.2 Applicatie (ID 212) op het bedieningspaneel.

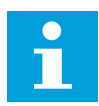

## **AANWIJZING!**

Als u de applicatiewizard start vanuit de opstartwizard, gaat de wizard direct door naar stap 11.

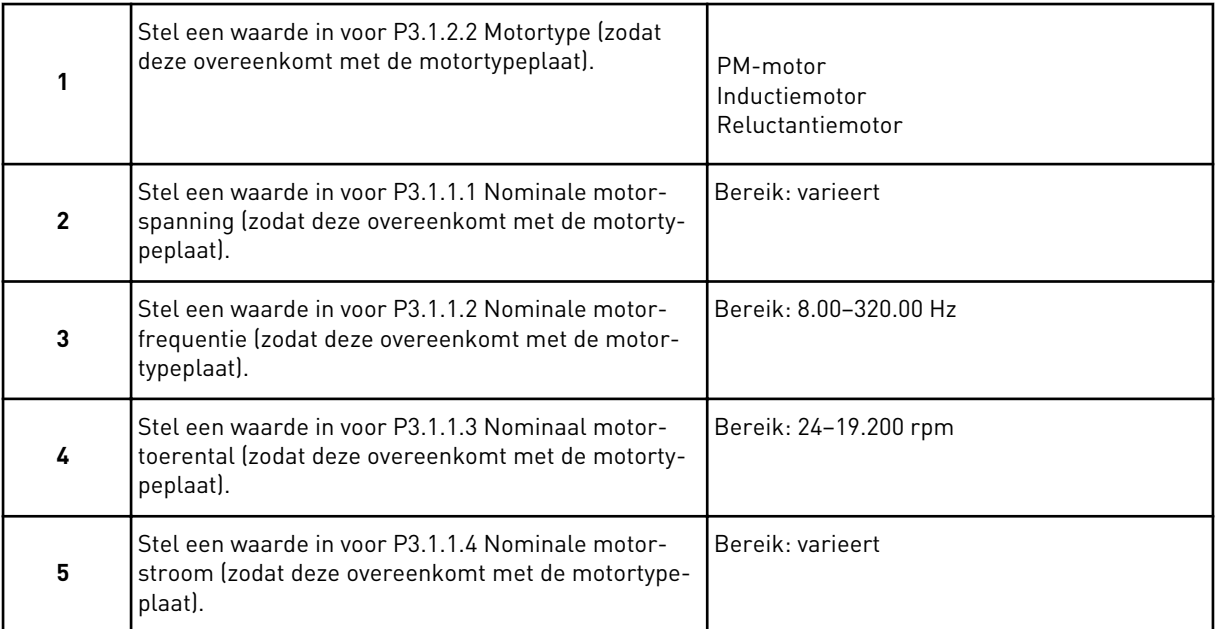

Stap 6 wordt alleen getoond als de optie *Inductiemotor* is geselecteerd in stap 1.

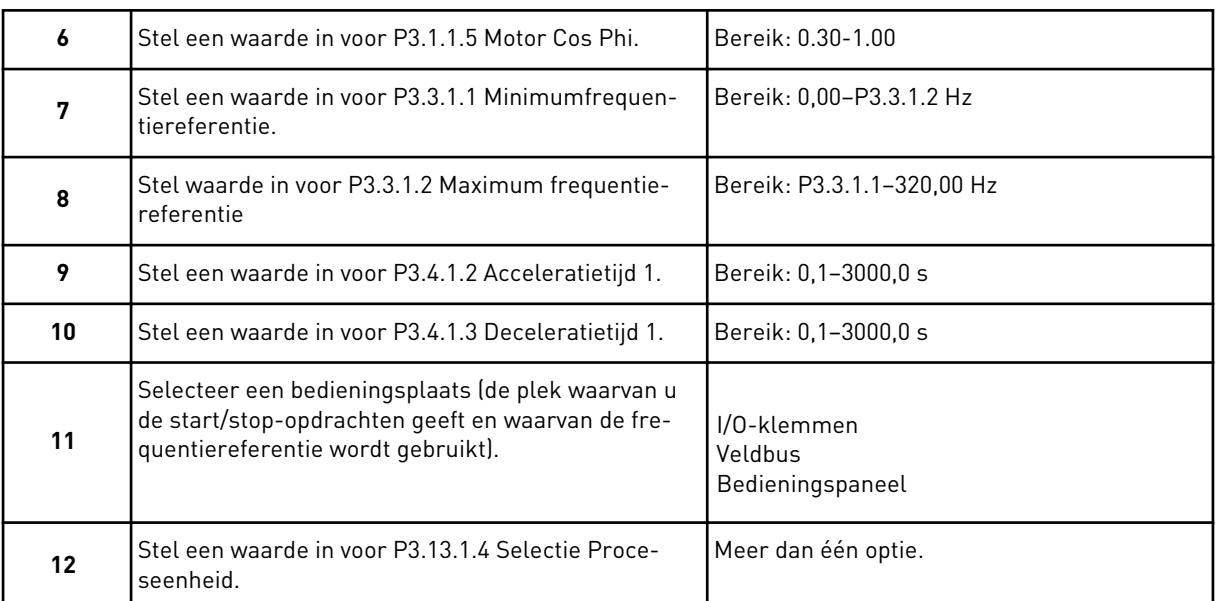

Als u een andere optie selecteert dan %, worden de volgende 3 stappen getoond. Als u % selecteert, gaat de wizard direct door naar stap 16.

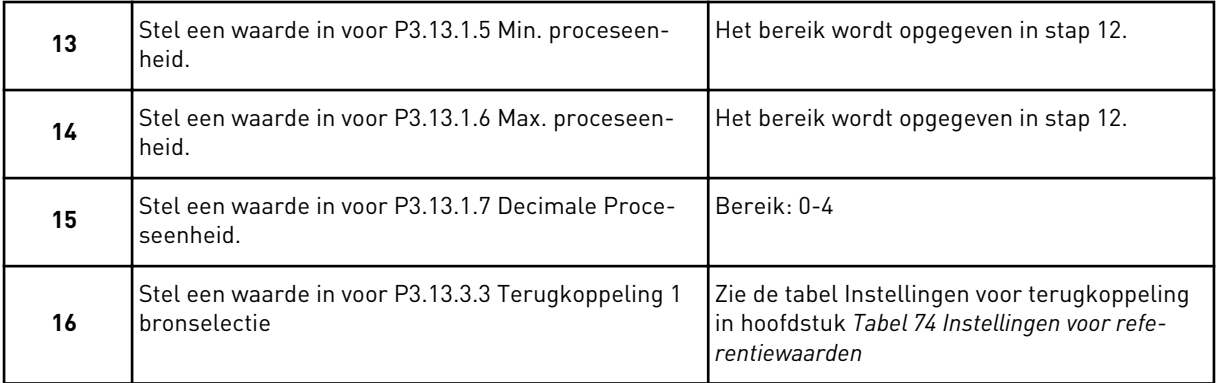

Als u een analoog ingangssignaal selecteert, wordt stap 17 getoond. Als u een andere optie selecteert, gaat de wizard door naar stap 18.

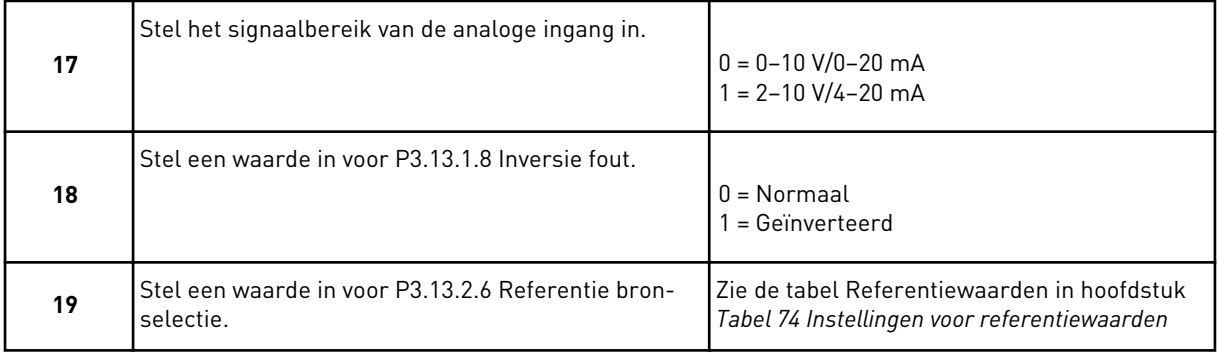

Als u een analoog ingangssignaal selecteert, worden eerst stap 20 en dan stap 22 getoond. Als u een andere optie selecteert, gaat de wizard door naar stap 21.

Als u *Bedieningspaneel Referentie 1* of *Bedieningspaneel Referentie 2* instelt, gaat de wizard direct door naar stap 22.

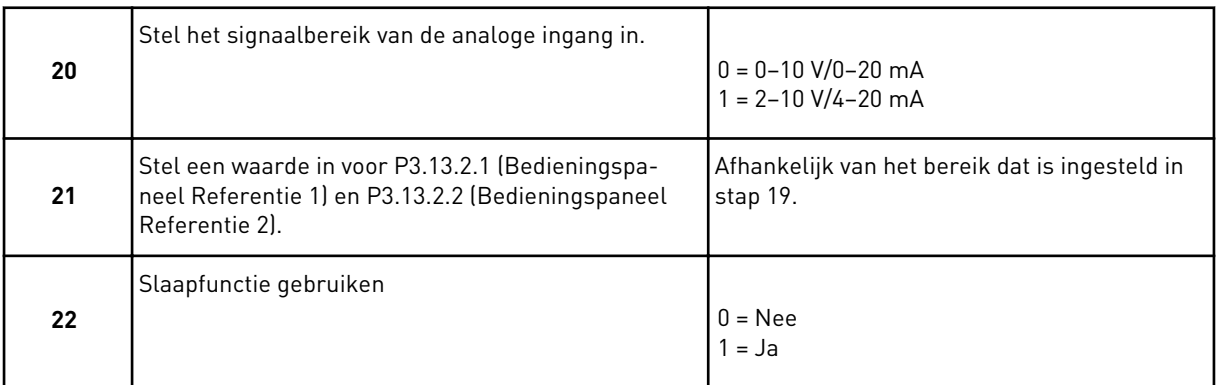

#### Als u *Ja* selecteert in stap 22, worden de volgende 3 stappen getoond. Als u *Nee* selecteert, gaat de wizard door naar stap 26.

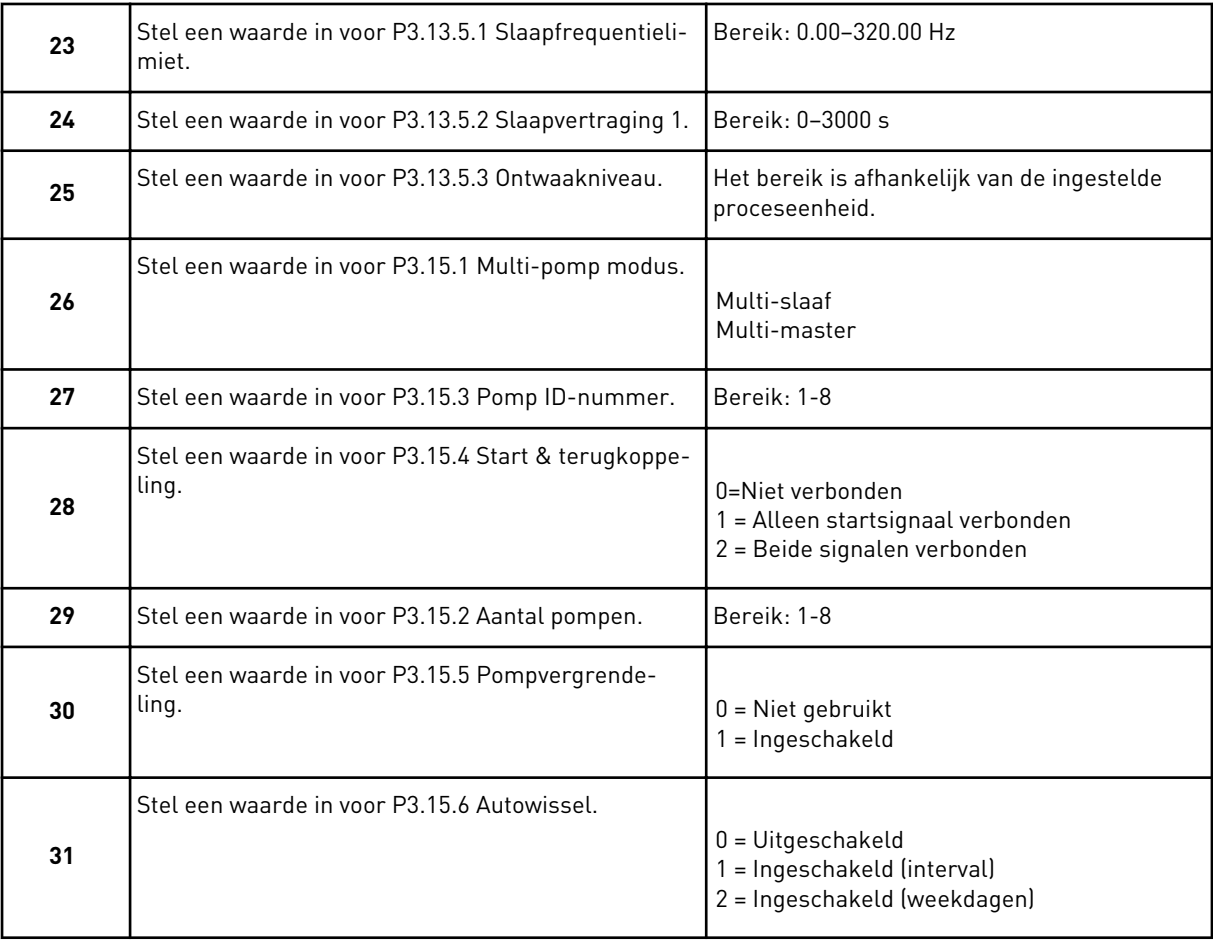

Als u *Ingeschakeld (interval)* selecteert voor de parameter Autowissel, wordt stap 33 getoond. Als u *Ingeschakeld (weekdagen)* selecteert voor de parameter Autowissel, wordt stap 34 getoond. Als u *Uitgeschakeld* selecteert voor de parameter Autowissel, gaat de wizard direct naar stap 36.

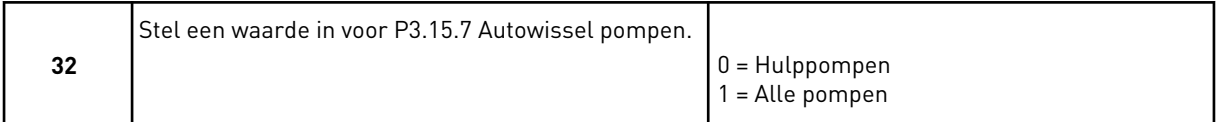

Stap 33 wordt alleen getoond als u in stap 31 *Ingeschakeld (interval)* selecteert voor de parameter Autowissel.

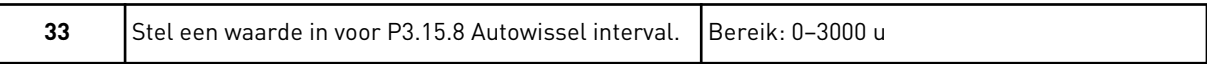

Stappen 34 en 35 worden alleen getoond als u in stap 31 *Ingeschakeld (weekdagen)* selecteert voor de parameter Autowissel.

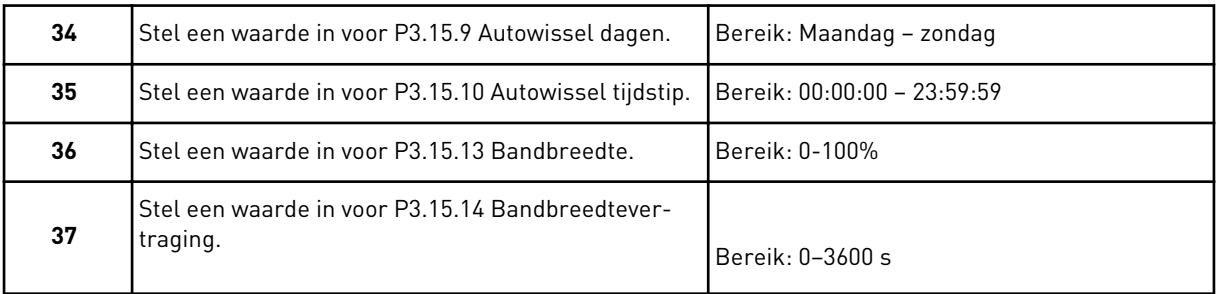

De wizard voor de applicatie Multi-pomp (MultiDrive) is nu voltooid.

# **2.6 FIRE MODUS WIZARD**

Als u de Fire modus wizard wilt starten, selecteert u de optie *Activeren* voor parameter 1.1.2 in het menu Quick setup.

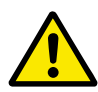

# **LET OP!**

Lees voordat u doorgaat over het wachtwoord en de garantiebepalingen in hoofdstuk *[10.18 Fire modus](#page-352-0)*.

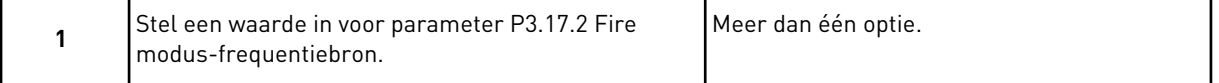

Als u een andere waarde instelt dan *Fire modus frequentie*, gaat de wizard direct door naar stap 3.

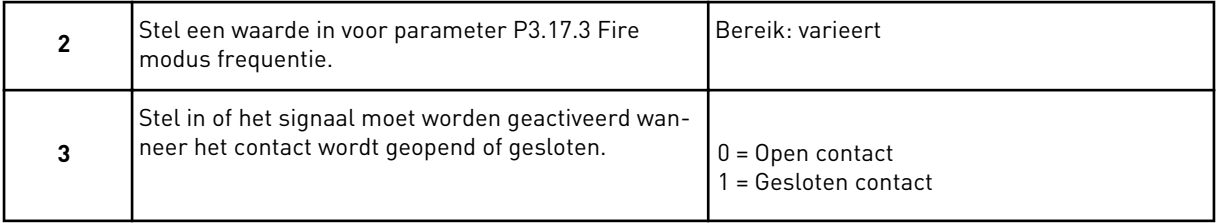

Als u *Open contact* selecteert in stap 3, gaat de wizard direct naar stap 5. Als u *Gesloten contact* selecteert in stap 3, is stap 5 niet meer nodig.

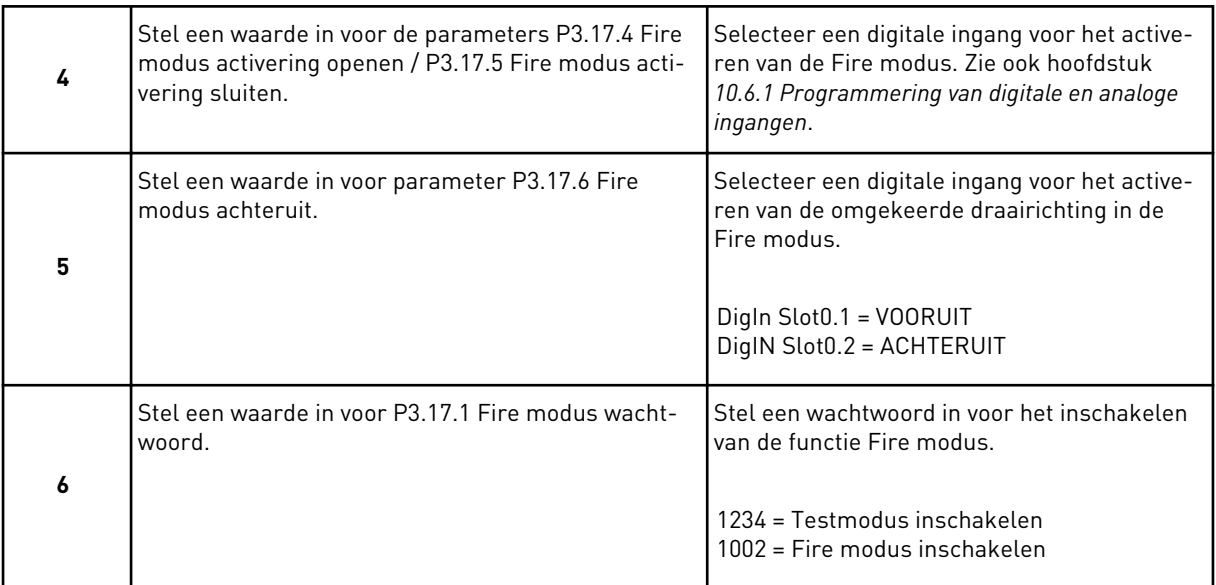

De Fire modus wizard is voltooid.

a dhe ann an 1970.

# **3 GEBRUIKERSINTERFACES**

## **3.1 NAVIGATIE MET HET BEDIENINGSPANEEL**

De gegevens van de frequentieregelaar zijn ondergebracht in menu's en submenu's. Met de pijlknoppen Omhoog en Omlaag op het bedieningspaneel kunt u door de menu's navigeren. Druk op OK om een groep of parameter te openen. Druk op de knop BACK/RESET om terug te keren naar het vorige niveau.

Uw huidige locatie in het menu wordt op het scherm weergegeven als M3.2.1. Daarnaast wordt de naam van de huidige groep of parameter weergegeven.

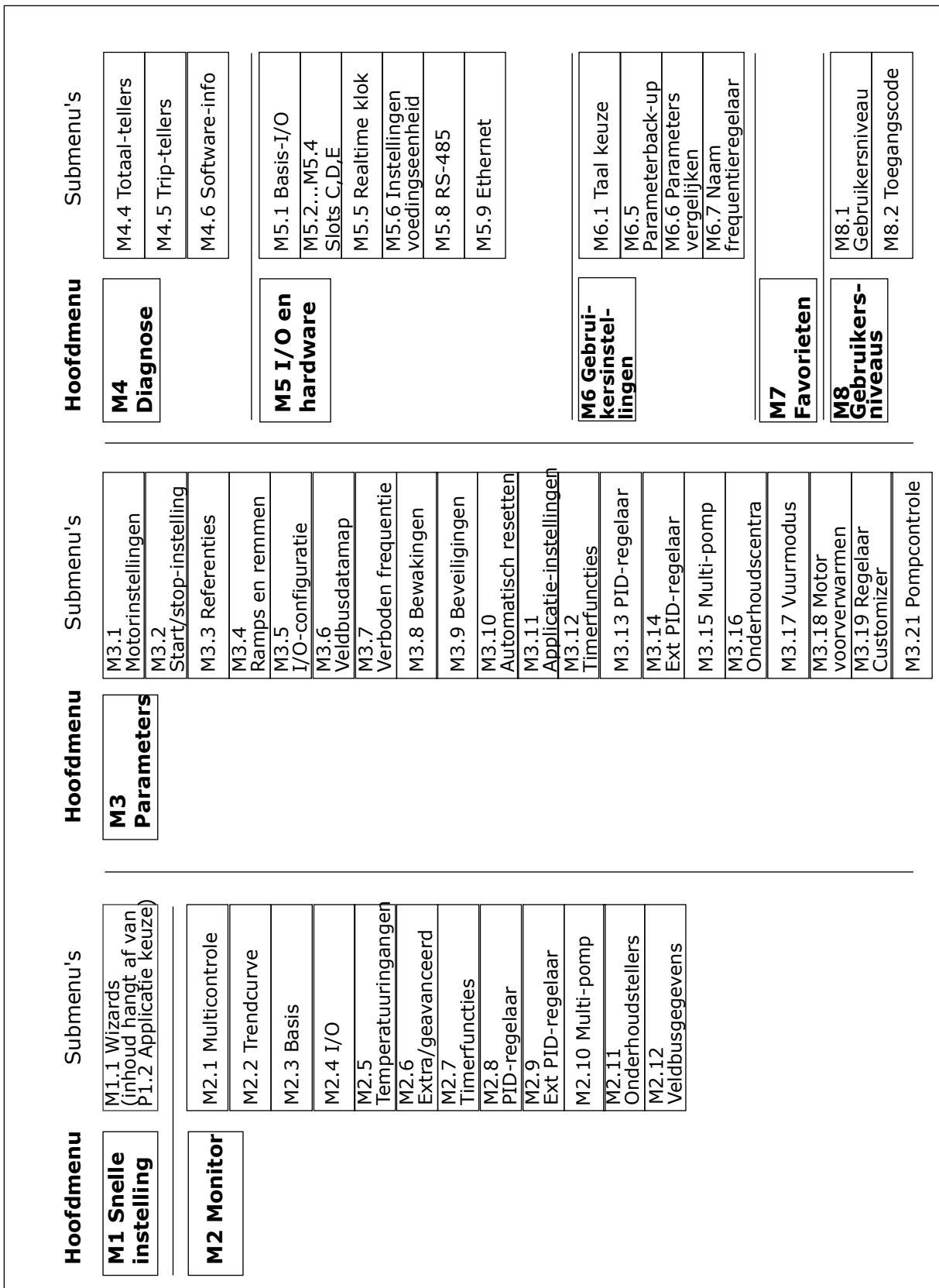

*Afb. 32: De menustructuur van de frequentieregelaar*

# **3.2 HET GRAFISCHE DISPLAY**

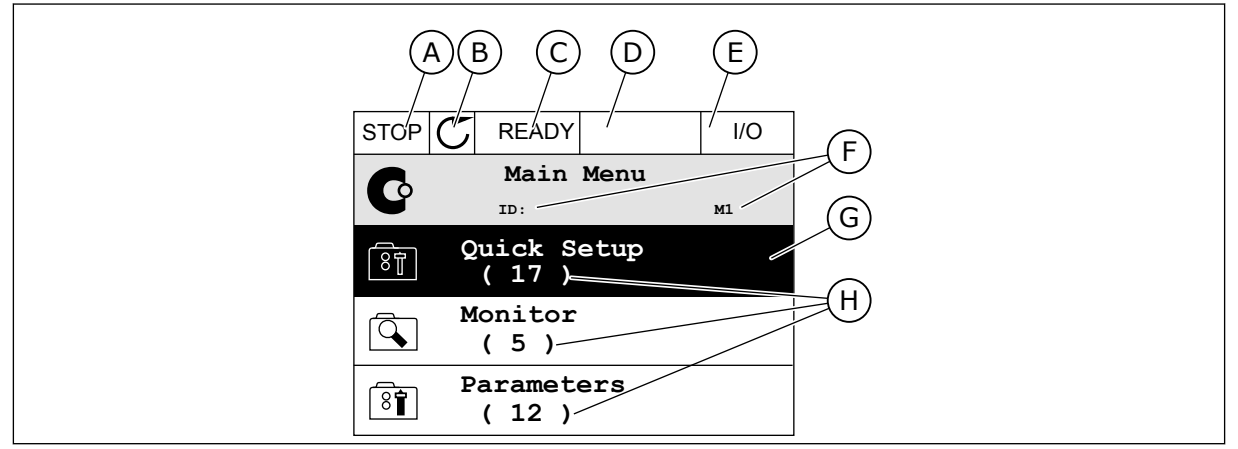

*Afb. 33: Het hoofdmenu van het grafische display*

- A. Het eerste statusveld: STOP/RUN
- B. De draairichting
- C. Het tweede statusveld: GEREED/NIET GEREED/FOUT
- D. Het alarmveld: ALARM/-
- E. De bedieningsplaats: PC/IO/ BEDIENINGSPANEEL/VELDBUS
- F. Het locatieveld: de parameter-ID en de huidige locatie in het menu
- G. De geselecteerde groep of parameter: druk op OK om te openen
- H. Het aantal items in de desbetreffende groep

## 3.2.1 WAARDEN BEWERKEN

In het grafische display kunt u de waarde van een parameter op twee manieren bewerken.

In de meeste gevallen kunt u slechts één waarde selecteren voor een parameter. Selecteer de gewenste optie in de reeks numerieke of tekstwaarden.

## DE TEKSTWAARDE VAN EEN PARAMETER WIJZIGEN

1 Ga met de pijltoetsen naar de parameter.

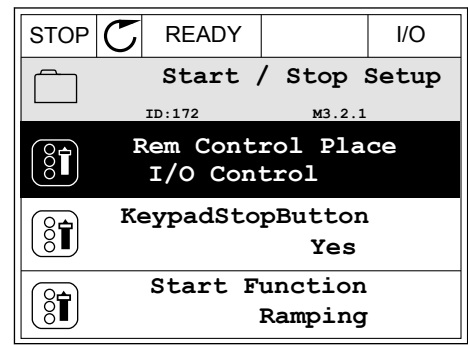

**I/O Control**

2 Druk twee keer op OK of druk op de pijltoets RECHTS om de bewerkingsmodus te activeren.

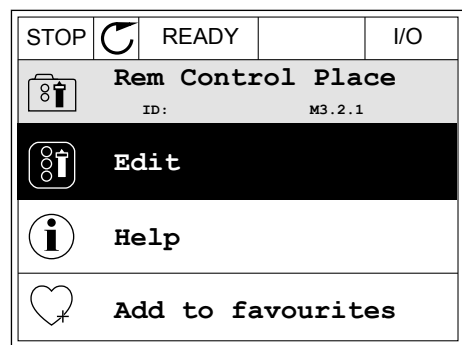

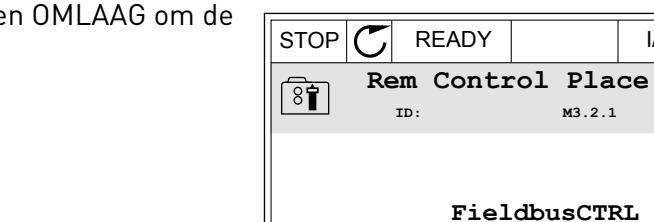

3 Druk op de pijltoetsen OMHOOG en OMLAAG om de nieuwe waarde te selecteren.  $\|\text{STOP}[\mathcal{C}]$  READY  $\|\cdot\|$  I/O

4 Druk op OK om de wijziging te accepteren. Druk op de BACK/RESET-knop om de wijziging te annuleren.

## NUMERIEKE WAARDEN BEWERKEN

1 Ga met de pijltoetsen naar de parameter.

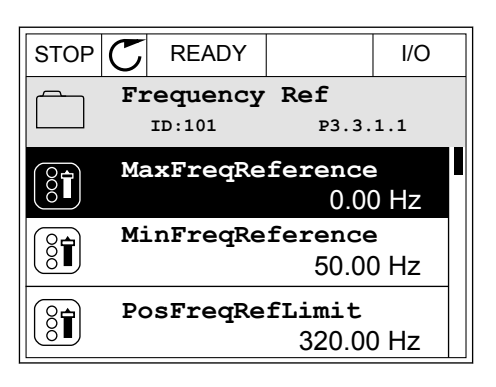

2 Activeer de bewerkingsmodus.

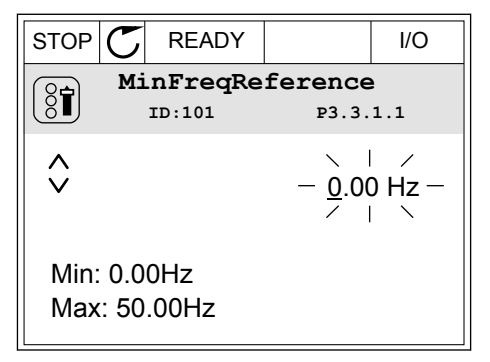

3 Als de waarde numeriek is, kunt u met de pijltoetsen LINKS en RECHTS van cijfer naar cijfer gaan. Wijzig de cijfers met de pijltoetsen OMHOOG en OMLAAG.

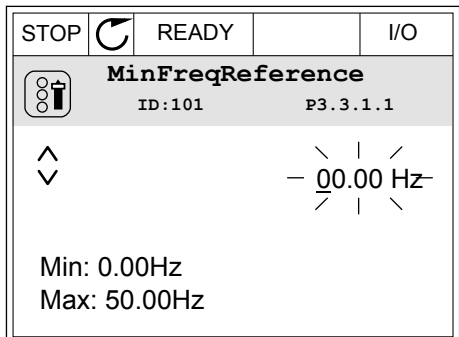

4 Druk op OK om de wijziging te accepteren. Druk op de BACK/RESET-knop om de wijziging te annuleren en terug te keren naar het vorige niveau.

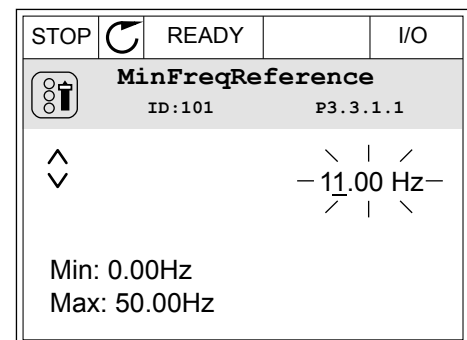

## MEER DAN ÉÉN WAARDE SELECTEREN

Voor sommige parameters kunt u meer dan één waarde selecteren. Schakel het keuzevakje bij de gewenste waarde in.

1 Ga naar de parameter. Wanneer u keuzevakjes kunt selecteren, wordt dat aangegeven met een symbool.

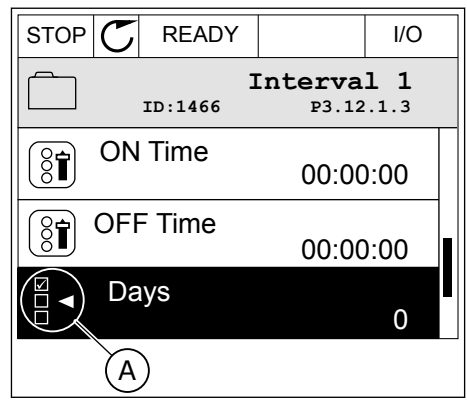

A. Het symbool voor opties met keuzevakjes

2 Gebruik de pijltoetsen OMHOOG en OMLAAG om door de lijst met waarden te bladeren.

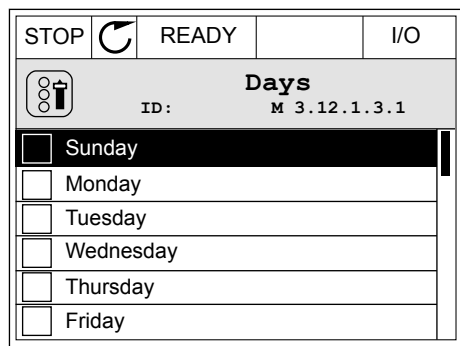

3 Druk op de pijltoets RECHTS om het keuzevakje naast de gewenste waarde te activeren en de waarde toe te voegen.

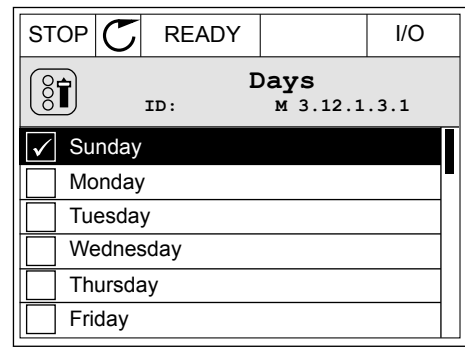

## 3.2.2 FOUTEN RESETTEN

U kunt fouten resetten met de Reset-knop en met de parameter Reset Fouten. Zie de instructies in *[11.1 Er wordt een fout getoond](#page-368-0)*.

## 3.2.3 DE FUNCT-KNOP

De FUNCT-knop heeft vier functies.

- Voor toegang tot de bedieningspagina
- Voor eenvoudig wisselen tussen lokale bediening en bediening op afstand
- Voor het wisselen van de draairichting
- Voor het snel bewerken van parameterwaarden

De geselecteerde bedieningsplaats bepaalt de bron van de start- en stopopdrachten voor de frequentieregelaar. Alle bedieningsplaatsen hebben een parameter voor het selecteren van de frequentiereferentiebron. De Lokale bedieningsplaats is altijd het bedieningspaneel. De externe bedieningsplaats kan de I/O- of veldbusverbinding zijn. In de statusbalk van het display wordt aangegeven wat de huidige bedieningsplaats is.

U kunt I/O A, I/O B en de veldbus instellen als externe bedieningsplaats. I/O A en de veldbus hebben de laagste prioriteit. U kunt ze selecteren met P3.2.1 (Externe bedieningsplaats). Door middel van een digitale ingang kan I/O B de externe bediening overnemen van bedieningsplaatsen I/O A en Veldbus. U kunt de digitale ingang selecteren met parameter P3.5.1.7 (Forceren naar I/O Bediening).

Wanneer de bedieningsplaats is ingesteld op lokaal, wordt het bedieningspaneel altijd gebruikt als bedieningsplaats. Lokale bediening heeft een hogere prioriteit dan bediening op afstand. Wanneer u bijvoorbeeld gebruikmaakt van externe bediening en parameter P3.5.1.7 de bedieningsplaats heeft overgenomen met de digitale ingang, wordt het bedieningspaneel

de bedieningsplaats zodra u Lokaal selecteert. Gebruik de FUNCT-knop of de parameter P3.2.2 Lokaal/Afstand om te schakelen tussen de lokale en externe bediening.

## DE BEDIENINGSPLAATS SELECTEREN

1 Druk op de knop FUNCT. Het maakt niet uit waar u zich in het menu bevindt.

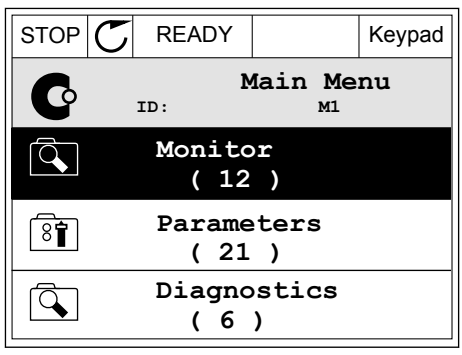

**Choose action**

**Control page**

**Local/Remote**

**Change direction**

**ID:1805**

 $\left[ \begin{smallmatrix} 8 \ 6 \end{smallmatrix} \right]$ 

2 Gebruik de pijlknoppen Omhoog en Omlaag om Lokaal/Afstand te selecteren. Druk op OK.  $\|\text{STOP}[\mathbb{C}]$  READY Keypad

3 Selecteer nu Lokaal of Op afstand met behulp van de pijltoetsen OMHOOG en OMLAAG. Druk op OK om te bevestigen.

4 Als u overschakelt van externe naar lokale bediening (het bedieningspaneel), moet u een bedieningspaneelreferentie selecteren.

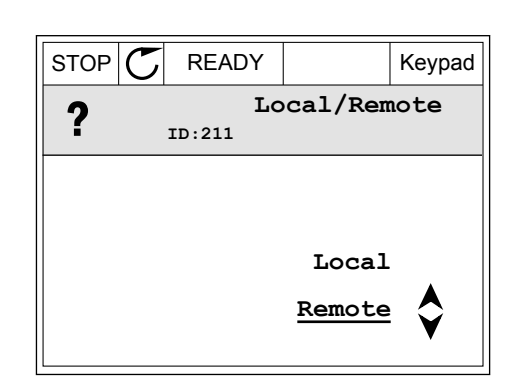

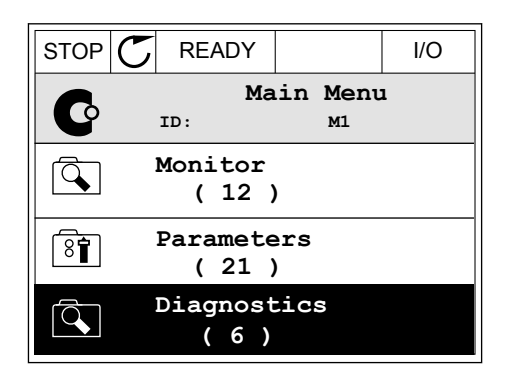

Daarna gaat het display terug naar de menulocatie waar u was toen u op de FUNCT-knop drukte.

## DE BEDIENINGSPAGINA OPENEN

Met de bedieningspagina kunt u gemakkelijk de belangrijkste waarden bewaken.

1 Druk op de knop FUNCT. Het maakt niet uit waar u zich in het menu bevindt.  $\|\text{STOP}[\mathbb{C}]$  READY | I/O

2 Gebruik de pijlknoppen Omhoog en Omlaag om Bedieningspagina te selecteren. Open de pagina door op OK te drukken. De bedieningspagina verschijnt.

3 Als u de lokale bedieningsplaats en de bedieningspaneelreferentie gebruikt, kunt u P3.3.1.8 Bedieningspaneelreferentie instellen door op OK te drukken.

cijfers van de waarde te wijzigen. Druk op OK om de wijziging te accepteren.

4 Druk op de pijlknoppen Omhoog en Omlaag om de

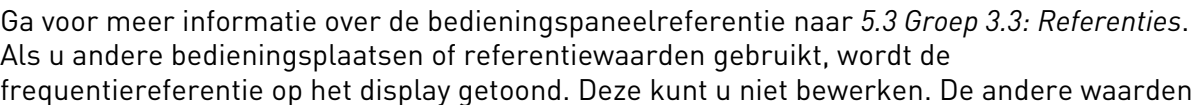

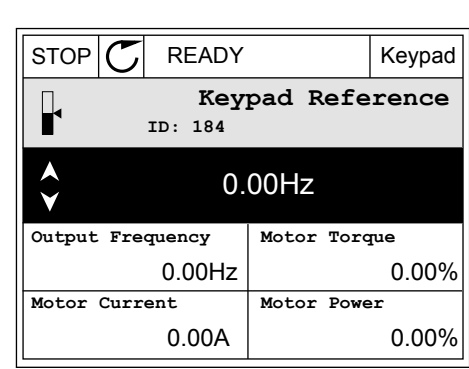

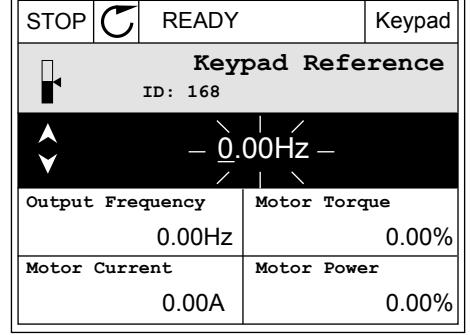

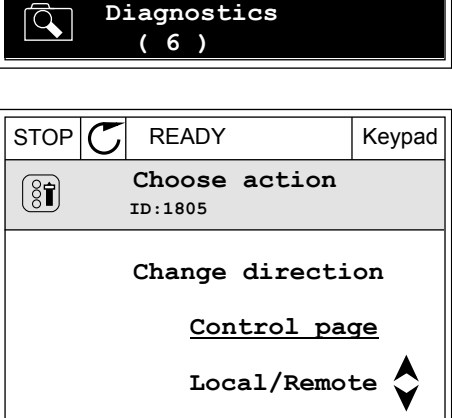

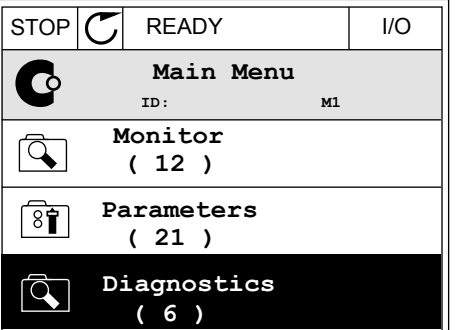

op de pagina zijn multimonitorwaarden. U kunt zelf bepalen welke waarden hier worden getoond (zie de instructies in *[4.1.1 Multimonitor](#page-116-0)*).

## DE DRAAIRICHTING WIJZIGEN

Met de FUNCT-knop kunt u de draairichting van de motor snel wijzigen.

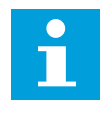

# **AANWIJZING!**

De opdracht Verandering draairichting is alleen beschikbaar in het menu als de huidige bedieningsplaats is ingesteld op Lokaal.

1 Druk op de knop FUNCT. Het maakt niet uit waar u zich in het menu bevindt.

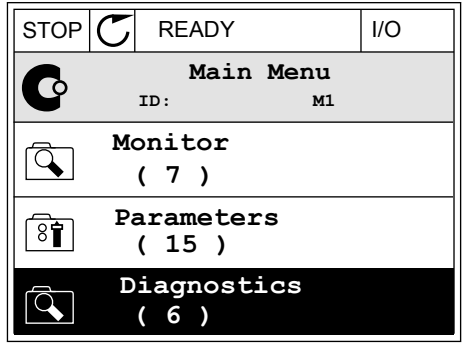

- 2 Gebruik de pijlknoppen Omhoog en Omlaag om Verandering draairichting te selecteren. Druk op OK.
- RUN  $\boxed{\bigcirc}$  READY | Keypad **Choose action**  $\left[ \begin{smallmatrix} 8 \ 6 \end{smallmatrix} \right]$ **ID:1805 Change direction Control page Local/Remote**
- 3 Selecteer de gewenste draairichting. De huidige draairichting knippert. Druk op OK.  $\|RUN \|\mathbf{C}\|$  READY Keypad

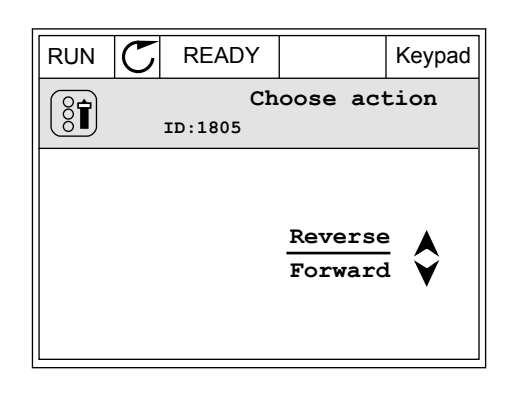

4 De draairichting wordt direct gewijzigd. U kunt zien dat de pijlindicator in het statusveld van het display verandert.

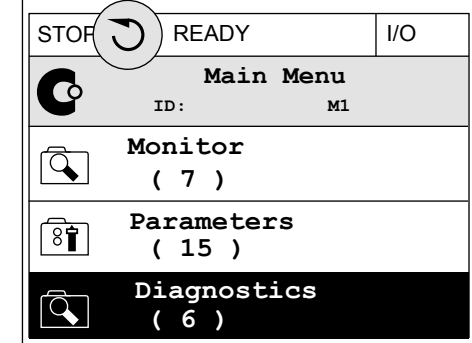

## DE FUNCTIE SNEL BEWERKEN

Met de functie Snel bewerken kunt u snel parameters openen door het ID-nummer van de parameter in te voeren.

- 1 Druk op de knop FUNCT. Het maakt niet uit waar u zich in het menu bevindt.
- 2 Druk op de pijlknoppen Omhoog en Omlaag om Snel bewerken te selecteren en druk op OK om te bevestigen.
- 3 Voer het ID-nummer van een parameter of controlewaarde in. Druk op OK. Het display toont de parameterwaarde in de bewerkingsmodus en de controlewaarde in de bewakingsmodus.

## 3.2.4 PARAMETERS KOPIËREN

## **AANWIJZING!**

 $\bullet$ П

Deze functie is alleen beschikbaar op het grafische bedieningspaneel.

Voordat u parameters van het bedieningspaneel naar de frequentieregelaar kunt kopiëren, moet de frequentieregelaar gestopt zijn.

## PARAMETERS VAN EEN FREQUENTIEREGELAAR KOPIËREN

Met deze functie kunt u parameters van de ene frequentieregelaar naar een andere kopiëren.

- 1 Sla de parameters op naar het bedieningspaneel.
- 2 Ontkoppel het bedieningspaneel en sluit het aan op een andere frequentieregelaar.
- 3 Download de parameters naar de nieuwe frequentieregelaar met de opdracht Herladen uit bedieningspaneel.

## PARAMETERS OPSLAAN NAAR HET BEDIENINGSPANEEL

1 Open het menu Gebruikersinstellingen.

2 Open het submenu Parameter back-up.

3 Gebruik de pijlknoppen Omhoog en Omlaag om een functie te selecteren. Druk op OK om uw keuze te bevestigen.

Met de opdracht Fabrieksinstellingen herstellen kunt u alle parameters terugzetten naar de fabrieksinstellingen. Met de opdracht Opslaan in bedieningspaneel kunt u alle parameters naar het bedieningspaneel kopiëren. Met de opdracht Herladen uit bedieningspaneel kunt u alle parameters van het bedieningspaneel naar de frequentieregelaar kopiëren.

## **De volgende parameters kunt u niet kopiëren als de frequentieregelaars een ander amperage hebben:**

Als u het bedieningspaneel van een frequentieregelaar vervangt door een bedieningspaneel van een ander formaat frequentieregelaar, worden de waarden van deze parameters niet gewijzigd.

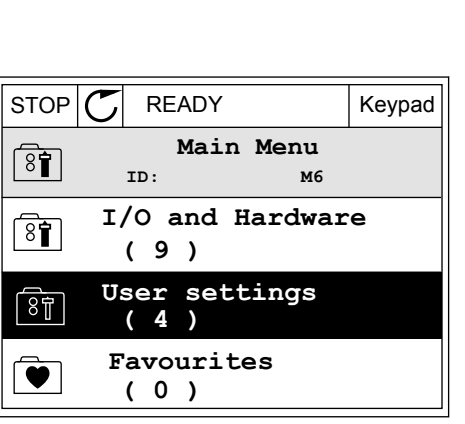

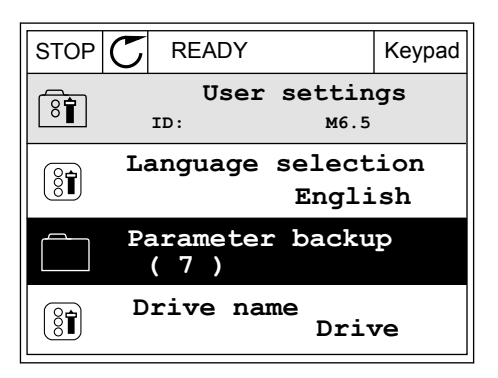

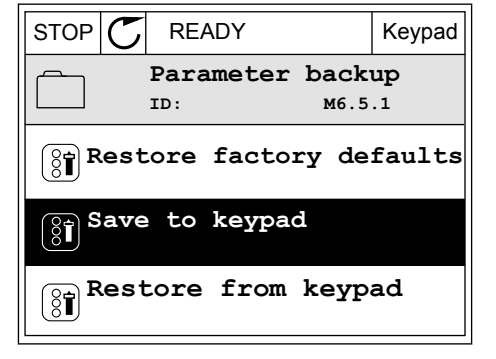

- Nominale motorspanning (P3.1.1.1)
- Nominale motorfrequentie (P3.1.1.2)
- Nominaal motortoerental (P3.1.1.3)
- Nominale motorstroom (P3.1.1.4)
- Motor Cos Phi (P3.1.1.5)
- Nominaal motorvermogen (P3.1.1.6)
- Schakelfrequentie (P3.1.2.3)
- Magnetiseringsstroom (P3.1.2.5)
- Aanpassing statorspanning (P3.1.2.13)
- Stroomlimiet (motor) (P3.1.3.1)
- Maximumfrequentiereferentie (P3.3.1.2)
- Frequentie veldverzwakkingspunt (P3.1.4.2)
- Spanning bij veldverzwakkingspunt (P3.1.4.3)
- U/f-middelpuntfrequentie (P3.1.4.4)
- U/f middelpuntspanning (P3.1.4.5)
- Spanning bij 0 Hz (P3.1.4.6)
- Startmagnetiseringsstroom (P3.4.3.1)
- DC-remstroom (P3.4.4.1)
- Fluxremstroom (P3.4.5.2)
- Motor thermische tijdconstante (P3.9.2.4)
- Blokkeerstroomlimiet (P3.9.3.2)
- Motorvoorverwarming stroom (P3.18.3)

## 3.2.5 PARAMETERS VERGELIJKEN

Met deze functie kunt u de huidige parameterset vergelijken met een van de volgende vier sets.

- Set 1 (P6.5.4 Opslaan in set 1)
- Set 2 (P6.5.6 Opslaan in set 2)
- De standaardwaarden (P6.5.1 Fabrieksinstellingen herstellen)
- De set op het bedieningspaneel (P6.5.2 Opslaan in bedieningspaneel)

Ga voor meer informatie over deze parameters naar *[Tabel 111 De parametergroep](#page-208-0)  [Parameterback-up in het menu Gebruikersinstellingen](#page-208-0)*.

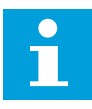

## **AANWIJZING!**

Als u de parameterset die u wilt vergelijken met de huidige set niet hebt opgeslagen, wordt de tekst *Vergelijken is mislukt* weergegeven op het scherm.

## DE FUNCTIE PARAMETERS VERGELIJKEN GEBRUIKEN

1 Ga naar het menu Gebruikersinstellingen en open de functie Parameters vergelijken.  $\|\text{STOP}[\mathbb{C}]$  READY I/O

- 2 Selecteer twee sets. Druk op OK om uw keuze te bevestigen. STOP READY I/O
- **Parameter Compare (4) Parameter Compare**  $\boxed{8}$ **ID: B6.6.1** Д **Active set-Set 1 Active set-Set 2** HI | ÞШ **Active set-Defaults**

**ID: M6.6 User Settings**

**English**

**Language Selection**

**Parameter Backup**

**(7)**

िन

 $[8]$ 

3 Selecteer Actief en druk op OK.

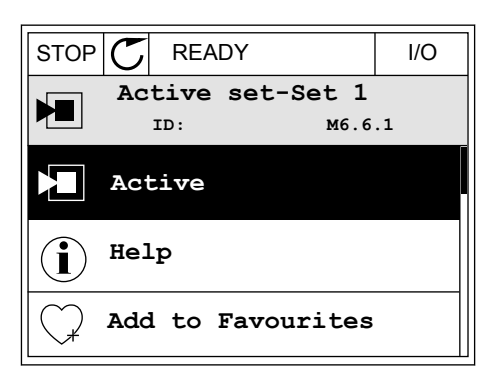

4 Vergelijk de huidige waarde met de waarde in de andere set.

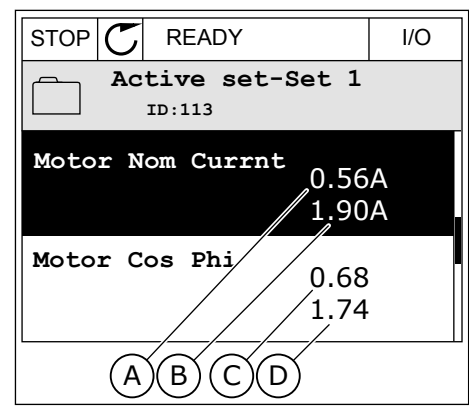

- A. Huidige waarde
- B. Waarde in de andere set
- C. Huidige waarde
- D. Waarde in de andere set

## 3.2.6 HELPTEKSTEN

Het grafische display kan bij veel verschillende onderwerpen helpteksten weergeven. Bij alle parameters is een helptekst beschikbaar.

De helpteksten zijn ook beschikbaar voor fouten en alarmen en in de opstartwizard.

## HELPTEKSTEN LEZEN

1 Ga naar de optie of het menu waarover u meer wilt weten.  $|\text{STOP}[\mathcal{C}]$  READY | I/O

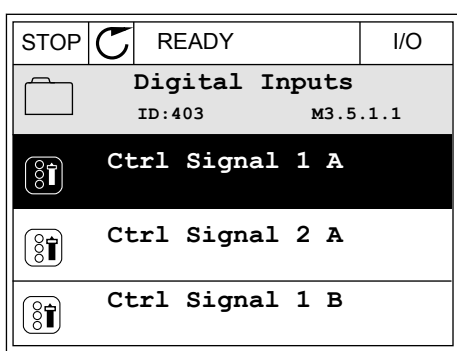

2 Gebruik de pijlknoppen Omhoog en Omlaag om Help te selecteren.

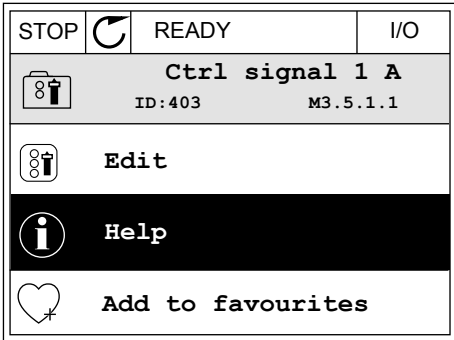

3 Druk op OK om de helptekst te openen.

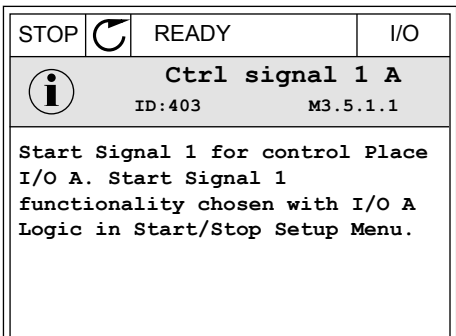

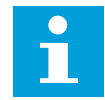

#### **AANWIJZING!**

Helpteksten zijn altijd in het Engels.

#### 3.2.7 HET MENU FAVORIETEN GEBRUIKEN

Als u dezelfde opties regelmatig gebruikt, kunt u deze toevoegen aan het menu Favorieten. Zo kunt u een set parameters of controlewaarden uit alle menu's van het bedieningspaneel verzamelen.

Zie hoofdstuk *[8.2 Favorieten](#page-209-0)* voor meer informatie over het gebruik van het menu Favorieten.

## **3.3 HET TEKSTDISPLAY**

Het is ook mogelijk om het tekstdisplay te gebruiken als gebruikersinterface. Het tekstdisplay en het grafische display hebben vrijwel dezelfde functies. Sommige functies zijn alleen beschikbaar op het grafische display.

Het display toont de status van de motor en de frequentieregelaar. Daarnaast worden eventuele fouten in de werking van de motor en de frequentieregelaar getoond. Uw huidige locatie in het menu wordt op het scherm weergegeven. Daarnaast wordt de naam van de huidige groep of parameter weergegeven. Als de tekst te lang is voor het display, schuift de tekst over het display om de volledige tekst te laten zien.

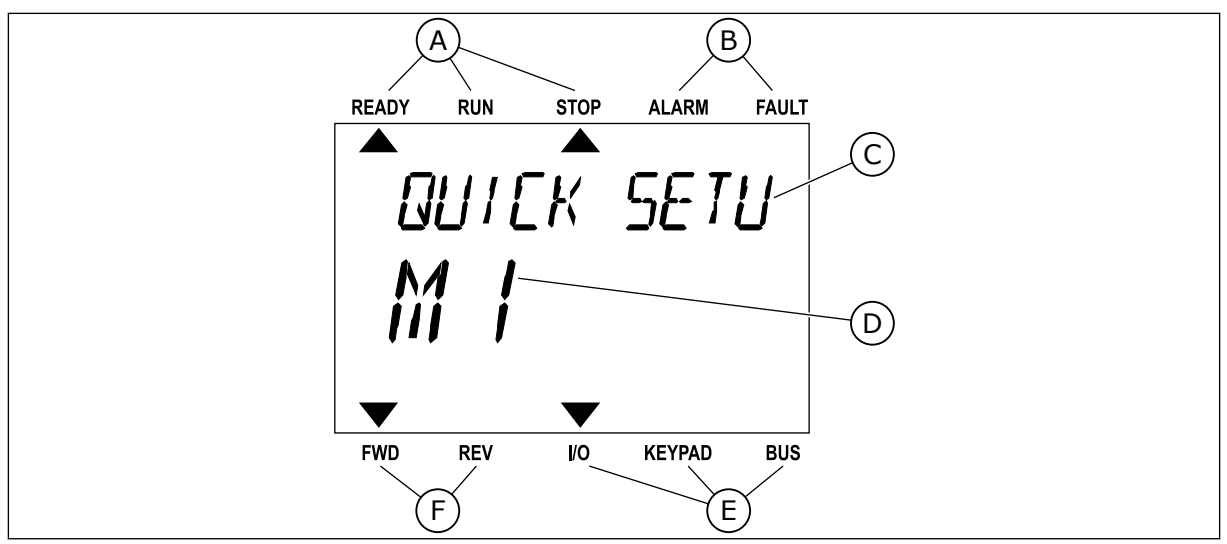

*Afb. 34: Het hoofdmenu van het tekstdisplay*

- A. De statusindicatoren
- B. De alarm- en foutindicatoren
- C. De naam van de huidige groep of het huidige item

## 3.3.1 WAARDEN BEWERKEN

## DE TEKSTWAARDE VAN EEN PARAMETER WIJZIGEN

Gebruik deze procedure om de waarde van parameters in te stellen.

1 Ga met de pijltoetsen naar de parameter.

2 Druk op OK om de bewerkingsmodus te openen.

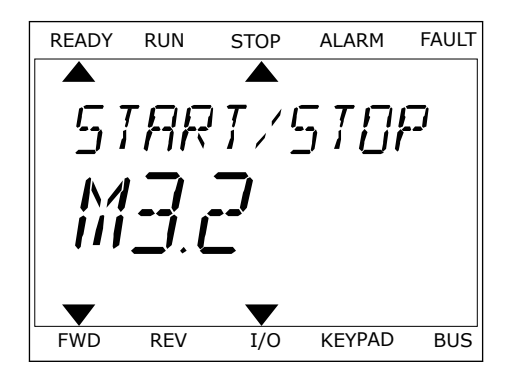

D. De huidige locatie in het menu

E. De indicatoren voor de bedieningsplaats F. De indicatoren voor de draairichting

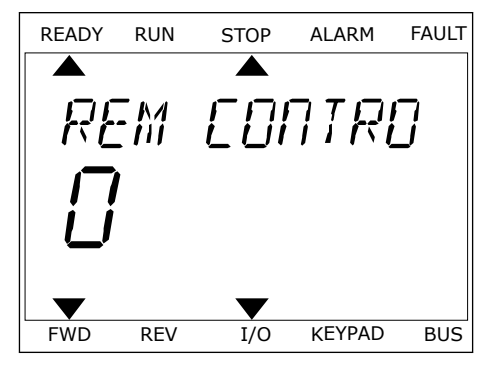
3 Druk op de pijltoetsen OMHOOG en OMLAAG om de nieuwe waarde te selecteren.

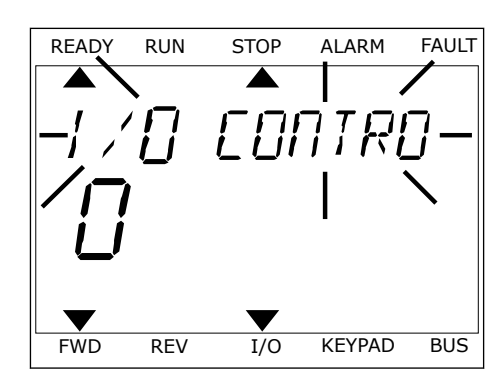

4 Druk op OK om de wijziging te accepteren. Druk op de BACK/RESET-knop om de wijziging te annuleren en terug te keren naar het vorige niveau.

#### NUMERIEKE WAARDEN BEWERKEN

- 1 Ga met de pijltoetsen naar de parameter.
- 2 Activeer de bewerkingsmodus.
- 3 U kunt met de pijltoetsen LINKS en RECHTS van cijfer naar cijfer gaan. Wijzig de cijfers met de pijltoetsen OMHOOG en OMLAAG.
- 4 Druk op OK om de wijziging te accepteren. Druk op de Back/Reset-knop om de wijziging te annuleren en terug te keren naar het vorige niveau.

## 3.3.2 FOUTEN RESETTEN

U kunt fouten resetten met de Reset-knop en met de parameter Reset Fouten. Zie de instructies in *[11.1 Er wordt een fout getoond](#page-368-0)*.

# 3.3.3 DE FUNCT-KNOP

De FUNCT-knop heeft vier functies.

- Voor toegang tot de bedieningspagina
- Voor eenvoudig wisselen tussen lokale bediening en bediening op afstand
- Voor het wisselen van de draairichting
- Voor het snel bewerken van parameterwaarden

De geselecteerde bedieningsplaats bepaalt de bron van de start- en stopopdrachten voor de frequentieregelaar. Alle bedieningsplaatsen hebben een parameter voor het selecteren van de frequentiereferentiebron. De Lokale bedieningsplaats is altijd het bedieningspaneel. De externe bedieningsplaats kan de I/O- of veldbusverbinding zijn. In de statusbalk van het display wordt aangegeven wat de huidige bedieningsplaats is.

U kunt I/O A, I/O B en de veldbus instellen als externe bedieningsplaats. I/O A en de veldbus hebben de laagste prioriteit. U kunt ze selecteren met P3.2.1 (Externe bedieningsplaats). Door middel van een digitale ingang kan I/O B de externe bediening overnemen van bedieningsplaatsen I/O A en Veldbus. U kunt de digitale ingang selecteren met parameter P3.5.1.7 (Forceren naar I/O Bediening).

Wanneer de bedieningsplaats is ingesteld op lokaal, wordt het bedieningspaneel altijd gebruikt als bedieningsplaats. Lokale bediening heeft een hogere prioriteit dan bediening op afstand. Wanneer u bijvoorbeeld gebruikmaakt van externe bediening en parameter P3.5.1.7 de bedieningsplaats heeft overgenomen met de digitale ingang, wordt het bedieningspaneel de bedieningsplaats zodra u Lokaal selecteert. Gebruik de FUNCT-knop of de parameter P3.2.2 Lokaal/Afstand om te schakelen tussen de lokale en externe bediening.

## DE BEDIENINGSPLAATS SELECTEREN

1 Druk op de knop FUNCT. Het maakt niet uit waar u Draw op de Khop Folvert field maakt hiet dit waar de READY RUN STOP ALARM FAULT

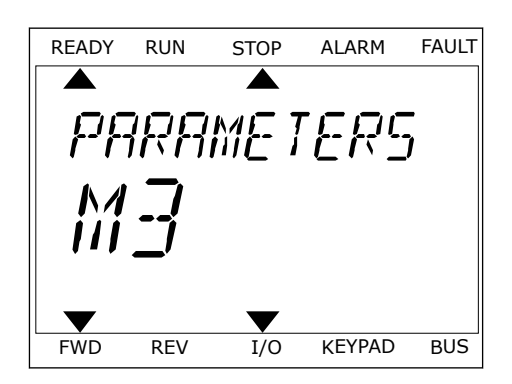

LOCAL/REMO FWD REV I/O KEYPAD BUS

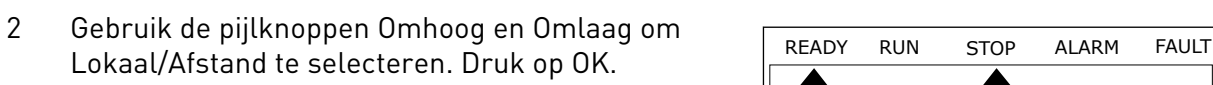

3 Selecteer nu Lokaal **of** Op afstand met behulp van de pijltoetsen OMHOOG en OMLAAG. Druk op OK om te bevestigen.

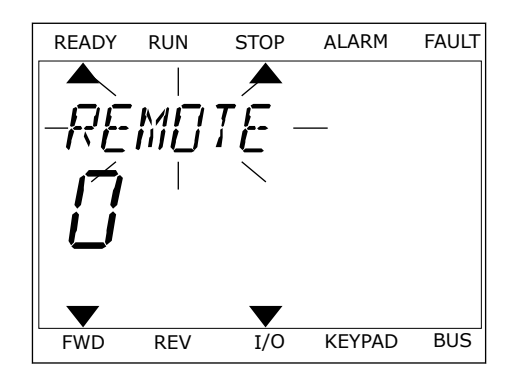

4 Als u overschakelt van externe naar lokale bediening (het bedieningspaneel), moet u een bedieningspaneelreferentie selecteren.

Daarna gaat het display terug naar de menulocatie waar u was toen u op de FUNCT-knop drukte.

# DE BEDIENINGSPAGINA OPENEN

Met de bedieningspagina kunt u gemakkelijk de belangrijkste waarden bewaken.

- 
- 1 Druk op de knop FUNCT. Het maakt niet uit waar u zich in het menu bevindt.

2 Gebruik de pijlknoppen Omhoog en Omlaag om Bedieningspagina te selecteren. Open de pagina door op OK te drukken. De bedieningspagina verschijnt.

3 Als u de lokale bedieningsplaats en de bedieningspaneelreferentie gebruikt, kunt u P3.3.1.8 Bedieningspaneelreferentie instellen door op OK te drukken.

Ga voor meer informatie over de bedieningspaneelreferentie naar *[5.3 Groep 3.3: Referenties](#page-138-0)*). Als u andere bedieningsplaatsen of referentiewaarden gebruikt, wordt de frequentiereferentie op het display getoond. Deze kunt u niet bewerken. De andere waarden op de pagina zijn multimonitorwaarden. U kunt zelf bepalen welke waarden hier worden getoond (zie de instructies in *[4.1.1 Multimonitor](#page-116-0)*).

# DE DRAAIRICHTING WIJZIGEN

Met de FUNCT-knop kunt u de draairichting van de motor snel wijzigen.

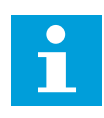

# **AANWIJZING!**

De opdracht Verandering draairichting is alleen beschikbaar in het menu als de huidige bedieningsplaats is ingesteld op Lokaal.

1 Druk op de knop FUNCT. Het maakt niet uit waar u zich in het menu bevindt.

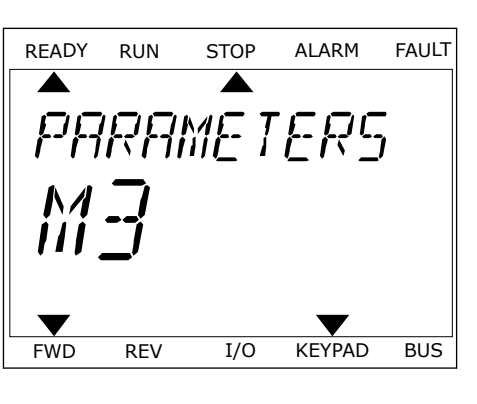

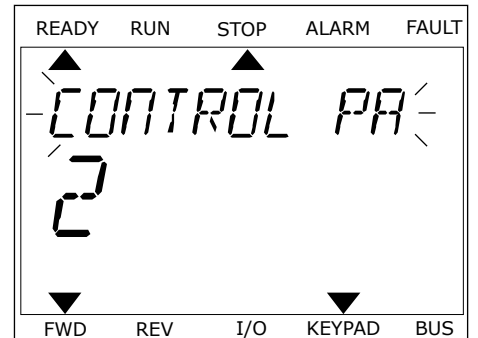

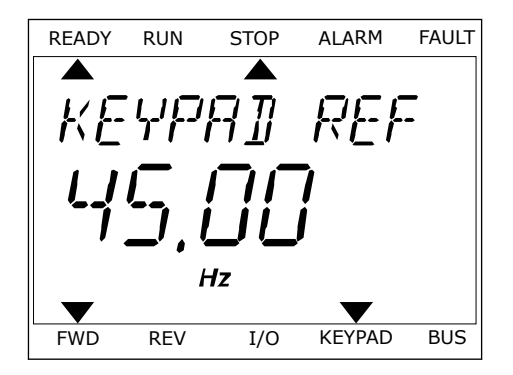

- 2 Gebruik de pijlknoppen Omhoog en Omlaag om Verandering draairichting te selecteren. Druk op OK.
- 3 Selecteer de gewenste draairichting. De huidige draairichting knippert. Druk op OK. De draairichting verandert onmiddellijk en de pijlindicator in het statusveld van het display wordt verplaatst.

## DE FUNCTIE SNEL BEWERKEN

Met de functie Snel bewerken kunt u snel parameters openen door het ID-nummer van de parameter in te voeren.

- 1 Druk op de knop FUNCT. Het maakt niet uit waar u zich in het menu bevindt.
- 2 Druk op de pijlknoppen Omhoog en Omlaag om Snel bewerken te selecteren en druk op OK om te bevestigen.
- 3 Voer het ID-nummer van een parameter of controlewaarde in. Druk op OK. Het display toont de parameterwaarde in de bewerkingsmodus en de controlewaarde in de bewakingsmodus.

# **3.4 MENUSTRUCTUUR**

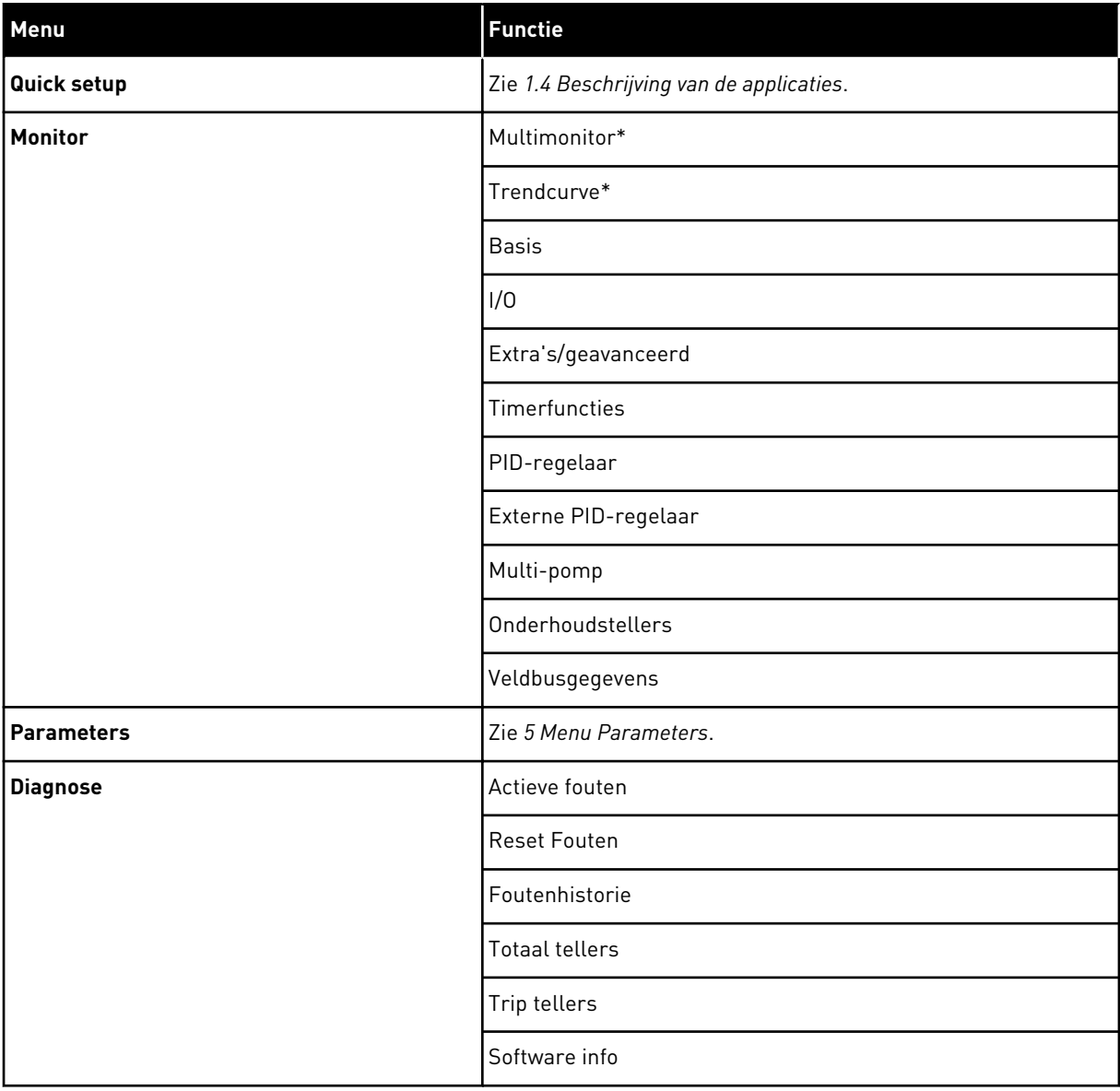

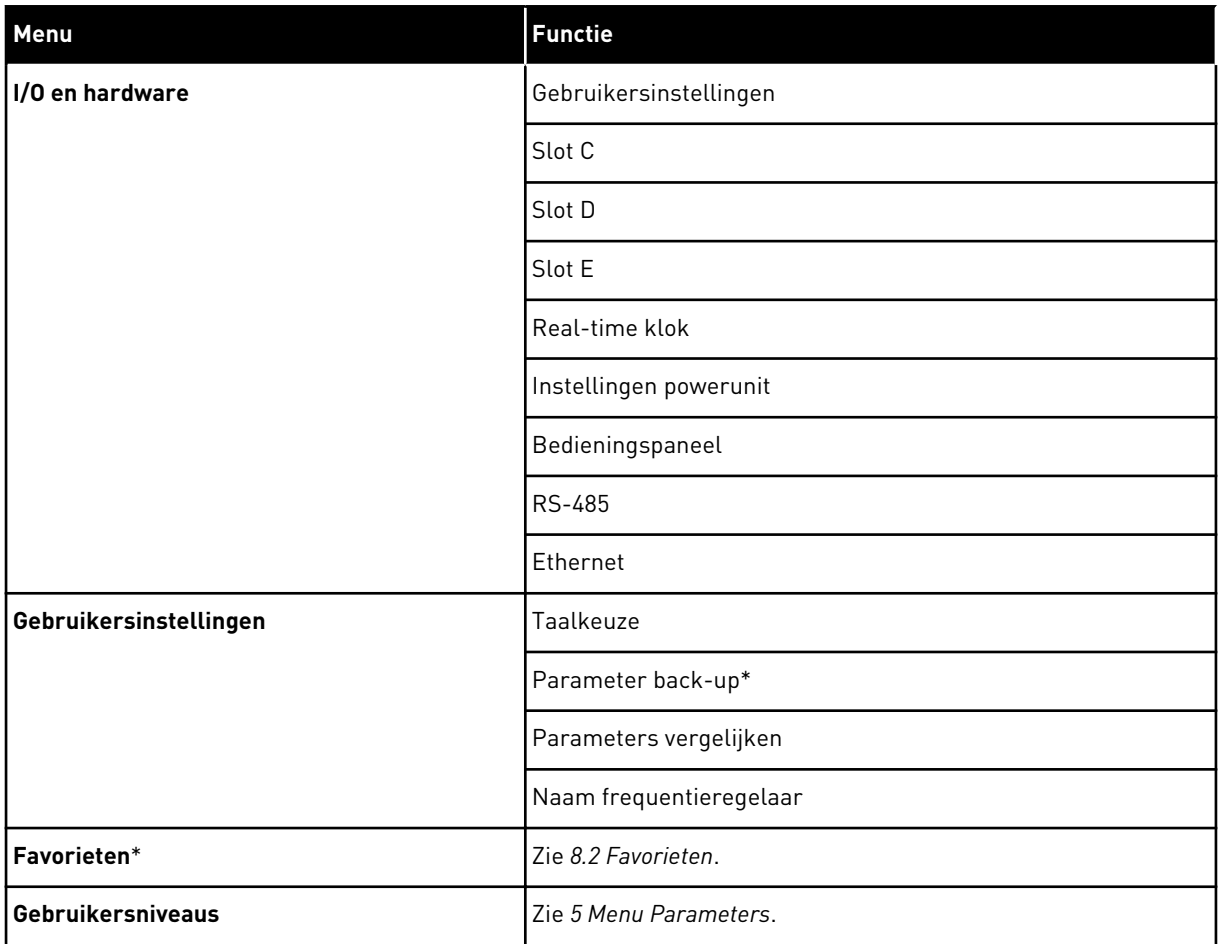

\* = Deze functie is niet beschikbaar op bedieningspanelen met een tekstdisplay.

#### 3.4.1 QUICK SETUP

De groep Quick setup bevat de wizards en de parameters voor snelle instelling van de Vacon 100 applicatie. Raadpleeg hoofdstuk *[2 Wizards](#page-78-0)* en hoofdstuk *[1.3 De eerste keer opstarten](#page-12-0)* voor gedetailleerde informatie over de parameters van deze groep.

#### 3.4.2 MONITOR

#### MULTIMONITOR

Met de functie Multimonitor kunt u 4–9 controlewaarden bij elkaar zetten. Zie *[4.1.1](#page-116-0)  [Multimonitor](#page-116-0)*.

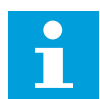

#### **AANWIJZING!**

Het menu Multimonitor is niet beschikbaar op het tekstbedieningspaneel.

#### TRENDCURVE

De functie Trendcurve biedt een grafische weergave van twee controlewaarden tegelijk. Zie *[4.1.2 Trendcurve](#page-117-0)*.

#### **BASIS**

De basiscontrolewaarden kunnen statuswaarden en metingen zijn, of de huidige waarde van parameters en signalen. Zie *[4.1.3 Basis](#page-120-0)*.

#### I/O

U kunt de statussen en niveaus van ingangs- en uitgangssignalen bewaken. Zie *[4.1.4 I/O](#page-122-0)*.

#### TEMPERATUURINGANGEN

Zie *[4.1.5 Temperatuuringangen](#page-122-0)*.

#### EXTRA'S/GEAVANCEERD

U kunt verschillende geavanceerde waarden bewaken, waaronder veldbuswaarden. Zie *[4.1.6](#page-123-0)  [Extra's/geavanceerd](#page-123-0)*.

#### TIMERFUNCTIES

U kunt de timerfuncties en de interne klok bewaken. Zie *[4.1.7 Bewaking van timerfuncties](#page-124-0)*.

#### PID-REGELAAR

U kunt de waarden van de PID-regelaar bewaken. Zie *[4.1.8 Bewaking van de PID-regelaar](#page-126-0)*.

#### EXTERNE PID-REGELAAR

U kunt waarden van de externe PID-regelaar bewaken. Zie *[4.1.9 Bewaking externe PID](#page-127-0)[regelaar](#page-127-0)*.

#### MULTI-POMP

U kunt waarden voor de besturing van meer dan één frequentieregelaar bewaken. Zie *[4.1.10](#page-127-0)  [Bewaking multi-pomp](#page-127-0)*.

#### ONDERHOUDSTELLERS

U kunt waarden van onderhoudstellers bewaken. Zie *[4.1.11 Onderhoudstellers](#page-129-0)*.

#### VELDBUSGEGEVENS

U kunt veldbusgegevens weergeven als controlewaarden. Deze functie kan bijvoorbeeld van pas komen bij de inbedrijfstelling van de veldbuscommunicatie. Zie *[4.1.12 Bewaking van](#page-130-0)  [veldbusprocesdata](#page-130-0)*.

# **3.5 VACON LIVE**

Vacon Live is een pc-tool voor inbedrijfstelling en onderhoud van Vacon® 10, Vacon® 20 en Vacon® 100-frequentieregelaars. U kunt Vacon Live downloaden van http:// drives.danfoss.com.

De Vacon Live pc-tool biedt de volgende functies.

- Instellen van parameters, bewaking, informatie over frequentieregelaars, gegevens vastleggen enzovoort.
- De tool voor het downloaden van de Vacon Loader-software
- Ondersteuning voor seriële communicatie en Ethernet
- Ondersteuning voor Windows XP, Vista, 7 en 8
- 17 talen: Chinees, Deens, Duits, Engels, Fins, Frans, Italiaans, Nederlands, Pools, Portugees, Roemeens, Russisch, Slowaaks, Spaans, Tsjechisch, Turks en Zweeds

U kunt verbinding maken tussen de frequentieregelaar en de pc-tool met de Vacon-kabel voor seriële communicatie. De drivers voor seriële communicatie worden automatisch geïnstalleerd bij de installatie van Vacon Live. Nadat u de kabel hebt aangesloten, vindt Vacon Live de verbonden frequentieregelaar automatisch.

Raadpleeg het menu Help in het programma voor meer informatie over het gebruik van Vacon Live.

|                                               | File Edit View Drive Tools Help<br>VH IOELDED |                  |                                           |                        |                            | <b>VACON</b>         |             |                               |
|-----------------------------------------------|-----------------------------------------------|------------------|-------------------------------------------|------------------------|----------------------------|----------------------|-------------|-------------------------------|
| <b>Drives</b>                                 | Parameter Browser X                           |                  |                                           |                        |                            |                      |             |                               |
| <b>THEFT</b><br><b>Drive</b><br>$\mathcal{R}$ | 1.1.0<br>取                                    |                  | EEO SHEOMO Search                         | $\mathbf{Q}_i$         |                            |                      |             |                               |
| Files                                         | <b>A E</b> Merit                              | Index            | VariableText                              | Value                  | Min                        | Max                  | <b>Unit</b> | Def <sub>i</sub> <sup>*</sup> |
|                                               | 4 1. Quick Setup<br>1.31. Standard            |                  | $\wedge$ 1. Quick Setup (29)              |                        |                            |                      |             |                               |
|                                               | $4$ $2$ . Monitor                             | P12              | Application                               | Standard               | Standard                   | Motor Potentiometer  |             | Standar                       |
|                                               | 2.1. Multimonitor                             | P13              | MinFreqReference                          | 0.00                   | 0.00                       | 50.00                | Hz.         | 0,00                          |
|                                               | <sup>2</sup> 2.3. Basic                       | P1.4             | MaxFreqReference                          | 50,00                  | 0.00                       | 320.00               | Hz          | 0.00                          |
|                                               | 24.10<br>2.6. Extras/Advanced                 | P <sub>15</sub>  | Accel Time 1                              | 5.0                    | 0,1                        | 3000.0               | s.          | 5.0                           |
|                                               | 2.7. Timer Functions                          | P1.6             | Decel Time 1                              | 5.0                    | 0.1                        | 3000.0               | s.          | 5.0                           |
|                                               | 2.8. PID Controller                           | P <sub>1.7</sub> | <b>Current Limit</b>                      | 3.70                   | 0.26                       | 5.20                 | A           | 0.00                          |
|                                               | 2.9. ExtPID Controller<br>2.10. Multi-Pump    | P <sub>1.8</sub> | Motor Type:                               | Induction Motor        | Induction Motor            | <b>PM Motor</b>      |             | Inductio                      |
|                                               | 2.11. Mainten, Counters                       | P1.9             | Motor Nom Volta                           | 230                    | 180                        | 240                  | v           | $\circ$                       |
|                                               | 2.12. Fieldbus Data                           | P 1.10           | Motor Nom Freg.                           | 50.00                  | 8.00                       | 320.00               | Hz          | 0.00                          |
|                                               | 2.13. Drive Customizer                        | P 1.11           | Motor Nom Speed                           | 1370                   | 24                         | 19200                | rpm         | $\circ$                       |
|                                               | $4$ $3$ Parameters<br>4 3.1. Motor Settings   | P 1.12           | Motor Nom Currnt                          | 1.90                   | 0.26                       | 5.20                 | A.          | 0.00                          |
|                                               | 3.1.1. Motor Nameplate                        | P 1.13           | Motor Cos Phi                             | 0.74                   | 0.30                       | 1,00                 |             | 0.00                          |
|                                               | 4 3.1.2. Motor Control                        | P 1.14           | <b>Energy Optimization</b>                | <b>Disabled</b>        | <b>Disabled</b>            | Enabled              |             | <b>Disabler</b>               |
|                                               | 3.1.3. Limits<br>4 3.1.4. Open Loop           | P 1.15           | Identification                            | No Action              | No Action                  | With Rotation        |             | No Actic                      |
|                                               | 3.1.4.12. If Start                            | P 1.16           | <b>Start Function</b>                     | Ramping                | Ramping                    | <b>Flying Start</b>  |             | Rampin                        |
|                                               | 3.2. Start/Stop Setup                         | P 1.17           | Stop Function                             | Coasting               | Coasting                   | Ramping              |             | <b>Coastin</b>                |
|                                               | 4 3.3. References                             | P 1.18           | <b>Automatic Reset</b>                    | <b>Disabled</b>        | Disabled                   | Enabled              |             | <b>Disable</b>                |
|                                               | 3.3.1. Frequency Ref<br>4 3.3.2. Torque Ref   | P 1.19           | <b>External Fault</b>                     | Fault                  | No Action                  | Fault Coast          |             | Fault                         |
|                                               | 3.3.2.7. Torque Ctrl Open Loop                | P <sub>120</sub> | Al Low Fault                              | No Action              | No Action                  | Fault, Coast         |             | No Actic                      |
|                                               | 3.3.3. Preset Freqs                           | P 1.21           | Rem. Ctrl. Place                          | <b>I/O Control</b>     | I/O Control                | FieldbusCTRL         |             | I/O Con                       |
|                                               | 3.3.4. Motor Potentiom.<br>3.3.5. Joystick    | P 1.22           | <b>I/O A Ref sel</b>                      | $Al1+Al2$              | PresetFreq0                | Block Out. 10        |             | $AI+AI2$                      |
|                                               | 3.3.6. Jogging                                | P 1.23           |                                           |                        |                            | Block Out. 10        |             |                               |
|                                               | 3.4. Ramps And Brakes                         | P 1.24           | Keypad Ref Sel<br><b>FieldBus Ref Sel</b> | Keypad Ref<br>Fieldbus | PresetFreq0<br>PresetFreq0 | Block Out. 10        |             | Keypad<br>Fieldbur            |
|                                               | 3.4.1. Ramp 1<br>3.4.2. Ramp 2                | P 1.25           |                                           | 0-10V/0-20mA           | 0-10V/0-20mA               | 2-10V/4-20mA         |             | $0 - 10V/D$                   |
|                                               | 3.4.3. Start Magnetizat.                      | P 1.26           | Al1 Signal Range                          | 2-10V/4-20mA           | 0-10V/0-20mA               | 2-10V/4-20mA         |             | $2 - 10V/4$                   |
|                                               | <sup>3</sup> 3.4.4. DC Brake                  |                  | Al2 Signal Range                          |                        |                            |                      |             |                               |
|                                               | 3.4.5. Flux Braking<br>4 3.5. I/O Config      | P 1.27<br>×.     | <b>RO1 Function</b>                       | Run<br>m.              | Not Used                   | Motor PreHeat Active |             | Run<br>×                      |

*Afb. 35: De pc-tool Vacon Live*

# <span id="page-116-0"></span>**4 MENU MONITORING**

# **4.1 MENUGROEP MONITOR**

U kunt de werkelijke waarden van parameters en signalen bewaken. Daarnaast kunt u statussen en metingen bewaken. U kunt bovendien bepaalde controlewaarden aanpassen.

# 4.1.1 MULTIMONITOR

Op de pagina Multimonitor kunt u 4–9 controlewaarden bij elkaar zetten. U kunt het aantal items selecteren met de parameter P3.11.4 MultimonitorView. Hierover leest u meer in hoofdstuk *[5.11 Groep 3.11: Instellingen voor applicaties](#page-163-0)*.

## CONTROLEWAARDEN SELECTEREN

1 Druk op OK om het menu Monitor te openen.

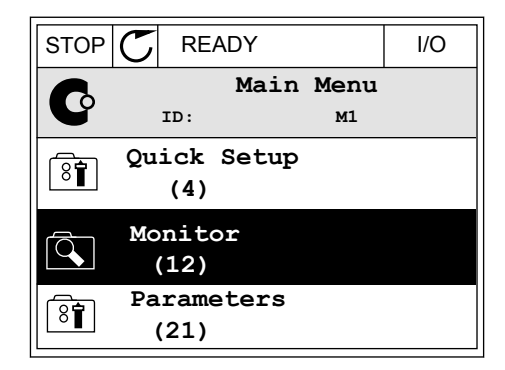

2 Open Multimonitor.

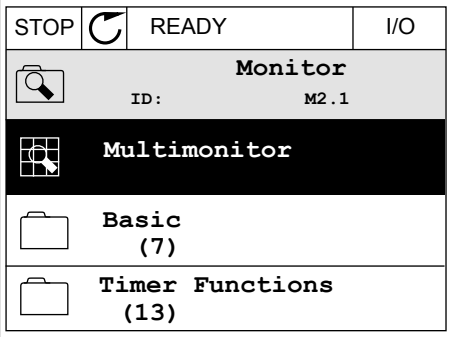

3 Als u een bestaand item wilt vervangen, moet u dit eerst selecteren. Gebruik de pijlknoppen.

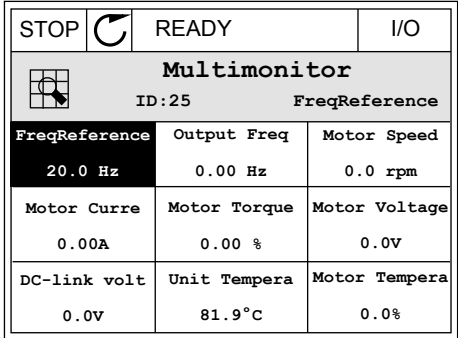

<span id="page-117-0"></span>4 Als u een nieuw item in de lijst wilt selecteren, drukt u op OK.

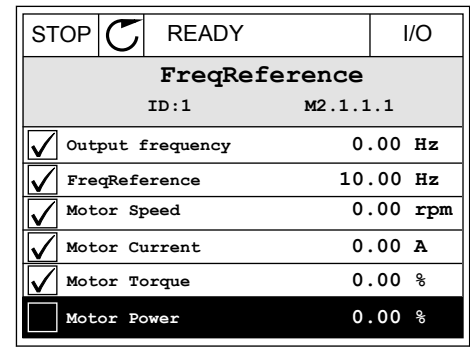

## 4.1.2 TRENDCURVE

De trendcurve biedt een grafische weergave van twee controlewaarden.

Zodra u een waarde selecteert, begint de frequentieregelaar met het vastleggen. In het submenu Trendcurve kunt u de trendcurve bekijken en signalen selecteren. U kunt bovendien de minimale en maximale instellingen en het sample-interval instellen en Automatisch schalen inschakelen.

#### WAARDEN WIJZIGEN

U kunt de controlewaarden als volgt wijzigen.

1 Ga in het menu Monitor naar het submenu Trendcurve en druk op OK.

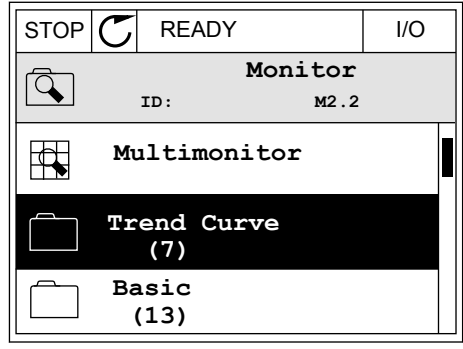

2 Druk op OK om het submenu Trendcurve bekijken te openen.  $\|\text{STOP}[\mathcal{C}] \|$  READY  $\|$  I/O

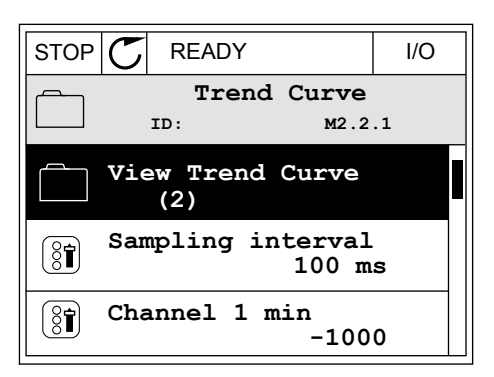

3 U kunt slechts twee waarden tegelijk bekijken als trendgrafieken. De huidige selectie Frequentiereferentie en Motortoerental wordt onder in het display weergegeven. Gebruik de pijlknoppen Omhoog en Omlaag om de waarde te selecteren die u wilt wijzigen. Druk op OK.

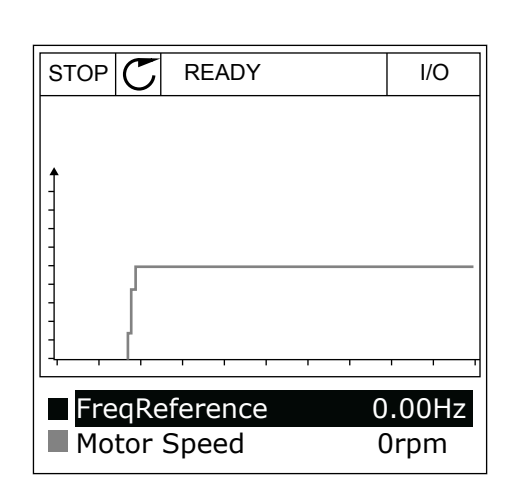

4 Gebruik de pijlknoppen om door de lijst met controlewaarden te bladeren.

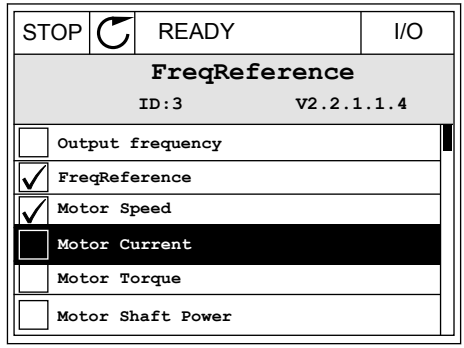

5 Selecteer de gewenste waarde en druk op OK.

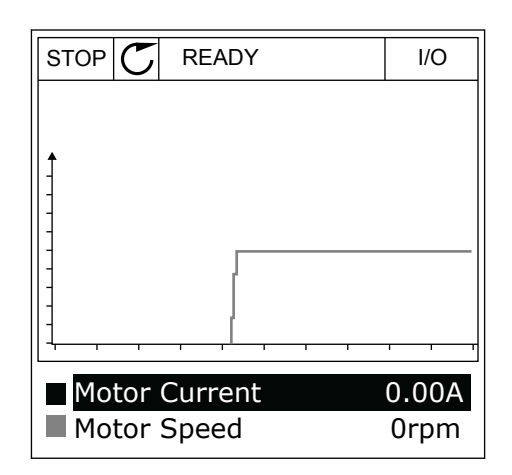

#### DE CURVE STOPPEN

In de functie Trendcurve kunt u de curve ook stoppen en actuele waarden aflezen. Daarna kunt u de curve weer starten.

1 Selecteer in de weergave Trendcurve een curve door op de pijlknop omhoog te drukken. Het kader rond het display wordt nu dik weergegeven.

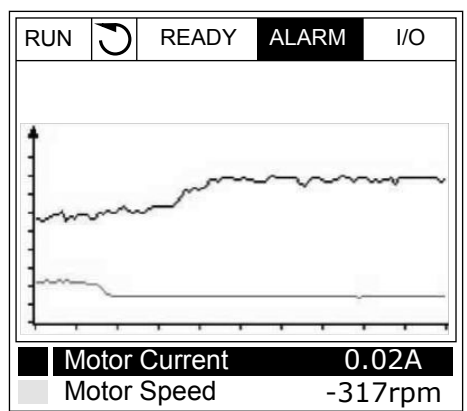

2 Ga naar het gewenste punt in de curve en druk op OK. Note that the set of the set of the set of the set of the set of the set of the set of the set of the set of the set of the set of the set of the set of the set of the set of the set of the set of the set of the set of

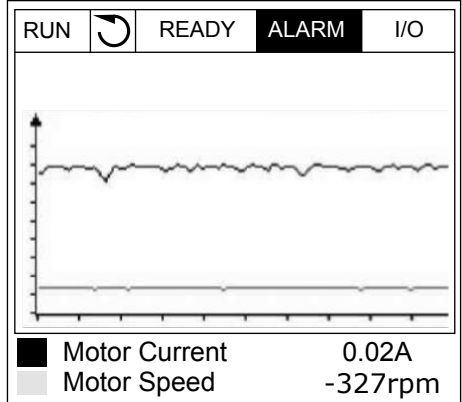

3 Er wordt een verticale lijn getoond op het display. Onder in het display staan de waarden die horen bij het punt op de curve.

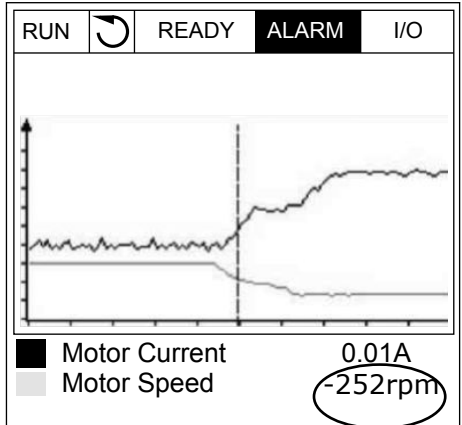

<span id="page-120-0"></span>4 Gebruik de pijlknoppen Links en Rechts om de lijn naar andere punten op de curve te bewegen.  $\mathbb{R}^n$  RUN  $\mathbb{R}^n$  READY ALARM I/O

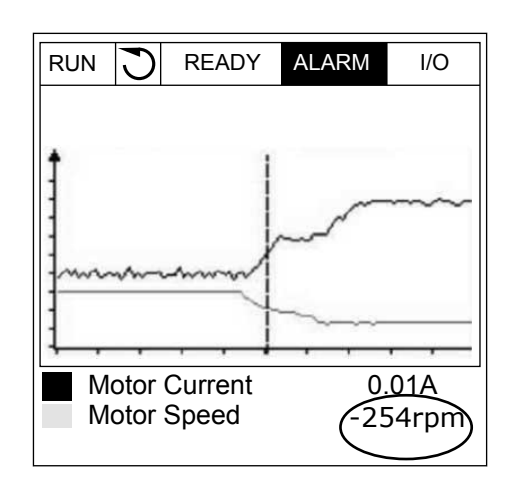

*Tabel 15: De parameters voor trendcurves*

| Index              | <b>Parameter</b>    | Min.      | Max.   | Eenhei<br>d | <b>Standaar</b><br>$\mathbf{d}$ | ID   | <b>Beschrijving</b>                                                                         |
|--------------------|---------------------|-----------|--------|-------------|---------------------------------|------|---------------------------------------------------------------------------------------------|
| M2.2.1             | Trendcurve bekijken |           |        |             |                                 |      | Open dit menu om in te<br>stellen welke controle-<br>waarden u als curve<br>wilt weergeven. |
| P <sub>2.2.2</sub> | Sample-interval     | 100       | 432000 | ms          | 100                             | 2368 |                                                                                             |
| P <sub>2.2.3</sub> | Kanaal 1 min        | $-214748$ | 1000   |             | $-1000$                         | 2369 |                                                                                             |
| P <sub>2.2.4</sub> | Kanaal 1 max        | $-1000$   | 214748 |             | 1000                            | 2370 |                                                                                             |
| P <sub>2.2.5</sub> | Kanaal 2 min        | $-214748$ | 1000   |             | $-1000$                         | 2371 |                                                                                             |
| P <sub>2.2.6</sub> | Kanaal 2 max        | $-1000$   | 214748 |             | 1000                            | 2372 |                                                                                             |
| P <sub>2.2.7</sub> | Automatisch schalen | 0         | 1      |             | 0                               | 2373 | $0 = U$ itgeschakeld<br>$1 = Ingeschaked$                                                   |

## 4.1.3 BASIS

De volgende tabel bevat de basiscontrolewaarden en de bijbehorende data.

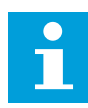

## **AANWIJZING!**

In het menu Monitor zijn alleen de statussen van de standaard-I/O-kaart beschikbaar. De statussen van alle I/O-kaartsignalen vindt u als onbewerkte data in het menu I/O en hardware.

Controleer de statussen van de I/O-uitbreidingskaart in het menu I/O en hardware wanneer het systeem daarom vraagt.

| <b>Index</b> | Controlewaarde            | <b>Eenheid</b> | <b>Schaal</b> | ID             | <b>Beschrijving</b>                                     |
|--------------|---------------------------|----------------|---------------|----------------|---------------------------------------------------------|
| V2.3.1       | Uitg.frequentie           | Hz             | 0.01          | 1              |                                                         |
| V2.3.2       | frequentiereferen-<br>tie | Hz             | 0.01          | 25             |                                                         |
| V2.3.3       | Motortoerental            | tpm            | $\mathbf{1}$  | $\overline{2}$ |                                                         |
| V2.3.4       | Motorstroom               | A              | varieert      | 3              |                                                         |
| V2.3.5       | Motorkoppel               | $\%$           | 0.1           | 4              |                                                         |
| V2.3.7       | Motorasvermogen           | $\frac{0}{0}$  | 0.1           | 5              |                                                         |
| V2.3.8       | Motorasvermogen           | kW/pk          | varieert      | 73             |                                                         |
| V2.3.9       | Motorspanning             | $\vee$         | 0.1           | 6              |                                                         |
| V2.3.10      | DC-spanning               | $\vee$         | 1             | 7              |                                                         |
| V2.3.11      | Unittemperatuur           | °C             | 0.1           | 8              |                                                         |
| V2.3.12      | Motortemperatuur          | $\frac{0}{0}$  | 0.1           | 9              |                                                         |
| V2.3.13      | Motorvoorverwar-<br>ming  |                | 1             | 1228           | $0 = \bigcup T$<br>1 = Verwarming (gelijkstroomvoeding) |
| V2.3.15      | kWh tripteller laag       | kWh            | $\mathbf{1}$  | 1054           |                                                         |
| V2.3.14      | kWh tripteller<br>hoog    |                | 1             | 1067           |                                                         |

*Tabel 16: Items in het menu Monitoring*

a dhe ann an 1999.

## <span id="page-122-0"></span>4.1.4 I/O

# *Tabel 17: Bewaking van I/O-signalen*

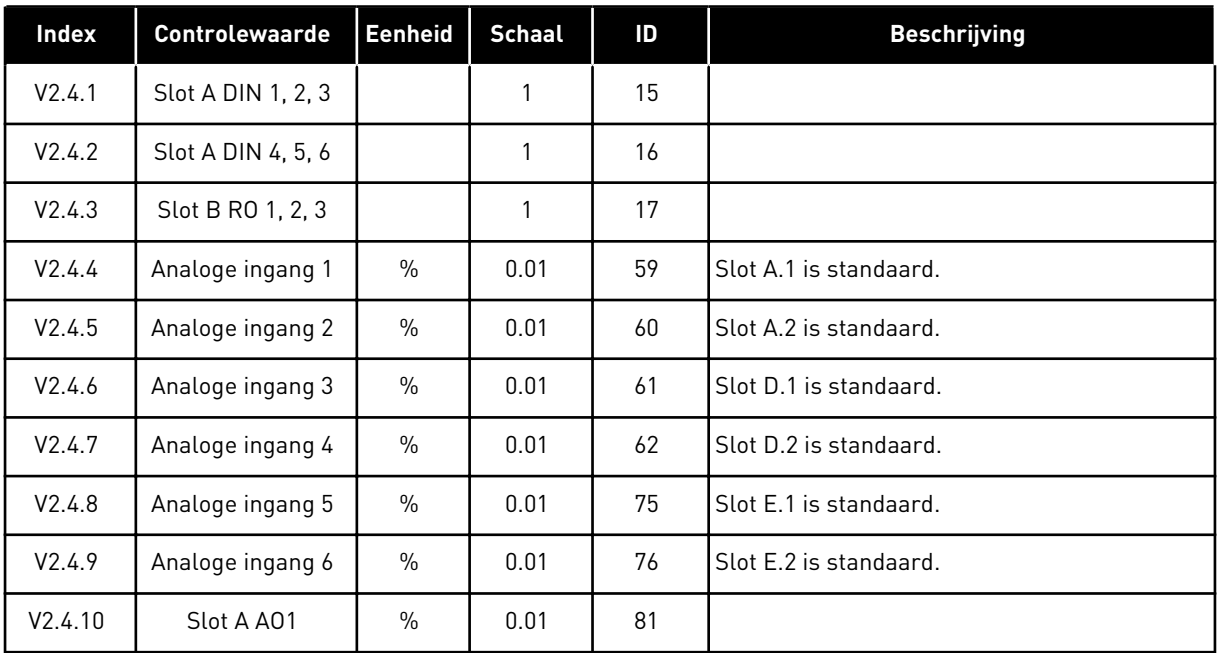

# 4.1.5 TEMPERATUURINGANGEN

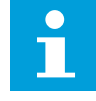

#### **AANWIJZING!**

Deze parametergroep is alleen zichtbaar als er een optiekaart voor temperatuurmeting (OPT-BH) is geïnstalleerd.

# *Tabel 18: Bewaking van temperatuuringangen*

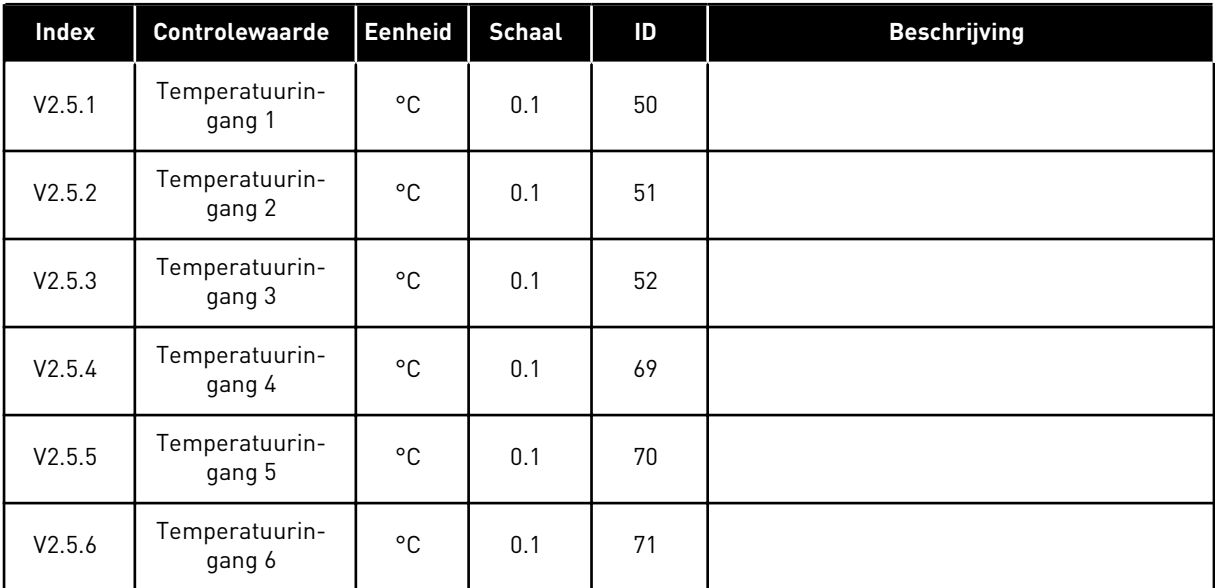

#### <span id="page-123-0"></span>4.1.6 EXTRA'S/GEAVANCEERD

#### *Tabel 19: Bewaking van geavanceerde waarden*

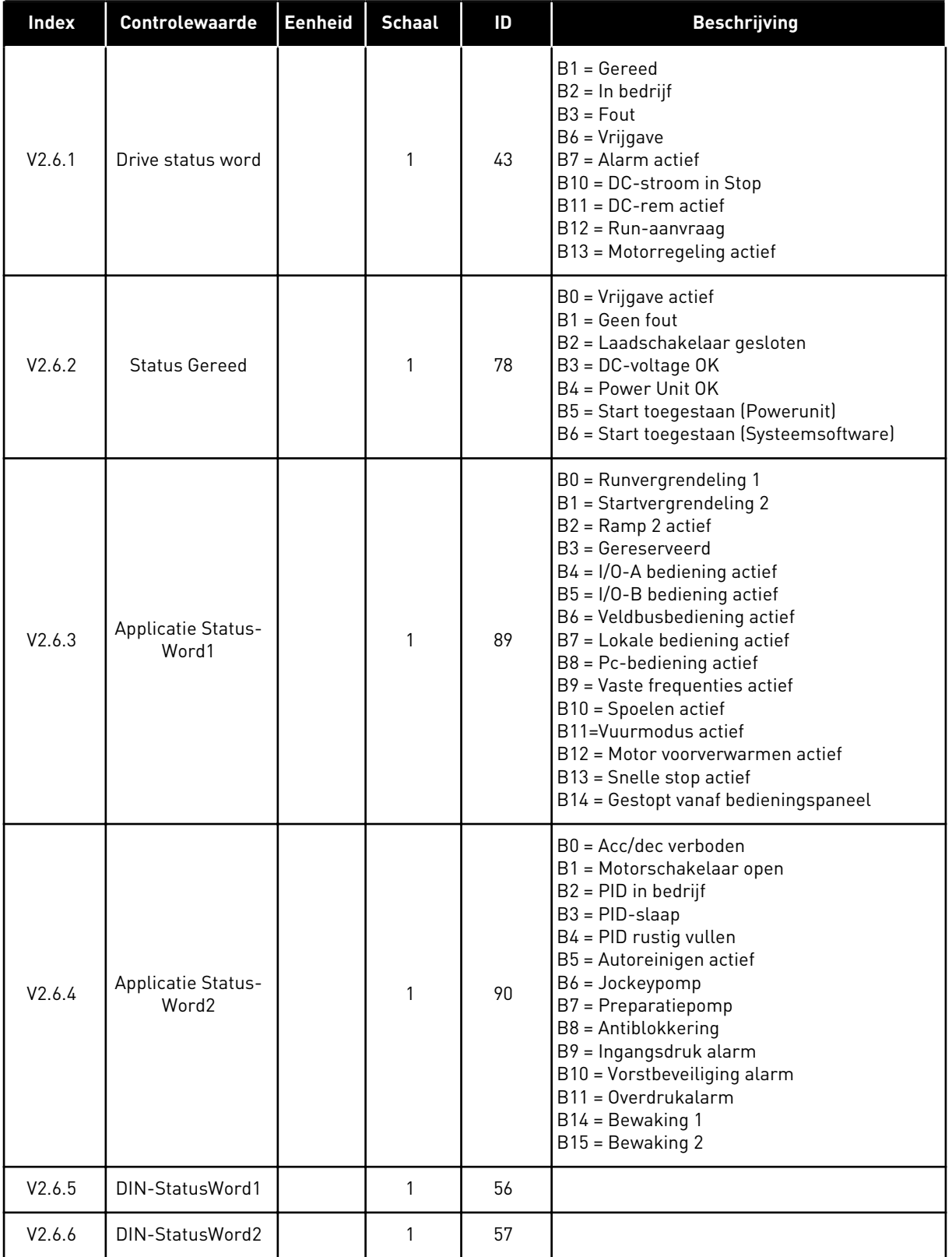

a dhe ann ann an 1970.<br>Tha ann an 1970, ann an 1970, ann an 1970.

## <span id="page-124-0"></span>*Tabel 19: Bewaking van geavanceerde waarden*

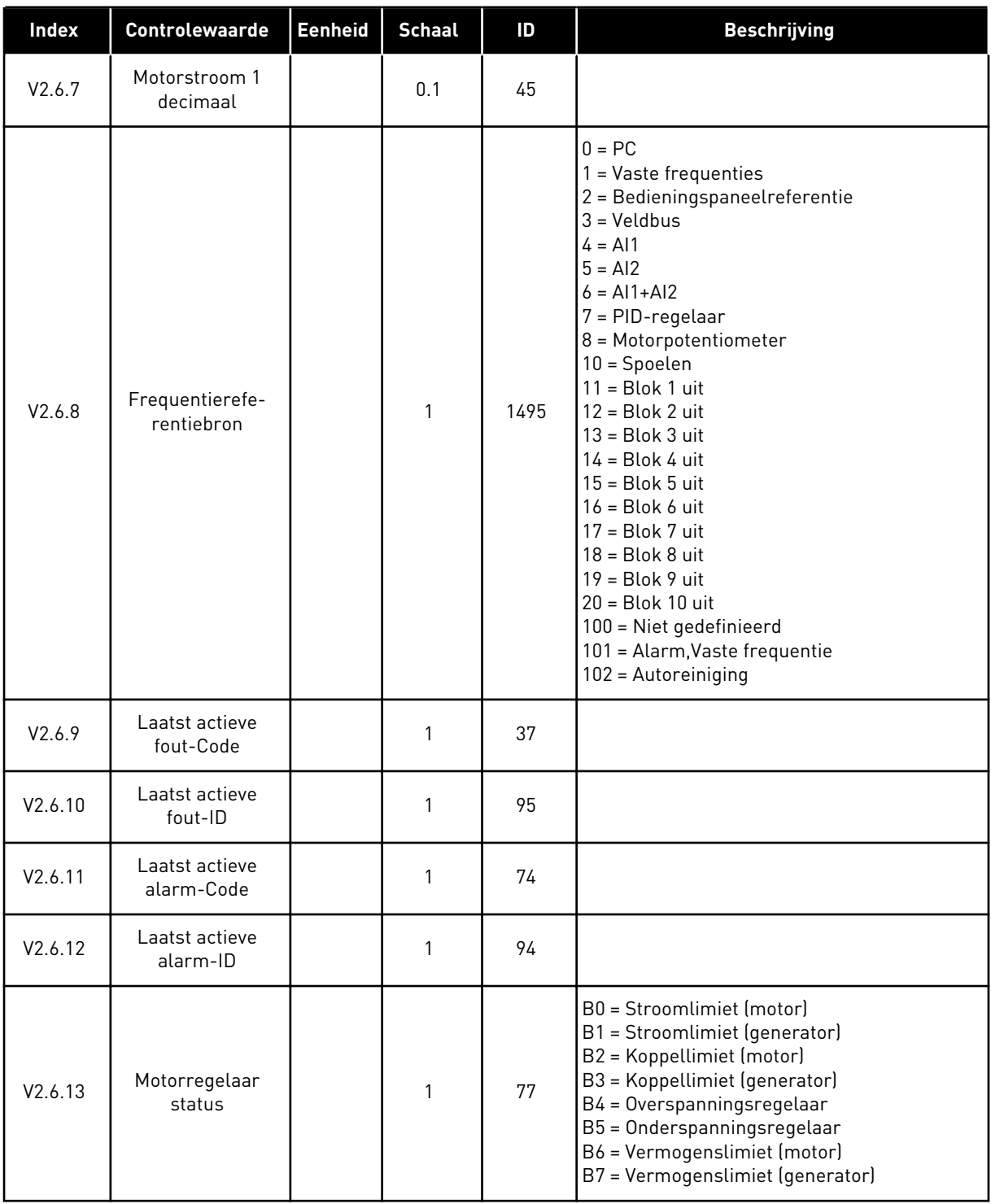

# 4.1.7 BEWAKING VAN TIMERFUNCTIES

Hiermee kunt u de waarden van de timerfuncties en de interne klok (RTC) bewaken.

| <b>Index</b> | Controlewaarde   | <b>Eenheid</b> | <b>Schaal</b> | ID   | <b>Beschrijving</b> |
|--------------|------------------|----------------|---------------|------|---------------------|
| V2.7.1       | TC 1, TC 2, TC 3 |                | 1             | 1441 |                     |
| V2.7.2       | Interval 1       |                | 1             | 1442 |                     |
| V2.7.3       | Interval 2       |                | $\mathbf{1}$  | 1443 |                     |
| V2.7.4       | Interval 3       |                | 1             | 1444 |                     |
| V2.7.5       | Interval 4       |                | 1             | 1445 |                     |
| V2.7.6       | Interval 5       |                | 1             | 1446 |                     |
| V2.7.7       | Timer 1          | S              | 1             | 1447 |                     |
| V2.7.8       | Timer 2          | $\mathsf{s}$   | $\mathbf{1}$  | 1448 |                     |
| V2.7.9       | Timer 3          | $\mathsf{s}$   | $\mathbf{1}$  | 1449 |                     |
| V2.7.10      | Real-time klok   |                |               | 1450 |                     |

*Tabel 20: Bewaking van timerfuncties*

#### <span id="page-126-0"></span>4.1.8 BEWAKING VAN DE PID-REGELAAR

#### *Tabel 21: Bewaking van PID-regelaarwaarden*

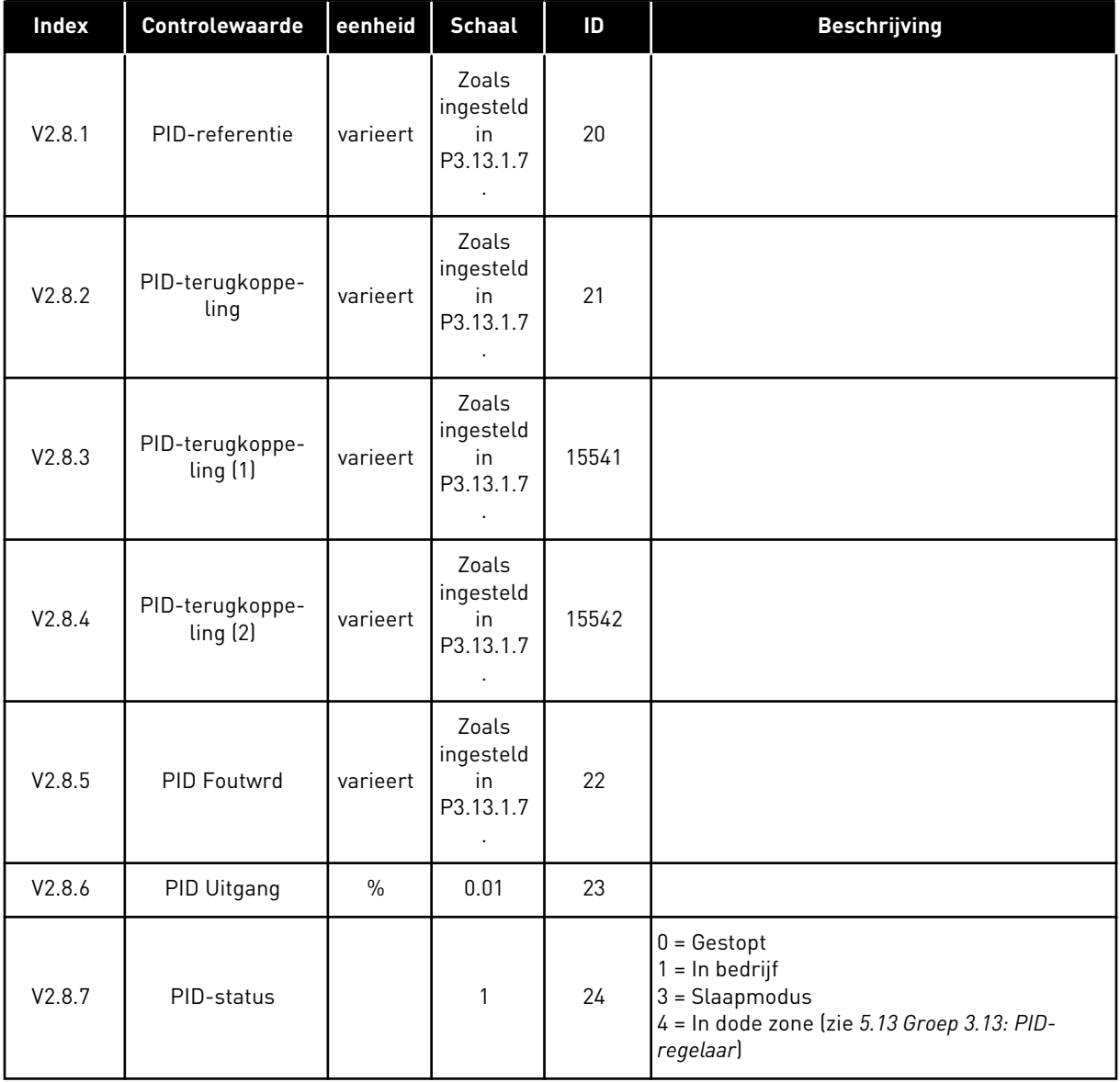

#### <span id="page-127-0"></span>4.1.9 BEWAKING EXTERNE PID-REGELAAR

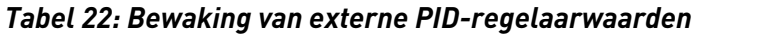

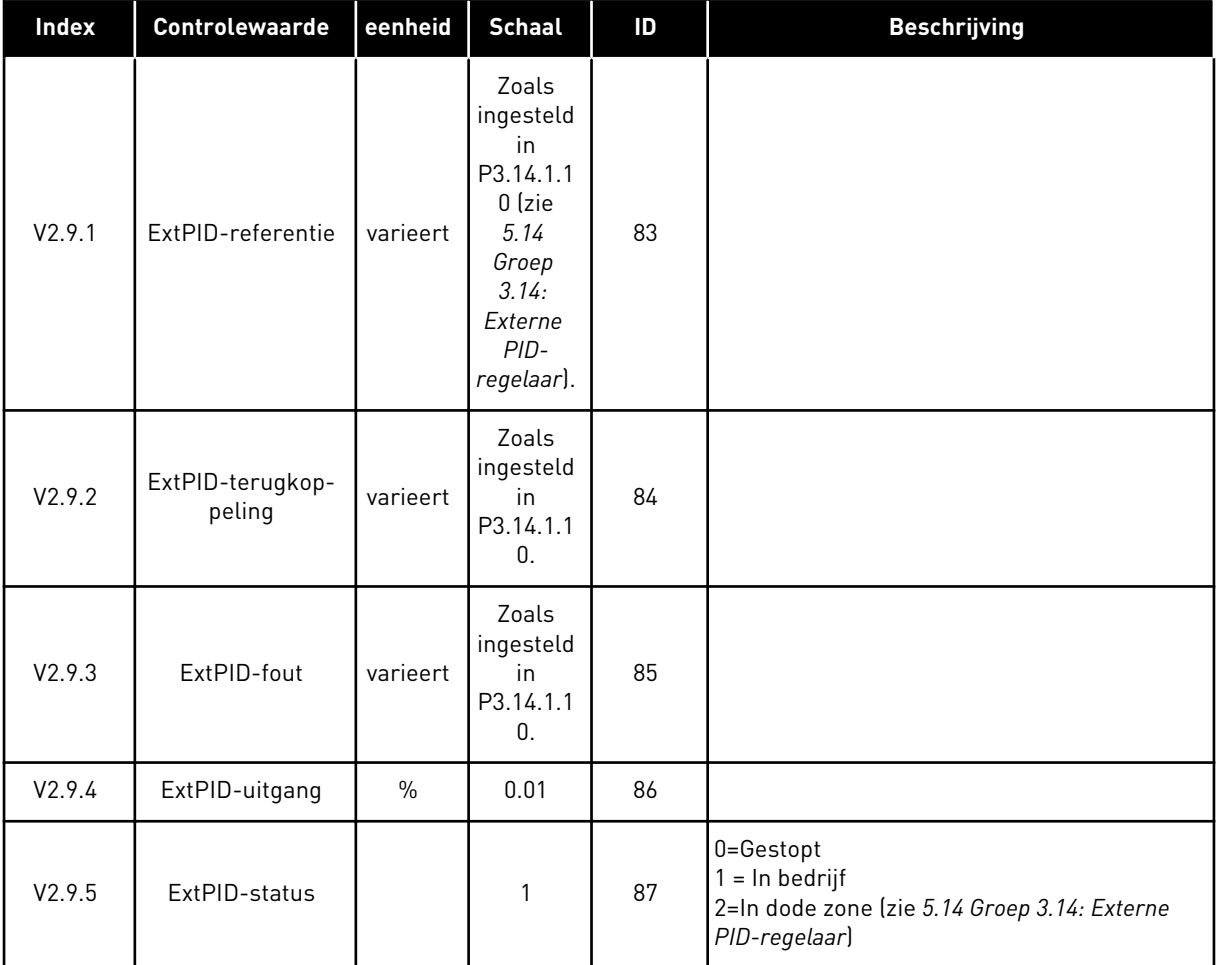

#### 4.1.10 BEWAKING MULTI-POMP

De controlewaarden van Pomp 2 draaitijd tot en met Pomp 8 draaitijd zijn beschikbaar in de modus Multi-pomp (SingleDrive).

Als u de modus Multi-master of Multi-follower gebruikt, kunt u de pomplooptijd aflezen van de controlewaarde Pomp (1) draaitijd. Hierbij moet u de pompdraaitijd voor elke afzonderlijke frequentieregelaar apart aflezen.

# *Tabel 23: Bewaking multi-pomp*

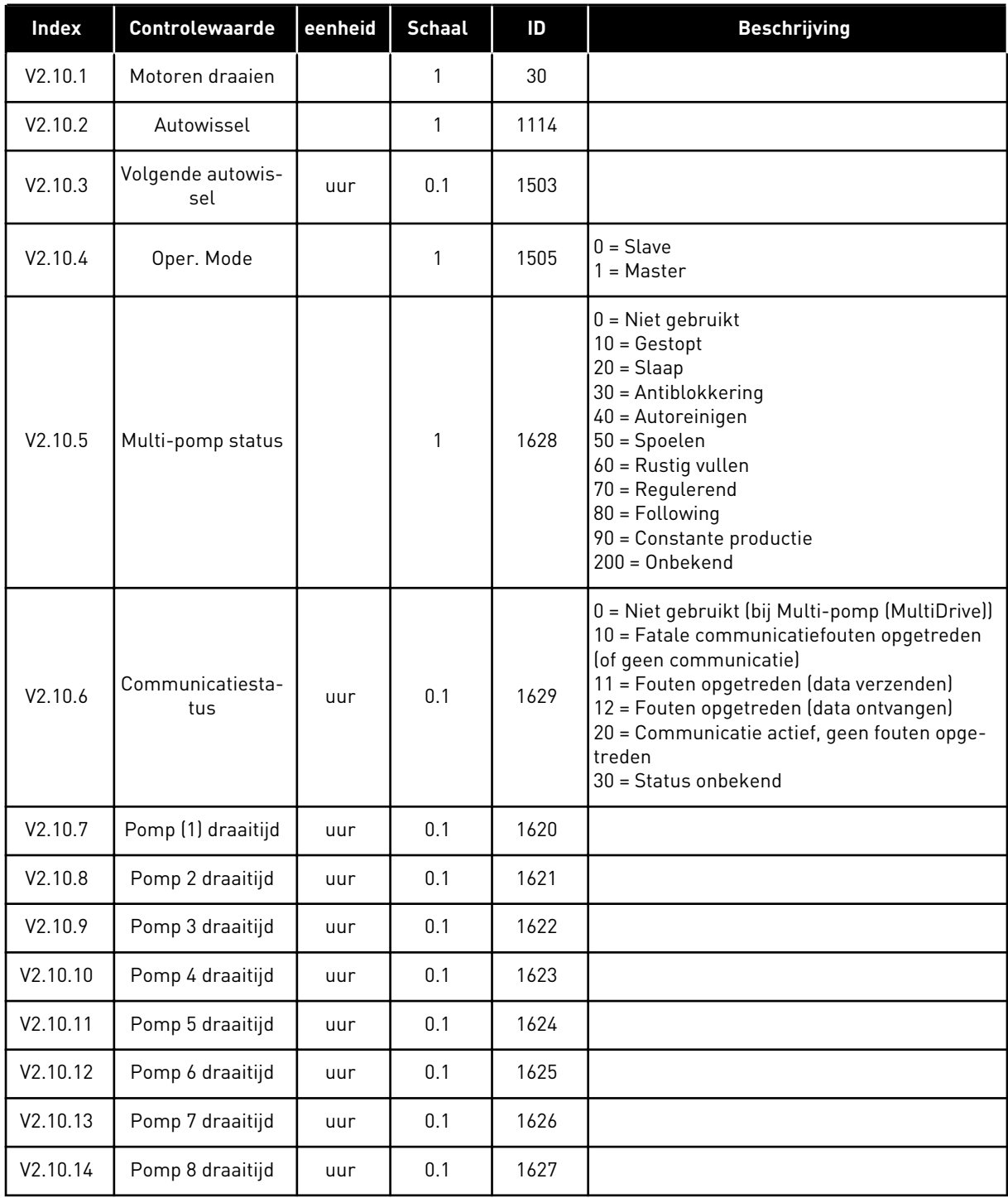

## <span id="page-129-0"></span>4.1.11 ONDERHOUDSTELLERS

#### *Tabel 24: Bewaking van onderhoudstellers*

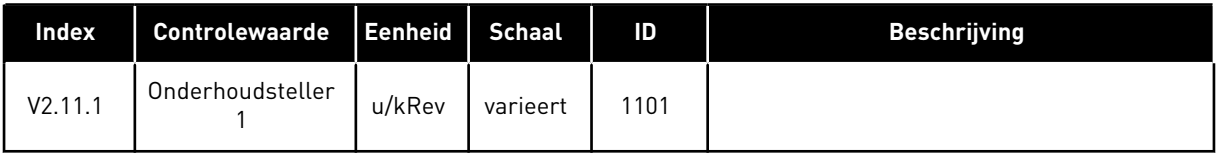

a dhe ann ann an 1970.<br>Tha ann an 1970, ann an 1970, ann an 1970.

#### <span id="page-130-0"></span>4.1.12 BEWAKING VAN VELDBUSPROCESDATA

*Tabel 25: Bewaking van veldbusprocesdata*

| <b>Index</b> | <b>Controlewaarde</b>           | <b>Eenheid</b> | <b>Schaal</b> | ID  | <b>Beschrijving</b> |
|--------------|---------------------------------|----------------|---------------|-----|---------------------|
| V2.12.1      | VeldBus-Control<br>Word         |                | $\mathbf{1}$  | 874 |                     |
| V2.12.2      | VeldBus-toerental<br>referentie |                | varieert      | 875 |                     |
| V2.12.3      | VeldBus-data in 1               |                | $\mathbf{1}$  | 876 |                     |
| V2.12.4      | VeldBus-data in 2               |                | $\mathbf{1}$  | 877 |                     |
| V2.12.5      | VeldBus-data in 3               |                | $\mathbf{1}$  | 878 |                     |
| V2.12.6      | VeldBus-data in 4               |                | $\mathbf{1}$  | 879 |                     |
| V2.12.7      | VeldBus-data in 5               |                | $\mathbf{1}$  | 880 |                     |
| V2.12.8      | VeldBus-data in 6               |                | $\mathbf{1}$  | 881 |                     |
| V2.12.9      | VeldBus-data in 7               |                | $\mathbf{1}$  | 882 |                     |
| V2.12.10     | VeldBus-data in 8               |                | $\mathbf{1}$  | 883 |                     |
| V2.12.11     | VeldBus-Status<br>Word          |                | $\mathbf{1}$  | 864 |                     |
| V2.12.12     | VeldBus-actuele<br>toerental    |                | 0.01          | 865 |                     |
| V2.12.13     | VeldBus-data uit 1              |                | $\mathbf{1}$  | 866 |                     |
| V2.12.14     | VeldBus-data uit 2              |                | $\mathbf{1}$  | 867 |                     |
| V2.12.15     | VeldBus-data uit 3              |                | $\mathbf{1}$  | 868 |                     |
| V2.12.16     | VeldBus-data uit 4              |                | $\mathbf{1}$  | 869 |                     |
| V2.12.17     | VeldBus-data uit 5              |                | $\mathbf{1}$  | 870 |                     |
| V2.12.18     | VeldBus-data uit 6              |                | $\mathbf{1}$  | 871 |                     |
| V2.12.19     | VeldBus-data uit 7              |                | $\mathbf{1}$  | 872 |                     |
| V2.12.20     | VeldBus-data uit 8              |                | $\mathbf{1}$  | 873 |                     |

#### 4.1.13 MONITORING FREQUENTIEREGELAAR CUSTOMIZER

#### *Tabel 26: Monitoring Frequentieregelaar Customizer*

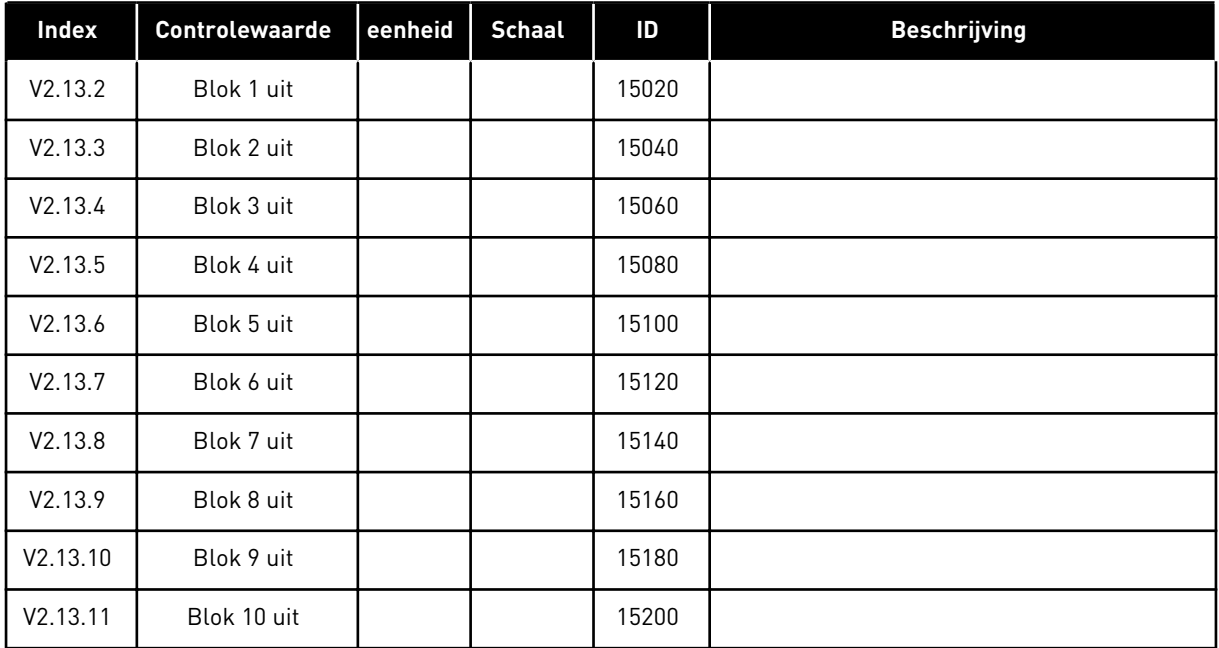

# <span id="page-132-0"></span>**5 MENU PARAMETERS**

U kunt de parameters altijd wijzigen en bewerken in het menu Parameters (M3).

# **5.1 GROEP 3.1: MOTORINSTELLINGEN**

*Tabel 27: Parametergroep Motor naamplaat*

| Index    | Parameter                            | Min.       | Max.     | Eenhei<br>d | <b>Standaar</b><br>d | ID  | <b>Beschrijving</b> |
|----------|--------------------------------------|------------|----------|-------------|----------------------|-----|---------------------|
| P3.1.1.1 | Nominale motor-<br>spanning          | varieert   | varieert | ٧           | varieert             | 110 |                     |
| P3.1.1.2 | Nominale motorfre-<br>quentie        | 8.00       | 320.00   | <b>Hz</b>   | 50/60                | 111 |                     |
| P3.1.1.3 | Nominaal motortoe-<br>rental         | 24         | 19200    | tpm         | varieert             | 112 |                     |
| P3.1.1.4 | Nominale motor-<br>stroom            | $IH * 0,1$ | $IH * 2$ | A           | varieert             | 113 |                     |
| P3.1.1.5 | Motor Cos Phi (ver-<br>mogensfactor) | 0.30       | 1.00     |             | varieert             | 120 |                     |
| P3.1.1.6 | Nominaal motorver-<br>mogen          | varieert   | varieert | kW          | varieert             | 116 |                     |

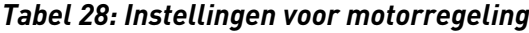

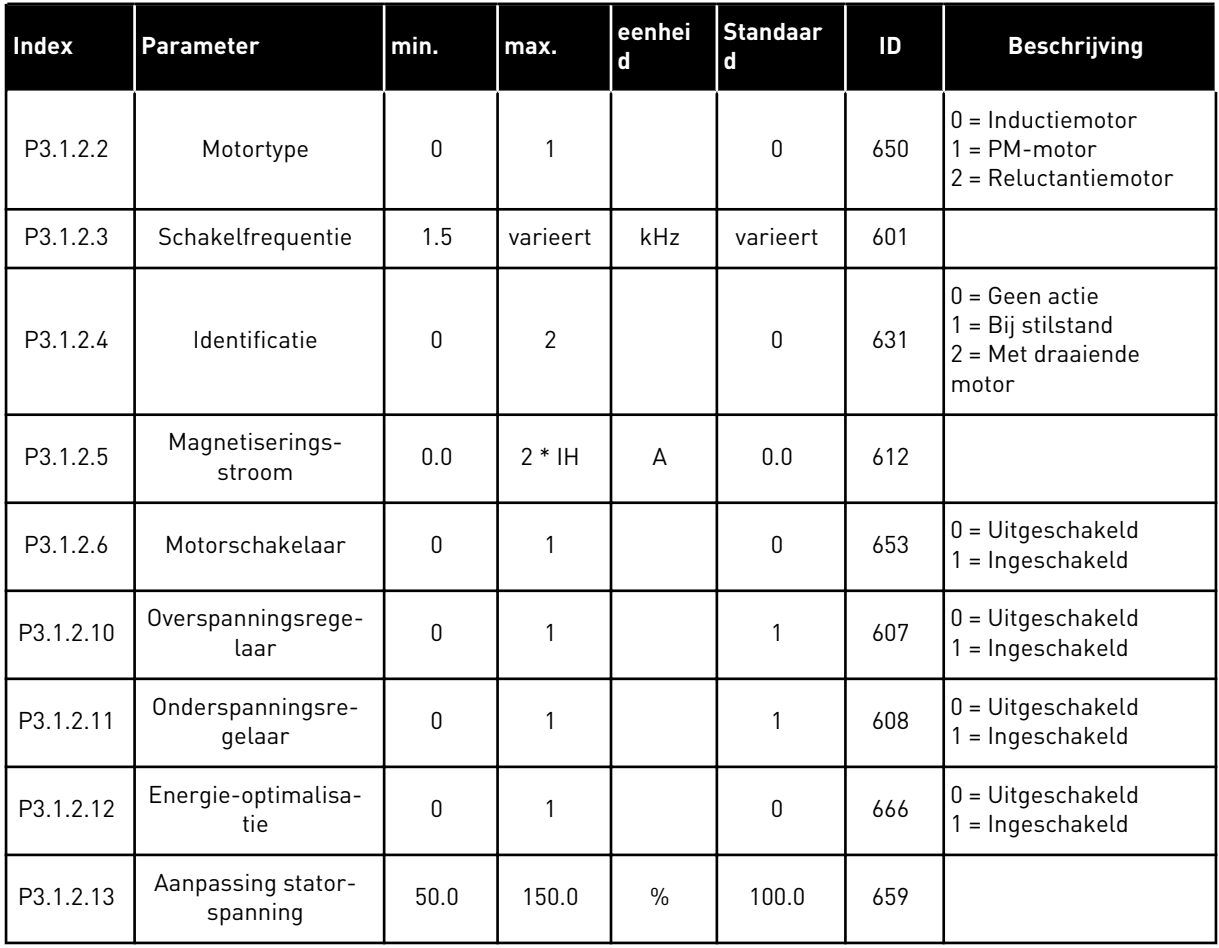

# *Tabel 29: Instellingen voor motorlimieten*

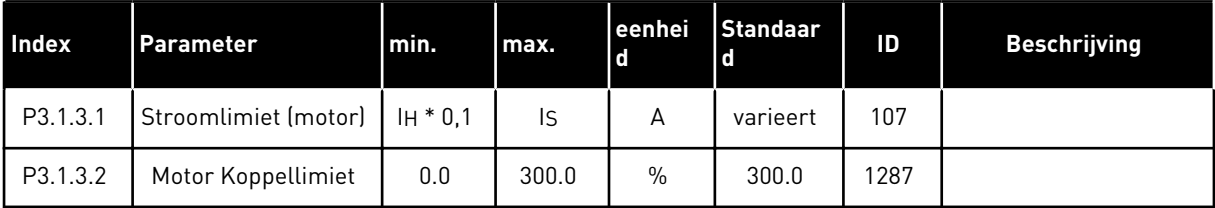

a dhe ann an 1970.<br>Chuirtean

# *Tabel 30: Open loop-instellingen*

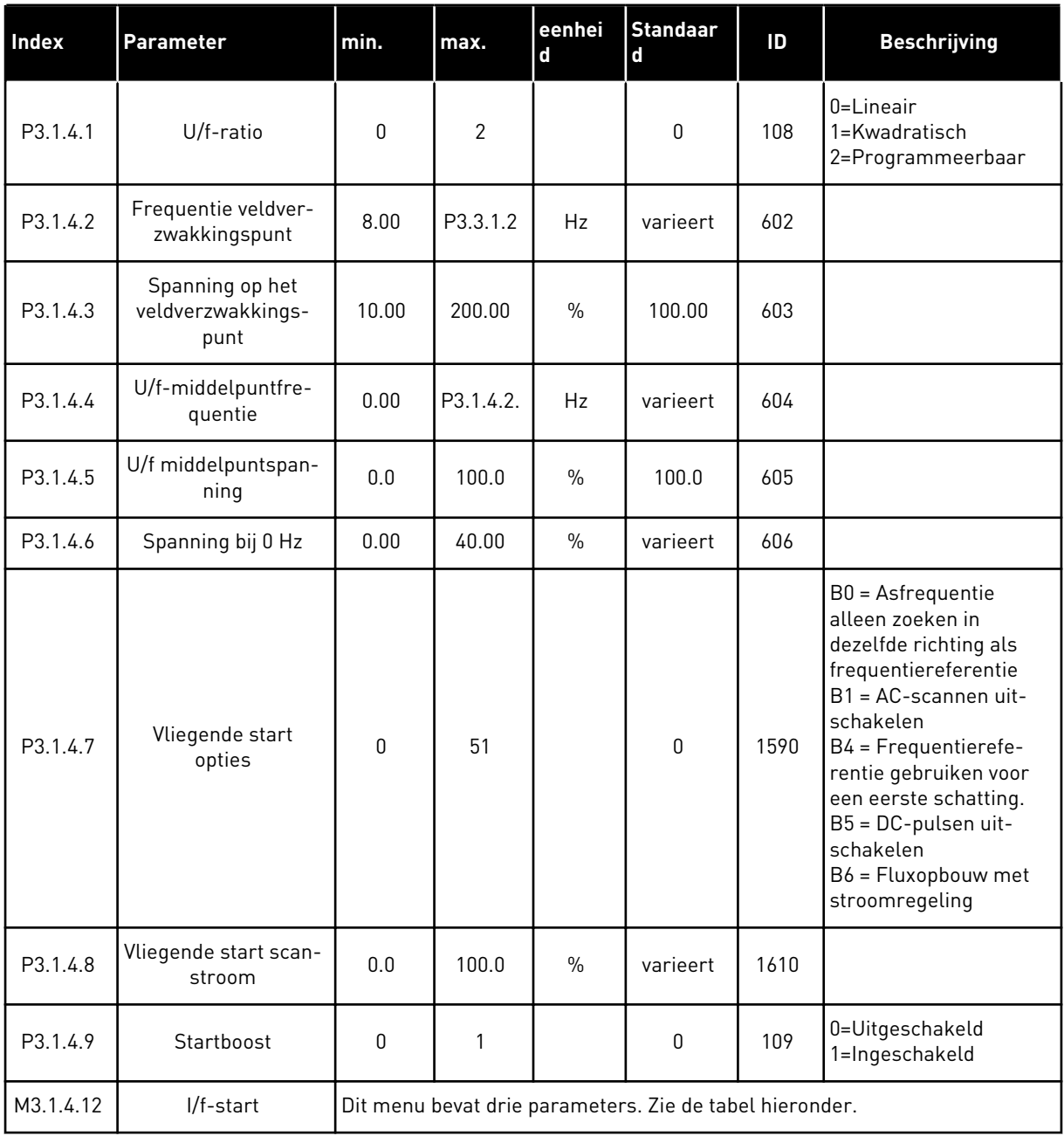

# *Tabel 31: Parametergroep I/f-start*

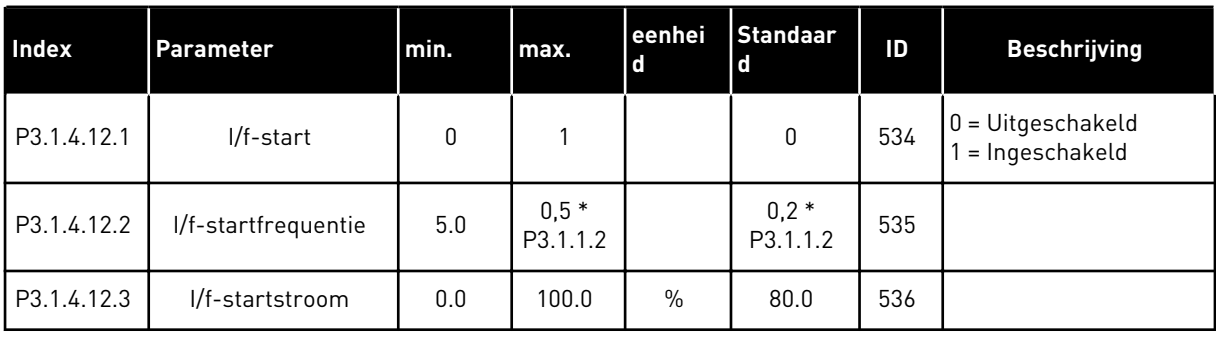

a dhe ann an 1970.

# **5.2 GROEP 3.2: START/STOP-INSTELLINGEN**

# *Tabel 32: Menu Start/Stop-instellingen*

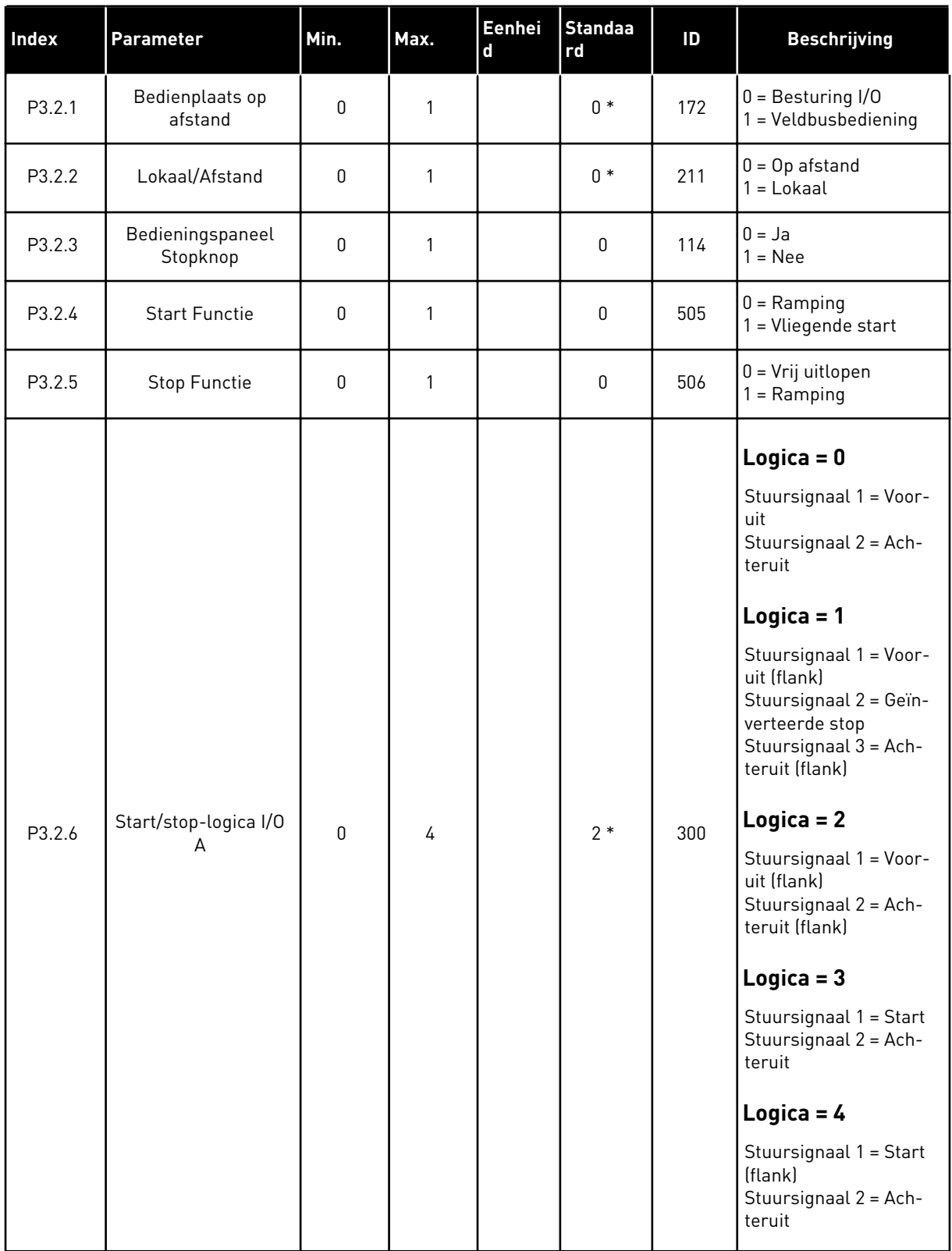

*Tabel 32: Menu Start/Stop-instellingen*

| <b>Index</b> | Parameter                  | Min.  | Max.           | Eenhei<br>d | <b>Standaa</b><br>rd | ID    | <b>Beschrijving</b>                                                |
|--------------|----------------------------|-------|----------------|-------------|----------------------|-------|--------------------------------------------------------------------|
| P3.2.7       | Start/stop-logica I/O<br>В | 0     | 4              |             | $2*$                 | 363   | Zie hierboven.                                                     |
| P3.2.8       | Startlogica VB             | 0     | 1              |             | $\mathbf 0$          | 889   | $0 =$ Een opgaande flank<br>is vereist<br>$=$ Status               |
| P3.2.9       | <b>Start Delay</b>         | 0.000 | 60.000         | S           | 0.000                | 524   |                                                                    |
| P3.2.10      | Rem to Loc Funct           | 0     | $\overline{2}$ |             | $\overline{2}$       | 181   | $0 =$ Run behouden<br>= Run & referentie<br>behouden<br>$2 = Stop$ |
| P3.2.11      | Herstartvertraging         | 0.0   | 20.0           | min         | 0.0                  | 15555 | $0 =$ Niet gebruikt                                                |

\* = De standaardwaarde wordt bepaald door de geselecteerde applicatie in parameter P1.2 Applicatie. Zie de standaardwaarden in hoofdstuk *[12.1 De standaardwaarden van parameters](#page-387-0)  [in de verschillende applicaties](#page-387-0)*.

# <span id="page-138-0"></span>**5.3 GROEP 3.3: REFERENTIES**

*Tabel 33: Parametergroep Frequentiereferentie*

| <b>Index</b> | Parameter                                 | Min.         | Max.     | Eenhei<br>$\mathbf d$ | <b>Standaar</b><br>$\mathbf d$ | ID   | <b>Beschrijving</b>                                                                                                    |
|--------------|-------------------------------------------|--------------|----------|-----------------------|--------------------------------|------|----------------------------------------------------------------------------------------------------|
| P3.3.1.1     | Minimumfrequentie-<br>referentie          | 0.00         | P3.3.1.2 | Hz                    | 0.00                           | 101  |                                                                                                    |
| P3.3.1.2     | Maximumfrequentie-<br>referentie          | P3.3.1.1     | 320.00   | Hz                    | 50.00/<br>60.00                | 102  |                                                                                                    |
| P3.3.1.3     | Positieve frequentie-<br>referentielimiet | $-320.0$     | 320.0    | Hz                    | 320.00                         | 1285 |                                                                                                    |
| P3.3.1.4     | Negatieve frequen-<br>tiereferentielimiet | $-320.0$     | 320.0    | Hz                    | $-320.00$                      | 1286 |                                                                                                    |
| P3.3.1.5     | Referentieselectie<br>I/OA                | $\mathbf 0$  | 20       |                       | $6*$                           | 117  | $0 = PC$<br>1 = Vaste frequentie 0<br>2 = Bedieningspaneel-<br>referentie<br>$3 = Veldbus$<br>$4 = A11$<br>$5 = A12$<br>$6 = A11 + A12$<br>$7 = PID$<br>8 = Motorpotentiome-<br>ter<br>$11 = Blok 1$ uit<br>$12 = Blok 2$ uit<br>$13 = Blok 3$ uit<br>$14 = Blok 4$ uit<br>$15 = Blok 5$ uit<br>16 = Blok 6 uit<br>17 = Blok 7 uit<br>$18 = Blok 8$ uit<br>$19 = Blok 9$ uit<br>$20 = Blok 10$ uit |
| P3.3.1.6     | Referentieselectie<br>I/OB                | $\mathbf{0}$ | 20       |                       | $4 *$                          | 131  |                                                                                                    |

## *Tabel 33: Parametergroep Frequentiereferentie*

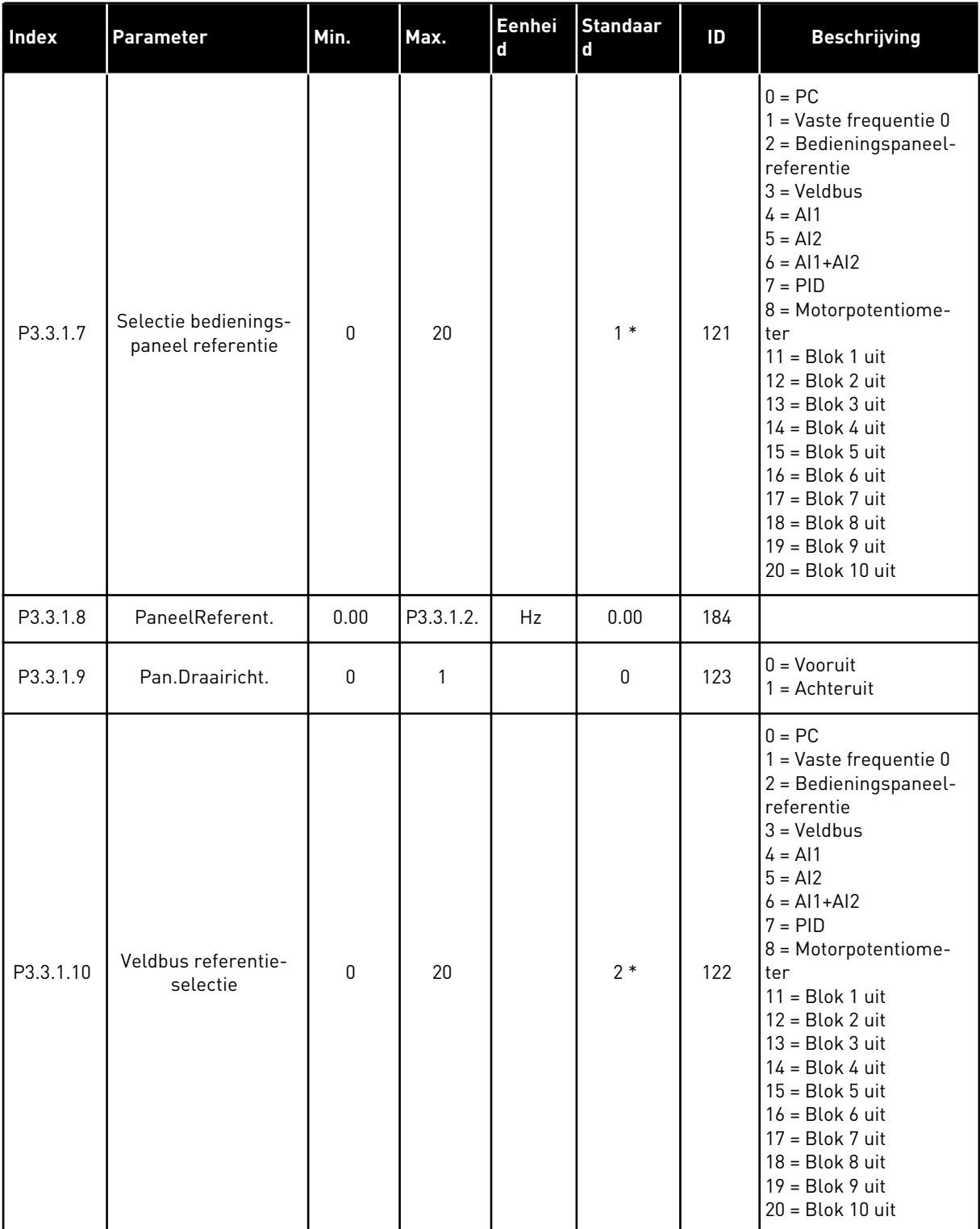

\* = De standaardwaarde wordt bepaald door de geselecteerde applicatie in parameter P1.2 Applicatie. Zie de standaardwaarden in hoofdstuk *[12.1 De standaardwaarden van parameters](#page-387-0)  [in de verschillende applicaties](#page-387-0)*.

| <b>Index</b> | Parameter                       | min.     | max.     | eenhei<br>$\mathsf d$ | <b>Standaar</b><br>d         | ID  | <b>Beschrijving</b>                           |
|--------------|---------------------------------|----------|----------|-----------------------|------------------------------|-----|-----------------------------------------------|
| P3.3.3.1     | Vaste frequentiemo-<br>dus      | 0        | 1        |                       | $0*$                         | 182 | $0 = Binair$ gecodeerd<br>1 = Aantal ingangen |
| P3.3.3.2     | Vaste frequentie 0              | P3.3.1.1 | P3.3.1.2 | Hz                    | 5.00                         | 180 |                                               |
| P3.3.3.3     | Vaste frequentie 1              | P3.3.1.1 | P3.3.1.2 | Hz                    | $10.00*$                     | 105 |                                               |
| P3.3.3.4     | Vaste frequentie 2              | P3.3.1.1 | P3.3.1.2 | Hz                    | $15.00*$                     | 106 |                                               |
| P3.3.3.5     | Vaste frequentie 3              | P3.3.1.1 | P3.3.1.2 | Hz                    | $20.00*$                     | 126 |                                               |
| P3.3.3.6     | Vaste frequentie 4              | P3.3.1.1 | P3.3.1.2 | Hz                    | $25.00*$                     | 127 |                                               |
| P3.3.3.7     | Vaste frequentie 5              | P3.3.1.1 | P3.3.1.2 | Hz                    | $30.00*$                     | 128 |                                               |
| P3.3.3.8     | Vaste frequentie 6              | P3.3.1.1 | P3.3.1.2 | Hz                    | $40.00*$                     | 129 |                                               |
| P3.3.3.9     | Vaste frequentie 7              | P3.3.1.1 | P3.3.1.2 | Hz                    | $50.00*$                     | 130 |                                               |
| P3.3.3.10    | Vaste frequentiese-<br>lectie 0 |          |          |                       | DigIN<br>SlotA.4             | 419 |                                               |
| P3.3.3.11    | Vaste frequentiese-<br>lectie 1 |          |          |                       | DigIN<br>SlotA.5             | 420 |                                               |
| P3.3.3.12    | Vaste frequentiese-<br>lectie 2 |          |          |                       | DigIN<br>Slot <sub>0.1</sub> | 421 |                                               |

*Tabel 34: Parametergroep Vaste frequenties*

\* De standaardwaarde van de parameter is afhankelijk van de applicatie die u selecteert met de parameter P1.2 Applicatie. Zie 10.1 Standaardparameterwaarden.

*Tabel 35: Parametergroep Motorpotentiometer*

| <b>Index</b> | <b>Parameter</b>                    | min. | max.           | eenhei<br>d | <b>Standaar</b><br>$\mathbf d$ | ID  | <b>Beschrijving</b>                                                       |
|--------------|-------------------------------------|------|----------------|-------------|--------------------------------|-----|---------------------------------------------------------------------------|
| P3.3.4.1     | Motorpotentiometer<br>OMHOOG        |      |                |             | DigIN<br>Slot <sub>0.1</sub>   | 418 | <b>OPEN</b> = Niet actief<br>GESLOTEN = Actief                            |
| P3.3.4.2     | Motorpotentiometer<br><b>OMLAAG</b> |      |                |             | DigIN<br>Slot <sub>0.1</sub>   | 417 | OPEN = Niet actief<br><b>GESLOTEN = Actief</b>                            |
| P3.3.4.3     | Motorpotentiometer<br>stijgtijd     | 0.1  | 500.0          | Hz/s        | 10.0                           | 331 |                                                                           |
| P3.3.4.4     | Motorpotentiometer<br>reset         | 0    | $\overline{2}$ |             | 1                              | 367 | $0 =$ Geen reset<br>= Reset als gestopt<br>$2$ = Reset als voeding<br>uit |

*Tabel 36: Parametergroep Spoelen*

| <b>Index</b> | <b>Parameter</b>            | lmin.   | max.   | leenhei<br>l d | Standaar<br>l d      | ID   | <b>Beschrijving</b> |
|--------------|-----------------------------|---------|--------|----------------|----------------------|------|---------------------|
| P3.3.6.1     | Spoelreferentie 1<br>actief |         |        |                | DigIN<br>$Stot 0.1*$ | 530  |                     |
| P3.3.6.2     | Spoelreferentie             | -MaxRef | MaxRef | Hz             | $0.00*$              | 1239 |                     |

\* De standaardwaarde van de parameter is afhankelijk van de applicatie die u selecteert met de parameter P1.2 Applicatie. Zie 10.1 Standaardparameterwaarden.

# **5.4 GROEP 3.4: INSTELLINGEN VOOR RAMPING EN REMMEN**

#### *Tabel 37: Instellingen voor ramp 1*

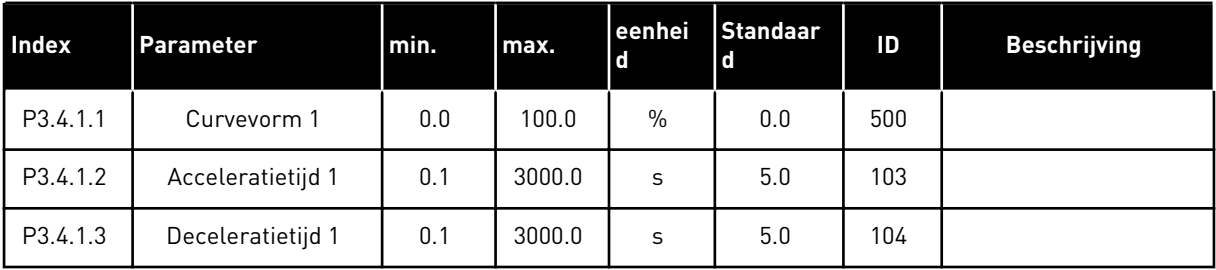

## *Tabel 38: Instellingen voor ramp 2*

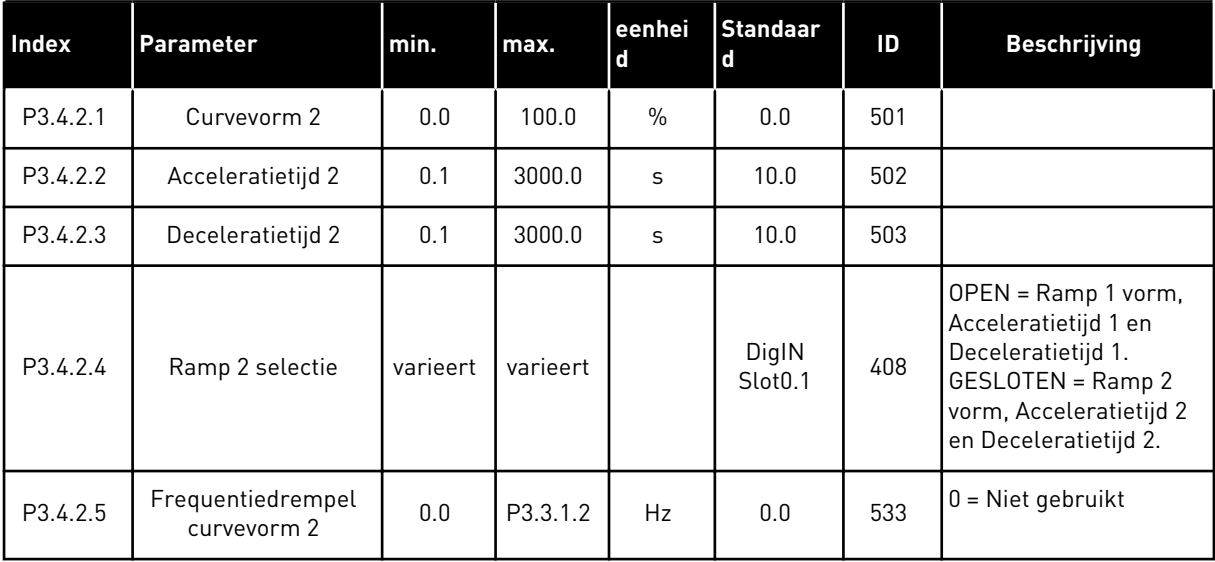

*Tabel 39: Parametergroep Start magnetisering*

| <b>Index</b> | Parameter                      | Min. | Max.   | Eenhei<br>l d | Standaar<br>l d | ID  | <b>Beschrijving</b>  |
|--------------|--------------------------------|------|--------|---------------|-----------------|-----|----------------------|
| P3.4.3.1     | Startmagnetise-<br>ringsstroom | 0.00 | IL     | А             | ΙH              | 517 | $0 = U$ itgeschakeld |
| P3.4.3.2     | Startmagnetise-<br>ringstijd   | 0.00 | 600.00 | S             | 0.00            | 516 |                      |

# *Tabel 40: Parametergroep DC-rem*

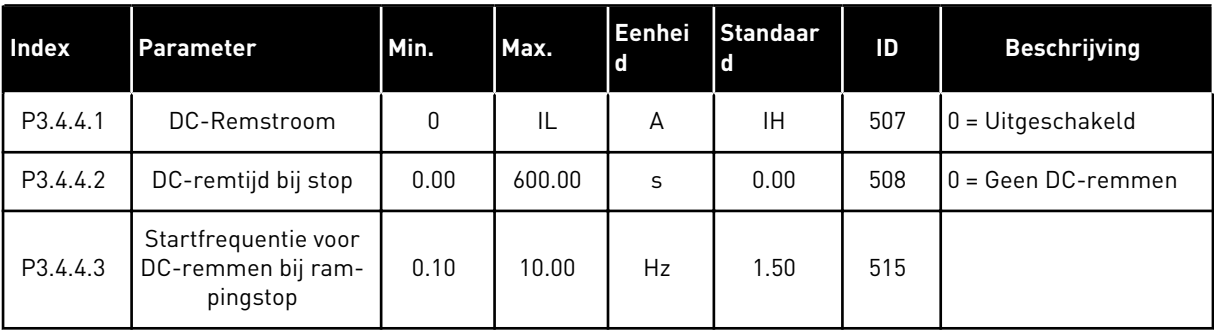

# *Tabel 41: Parametergroep Fluxremmen*

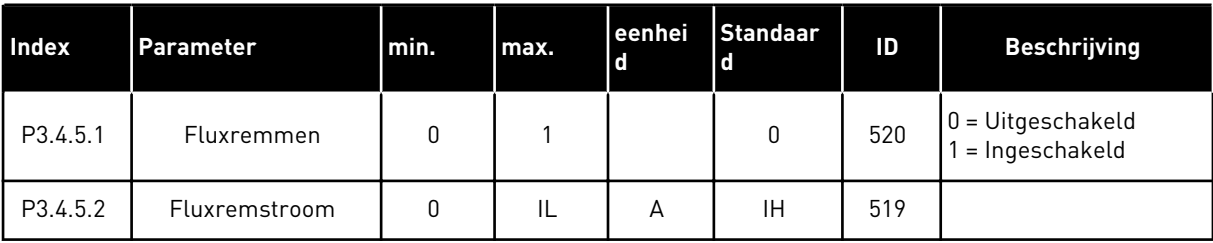

# **5.5 GROEP 3.5: I/O-CONFIGURATIE**

# *Tabel 42: Instellingen voor digitale ingangen*

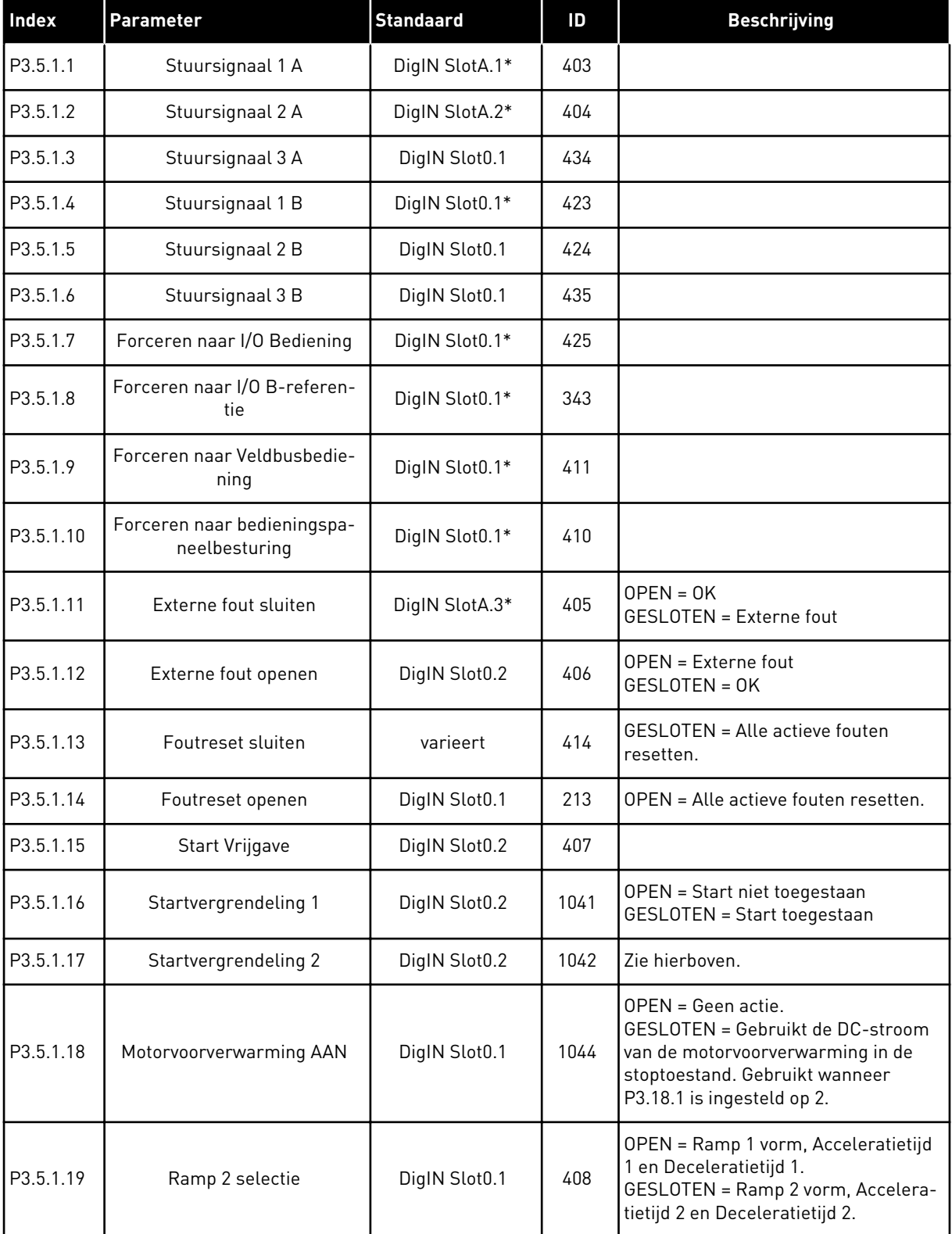

a dhe ann an 1970.<br>Tha ann an 1970, ann an 1970, ann an 1970.
*Tabel 42: Instellingen voor digitale ingangen*

| <b>Index</b> | Parameter                            | <b>Standaard</b> | ID   | <b>Beschrijving</b>                                      |
|--------------|--------------------------------------|------------------|------|----------------------------------------------------------|
| P3.5.1.20    | Geen Acc/Dec                         | DigIN Slot0.1    | 415  |                                                          |
| P3.5.1.21    | Vaste frequentieselectie 0           | DigIN SlotA.4*   | 419  |                                                          |
| P3.5.1.22    | Vaste frequentieselectie 1           | varieert         | 420  |                                                          |
| P3.5.1.23    | Vaste frequentieselectie 2           | DigIN Slot0.1*   | 421  |                                                          |
| P3.5.1.24    | Motorpotentiometer OMH-<br>00G       | DigIN Slot0.1    | 418  | <b>OPEN</b> = Niet actief<br><b>GESLOTEN = Actief</b>    |
| P3.5.1.25    | Motorpotentiometer OMLAAG            | DigIN Slot0.1    | 417  | OPEN = Niet actief<br><b>GESLOTEN = Actief</b>           |
| P3.5.1.26    | <b>Quick Stop-activering</b>         | varieert         | 1213 | <b>OPEN = Geactiveerd</b>                                |
| P3.5.1.27    | Timer 1                              | DigIN Slot0.1    | 447  |                                                          |
| P3.5.1.28    | Timer 2                              | DigIN Slot0.1    | 448  |                                                          |
| P3.5.1.29    | Timer 3                              | DigIN Slot0.1    | 449  |                                                          |
| P3.5.1.30    | PID versterkingsreferentie           | DigIN Slot0.1    | 1046 | OPEN = Geen versterking<br><b>GESLOTEN = Versterking</b> |
| P3.5.1.31    | PID SP-selectie                      | DigIN Slot0.1*   | 1047 | OPEN = Referentie 1<br><b>GESLOTEN = Referentie 2</b>    |
| P3.5.1.32    | Externe PID-startsignaal             | DigIN Slot0.2    | 1049 | OPEN = PID2 gestopt<br>GESLOTEN = PID2 reguleert         |
| P3.5.1.33    | Selectie externe PID-referen-<br>tie | DigIN Slot0.1    | 1048 | OPEN = Referentie 1<br><b>GESLOTEN = Referentie 2</b>    |
| P3.5.1.34    | Reset onderhoudsteller 1             | DigIN Slot0.1    | 490  | <b>GESLOTEN = Reset</b>                                  |
| P3.5.1.36    | Spoelreferentie 1 actief             | DigIN Slot0.1*   | 530  |                                                          |
| P3.5.1.38    | Fire modus activering openen         | DigIN Slot0.2    | 1596 | OPEN = Fire modus actief<br><b>GESLOTEN = Geen actie</b> |
| P3.5.1.39    | Fire modus activering sluiten        | DigIN Slot0.1    | 1619 | OPEN = Geen actie<br><b>GESLOTEN = Fire modus actief</b> |
| P3.5.1.40    | Fire modus achteruit                 | DigIN Slot0.1    | 1618 | OPEN = Vooruit<br><b>GESLOTEN = Achteruit</b>            |
| P3.5.1.41    | Autoreinigen actief                  | DigIN Slot0.1    | 1715 |                                                          |
| P3.5.1.42    | Pomp 1 vergrendeling                 | DigIN Slot0.1*   | 426  | OPEN = Niet actief<br><b>GESLOTEN = Actief</b>           |
| P3.5.1.43    | Pomp 2 vergrendeling                 | DigIN Slot0.1*   | 427  | OPEN = Niet actief<br><b>GESLOTEN = Actief</b>           |

| Index     | Parameter                  | <b>Standaard</b> | ID   | <b>Beschrijving</b>                                              |
|-----------|----------------------------|------------------|------|------------------------------------------------------------------|
| P3.5.1.44 | Pomp 3 vergrendeling       | DigIN Slot0.1*   | 428  | OPEN = Niet actief<br>GESLOTEN = Actief                          |
| P3.5.1.45 | Pomp 4 vergrendeling       | DigIN Slot0.1    | 429  | OPEN = Niet actief<br>GESLOTEN = Actief                          |
| P3.5.1.46 | Pomp 5 vergrendeling       | DigIN Slot0.1    | 430  | OPEN = Niet actief<br>GESLOTEN = Actief                          |
| P3.5.1.47 | Pomp 6 vergrendeling       | DigIN Slot0.1    | 486  | OPEN = Niet actief<br>GESLOTEN = Actief                          |
| P3.5.1.48 | Pomp 7 vergrendeling       | DigIN Slot0.1    | 487  | $OPEN = Niet actief$<br>GESLOTEN = Actief                        |
| P3.5.1.49 | Pomp 8 vergrendeling       | DigIN Slot0.1    | 488  | OPEN = Niet actief<br>GESLOTEN = Actief                          |
| P3.5.1.52 | kWh-tripteller resetten    | DigIN Slot0.1    | 1053 |                                                                  |
| P3.5.1.53 | Parameter Set 1/2 Selectie | DigIN Slot0.1    | 496  | <b>OPEN</b> = Parameterset 1<br><b>GESLOTEN = Parameterset 2</b> |

*Tabel 42: Instellingen voor digitale ingangen*

\* = De standaardwaarde wordt bepaald door de geselecteerde applicatie in parameter P1.2 Applicatie. Zie de standaardwaarden in hoofdstuk *[12.1 De standaardwaarden van parameters](#page-387-0)  [in de verschillende applicaties](#page-387-0)*.

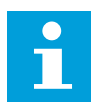

# **AANWIJZING!**

Het aantal beschikbare analoge ingangen is afhankelijk van uw optiekaarten en kaartconfiguratie. De standaard-I/O-kaart heeft twee analoge ingangen.

*Tabel 43: Instellingen voor analoge ingang 1*

| Index      | <b>Parameter</b>      | Min.        | Max.   | Eenhei<br>$\mathbf d$ | <b>Standaar</b><br>d | ID  | <b>Beschrijving</b>                                  |
|------------|-----------------------|-------------|--------|-----------------------|----------------------|-----|------------------------------------------------------|
| P3.5.2.1.1 | Al1 signaalselectie   |             |        |                       | AnIN<br>SlotA.1 $*$  | 377 |                                                      |
| P3.5.2.1.2 | Al1 signaalfiltertijd | 0.00        | 300.00 | S                     | $0.1*$               | 378 |                                                      |
| P3.5.2.1.3 | Al1 SignaalBer.       | $\mathbf 0$ | 1      |                       | $0*$                 | 379 | $0 = 010$ V/020 mA<br>$1 = 210$ V/420 mA             |
| P3.5.2.1.4 | Al1 klantspec. min.   | $-160.00$   | 160.00 | $\frac{0}{0}$         | $0.00*$              | 380 |                                                      |
| P3.5.2.1.5 | Al1 klantspec. max.   | $-160.00$   | 160.00 | $\frac{0}{0}$         | $100.00*$            | 381 |                                                      |
| P3.5.2.1.6 | Al1 signaalinversie   | $\mathbf 0$ | 1      |                       | $0*$                 | 387 | $0 = \text{Normal}$<br>1 = Signaal geïnver-<br>teerd |

\* = De standaardwaarde wordt bepaald door de geselecteerde applicatie in parameter P1.2 Applicatie. Zie de standaardwaarden in hoofdstuk *[12.1 De standaardwaarden van parameters](#page-387-0)  [in de verschillende applicaties](#page-387-0)*.

| <b>Index</b> | <b>Parameter</b>      | Min.      | Max.   | Eenhei<br>d   | <b>Standaar</b><br>d | ID  | <b>Beschrijving</b> |
|--------------|-----------------------|-----------|--------|---------------|----------------------|-----|---------------------|
| P3.5.2.2.1   | Al2 signaalselectie   |           |        |               | AnIN<br>$Stot A.2*$  | 388 | Zie P3.5.2.1.1.     |
| P3.5.2.2.2   | Al2 signaalfiltertijd | 0.00      | 300.00 | S             | $0.1*$               | 389 | Zie P3.5.2.1.2.     |
| P3.5.2.2.3   | Al2 signaalbereik     | 0         |        |               | $1 *$                | 390 | Zie P3.5.2.1.3.     |
| P3.5.2.2.4   | Al2 klantspec. Min.   | $-160.00$ | 160.00 | $\frac{0}{0}$ | $0.00*$              | 391 | Zie P3.5.2.1.4.     |
| P3.5.2.2.5   | Al2 klantspec. Max.   | $-160.00$ | 160.00 | $\frac{0}{0}$ | $100.00*$            | 392 | Zie P3.5.2.1.5.     |
| P3.5.2.2.6   | Al2 signaalinversie   | 0         |        |               | $0*$                 | 398 | Zie P3.5.2.1.6.     |

*Tabel 44: Instellingen voor analoge ingang 2*

\* = De standaardwaarde wordt bepaald door de geselecteerde applicatie in parameter P1.2 Applicatie. Zie de standaardwaarden in hoofdstuk *[12.1 De standaardwaarden van parameters](#page-387-0)  [in de verschillende applicaties](#page-387-0)*.

#### *Tabel 45: Instellingen voor analoge ingang 3*

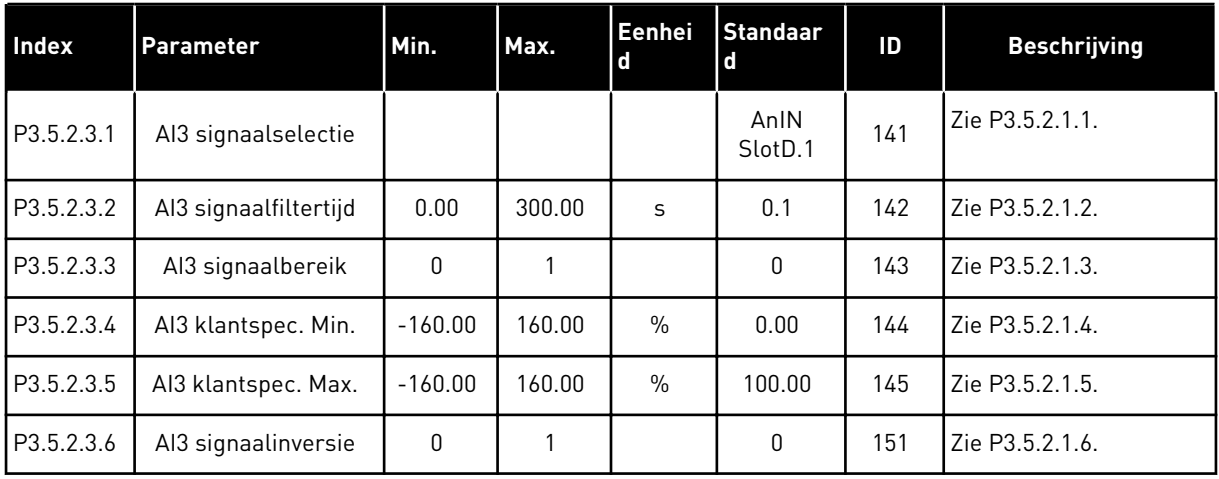

*Tabel 46: Instellingen voor analoge ingang 4*

| Index      | <b>Parameter</b>      | Min.         | Max.   | Eenhei<br>$\mathbf{d}$ | <b>Standaar</b><br>d | ID  | <b>Beschrijving</b> |
|------------|-----------------------|--------------|--------|------------------------|----------------------|-----|---------------------|
| P3.5.2.4.1 | AI4 signaalselectie   |              |        |                        | AnIN<br>SlotD.2      | 152 | Zie P3.5.2.1.1.     |
| P3.5.2.4.2 | AI4 signaalfiltertijd | 0.00         | 300.00 | S                      | 0.1                  | 153 | Zie P3.5.2.1.2.     |
| P3.5.2.4.3 | Al4 signaalbereik     | $\Omega$     |        |                        | 0                    | 154 | Zie P3.5.2.1.3.     |
| P3.5.2.4.4 | Al4 klantspec. Min.   | $-160.00$    | 160.00 | $\frac{0}{0}$          | 0.00                 | 155 | Zie P3.5.2.1.4.     |
| P3.5.2.4.5 | AI4 klantspec. Max.   | $-160.00$    | 160.00 | $\frac{0}{0}$          | 100.00               | 156 | Zie P3.5.2.1.5.     |
| P3.5.2.4.6 | Al4 signaalinversie   | $\mathbf{0}$ |        |                        | 0                    | 162 | Zie P3.5.2.1.6.     |

# *Tabel 47: Instellingen voor analoge ingang 5*

| <b>Index</b> | Parameter             | Min.      | Max.   | Eenhei<br>d   | <b>Standaar</b><br><b>d</b> | ID  | <b>Beschrijving</b> |
|--------------|-----------------------|-----------|--------|---------------|-----------------------------|-----|---------------------|
| P3.5.2.5.1   | AI5 signaalselectie   |           |        |               | AnIN<br>Slot <sub>E.1</sub> | 188 | Zie P3.5.2.1.1.     |
| P3.5.2.5.2   | AI5 signaalfiltertijd | 0.00      | 300.00 | S             | 0.1                         | 189 | Zie P3.5.2.1.2.     |
| P3.5.2.5.3   | AI5 signaalbereik     | 0         |        |               | 0                           | 190 | Zie P3.5.2.1.3.     |
| P3.5.2.5.4   | AI5 klantspec. Min.   | $-160.00$ | 160.00 | $\frac{0}{0}$ | 0.00                        | 191 | Zie P3.5.2.1.4.     |
| P3.5.2.5.5   | AI5 klantspec. Max.   | $-160.00$ | 160.00 | $\frac{0}{0}$ | 100.00                      | 192 | Zie P3.5.2.1.5.     |
| P3.5.2.5.6   | AI5 signaalinversie   | 0         |        |               | 0                           | 198 | Zie P3.5.2.1.6.     |

*Tabel 48: Instellingen voor analoge ingang 6*

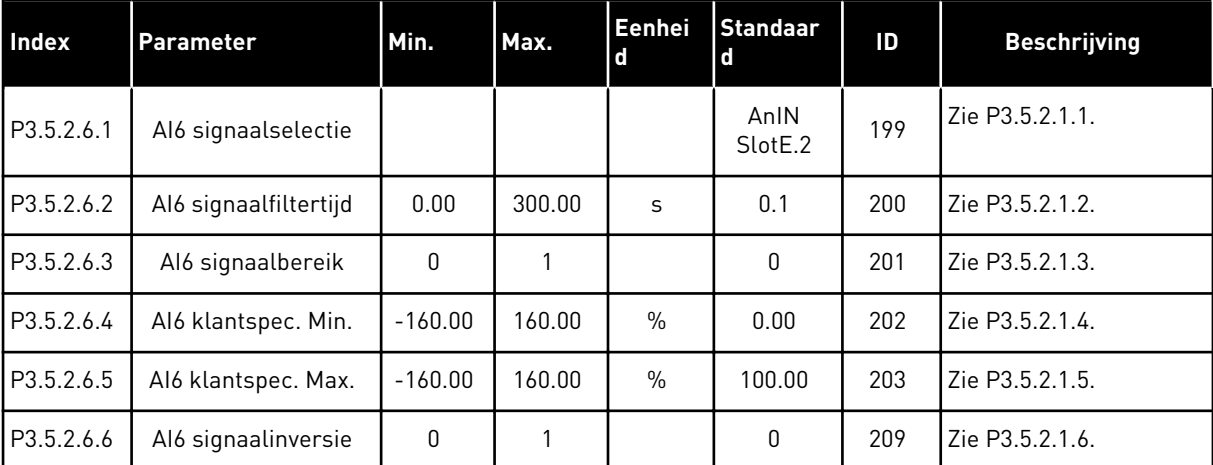

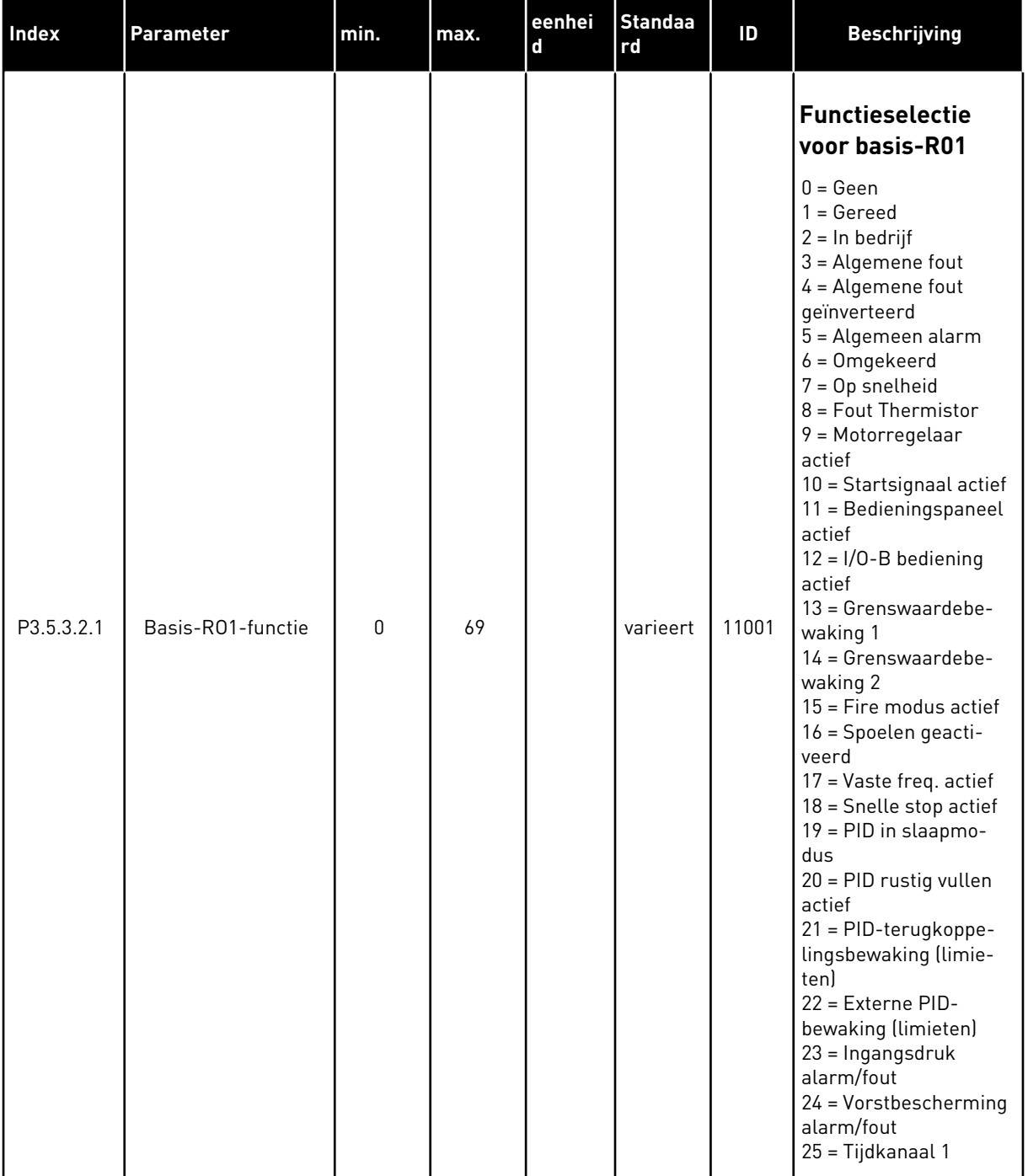

# *Tabel 49: Instellingen voor digitale uitgangen op standaard-I/O-kaart, slot B*

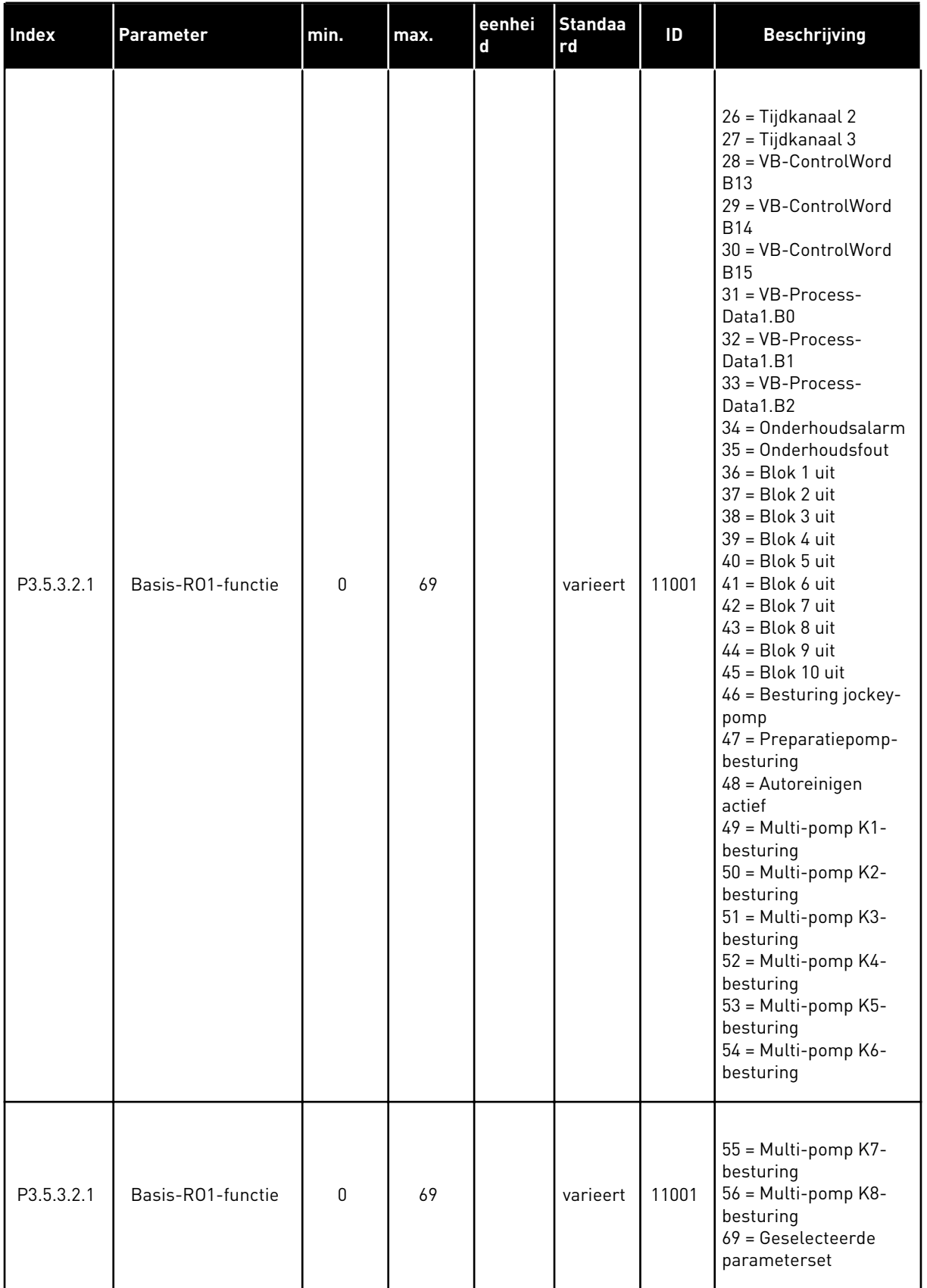

# *Tabel 49: Instellingen voor digitale uitgangen op standaard-I/O-kaart, slot B*

| Index      | <b>Parameter</b>                    | min.         | max.   | eenhei<br>d | <b>Standaa</b><br>rd | ID    | <b>Beschrijving</b>                                                                    |
|------------|-------------------------------------|--------------|--------|-------------|----------------------|-------|----------------------------------------------------------------------------------------|
| P3.5.3.2.2 | Basis R01 Inschakel-<br>vertraging  | 0.00         | 320.00 | S           | 0.00                 | 11002 |                                                                                        |
| P3.5.3.2.3 | Basis R01 Uitscha-<br>kelvertraging | 0.00         | 320.00 | S           | 0.00                 | 11003 |                                                                                        |
| P3.5.3.2.4 | Basis R02 Functie                   | $\mathbf{0}$ | 56     |             | varieert             | 11004 | Zie P3.5.3.2.1.                                                                        |
| P3.5.3.2.5 | Basis R02 Inschakel-<br>vertraging  | 0.00         | 320.00 | S           | 0.00                 | 11005 | Zie M3.5.3.2.2.                                                                        |
| P3.5.3.2.6 | Basis RO2 Uitscha-<br>kelvertraging | 0.00         | 320.00 | S           | 0.00                 | 11006 | Zie M3.5.3.2.3.                                                                        |
| P3.5.3.2.7 | Basis R03 Functie                   | 0            | 56     |             | varieert             | 11007 | Zie P3.5.3.2.1. Getoond<br>als meer dan 2 uit-<br>gangsrelais zijn geïn-<br>stalleerd. |

*Tabel 49: Instellingen voor digitale uitgangen op standaard-I/O-kaart, slot B*

\* = De standaardwaarde wordt bepaald door de geselecteerde applicatie in parameter P1.2 Applicatie. Zie de standaardwaarden in hoofdstuk *[12.1 De standaardwaarden van parameters](#page-387-0)  [in de verschillende applicaties](#page-387-0)*.

### DE DIGITALE UITGANGEN VAN DE UITBREIDINGSSLEUVEN C, D EN E.

Toont alleen parameters voor aanwezige uitgangen op optiekaarten in slot C, D en E. De opties komen overeen met Basis-RO1-functie (P3.5.3.2.1).

Deze groep parameters wordt niet getoond als er geen digitale uitgangen aanwezig zijn in slot C, D of E.

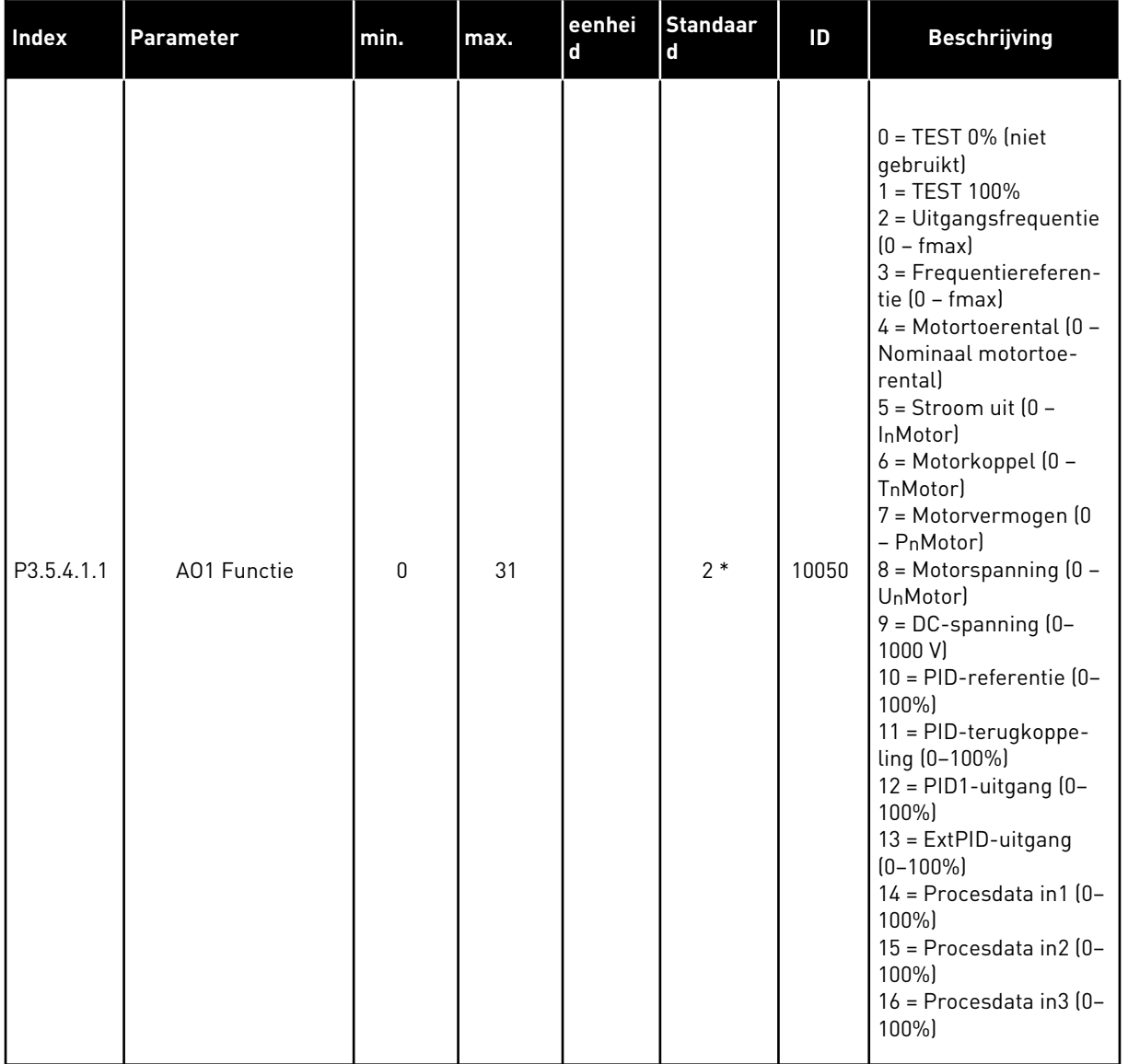

# *Tabel 50: Instellingen voor analoge uitgangen op de standaard-I/O-kaart, slot A*

a dhe ann ann an 1970.<br>Tha ann an 1970, ann an 1970, ann an 1970.

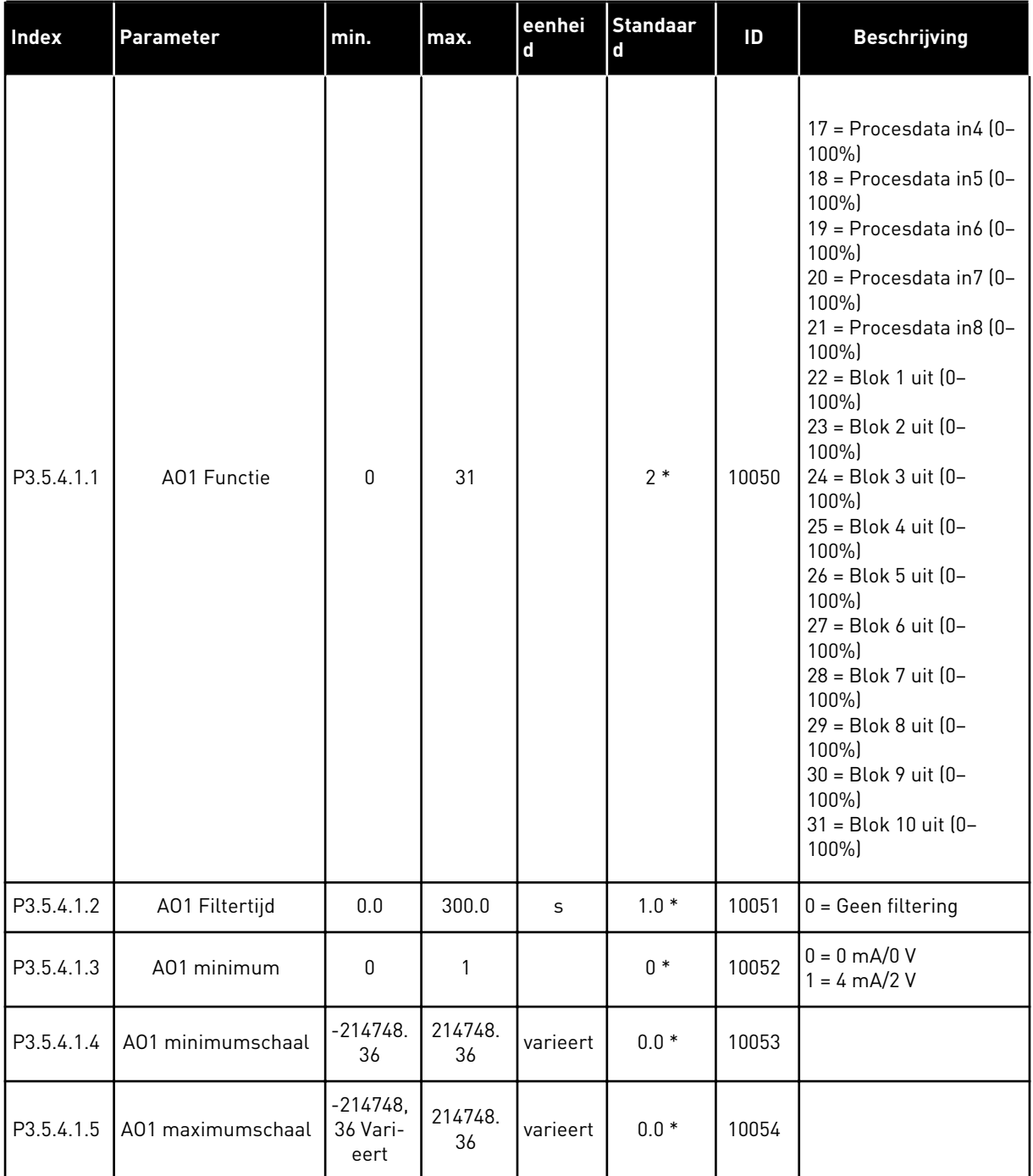

#### *Tabel 50: Instellingen voor analoge uitgangen op de standaard-I/O-kaart, slot A*

\* = De standaardwaarde wordt bepaald door de geselecteerde applicatie in parameter P1.2 Applicatie. Zie de standaardwaarden in hoofdstuk *[12.1 De standaardwaarden van parameters](#page-387-0)  [in de verschillende applicaties](#page-387-0)*.

### DE ANALOGE UITGANGEN VAN DE UITBREIDINGSSLEUVEN C, D EN E.

Toont alleen parameters voor aanwezige uitgangen op optiekaarten in slot C, D en E. De opties komen overeen met Basis AO1 Functie (P3.5.4.1.1).

Deze groep parameters wordt niet getoond als er geen digitale uitgangen aanwezig zijn in slot C, D of E.

# **5.6 GROEP 3.6: VELDBUSDATAMAP**

### *Tabel 51: Veldbusdatamap*

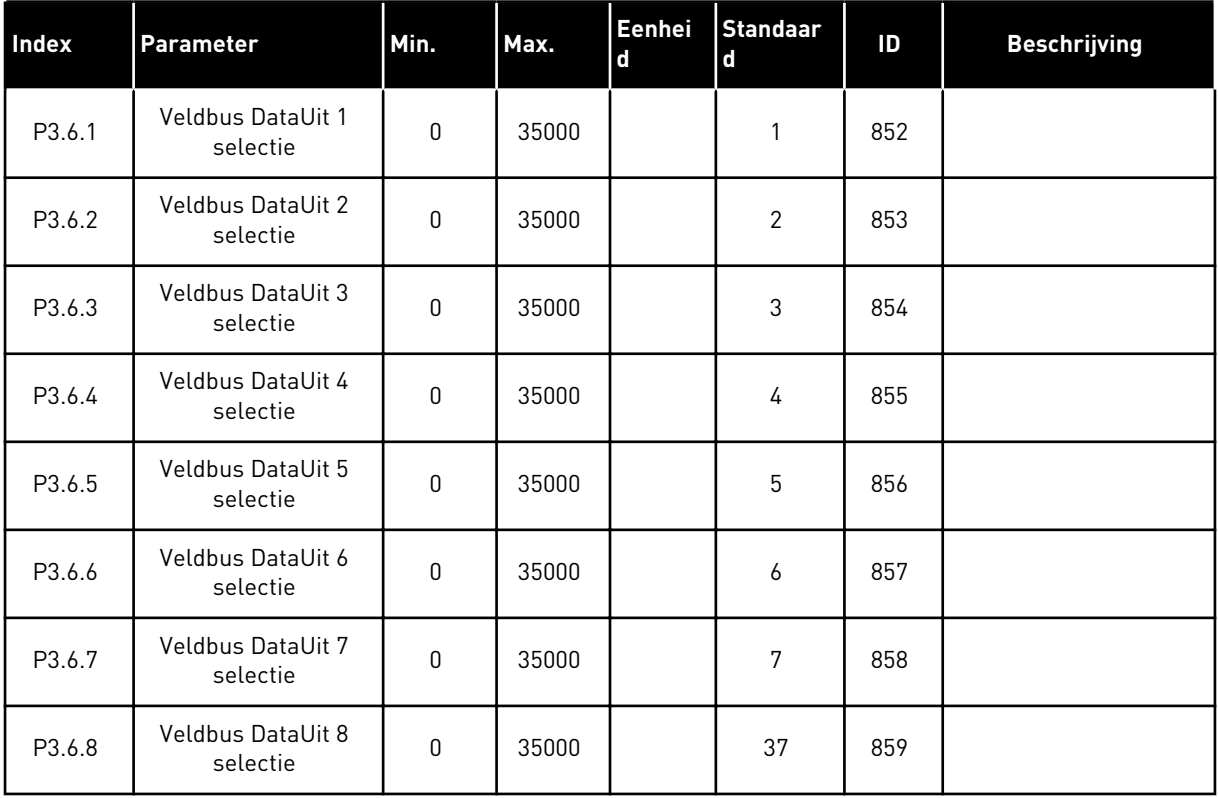

### *Tabel 52: De standaardwaarden voor Procesdata uit via de veldbus.*

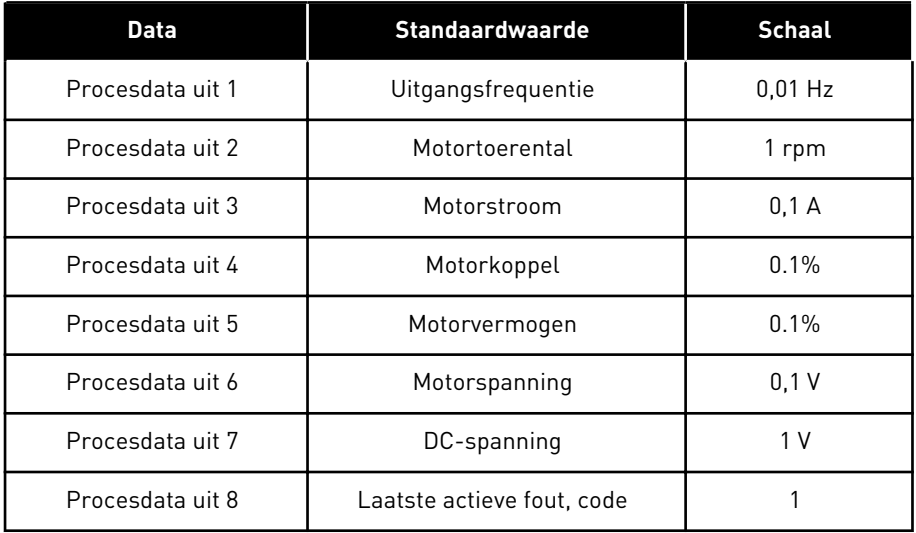

De waarde *2500* voor Uitgangsfrequentie komt bijvoorbeeld overeen met 25,00 Hz omdat de schaal is ingesteld op 0,01. De schaalwaarde geldt voor alle controlewaarden die zijn beschreven in hoofdstuk *[4.1 Menugroep Monitor](#page-116-0)*.

# **5.7 GROEP 3.7: VERBODEN FREQUENTIES**

### *Tabel 53: Verboden frequenties*

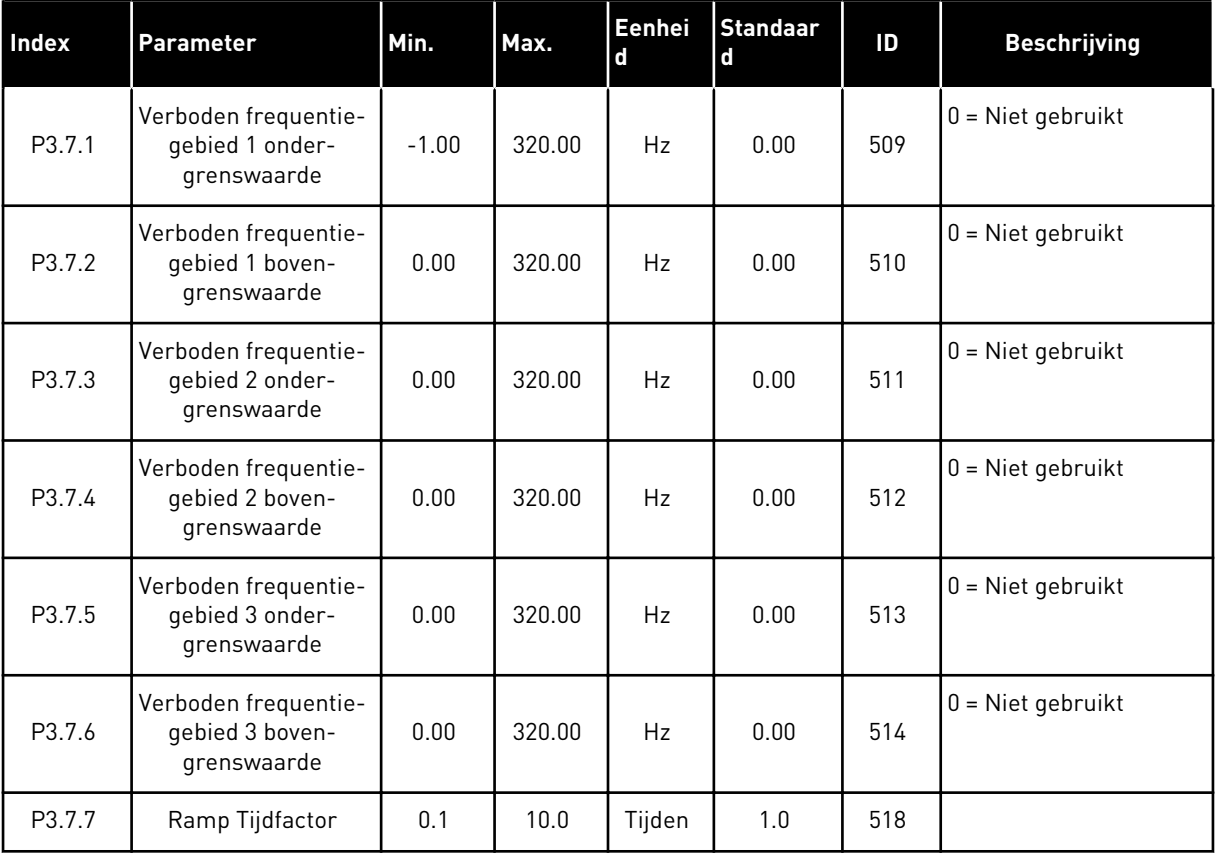

## **5.8 GROEP 3.8: BEWAKINGEN**

# *Tabel 54: Instellingen voor bewaking*

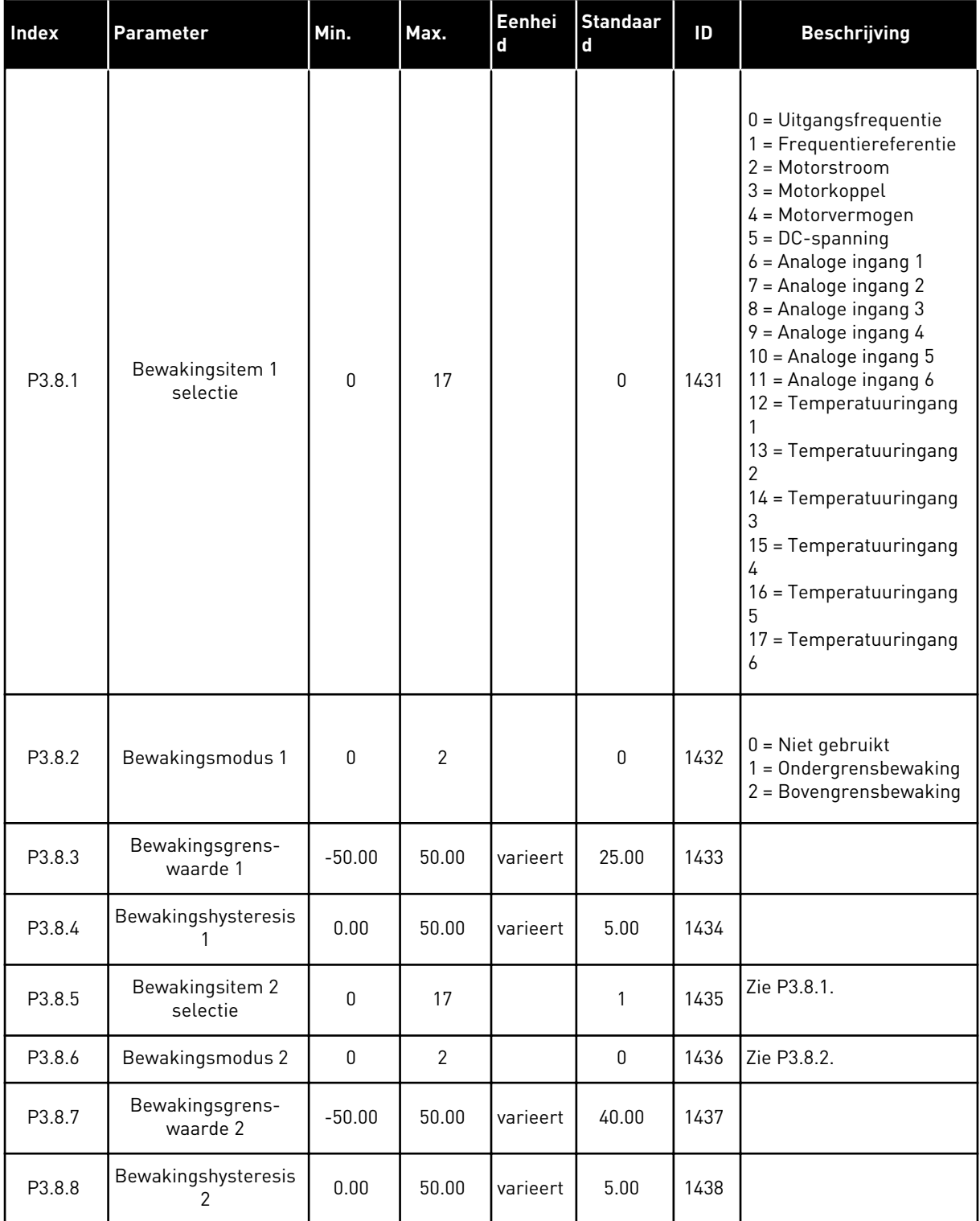

a dhe ann ann an 1970.<br>Tha ann an 1970, ann an 1970, ann an 1970.

# **5.9 GROEP 3.9: BEVEILIGINGEN**

*Tabel 55: Algemene instellingen voor beveiligingen*

| <b>Index</b> | <b>Parameter</b>                             | min.        | max.           | eenhei<br>$\mathbf d$ | <b>Standaar</b><br>$\mathsf d$ | ID  | <b>Beschrijving</b>                                                                                                    |
|--------------|----------------------------------------------|-------------|----------------|-----------------------|--------------------------------|-----|----------------------------------------------------------------------------------------------------|
| P3.9.1.2     | Respons bij externe<br>fout                  | 0           | 3              |                       | $\overline{2}$                 | 701 | $0 = Geen$ actie<br>$1 =$ Alarm<br>2 = Fout (stop volgens<br>stopmodus)<br>3 = Fout (stop door uit-<br>lopen)                                                        |
| P3.9.1.3     | Fout Ingangsfase                             | $\mathbf 0$ | 1              |                       | $\mathbf 0$                    | 730 | $0 = 3$ -fase ondersteu-<br>ning<br>$1 = 1$ -fase ondersteu-<br>ning                                                                                                 |
| P3.9.1.4     | Fout onderspanning                           | 0           | 1              |                       | $\boldsymbol{0}$               | 727 | $0 =$ Fout opslaan in his-<br>torie<br>1 = Fout niet opslaan in<br>historie                                                                                          |
| P3.9.1.5     | Respons bij uit-<br>gangsfasefout            | $\pmb{0}$   | 3              |                       | $\overline{2}$                 | 702 |                                                                                                    |
| P3.9.1.6     | Respons bij veldbus-<br>communicatiefout     | 0           | 4              |                       | 3                              | 733 | $0 =$ Geen actie<br>$1 =$ Alarm<br>$2 =$ Alarm + vaste fout-<br>frequentie (P3.9.1.13)<br>3 = Fout (stop volgens<br>stopmodus)<br>4 = Fout (stop door uit-<br>lopen) |
| P3.9.1.7     | Fout slotcommunica-<br>tie                   | $\mathbf 0$ | 3              |                       | 2                              | 734 |                                                                                                    |
| P3.9.1.8     | <b>Fout Thermistor</b>                       | $\pmb{0}$   | 3              |                       | $\mathbf{0}$                   | 732 |                                                                                                    |
| P3.9.1.9     | PID rustig vullen fout                       | $\pmb{0}$   | 3              |                       | 2                              | 748 |                                                                                                    |
| P3.9.1.10    | Respons bij PID-<br>bewakingsfout            | 0           | 3              |                       | $\mathbf{2}$                   | 749 |                                                                                                    |
| P3.9.1.11    | Respons bij ExtPID-<br>bewakingsfout         | $\pmb{0}$   | 3              |                       | 2                              | 757 |                                                                                                    |
| P3.9.1.13    | Vaste frequentie-<br>alarm                   | P3.3.1.1    | P3.3.1.2       | Hz                    | 25.00                          | 183 |                                                                                                    |
| P3.9.1.14    | Respons bij Safe Dis-<br>able uit-fout (STO) | $\pmb{0}$   | $\overline{2}$ |                       | $\mathbf{2}$                   | 775 | $0 =$ Geen actie<br>$1 =$ Alarm<br>2 = Fout (stop door uit-<br>lopen)                                                                                                |

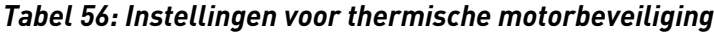

| Index    | <b>Parameter</b>                      | Min.            | Max.  | Eenhei<br>d   | Standaar<br>l d | ID  | <b>Beschrijving</b>                                                                                                |
|----------|---------------------------------------|-----------------|-------|---------------|-----------------|-----|----------------------------------------------------------------------------------------------------|
| P3.9.2.1 | Motor thermische<br>beveiliging       | 0               | 3     |               | $\overline{2}$  | 704 | $0 = Geen$ actie<br>1<br>$=$ Alarm<br>$2$ = Fout (stop volgens<br>stopmodus)<br>3 = Fout (stop door uit-<br>lopen) |
| P3.9.2.2 | Omgevingstempera-<br>tuur             | $-20.0$         | 100.0 | °C            | 40.0            | 705 |                                                                                                    |
| P3.9.2.3 | Koelfactor nultoe-<br>rental          | 5.0             | 100.0 | $\frac{0}{0}$ | varieert        | 706 |                                                                                                    |
| P3.9.2.4 | Motor thermische<br>tijdconstante     | 1               | 200   | min           | varieert        | 707 |                                                                                                    |
| P3.9.2.5 | Thermische motor-<br>belastingsfactor | 10 <sup>°</sup> | 150   | $\frac{0}{0}$ | 100             | 708 |                                                                                                    |

*Tabel 57: Instellingen voor motorblokkeerbeveiliging*

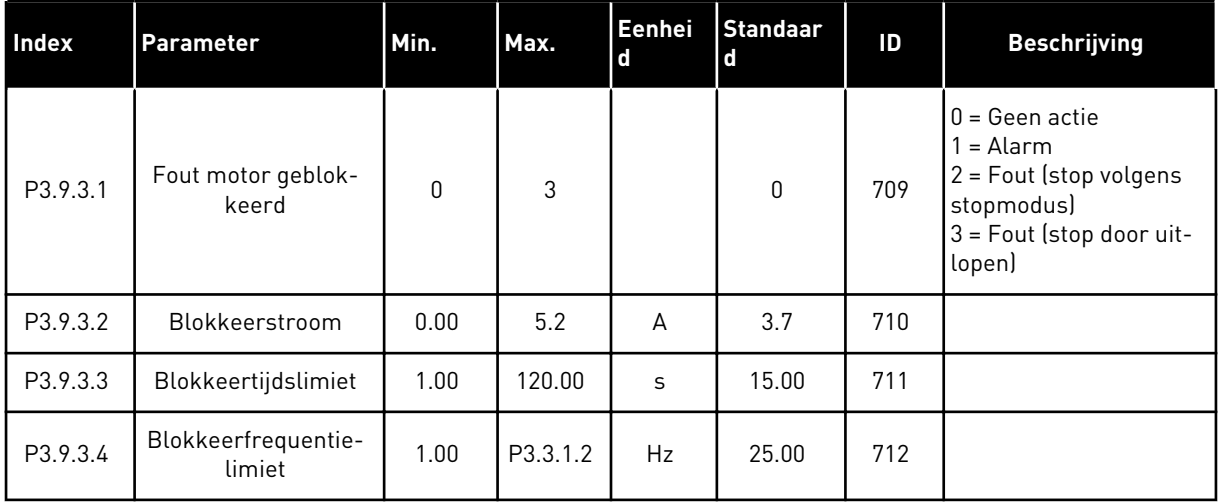

a dhe ann an 1970.<br>Bhuailtean

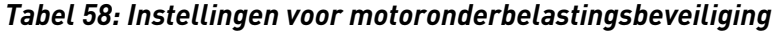

| Index    | <b>Parameter</b>                                                           | Min. | Max.   | Eenhei<br>d | <b>Standaar</b><br>d | ID  | <b>Beschrijving</b>                                                                                                |
|----------|----------------------------------------------------------------------------|------|--------|-------------|----------------------|-----|----------------------------------------------------------------------------------------------------|
| P3.9.4.1 | Fout onderbelasting                                                        | 0    | 3      |             | $\mathbf{0}$         | 713 | $0 = Geen$ actie<br>1<br>$=$ Alarm<br>$2$ = Fout (stop volgens<br>stopmodus)<br>3 = Fout (stop door uit-<br>lopen) |
| P3.9.4.2 | Onderbelastingsbe-<br>veiliging: veldver-<br>zwakkingsgebiedbe-<br>lasting | 10.0 | 150.0  | $\%$        | 50.0                 | 714 |                                                                                                    |
| P3.9.4.3 | Onderbelastingsbe-<br>veiliging: nulfre-<br>quentiebelasting               | 5.0  | 150.0  | $\%$        | 10.0                 | 715 |                                                                                                    |
| P3.9.4.4 | Onderbelastingsbe-<br>veiliging: Tijdslimiet                               | 2.00 | 200.00 | S           | 20.00                | 716 |                                                                                                    |

*Tabel 59: Instellingen voor snelle stop*

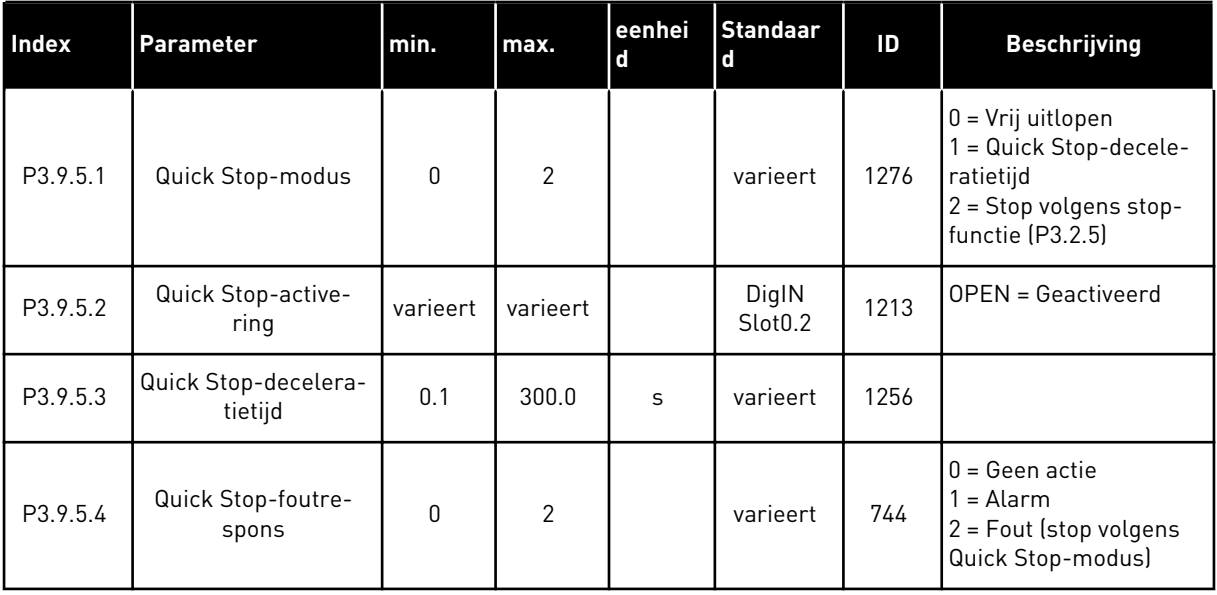

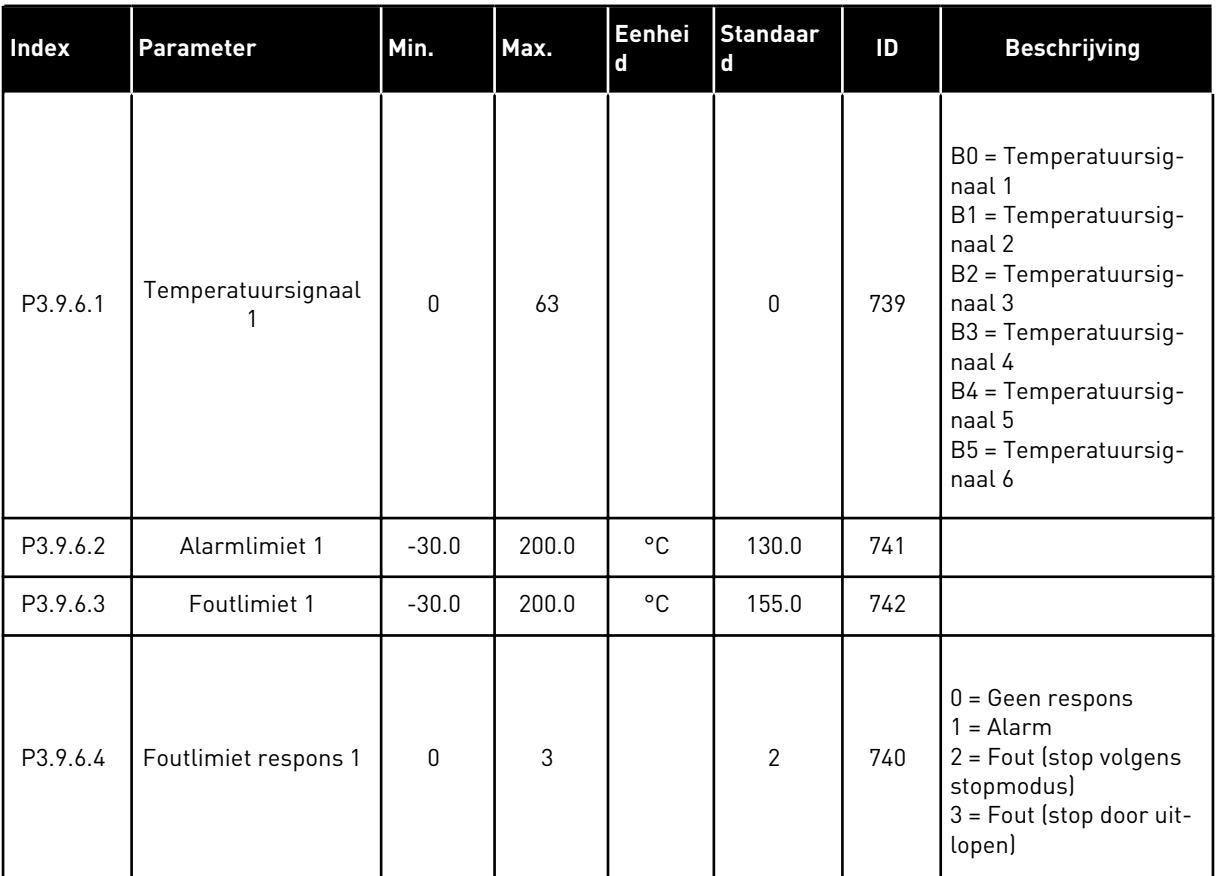

# *Tabel 60: Instellingen voor temperatuur ingangfout 1*

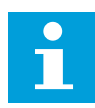

# **AANWIJZING!**

De instellingen voor temperatuuringangen zijn alleen beschikbaar als er een B8- of BH-optiekaart is geïnstalleerd.

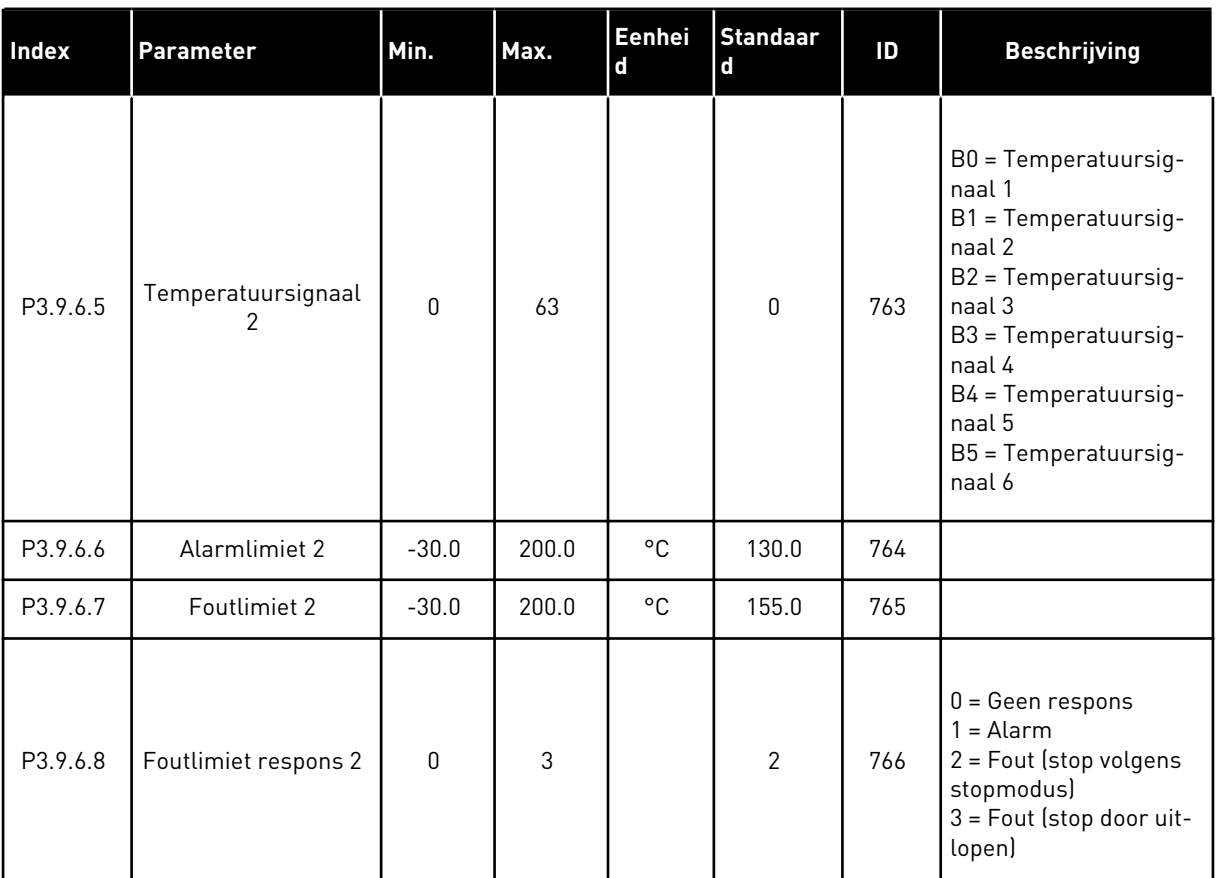

# *Tabel 61: Instellingen voor temperatuur ingangfout 2*

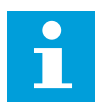

## **AANWIJZING!**

De instellingen voor temperatuuringangen zijn alleen beschikbaar als er een B8- of BH-optiekaart is geïnstalleerd.

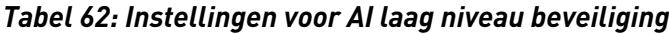

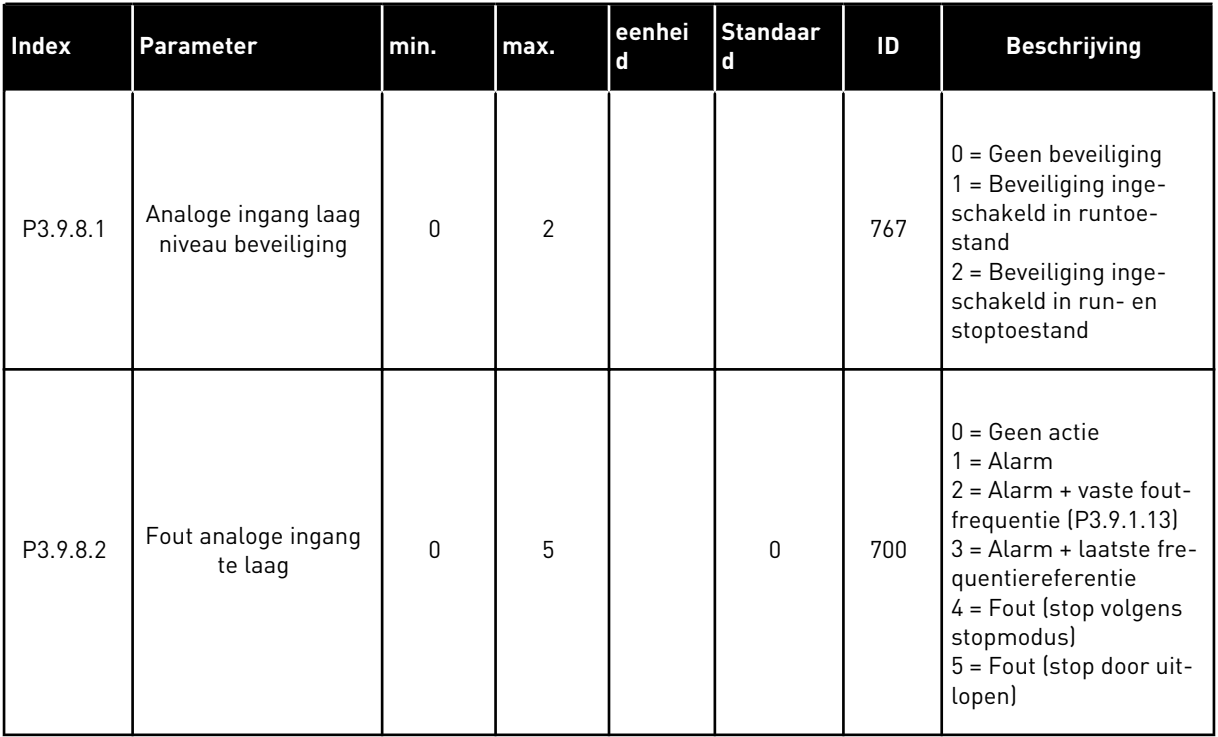

a dhe ann ann an 1970.<br>Tha ann an 1970, ann an 1970, ann an 1970.

## **5.10 GROEP 3.10: AUTOMATISCHE RESET.**

#### *Tabel 63: Instellingen voor automatisch resetten*

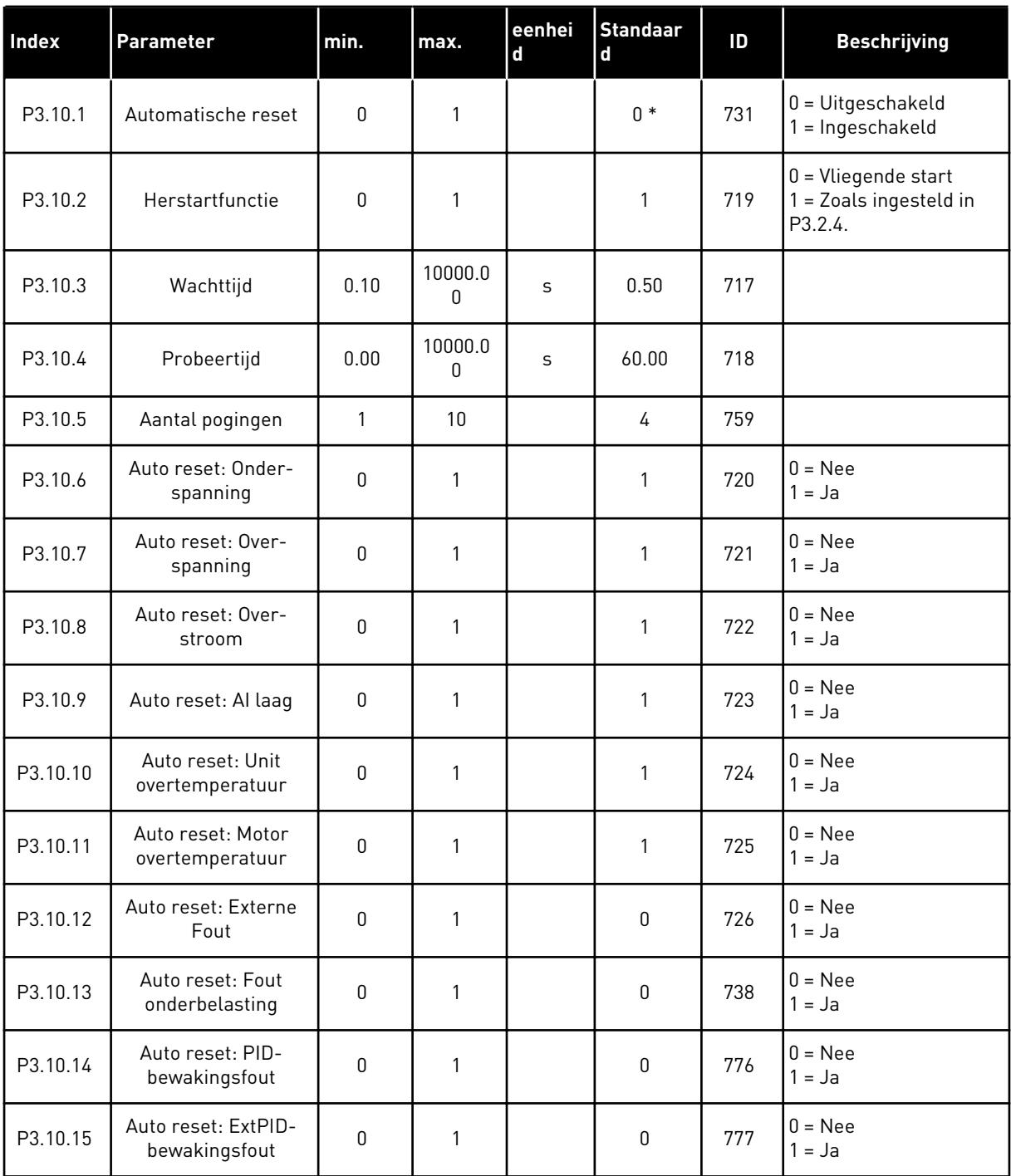

\* De standaardwaarde wordt bepaald door de geselecteerde applicatie in parameter P1.2 Applicatie. Zie de standaardwaarden in hoofdstuk *[12.1 De standaardwaarden van parameters](#page-387-0)  [in de verschillende applicaties](#page-387-0)*.

# **5.11 GROEP 3.11: INSTELLINGEN VOOR APPLICATIES**

#### *Tabel 64: Instellingen voor applicaties*

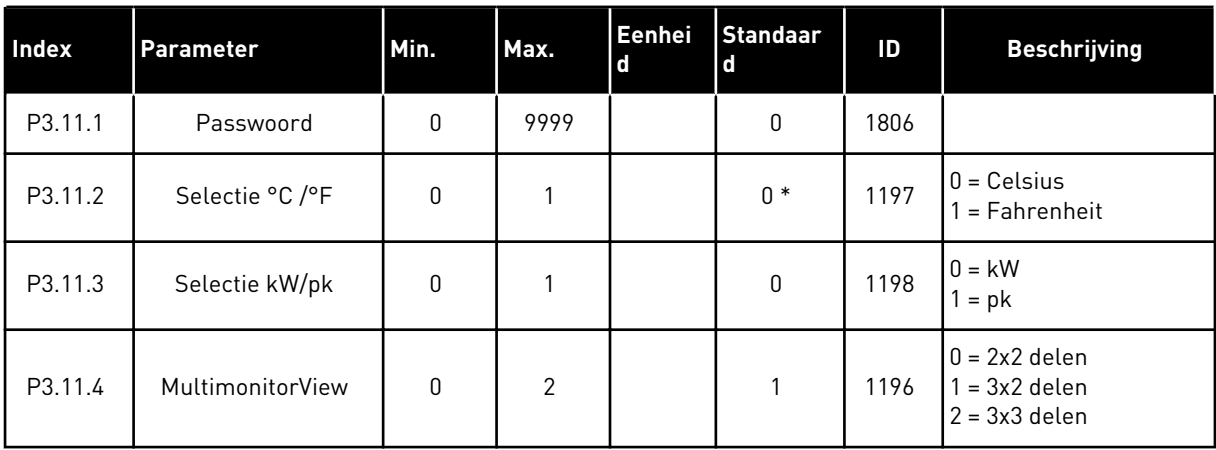

# **5.12 GROEP 3.12: TIMERFUNCTIES**

### *Tabel 65: Interval 1*

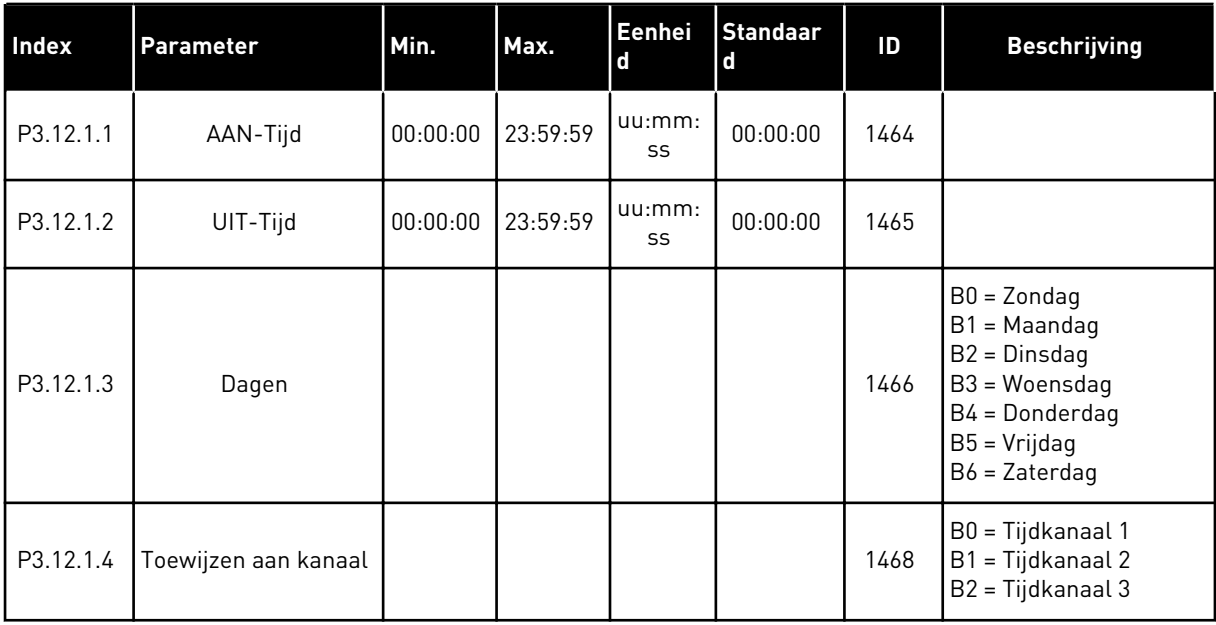

a dhe ann ann an 1970.

## *Tabel 66: Interval 2*

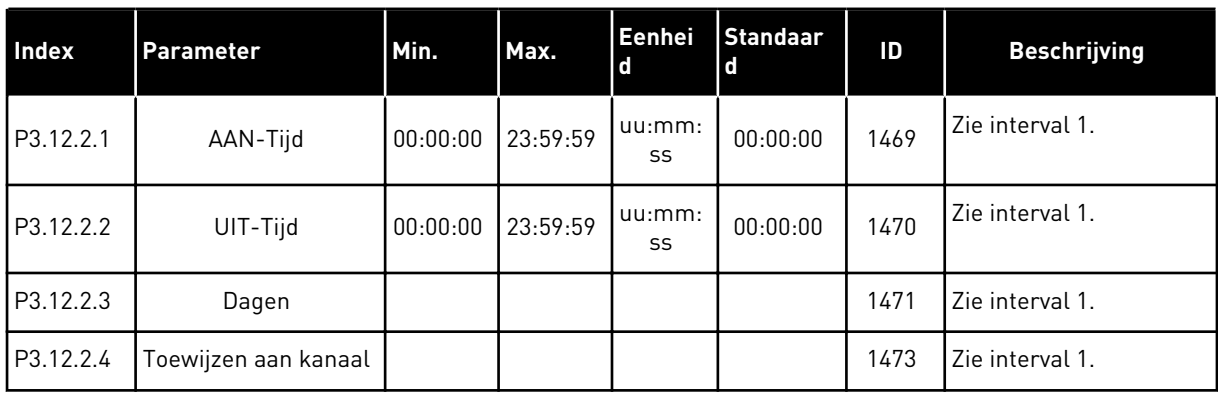

# *Tabel 67: Interval 3*

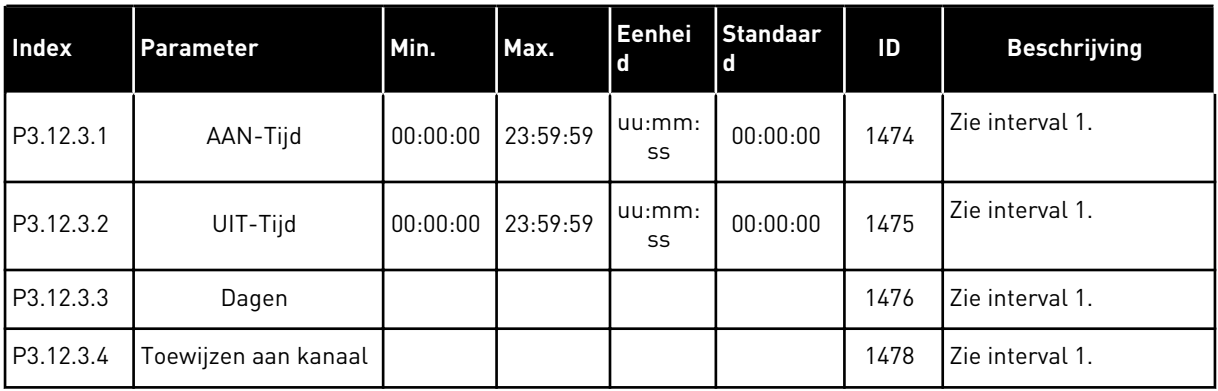

## *Tabel 68: Interval 4*

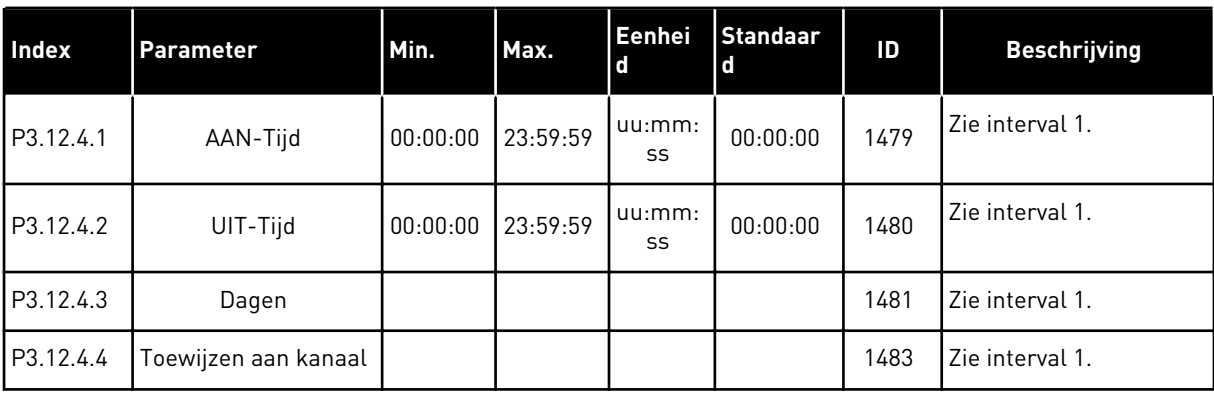

### *Tabel 69: Interval 5*

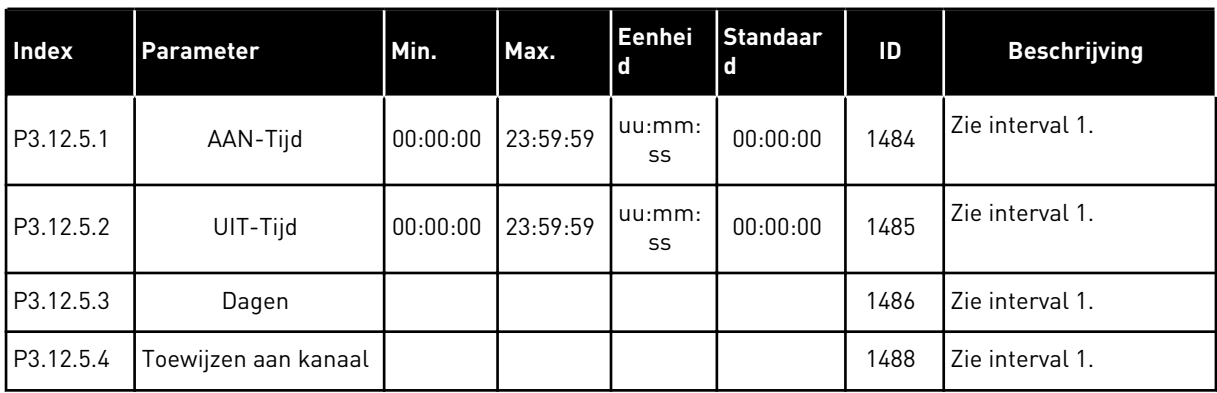

# *Tabel 70: Timer 1*

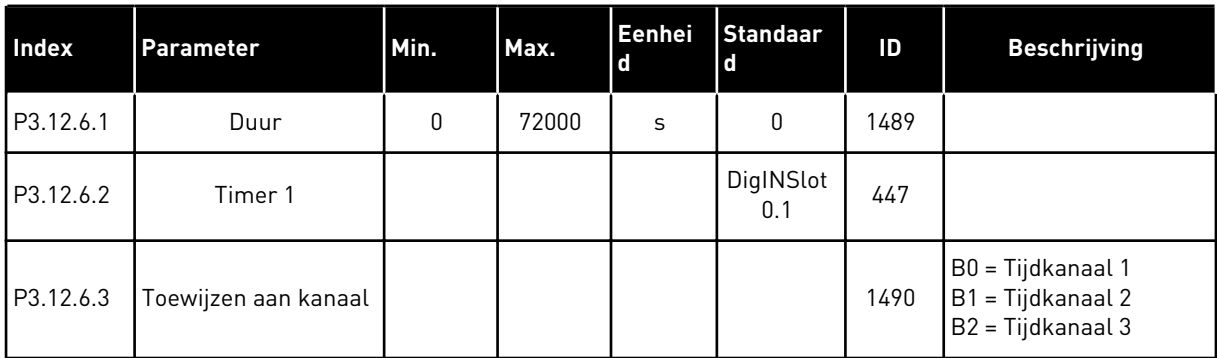

## *Tabel 71: Timer 2*

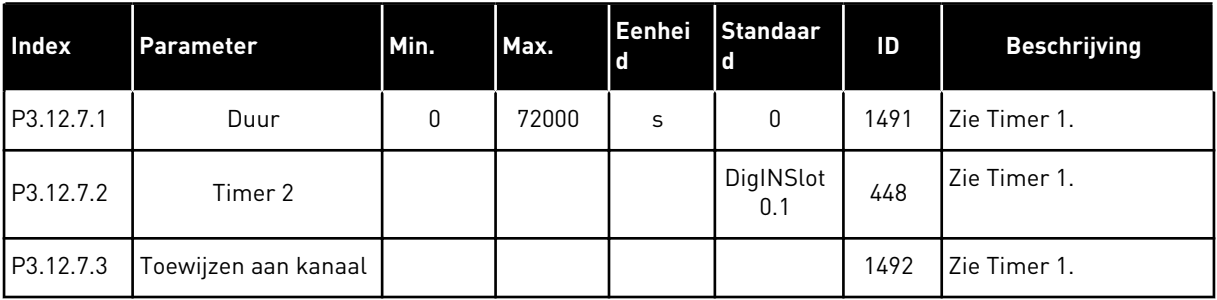

# *Tabel 72: Timer 3*

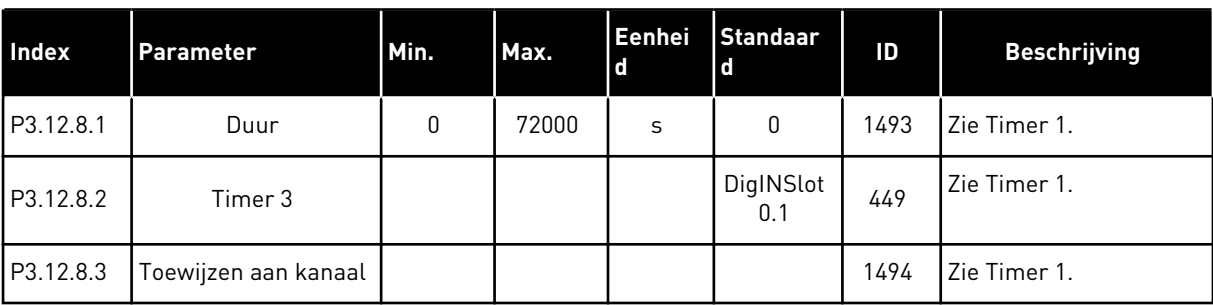

### **5.13 GROEP 3.13: PID-REGELAAR**

*Tabel 73: Basisinstellingen voor PID-regelaar 1*

| <b>Index</b> | <b>Parameter</b>   | Min. | Max.    | Eenhei<br><b>d</b> | <b>Standaa</b><br> rd | ID  | <b>Beschrijving</b> |
|--------------|--------------------|------|---------|--------------------|-----------------------|-----|---------------------|
| P3.13.1.1    | PID Versterking    | 0.00 | 1000.00 | $\%$               | 100.00                | 118 |                     |
| P3.13.1.2    | PID Integratietijd | 0.00 | 600.00  | s                  | 1.00                  | 119 |                     |
| P3.13.1.3    | PID Dempingstijd   | 0.00 | 100.00  | S                  | 0.00                  | 132 |                     |

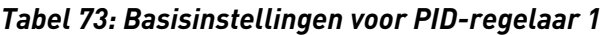

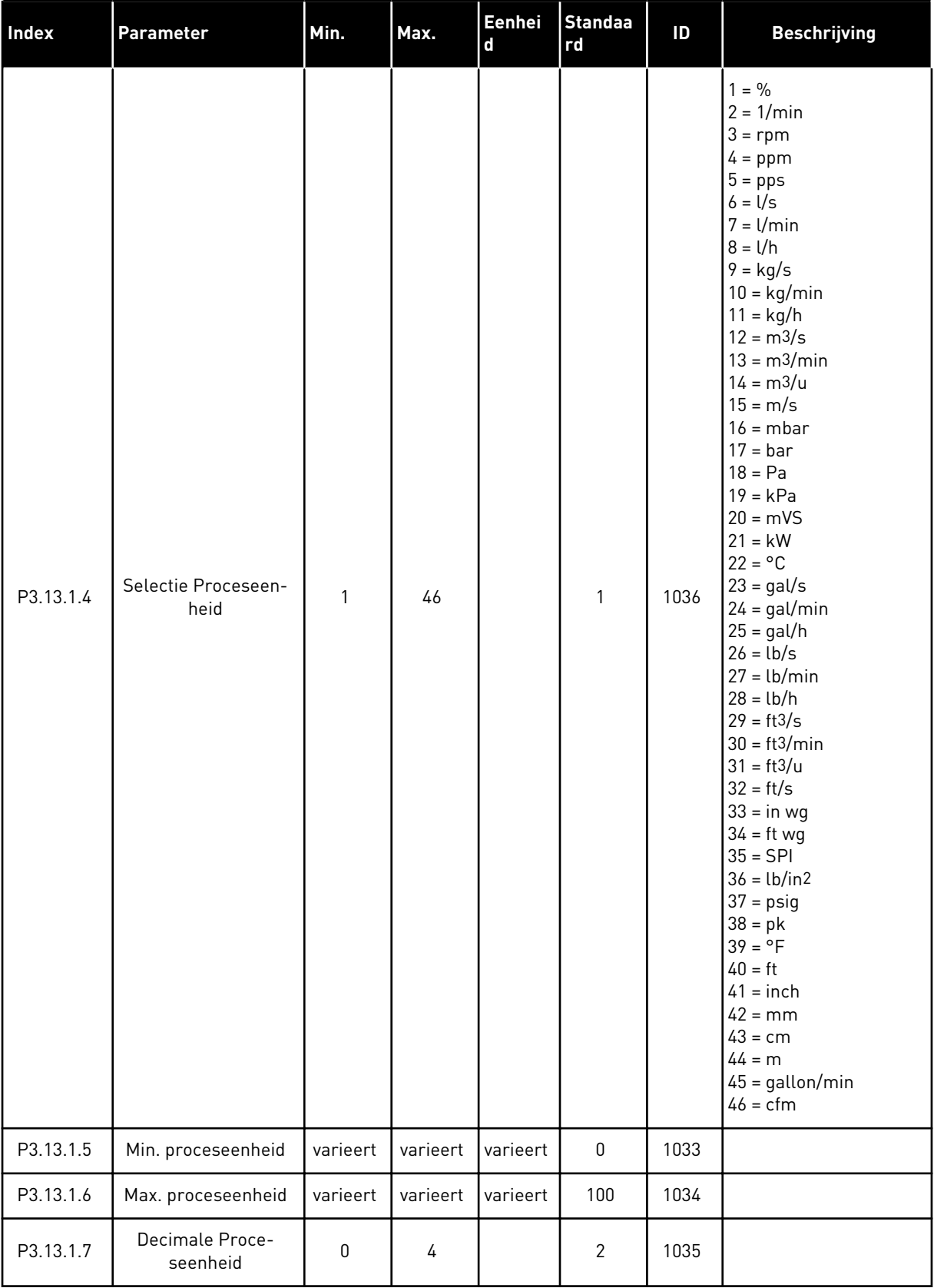

a dhe ann an 1970.

# *Tabel 73: Basisinstellingen voor PID-regelaar 1*

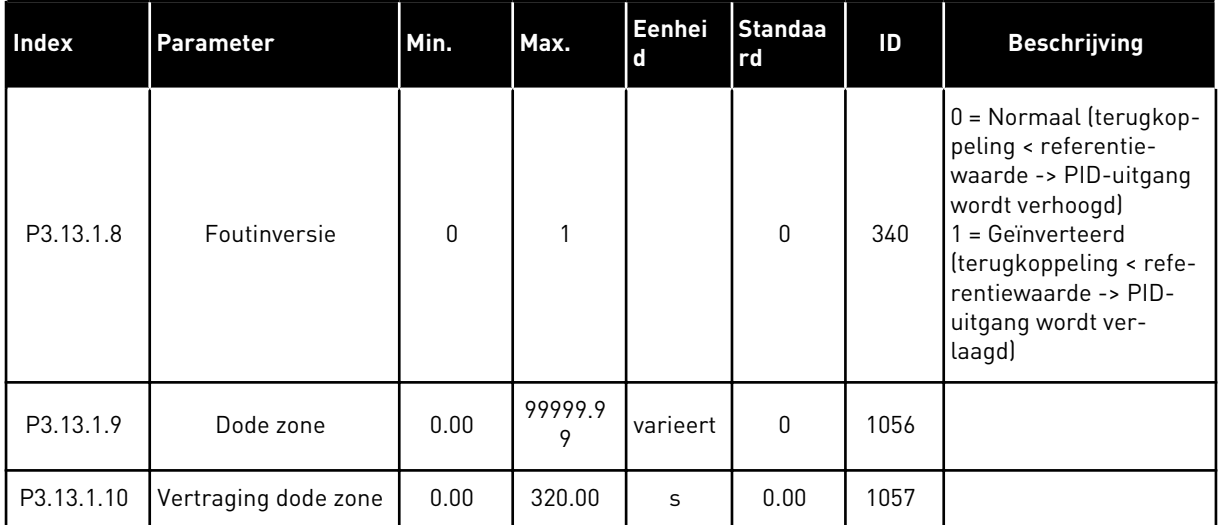

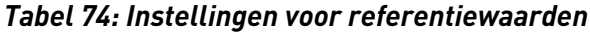

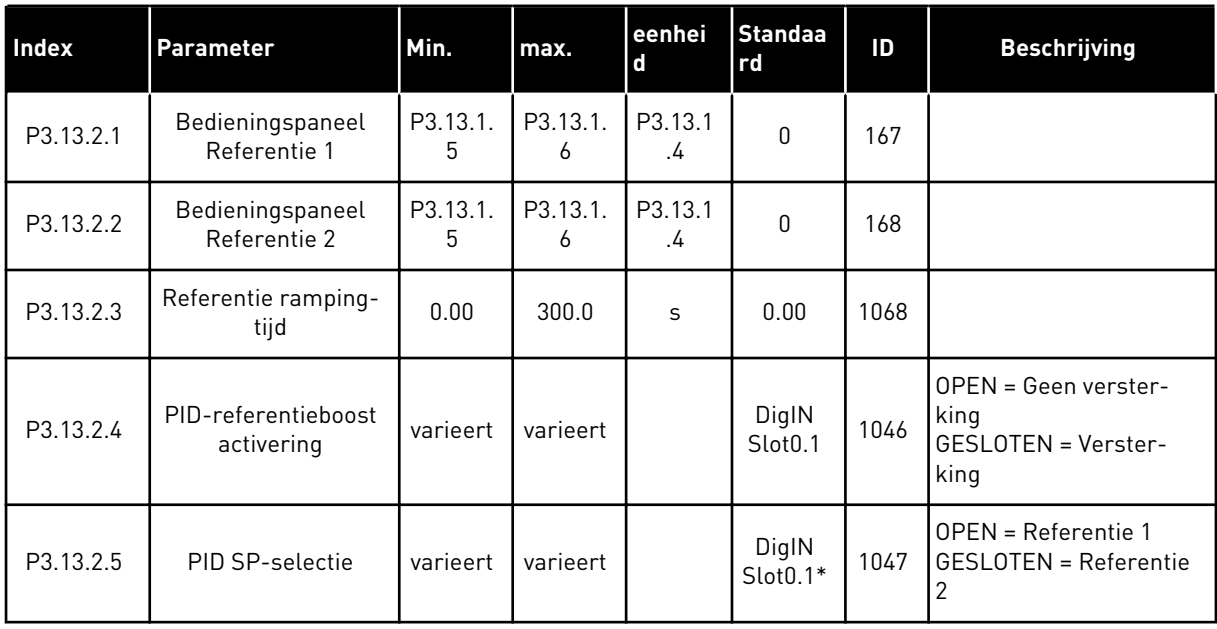

a dhe ann ann an 1970.<br>Tha ann an 1970, ann an 1970, ann an 1970.

# *Tabel 74: Instellingen voor referentiewaarden*

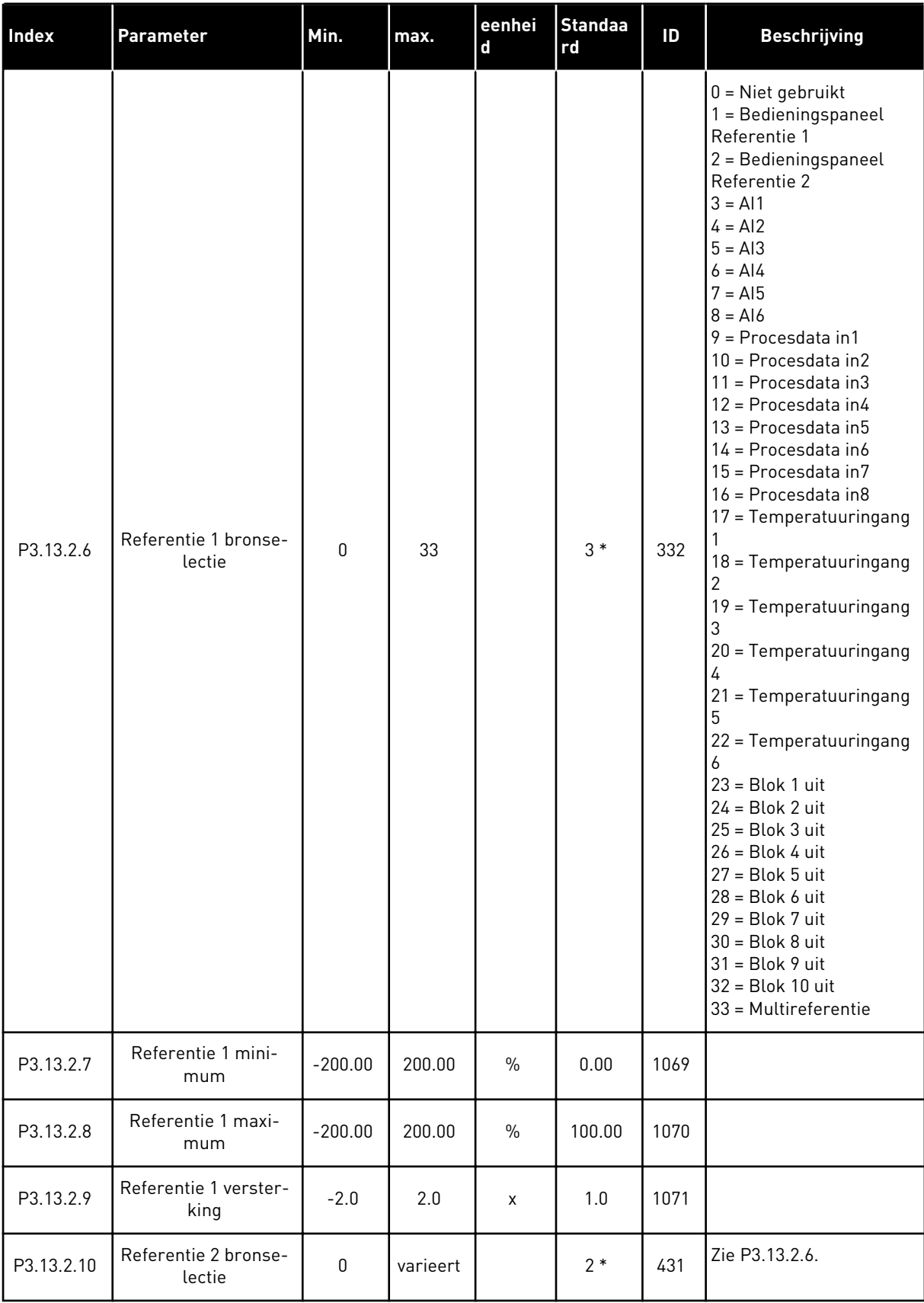

*Tabel 74: Instellingen voor referentiewaarden*

| <b>Index</b> | Parameter                     | Min.      | max.   | eenhei<br>l d | <b>Standaa</b><br><b>rd</b> | ID   | <b>Beschrijving</b> |
|--------------|-------------------------------|-----------|--------|---------------|-----------------------------|------|---------------------|
| P3.13.2.11   | Referentie 2 mini-<br>mum     | $-200.00$ | 200.00 | $\%$          | 0.00                        | 1073 | Zie P3.13.2.7.      |
| P3.13.2.12   | Referentie 2 maxi-<br>mum     | $-200.00$ | 200.00 | $\frac{0}{0}$ | 100.00                      | 1074 | Zie P3.13.2.8.      |
| P3.13.2.13   | Referentie 2 verster-<br>king | $-2.0$    | 2.0    | X             | 1.0                         | 1078 | Zie P3.13.2.9.      |

\* = De standaardwaarde wordt bepaald door de geselecteerde applicatie in parameter P1.2 Applicatie. Zie de standaardwaarden in hoofdstuk *[12.1 De standaardwaarden van parameters](#page-387-0)  [in de verschillende applicaties](#page-387-0)*.

*Tabel 75: Instellingen voor terugkoppeling*

| Index     | <b>Parameter</b>                  | Min.      | Max.   | Eenhei<br>d   | Standaar<br>l d | ID   | <b>Beschrijving</b>                                                                                                    |
|-----------|-----------------------------------|-----------|--------|---------------|-----------------|------|----------------------------------------------------------------------------------------------------|
| P3.13.3.1 | Terugkoppelfunctie                |           | 9      |               | $1*$            | 333  | $1 =$ Alleen Bron1 in<br>gebruik<br>$2 = \text{GART}(\text{Bron1});$ [Flow =<br>Constante x SQRT(Druk))<br>$3 = \text{GRT}(\text{Bron1} - \text{Bron2})$<br>$4 = SQRT(Bron1) + SQRT$<br>(Bron2)<br>$5 =$ Bron1 + Bron2<br>$6 =$ Bron1 - Bron2<br>$7 = MIN (Bron 1, Bron 2)$<br>$8 = MAX (Bron 1, Bron 2)$<br>9 = GEMIDDELDE (Bron<br>1, Bron 2) |
| P3.13.3.2 | Terugkoppelfunctie<br>versterking | $-1000.0$ | 1000.0 | $\frac{0}{0}$ | 100.0           | 1058 |                                                                                                    |

# *Tabel 75: Instellingen voor terugkoppeling*

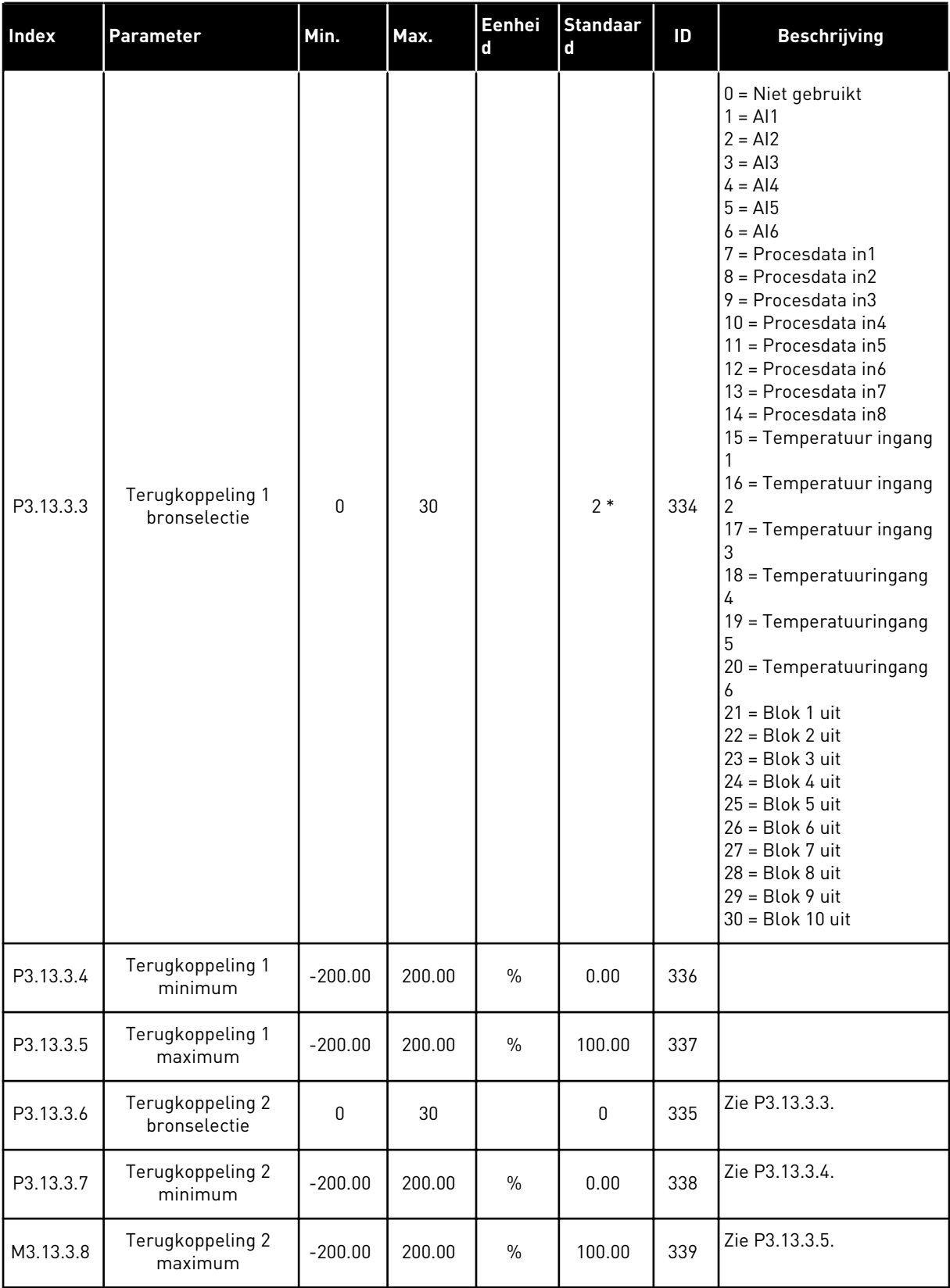

\* = De standaardwaarde wordt bepaald door de geselecteerde applicatie in parameter P1.2 Applicatie. Zie de standaardwaarden in hoofdstuk *[12.1 De standaardwaarden van parameters](#page-387-0)  [in de verschillende applicaties](#page-387-0)*.

### *Tabel 76: Instellingen voor vooruitsturing*

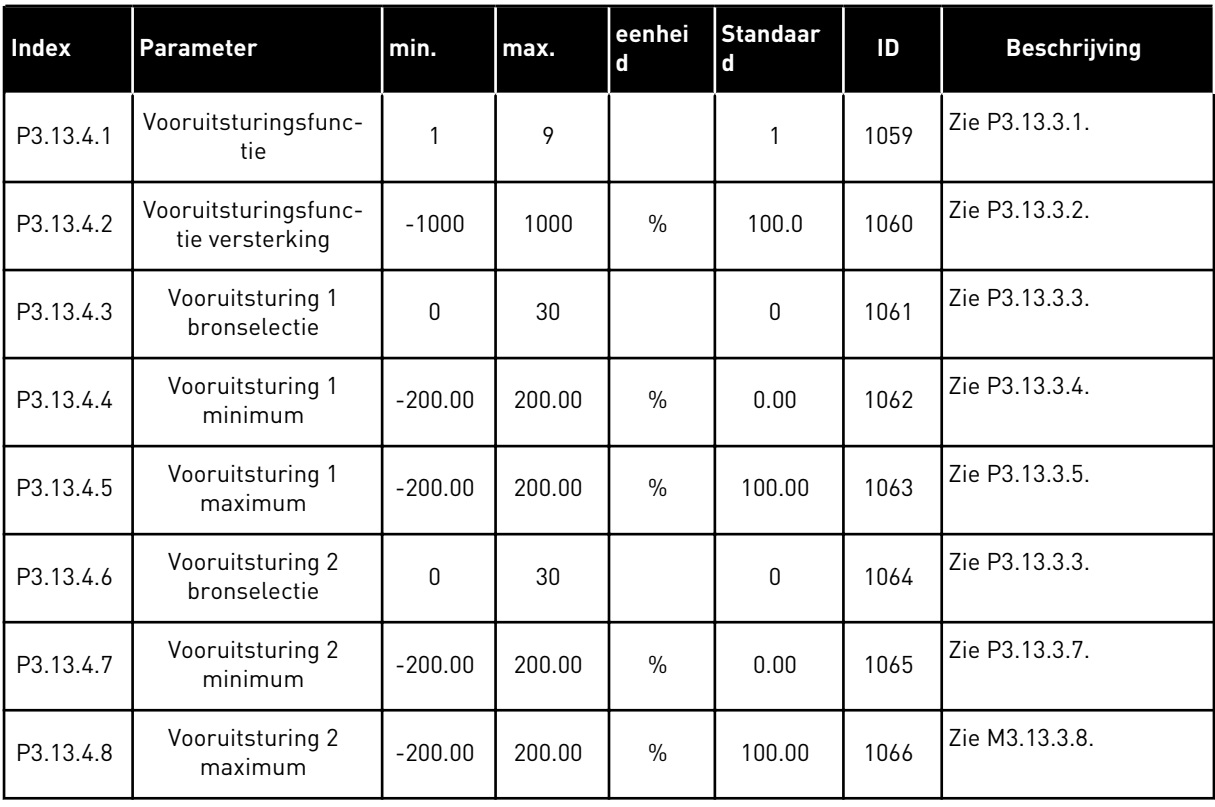

*Tabel 77: Instellingen voor de slaapfunctie*

| Index      | <b>Parameter</b>                 | min.             | max.          | eenheid   | <b>Standaa</b><br>rd | ID   | <b>Beschrijving</b>                                 |
|------------|----------------------------------|------------------|---------------|-----------|----------------------|------|-----------------------------------------------------|
| P3.13.5.1  | Ref 1 slaapfre-<br>quentielimiet | 0.00             | 320.00        | Hz        | 0.00                 | 1016 |                                                     |
| P3.13.5.2  | Ref 1 slaapvertra-<br>ging       | $\mathbf 0$      | 3000          | S         | $\mathbf 0$          | 1017 |                                                     |
| P3.13.5.3  | Ref 1 ontwaakni-<br>veau         | $-214748.$<br>36 | 214748.<br>36 | varieert  | 0.0000               | 1018 |                                                     |
| P3.13.5.4  | SP1 ontwaakmodus                 | $\mathbf{0}$     | $\mathbf{1}$  |           | $\pmb{0}$            | 1019 | 0=Absoluut niveau<br>1=Relatief referen-<br>tiepunt |
| P3.13.5.5  | SP 1, slaapboost                 | $-99999.9$<br>9  | 99999.9<br>9  | P3.13.1.4 | $\mathbf{0}$         | 1793 |                                                     |
| P3.13.5.6  | SP1, maximale<br>slaapboosttijd  | 1                | 300           | S         | 30                   | 1795 |                                                     |
| P3.13.5.7  | Ref 2 slaapfre-<br>quentie       | 0.00             | 320.00        | Hz        | 0.00                 | 1075 | Zie P3.13.5.1.                                      |
| P3.13.5.8  | Ref 2 slaapvertra-<br>ging       | 0                | 3000          | S         | $\pmb{0}$            | 1076 | Zie P3.13.5.2.                                      |
| P3.13.5.9  | Ref 2 ontwaakni-<br>veau         | $-214748.$<br>36 | 214748.<br>36 | varieert  | 0.0                  | 1077 | Zie P3.13.5.3.                                      |
| P3.13.5.10 | SP2 ontwaakmodus                 | $\pmb{0}$        | 1             |           | $\pmb{0}$            | 1020 | 0=Absoluut niveau<br>1=Relatief referen-<br>tiepunt |
| P3.13.5.11 | SP 2, slaapboost                 | $-99999.9$<br>9  | 99999.9<br>9  | P3.13.1.4 | $\mathbf{0}$         | 1794 | Zie P3.13.5.5.                                      |
| P3.13.5.12 | SP2, Maximale<br>slaapboosttijd  | 1                | 300           | S         | 30                   | 1796 | Zie P3.13.5.6.                                      |

a dhe ann an 1970.

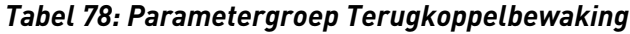

| Index     | <b>Parameter</b>                     | min.            | max.         | eenhei<br>d | <b>Standaar</b><br>d | ID  | <b>Beschrijving</b>                                                                                                |
|-----------|--------------------------------------|-----------------|--------------|-------------|----------------------|-----|----------------------------------------------------------------------------------------------------|
| P3.13.6.1 | Terugkoppelbewa-<br>king inschakelen | $\mathbf{0}$    | 1            |             | 0                    | 735 | $0 = U$ itgeschakeld<br>= Ingeschakeld                                                                             |
| P3.13.6.2 | Bovengrenswaarde                     | $-99999.9$<br>9 | 99999.9<br>9 | varieert    | varieert             | 736 |                                                                                                    |
| P3.13.6.3 | Ondergrenswaarde                     | $-99999.9$<br>9 | 99999.9<br>9 | varieert    | varieert             | 758 |                                                                                                    |
| P3.13.6.4 | Vertraging                           | 0               | 30000        | S           | 0                    | 737 |                                                                                                    |
| P3.13.6.5 | Respons bij PID-<br>bewakingsfout    | 0               | 3            |             | $\overline{2}$       | 749 | $0 =$ Geen actie<br>1<br>$=$ Alarm<br>$2$ = Fout (stop volgens<br>stopmodus)<br>3 = Fout (stop door uit-<br>lopen) |

*Tabel 79: Parametergroep Drukverlies compensatie*

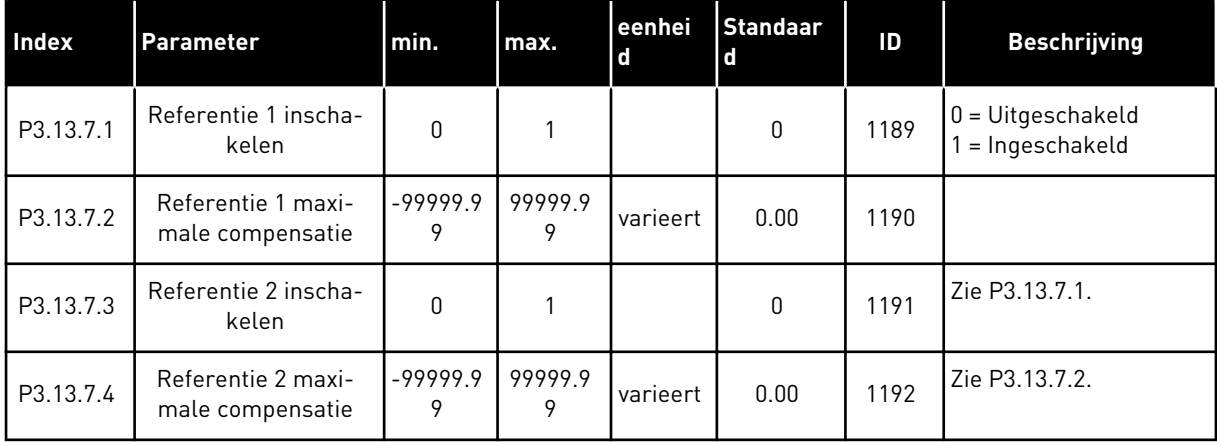

# *Tabel 80: Instellingen voor rustig vullen*

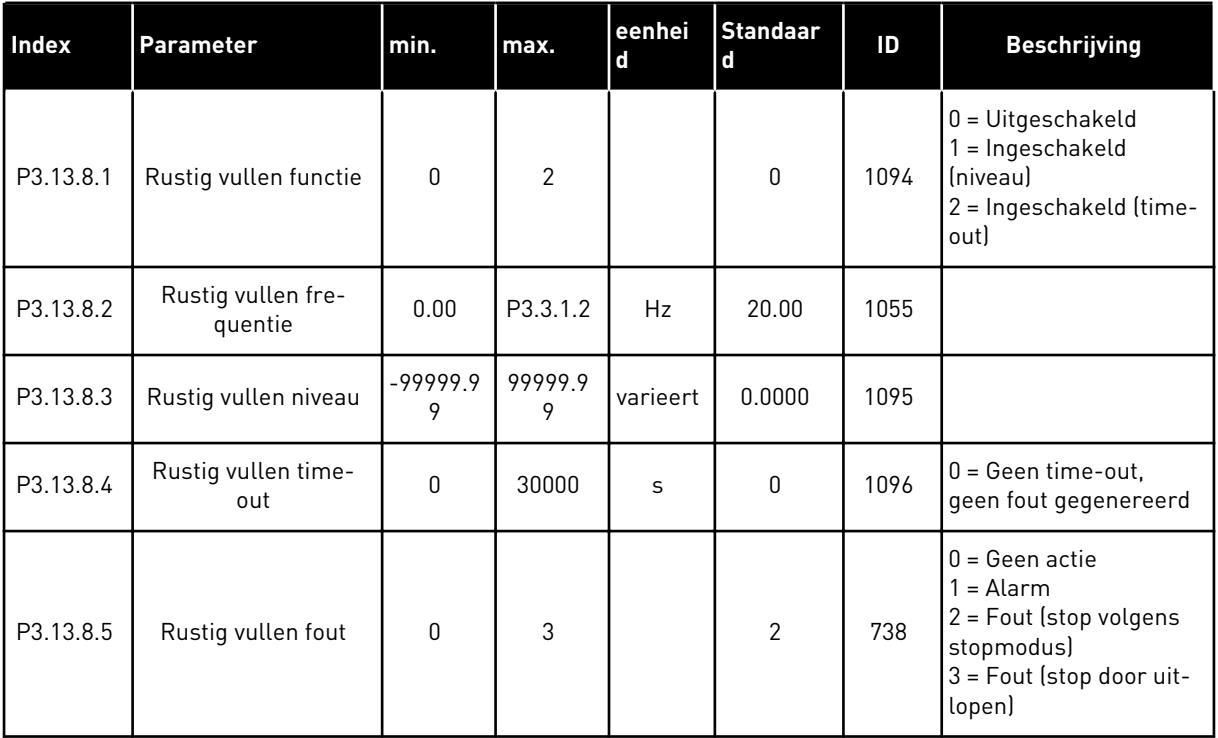

a dhe ann an 1970.

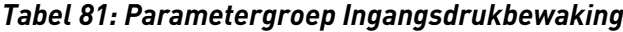

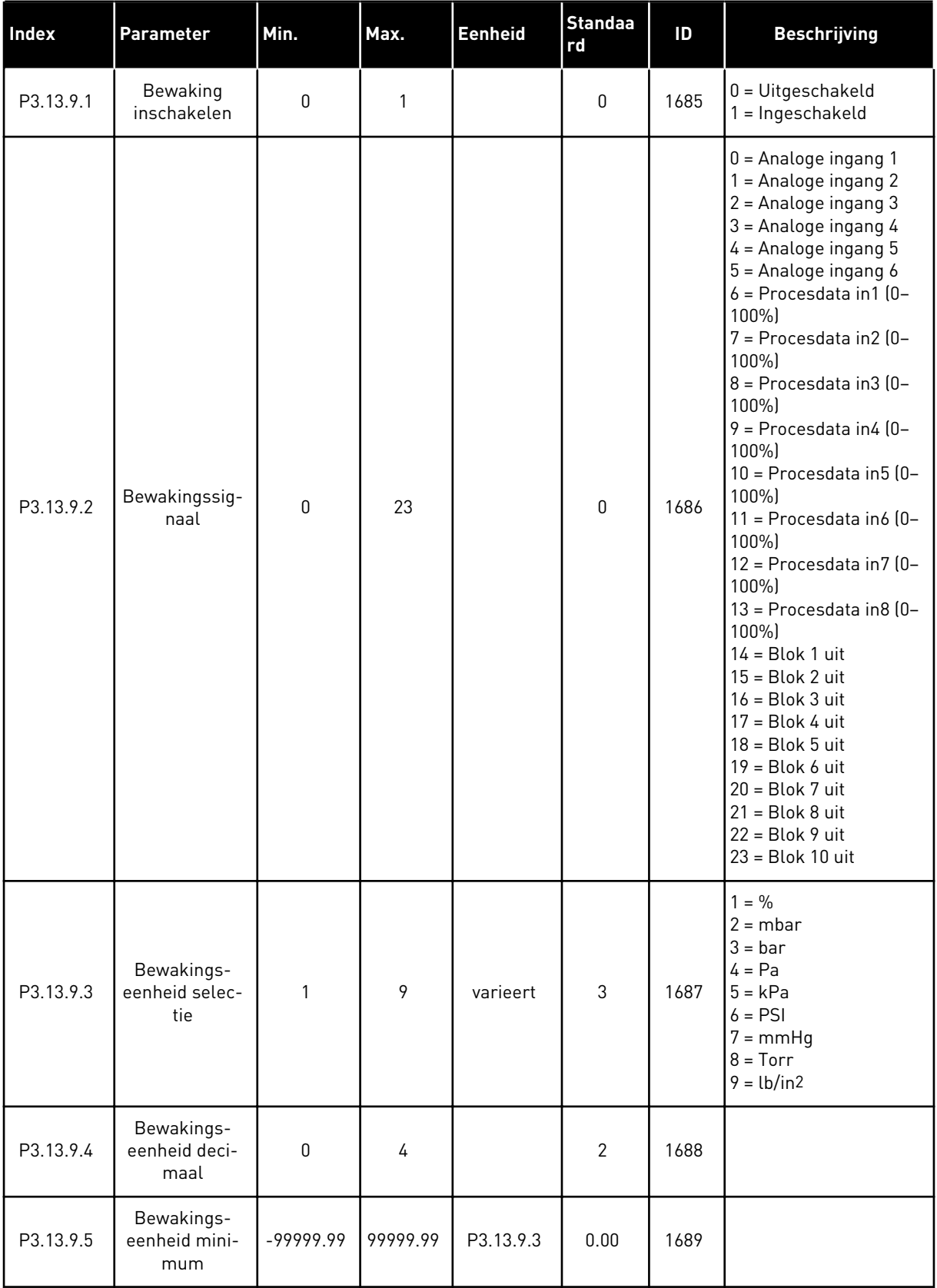

| <b>Index</b> | <b>Parameter</b>                   | Min.        | Max.      | <b>Eenheid</b> | <b>Standaa</b><br>rd | ID   | <b>Beschrijving</b>                                                            |
|--------------|------------------------------------|-------------|-----------|----------------|----------------------|------|--------------------------------------------------------------------------------|
| P3.13.9.6    | Bewakings-<br>eenheid maxi-<br>mum | $-99999.99$ | 99999.99  | P3.13.9.3      | 10.00                | 1690 |                                                                                |
| P3.13.9.7    | Bewakings-<br>alarmniveau          | P3.13.9.5   | P3.13.9.6 | P3.13.9.3      | varieert             | 1691 |                                                                                |
| P3.13.9.8    | Bewakings-<br>foutniveau           | P3.13.9.5   | P3.13.9.7 | P3.13.9.3      | 0.10                 | 1692 |                                                                                |
| P3.13.9.9    | Bewakings-<br>foutvertraging       | 0.00        | 60.00     | $\sf S$        | 5.00                 | 1693 |                                                                                |
| P3.13.9.10   | PID-referentie-<br>reductie        | 0.0         | 100.0     | $\frac{0}{0}$  | 10.0                 | 1694 |                                                                                |
| V3.13.9.11   | Ingangsdruk                        | P3.13.9.5   | P3.13.9.6 | P3.13.9.3      | varieert             | 1695 | Deze controlewaarde<br>toont de huidige<br>waarde van de pompin-<br>gangsdruk. |

*Tabel 81: Parametergroep Ingangsdrukbewaking*

*Tabel 82: Slapen, geen vraag gedetecteerd*

| Index      | <b>Parameter</b>                                        | Min.         | Max.       | Eenheid   | <b>Standa</b><br>ard | ID   | <b>Beschrijving</b>   |
|------------|---------------------------------------------------------|--------------|------------|-----------|----------------------|------|-----------------------|
| P3.13.10.1 | Slapen geen<br>vraag gedetec-<br>teerd inschake-<br>len | $\mathbf{0}$ | 1          |           | $\mathbf 0$          | 1649 | $0 =$ Nee<br>$1 = Ja$ |
| P3.13.10.2 | SNDD-fouthyste-<br>resis                                | $\mathbf{0}$ | 99999.9    | P3.13.1.4 | 0.5                  | 1658 |                       |
| P3.13.10.3 | SNDD-frequen-<br>tiehysteresis                          | 0.00         | P3.3.1.2   | <b>Hz</b> | 3.00                 | 1663 |                       |
| P3.13.10.4 | SNDD-bewa-<br>kingstijd                                 | 0            | 600        | S         | 120                  | 1668 |                       |
| P3.13.10.5 | Werkelijke<br>SNDD-toevoe-<br>ging                      | 0.00         | P3.13.10.2 | P3.13.1.4 | 0.5                  | 1669 |                       |
# *Tabel 83: Multireferentieparameters*

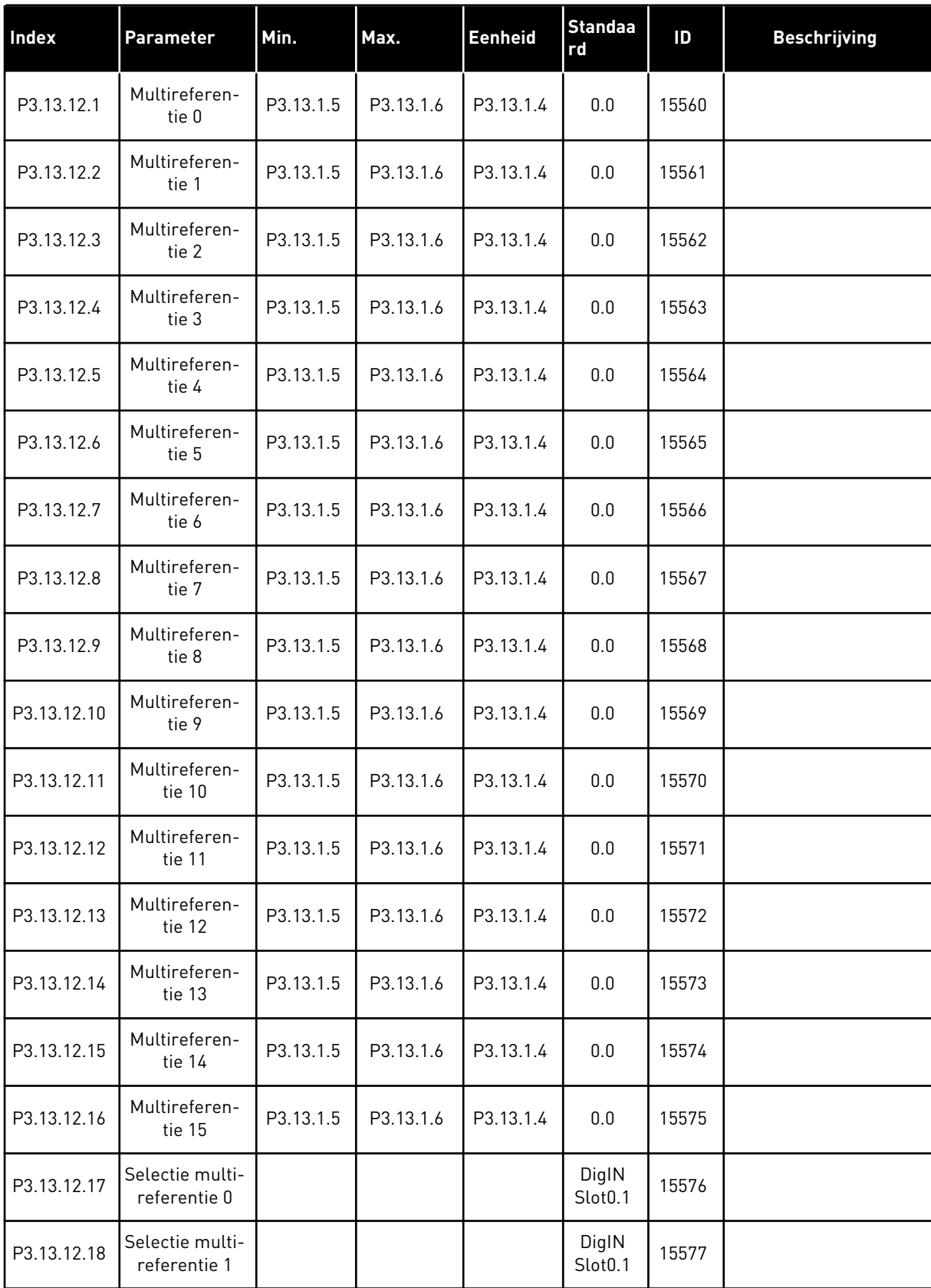

### *Tabel 83: Multireferentieparameters*

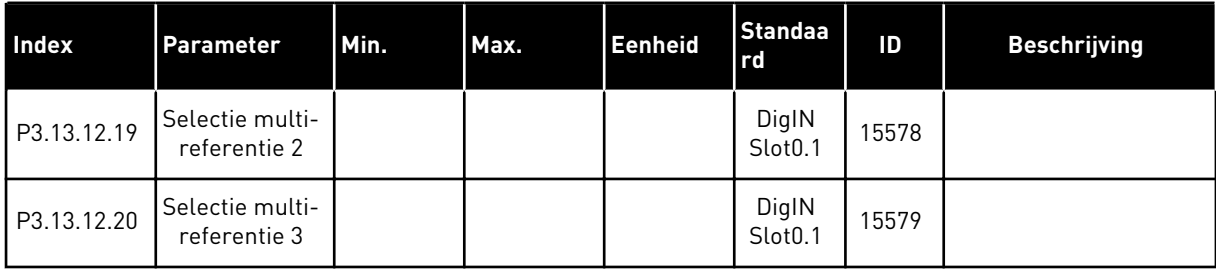

# **5.14 GROEP 3.14: EXTERNE PID-REGELAAR**

*Tabel 84: Basisinstellingen voor de externe PID-regelaar*

| <b>Index</b> | <b>Parameter</b>            | Min.     | Max.     | Eenhei<br>$\mathbf d$ | <b>Standaa</b><br>rd         | ID   | <b>Beschrijving</b>                                 |
|--------------|-----------------------------|----------|----------|-----------------------|------------------------------|------|-----------------------------------------------------|
| P3.14.1.1    | Externe PID vrijge-<br>ven  | 0        | 1        |                       | 0                            | 1630 | $0 = U$ itgeschakeld<br>1 = Ingeschakeld            |
| P3.14.1.2    | Startsignaal                |          |          |                       | DigIN<br>Slot <sub>0.2</sub> | 1049 | OPEN = PID2 gestopt<br>GESLOTEN = PID2<br>reguleert |
| P3.14.1.3    | Uitgang in stop             | 0.0      | 100.0    | $\%$                  | 0.0                          | 1100 |                                                     |
| P3.14.1.4    | PID Versterking             | 0.00     | 1000.00  | $\%$                  | 100.00                       | 1631 | Zie P3.13.1.1.                                      |
| P3.14.1.5    | PID Integratietijd          | 0.00     | 600.00   | S                     | 1.00                         | 1632 | Zie P3.13.1.2.                                      |
| P3.14.1.6    | PID Dempingstijd            | 0.00     | 100.00   | S                     | 0.00                         | 1633 | Zie P3.13.1.3.                                      |
| P3.14.1.7    | Selectie Proceseen-<br>heid | 0        | 46       |                       | 0                            | 1635 | Zie P3.13.1.4.                                      |
| P3.14.1.8    | Min. proceseenheid          | varieert | varieert | varieert              | 0                            | 1664 | Zie P3.13.1.5.                                      |
| P3.14.1.9    | Max. proceseenheid          | varieert | varieert | varieert              | 100                          | 1665 | Zie P3.13.1.6.                                      |
| P3.14.1.10   | Decimale Proce-<br>seenheid | 0        | 4        |                       | $\mathbf{2}$                 | 1666 | Zie P3.13.1.7.                                      |
| P3.14.1.11   | Foutinversie                | 0        | 1        |                       | 0                            | 1636 | Zie P3.13.1.8.                                      |
| P3.14.1.12   | Dode zone                   | 0.00     | varieert | varieert              | 0.0                          | 1637 | Zie P3.13.1.9.                                      |
| P3.14.1.13   | Vertraging dode zone        | 0.00     | 320.00   | S                     | 0.00                         | 1638 | Zie P3.13.1.10.                                     |

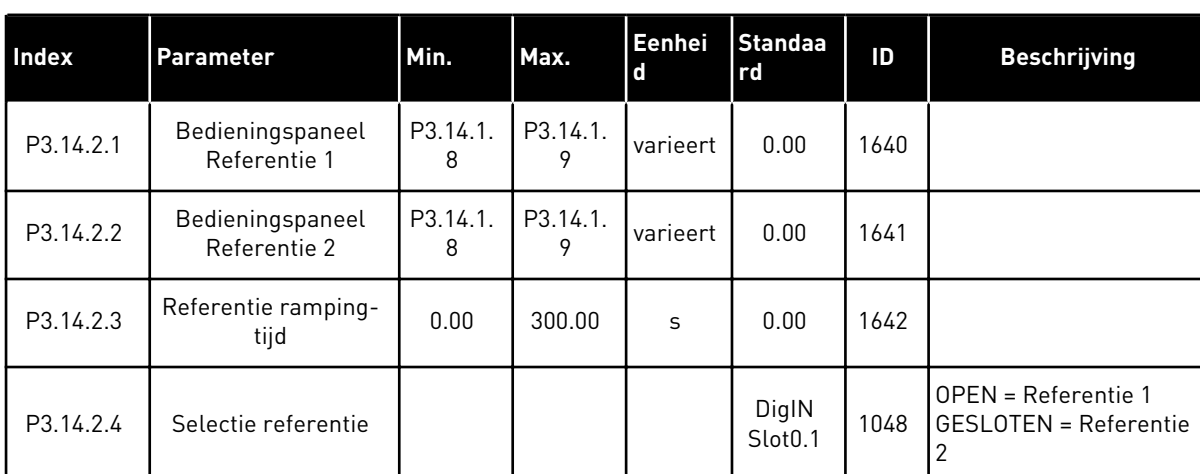

# *Tabel 85: Referentiewaarden van de externe PID-regelaar*

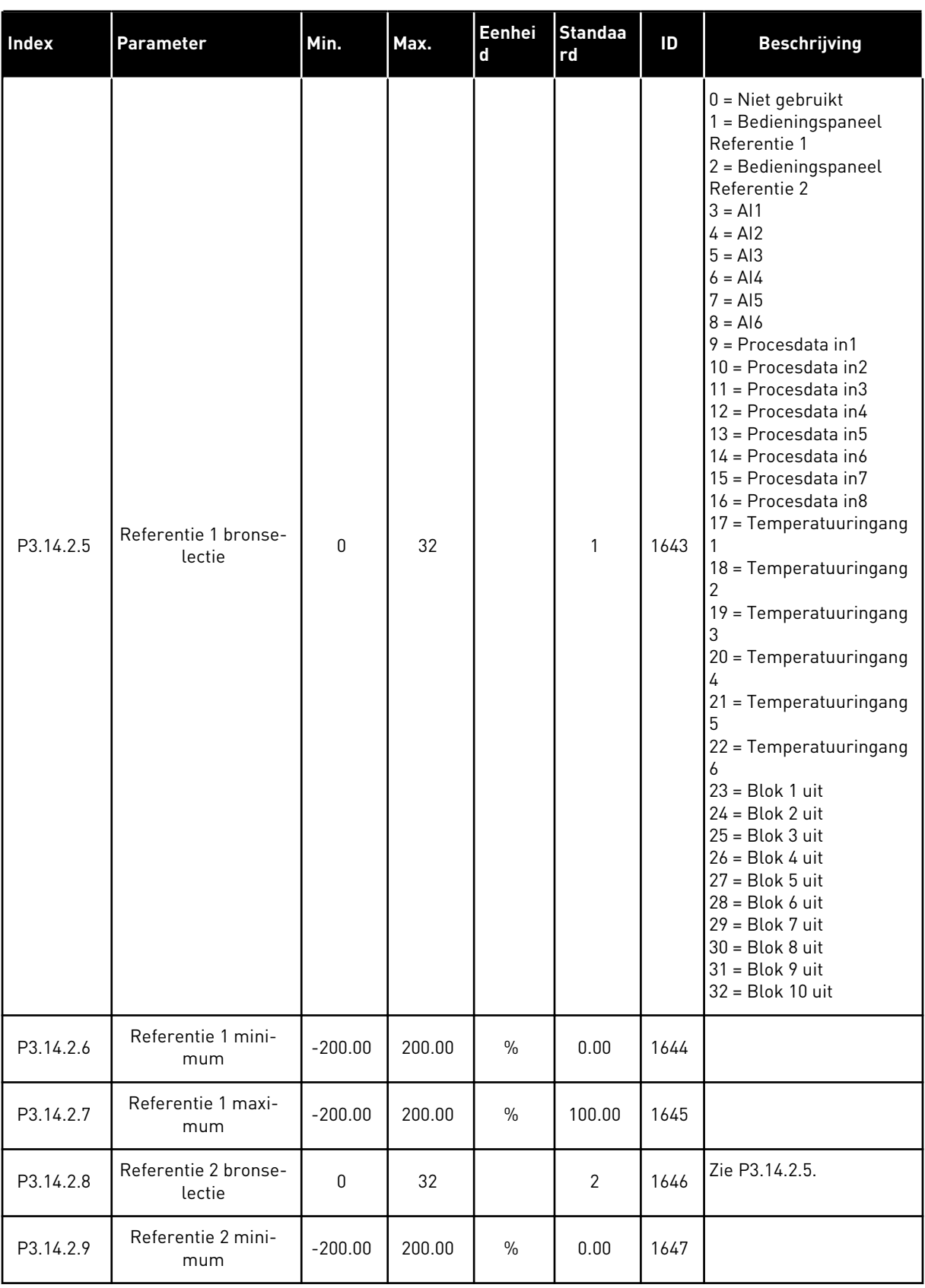

# *Tabel 85: Referentiewaarden van de externe PID-regelaar*

a dhe ann ann an 1970.

# *Tabel 85: Referentiewaarden van de externe PID-regelaar*

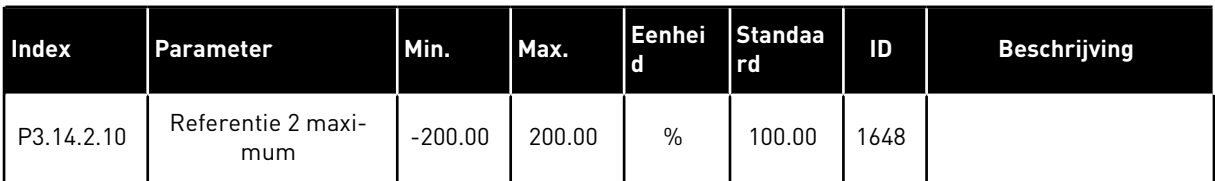

# *Tabel 86: Terugkoppeling van de externe PID-regelaar*

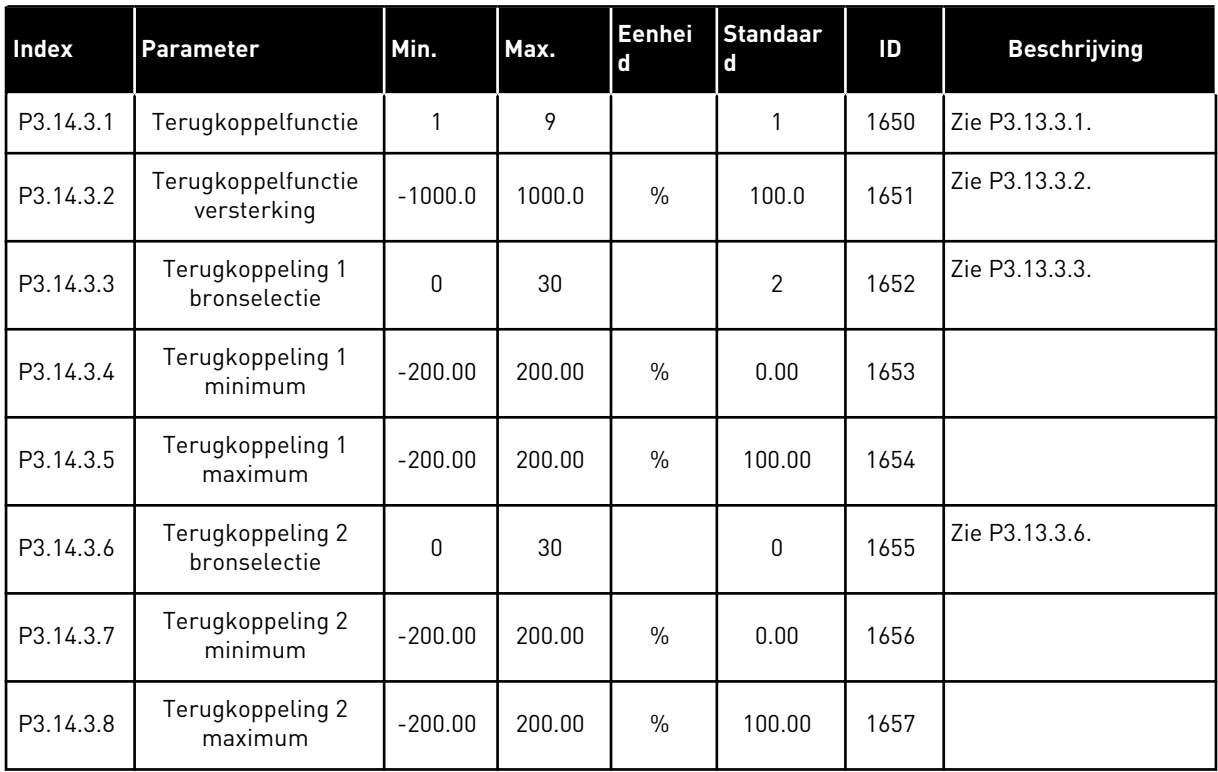

# *Tabel 87: Procesbewaking van de externe PID-regelaar*

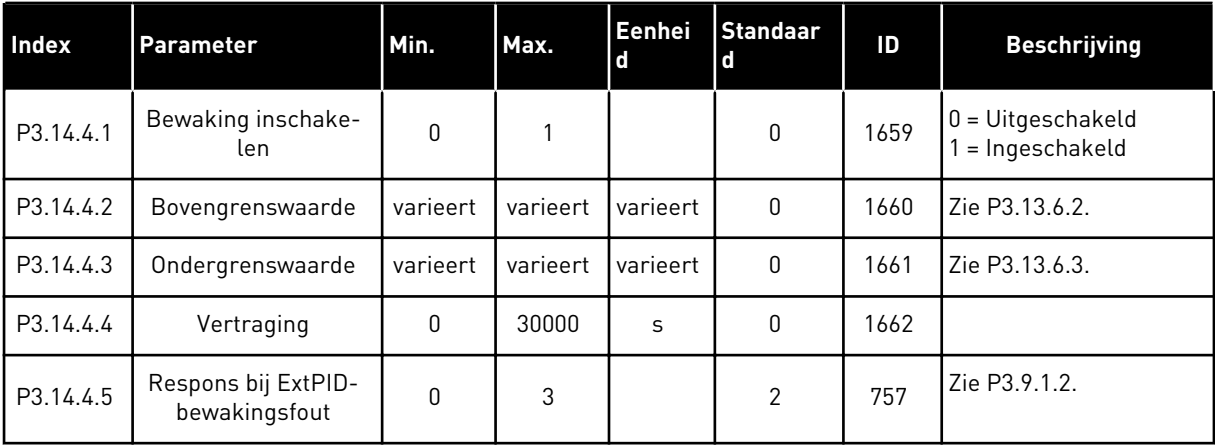

# **5.15 GROEP 3.15: MULTI-POMP**

# *Tabel 88: Parametergroep Multi-pomp*

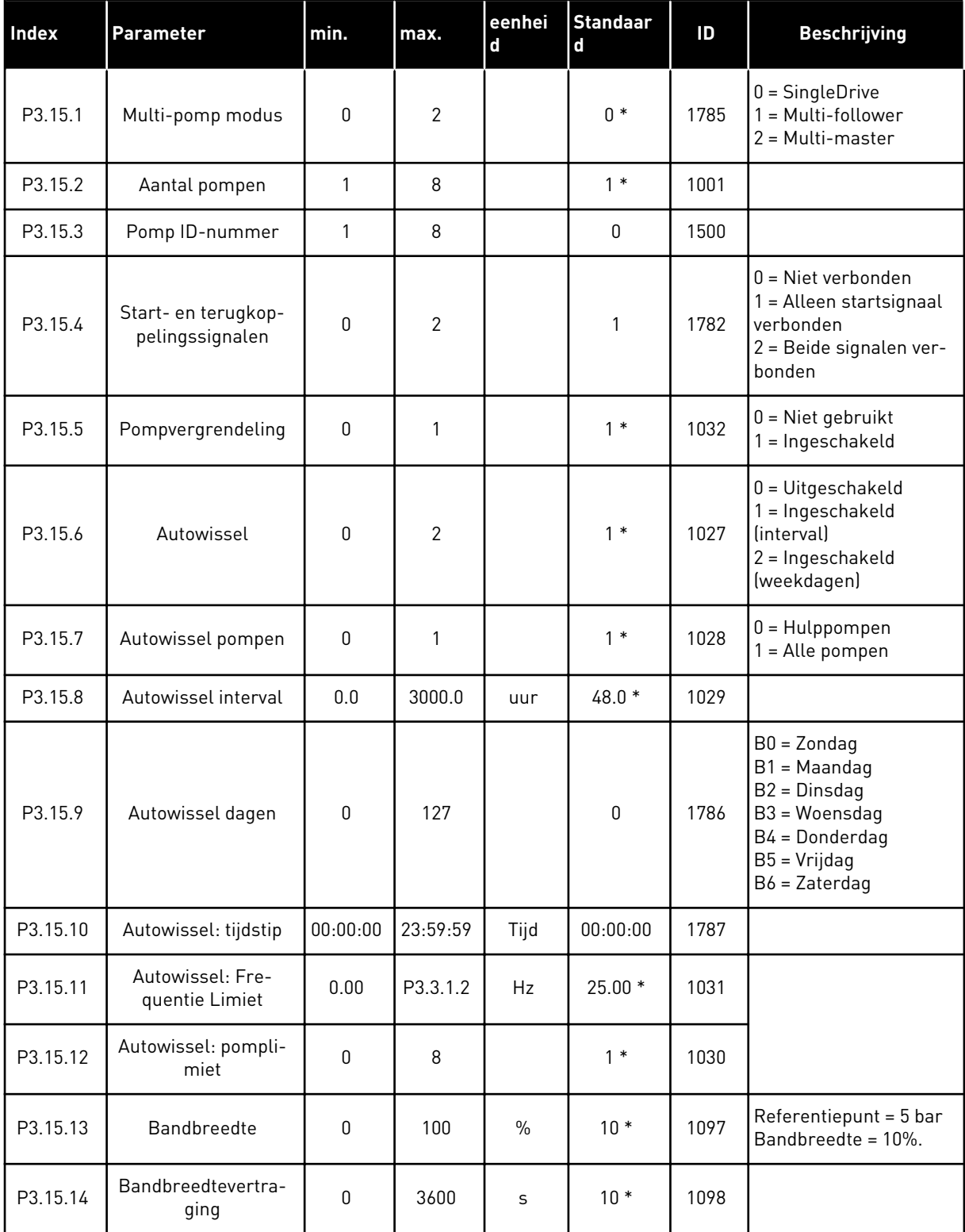

a dhe ann ann an 1970.<br>Tha ann an 1970, ann an 1970, ann an 1970.

*Tabel 88: Parametergroep Multi-pomp*

| lndex    | Parameter                        | min.                                                     | max.                                                        | eenhei<br>d   | <b>Standaar</b><br>d | ID   | <b>Beschrijving</b> |  |
|----------|----------------------------------|----------------------------------------------------------|-------------------------------------------------------------|---------------|----------------------|------|---------------------|--|
| P3.15.15 | Constante productie-<br>snelheid | 0.0                                                      | 100.0                                                       | $\frac{0}{0}$ | $80.0*$              | 1513 |                     |  |
| P3.15.16 | Limiet actieve pom-<br>pen       |                                                          | P3.15.2                                                     |               | $3*$                 | 1187 |                     |  |
| M3.15.17 | Vergrendelingssig-<br>nalen      | Zie de parameters voor vergrendelingssignalen hieronder. |                                                             |               |                      |      |                     |  |
| M3.15.18 | Overdrukbewaking                 | Zie de parametergroep Overdrukbewaking hieronder.        |                                                             |               |                      |      |                     |  |
| M3.15.19 | Pompdraaitijd                    | Zie de parameters voor de pompdraaitijd hieronder.       |                                                             |               |                      |      |                     |  |
| M3.15.22 | Geavanceerde instel-<br>lingen   |                                                          | Zie de parameters voor geavanceerde instellingen hieronder. |               |                      |      |                     |  |

\* = De standaardwaarde wordt bepaald door de geselecteerde applicatie in parameter P1.2 Applicatie. Zie de standaardwaarden in hoofdstuk *[12.1 De standaardwaarden van parameters](#page-387-0)  [in de verschillende applicaties](#page-387-0)*.

*Tabel 89: Vergrendelingssignalen*

| <b>Index</b> | <b>Parameter</b>          | min.     | max.     | eenhei<br>d | <b>Standa</b><br>ard         | ID  | <b>Beschrijving</b>                              |
|--------------|---------------------------|----------|----------|-------------|------------------------------|-----|--------------------------------------------------|
| P3.15.17.1   | Pomp 1 vergrende-<br>ling | varieert | varieert |             | DigIN<br>Slot <sub>0.1</sub> | 426 | <b>OPEN</b> = Niet actief<br>GESLOTEN = Actief   |
| P3.15.17.2   | Pomp 2 vergrende-<br>ling | varieert | varieert |             | DigIN<br>Slot <sub>0.1</sub> | 427 | OPEN = Niet actief<br><b>GESLOTEN = Actief</b>   |
| P3.15.17.3   | Pomp 3 vergrende-<br>ling | varieert | varieert |             | DigIN<br>Slot <sub>0.1</sub> | 428 | $OPEN = Niet$ actief<br><b>GESLOTEN = Actief</b> |
| P3.15.17.4   | Pomp 4 vergrende-<br>ling | varieert | varieert |             | DigIN<br>Slot <sub>0.1</sub> | 429 | $OPEN = Niet actief$<br>GESLOTEN = Actief        |
| P3.15.17.5   | Pomp 5 vergrende-<br>ling | varieert | varieert |             | DigIN<br>Slot <sub>0.1</sub> | 430 | $OPEN = Niet actief$<br><b>GESLOTEN = Actief</b> |
| P3.15.17.6   | Pomp 6 vergrende-<br>ling | varieert | varieert |             | DigIN<br>Slot <sub>0.1</sub> | 486 | $OPEN = Niet actief$<br>GESLOTEN = Actief        |
| P3.15.17.7   | Pomp 7 vergrende-<br>ling | varieert | varieert |             | DigIN<br>Slot <sub>0.1</sub> | 487 | $OPEN = Niet$ actief<br>GESLOTEN = Actief        |
| P3.15.17.8   | Pomp 8 vergrende-<br>ling | varieert | varieert |             | DigIN<br>Slot <sub>0.1</sub> | 488 | $OPEN = Niet actief$<br>GESLOTEN = Actief        |

*Tabel 90: Parametergroep Overdrukbewaking*

| <b>Index</b> | <b>Parameter</b>                | min.     | max.     | eenhei<br><b>d</b> | <b>Standa</b><br>lard | ID   | <b>Beschrijving</b>                      |
|--------------|---------------------------------|----------|----------|--------------------|-----------------------|------|------------------------------------------|
| P3.15.18.1   | Overdrukbewaking<br>inschakelen | 0        |          |                    | 0                     | 1698 | $0 = U$ itgeschakeld<br>I = Ingeschakeld |
| P3.15.18.2   | Bewakingsalarmni-<br>veau       | varieert | varieert | varieert           | 0.00                  | 1699 |                                          |

*Tabel 91: Parametergroep Pompdraaitijd*

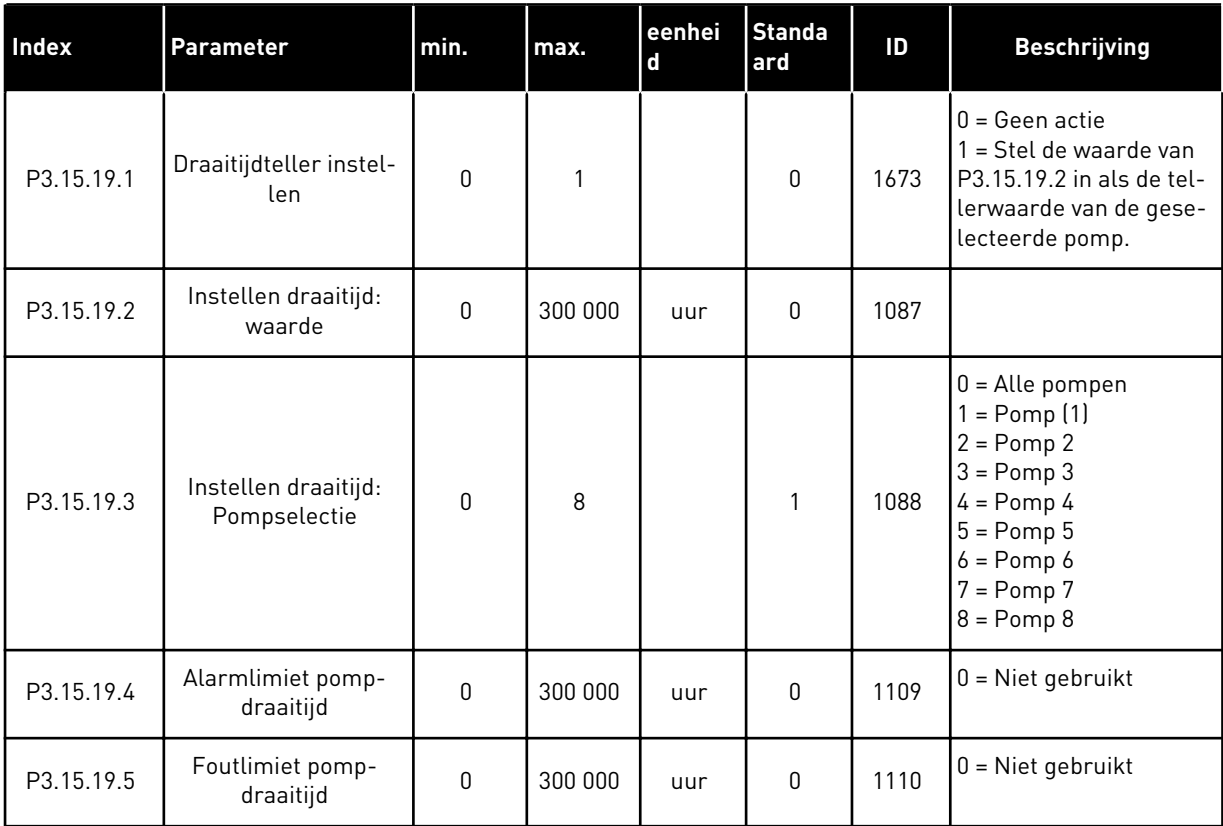

## *Tabel 92: Geavanceerde instellingen*

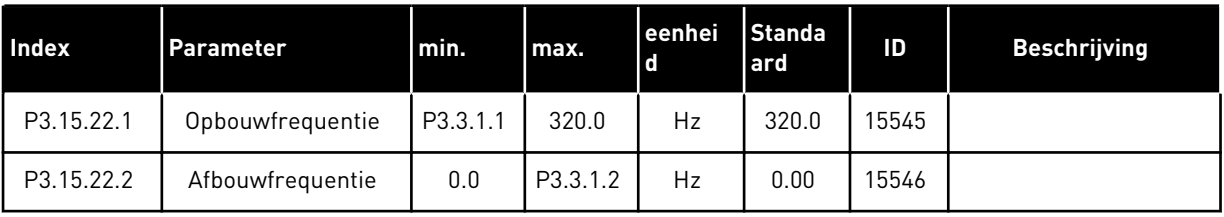

a dhe ann ann an 1970.

# **5.16 GROEP 3.16: ONDERHOUDSTELLERS**

#### *Tabel 93: Onderhoudstellers*

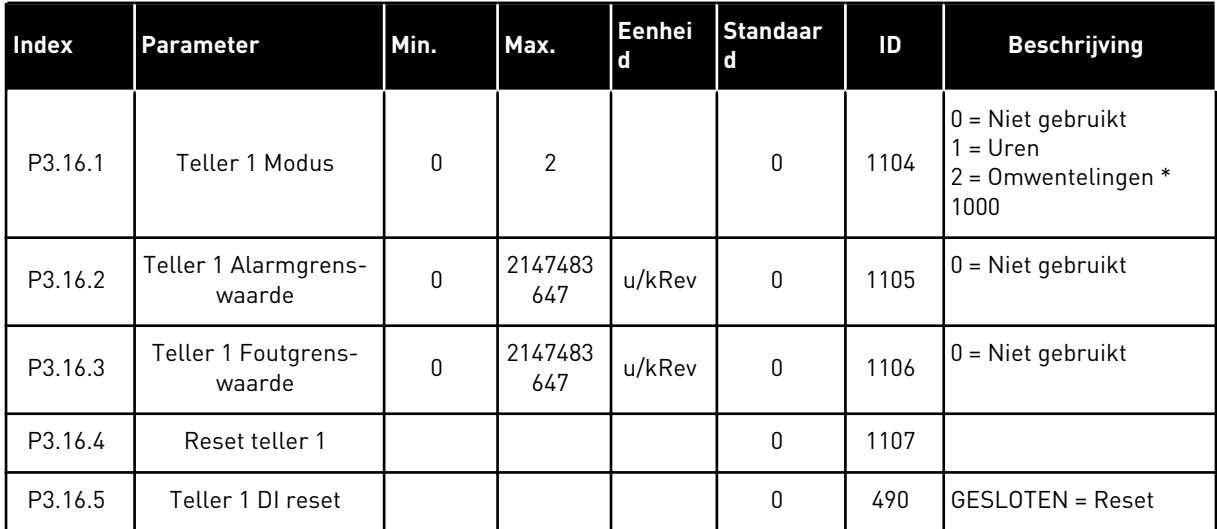

# **5.17 GROEP 3.17: FIRE MODUS**

# *Tabel 94: Parametergroep Fire modus*

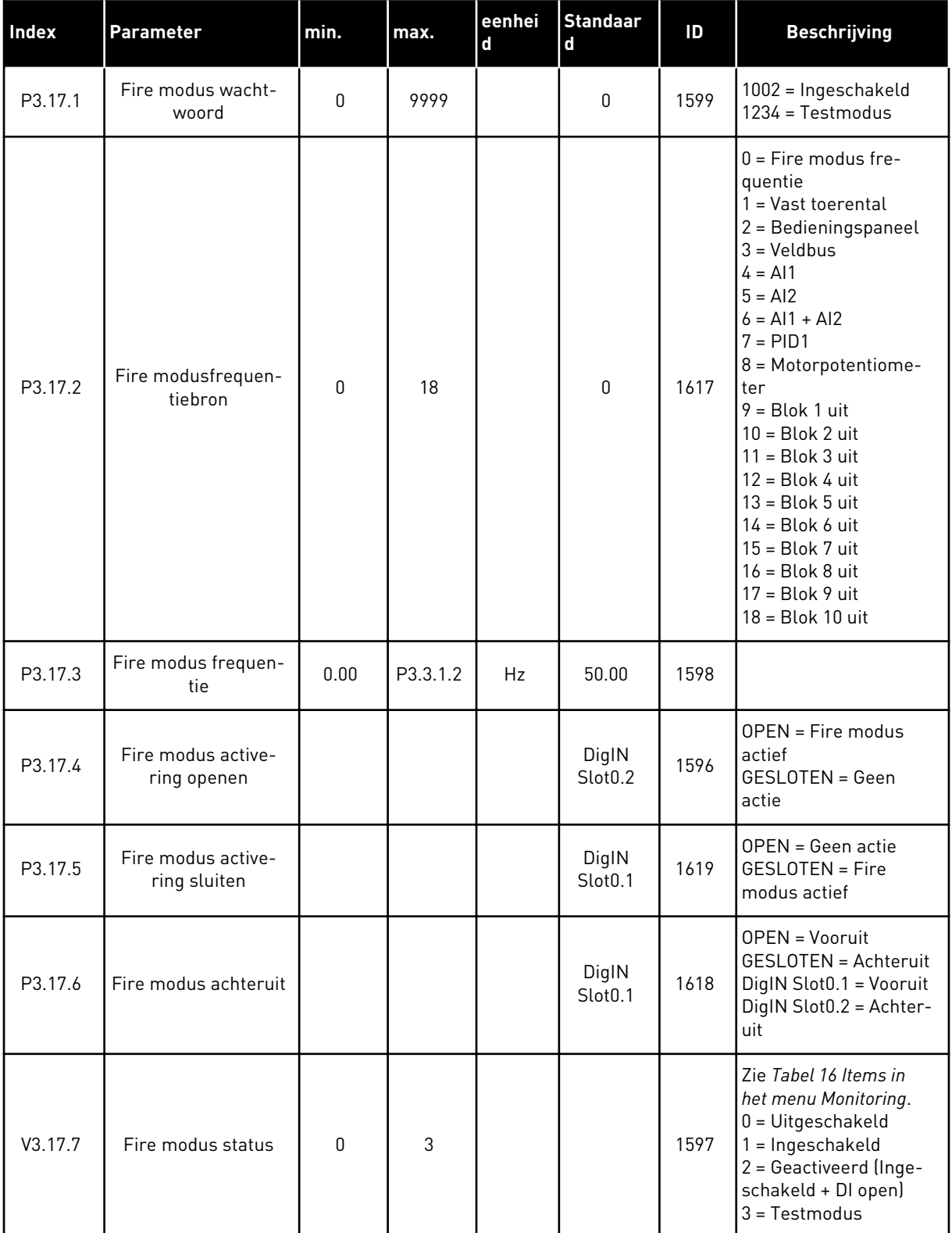

a dhe ann an 1970.

## *Tabel 94: Parametergroep Fire modus*

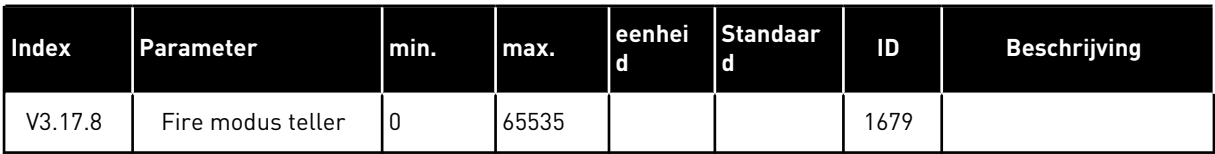

## **5.18 GROEP 3.18: PARAMETERGROEP MOTORVOORVERWARMING**

#### *Tabel 95: Parametergroep Motorvoorverwarming*

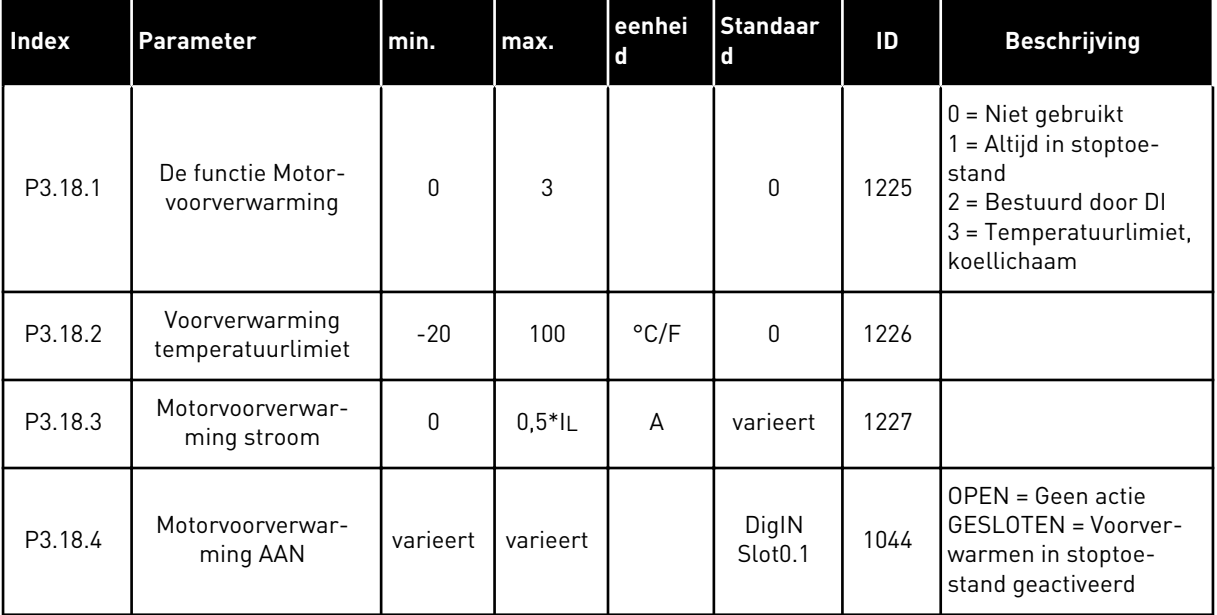

## **5.19 GROEP 3.19: FREQUENTIEREGELAAR CUSTOMIZER**

#### *Tabel 96: Parametergroep Frequentieregelaar Customizer*

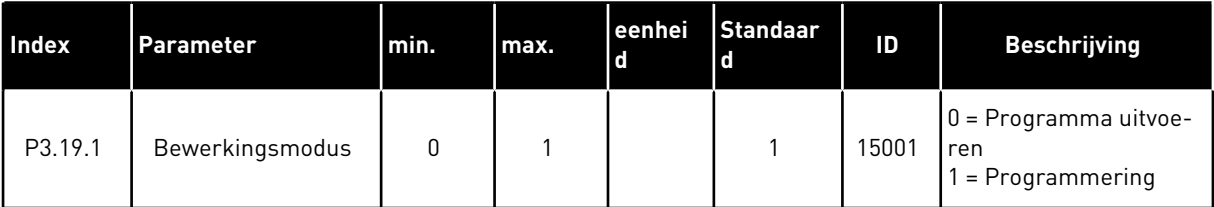

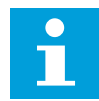

# **AANWIJZING!**

Bij gebruik van de Frequentieregelaar Customizer moet u het grafische hulpprogramma Frequentieregelaar Customizer in Vacon Live gebruiken.

## **5.20 GROEP 3.21: POMPBESTURING**

# *Tabel 97: Parametergroep Autoreinigen*

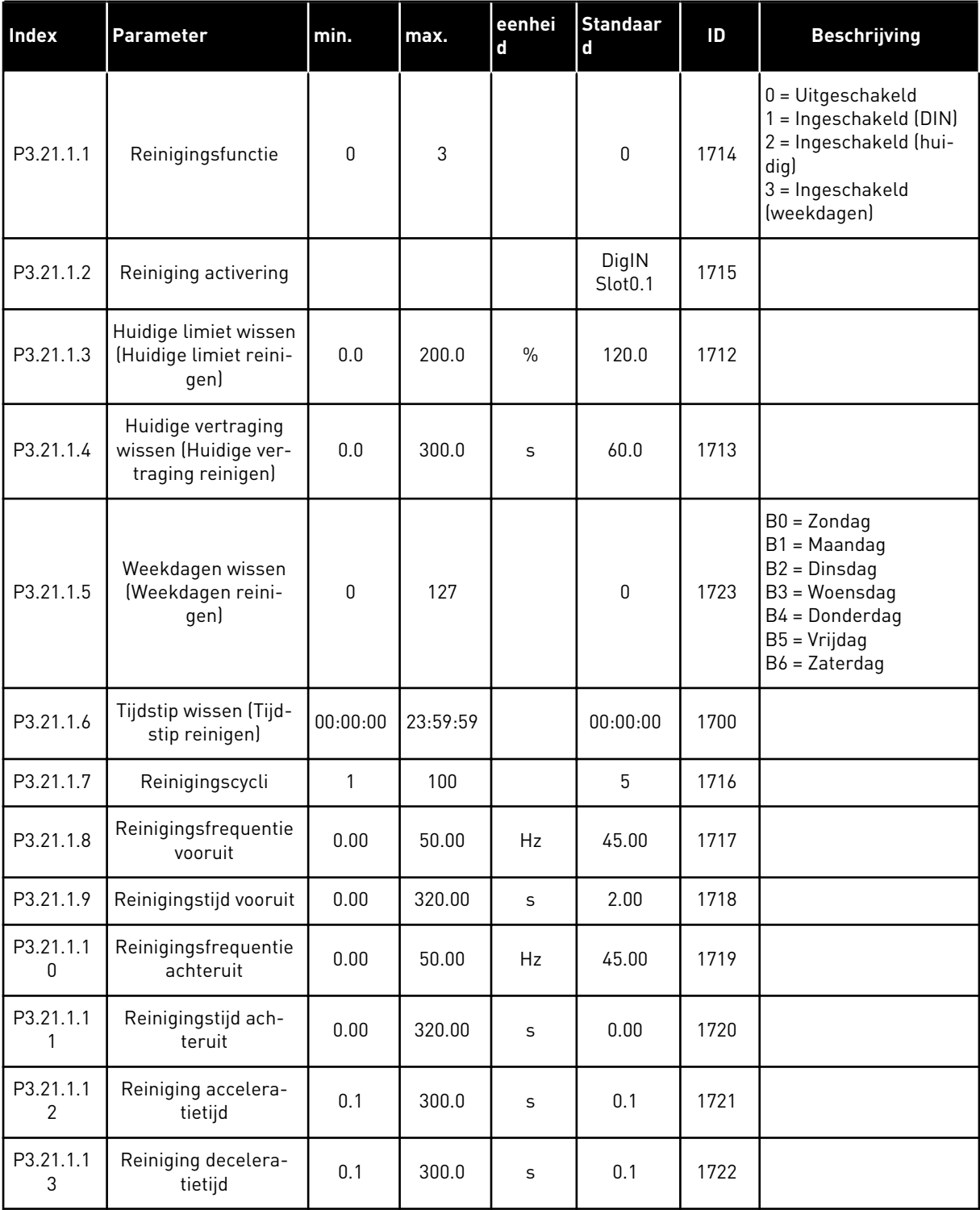

a dhe ann an 1970.<br>Tha ann an 1970, ann an 1970, ann an 1970.

# *Tabel 98: Parametergroep Jockeypomp*

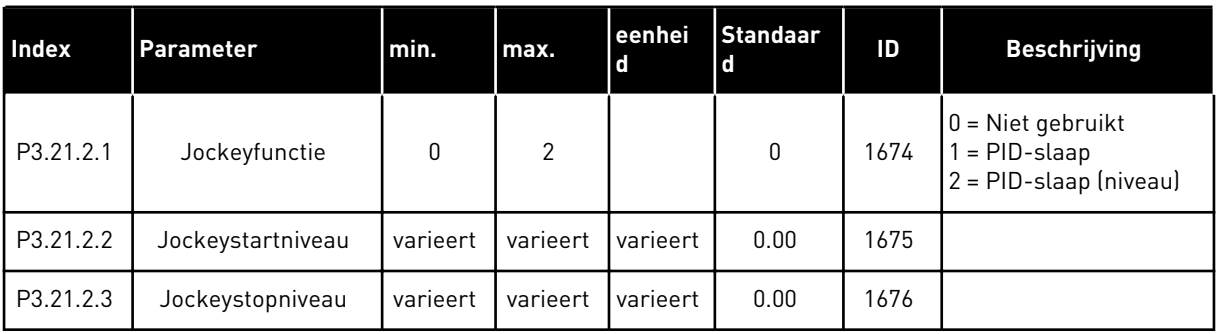

# *Tabel 99: Parametergroep Preparatiepomp*

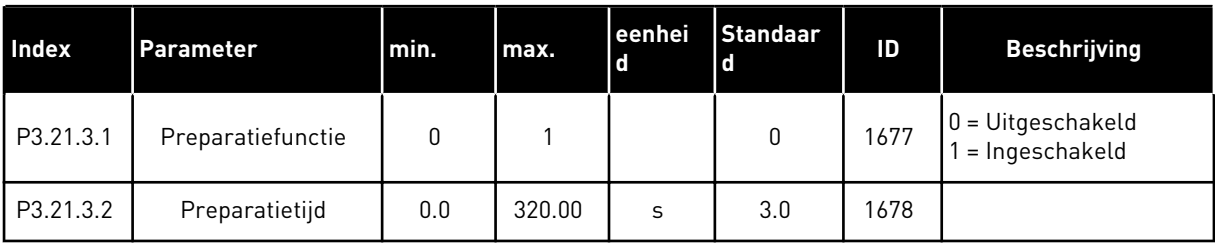

#### *Tabel 100: Parametergroep Antiblokkering*

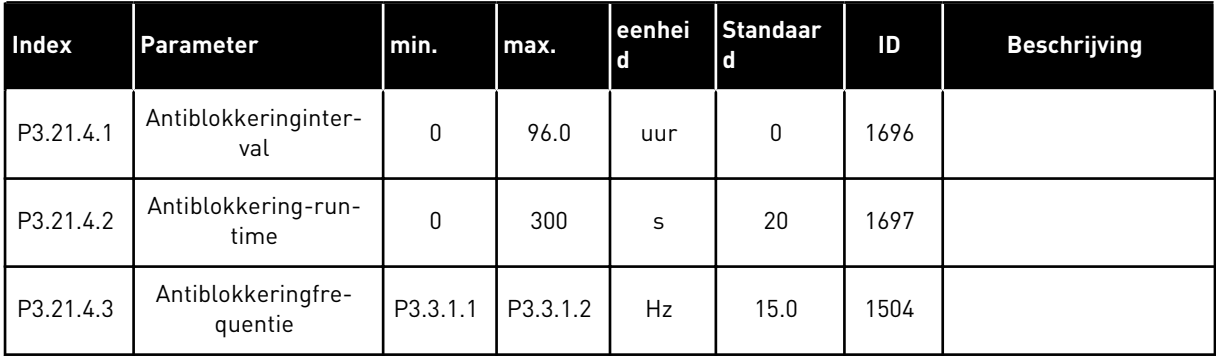

# *Tabel 101: Parametergroep Vorstbescherming*

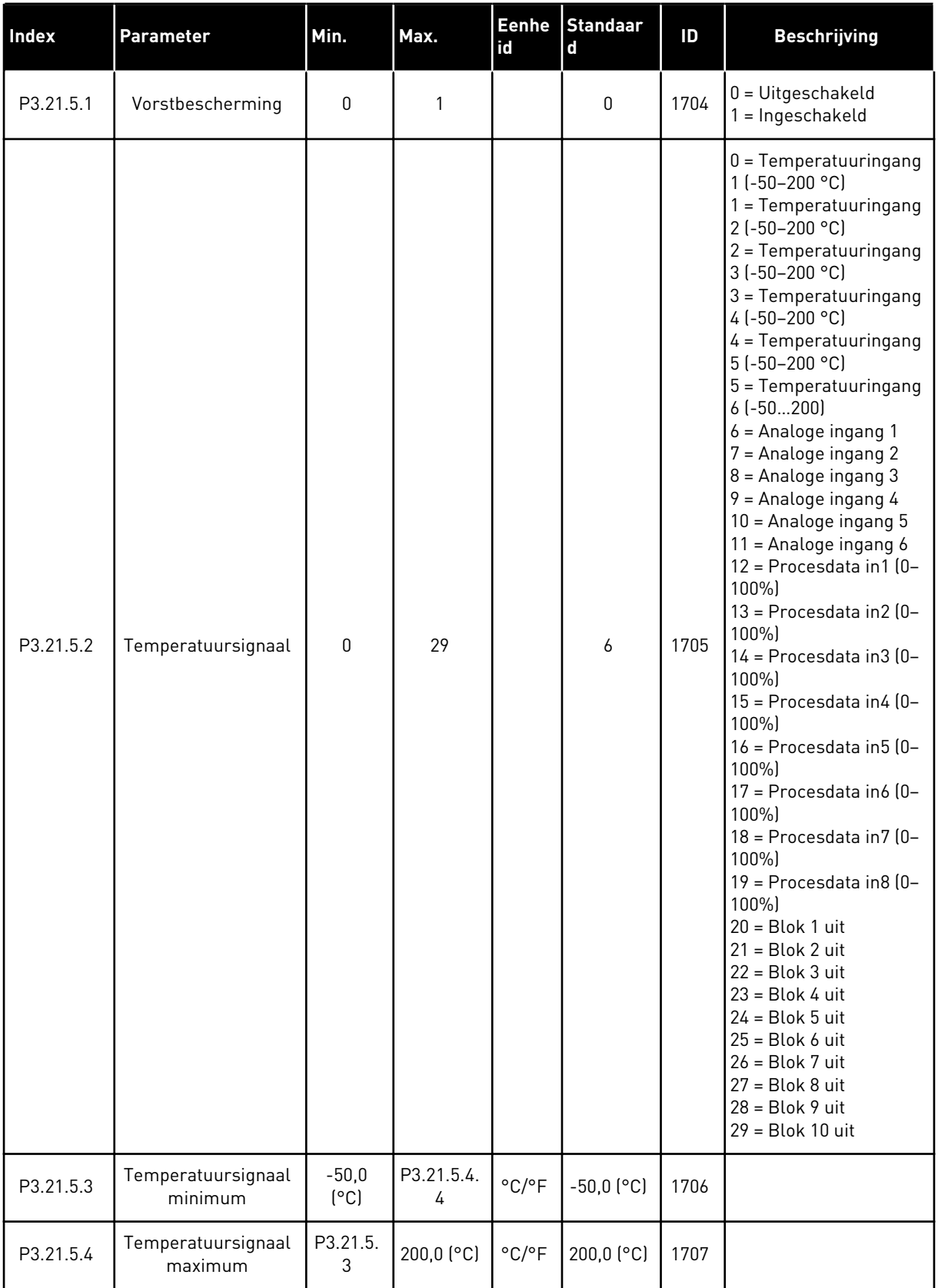

a dhe ann ann an 1970.

*Tabel 101: Parametergroep Vorstbescherming*

| <b>Index</b> | <b>Parameter</b>                 | Min.     | Max.      | Eenhe<br>lid               | <b>Standaar</b><br>G   | ID   | <b>Beschrijving</b>                                                                                                    |
|--------------|----------------------------------|----------|-----------|----------------------------|------------------------|------|----------------------------------------------------------------------------------------------------|
| P3.21.5.5    | Vorsttemperatuurli-<br>miet      | P3.21.5. | P3.21.5.4 | $^{\circ}$ C/ $^{\circ}$ F | $5,00$ ( $^{\circ}$ C) | 1708 |                                                                                                    |
| P3.21.5.6    | Vorstbeschermings-<br>frequentie | 0.0      | P3.3.1.2  | Hz                         | 10.0                   | 1710 |                                                                                                    |
| V3.21.5.7    | Vorsttemperatuur-<br>monitor     | varieert | varieert  | $^{\circ}$ C/ $^{\circ}$ F |                        | 1711 | Deze controlewaarde<br>toont de waarde van<br>het temperatuursig-<br>naal dat wordt gebruikt<br>voor de functie Vor-<br>stbescherming. |

# **6 MENU DIAGNOSE**

# **6.1 ACTIEVE FOUTEN**

Wanneer er één of een aantal fouten is gegenereerd, toont het display de naam van de fout en knippert het. Druk op OK om terug te gaan naar het menu Diagnose. Het submenu Actieve fouten geeft het aantal fouten aan. Selecteer een fout en druk op OK om de foutgegevens te bekijken.

De fout blijft actief totdat u deze reset. Er zijn 5 manieren om een fout te resetten.

- Houd de resetknop gedurende 2 s ingedrukt.
- Open het submenu Reset Fouten en gebruik de parameter Reset Fouten.
- Geef een resetsignaal via de I/O-klemmen.
- Geef een resetsignaal met de veldbus.
- Geef een resetsignaal in Vacon Live.

Het submenu Actieve fouten kan maximaal tien fouten bewaren. Het submenu toont de fouten in de volgorde waarin ze zijn opgetreden.

# **6.2 RESET FOUTEN**

Met dit menu kunt u fouten resetten. Raadpleeg voor instructies hoofdstuk *[11.1 Er wordt een](#page-368-0)  [fout getoond](#page-368-0)*.

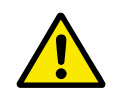

# **LET OP!**

Voordat u de fout reset, moet u het externe stuursignaal uitschakelen om te voorkomen dat de frequentieregelaar onbedoeld opnieuw wordt gestart.

# **6.3 FOUTENHISTORIE**

De foutenhistorie bevat 40 fouten.

Als u de details van een fout wilt bekijken, opent u de foutenhistorie, selecteert u de fout en drukt u op OK.

# **6.4 TOTAALTELLERS**

Raadpleeg hoofdstuk *[10.22 Tellers](#page-363-0)* voor meer informatie over het uitlezen van tellerwaarden via de veldbus.

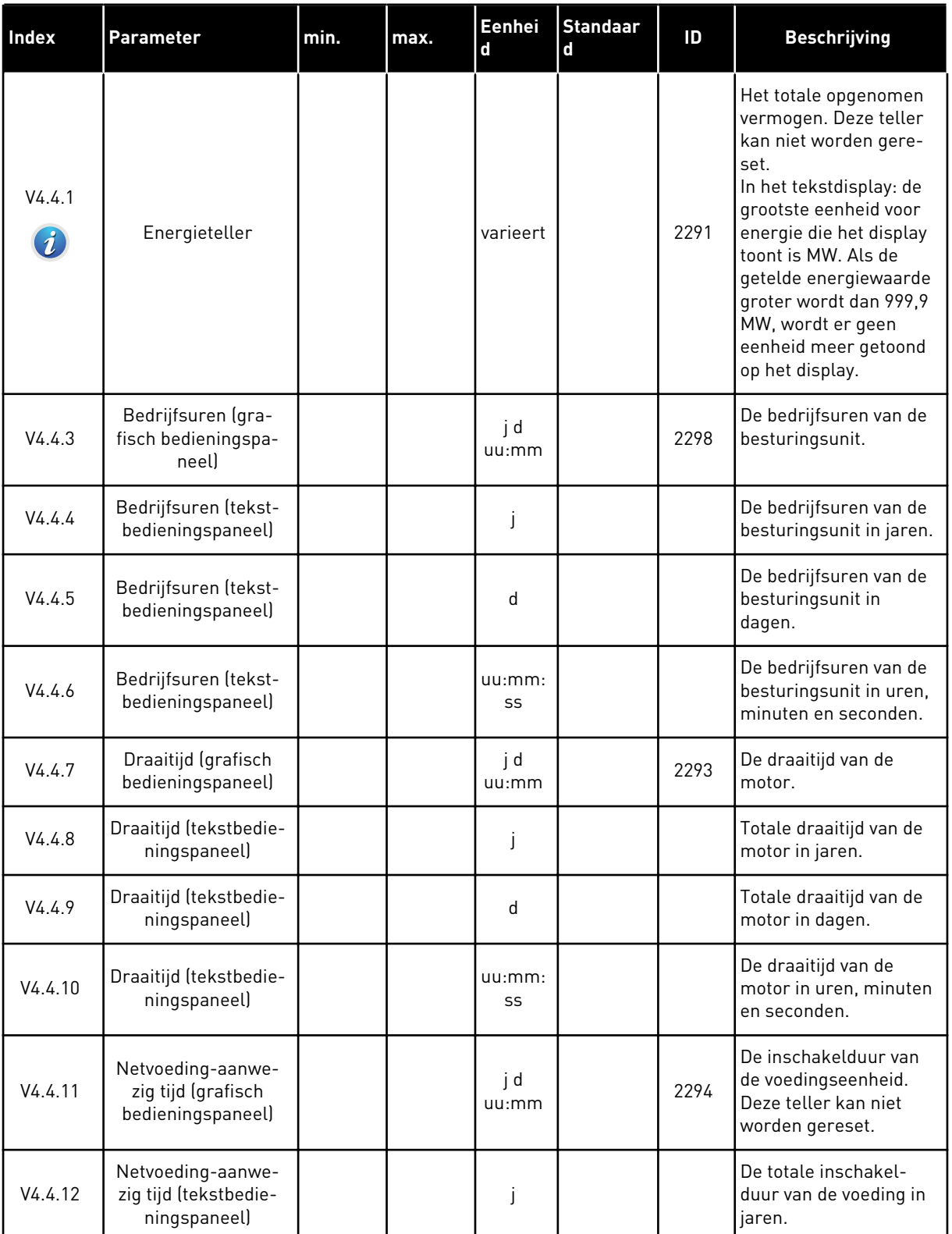

# *Tabel 102: De totaaltellerparameters in het menu Diagnose*

#### *Tabel 102: De totaaltellerparameters in het menu Diagnose*

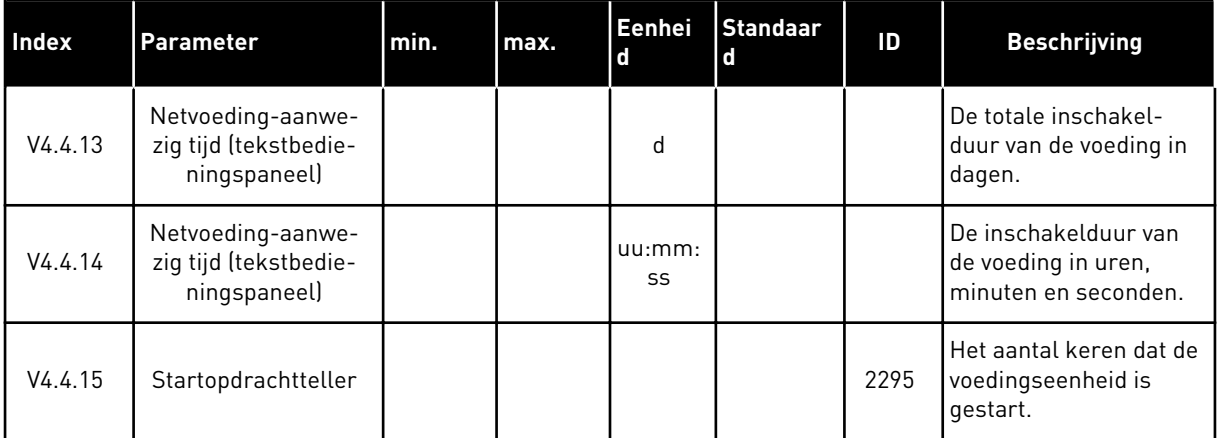

## **6.5 TRIPTELLERS**

Raadpleeg hoofdstuk *[10.22 Tellers](#page-363-0)* voor meer informatie over het uitlezen van tellerwaarden via de veldbus.

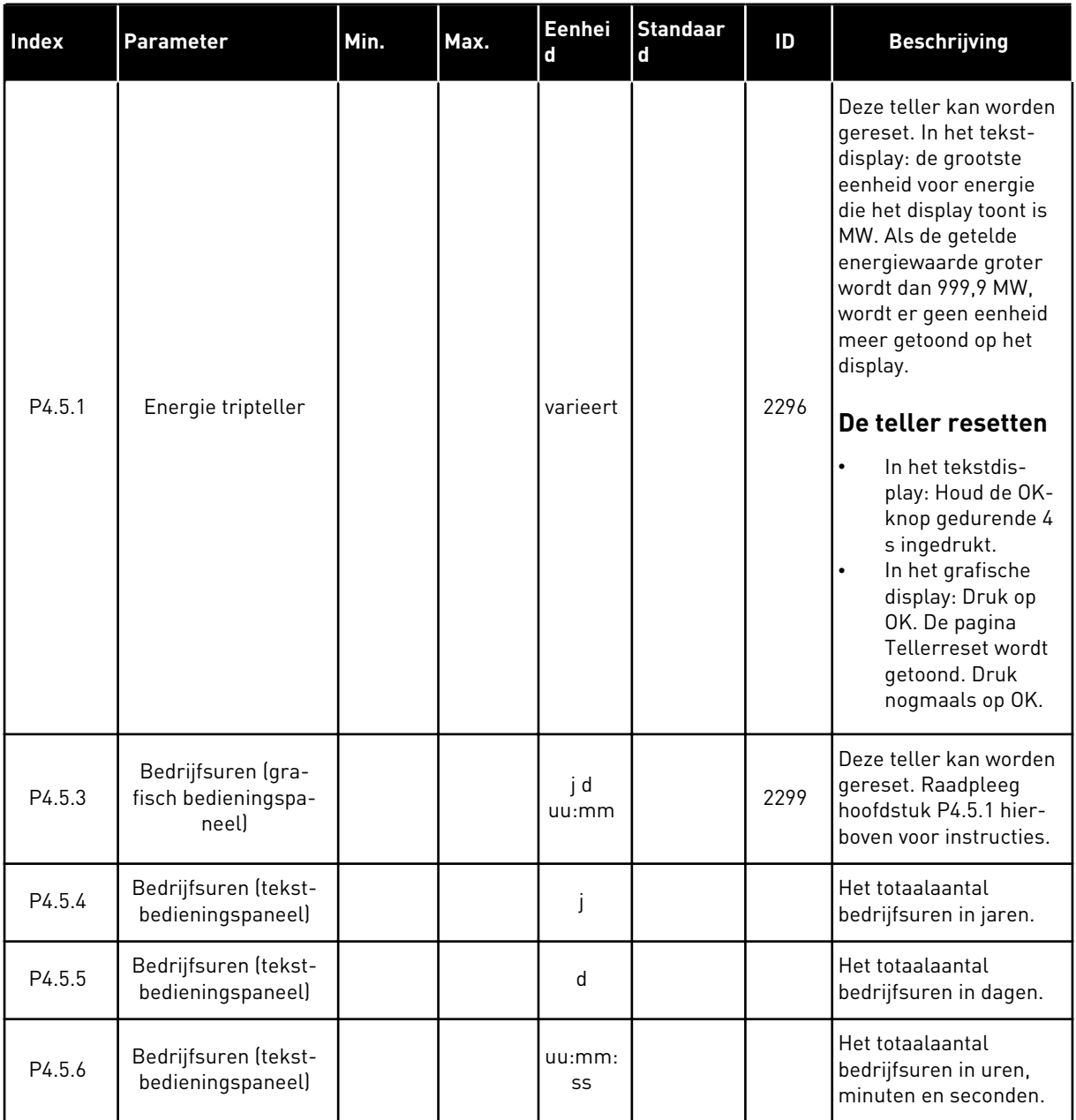

# *Tabel 103: De parametergroep Triptellers in het menu Diagnose*

## **6.6 SOFTWARE INFO**

*Tabel 104: De parametergroep Software-info in het menu Diagnose*

| Index  | <b>Parameter</b>                                        | Min. | Max. | Eenhei<br>$\mathbf d$ | <b>Standaar</b><br>d | ID   | <b>Beschrijving</b>                              |
|--------|---------------------------------------------------------|------|------|-----------------------|----------------------|------|--------------------------------------------------|
| V4.6.1 | Softwarepakket (gra-<br>fisch bedieningspa-<br>neell    |      |      |                       |                      |      | De code voor identifi-<br>catie van de software. |
| V4.6.2 | Softwarepakket-ID<br>(tekstbedieningspa-<br>neel)       |      |      |                       |                      |      |                                                  |
| V4.6.3 | Softwarepakket ver-<br>sie (tekstbedienings-<br>paneel) |      |      |                       |                      |      |                                                  |
| V4.6.4 | Systeembelasting                                        | 0    | 100  | $\frac{0}{0}$         |                      | 2300 | De CPU-belasting van<br>de besturingsunit.       |
| V4.6.5 | Applicatie naam<br>(grafisch bedienings-<br>paneel)     |      |      |                       |                      |      | De naam van de appli-<br>catie.                  |
| V4.6.6 | Applicatie-ID                                           |      |      |                       |                      |      | De code van de appli-<br>catie.                  |
| V4.6.7 | Applicatie-versie                                       |      |      |                       |                      |      |                                                  |

6 LOCAL CONTACTS: HTTP://DRIVES.DANFOSS.COM/DANFOSS-DRIVES/LOCAL-CONTACTS/

# **7 MENU I/O EN HARDWARE**

Het menu I/O en hardware bevat verschillende instellingen die betrekking hebben op opties. De waarden in dit menu zijn onbewerkte waarden. Dat wil zeggen dat ze niet zijn geschaald door de applicatie.

# **7.1 BASIS I/O**

In het menu Basis I/O kunt u de statussen van in- en uitgangen bewaken.

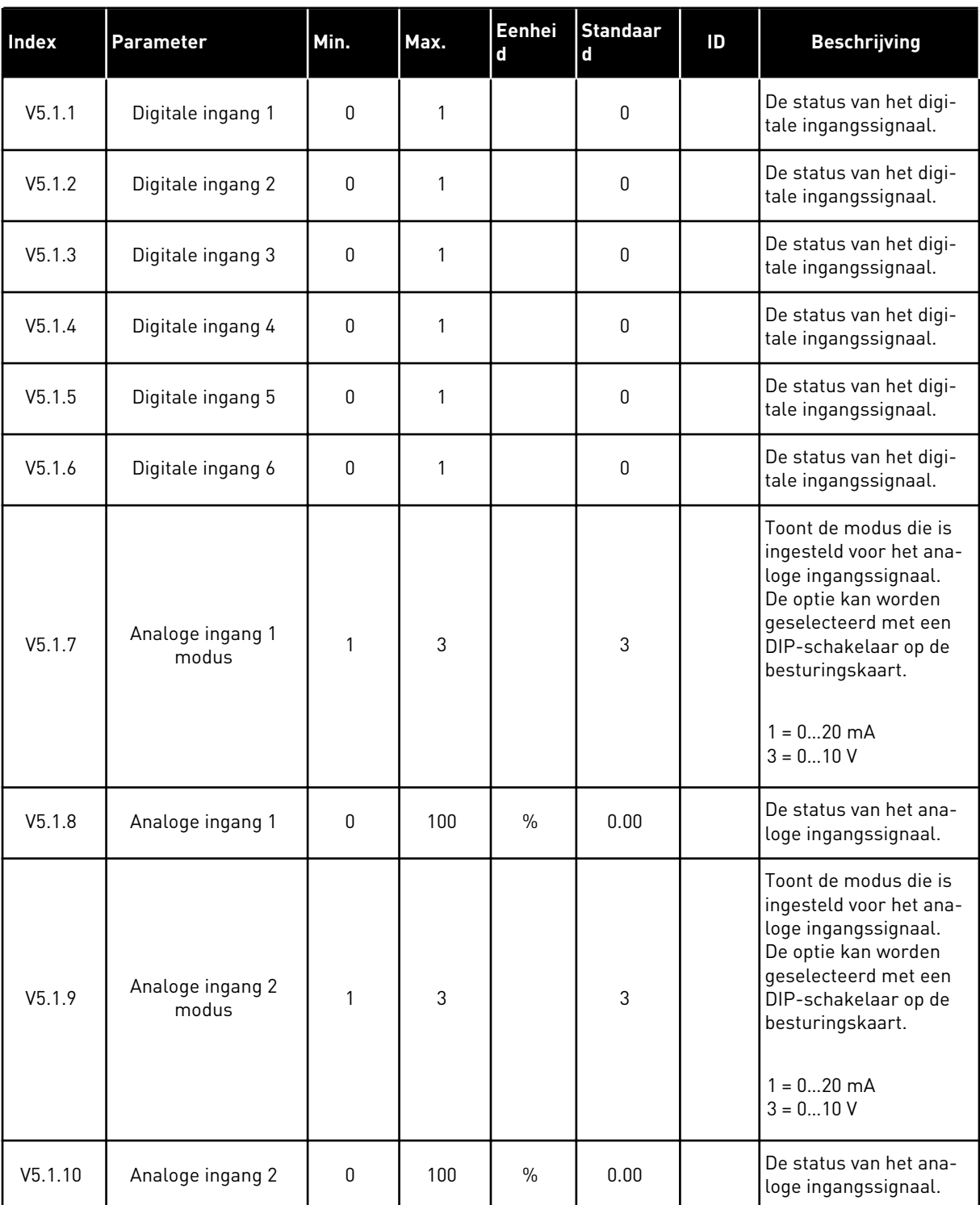

# *Tabel 105: De basis I/O-parameters in het menu I/O en hardware*

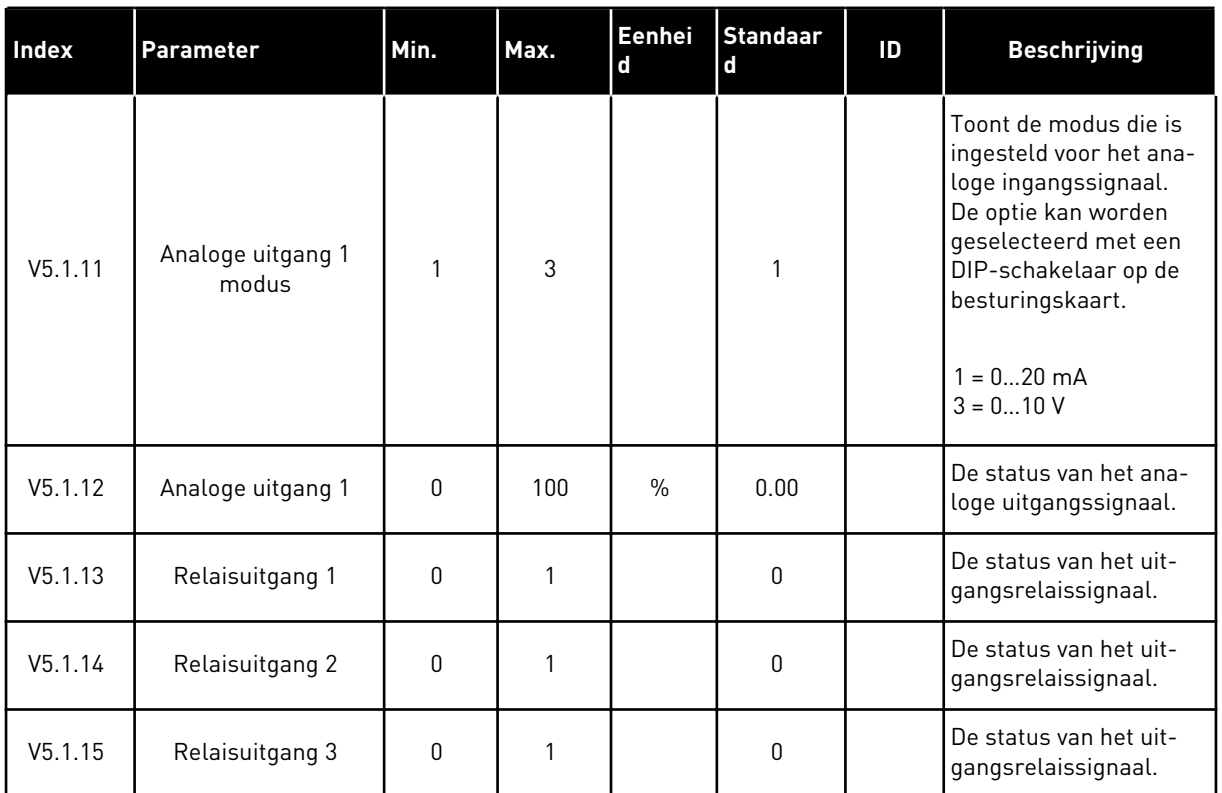

#### *Tabel 105: De basis I/O-parameters in het menu I/O en hardware*

# **7.2 OPTIEKAARTSLEUVEN**

De parameters in dit menu zijn verschillend voor alle optiekaarten. U ziet alleen de parameters van de optiekaart die is geïnstalleerd. Als er geen optiekaart is geïnstalleerd in slot C, D of E, worden er geen parameters getoond. Raadpleeg hoofdstuk *[10.6.1](#page-257-0)  [Programmering van digitale en analoge ingangen](#page-257-0)* voor meer informatie over de locatie van de slots.

Wanneer u een optiekaart verwijdert, worden foutcode 39 en de foutnaam *Component verwijderd* weergeven op het display. Zie hoofdstuk *[11.3 Foutcodes](#page-374-0)*.

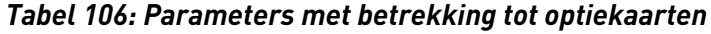

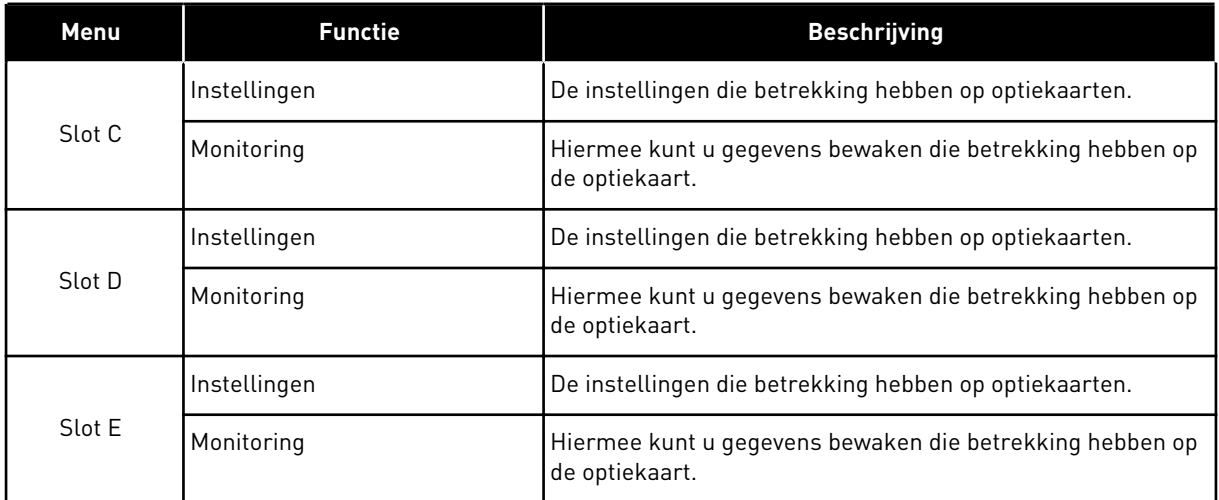

# **7.3 REAL-TIME KLOK**

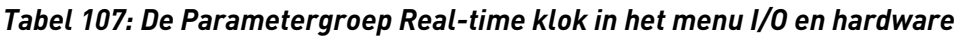

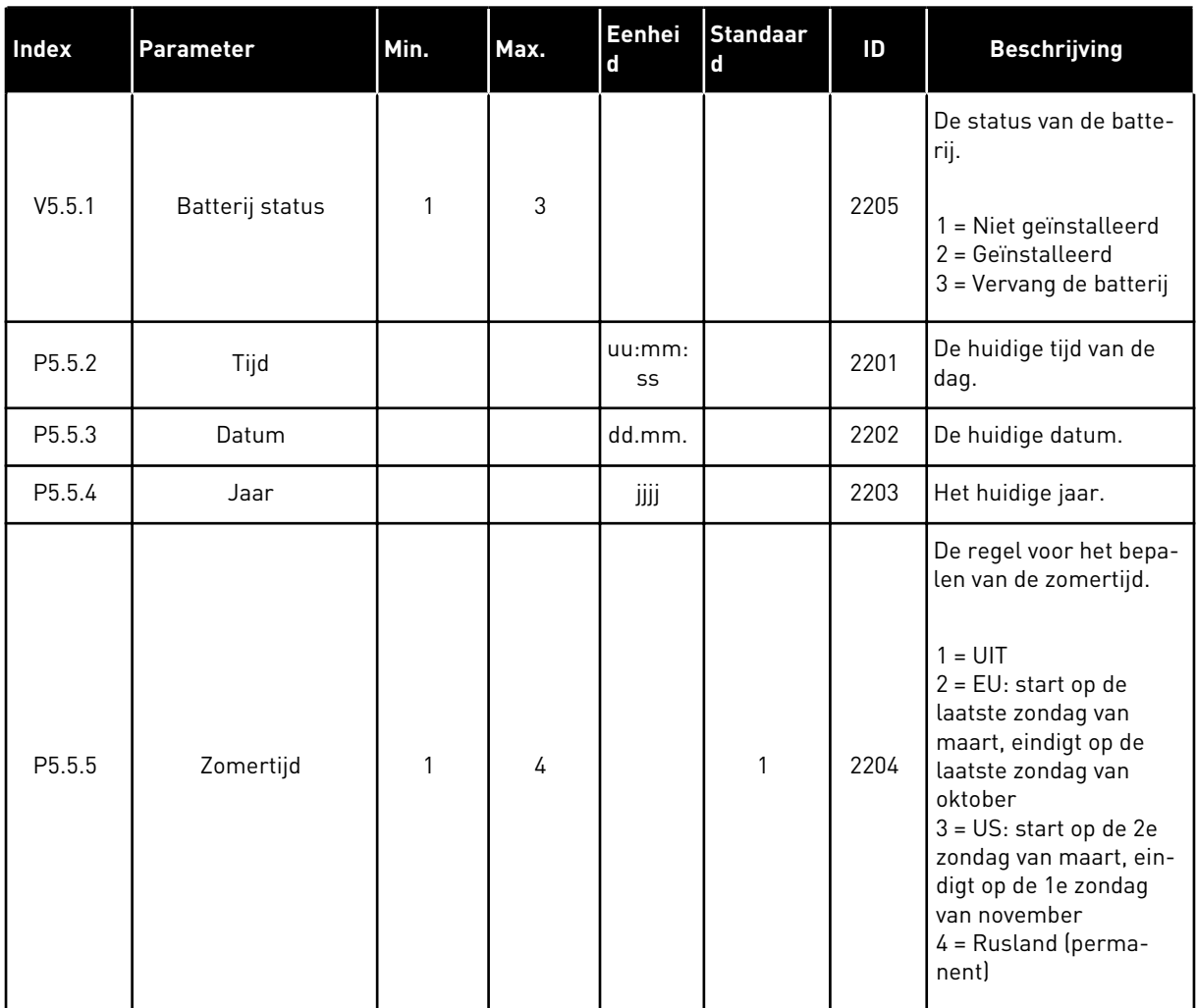

a dhe ann ann an 1970.

# **7.4 INSTELLINGEN POWERUNIT**

In dit menu kunt u de instellingen van de ventilator en het sinusfilter instellen.

De ventilator kent twee standen: geoptimaliseerd of altijd-aan. In de stand Geoptimaliseerd regelt de interne regelelektronica van de frequentieregelaar de ventilatorsnelheid aan de hand van informatie over de temperatuur. Wanneer de frequentieregelaar overgaat naar de status Gereed, draait de ventilator nog vijf minuten door voordat deze stopt. In de modus Altijd aan werkt de ventilator altijd bij maximale snelheid en stopt deze niet.

Het sinusfilter houdt de overmodulatiediepte binnen de grenswaarden en zorgt ervoor dat de functies voor warmteregeling de schakelfrequentie niet beïnvloeden.

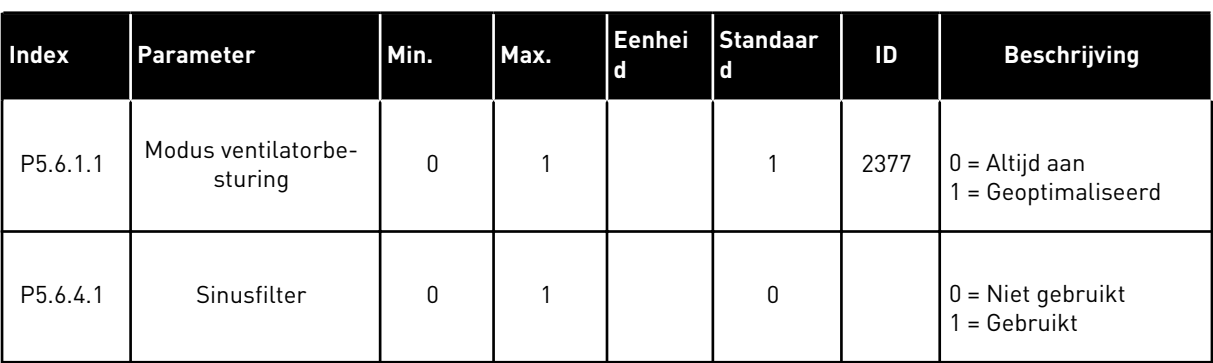

#### *Tabel 108: Instellingen powerunit*

## **7.5 BEDIENINGSPANEEL**

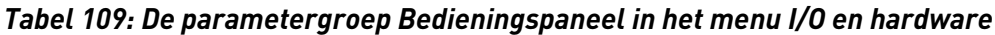

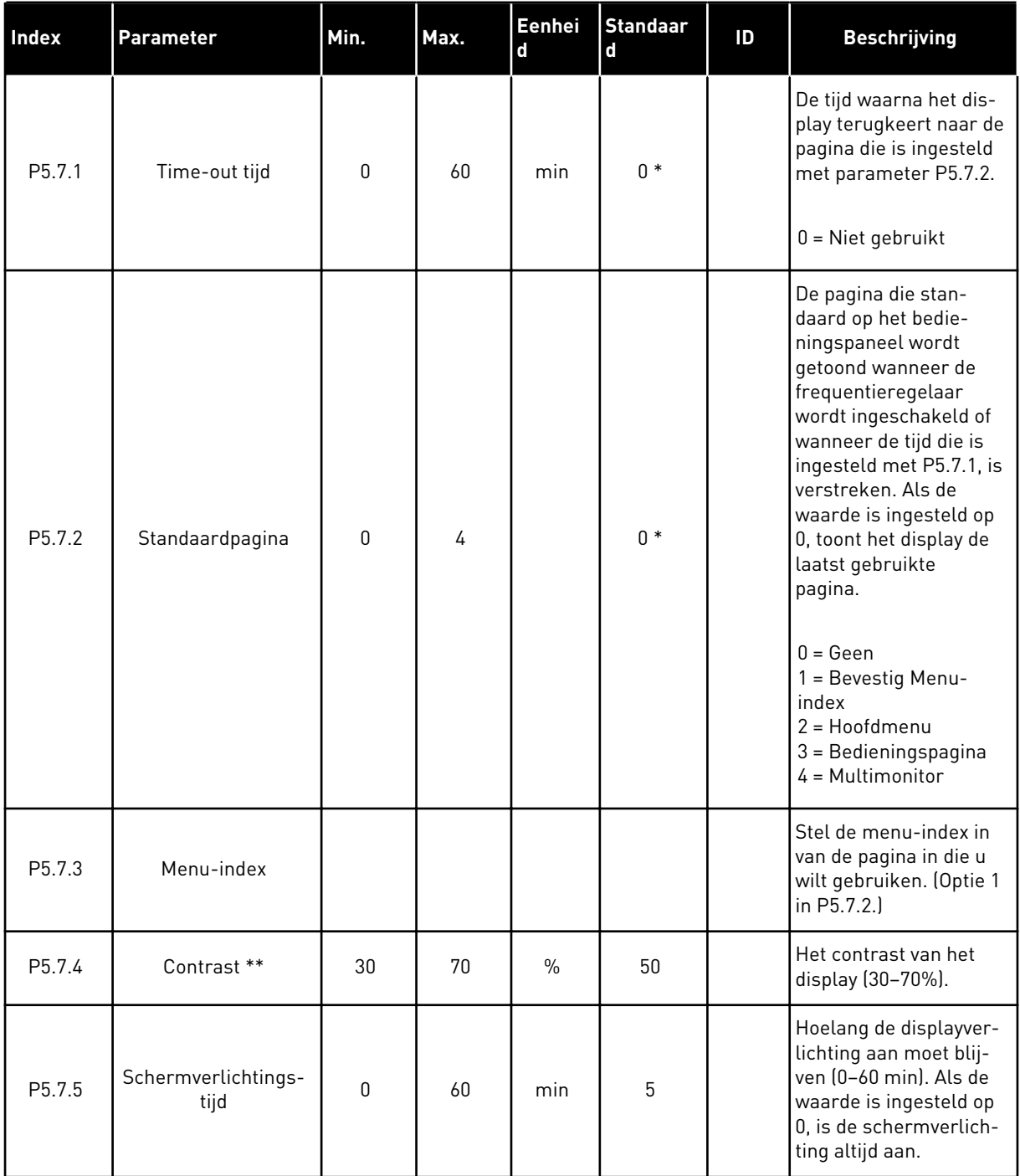

\* = De standaardwaarde wordt bepaald door de geselecteerde applicatie in parameter P1.2 Applicatie. Zie de standaardwaarden in hoofdstuk *[12.1 De standaardwaarden van parameters](#page-387-0)  [in de verschillende applicaties](#page-387-0)*.

\*\* Alleen beschikbaar op het grafische bedieningspaneel.

# **7.6 VELDBUS**

Het menu I/O en hardware bevat parameters die betrekking hebben op verschillende veldbuskaarten. De instructies voor het gebruik van deze parameters vindt u in de gebruikershandleiding bij de veldbuskaart.

# **8 DE MENU'S GEBRUIKERSINSTELLINGEN, FAVORIETEN EN GEBRUIKERSNIVEAUS**

# **8.1 GEBRUIKERSINSTELLINGEN**

#### 8.1.1 GEBRUIKERSINSTELLINGEN

#### *Tabel 110: Algemene instellingen in het menu Gebruikersinstellingen*

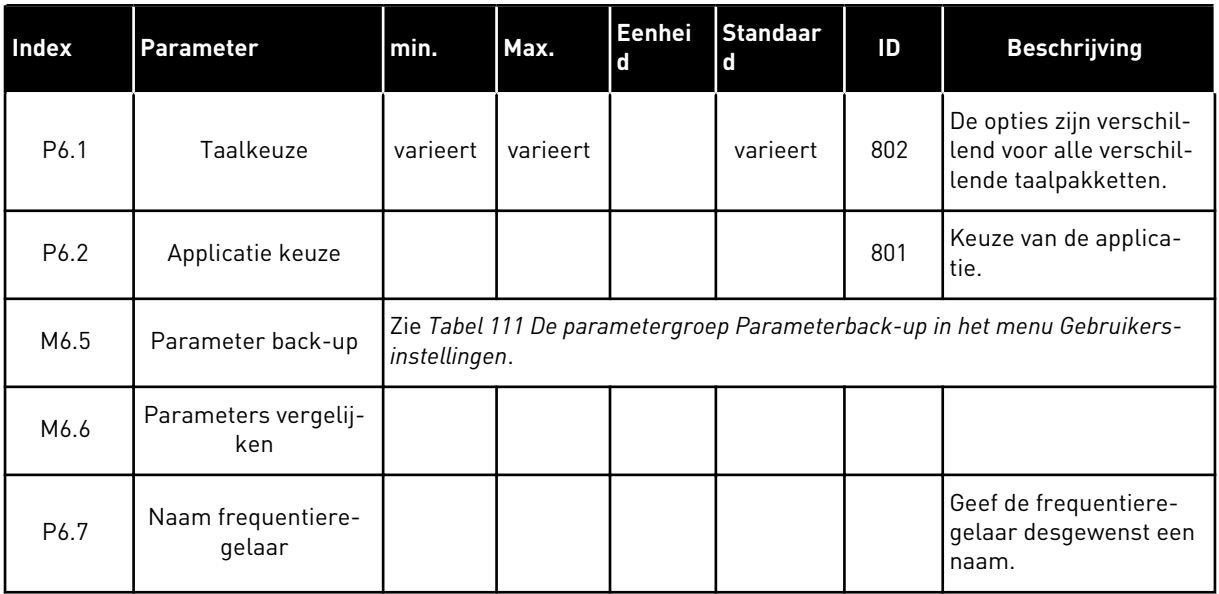

a dhe ann an 1970.

## <span id="page-208-0"></span>8.1.2 PARAMETER BACK-UP

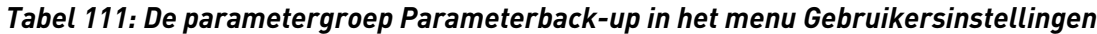

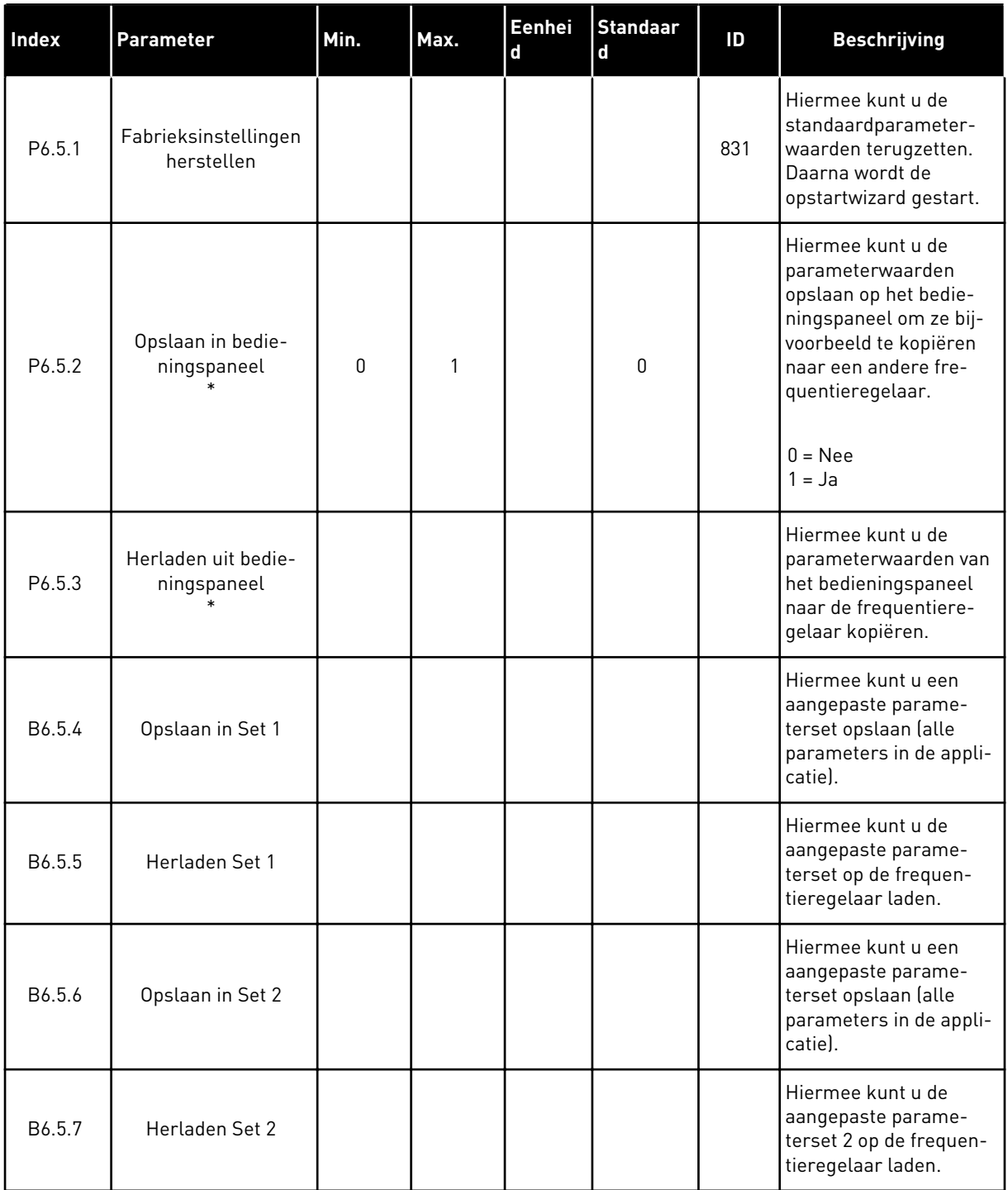

\* Alleen beschikbaar op het grafische display.

# **8.2 FAVORIETEN**

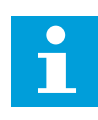

## **AANWIJZING!**

Dit menu is beschikbaar op bedieningspaneel met het grafische display, maar niet op het bedieningspaneel met tekstdisplay.

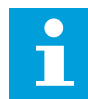

#### **AANWIJZING!**

Dit menu is niet beschikbaar in het hulpprogramma Vacon Live.

Als u dezelfde opties regelmatig gebruikt, kunt u deze toevoegen aan het menu Favorieten. Zo kunt u een set parameters of controlewaarden uit alle menu's van het bedieningspaneel verzamelen. Het is niet nodig om de parameters een voor een op te zoeken in de menustructuur. U kunt ze ook toevoegen aan de map Favorieten, zodat u ze snel kunt terugvinden.

#### ITEMS TOEVOEGEN AAN FAVORIETEN

1 Blader naar het item dat u wilt toevoegen aan  $\begin{array}{c} \text{Faseo} \text{ Here, from each of the image is a function of the image is a function of the image.} \end{array}$  STOP  $\begin{array}{c} \text{Faseo} \text{ Here, } \text{Faseo} \text{ Here, } \text{Faseo} \text{ Here, } \text{Faseo} \text{ Here, } \text{Faseo} \text{ Here, } \text{Faseo} \text{ Here, } \text{Faseo} \text{ Here, } \text{Faseo} \text{ Here, } \text{Faseo} \text{ Here, } \text{Faseo} \text{ Here, } \text{Faseo} \text{ Here, } \text{Faseo} \text{ Here, } \text{Faseo$ 

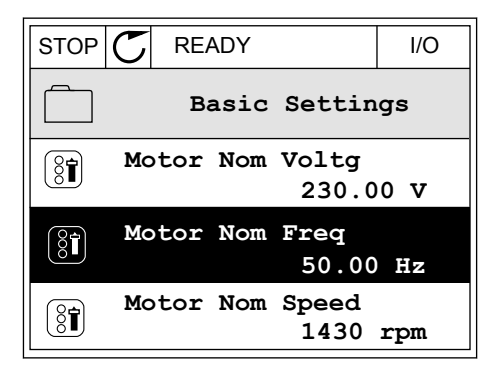

2 Selecteer *Toevoegen aan favorieten* en druk op OK.

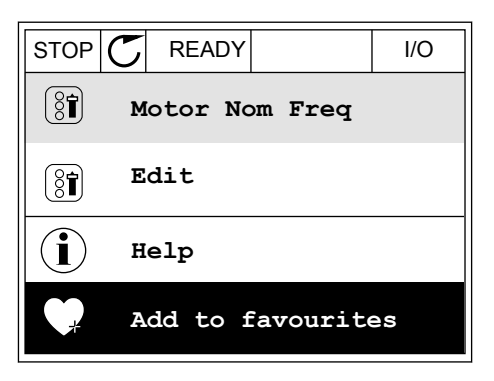

3 De stappen zijn nu voltooid. Lees de instructies op het display om door te gaan.

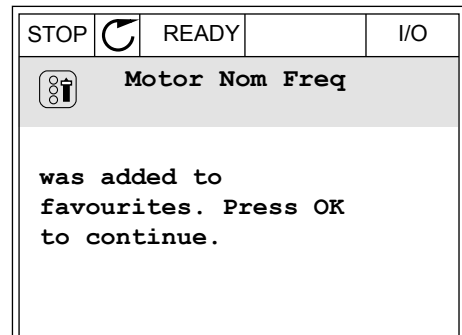

## ITEMS VERWIJDEREN UIT FAVORIETEN

- 1 Ga naar Favorieten.
- 2 Blader naar het item dat u wilt verwijderen. Druk op OK. Note that the state of the store  $\mathbb{C}$  READY The state of the state of the state of the state of the state of the state of the state of the state of the state of the state of the state of the state of the state o

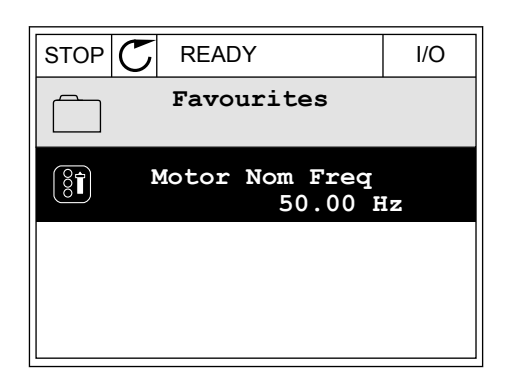

3 Selecteer *Verwijderen uit favorieten*.

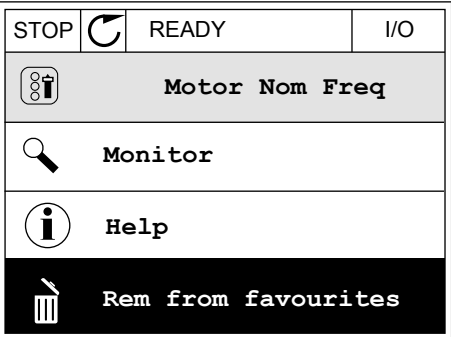

4 Druk op OK om te bevestigen.

## **8.3 GEBRUIKERSNIVEAUS**

Gebruik de parameters in de parametergroep Gebruikersniveau om te voorkomen dat personeel dat geen parameters mag wijzigen, toegang krijgt tot de parameters. U kunt bovendien onbedoelde wijzigingen in de parameters voorkomen.

Wanneer u gebruikersniveaus gebruikt, kan de gebruiker niet alle parameters weergeven op het display van het bedieningspaneel.

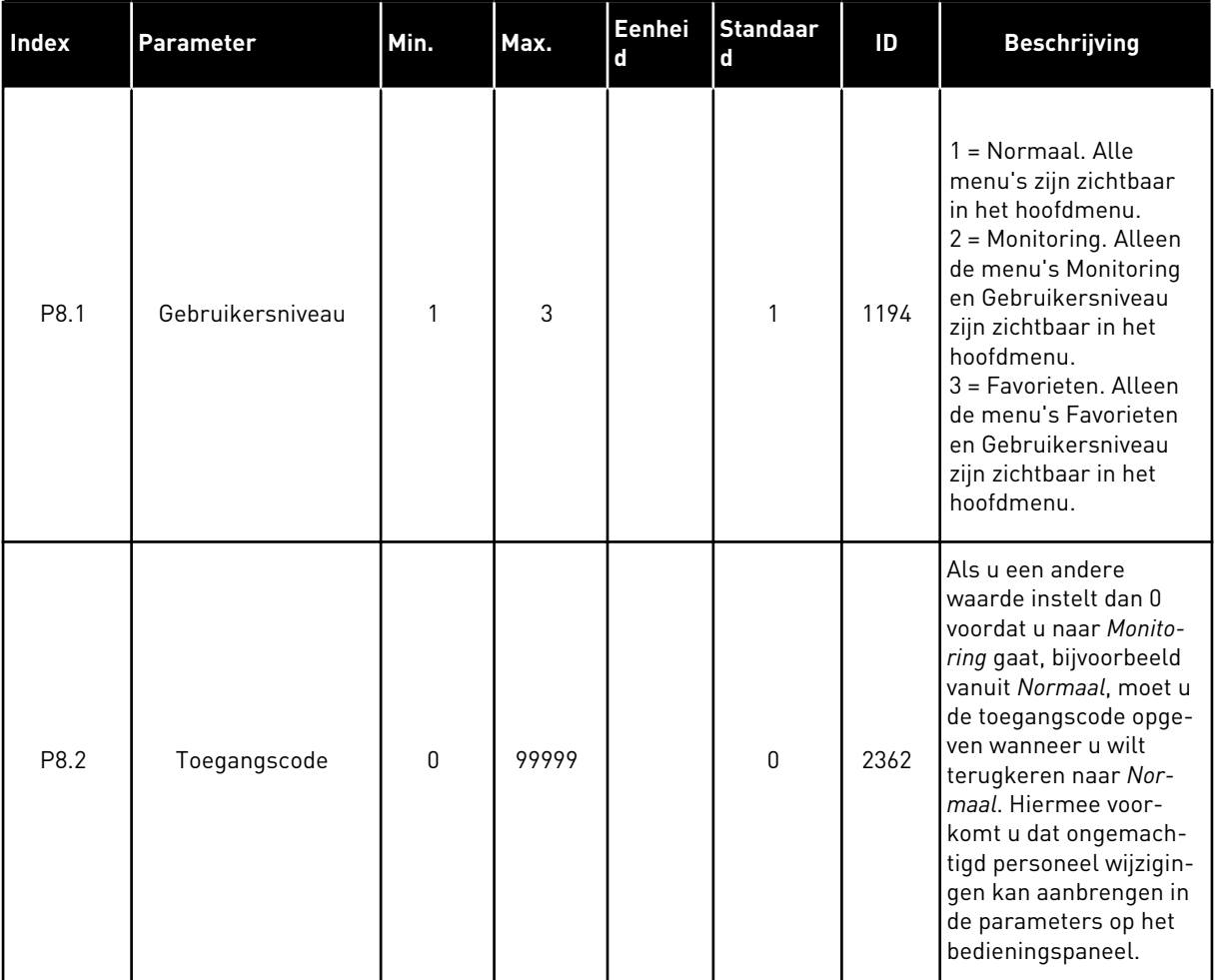

#### *Tabel 112: Parametergroep Gebruikersniveau*

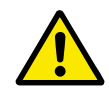

## **LET OP!**

Raak deze toegangscode niet kwijt. Als de toegangscode kwijt is, moet u contact opnemen met uw servicecenter/-partner.

## DE TOEGANGSCODE VOOR GEBRUIKERSNIVEAUS WIJZIGEN

- 1 Ga naar het gewenste gebruikersniveau.
- 2 Ga naar de optie Toegangscode en druk op de pijltoets RECHTS.

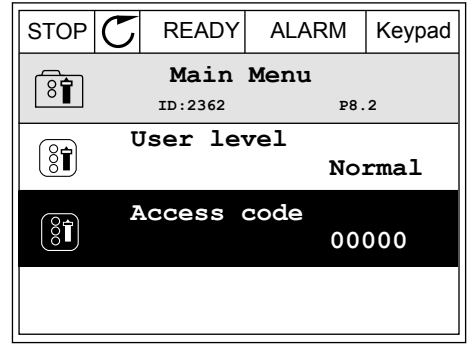

3 Gebruik de pijltoetsen om de cijfers van de toegangscode te wijzigen.

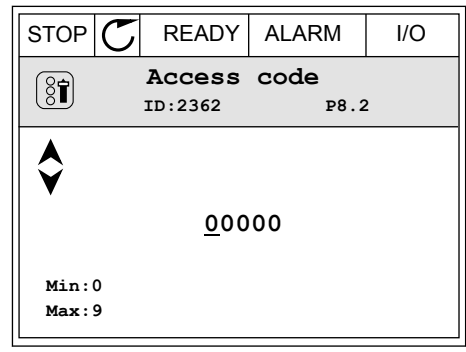

4 Druk op OK om de wijziging te accepteren.

# **9 BESCHRIJVING VAN MONITORING WAARDES**

Dit hoofdstuk bevat een korte beschrijving van alle controlewaarden.

# **9.1 BASIS**

## *V2.3.1 UITGANGSFREQUENTIE (ID 1)*

Deze controlewaarde toont de actuele uitgangsfrequentie naar de motor.

### *V2.3.2 FREQUENTIEREFERENTIE (ID 25)*

Deze controlewaarde toont de actuele frequentiereferentie voor de motorbesturing. De waarde wordt bijgewerkt met een interval van 10 ms.

#### *V2.3.3 MOTORTOERENTAL (ID 2)*

Deze controlewaarde toont het actuele toerental van de motor in rpm (berekende waarde).

## *V2.3.4 MOTORSTROOM (ID 3)*

Deze controlewaarde toont de gemeten motorstroom. De schaling van de waarde is afhankelijk van het vermogen van de frequentieregelaar.

#### *V2.3.5 MOTORKOPPEL (ID 4)*

Deze controlewaarde toont het actuele koppel van de motor (berekende waarde).

#### *V2.3.7 MOTORASVERMOGEN (ID 5)*

Deze controlewaarde toont het actuele asvermogen van de motor (berekende waarde) als percentage van het nominale motorvermogen.

#### *V2.3.8 MOTORASVERMOGEN (ID 73)*

Deze controlewaarde toont het actuele asvermogen van de motor (berekende waarde). De meeteenheid is kW of hp, afhankelijk van ingestelde waarde in parameter 'Selectie kW/ pk'.

#### *V2.3.9 MOTORSPANNING (ID 6)*

Deze controlewaarde toont de actuele uitgangsspanning op de motor.

#### *V2.3.10 DC-SPANNING (ID 7)*

Deze controlewaarde toont de actuele spanning van de DC-link van de frequentieregelaar.

#### *V2.3.11 UNITTEMPERATUUR (ID 8)*

Deze controlewaarde toont de gemeten temperatuur van het koellichaam. De eenheid van de controlewaarde is graden Celsius of graden Fahrenheit, afhankelijk van de ingestelde waarde in parameter 'Selectie °C /°F'.

## *V2.3.12 MOTORTEMPERATUUR (ID 9)*

Deze controlewaarde toont de berekende motortemperatuur als percentage van de nominale bedrijfstemperatuur.

Wanneer de waarde hoger wordt dan 105%, treedt er een thermische motorbeveiligingsfout op.

## *V2.3.13 MOTORVOORVERWARMING (ID 1228)*

Deze controlewaarde toont de status van de functie Motorvoorverwarming.

#### *V2.3.15 KWH-TRIPTELLER LAAG (ID 1054)*

Deze controlewaarde toont de huidige waarde van de kWh-teller (energieteller). Als de waarde van de teller boven 65535 komt, wordt de teller opnieuw gestart vanaf 0.

#### *V2.3.16 KWH-TRIPTELLER HOOG (ID 1067)*

Deze controlewaarde toont hoe vaak de kWh-teller rond is geweest.

## **9.2 I/O**

#### *V2.4.1 SLOTA DIN 1,2,3 (ID 15)*

Deze controlewaarde toont de status van de digitale ingangen 1–3 in slot A (standaard-I/O).

#### *V2.4.2 SLOTA DIN 4,5,6 (ID 16)*

Deze controlewaarde toont de status van de digitale ingangen 4–6 in slot A (standaard-I/O).

#### *V2.4.3 SLOTB RO 1,2,3 (ID 17)*

Deze controlewaarde toont de status van de relaisuitgangen 1–3 in slot B.

#### *V2.4.4 ANALOGE INGANG 1 (ID 59)*

Deze controlewaarde toont de waarde van het analoge ingangssignaal als percentage van het gebruikte bereik.

#### *V2.4.5 ANALOGE INGANG 2 (ID 60)*

Deze controlewaarde toont de waarde van het analoge ingangssignaal als percentage van het gebruikte bereik.

#### *V2.4.6 ANALOGE INGANG 3 (ID 61)*

Deze controlewaarde toont de waarde van het analoge ingangssignaal als percentage van het gebruikte bereik.

#### *V2.4.7 ANALOGE INGANG 4 (ID 62)*

Deze controlewaarde toont de waarde van het analoge ingangssignaal als percentage van het gebruikte bereik.

## *V2.4.8 ANALOGE INGANG 5 (ID 75)*

Deze controlewaarde toont de waarde van het analoge ingangssignaal als percentage van het gebruikte bereik.

#### *V2.4.9 ANALOGE INGANG 6 (ID 76)*

Deze controlewaarde toont de waarde van het analoge ingangssignaal als percentage van het gebruikte bereik.

#### *V2.4.10 SLOTA AO 1 (ID 81)*

Deze controlewaarde toont de waarde van het analoge uitgangssignaal als percentage van het gebruikte bereik.

# **9.3 TEMPERATUURINGANGEN**

De controlewaarden die betrekking hebben op instellingen voor temperatuuringangen zijn alleen beschikbaar als er een B8- of BH-optiekaart is geïnstalleerd.

## *V2.5.1 TEMPERATUURINGANG 1 (ID 50)*

Deze controlewaarde toont de gemeten temperatuurwaarde. De eenheid van de controlewaarde is graden Celsius of graden Fahrenheit, afhankelijk van de ingestelde waarde in parameter 'Selectie °C /°F'.

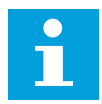

## **AANWIJZING!**

De lijst met temperatuuringangen bevat de eerste 6 beschikbare temperatuuringangen. De lijst start met Slot A en eindigt met Slot E. Als de ingang beschikbaar is zonder dat er een sensor is aangesloten, wordt de maximale waarde getoond omdat de gemeten weerstand oneindig is. Als u de minimumwaarde wilt gebruiken, moet u de ingang doorverbinden.

#### *V2.5.2 TEMPERATUURINGANG 2 (ID 51)*

Deze controlewaarde toont de gemeten temperatuurwaarde. De eenheid van de controlewaarde is graden Celsius of graden Fahrenheit, afhankelijk van de ingestelde waarde in parameter 'Selectie °C /°F'.

#### *V2.5.3 TEMPERATUURINGANG 3 (ID 52)*

Deze controlewaarde toont de gemeten temperatuurwaarde. De eenheid van de controlewaarde is graden Celsius of graden Fahrenheit, afhankelijk van de ingestelde waarde in parameter 'Selectie °C /°F'.

## *V2.5.4 TEMPERATUURINGANG 4 (ID 69)*

Deze controlewaarde toont de gemeten temperatuurwaarde. De eenheid van de controlewaarde is graden Celsius of graden Fahrenheit, afhankelijk van de ingestelde waarde in parameter 'Selectie °C /°F'.
#### *V2.5.5 TEMPERATUURINGANG 5 (ID 70)*

Deze controlewaarde toont de gemeten temperatuurwaarde. De eenheid van de controlewaarde is graden Celsius of graden Fahrenheit, afhankelijk van de ingestelde waarde in parameter 'Selectie °C /°F'.

#### *V2.5.6 TEMPERATUURINGANG 6 (ID 71)*

Deze controlewaarde toont de gemeten temperatuurwaarde. De eenheid van de controlewaarde is graden Celsius of graden Fahrenheit, afhankelijk van de ingestelde waarde in parameter 'Selectie °C /°F'.

#### **9.4 EXTRA'S/GEAVANCEERD**

#### *V2.6.1 STATUSWOORD FREQUENTIEREGELAAR (ID 43)*

Deze controlewaarde toont de bitcodestatus van de applicatie.

#### *V2.6.2 STATUS GEREED (ID 78)*

Deze controlewaarde toont de bitgecodeerde gereed-criteria van de frequentieregelaar. Deze gegevens zijn nuttig voor de bewaking wanneer de frequentieregelaar niet Gereed is.

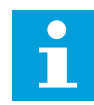

#### **AANWIJZING!**

Op het grafische bedieningspaneel worden de waarden getoond als keuzevakjes. Als een keuzevakje is ingeschakeld, is de waarde actief.

#### *V2.6.3 APPLICATIESTATUSWOORD 1 (ID 89)*

Deze controlewaarde toont de bitcodestatussen van de applicatie.

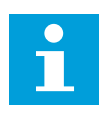

#### **AANWIJZING!**

Op het grafische bedieningspaneel worden de waarden getoond als keuzevakjes. Als een keuzevakje is ingeschakeld, is de waarde actief.

#### *V2.6.4 APPLICATIESTATUSWOORD 2 (ID 90)*

Deze controlewaarde toont de bitcodestatussen van de applicatie.

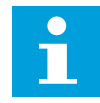

#### **AANWIJZING!**

Op het grafische bedieningspaneel worden de waarden getoond als keuzevakjes. Als een keuzevakje is ingeschakeld, is de waarde actief.

#### *V2.6.5 DIN-STATUSWORD1 (ID 56)*

Deze controlewaarde toont de bitcodestatus van de digitale ingangssignalen. De controlewaarde is een 16-bits woord waarin elke bit staat voor de status van 1 digitale ingang. Van elk slot worden 6 digitale ingangen gelezen. Woord 1 start met ingang 1 van slot A (bit0) en loopt tot ingang 4 van slot C (bit15).

#### *V2.6.6 DIN-STATUSWORD2 (ID 57)*

Deze controlewaarde toont de bitcodestatus van de digitale ingangssignalen. De controlewaarde is een 16-bits woord waarin elke bit staat voor de status van 1 digitale ingang. Van elk slot worden 6 digitale ingangen gelezen. Woord 2 start met ingang 5 van slot C (bit0) en loopt tot ingang 6 van slot E (bit13).

#### *V2.6.7 MOTORSTROOM 1 DECIMAAL (ID 45)*

Deze controlewaarde toont de gemeten motorstroom met het vaste aantal decimalen en minder filtering.

Deze controlewaarde kan bijvoorbeeld worden gebruikt om de juiste waarde naar de veldbus te versturen onafhankelijk van de framemaat, of voor bewaking wanneer minder filtertijd voor de motorstroom nodig is.

#### *V2.6.8 FREQUENTIEREFERENTIEBRON (ID 1495)*

Deze controlewaarde toont de actuele bron voor de frequentiereferentie.

#### *V2.6.9 LAATSTE ACTIEVE FOUT CODE (ID 37)*

Deze controlewaarde toont de foutcode van de laatst geactiveerde fout die niet is gereset.

#### *V2.6.10 LAATSTE ACTIEVE FOUT ID (ID 95)*

Deze controlewaarde toont de fout-ID van de laatst geactiveerde fout die niet is gereset.

#### *V2.6.11 LAATSTE ACTIEVE ALARM CODE (ID 74)*

Deze controlewaarde toont de alarmcode van het laatst geactiveerde alarm dat niet is gereset.

#### *V2.6.12 LAATSTE ACTIEVE ALARM ID (ID 94)*

Deze controlewaarde toont de alarm-ID van het laatst geactiveerde alarm dat niet is gereset.

#### *V2.6.13 MOTORREGELAAR STATUS (ID 77)*

Deze controlewaarde toont de bitcodestatus van de motorlimietregelingen.

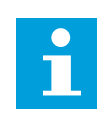

#### **AANWIJZING!**

Op het grafische bedieningspaneel worden de waarden getoond als keuzevakjes. Als een keuzevakje is ingeschakeld, is de limietregeling actief.

#### **9.5 TIMERFUNCTIES**

#### *V2.7.1 TC 1, TC 2, TC 3 (ID 1441)*

Deze controlewaarde toont de status van de tijdkanalen 1, 2 en 3.

Deze controlewaarde toont de status van de intervalfunctie.

#### *V2.7.3 INTERVAL 2 (ID 1443)*

Deze controlewaarde toont de status van de intervalfunctie.

#### *V2.7.4 INTERVAL 3 (ID 1444)*

Deze controlewaarde toont de status van de intervalfunctie.

#### *V2.7.5 INTERVAL 4 (ID 1445)*

Deze controlewaarde toont de status van de intervalfunctie.

#### *V2.7.6 INTERVAL 5 (ID 1446)*

Deze controlewaarde toont de status van de intervalfunctie.

#### *V2.7.7 TIMER 1 (ID 1447)*

De controlewaarde toont de resterende tijd van de timer als deze actief is.

#### *V2.7.8 TIMER 2 (ID 1448)*

De controlewaarde toont de resterende tijd van de timer als deze actief is.

#### *V2.7.9 TIMER 3 (ID 1449)*

De controlewaarde toont de resterende tijd van de timer als deze actief is.

#### *V2.7.10 REAL-TIME KLOK (ID 1450)*

Deze controlewaarde toont de huidige tijd van de interne klok in de indeling uu:mm:ss.

#### **9.6 PID-REGELAAR**

#### *V2.8.1 PID-REFERENTIE (ID 20)*

Deze controlewaarde toont de waarde van het PID-referentiepuntsignaal in de proceseenheid. U kunt de proceseenheid selecteren met parameter P3.13.1.7 (zie *[10.14.1 Basisinstellingen](#page-310-0)*).

#### *V2.8.2 PID-TERUGKOPPELING (ID 21)*

Deze controlewaarde toont de waarde van het PID-terugkoppelingssignaal in de proceseenheid. U kunt de proceseenheid selecteren met parameter P3.13.1.7 (zie *[10.14.1 Basisinstellingen](#page-310-0)*).

#### *V2.8.3 PID-TERUGKOPPELING (1) (ID 15541)*

Deze controlewaarde toont de waarde van het PID-terugkoppelingssignaal 1 in de proceseenheid.

#### *V2.8.4 PID-TERUGKOPPELING (2) (ID 15542)*

Deze controlewaarde toont de waarde van het PID-terugkoppelingssignaal 2 in de proceseenheid.

#### *V2.8.5 PID-FOUT (ID 22)*

Deze controlewaarde toont de foutwaarde van de PID-regelaar.

#### *V2.8.6 PID-UITGANG (ID 23)*

Deze controlewaarde toont het uitgangssignaal van de PID-regelaar als percentage (0– 100%).

#### *V2.8.7 PID-STATUS (ID 24)*

Deze controlewaarde toont de status van de PID-regelaar.

#### **9.7 EXTERNE PID-REGELAAR**

#### *V2.9.1 EXTPID-REFERENTIE (ID 83)*

Deze controlewaarde toont de waarde van het PID-referentiepuntsignaal in de proceseenheid.

U kunt de proceseenheid selecteren met parameter P3.14.1.10 (zie *[10.14.1 Basisinstellingen](#page-310-0)*).

#### *V2.9.2 EXTPID-TERUGKOPPELING (ID 84)*

Deze controlewaarde toont de waarde van het PID-terugkoppelingssignaal in de proceseenheid.

U kunt de proceseenheid selecteren met parameter P3.14.1.10 (zie *[10.14.1 Basisinstellingen](#page-310-0)*).

#### *V2.9.3 EXTPID-FOUT (ID 85)*

Deze controlewaarde toont de foutwaarde van de PID-regelaar. De foutwaarde is het verschil tussen de PID-terugkoppeling en de PID-referentie in de proceseenheid.

U kunt de proceseenheid selecteren met parameter P3.14.1.10 (zie *[10.14.1 Basisinstellingen](#page-310-0)*).

#### *V2.9.4 EXTPID-UITGANG (ID 86)*

Deze controlewaarde toont het uitgangssignaal van de PID-regelaar als percentage (0– 100%).

U kunt deze waarde bijvoorbeeld toewijzen aan de analoge uitgang.

#### *V2.9.4 EXTPID-STATUS (ID 87)*

Deze controlewaarde toont de status van de PID-regelaar.

#### **9.8 MULTI-POMP**

#### *V2.10.1 MOTOREN DRAAIEN (ID 30)*

Deze controlewaarde toont het werkelijke aantal actieve motoren in het multipompsysteem.

#### *V2.10.2 AUTOWISSEL (ID 1114)*

Deze controlewaarde toont de status van het autowisselverzoek.

#### *V2.10.3 VOLGENDE AUTOWISSEL (ID 1503)*

Deze controlewaarde toont de resterende tijd tot de volgende autowissel.

#### *V2.10.4 BEDRIJFSMODUS (ID 1505)*

Deze controlewaarde toont de bedrijfsmodus van de frequentieregelaar in het multipompsysteem.

#### *V2.10.5 MULTI-POMP STATUS (ID 1628)*

Deze controlewaarde toont de status van de frequentieregelaar in het multipompsysteem.

#### *V2.10.6 COMMUNICATIESTATUS (ID 1629)*

Deze controlewaarde toont de status van de communicatie tussen de frequentieregelaars in het multipompsysteem.

#### *V2.10.7 POMP (1) DRAAITIJD (ID 1620)*

Deze controlewaarde toont het aantal bedrijfsuren van de pomp in het multipompsysteem.

#### *V2.10.8 POMP 2 DRAAITIJD (ID 1621)*

Deze controlewaarde toont het aantal bedrijfsuren van de pomp in het multipompsysteem.

#### *V2.10.9 POMP 3 DRAAITIJD (ID 1622)*

Deze controlewaarde toont het aantal bedrijfsuren van de pomp in het multipompsysteem.

#### *V2.10.10 POMP 4 DRAAITIJD (ID 1623)*

Deze controlewaarde toont het aantal bedrijfsuren van de pomp in het multipompsysteem.

#### *V2.10.11 POMP 5 DRAAITIJD (ID 1624)*

Deze controlewaarde toont het aantal bedrijfsuren van de pomp in het multipompsysteem.

#### *V2.10.12 POMP 6 DRAAITIJD (ID 1625)*

Deze controlewaarde toont het aantal bedrijfsuren van de pomp in het multipompsysteem.

#### *V2.10.13 POMP 7 DRAAITIJD (ID 1626)*

Deze controlewaarde toont het aantal bedrijfsuren van de pomp in het multipompsysteem.

#### *V2.10.14 POMP 8 DRAAITIJD (ID 1627)*

Deze controlewaarde toont het aantal bedrijfsuren van de pomp in het multipompsysteem.

#### **9.9 ONDERHOUDSTELLERS**

#### *V2.11.1 ONDERHOUDSTELLER 1 (ID 1101)*

Deze controlewaarde toont de status van de onderhoudsteller. De status van de onderhoudsteller wordt getoond in omwentelingen x 1000 of in uren. Zie *[10.17 Onderhoudstellers](#page-351-0)* voor de configuratie en activering van deze teller.

#### **9.10 VELDBUSGEGEVENS**

#### *V2.12.1 VELDBUS-CONTROL WORD (ID 874)*

Deze controlewaarde toont de status van het veldbusbesturingswoord dat de applicatie gebruikt in de bypassmodus.

Afhankelijk van het veldbustype of -profiel worden de gegevens die van de veldbus worden ontvangen omgezet voordat ze naar de applicatie worden verstuurd.

#### *V2.12.2 VELDBUS-TOERENTAL REFERENTIE (ID 875)*

Deze controlewaarde toont de veldbusfrequentiereferentie als percentage van het bereik tussen de minimumfrequentie en de maximumfrequentie.

De toerentalreferentiegegevens worden geschaald tussen de minimum- en maximumfrequentie op het moment dat de applicatie deze ontvangt. U kunt de minimum- en maximumfrequenties wijzigen nadat de applicatie de referentiewaarde heeft ontvangen, zonder dat dat de referentiewaarde beïnvloedt.

#### *V2.12.3 VELDBUS-DATA IN 1 (ID 876)*

Deze controlewaarde toont de procesgegevens als onbewerkte waarde in 32-bits indeling met teken.

#### *V2.12.4 VELDBUS-DATA IN 2 (ID 877)*

Deze controlewaarde toont de procesgegevens als onbewerkte waarde in 32-bits indeling met teken.

#### *V2.12.5 VELDBUS-DATA IN 3 (ID 878)*

Deze controlewaarde toont de procesgegevens als onbewerkte waarde in 32-bits indeling met teken.

#### *V2.12.6 VELDBUS-DATA IN 4 (ID 879)*

Deze controlewaarde toont de procesgegevens als onbewerkte waarde in 32-bits indeling met teken.

#### *V2.12.7 VELDBUS-DATA IN 5 (ID 880)*

Deze controlewaarde toont de procesgegevens als onbewerkte waarde in 32-bits indeling met teken.

#### *V2.12.8 VELDBUS-DATA IN 6 (ID 881)*

Deze controlewaarde toont de procesgegevens als onbewerkte waarde in 32-bits indeling met teken.

#### *V2.12.9 VELDBUS-DATA IN 7 (ID 882)*

Deze controlewaarde toont de procesgegevens als onbewerkte waarde in 32-bits indeling met teken.

#### *V2.12.10 VELDBUS-DATA IN 8 (ID 883)*

Deze controlewaarde toont de procesgegevens als onbewerkte waarde in 32-bits indeling met teken.

#### *V2.12.11 VELDBUS-STATUS WORD (ID 864)*

Deze controlewaarde toont de status van het veldbusstatuswoord dat de applicatie gebruikt in de bypassmodus.

Afhankelijk van het veldbustype of -profiel worden de gegevens eventueel omgezet voordat ze naar de veldbus worden verstuurd.

#### *V2.12.12 VELDBUS-ACTUELE TOERENTAL (ID 865)*

Deze controlewaarde toont het werkelijke toerental van de frequentieregelaar als percentage van het frequentiebereik tussen de minimumfrequentie en de maximumfrequentie.

De waarde 0% komt overeen de minimumfrequentie en de waarde 100% met de maximumfrequentie. Deze controlewaarde wordt doorlopend bijgewerkt, afhankelijk van de huidige minimum- en maximumfrequentie en de uitgangsfrequentie.

#### *V2.12.13 VELDBUS-DATA UIT 1 (ID 866)*

Deze controlewaarde toont de procesgegevens als onbewerkte waarde in 32-bits indeling met teken.

#### *V2.12.14 VELDBUS-DATA UIT 2 (ID 867)*

Deze controlewaarde toont de procesgegevens als onbewerkte waarde in 32-bits indeling met teken.

#### *V2.12.15 VELDBUS-DATA UIT 3 (ID 868)*

Deze controlewaarde toont de procesgegevens als onbewerkte waarde in 32-bits indeling met teken.

#### *V2.12.16 VELDBUS-DATA UIT 4 (ID 869)*

Deze controlewaarde toont de procesgegevens als onbewerkte waarde in 32-bits indeling met teken.

#### *V2.12.17 VELDBUS-DATA UIT 5 (ID 870)*

Deze controlewaarde toont de procesgegevens als onbewerkte waarde in 32-bits indeling met teken.

#### *V2.12.18 VELDBUS-DATA UIT 6 (ID 871)*

Deze controlewaarde toont de procesgegevens als onbewerkte waarde in 32-bits indeling met teken.

#### *V2.12.19 VELDBUS-DATA UIT 7 (ID 872)*

Deze controlewaarde toont de procesgegevens als onbewerkte waarde in 32-bits indeling met teken.

#### *V2.12.20 VELDBUS-DATA UIT 8 (ID 873)*

Deze controlewaarde toont de procesgegevens als onbewerkte waarde in 32-bits indeling met teken.

#### **9.11 FREQUENTIEREGELAAR CUSTOMIZER**

#### *V2.13.2 BLOK 1 UIT (ID 15020)*

Deze controlewaarde toont de waarde van de functieblokuitgang in de functie Frequentieregelaar Customizer.

#### *V2.13.3 BLOK 2 UIT (ID 15040)*

Deze controlewaarde toont de waarde van de functieblokuitgang in de functie Frequentieregelaar Customizer.

#### *V2.13.4 BLOK 3 UIT (ID 15060)*

Deze controlewaarde toont de waarde van de functieblokuitgang in de functie Frequentieregelaar Customizer.

#### *V2.13.5 BLOK 4 UIT (ID 15080)*

Deze controlewaarde toont de waarde van de functieblokuitgang in de functie Frequentieregelaar Customizer.

#### *V2.13.6 BLOK 5 UIT (ID15100)*

Deze controlewaarde toont de waarde van de functieblokuitgang in de functie Frequentieregelaar Customizer.

#### *V2.13.7 BLOK 6 UIT (ID 15120)*

Deze controlewaarde toont de waarde van de functieblokuitgang in de functie Frequentieregelaar Customizer.

#### *V2.13.8 BLOK 7 UIT (ID 15140)*

Deze controlewaarde toont de waarde van de functieblokuitgang in de functie Frequentieregelaar Customizer.

#### *V2.13.9 BLOK 8 UIT (ID 15160)*

Deze controlewaarde toont de waarde van de functieblokuitgang in de functie Frequentieregelaar Customizer.

#### *V2.13.10 BLOK 9 UIT (ID 15180)*

Deze controlewaarde toont de waarde van de functieblokuitgang in de functie Frequentieregelaar Customizer.

#### *V2.13.11 BLOK 10 UIT (ID 15200)*

Deze controlewaarde toont de waarde van de functieblokuitgang in de functie Frequentieregelaar Customizer.

## **10 PARAMETERBESCHRIJVINGEN**

In dit hoofdstuk vindt u gegevens over de speciale parameters van de applicatie. Voor de meeste parameters van de Vacon 100-applicatie is een eenvoudige beschrijving voldoende. Deze eenvoudige beschrijving vindt u in de parametertabellen in hoofdstuk *[5 Menu](#page-132-0)  [Parameters](#page-132-0)*. Als u andere gegevens nodig hebt, kunt u contact opnemen met uw distributeur.

### *P1.2 APPLICATIE (ID212)*

Met deze parameter kunt u de applicatieconfiguratie voor de frequentieregelaar selecteren. De applicaties bevatten vaste applicatieconfiguraties met sets van vooraf gedefinieerde parameters. Door een applicatie te selecteren, kunt u de inbedrijfstelling van de frequentieregelaar vereenvoudigen en hoeft u minder parameters handmatig in te stellen.

Wanneer de waarde van deze parameter wijzigt, worden er vaste waarden toegewezen aan bepaalde parameters. U kunt de waarde van deze parameter wijzigen wanneer u de frequentieregelaar opstart of in bedrijf stelt.

Als u het bedieningspaneel gebruikt om deze parameter te wijzigen, wordt er een toepassingswizard gestart waarmee u de basisparameters voor de desbetreffende applicatie kunt instellen. De wizard wordt niet gestart als u de pc-tool gebruikt om deze parameter te wijzigen. Meer informatie over de applicatiewizards vindt u in hoofdstuk *[2 Wizards](#page-78-0)*.

U kunt kiezen uit de volgende applicaties:

0 = Standaard  $1 = HVAC$ 2 = PID-besturing 3 = Multi-pomp (SingleDrive) 4 = Multi-pomp (MultiDrive)

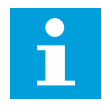

#### **AANWIJZING!**

Wanneer u een andere applicatie selecteert, verandert ook de inhoud van het menu Quick setup.

#### **10.1 TRENDCURVE**

#### *P2.2.2 SAMPLE-INTERVAL (ID 2368)*

Met deze parameter kunt u het sample-interval instellen.

#### *P2.2.3 KANAAL 1 MIN (ID 2369)*

Deze parameter wordt standaard gebruikt voor schaling. Aanpassingen kunnen nodig zijn.

#### *P2.2.4 KANAAL 1 MAX (ID 2370)*

Deze parameter wordt standaard gebruikt voor schaling. Aanpassingen kunnen nodig zijn.

#### *P2.2.5 KANAAL 2 MIN (ID 2371)*

Deze parameter wordt standaard gebruikt voor schaling. Aanpassingen kunnen nodig zijn.

#### *P2.2.6 KANAAL 2 MAX (ID 2372)*

Deze parameter wordt standaard gebruikt voor schaling. Aanpassingen kunnen nodig zijn.

#### *P2.2.7 AUTOMATISCH SCHALEN (ID 2373)*

Met deze parameter kunt u automatisch schalen in- of uitschakelen. Als automatisch schalen is ingeschakeld, wordt het signaal automatisch geschaald tussen de minimum- en maximumwaarde.

#### **10.2 MOTORINSTELLINGEN**

#### 10.2.1 PARAMETERGROEP MOTOR NAAMPLAAT

#### *P3.1.1.1 NOMINALE MOTORSPANNING (ID 110)*

Neem de waarde Un over van de motornaamplaat. Controleer of de motor is aangesloten in driehoeks- of sterconfiguratie.

#### *P3.1.1.2 NOMINALE MOTORFREQUENTIE (ID 111)*

Neem de waarde fn over van de motornaamplaat. Wanneer u deze parameter wijzigt, worden de parameters P3.1.4.2 Frequentie veldverzwakkingspunt en P3.1.4.3 Spanning op het veldverzwakkingspunt automatisch gestart. Deze twee parameters hebben verschillende waarden voor verschillende motortypen. Zie de tabellen in *P3.1.2.2 Motortype (ID 650)*.

#### *P3.1.1.3 NOMINAAL MOTORTOERENTAL (ID 112)*

Neem de waarde nn over van de motornaamplaat.

#### *P3.1.1.4 NOMINALE MOTORSTROOM (ID 113)*

Neem de waarde In over van de motornaamplaat.

#### *P3.1.1.5 MOTOR COS PHI (ID 120)*

Neem de waarde over van de motornaamplaat.

#### *P3.1.1.6 NOMINAAL MOTORVERMOGEN (ID 116)*

Neem de waarde Pn over van de motornaamplaat.

#### 10.2.2 PARAMETERGROEP MOTORREGELING

#### *P3.1.2.2 MOTORTYPE (ID 650)*

Met deze parameter kunt u het type motor voor uw proces instellen.

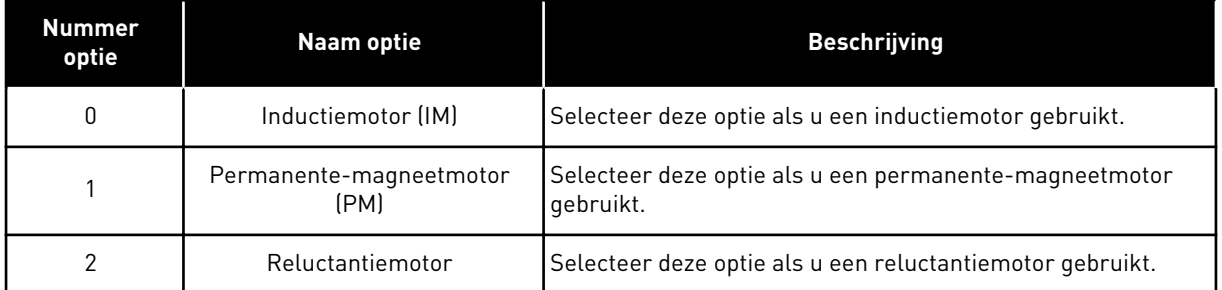

Wanneer u de waarde van parameter P3.1.2.2 Motortype wijzigt, worden de waarden van de parameters P3.1.4.2 Frequentie veldverzwakkingspunt en P3.1.4.3 Spanning bij veldverzwakkingspunt automatisch ingesteld, zoals getoond in de tabel hieronder. Deze twee parameters hebben verschillende waarden voor verschillende motortypen.

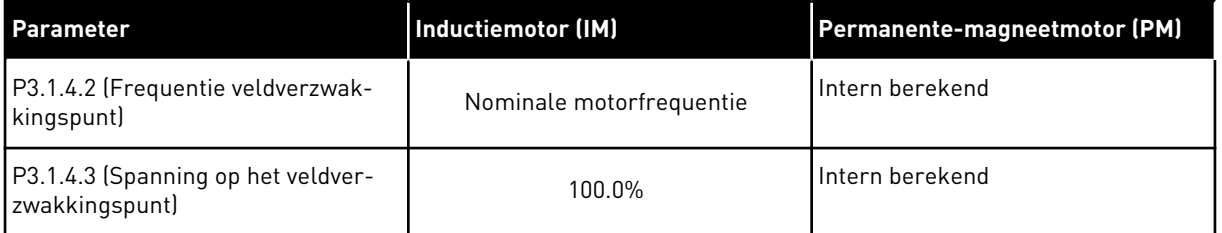

#### *P3.1.2.3 SCHAKELFREQUENTIE (ID 601)*

Met deze parameter kunt u de schakelfrequentie van de frequentieregelaar instellen. Als u de schakelfrequentie verhoogt, neemt de capaciteit van de frequentieregelaar af. U kunt de capacitieve stromen in lange motorkabels verkleinen door een lage schakelfrequentie te gebruiken. Gebruik een hoge schakelfrequentie voor een stiller motorbedrijf.

#### *P3.1.2.4 IDENTIFICATIE (ID 631)*

Met deze parameter kunt u de optimale parameterwaarden voor de besturing van de frequentieregelaar vinden.

Tijdens de identificatierun worden de motorparameters gemeten of berekend die nodig zijn voor een correcte besturing van de motor en het toerental.

De identificatierun helpt u om de specifieke eigenschappen van de motor en de frequentieregelaar in te stellen. Het is een hulpmiddel voor de inbedrijfstelling en het onderhoud van de frequentieregelaar.

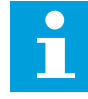

#### **AANWIJZING!**

Voordat u de identificatierun kunt uitvoeren, moet u de motorparameters overnemen van de motortypeplaat.

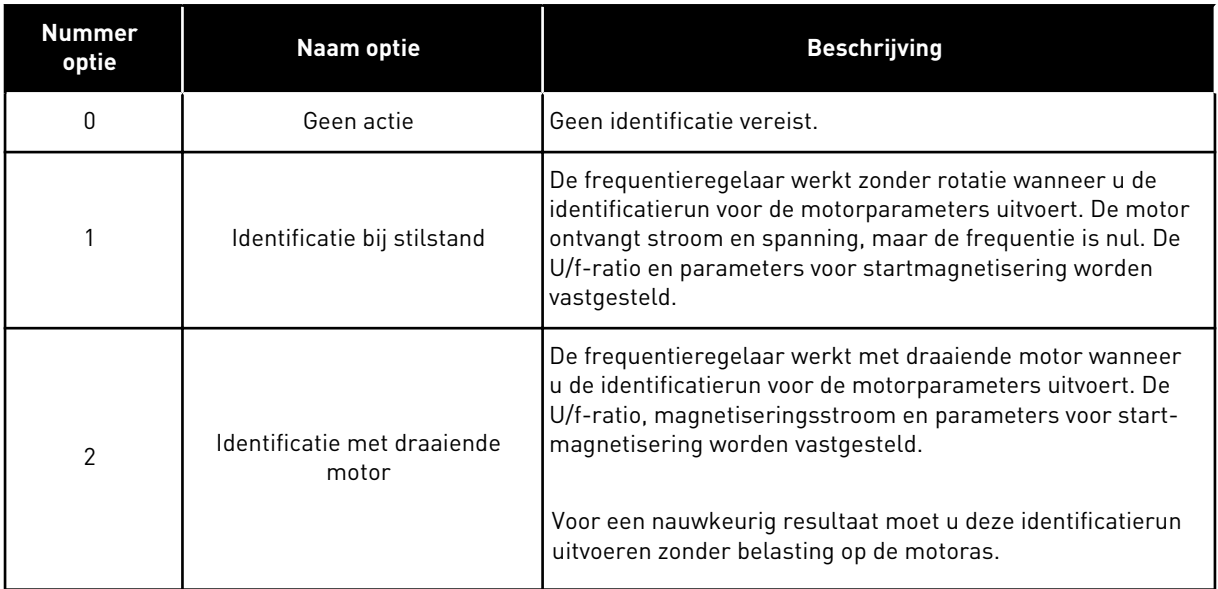

U kunt de functie Identificatie starten door de parameter P3.1.2.4 in te stellen en een startopdracht te geven. U moet de startopdracht binnen 20 s geven. Als er binnen die tijd geen startopdracht wordt gegeven, wordt de identificatierun niet uitgevoerd. De parameter P3.1.2.4 wordt teruggezet naar de standaardwaarde en er wordt een identificatiealarm gegenereerd.

U kunt de identificatierun afbreken voordat deze is voltooid door een stopopdracht te geven. Hiermee wordt de standaardwaarde van de parameter hersteld. Als de identificatierun niet wordt voltooid, wordt er een identificatiealarm gegenereerd.

# H

#### **AANWIJZING!**

Als u de frequentieregelaar na de identificatierun wilt starten, moet u een nieuwe startopdracht geven.

#### *P3.1.2.5 MAGNETISERINGSSTROOM (ID 612)*

Met deze parameter kunt u de magnetiseringsstroom van de motor instellen. De magnetiseringsstroom (nullaststroom) van de motor is bepalend voor de waarden van de U/f-parameters als deze worden opgegeven vóór de identificatierun. Als de waarde is ingesteld op 0, wordt de magnetiseringsstroom intern berekend.

#### *P3.1.2.6 MOTORSCHAKELAAR (ID 653)*

Met deze parameter kunt u de functie Motorschakelaar inschakelen. U kunt de functie Motorschakelaar gebruiken als de kabel die de motor met de frequentieregelaar verbindt is voorzien van een motorschakelaar. De motorschakelaar zorgt ervoor dat de motor volledig is geïsoleerd van de spanningsbron en niet kan worden gestart tijdens onderhoud.

U kunt deze functie activeren door parameter P3.1.2.6 in te stellen op *Ingeschakeld*. De frequentieregelaar stopt automatisch wanneer de motorschakelaar wordt geopend en start zodra de motorschakelaar wordt gesloten. De frequentieregelaar schakelt niet uit wanneer de functie Motorschakelaar wordt gebruikt.

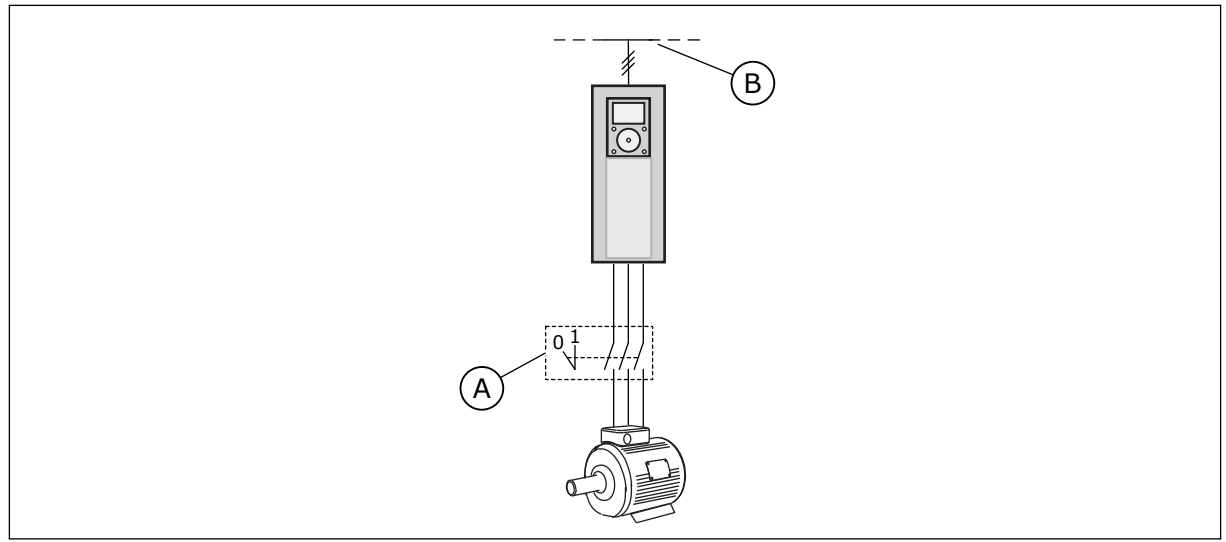

*Afb. 36: De motorschakelaar tussen de frequentieregelaar en de motor*

- A. De motorschakelaar B. Netspanning
- 

#### *P3.1.2.10 OVERSPANNINGSREGELAAR (ID 607)*

Met deze parameter kunt u de overspanningsregelaar buiten bedrijf instellen.

Deze functie is noodzakelijk wanneer

- de voedingsspanning varieert met bijvoorbeeld -15% tot +10%, en
- het proces dat u bestuurt niet geschikt is voor de correcties die de onder- en overspanningsregelaar toepassen op de uitgangsfrequentie van de frequentieregelaar.

De overspanningsregelaar verhoogt de uitgangsfrequentie van de frequentieregelaar

- om de DC-spanning binnen de toegestane grenzen te houden, en
- om te zorgen dat de frequentieregelaar niet uitschakelt vanwege een overspanningsfout.

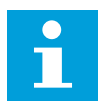

#### **AANWIJZING!**

Wanneer de over- en onderspanningsregelaars zijn uitgeschakeld, kan het voorkomen dat de frequentieregelaar uitschakelt.

#### *P3.1.2.11 ONDERSPANNINGSREGELAAR (ID 608)*

Met deze parameter kunt u de onderspanningsregelaar buiten bedrijf instellen.

Deze functie is noodzakelijk wanneer

- de voedingsspanning varieert met bijvoorbeeld -15% tot +10%, en
- het proces dat u bestuurt niet geschikt is voor de correcties die de onder- en overspanningsregelaar toepassen op de uitgangsfrequentie van de frequentieregelaar.

De onderspanningsregelaar verlaagt de uitgangsfrequentie van de frequentieregelaar

- en gebruikt energie van de motor om de DC-spanning op het minimumniveau te houden wanneer de spanning de ondergrens nadert, en
- om te zorgen dat de frequentieregelaar niet uitschakelt vanwege een onderspanningsfout.

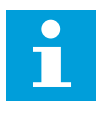

#### **AANWIJZING!**

Wanneer de over- en onderspanningsregelaars zijn uitgeschakeld, kan het voorkomen dat de frequentieregelaar uitschakelt.

#### *P3.1.2.12 ENERGIE-OPTIMALISATIE (ID 666)*

Met deze parameter kunt u de functie Energie-optimalisatie inschakelen. Om energie te besparen en het motorgeluid te verminderen, zoekt de frequentieregelaar naar de minimale motorstroom. Deze functie kunt u bijvoorbeeld gebruiken bij ventilator- of pompregeling. Gebruik deze functie niet met snelle PID-gestuurde processen.

#### *P3.1.2.13 AANPASSING STATORSPANNING (659)*

Met deze parameter kunt u de statorspanning in motoren met permanente magneten aanpassen.

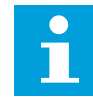

#### **AANWIJZING!**

Tijdens de identificatierun wordt automatisch een waarde ingesteld voor deze parameter. We raden aan om een identificatierun uit te voeren als dat mogelijk is. U kunt de identificatierun uitvoeren met parameter P3.1.2.4.

Deze parameter kan alleen worden gebruikt wanneer P3.1.2.2 Motortype is ingesteld op *PMmotor*. Als u het motortype instelt op *Inductiemotor*, wordt de waarde automatisch ingesteld op 100% en kunt u deze niet wijzigen.

Wanneer u P3.1.2.2 (Motortype) instelt op *PM-motor*, worden de parameters P3.1.4.2 (Frequentie veldverzwakkingspunt) en P3.1.4.3 (Spanning op het veldverzwakkingspunt) automatisch verhoogd naar de uitgangsspanning van de frequentieregelaar. De ingestelde U/f-ratio wordt niet gewijzigd. Dat wordt gedaan om te voorkomen dat de PM-motor in het veldverzwakkingsgebied actief is. De nominale spanning van de PM-motor is veel lager dan de maximale uitgangsspanning van de frequentieregelaar.

De nominale spanning van de PM-motor komt overeen met de back-EMF-spanning van de motor bij de nominale frequentie. Maar bij andere fabrikanten kan deze bijvoorbeeld gelijk zijn aan de statorspanning bij nominale belasting.

Met Aanpassing statorspanning kunt u de U/f-curve van de frequentieregelaar aanpassen zodat deze dichterbij de back-EMF-curve komt. Het is niet noodzakelijk om de waarden van veel U/f-curveparameters te wijzigen.

De parameter P3.1.2.13 bevat de uitgangsspanning van de frequentieregelaar als percentage van de nominale motorspanning bij de nominale motorfrequentie. Stel de U/f-curve van de frequentieregelaar in boven de back-EMF-curve van de motor. De motorstroom neemt meer toe naarmate de U/f-curve meer afwijkt van de back-EMF-curve.

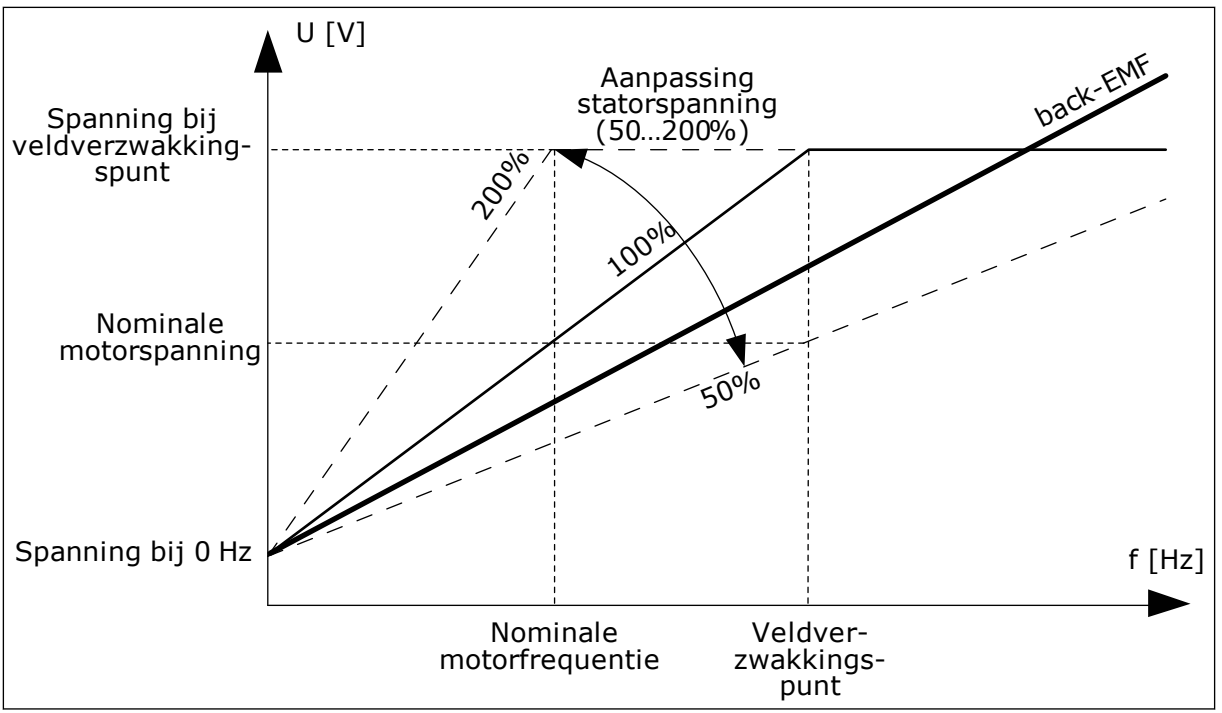

*Afb. 37: Aanpassing van de statorspanning*

#### 10.2.3 MOTORLIMIETEN

#### *P3.1.3.1 STROOMLIMIET (MOTOR) (ID 107)*

Met deze parameter kunt u de maximale motorstroom vanaf de frequentieregelaar instellen. Het bereik van de waarden voor deze parameter is afhankelijk van het frameformaat van de frequentieregelaar.

Wanneer de stroomlimiet actief is, wordt de uitgangsfrequentie van de frequentieregelaar verlaagd.

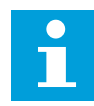

#### **AANWIJZING!**

De motorstroomlimiet is geen alarmlimiet voor overstroom.

#### *P3.1.3.2 KOPPELLIMIET (MOTOR) (ID 1287)*

Met deze parameter kunt u het maximumkoppel aan motorzijde instellen. Het bereik van de waarden voor deze parameter is afhankelijk van het frameformaat van de frequentieregelaar.

#### 10.2.4 PARAMETERGROEP OPEN LOOP

#### *P3.1.4.1 U/F-RATIO (ID 108)*

Met deze parameter kunt u het type U/f-curve tussen de nulfrequentie en het veldverzwakkingspunt instellen.

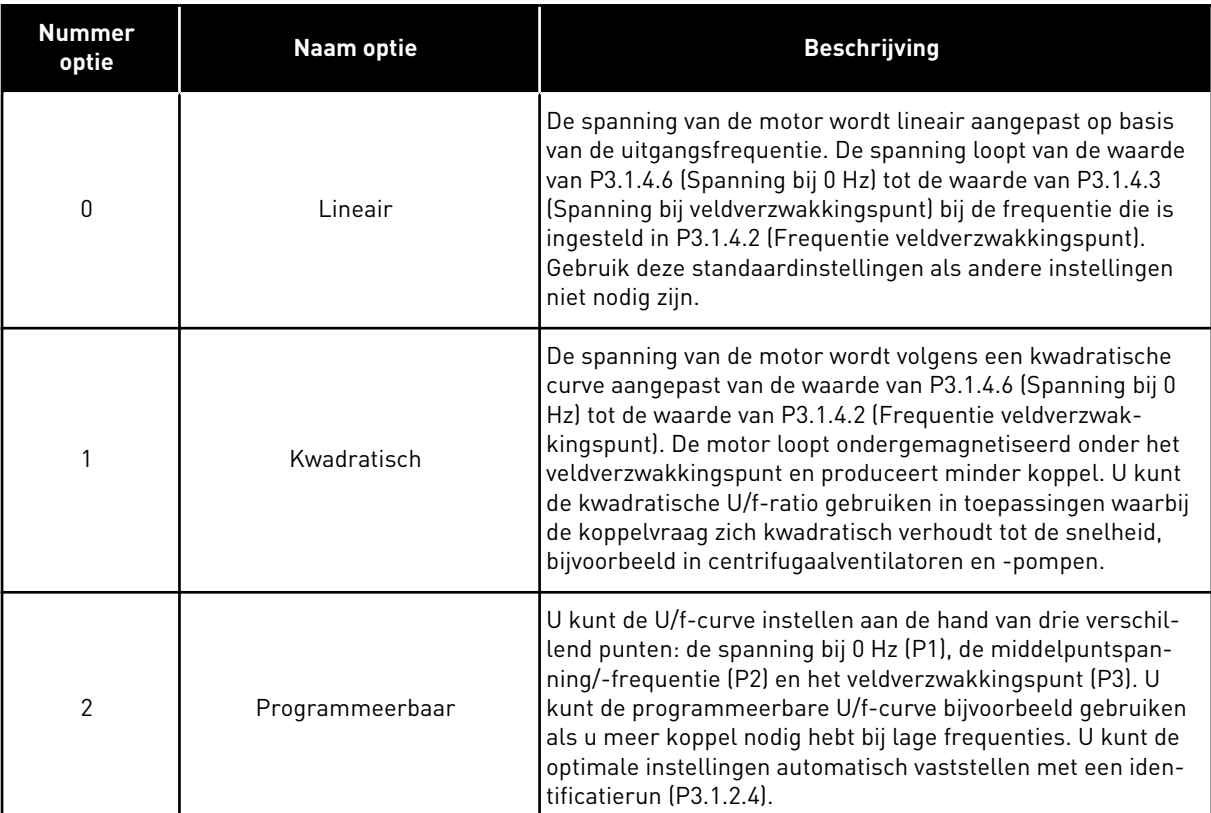

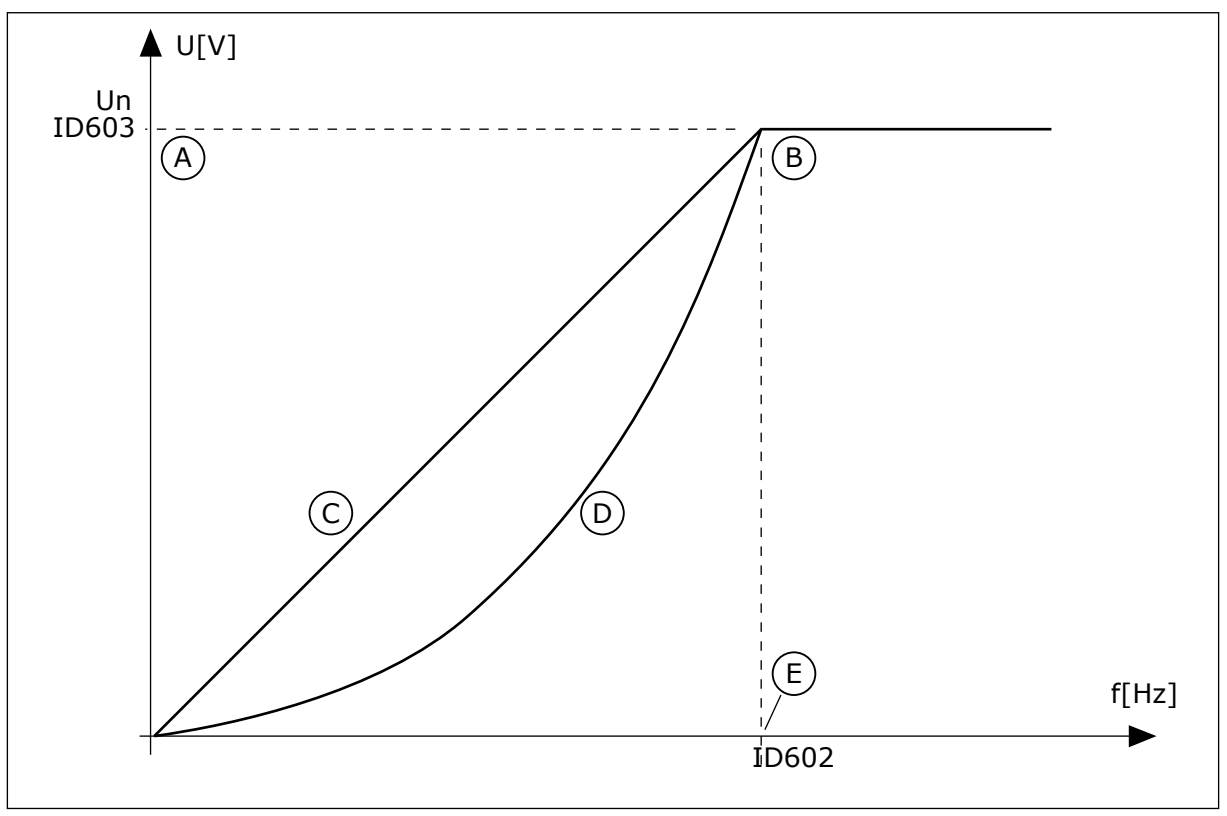

*Afb. 38: Lineaire en kwadratische aanpassing van de motorspanning*

- A. Standaard: Nominale spanning van de motor
- B. Veldverzwakkingspunt
- C. Lineair

D. Kwadratisch E. Standaard: Nominale frequentie van de motor

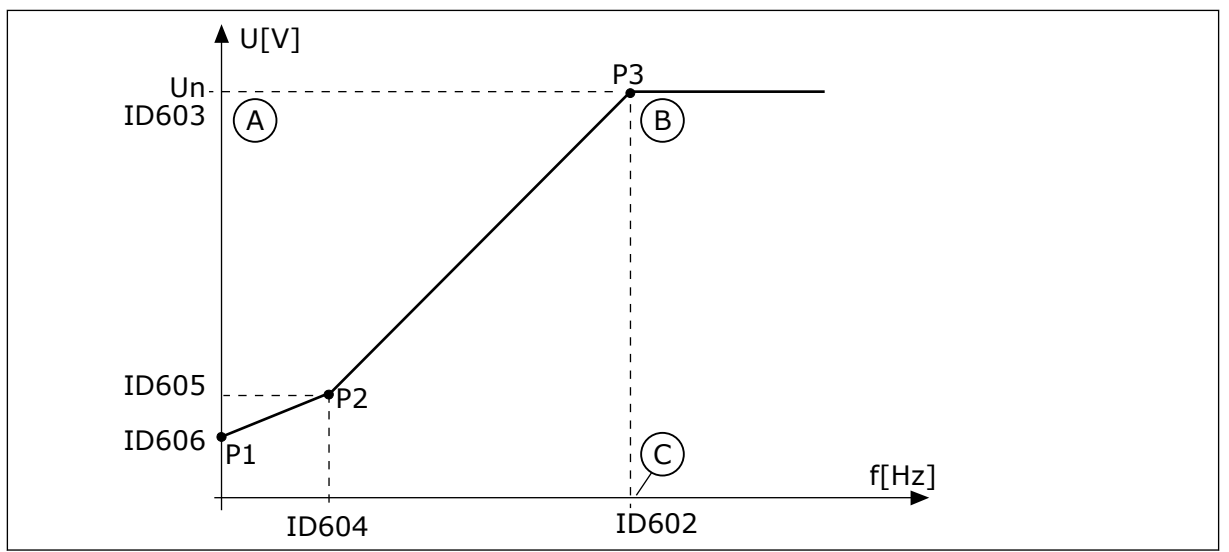

*Afb. 39: De programmeerbare U/f-curve*

- A. Standaard: Nominale spanning van de motor
- B. Veldverzwakkingspunt

C. Standaard: Nominale frequentie van de motor

Wanneer de parameter Motortype is ingesteld op *PM-motor (permanente-magneetmotor)*, wordt deze parameter automatisch ingesteld op *Lineair*.

Wanneer de parameter Motortype is ingesteld op *Inductiemotor* of wanneer u deze parameter wijzigt, worden de volgende parameters ingesteld op hun standaardwaarden.

- P3.1.4.2 Frequentie veldverzwakkingspunt
- P3.1.4.3 Spanning op het veldverzwakkingspunt
- P3.1.4.4 U/f-middelpuntfrequentie
- P3.1.4.5 U/f middelpuntspanning
- P3.1.4.6 Spanning bij 0 Hz

#### *P3.1.4.2 FREQUENTIE VELDVERZWAKKINGSPUNT (ID 602)*

Met deze parameter kunt u de uitgangsfrequentie instellen waarbij de uitgangsspanning de veldverzwakkingspuntspanning bereikt.

#### *P3.1.4.3 SPANNING OP HET VELDVERZWAKKINGSPUNT (ID 603)*

Met deze parameter kunt u de spanning op het veldverzwakkingspunt instellen als percentage van de nominale motorspanning.

Boven de frequentie van het veldverzwakkingspunt blijft de uitgangsspanning ingesteld op de maximumwaarde. Onder de frequentie van het veldverzwakkingspunt wordt de uitgangsspanning bepaald door de U/f-curveparameters. Zie de U/f-parameters P3.1.4.1, P3.1.4.4 en P3.1.4.5.

Wanneer u de parameters P3.1.1.1 (Nominale motorspanning) en P3.1.1.2 (Nominale motorfrequentie) inschakelt, worden de bijbehorende waarden van de parameters P3.1.4.2 en P3.1.4.3 automatisch ingesteld. Als u andere waarden wilt gebruiken voor P3.1.4.2 en P3.1.4.3, moet u deze parameters instellen nadat u de parameters P3.1.1.1 en P3.1.1.2 hebt ingesteld.

#### *P3.1.4.4 U/F-MIDDELPUNTFREQUENTIE (ID 604)*

Met deze parameter kunt u de middelpuntsfrequentie van de U/f-curve instellen.

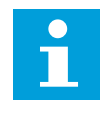

#### **AANWIJZING!**

Deze parameter geeft de middelpuntfrequentie van de curve indien de waarde van P3.1.4.1 *programmeerbaar* is.

#### *P3.1.4.5 U/F-MIDDELPUNTSPANNING (ID 605)*

Met deze parameter kunt u de middelpuntsspanning van de U/f-curve instellen.

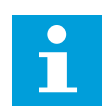

#### **AANWIJZING!**

Deze parameter geeft de middelpuntspanning van de curve indien de waarde van P3.1.4.1 *programmeerbaar* is.

#### *P3.1.4.6 SPANNING BIJ 0 HZ (ID 606)*

Met deze parameter kunt u de spanning bij 0 Hz van de U/f-curve instellen. De standaardwaarde van de parameter verschilt, afhankelijk van de grootte van de unit.

#### *P3.1.4.7 VLIEGENDE START OPTIES (ID 1590)*

Met deze parameter kunt u de opties voor vliegende start instellen. De opties van de parameter Vliegende start opties kunnen worden geselecteerd met keuzevakjes.

De bits kunnen de volgende waarden krijgen.

- Asfrequentie alleen zoeken vanuit zelfde richting als frequentiereferentie
- AC-scannen uitschakelen
- Frequentiereferentie gebruiken voor een eerste schatting
- DC-pulsen uitschakelen
- Fluxopbouw met stroomregeling

De bit B0 bepaalt de zoekrichting. Wanneer u deze bit instelt op 0, wordt de asfrequentie in 2 richtingen gezocht: zowel vooruit als achteruit. Wanneer u de bit instelt op 1, wordt de asfrequentie alleen in de richting van de frequentiereferentie gezocht. Hierdoor voorkomt u dat de as in de andere richting draait.

De bit B1 bestuurt de functie AC-scannen voor magnetisering van de motor. Bij AC-scannen glijdt de frequentie van het maximum naar nul. Het scannen stopt wanneer er een verandering optreedt in de asfrequentie. U kunt AC-scannen uitschakelen door bit B1 in te stellen op 1. Als Motortype is ingesteld op permanente-magneetmotor, wordt AC-scannen automatisch uitgeschakeld.

Met de bit B5 kunt u DC-pulsen uitschakelen. De primaire functie van DC-pulsen is om de motor te magnetiseren en de draairichting van de motor te controleren. Als DC-pulsen en AC-scannen allebei zijn ingeschakeld, wordt aan de hand van de slipfrequentie bepaald

welke procedure wordt toegepast. Als de slipfrequentie lager is dan 2 Hz of als het motortype is ingesteld op PM-motor, worden DC-pulsen automatisch uitgeschakeld.

#### *P3.1.4.8 VLIEGENDE START SCANSTROOM (ID 1610)*

Met deze parameter kunt u de scanstroom voor vliegende start instellen als percentage van de nominale motorstroom.

#### *P3.1.4.9 STARTBOOST (ID 109)*

Gebruik deze parameter voor toepassingen met een hoog startkoppel vanwege wrijving. U kunt de startboost alleen gebruiken bij het starten van de frequentieregelaar. De startboost wordt na 10 seconden gedeactiveerd of als de uitgangsfrequentie van de frequentieregelaar hoger is dan de helft van de veldverzwakkingspuntfrequentie.

De spanning naar de motor wordt aangepast aan het vereiste koppel. Hierdoor levert de motor meer koppel bij het starten en bij lage frequenties.

De startboost werkt op basis van een lineaire U/f-curve. Voer de identificatierun uit en activeer de programmeerbare U/f-curve voor het beste resultaat.

#### 10.2.5 FUNCTIE I/F-START

Wanneer u een PM-motor gebruikt, kunt u de functie I/f-start gebruiken om de motor met een constante stroom te starten. Dit werkt het best bij een zeer krachtige motor. Bij zeer krachtige motoren is de weerstand laag en is het lastig om de U/f-curve aan te passen.

De functie I/f-start kan bovendien zorgen dat de motor voldoende koppel levert bij het opstarten.

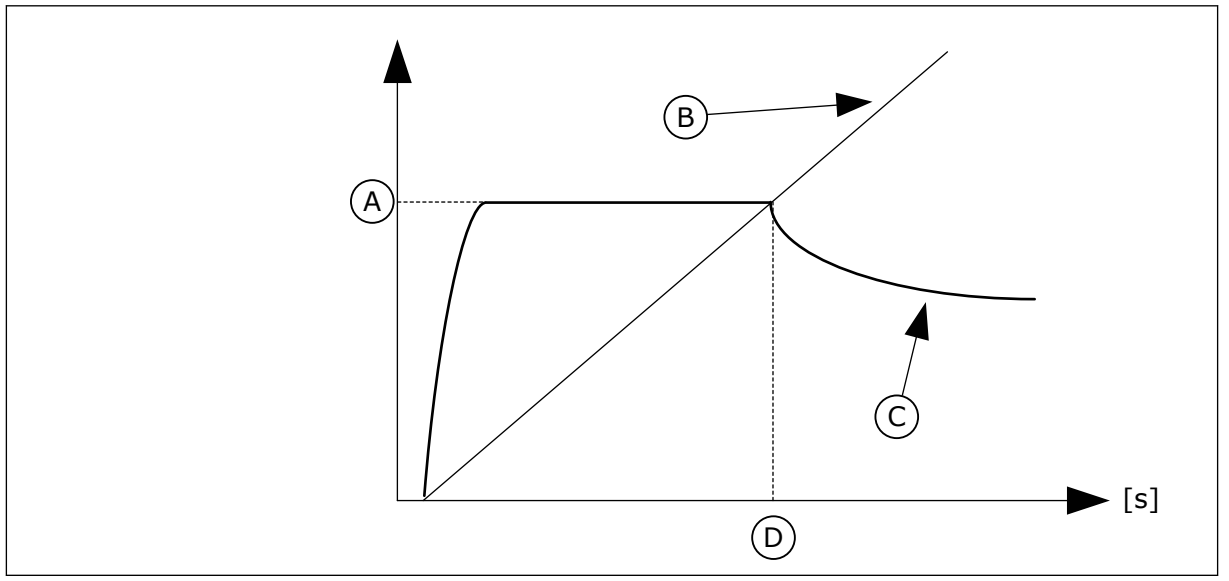

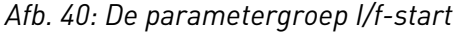

- A. I/f-startstroom
- B. Uitg.frequentie
- C. Motorstroom
- D. I/f-startfrequentie

#### *P3.1.4.12.1 I/F-START (ID 534)*

Met deze parameter kunt u de functie I/f-start inschakelen.

Wanneer u de functie I/f-start activeert, start de frequentieregelaar in de huidige besturingsmodus. De motor wordt gevoed met een constante stroom totdat de uitgangsfrequentie hoger wordt dan het niveau dat is ingesteld in P3.1.4.12.2. Wanneer de uitgangsfrequentie boven het I/f-startfrequentieniveau uitkomt, gaat de bedrijfsmodus over naar normale U/f-besturing.

#### *P3.1.4.12.2 I/F-STARTFREQUENTIE (ID 535)*

Met deze parameter kunt u de uitgangsfrequentielimiet instellen waaronder de ingestelde I/f-startstroom naar de motor wordt gestuurd.

Wanneer de uitgangsfrequentie van de frequentieregelaar lager is dan de grenswaarde in deze parameter, wordt de functie I/f-start geactiveerd. Wanneer de uitgangsfrequentie hoger is dan de grenswaarde, gaat de bedrijfsmodus over naar normale U/f-besturing.

#### *P3.1.4.12.3 I/F-STARTSTROOM (ID 536)*

Met deze parameter kunt u de stroom instellen die wordt gebruikt wanneer de functie I/fstart is ingeschakeld.

#### **10.3 START/STOP-INSTELLINGEN**

De frequentieregelaar wordt gestart en gestopt vanaf een bedieningsplaats. Elke bedieningsplaats heeft een andere parameter voor het selecteren van de bron van de frequentiereferentie. U moet voor elke bedieningsplaats verschillende start- en stopopdrachten geven.

De lokale bedieningsplaats is altijd het bedieningspaneel. Met de parameter P3.2.1 Externe bedieningsplaats kunt u de externe bedieningsplaats (I/O of Veldbus) selecteren. De statusbalk van het bedieningspaneel toont welke bedieningsplaats actief is.

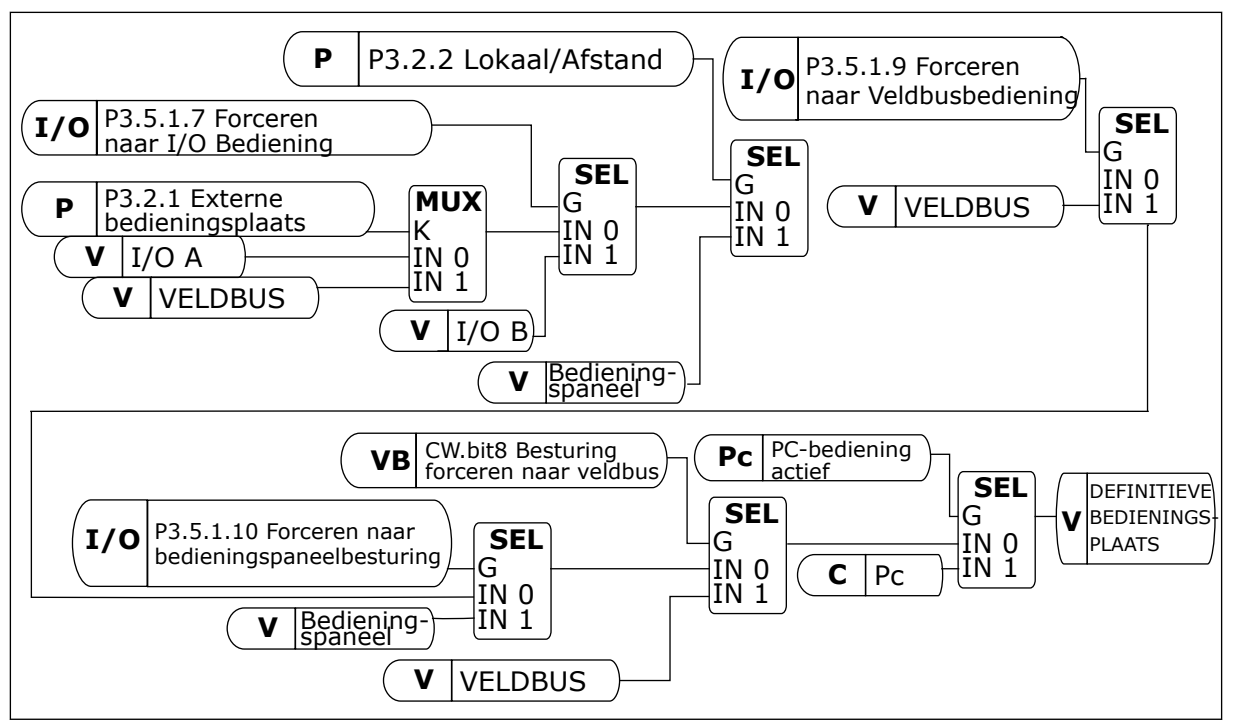

*Afb. 41: Bedieningsplaats*

#### EXTERNE BEDIENINGSPLAATS (I/O A)

Gebruik de parameters P3.5.1.1 (Stuursignaal 1 A), P3.5.1.2 (Stuursignaal 2 A) en P3.5.1.3 (Stuursignaal 3 A) om digitale ingangen te selecteren. Deze digitale ingangen besturen de opdrachten start, stop en omkeren. Selecteer vervolgens de logica voor het gebruik van deze ingangen met P3.2.6 Logica I/O A.

#### EXTERNE BEDIENINGSPLAATS (I/O B)

Gebruik de parameters P3.5.1.4 (Stuursignaal 1 B), P3.5.1.5 (Stuursignaal 2 B) en P3.5.1.6 (Stuursignaal 3 B) om digitale ingangen te selecteren. Deze digitale ingangen besturen de opdrachten start, stop en omkeren. Selecteer vervolgens de logica voor het gebruik van deze ingangen met P3.2.7 Logica I/O B.

#### LOKALE BEDIENINGSPLAATS (BEDIENINGSPANEEL)

De start- en stopopdrachten zijn afkomstig van de knoppen op het bedieningspaneel. De draairichting kan worden ingesteld met parameter P3.3.1.9 Draairichting bedieningspaneel.

#### EXTERNE BEDIENINGSPLAATS (VELDBUS)

De opdrachten start, stop en omkeren komen van de veldbus.

#### *P3.2.1 EXTERNE BEDIENINGSPLAATS (ID 172)*

Met deze parameter kunt u de externe bedieningsplaats (start/stop) selecteren. Met deze parameter kunt u terugschakelen naar externe besturing via Vacon Live, bijvoorbeeld wanneer het bedieningspaneel kapot is.

#### *P3.2.2 LOKAAL/AFSTAND (ID 211)*

Met deze parameter kunt u schakelen tussen lokale bediening en bediening op afstand. De lokale bedieningsplaats is altijd de bedieningspaneelbesturing. De externe bedieningsplaats kan een I/O- of veldbusverbinding zijn, afhankelijk van de waarde in parameter 'Externe bedieningsplaats'.

#### *P3.2.3 BEDIENINGSPANEEL STOPKNOP (ID 114)*

Met deze parameter kunt u de stopknop op het bedieningspaneel inschakelen. Wanneer deze functie is ingeschakeld, kunt u de frequentieregelaar altijd stoppen door op de stopknop op het bedieningspaneel te drukken (ongeacht de bedieningsplaats). Wanneer deze functie is uitgeschakeld, kunt u de frequentieregelaar alleen stoppen door op deze knop te drukken wanneer lokale bediening is ingeschakeld.

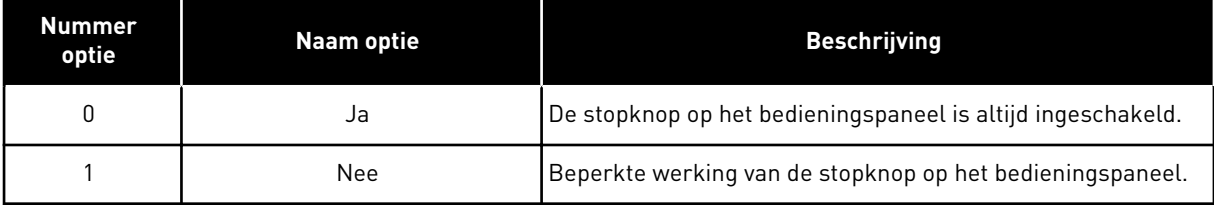

#### *P3.2.4 STARTFUNCTIE (ID 505)*

Met deze parameter kunt u het type startfunctie selecteren.

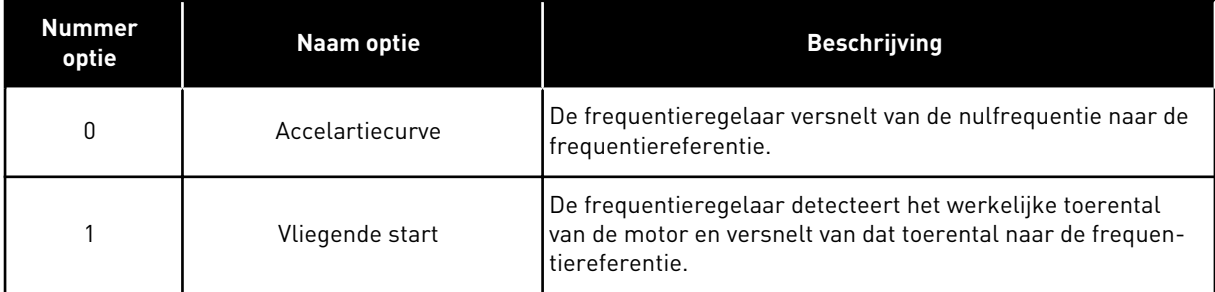

#### *P3.2.5 STOPFUNCTIE (ID 506)*

Met deze parameter kunt u het type stopfunctie selecteren.

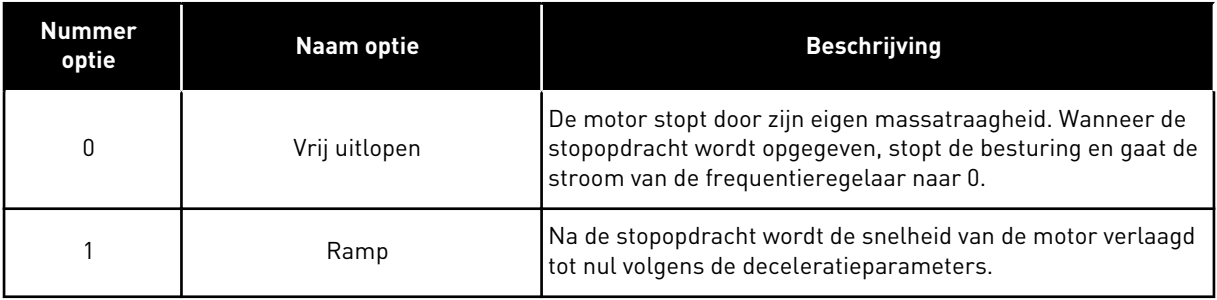

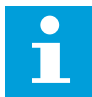

#### **AANWIJZING!**

Stoppen door ramping is niet in alle situaties mogelijk. Wanneer stoppen door ramping is geselecteerd en de nettospanning met meer dan 20% varieert, kan de spanning niet correct worden geschat. In dat geval is stoppen door ramping niet mogelijk.

#### *P3.2.6 START/STOP-LOGICA I/O A (ID 300)*

Met deze parameter kunt u de digitale signalen voor start/stop-opdrachten van de frequentieregelaar instellen.

De opties met het woord 'flank' helpen voorkomen dat de frequentieregelaar onbedoeld wordt gestart.

#### **Een onbedoelde start is bijvoorbeeld mogelijk onder de volgende omstandigheden.**

- Wanneer u de voeding aansluit.
- Wanneer de stroom weer wordt ingeschakeld na stroomuitval.
- Nadat u een fout hebt reset.
- Nadat de frequentieregelaar wordt gestopt met de parameter Vrijgave.
- Wanneer u de bedieningsplaats overzet naar I/O-besturing.

Voordat u de motor kunt starten, moet u het start/stop-contact openen.

In alle voorbeelden op de volgende pagina's is de stopmodus ingesteld op vrije uitloop. CS = Stuursignaal.

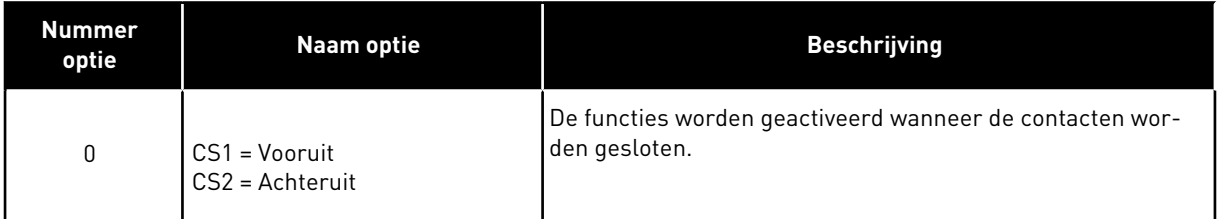

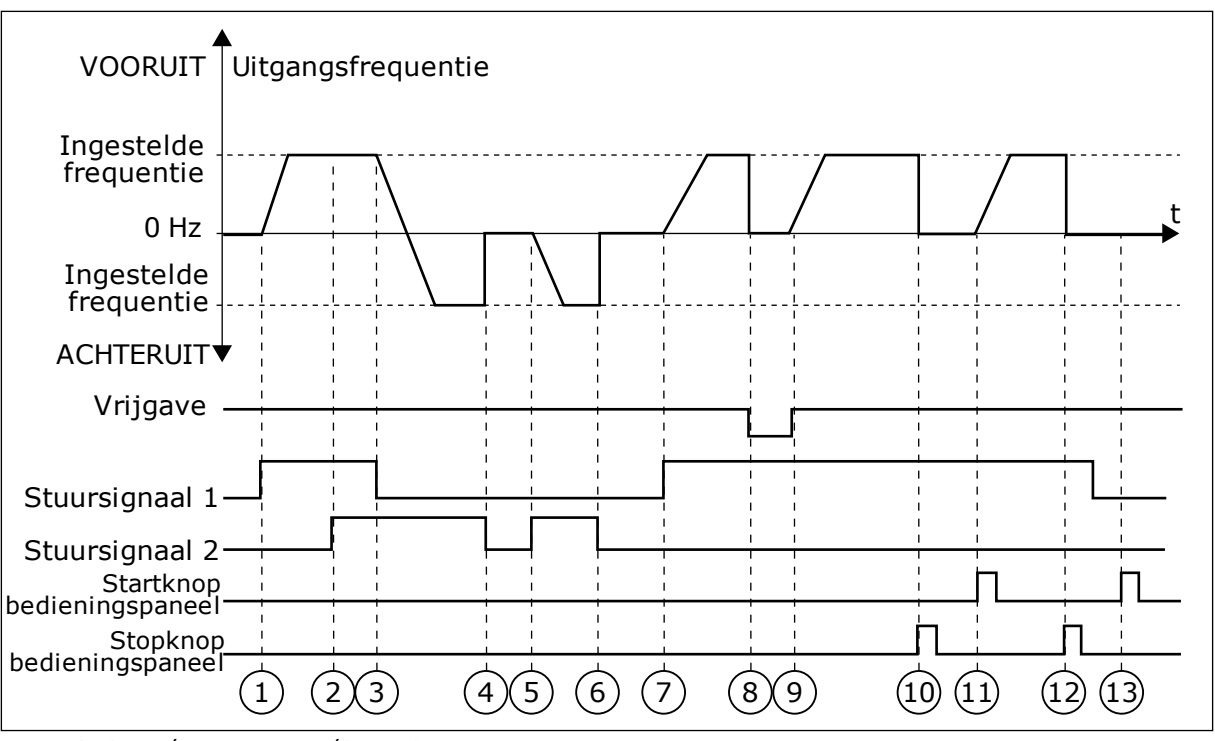

*Afb. 42: Start/stop-logica I/O A = 0*

- 1. Stuursignaal (CS) 1 wordt actief en zorgt ervoor dat de uitgangsfrequentie toeneemt. De motor draait vooruit.
- 2. CS2 wordt actief maar dat heeft geen effect op de uitgangsfrequentie omdat de richting die het eerst is ingesteld, de hoogste prioriteit heeft.
- 3. CS1 wordt inactief, waardoor de draairichting wordt omgekeerd (VOORUIT naar ACHTERUIT) omdat CS2 nog steeds actief is.
- 4. CS2 wordt inactief en de uitgangsfrequentie neemt af naar 0.
- 5. CS2 wordt weer actief waardoor de motor versnelt (ACHTERUIT) naar de ingestelde frequentie.
- 6. CS2 wordt inactief en de uitgangsfrequentie zakt naar 0.
- 7. CS1 wordt actief waardoor de motor versnelt (VOORUIT) naar de ingestelde frequentie.
- 8. Het vrijgavesignaal wordt op OPEN gezet, waardoor de frequentie naar 0 zakt. Configureer het vrijgavesignaal met parameter P3.5.1.15.
- 9. Het vrijgavesignaal wordt op GESLOTEN gezet, waardoor de frequentie stijgt naar de ingestelde frequentie omdat CS1 nog steeds actief is.
- 10. De STOP-knop op het bedieningspaneel wordt ingedrukt en de uitgangsfrequentie gaat naar 0. (Dit signaal werkt alleen als P3.2.3 Bedieningspaneel Stopknop is ingesteld op *Ja*.)
- 11. De frequentieregelaar start omdat de START-knop op het bedieningspaneel wordt ingedrukt.
- 12. De STOP-knop op het bedieningspaneel wordt nogmaals ingedrukt om de frequentieregelaar te stoppen.
- 13. De poging om de frequentieregelaar te starten door op de START-knop te drukken, is mislukt omdat CS1 inactief is.

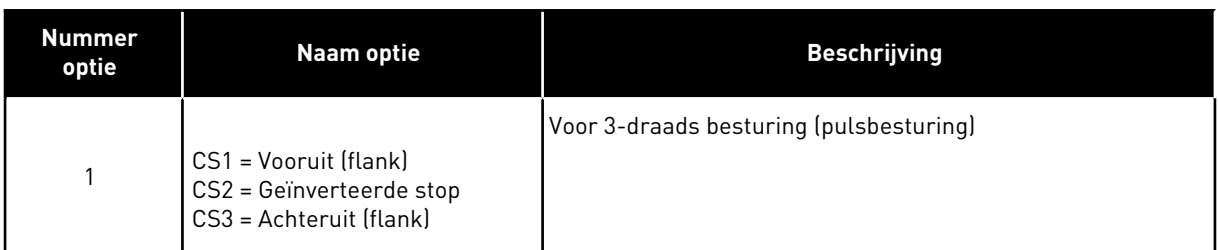

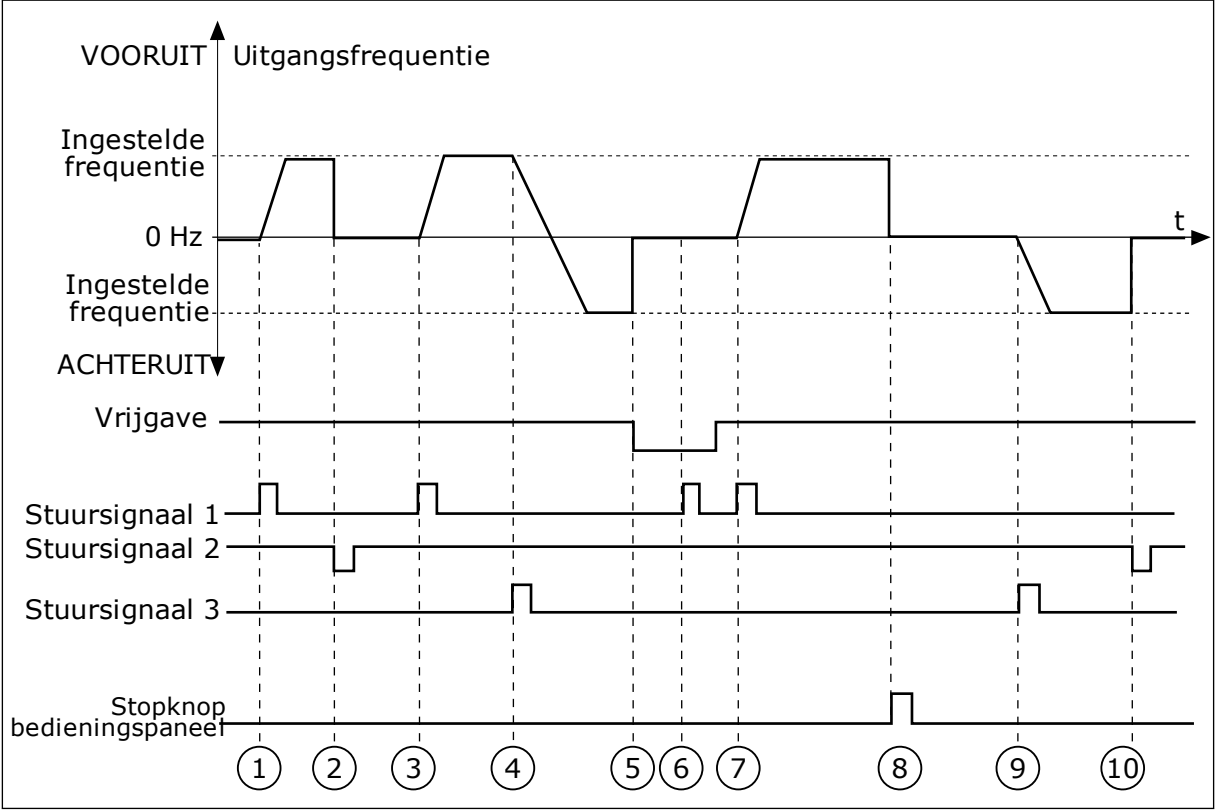

*Afb. 43: Start/stop-logica I/O A = 1*

- 1. Stuursignaal (CS) 1 wordt actief en zorgt ervoor dat de uitgangsfrequentie toeneemt. De motor draait vooruit.
- 2. CS2 wordt inactief en zorgt ervoor dat de frequentie naar 0 gaat.
- 3. CS1 wordt actief en zorgt ervoor dat de uitgangsfrequentie weer omhoog gaat. De motor draait vooruit.
- 4. CS3 wordt actief en zorgt ervoor dat de richting wordt omgekeerd (VOORUIT naar ACHTERUIT).
- 5. Het vrijgavesignaal wordt op OPEN gezet, waardoor de frequentie naar 0 zakt. Configureer het vrijgavesignaal met parameter P3.5.1.15.
- 6. De startpoging met CS1 mislukt omdat het vrijgavesignaal nog op OPEN staat.
- 7. CS1 wordt geactiveerd en de motor versnelt (VOORUIT) tot de ingestelde frequentie omdat het vrijgavesignaal op GESLOTEN is gezet.
- 8. De STOP-knop op het bedieningspaneel wordt ingedrukt en de uitgangsfrequentie gaat naar 0. (Dit signaal werkt alleen als P3.2.3 Bedieningspaneel Stopknop is ingesteld op *Ja*.)
- 9. CS3 wordt actief en zorgt ervoor dat de motor start en achteruit gaat draaien.
- 10. CS2 wordt inactief en zorgt ervoor dat de frequentie naar 0 gaat.

| <b>Nummer</b><br>optie                                                                               | Naam optie                                       | <b>Beschrijving</b>                                                                                                    |  |  |  |
|----------------------------------------------------------------------------------------------------|--------------------------------------------------|----------------------------------------------------------------------------------------------------|--|--|--|
| $\overline{2}$                                                                                       | CS1 = Vooruit (flank)<br>CS2 = Achteruit (flank) | Gebruik deze functie om onbedoeld starten te voorkomen.<br>Voordat u de motor kunt herstarten, moet u het start/stop-<br>contact openen. |  |  |  |
| VOORUIT Uitgangsfrequentie                                                                           |                                                  |                                                                                                    |  |  |  |
| Ingestelde<br>frequentie<br>$0$ Hz<br>Ingestelde<br>frequentie<br>ACHTERUIT <sup>▼</sup><br>Vrijgave |                                                  | t                                                                                                    |  |  |  |
| Stuursignaal 1<br>Stuursignaal 2.<br>Stopknop<br>¦bedieningspaneel                                   | 5<br>2                                           | 8<br>6<br>9                                                                                                    |  |  |  |

*Afb. 44: Start/stop-logica I/O A = 2*

- 1. Stuursignaal (CS) 1 wordt actief en zorgt ervoor dat de uitgangsfrequentie toeneemt. De motor draait vooruit.
- 2. CS2 wordt actief maar dat heeft geen effect op de uitgangsfrequentie omdat de richting die het eerst is ingesteld, de hoogste prioriteit heeft.
- 3. CS1 wordt inactief en zorgt ervoor dat de draairichting wordt omgekeerd (VOORUIT naar ACHTERUIT) omdat CS2 nog steeds actief is.
- 4. CS2 wordt inactief en de uitgangsfrequentie neemt af naar 0.
- 5. CS2 wordt weer actief waardoor de motor versnelt (ACHTERUIT) naar de ingestelde frequentie.
- 6. CS2 wordt inactief en de uitgangsfrequentie neemt af naar 0.
- 7. CS1 wordt actief waardoor de motor versnelt (VOORUIT) naar de ingestelde frequentie.
- 8. Het vrijgavesignaal wordt op OPEN gezet, waardoor de frequentie naar 0 zakt. Configureer het vrijgavesignaal met parameter P3.5.1.15.
- 9. Het vrijgavesignaal is ingesteld op GESLOTEN maar dat heeft geen effect omdat er een opgaande flank nodig is om te starten, zelfs als CS1 actief is.
- 10. De STOP-knop op het bedieningspaneel wordt ingedrukt en de uitgangsfrequentie gaat naar 0. (Dit signaal werkt alleen als P3.2.3 Bedieningspaneel Stopknop is ingesteld op *Ja*.)
- 11. CS1 wordt geopend en daarna weer gesloten, waardoor de motor start.

#### 12. CS1 wordt inactief en de

uitgangsfrequentie gaat naar 0.

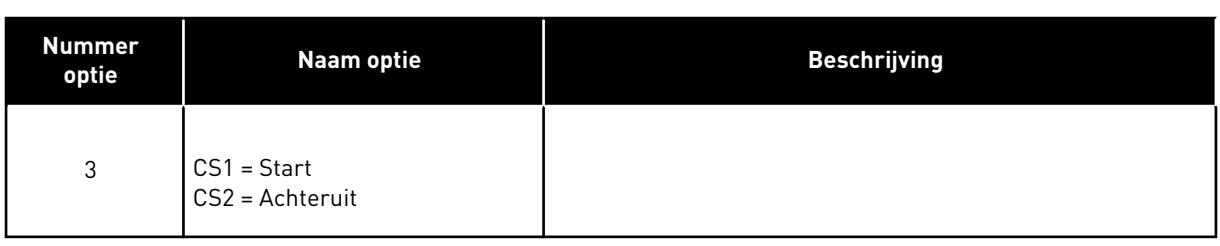

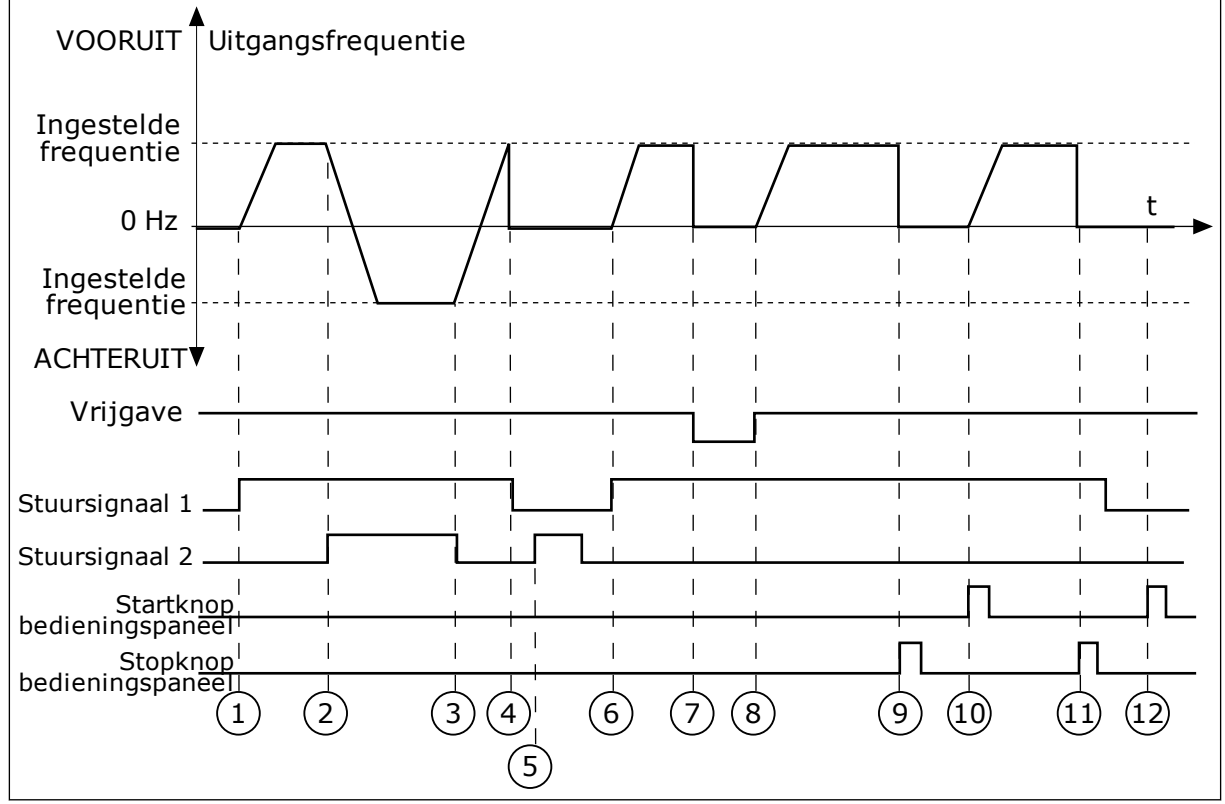

*Afb. 45: Start/stop-logica I/O A = 3*

- 1. Stuursignaal (CS) 1 wordt actief en zorgt ervoor dat de uitgangsfrequentie toeneemt. De motor draait vooruit.
- 2. CS2 wordt actief en zorgt ervoor dat de richting wordt omgekeerd (VOORUIT naar ACHTERUIT).
- 3. CS2 wordt inactief waardoor de draairichting begint te veranderen (ACHTERUIT naar VOORUIT) omdat CS1 nog steeds actief is.
- 4. CS1 wordt inactief en de frequentie neemt af naar 0.
- 5. CS2 wordt actief maar de motor start niet omdat CS1 inactief is.
- 6. CS1 wordt actief en zorgt ervoor dat de uitgangsfrequentie weer omhoog gaat. De motor draait vooruit omdat CS2 inactief is.
- 7. Het vrijgavesignaal wordt op OPEN gezet, waardoor de frequentie naar 0 zakt. Configureer het vrijgavesignaal met parameter P3.5.1.15.
- 8. Het vrijgavesignaal wordt op GESLOTEN gezet, waardoor de frequentie stijgt naar de ingestelde frequentie omdat CS1 nog steeds actief is.
- 9. De STOP-knop op het bedieningspaneel wordt ingedrukt en de uitgangsfrequentie gaat naar 0. (Dit signaal werkt alleen als P3.2.3 Bedieningspaneel Stopknop is ingesteld op *Ja*.)
- 10. De frequentieregelaar start omdat de START-knop op het bedieningspaneel wordt ingedrukt.
- 11. De frequentieregelaar wordt weer gestopt door op de stopknop op het bedieningspaneel te drukken.
- 12. De poging om de frequentieregelaar te starten door op de START-knop te drukken, is mislukt omdat CS1 inactief is.

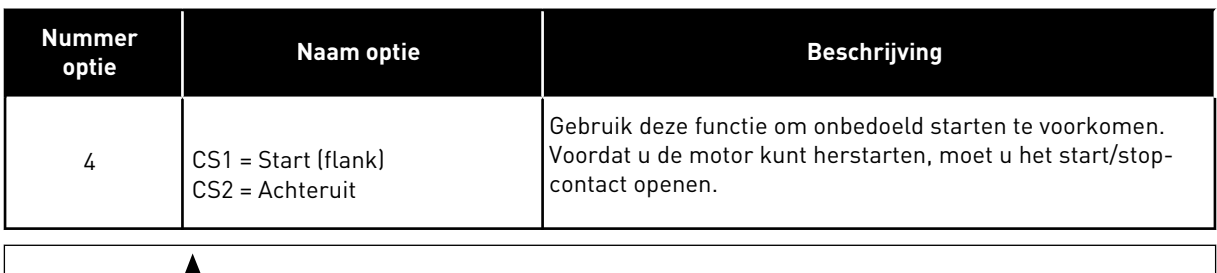

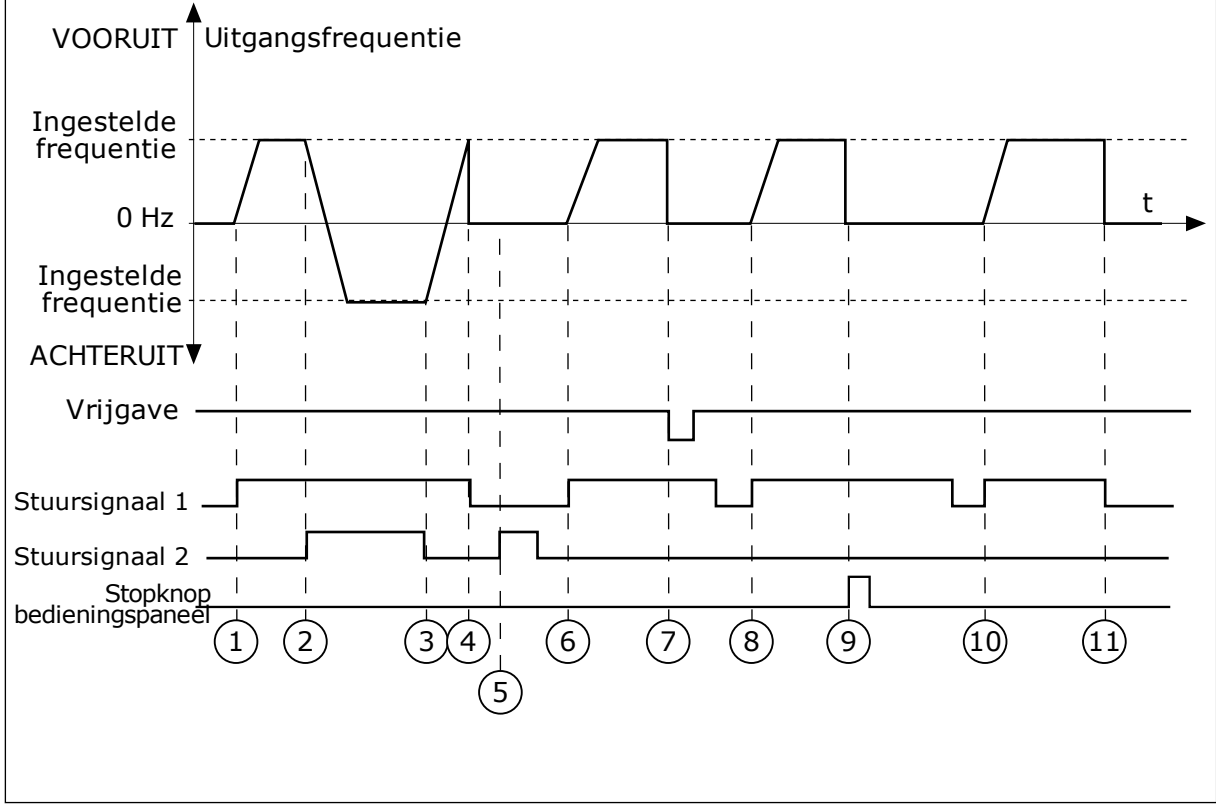

#### *Afb. 46: Start/stop-logica I/O A = 4*

- 1. Stuursignaal (CS) 1 wordt actief en zorgt ervoor dat de uitgangsfrequentie toeneemt. De motor draait vooruit omdat CS2 inactief is.
- 2. CS2 wordt actief en zorgt ervoor dat de richting wordt omgekeerd (VOORUIT naar ACHTERUIT).
- 3. CS2 wordt inactief waardoor de draairichting begint te veranderen (ACHTERUIT naar VOORUIT) omdat CS1 nog steeds actief is.
- 4. CS1 wordt inactief en de frequentie neemt af naar 0.
- 5. CS2 wordt actief maar de motor start niet omdat CS1 inactief is.
- 6. CS1 wordt actief en zorgt ervoor dat de uitgangsfrequentie weer omhoog gaat. De motor draait vooruit omdat CS2 inactief is.
- 7. Het vrijgavesignaal wordt op OPEN gezet, waardoor de frequentie naar 0 zakt. Configureer het vrijgavesignaal met parameter P3.5.1.15.
- 8. Voordat de frequentieregelaar kan starten, moet u CS1 openen en weer sluiten.

#### *P3.2.7 START/STOP-LOGICA I/O B (ID 363)*

- 9. De STOP-knop op het bedieningspaneel wordt ingedrukt en de uitgangsfrequentie gaat naar 0. (Dit signaal werkt alleen als P3.2.3 Bedieningspaneel Stopknop is ingesteld op *Ja*.)
- 10. Voordat de frequentieregelaar kan starten, moet u CS1 openen en weer sluiten.
- 11. CS1 wordt inactief en de frequentie gaat naar 0.

Met deze parameter kunt u de digitale signalen voor start/stop-opdrachten van de frequentieregelaar instellen.

De opties met het woord 'flank' helpen voorkomen dat de frequentieregelaar onbedoeld wordt gestart.

Zie P3.2.6 voor meer informatie.

#### *P3.2.8 STARTLOGICA VELDBUS (ID 889)*

Met deze parameter kunt u de startlogica voor de veldbus instellen. De opties met het woord 'flank' helpen voorkomen dat de frequentieregelaar onbedoeld wordt gestart.

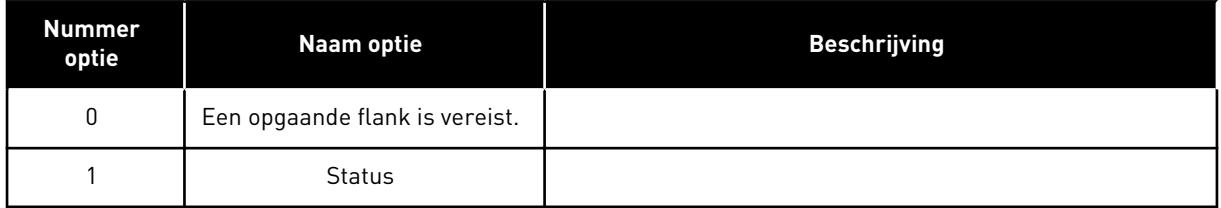

#### *P3.2.9 STARTVERTRAGING (ID 524)*

Met deze parameter kunt u de vertraging instellen tussen de startopdracht en de werkelijke start van de frequentieregelaar.

#### *P3.2.10 REMOTE TO LOCAL FUNCTION (ID 181)*

Met deze parameter kunt u instellen welke gegevens worden overgenomen wanneer u overschakelt van externe naar lokale bediening (bedieningspaneel).

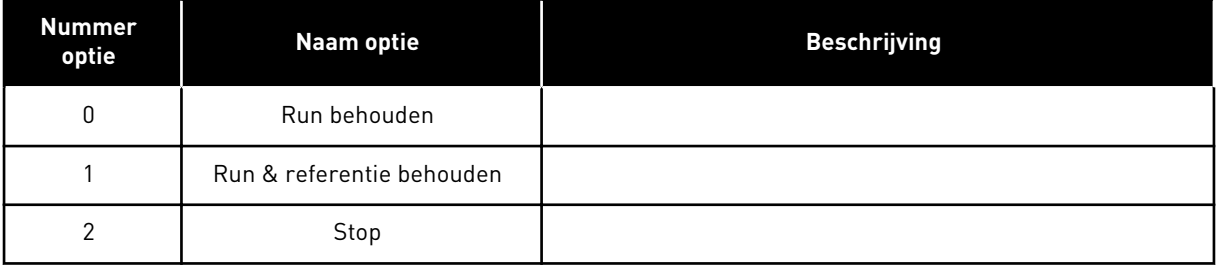

#### *P3.2.11 HERSTARTVERTRAGING (ID 15555)*

Met deze parameter kunt u de tijdvertraging instellen gedurende welke de frequentieregelaar niet kan worden herstart als de frequentieregelaar is gestopt. Deze parameter wordt gebruikt in compressortoepassingen.

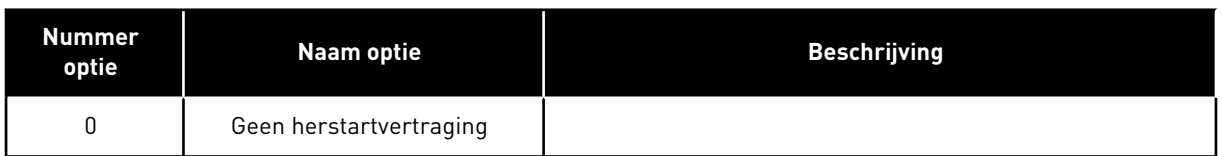

#### **10.4 REFERENTIES**

#### 10.4.1 FREQUENTIEREFERENTIE

U kunt de frequentiereferentiebron programmeren voor alle bedieningsplaatsen, behalve voor de pc-tool. Als u de pc gebruikt, wordt de frequentiereferentie altijd overgenomen van de pc-tool.

#### EXTERNE BEDIENINGSPLAATS (I/O A)

Gebruik parameter P3.3.1.5 om de frequentiereferentiebron voor I/O A in te stellen.

#### EXTERNE BEDIENINGSPLAATS (I/O B)

Gebruik parameter P3.3.1.6 om de frequentiereferentiebron voor I/O B in te stellen.

#### LOKALE BEDIENINGSPLAATS (BEDIENINGSPANEEL)

Als u de standaardwaarde *bedieningspaneel* gebruikt voor de parameter P3.3.1.7, wordt de referentie die u instelt voor P3.3.1.8 Bedieningspaneelreferentie toegepast.

#### EXTERNE BEDIENINGSPLAATS (VELDBUS)

Als u de standaardwaarde *veldbus* voor de parameter P3.3.1.10 behoudt, wordt de frequentiereferentie overgenomen van de veldbus.

#### *P3.3.1.1 MINIMUMFREQUENTIEREFERENTIE (ID 101)*

Met deze parameter kunt u de minimumfrequentiereferentie instellen.

#### *P3.3.1.2 MAXIMUMFREQUENTIEREFERENTIE (ID 102)*

Met deze parameter kunt u de maximumfrequentiereferentie instellen.

#### *P3.3.1.3 POSITIEVE FREQUENTIEREFERENTIELIMIET (ID 1285)*

Met deze parameter kunt u de uiteindelijke frequentiereferentielimiet in de positieve draairichting instellen.

#### *P3.3.1.4 NEGATIEVE FREQUENTIEREFERENTIELIMIET (ID 1286)*

Met deze parameter kunt u de uiteindelijke frequentiereferentielimiet in de negatieve draairichting instellen.

Met deze parameter kunt u bijvoorbeeld voorkomen dat de motor in de omgekeerde richting draait.

#### *P3.3.1.5 BESTURING I/O REFERENTIESELECTIE A (ID 117)*

Met deze parameter kunt u de referentiebron selecteren wanneer de bedieningsplaats is ingesteld op I/O A.

De standaardwaarde is afhankelijk van de applicatie die u instelt met parameter 1.2.

#### *P3.3.1.6 BESTURING I/O REFERENTIESELECTIE B (ID 131)*

Met deze parameter kunt u de referentiebron selecteren wanneer de bedieningsplaats is ingesteld op I/O B.

Zie P3.3.1.5 voor meer informatie. U kunt de bedieningsplaats I/O B alleen afdwingen met een digitale ingang (P3.5.1.7).

#### *P3.3.1.7 PANEELBESTURING REFERENTIESELECTIE (ID 121)*

Met deze parameter kunt u de referentiebron selecteren wanneer de bedieningsplaats is ingesteld op Bedieningspaneel.

#### *P3.3.1.8 BEDIENINGSPANEELREFERENTIE (ID 184)*

Met deze parameter kunt u de frequentiereferentie op het bedieningspaneel aanpassen.

#### *P3.3.1.9 DRAAIRICHTING BEDIENINGSPANEEL (ID 123)*

Met deze parameter kunt u de draairichting van de motor instellen wanneer het bedieningspaneel is ingesteld als bedieningsplaats.

#### *P3.3.1.10 VELDBUSSTURING REFERENTIESELECTIE (ID 122)*

Met deze parameter kunt u de referentiebron selecteren wanneer de bedieningsplaats is ingesteld op Veldbus.

De standaardwaarde wordt bepaald door de geselecteerde applicatie in parameter P1.2 Applicatie. Zie de standaardwaarden in hoofdstuk *[12 Bijlage 1](#page-387-0)*.

#### 10.4.2 VASTE FREQUENTIES

#### *P3.3.3.1 VASTE-FREQUENTIEMODUS (ID 182)*

Met deze parameter kunt u de logica van de digitale ingangen voor vaste frequenties instellen.

Met deze parameter kunt u de logica selecteren die bepaalt wanneer een van de vaste frequenties wordt gebruikt. U kunt twee verschillende methoden selecteren. Het aantal actieve digitale ingangen voor vaste toerentallen bepaalt de vaste frequentie.

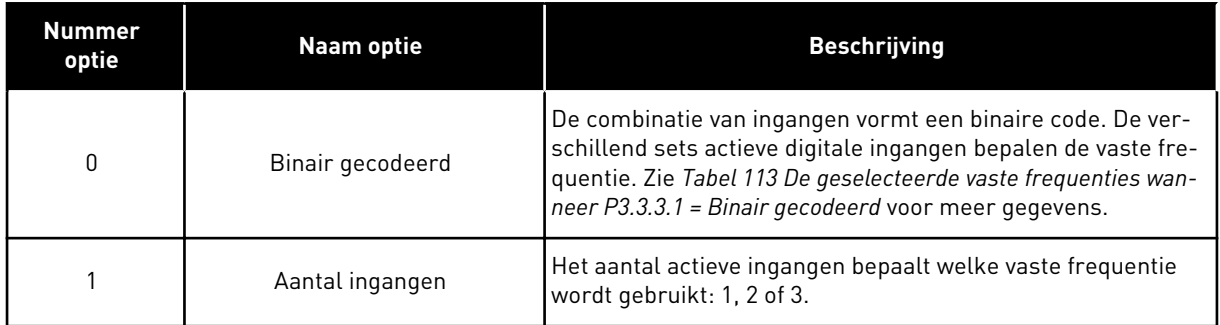

#### *P3.3.3.2 VASTE FREQUENTIE 0 (ID 180)*

Met deze parameter kunt u de vaste frequentiereferenties instellen wanneer de functie voor vaste frequenties wordt gebruikt.

Selecteer de vaste frequenties met de digitale ingangssignalen.

#### *P3.3.3.3 VASTE FREQUENTIE 1 (ID 105)*

Met deze parameter kunt u de vaste frequentiereferenties instellen wanneer de functie voor vaste frequenties wordt gebruikt.

Selecteer de vaste frequenties met de digitale ingangssignalen.

#### *P3.3.3.4 VASTE FREQUENTIE 2 (ID 106)*

Met deze parameter kunt u de vaste frequentiereferenties instellen wanneer de functie voor vaste frequenties wordt gebruikt.

Selecteer de vaste frequenties met de digitale ingangssignalen.

#### *P3.3.3.5 VASTE FREQUENTIE 3 (ID 126)*

Met deze parameter kunt u de vaste frequentiereferenties instellen wanneer de functie voor vaste frequenties wordt gebruikt.

Selecteer de vaste frequenties met de digitale ingangssignalen.

#### *P3.3.3.6 VASTE FREQUENTIE 4 (ID 127)*

Met deze parameter kunt u de vaste frequentiereferenties instellen wanneer de functie voor vaste frequenties wordt gebruikt.

Selecteer de vaste frequenties met de digitale ingangssignalen.

#### *P3.3.3.7 VASTE FREQUENTIE 5 (ID 128)*

Met deze parameter kunt u de vaste frequentiereferenties instellen wanneer de functie voor vaste frequenties wordt gebruikt.

Selecteer de vaste frequenties met de digitale ingangssignalen.

#### *P3.3.3.8 VASTE FREQUENTIE 6 (ID 129)*

Met deze parameter kunt u de vaste frequentiereferenties instellen wanneer de functie voor vaste frequenties wordt gebruikt.

Selecteer de vaste frequenties met de digitale ingangssignalen.

#### <span id="page-249-0"></span>*P3.3.3.9 VASTE FREQUENTIE 7 (ID 130)*

Met deze parameter kunt u de vaste frequentiereferenties instellen wanneer de functie voor vaste frequenties wordt gebruikt.

Selecteer de vaste frequenties met de digitale ingangssignalen.

#### WAARDE 0 GESELECTEERD VOOR PARAMETER P3.3.3.1:

Als u vaste frequentie 0 wilt gebruiken als referentie, stelt u de waarde 0 *Vaste frequentie 0* in voor P3.3.1.5 (Selectie I/O-besturing referentie A).

Als u een vaste frequentie tussen 1 en 7 wilt selecteren, moet u digitale ingangen P3.3.3.10 (Vaste frequentieselectie 0), P3.3.3.11 (Vaste frequentieselectie 1) en/of P3.3.3.12 (Vaste frequentieselectie 2) gebruiken. De verschillend sets actieve digitale ingangen bepalen de vaste frequentie. Zie de tabel hieronder voor meer informatie. De waarden van de vaste frequenties blijven automatisch tussen de minimale en maximale frequenties (P3.3.1.1 en P3.3.1.2).

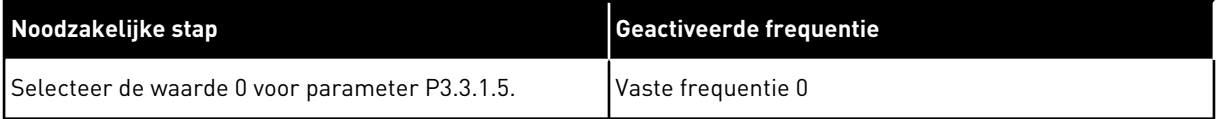

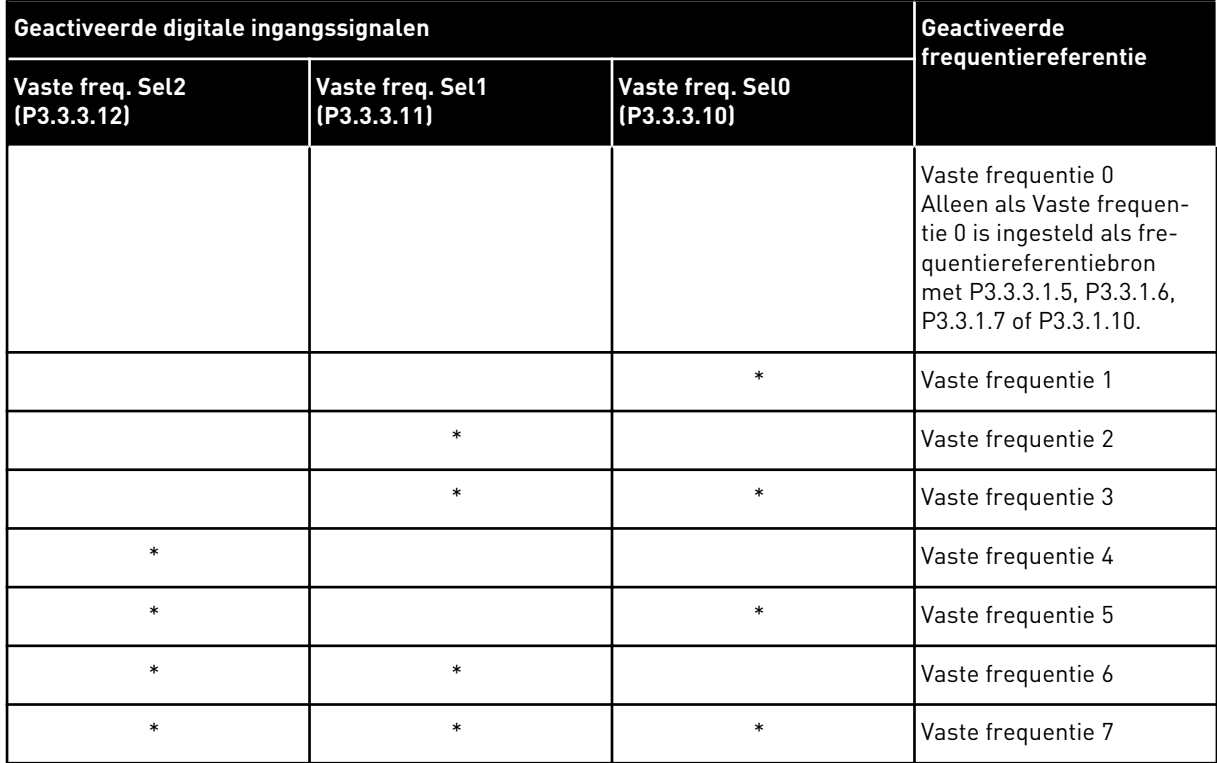

#### *Tabel 113: De geselecteerde vaste frequenties wanneer P3.3.3.1 = Binair gecodeerd*

\* = De ingang is actief.

#### WAARDE 1 GESELECTEERD VOOR PARAMETER P3.3.3.1:

U kunt de Vaste frequenties 1 tot en met 3 gebruiken met verschillende combinaties van actieve digitale ingangen. Het aantal actieve ingangen bepaalt welke wordt gebruikt.

**Tabel 114: De selectie van vaste frequenties wanneer P3.3.3.1 = Aantal ingangen** 

| Geactiveerde digitale ingangssignalen | <b>Geactiveerde</b><br>frequentiereferentie |                                        |                                                                                                    |
|---------------------------------------|---------------------------------------------|----------------------------------------|----------------------------------------------------------------------------------------------------|
| Vaste freq. Sel2<br>(P3.3.3.12)       | Vaste freq. Sel1<br>(P3.3.3.11)             | <b>Vaste freq. SelO</b><br>(P3.3.3.10) |                                                                                                    |
|                                       |                                             |                                        | Vaste frequentie 0<br>Alleen als Vaste frequen-<br>tie 0 is ingesteld als fre-<br>quentiereferentiebron<br>met P3.3.3.1.5, P3.3.1.6,<br>P3.3.1.7 of P3.3.1.10. |
|                                       |                                             | $\ast$                                 | Vaste frequentie 1                                                                                                    |
|                                       | $\ast$                                      |                                        | Vaste frequentie 1                                                                                                    |
| $\ast$                                |                                             |                                        | Vaste frequentie 1                                                                                                    |
|                                       | $\ast$                                      | $\ast$                                 | Vaste frequentie 2                                                                                                    |
| *                                     |                                             | $\ast$                                 | Vaste frequentie 2                                                                                                    |
| $\ast$                                | $\ast$                                      |                                        | Vaste frequentie 2                                                                                                    |
| $\ast$                                | $\ast$                                      | $\ast$                                 | Vaste frequentie 3                                                                                                    |

\* = De ingang is actief.

#### *P3.3.3.10 VASTE FREQUENTIESELECTIE 0 (ID 419)*

Met deze parameter kunt u instellen welk digitale ingangssignaal wordt gebruikt om de vaste frequenties te selecteren.

Deze parameter is een binaire selector voor vaste toerentallen (0–7). Zie parameters P3.3.3.2 tot P3.3.3.9.

#### *P3.3.3.11 VASTE FREQUENTIESELECTIE 1 (ID 420)*

Met deze parameter kunt u instellen welk digitale ingangssignaal wordt gebruikt om de vaste frequenties te selecteren.

Deze parameter is een binaire selector voor vaste toerentallen (0–7). Zie parameters P3.3.3.2 tot P3.3.3.9.

#### *P3.3.3.12 VASTE FREQUENTIESELECTIE 2 (ID 421)*

Met deze parameter kunt u instellen welk digitale ingangssignaal wordt gebruikt om de vaste frequenties te selecteren.

Deze parameter is een binaire selector voor vaste toerentallen (0–7). Zie parameters P3.3.3.2 tot P3.3.3.9.

Als u Vaste frequenties 1 tot en met 7 wilt toepassen, moet u een digitale ingang aan deze functie koppelen. Volg daarvoor de instructies in hoofdstuk *[10.6.1 Programmering van digitale](#page-257-0)  [en analoge ingangen](#page-257-0)*. Raadpleeg *[Tabel 113 De geselecteerde vaste frequenties wanneer P3.3.3.1](#page-249-0)  [= Binair gecodeerd](#page-249-0)*, *[Tabel 42 Instellingen voor digitale ingangen](#page-143-0)* en *[Tabel 34 Parametergroep](#page-140-0)  [Vaste frequenties](#page-140-0)* voor meer gegevens.

#### 10.4.3 PARAMETERGROEP MOTORPOTENTIOMETER

De frequentiereferentie van de motorpotentiometer is beschikbaar op alle bedieningsplaatsen. U kunt de motorpotentiometerreferentie alleen wijzigen wanneer de frequentieregelaar zich in de runtoestand bevindt.

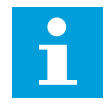

#### **AANWIJZING!**

Als u de uitgangsfrequentie langzamer instelt dan de Motorpotentiometer stijgtijd, wordt deze beperkt door de normale acceleratie- en deceleratietijden.

#### *P3.3.4.1 MOTORPOTENTIOMETER OMHOOG (ID 418)*

Met deze parameter kunt u de uitgangsfrequentie verhogen met een digitaal ingangssignaal. Met een motorpotentiometer kunt u de uitgangsfrequentie verhogen of verlagen. Wanneer u een digitale ingang verbindt met de parameter Motorpotentiometer OMHOOG en het digitale ingangssignaal actief is, neemt de uitgangsfrequentie toe.

De motorpotentiometerreferentie NEEMT TOE totdat het contact wordt geopend.

#### *P3.3.4.2 MOTORPOTENTIOMETER OMLAAG (ID 417)*

Met deze parameter kunt u de uitgangsfrequentie verlagen met een digitaal ingangssignaal. Met een motorpotentiometer kunt u de uitgangsfrequentie verhogen of verlagen. Wanneer u een digitale ingang verbindt met de parameter Motorpotentiometer OMLAAG en het digitale ingangssignaal actief is, neemt de uitgangsfrequentie af.

De motorpotentiometerreferentie NEEMT AF totdat het contact wordt geopend.

3 verschillende parameters hebben een effect op hoe de uitgangsfrequentie stijgt of daalt wanneer Motorpotentiometer OMHOOG of OMLAAG actief is. Dat zijn Motorpotentiometer stijgtijd (P3.3.4.3), Acceleratietijd (P3.4.1.2) en Deceleratietijd (P3.4.1.3).
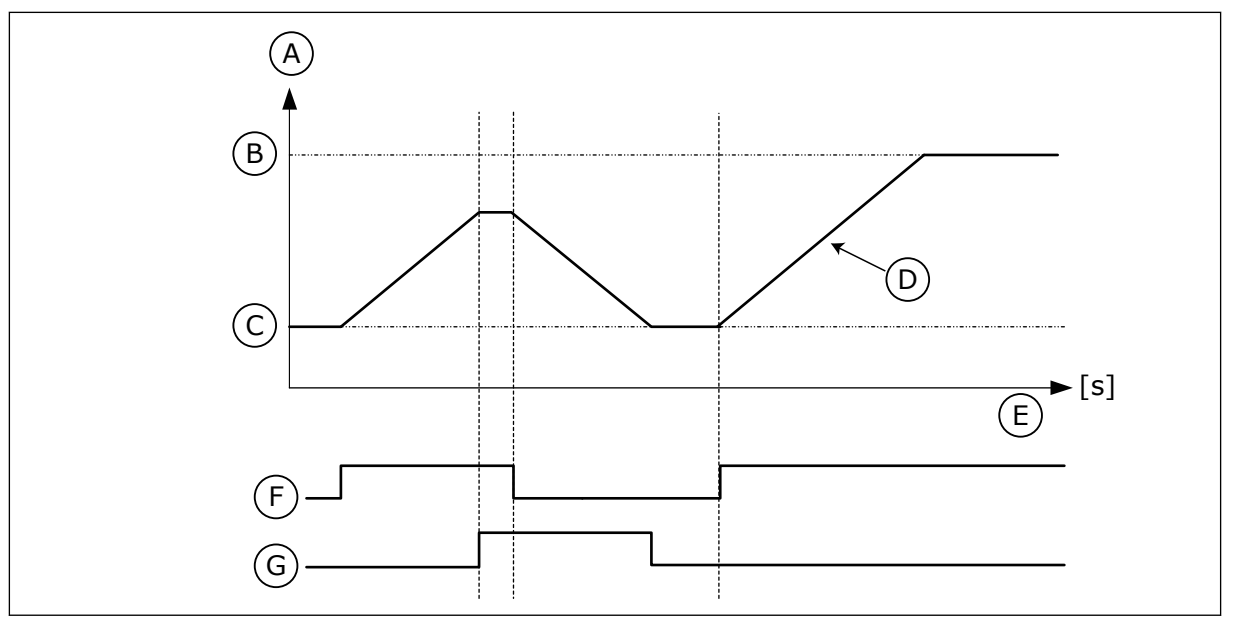

*Afb. 47: De parametergroep Motorpotentiometer*

- A. Frequentiereferentie
- B. Max Frequentie
- C. Min Frequentie
- D. Motorpotentiometer-rampingtijd
- E. Tijd
- F. Motorpotentiometer OMHOOG
- G. Motorpotentiometer OMLAAG

# *P3.3.4.3 MOTORPOTENTIOMETER STIJGTIJD (ID 331)*

Met deze parameter kunt u de snelheid instellen waarmee de motorpotentiometerreferentie wijzigt wanneer deze wordt verhoogd of verlaagd.

De parameterwaarde wordt ingevoerd in Hz/seconde.

# *P3.3.4.4 MOTORPOTENTIOMETER RESET (ID 367)*

Met deze parameter kunt u de logica instellen voor het resetten van de frequentiereferentie van de motorpotentiometer.

Deze parameter bepaalt wanneer de referentie van de motorpotentiometer wordt ingesteld op 0.

De resetfunctie heeft drie opties: geen reset, reset wanneer de frequentieregelaar stopt of reset wanneer de frequentieregelaar wordt uitgeschakeld.

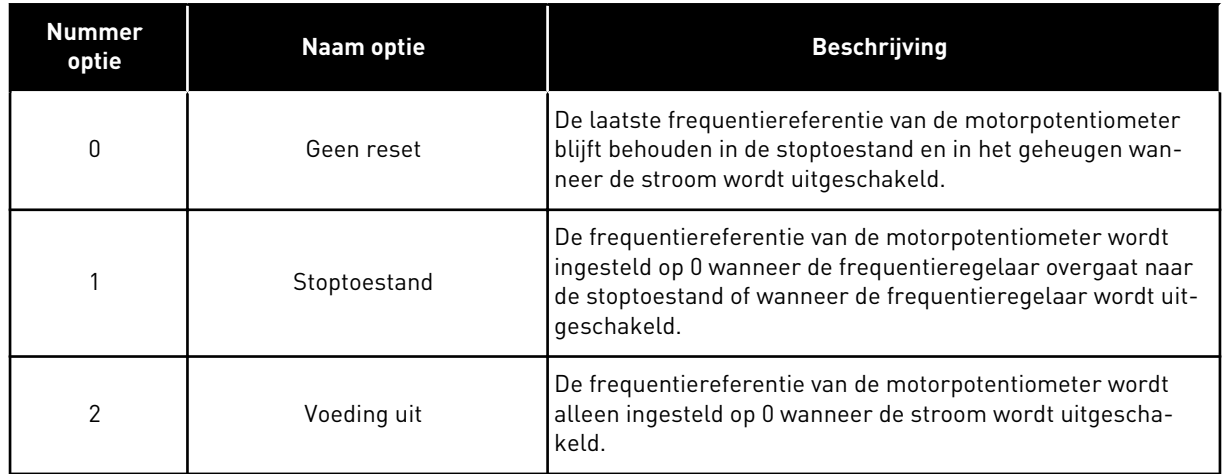

# 10.4.4 PARAMETERGROEP SPOELEN

Gebruik de spoelfunctie om de normale besturing kortstondig te onderdrukken. Met deze functie kunt u bijvoorbeeld de leiding spoelen of de pomp handmatig bedienen bij het vaste constante toerental.

De functie Spoelen start de frequentieregelaar op de geselecteerde referentie, zonder andere startopdrachten en ongeacht de bedieningsplaats.

# *P3.3.6.1 SPOELREFERENTIE 1 ACTIEF (ID 530)*

Met deze parameter kunt u instellen met welk digitale ingangssignaal de functie Spoelen kan worden geactiveerd.

De spoelfrequentiereferentie is bidirectioneel en de opdracht Omkeren heeft geen effect op de richting van de spoelreferentie.

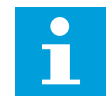

# **AANWIJZING!**

De frequentieregelaar start zodra u de digitale ingang activeert.

# *P3.3.6.2 SPOELREFERENTIE (ID 1239)*

Met deze parameter kunt u de frequentiereferentie van de frequentieregelaar voor de functie Spoelen instellen.

Deze referentie is bidirectioneel en de opdracht Omkeren heeft geen effect op de richting van de spoelreferentie. Een positieve waarde van de referentie leidt tot een voorwaartse richting en een negatieve waarde tot een achterwaartse richting.

# **10.5 INSTELLINGEN VOOR RAMPING EN REMMEN**

#### 10.5.1 RAMP 1

#### *P3.4.1.1 RAMP 1 VORM (ID 500)*

Met deze parameter kunt u het begin en het einde van acceleratie- en deceleratieramps vloeiender maken.

Met de parameters Ramp 1 vorm en Ramp 2 vorm kunt u het begin en het einde van de acceleratie- en deceleratieramps vloeiender maken. Als u de waarde instelt op 0,0% is de rampvorm lineair. De acceleratie en deceleratie reageren direct op wijzigingen in het referentiesignaal.

Als u de waarde instelt tussen 1,0% en 100,0%, wordt de acceleratie- of deceleratieramp Svormig. Gebruik deze functie om de mechanische slijtage van onderdelen te verminderen en om piekstromen te voorkomen wanneer de referentiewaarde verandert. U kunt de acceleratietijd wijzigen met parameters P3.4.1.2 (Acceleratietijd 1) en P3.4.1.3 (Deceleratietijd 1).

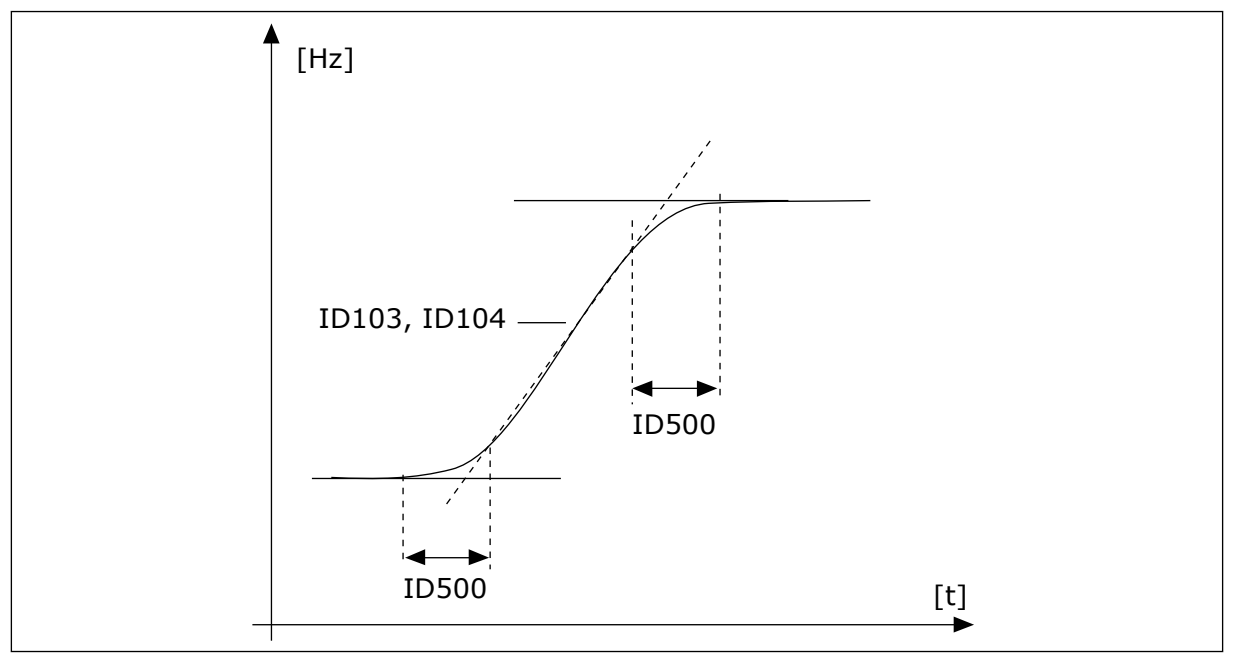

*Afb. 48: De acceleratie-/deceleratiecurve (S-vormig)*

# *P3.4.1.2 ACCELERATIETIJD 1 (ID 103)*

Met deze parameter kunt u instellen hoe lang de uitgangsfrequentie erover doet om van nul tot de ingestelde maximumfrequentie op te lopen.

# *P3.4.1.3 DECELERATIETIJD 1 (ID 104)*

Met deze parameter kunt u instellen hoe lang de uitgangsfrequentie erover doet om van de maximumfrequentie tot de nulfrequentie terug te lopen.

#### 10.5.2 RAMP 2

#### *P3.4.2.1 RAMP 2 VORM (ID 501)*

Met deze parameter kunt u het begin en het einde van acceleratie- en deceleratieramps vloeiender maken.

Met de parameters Ramp 1 vorm en Ramp 2 vorm kunt u het begin en het einde van de acceleratie- en deceleratieramps vloeiender maken. Als u de waarde instelt op 0,0% is de rampvorm lineair. De acceleratie en deceleratie reageren direct op wijzigingen in het referentiesignaal.

Als u de waarde instelt tussen 1,0% en 100,0%, wordt de acceleratie- of deceleratieramp Svormig. Gebruik deze functie om de mechanische slijtage van onderdelen te verminderen en om piekstromen te voorkomen wanneer de referentiewaarde verandert. U kunt de acceleratietijd wijzigen met parameters P3.4.2.2 (Acceleratietijd 2) en P3.4.2.3 (Deceleratietijd 2).

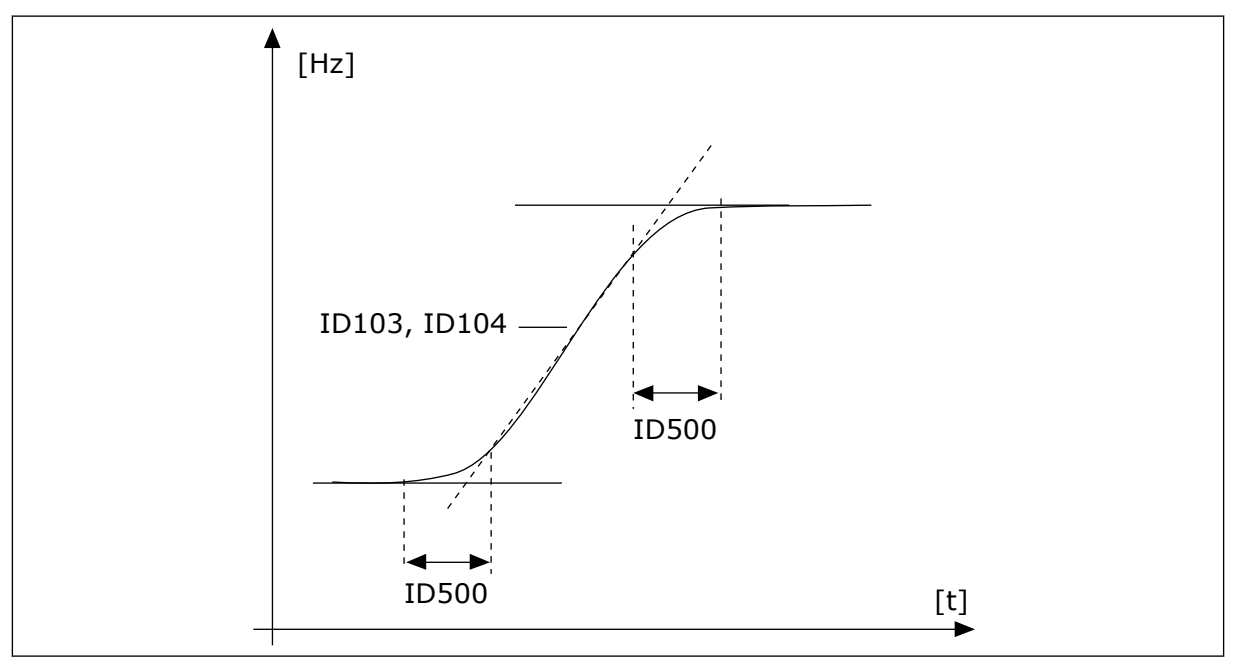

*Afb. 49: De acceleratie-/deceleratiecurve (S-vormig)*

# *P3.4.2.2 ACCELERATIETIJD 2 (ID 502)*

Met deze parameter kunt u instellen hoe lang de uitgangsfrequentie erover doet om van nul tot de ingestelde maximumfrequentie op te lopen.

# *P3.4.2.3 DECELERATIETIJD 2 (ID 503)*

Met deze parameter kunt u instellen hoe lang de uitgangsfrequentie erover doet om van de maximumfrequentie tot de nulfrequentie terug te lopen.

#### *P3.4.2.4 RAMP 2 SELECTIE (ID 408)*

Met deze parameter kunt u ramp 1 of ramp 2 selecteren.

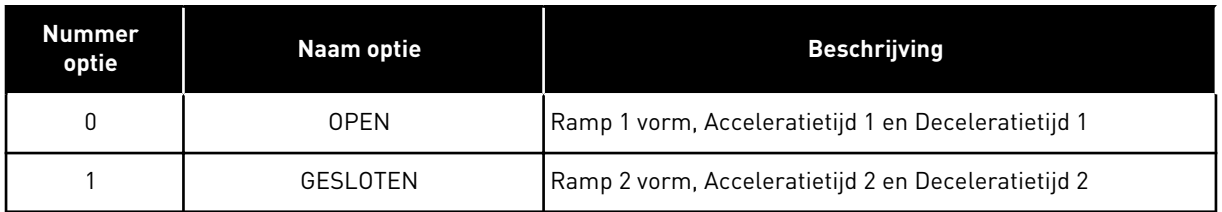

# *P3.4.2.5 FREQUENTIEDREMPEL CURVEVORM 2 (ID 533)*

Met deze parameter kunt u de uitgangsfrequentielimiet instellen waarboven Ramp 2 wordt gebruikt.

Gebruik deze functie bijvoorbeeld in pomptoepassingen voor diepe bronnen, waar een snellere rampingtijd nodig is wanneer de pomp wordt gestart of gestopt (bij werking onder de minimumfrequentie).

De tweede rampingtijd wordt geactiveerd als de uitgangsfrequentie van de frequentieregelaar hoger wordt dan de limiet die is ingesteld in deze parameter. Stel de parameter in op 0 om deze functie uit te schakelen.

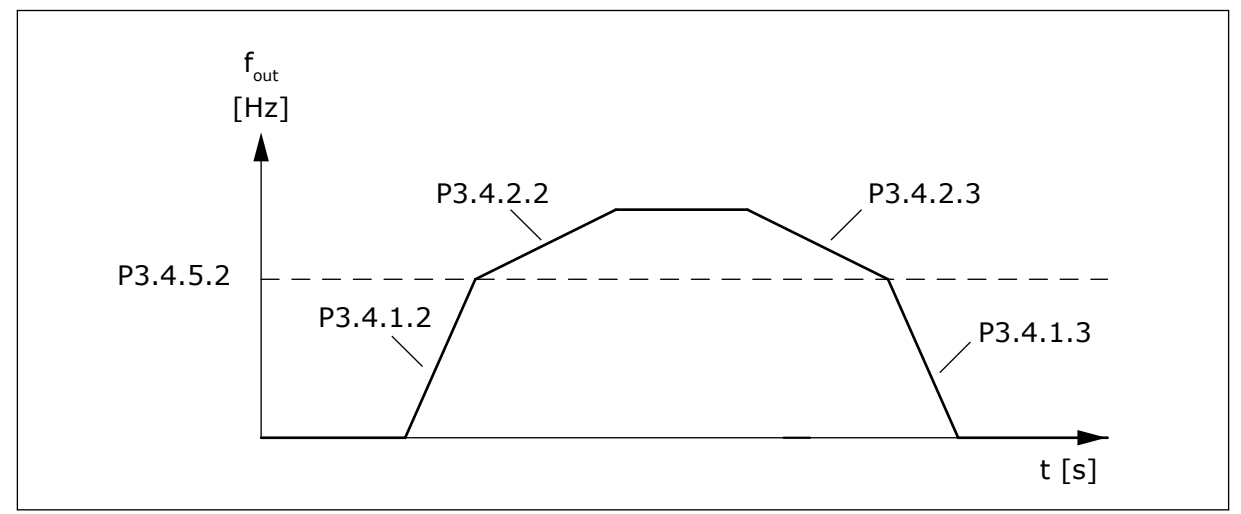

*Afb. 50: Activering van Ramp 2 wanneer de uitgangsfrequentie de drempelwaarde overschrijdt. (P. 3.4.5.2 = Frequentiedrempel curvevorm, P3.4.1.2 = Acceleratietijd 1, P3.4.2.2 = Acceleratietijd 2, P3.4.1.3 = Deceleratietijd 1, P3.4.2.3 = Deceleratietijd 2)*

### 10.5.3 STARTMAGNETISERING

#### *P3.4.3.1 STARTMAGNETISERINGSSTROOM (ID 517)*

Met deze parameter kunt u de DC-stroom instellen die bij het starten aan de motor wordt geleverd.

Als de waarde van deze parameter is ingesteld op 0, is de functie Startmagnetisering uitgeschakeld.

#### *P3.4.3.2 STARTMAGNETISERINGSTIJD (ID 516)*

Met deze parameter kunt u de duur van de DC-stroomlevering aan de motor instellen voordat de acceleratie start.

#### 10.5.4 DC-REM

#### *P3.4.4.1 DC-REMSTROOM (ID 507)*

Met deze parameter kunt u de stroom instellen die aan de motor wordt geleverd bij DCremmen.

Als de waarde van deze parameter is ingesteld op 0, is de functie DC-rem uitgeschakeld.

# *P3.4.4.2 DC-REMTIJD BIJ STOP (ID 508)*

Met deze parameter kunt u de remfunctie in- of uitschakelen en de remtijd bij het stoppen van de motor instellen.

Als de waarde van deze parameter is ingesteld op 0, is de functie DC-rem uitgeschakeld.

# *P3.4.4.3 STARTFREQUENTIE VOOR DC-REMMEN BIJ RAMPINGSTOP (ID 515)*

Met deze parameter kunt u de uitgangsfrequentie instellen waarbij het DC-remmen wordt gestart.

### 10.5.5 FLUXREMMEN

### *P3.4.5.1 FLUXREMMEN (ID 520)*

Met deze parameter kunt u Fluxremmen inschakelen.

U kunt fluxremmen gebruiken als alternatief voor DC-remmen. Fluxremmen verhoogt de remcapaciteit onder omstandigheden waarbij aanvullende remweerstanden niet nodig zijn.

Wanneer remmen noodzakelijk is, verlaagt het systeem de frequentie en wordt de flux in de motor verhoogd. Hierdoor wordt de remcapaciteit van de motor groter. Het motortoerental wordt steeds geregeld tijdens het remmen.

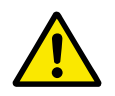

# **LET OP!**

Gebruik de remfunctie niet continu. Bij fluxremmen wordt energie omgezet in warmte. Oververhitting kan de motor beschadigen.

### *P3.4.5.2 FLUXREMSTROOM (ID 519)*

Met deze parameter kunt u het stroomniveau voor fluxremmen instellen.

# **10.6 I/O-CONFIGURATIE**

#### 10.6.1 PROGRAMMERING VAN DIGITALE EN ANALOGE INGANGEN

De ingangen van de frequentieregelaar kunnen flexibel worden geprogrammeerd. U kunt de beschikbare ingangen van de standaard en optionele I/O vrij gebruiken voor verschillende functies.

Het is mogelijk om het beschikbare aantal I/O's uit te breiden met optiekaarten. U kunt optiekaarten installeren in slots C, D en E. Raadpleeg de installatiehandleiding voor meer informatie over de installatie van optiekaarten.

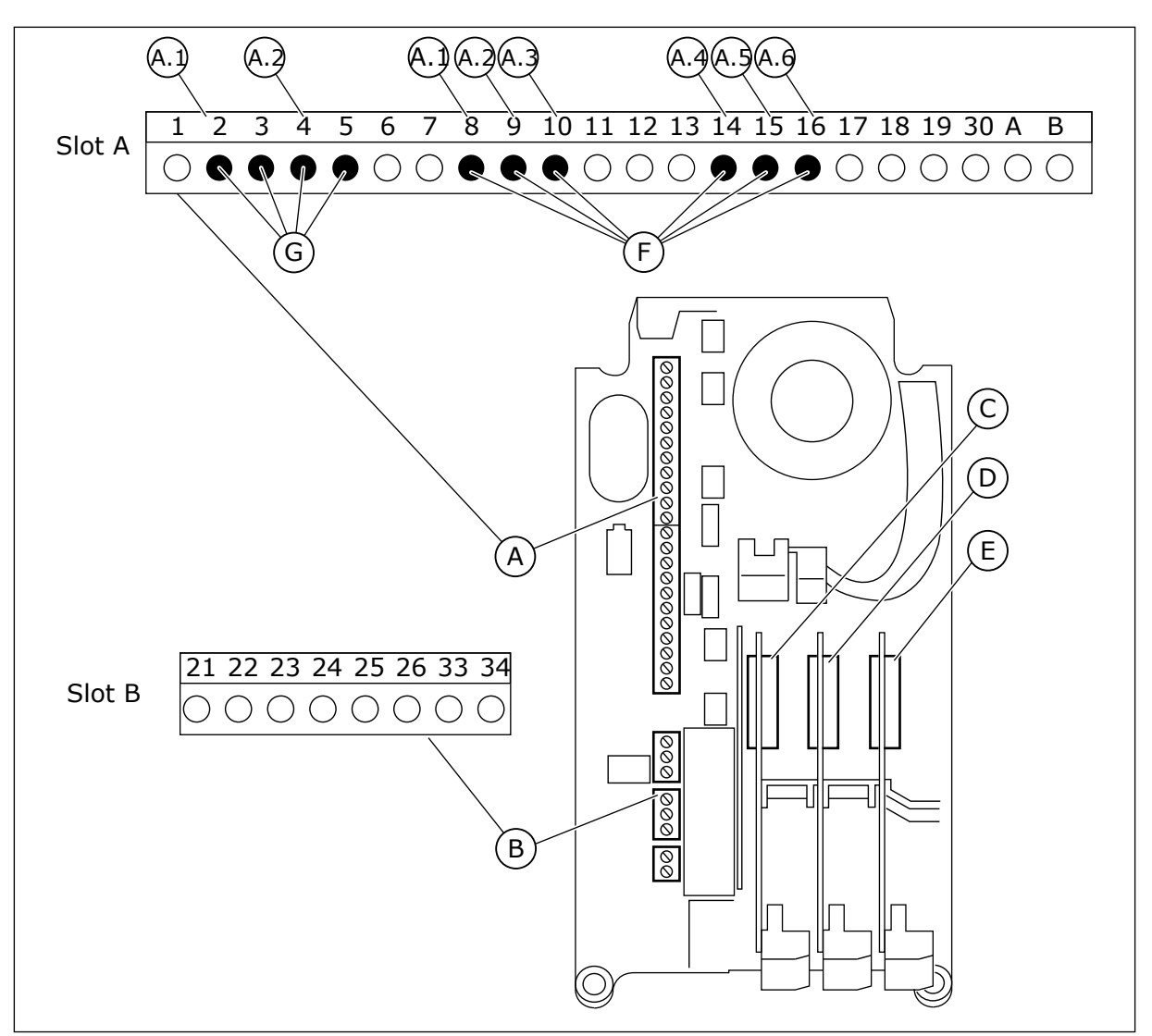

*Afb. 51: De optiekaartsleuven en programmeerbare ingangen*

- A. Standaardkaartslot A en de bijbehorende klemmen
- B. Standaardkaartslot B en de bijbehorende klemmen
- D. Optiekaartslot D
- E. Optiekaartslot E
- F. Programmeerbare digitale ingangen (DI)
- G. Programmeerbare analoge ingangen (AI)

C. Optiekaartslot C

# 10.6.1.1 Programmering van digitale ingangen

U kunt de beschikbare functies van digitale ingangen als parameters terugvinden in parametergroep M3.5.1. Als u een functie wilt toekennen aan een digitale ingang, moet u een waarde instellen voor de desbetreffende parameter. De lijst met beschikbare functies wordt weergegeven in *[Tabel 42 Instellingen voor digitale ingangen](#page-143-0)*.

# **Voorbeeld**

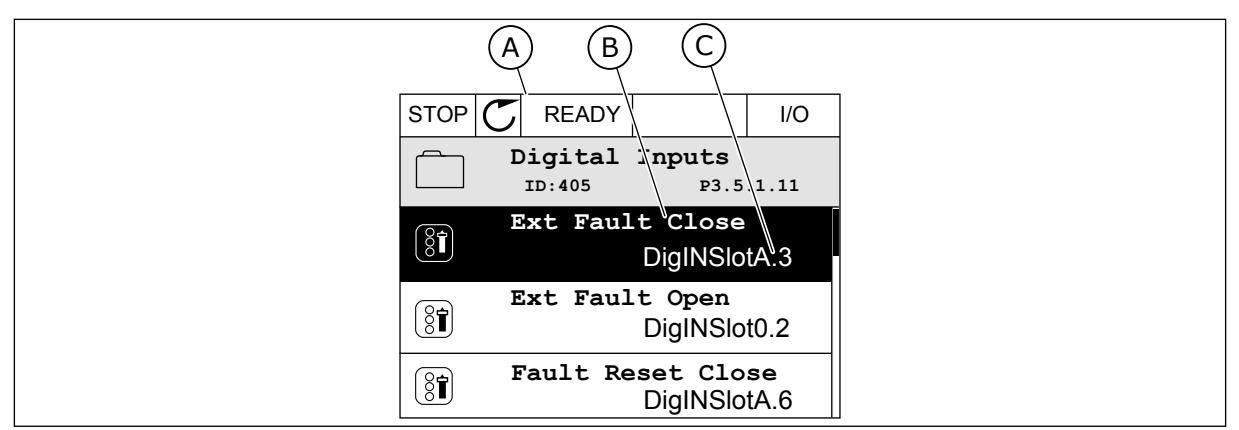

*Afb. 52: Het menu Digitale ingangen op het grafische display*

- A. Het grafische display
- B. De naam/functie van de parameter
- C. De waarde van de parameter (de ingestelde digitale ingang)

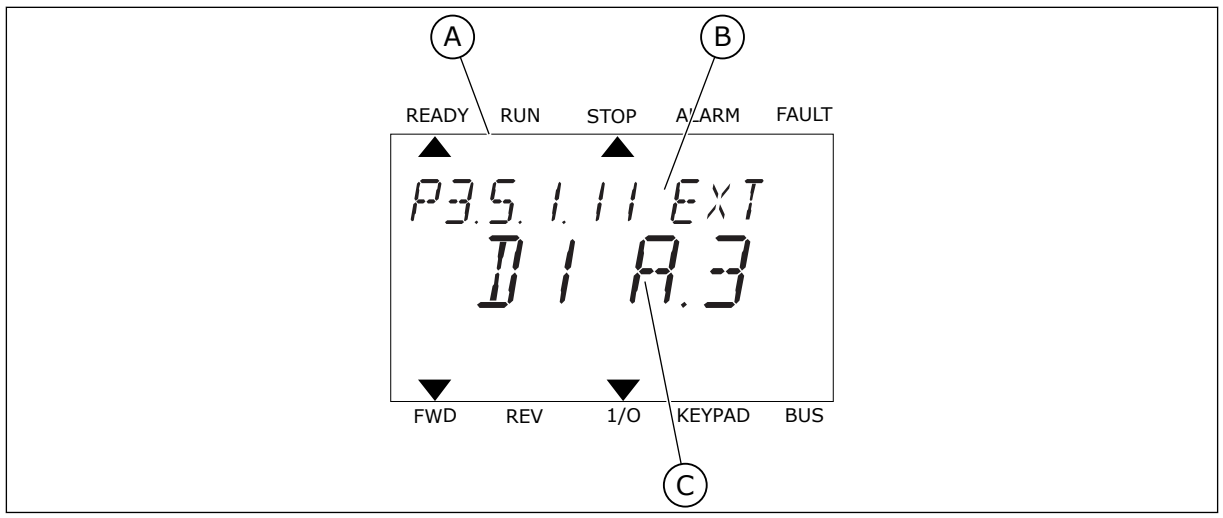

*Afb. 53: Het menu Digitale ingangen op het tekstdisplay*

- A. Het tekstdisplay
- B. De naam/functie van de parameter
- C. De waarde van de parameter (de ingestelde digitale ingang)

In de standaard-I/O-kaartcombinatie zijn er zes digitale ingangen beschikbaar: de klemmen 8, 9, 10, 14, 15 en 16 van slot A.

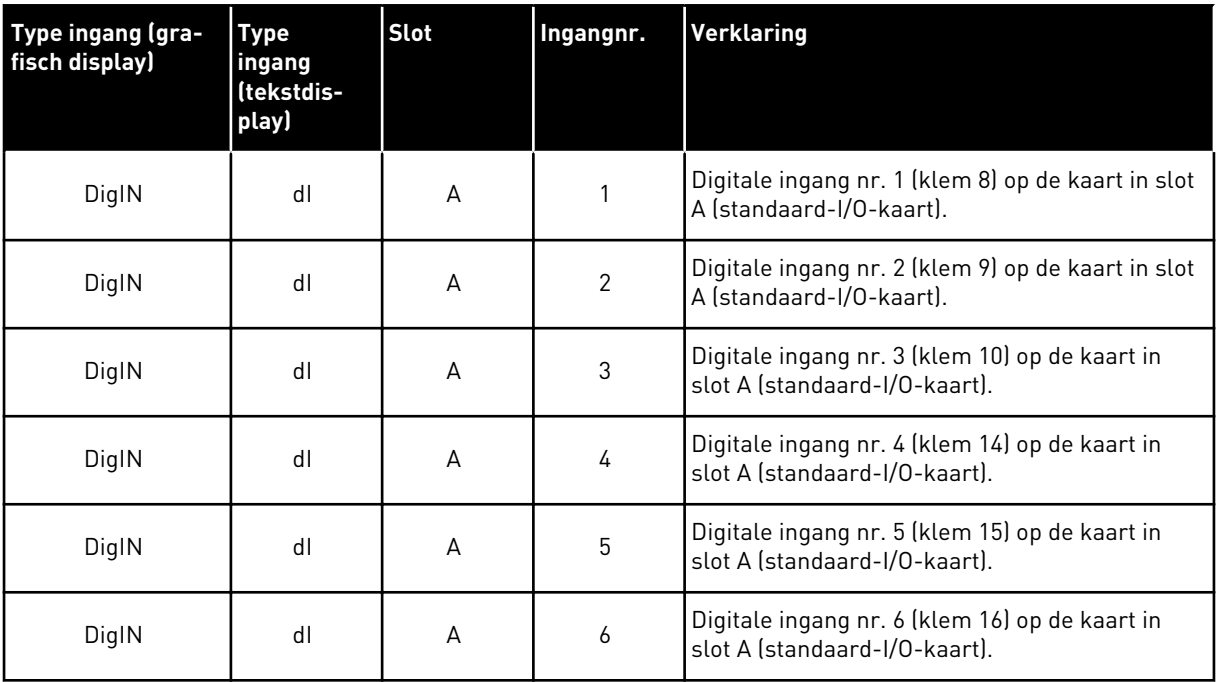

De functie Externe fout sluiten, in het menu te vinden via M3.5.1, is parameter P3.5.1.11. Op het grafische display heeft deze parameter de standaardwaarde DigIN SlotA.3. Op het tekstdisplay. is dat dI A.3. Als deze optie is ingesteld, kan de functie Externe fout sluiten worden bestuurd met een digitaal signaal naar digitale ingang DI3 (klem 10).

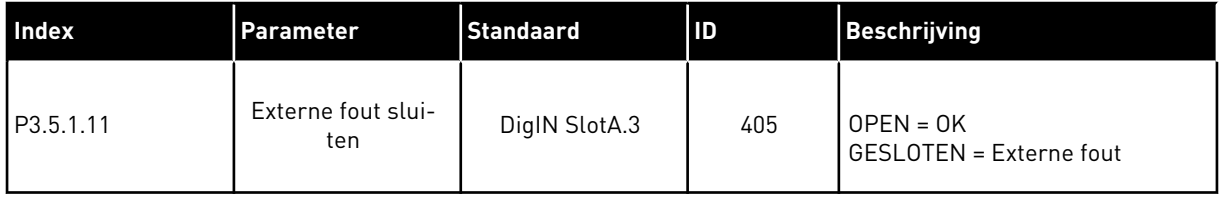

Als u de ingang wilt veranderen van DI3 naar bijvoorbeeld DI6 (klem 16) op de standaard-I/Okaart, volgt u de instructies.

# PROGRAMMEREN OP HET GRAFISCHE DISPLAY

1 Selecteer een parameter. Druk op de pijlknop naar rechts om de bewerkingsmodus te activeren.

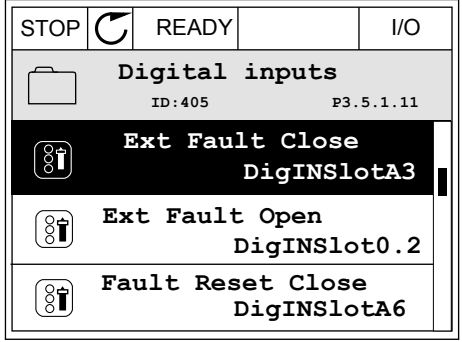

- 2 In de bewerkingsmodus is de optie DigIN SlotA onderstreept en knippert de waarde. Als u meer digitale ingangen in uw I/O-systeem beschikbaar hebt, bijvoorbeeld omdat u optiekaarten hebt toegevoegd in slot C, D of E, kunt u ook deze selecteren.
- 3 Druk nogmaals op de pijlknop naar rechts om klem  $3$  te activeren.  $\parallel$  STOP  $\sim$   $\parallel$  STOP  $\sim$  READY  $\parallel$  I/O

4 Druk drie keer op de pijlknop omhoog om de geselecteerde klem te veranderen in 6. Druk op OK om de wijziging te accepteren.

 $STOP$   $\boxed{\bigcup}$  READY  $\boxed{1/1}$   $\boxed{1/1}$ **Ext Fault Close**  $\left( \mathbf{\widehat{8}}\mathbf{\widehat{1}}\right)$ **ID:405 P3.5.1.11**  $\Box$  $\overline{\phantom{0}}$ **DigIN SlotA.3**  $\checkmark$  $\mathbf{I}$ **Min: Max:**

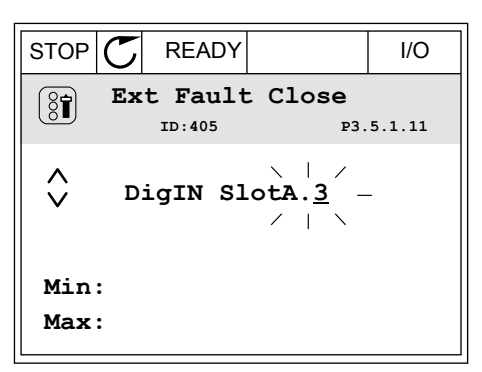

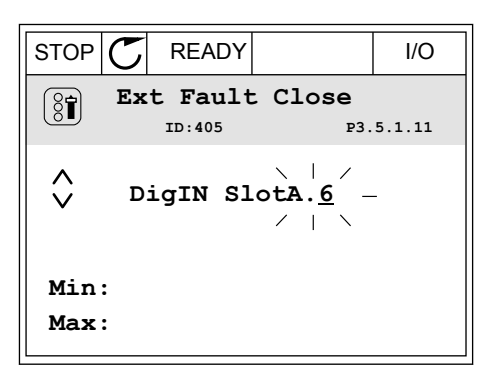

5 Als de digitale ingang DI6 reeds voor een andere functie wordt gebruikt, verschijnt er een melding op het display. Pas een van de opties aan.

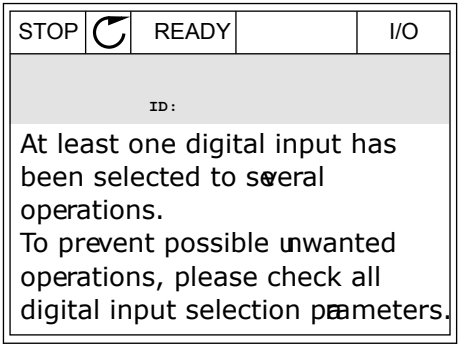

# PROGRAMMEREN OP HET TEKSTDISPLAY

1 Selecteer een parameter. Druk op OK om de bewerkingsmodus te openen.

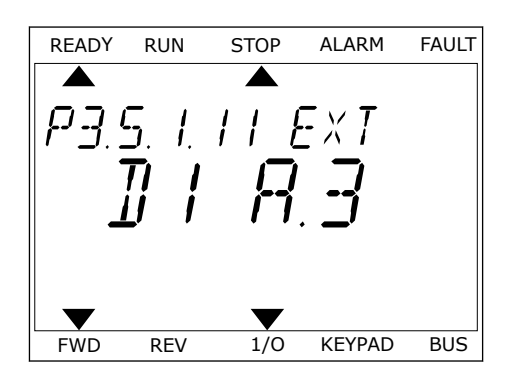

2 In de bewerkingsmodus knippert de letter D. Als u READY RUN STOP ALARM FAULT  $\overline{\blacktriangle}$  $FXI$ FWD REV 1/0 KEYPAD BUS

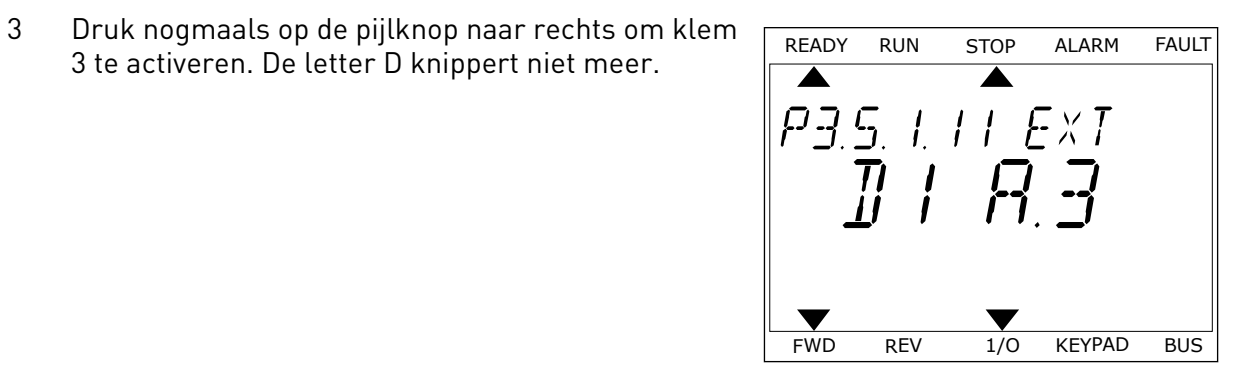

4 Druk drie keer op de pijlknop omhoog om de geselecteerde klem te veranderen in 6. Druk op OK om de wijziging te accepteren.

3 te activeren. De letter D knippert niet meer.

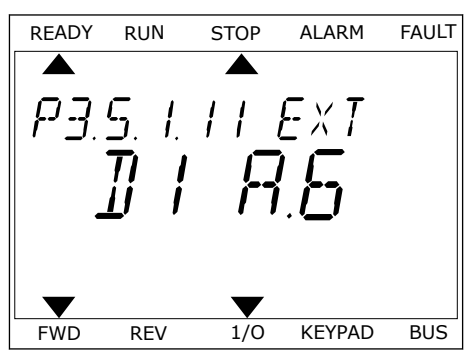

meer digitale ingangen in uw I/O-systeem beschikbaar hebt, bijvoorbeeld omdat u optiekaarten hebt toegevoegd in slot C, D of E, kunt u ook deze selecteren.

5 Als de digitale ingang DI6 reeds voor een andere functie wordt gebruikt, schuift er een melding over het display. Pas een van de opties aan.

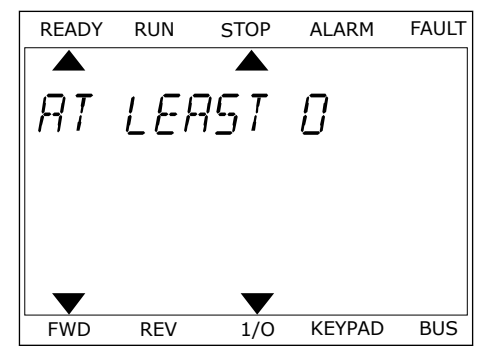

Nadat u deze stappen hebt uitgevoerd, wordt de functie Externe fout sluiten bestuurd door digitale ingang DI6.

De waarde van een functie kan ook DigIN Slot0.1 (op het grafische display) of dI 0.1 zijn (op het tekstdisplay). In dat geval hebt u geen klem toegewezen aan de functie of is de ingang ingesteld op Altijd OPEN. Dit is de standaardwaarde van de meeste parameters in de groep M3.5.1.

Sommige ingangen hebben echter standaard de waarde Altijd GESLOTEN. Deze waarde wordt getoond als DigIN Slot0.2 op het grafische display of als dI 0.2 op het tekstdisplay.

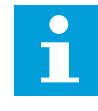

# **AANWIJZING!**

U kunt ook tijdkanalen toewijzen aan digitale ingangen. Zie voor meer informatie *[12.1 De standaardwaarden van parameters in de verschillende applicaties](#page-387-0)*.

#### 10.6.1.2 Programmering van analoge ingangen

U kunt beschikbare analoge ingangen instellen als de doelingang voor het signaal van de analoge frequentiereferentie.

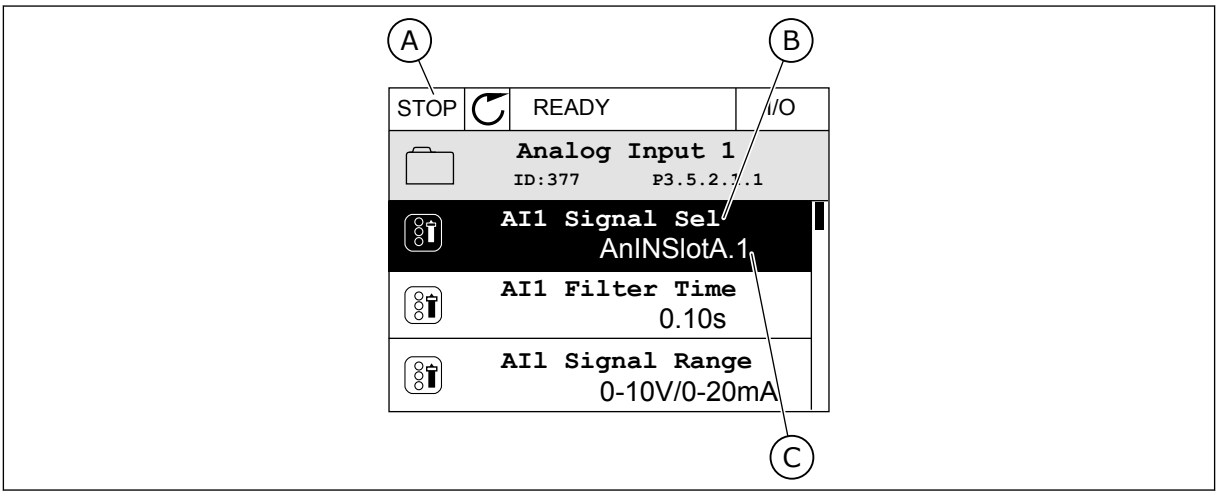

*Afb. 54: Het menu Analoge ingangen op het grafische display*

- A. Het grafische display
- B. De naam van de parameter
- C. De waarde van de parameter (de ingestelde analoge ingang)

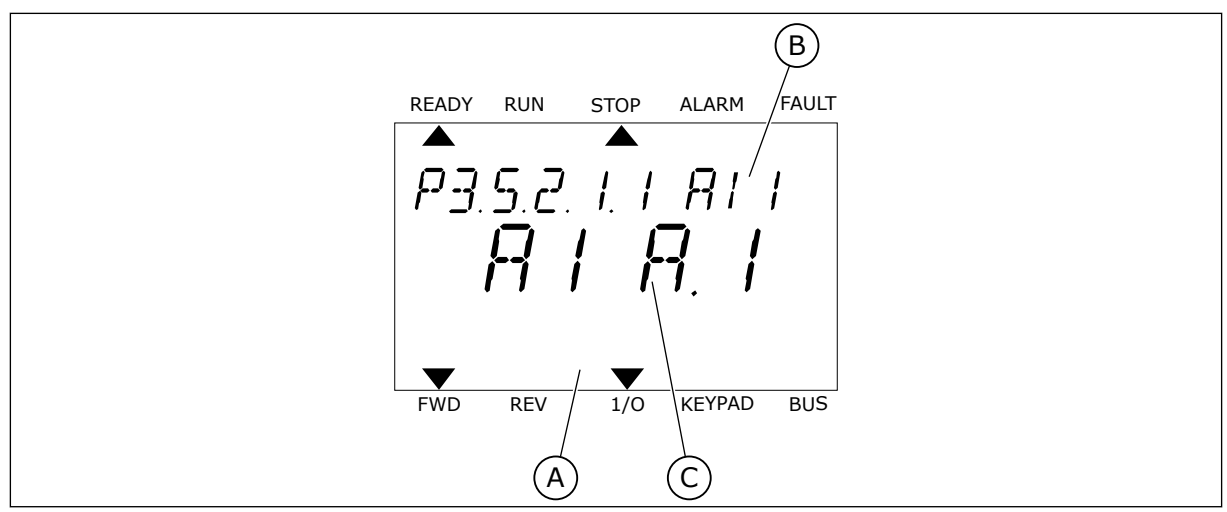

*Afb. 55: Het menu Analoge ingangen op het tekstdisplay*

A. Het tekstdisplay

B. De naam van de parameter

C. De waarde van de parameter (de ingestelde analoge ingang)

In de standaard-I/O-kaartcombinatie zijn er twee analoge ingangen beschikbaar: de klemmen 2/3 en de klemmen 4/5 van slot A.

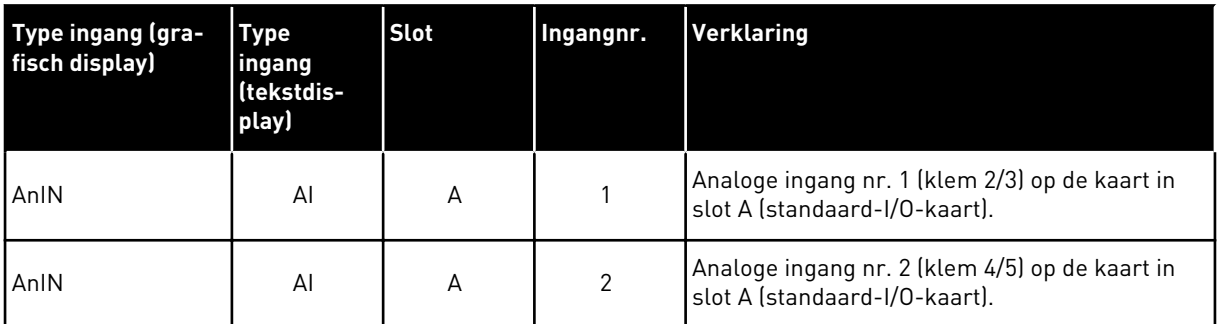

De parameter P3.5.2.1.1 AI1 signaalselectie vindt u terug onder M3.5.2.1 in het menu. De parameter heeft de standaardwaarde AnIN SlotA.1 op het grafische display of AI A.1 op het tekstdisplay. Het doelingang voor het signaal van de analoge frequentiereferentie AI1 is daarmee de analoge ingang van de klemmen 2/3. Gebruik de DIP-schakelaars om het signaal in te stellen als spanning of stroom. Raadpleeg de installatiehandleiding voor meer informatie.

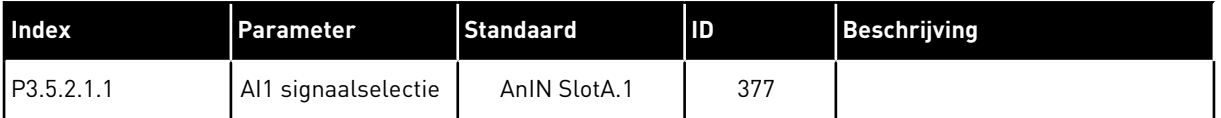

Als u de ingang van AI1 wilt wijzigen naar bijvoorbeeld de analoge ingang op uw optiekaart in slot C, volgt u de instructies.

# PROGRAMMERING VAN ANALOGE INGANGEN OP HET GRAFISCHE DISPLAY

1 Druk op de pijlknop naar rechts om de parameter te selecteren.  $\|\text{STOP}[\mathbb{C}]$  READY  $\|\text{ VO}$ 

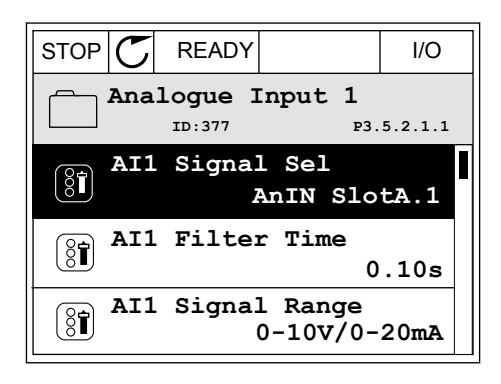

**AI1 Signal Sel**

**AnIN SlotA.1**

Min: Max:

 $\hat{\Diamond}$ 

 $\circledS$ 

**ID:377 P3.5.2.1.1**

2 In de bewerkingsmodus is de optie AnIN SlotA onderstreept en knippert de waarde.  $STOP$   $\boxed{C}$  READY I/O

3 Druk op de pijlknop omhoog om de waarde te wijzigen in AnIN SlotC. Druk op OK om de wijziging te accepteren.

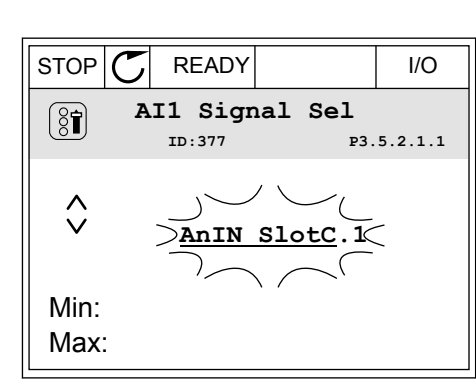

# PROGRAMMERING VAN ANALOGE INGANGEN OP HET TEKSTDISPLAY

1 Druk op OK om de parameter te selecteren.

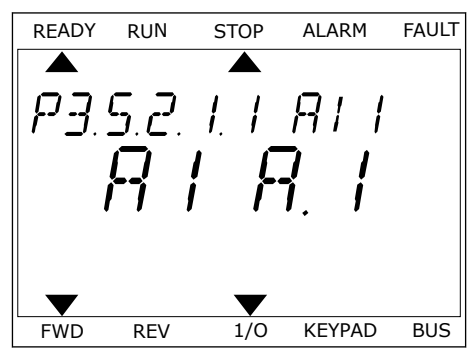

3 Druk op de pijlknop omhoog om de waarde te wijzigen in C. Druk op OK om de wijziging te accepteren.

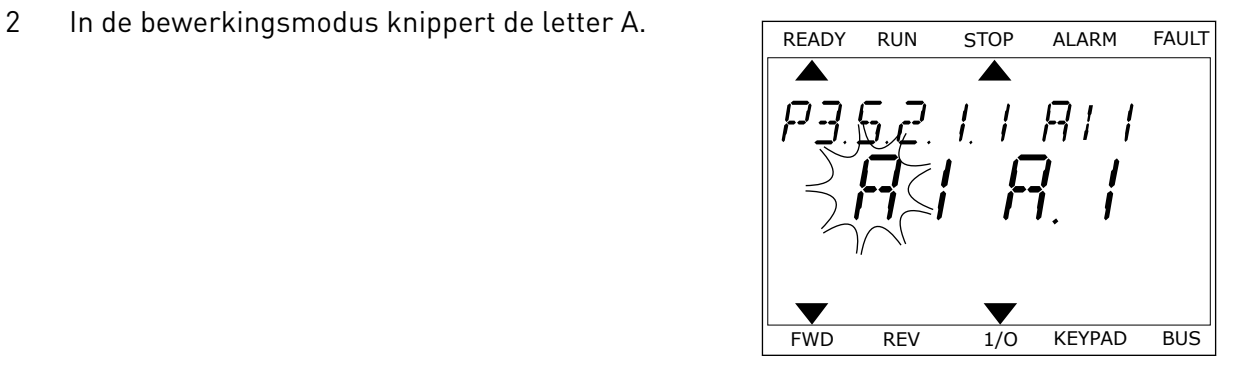

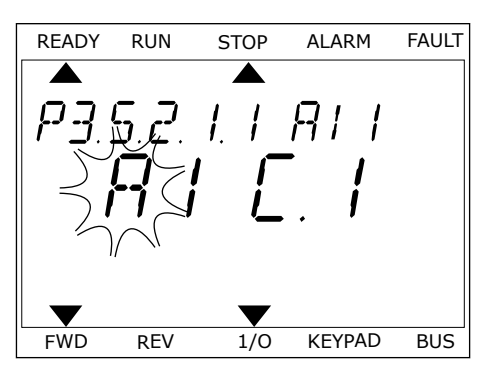

# 10.6.1.3 Beschrijving van signaalbronnen

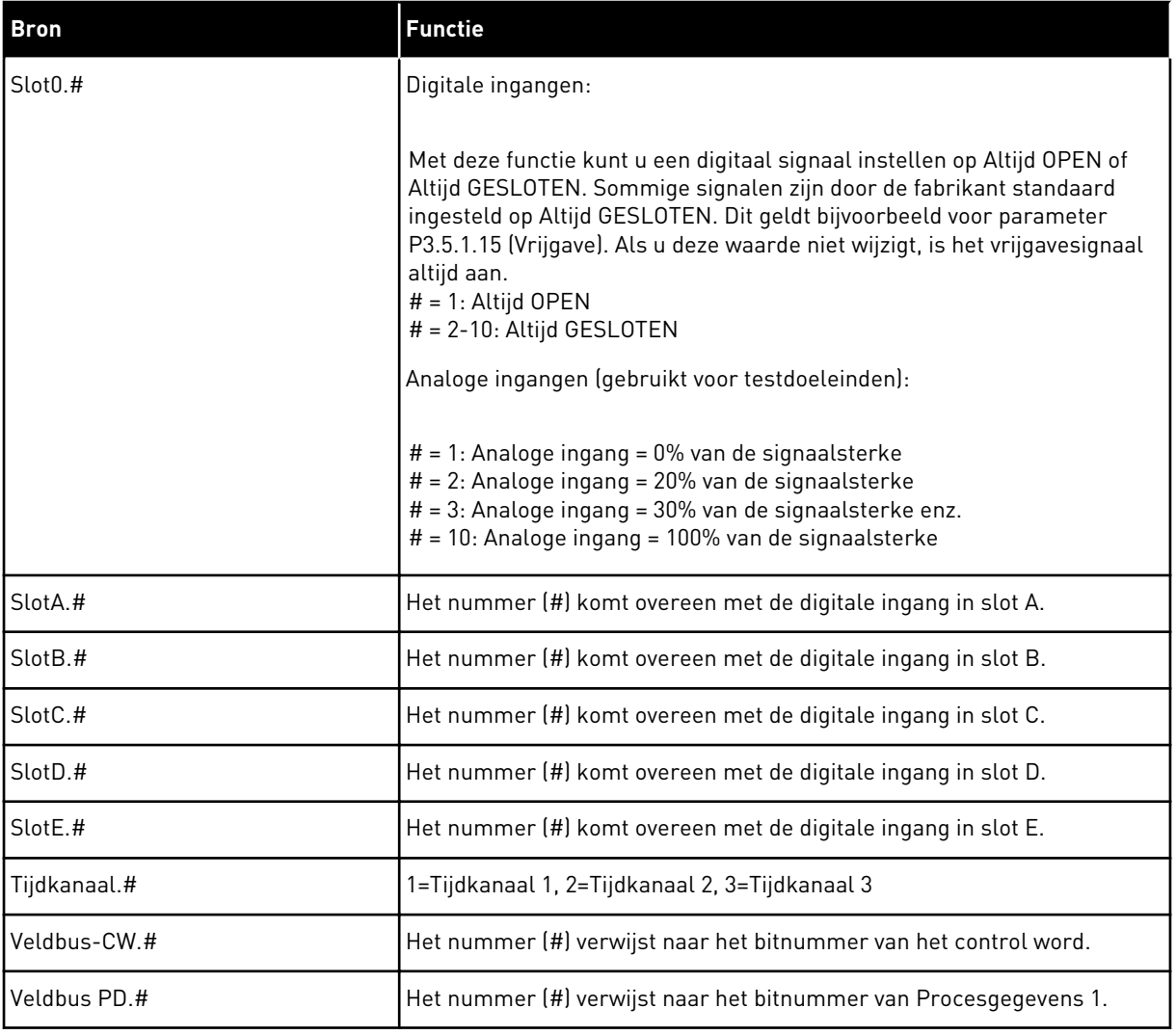

a dhe ann an 1970.<br>Bhuailtean

#### <span id="page-268-0"></span>10.6.2 STANDAARDFUNCTIE VAN PROGRAMMEERBARE INGANGEN

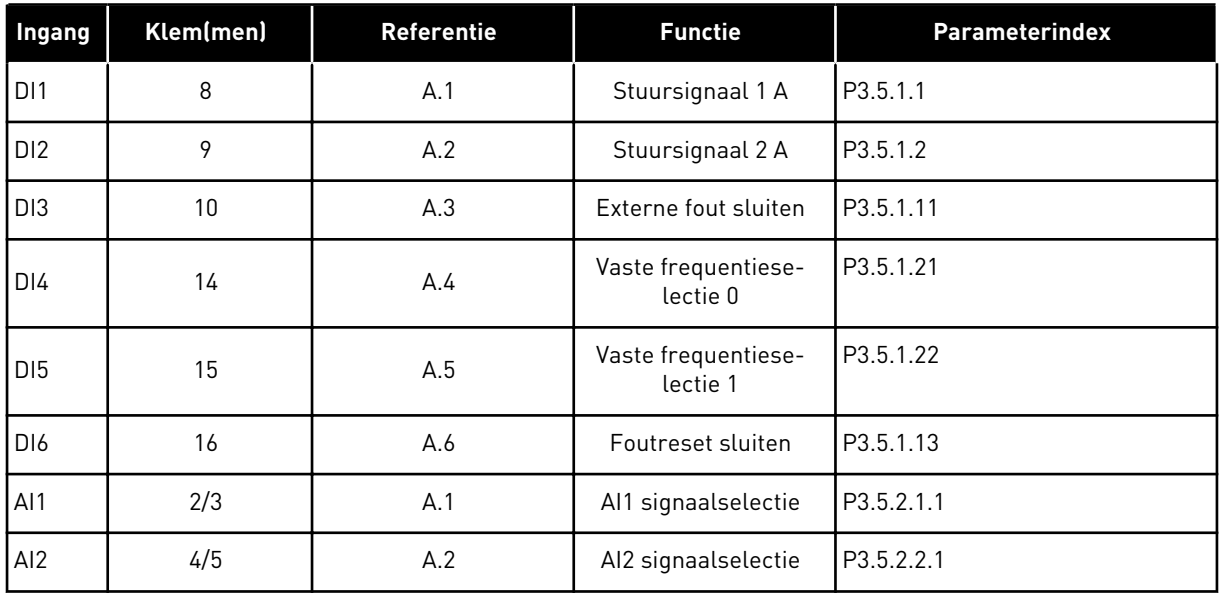

#### *Tabel 115: Standaardfunctie van de programmeerbare digitale en analoge ingangen*

## 10.6.3 DIGITALE INGANGEN

De parameters zijn functies die u kunt koppelen aan een digitale ingangsklem. De aanduiding *DigIn Slot A.2* staat voor de tweede ingang in slot A. Het is bovendien mogelijk om functies aan tijdkanalen te koppelen. De tijdkanalen fungeren als klemmen.

U kunt de status van de digitale in- en uitgangen bewaken in de Multimonitorweergave.

#### *P3.5.1.1 STUURSIGNAAL 1 A (ID 403)*

Met deze parameter kunt u instellen met welk digitale ingangssignaal (Stuursignaal 1) de frequentieregelaar kan worden gestart en gestopt wanneer de bedieningsplaats is ingesteld op I/O A (VOORUIT).

#### *P3.5.1.2 STUURSIGNAAL 2 A (ID 404)*

Met deze parameter kunt u instellen met welk digitale ingangssignaal (Stuursignaal 2) de frequentieregelaar kan worden gestart en gestopt wanneer de bedieningsplaats is ingesteld op I/O A (ACHTERUIT).

#### *P3.5.1.3 STUURSIGNAAL 3 A (ID 434)*

Met deze parameter kunt u instellen met welk digitale ingangssignaal (Stuursignaal 3) de frequentieregelaar kan worden gestart en gestopt wanneer de bedieningsplaats is ingesteld op I/O A.

#### *P3.5.1.4 STUURSIGNAAL 1 B (ID 423)*

Met deze parameter kunt u instellen met welk digitale ingangssignaal (Stuursignaal 1) de frequentieregelaar kan worden gestart en gestopt wanneer de bedieningsplaats is ingesteld op I/O B.

# *P3.5.1.5 STUURSIGNAAL 2 B (ID 424)*

Met deze parameter kunt u instellen met welk digitale ingangssignaal (Stuursignaal 2) de frequentieregelaar kan worden gestart en gestopt wanneer de bedieningsplaats is ingesteld op I/O B.

### *P3.5.1.6 STUURSIGNAAL 3 B (ID 435)*

Met deze parameter kunt u instellen met welk digitale ingangssignaal (Stuursignaal 3) de frequentieregelaar kan worden gestart en gestopt wanneer de bedieningsplaats is ingesteld op I/O B.

### *P3.5.1.7 FORCEREN NAAR I/O-BEDIENING (ID 425)*

Met deze parameter kunt u instellen met welk digitale ingangssignaal de bedieningsplaats kan worden gewisseld van I/O A naar I/O B.

### *P3.5.1.8 FORCEREN NAAR I/O B-REFERENTIE (ID 343)*

Met deze parameter kunt u instellen met welk digitale ingangssignaal de frequentiereferentiebron kan worden gewisseld van I/O A naar I/O B.

### *P3.5.1.9 FORCEREN NAAR VELDBUSBEDIENING (ID 411)*

Met deze parameter kunt u instellen met welk digitale ingangssignaal de bedieningsplaats en de frequentiereferentiebron kunnen worden gewisseld naar Veldbus (van I/O A, I/O B of lokale bediening).

#### *P3.5.1.10 FORCEREN NAAR BEDIENINGSPANEELBESTURING (ID 410)*

Met deze parameter kunt u instellen met welk digitale ingangssignaal de bedieningsplaats en de frequentiereferentiebron kunnen worden gewisseld naar het bedieningspaneel (van elke andere bedieningsplaats).

#### *P3.5.1.11 EXTERNE FOUT SLUITEN (ID 405)*

Met deze parameter kunt u instellen met welk digitale ingangssignaal een externe fout kan worden aangegeven.

#### *P3.5.1.12 EXTERNE FOUT OPENEN (ID 406)*

Met deze parameter kunt u instellen met welk digitale ingangssignaal een externe fout kan worden aangegeven.

#### *P3.5.1.13 FOUTRESET SLUITEN (ID 414)*

Met deze parameter kunt u instellen welk digitale ingangssignaal alle actieve fouten reset. Actieve fouten worden gereset wanneer de status van de digitale ingang wijzigt van open naar gesloten (opgaande flank).

#### *P3.5.1.14 FOUTRESET OPENEN (ID 213)*

Met deze parameter kunt u instellen welk digitale ingangssignaal alle actieve fouten reset.

Actieve fouten worden gereset wanneer de status van de digitale ingang wijzigt van gesloten naar open (neergaande flank).

## *P3.5.1.15 VRIJGAVE (ID 407)*

Met deze parameter kunt u instellen met welk digitale ingangssignaal de status Gereed kan worden ingesteld.

Wanneer het contact OPEN is, kan de motor niet worden gestart. Wanneer het contact GESLOTEN is, kan de motor worden gestart.

U kunt de frequentieregelaar stoppen met de parameter P3.2.5 Stopfunctie.

# *P3.5.1.16 STARTVERGRENDELING 1 (ID 1041)*

Met deze parameter kunt u instellen met welk digitale ingangssignaal kan worden voorkomen dat de frequentieregelaar wordt gestart. Ook als de frequentieregelaar gereed is, is starten niet mogelijk wanneer het vergrendelingssignaal de status 'open' heeft (dempervergrendeling).

# *P3.5.1.17 STARTVERGRENDELING 2 (ID 1042)*

Met deze parameter kunt u instellen met welk digitale ingangssignaal kan worden voorkomen dat de frequentieregelaar wordt gestart. Ook als de frequentieregelaar gereed is, is starten niet mogelijk wanneer het vergrendelingssignaal de status 'open' heeft (dempervergrendeling).

Als er een vergrendeling actief is, kan de frequentieregelaar niet worden gestart.

U kunt deze functie bijvoorbeeld gebruiken om te voorkomen dat de frequentieregelaar wordt gestart terwijl de demper gesloten is. Als u een vergrendeling activeert terwijl de frequentieregelaar actief is, zal deze worden gestopt.

#### *P3.5.1.18 MOTORVOORVERWARMING AAN (ID 1044)*

Met deze parameter kunt u instellen met welk digitale ingangssignaal de functie Spoelen kan worden geactiveerd.

De functie Motorvoorverwarming voert DC-stroom naar de motor wanneer de frequentieregelaar is gestopt.

#### *P3.5.1.19 RAMP 2 SELECTIE (ID 408)*

Met deze parameter kunt u instellen met welk digitale ingangssignaal de rampingtijd kan worden geselecteerd.

#### *P3.5.1.20 ACCELERATIE/DECELERATIE VERBODEN (ID 415)*

Met deze parameter kunt u instellen welk digitale ingangssignaal acceleratie en deceleratie van de frequentieregelaar voorkomt.

Acceleratie of deceleratie is pas mogelijk als het contact wordt geopend.

# *P3.5.1.21 VASTE FREQUENTIESELECTIE 0 (ID 419)*

Met deze parameter kunt u instellen met welk digitale ingangssignaal de vaste frequenties worden geselecteerd.

## *P3.5.1.22 VASTE FREQUENTIESELECTIE 1 (ID 420)*

Met deze parameter kunt u instellen met welk digitale ingangssignaal de vaste frequenties worden geselecteerd.

### *P3.5.1.23 VASTE FREQUENTIESELECTIE 2 (ID 421)*

Met deze parameter kunt u instellen met welk digitale ingangssignaal de vaste frequenties worden geselecteerd.

### *P3.5.1.24 MOTORPOTENTIOMETER OMHOOG (ID 418)*

Met deze parameter kunt u de uitgangsfrequentie verhogen met een digitaal ingangssignaal. De motorpotentiometerreferentie NEEMT TOE totdat het contact wordt geopend.

#### *P3.5.1.25 MOTORPOTENTIOMETER OMLAAG (ID 417)*

Met deze parameter kunt u de uitgangsfrequentie verlagen met een digitaal ingangssignaal. De motorpotentiometerreferentie NEEMT AF totdat het contact wordt geopend.

### *P3.5.1.26 SNELLE STOP ACTIEF (ID 1213)*

Met deze parameter kunt u instellen met welk digitale ingangssignaal de functie Snelle stop kan worden geactiveerd. De functie Snelle stop stopt de frequentieregelaar ongeacht de bedieningsplaats of de status van de besturingssignalen.

# *P3.5.1.27 TIMER 1 (ID 447)*

Met deze parameter kunt u instellen met welk digitale ingangssignaal de timer kan worden gestart.

De timer start wanneer dit signaal wordt gedeactiveerd (neergaande flank). De uitgang wordt gedeactiveerd wanneer de tijd die is ingesteld in de parameter Duur is verstreken.

#### *P3.5.1.28 TIMER 2 (ID 448)*

Met deze parameter kunt u instellen met welk digitale ingangssignaal de timer kan worden gestart.

De timer start wanneer dit signaal wordt gedeactiveerd (neergaande flank). De uitgang wordt gedeactiveerd wanneer de tijd die is ingesteld in de parameter Duur is verstreken.

# *P3.5.1.29 TIMER 3 (ID 449)*

Met deze parameter kunt u instellen met welk digitale ingangssignaal de timer kan worden gestart.

De timer start wanneer dit signaal wordt gedeactiveerd (neergaande flank). De uitgang wordt gedeactiveerd wanneer de tijd die is ingesteld in de parameter Duur is verstreken.

# *P3.5.1.30 PID REFERENTIEBOOST (ID 1046)*

Met deze parameter kunt u instellen met welk digitale ingangssignaal de versterking van de PID-referentiewaarde kan worden geactiveerd.

De timer start wanneer dit signaal wordt gedeactiveerd (neergaande flank). De uitgang wordt gedeactiveerd wanneer de tijd die is ingesteld in de parameter Duur is verstreken.

# *P3.5.1.31 SELECTIE PID-REFERENTIE (ID 1047)*

Met deze parameter kunt u instellen met welk digitale ingangssignaal de PIDreferentiewaarde kan worden geselecteerd.

## *P3.5.1.32 EXTERNE PID-STARTSIGNAAL (ID 1049)*

Met deze parameter kunt u instellen met welk digitale ingangssignaal de externe PIDregelaar kan worden gestart en gestopt.

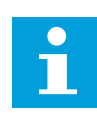

### **AANWIJZING!**

Deze parameter zal geen invloed hebben als de externe PID-regelaar niet is ingeschakeld in groep 3.14.

### *P3.5.1.33 SELECTIE EXTERNE PID-REFERENTIE (ID 1048)*

Met deze parameter kunt u instellen met welk digitale ingangssignaal de PIDreferentiewaarde kan worden geselecteerd.

### *P3.5.1.34 RESET ONDERHOUDSTELLER 1 (ID 490)*

Met deze parameter kunt u instellen met welke digitale ingang de waarde van de onderhoudsteller kan worden reset.

# *P3.5.1.36 SPOELREFERENTIE 1 ACTIEF (ID 530)*

Met deze parameter kunt u instellen met welk digitale ingangssignaal de functie Spoelen kan worden geactiveerd.

De spoelfrequentiereferentie is bidirectioneel en de opdracht Omkeren heeft geen effect op de richting van de spoelreferentie.

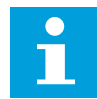

#### **AANWIJZING!**

De frequentieregelaar start zodra u de digitale ingang activeert.

#### *P3.5.1.38 ACTIVERING FIRE MODUS OPENEN (ID 1596)*

Met deze parameter kunt u instellen met welk digitale ingangssignaal de functie Fire modus kan worden geactiveerd.

#### *P3.5.1.39 ACTIVERING FIRE MODUS SLUITEN (ID 1619)*

Met deze parameter kunt u instellen met welk digitale ingangssignaal de functie Fire modus kan worden geactiveerd.

# *P3.5.1.40 FIRE MODUS ACHTERUIT (ID 1618)*

Met deze parameter kunt u instellen met welk digitale ingangssignaal een opdracht kan worden gegeven om de draairichting om te keren wanneer de Fire modus actief is. Deze functie heeft geen effect bij normale werking.

# *P3.5.1.41 AUTOREINIGEN ACTIEF (ID 1715)*

Met deze parameter kunt u instellen met welk digitale ingangssignaal de autoreinigingsprocedure kan worden gestart.

De autoreiniging stopt als het activeringssignaal wordt uitgeschakeld voordat het proces voltooid is.

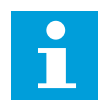

### **AANWIJZING!**

De frequentieregelaar start wanneer de uitgang wordt geactiveerd.

# *P3.5.1.42 POMP 1 VERGRENDELING (ID 426)*

Met deze parameter kunt u instellen welk digitale ingangssignaal wordt gebruikt als vergrendelingssignaal in het multipompsysteem.

De standaardwaarde wordt bepaald door de geselecteerde applicatie in parameter P1.2 Applicatie.

# *P3.5.1.43 POMP 2 VERGRENDELING (ID 427)*

Met deze parameter kunt u instellen welk digitale ingangssignaal wordt gebruikt als vergrendelingssignaal in het multipompsysteem.

De standaardwaarde wordt bepaald door de geselecteerde applicatie in parameter P1.2 Applicatie.

#### *P3.5.1.44 POMP 3 VERGRENDELING (ID 428)*

Met deze parameter kunt u instellen welk digitale ingangssignaal wordt gebruikt als vergrendelingssignaal in het multipompsysteem.

De standaardwaarde wordt bepaald door de geselecteerde applicatie in parameter P1.2 Applicatie.

#### *P3.5.1.45 POMP 4 VERGRENDELING (ID 429)*

Met deze parameter kunt u instellen welk digitale ingangssignaal wordt gebruikt als vergrendelingssignaal in het multipompsysteem.

# *P3.5.1.46 POMP 5 VERGRENDELING (ID 430)*

Met deze parameter kunt u instellen welk digitale ingangssignaal wordt gebruikt als vergrendelingssignaal in het multipompsysteem.

#### *P3.5.1.47 POMP 6 VERGRENDELING (ID 486)*

Met deze parameter kunt u instellen welk digitale ingangssignaal wordt gebruikt als vergrendelingssignaal in het multipompsysteem.

### *P3.5.1.48 POMP 7 VERGRENDELING (ID 487)*

Met deze parameter kunt u instellen welk digitale ingangssignaal wordt gebruikt als vergrendelingssignaal in het multipompsysteem.

#### *P3.5.1.49 POMP 8 VERGRENDELING (ID 488)*

Met deze parameter kunt u instellen welk digitale ingangssignaal wordt gebruikt als vergrendelingssignaal in het multipompsysteem.

#### *P3.5.1.52 KWH-TRIPTELLER RESETTEN (ID 1053)*

Met deze parameter kunt u instellen met welk digitale ingangssignaal de kWH-tripteller kan worden gereset.

#### *P3.5.1.53 PARAMETER SET 1/2 SELECTIE (ID 496)*

De digitale ingang die wordt gebruikt om parameterset 1 of 2 te selecteren. De functie wordt ingeschakeld als in deze parameter een ander slot is geselecteerd dan *DigIN Slot0*. De parameterset kan alleen worden geselecteerd of gewijzigd wanneer de frequentieregelaar is gestopt.

- Contact open = parameterset 1 is de actieve set
- Contact gesloten = parameterset 2 is de actieve set

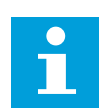

#### **AANWIJZING!**

U kunt parameterwaarden opslaan als Set 1 en Set 2 met de parameters B6.5.4 Opslaan in Set 1 en B6.5.4 Opslaan in Set 2. Deze parameters kunt u gebruiken met het bedieningspaneel of de pc-tool Vacon Live.

#### 10.6.4 ANALOGE INGANGEN

#### *P3.5.2.1.1 AI1 SIGNAALSELECTIE (ID 377)*

Met deze parameter kunt u het AI-signaal koppelen aan de analoge ingang van uw keuze. Deze parameter is programmeerbaar. Zie *[Tabel 115 Standaardfunctie van de](#page-268-0)  [programmeerbare digitale en analoge ingangen](#page-268-0)*.

#### *P3.5.2.1.2 AI1-SIGNAAL FILTERTIJD (ID 378)*

Met deze parameter kunt u storingen uit het analoge ingangssignaal filteren. U kunt deze parameter activeren door een waarde groter dan 0 op te geven.

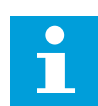

### **AANWIJZING!**

Een lange filtertijd zorgt voor een tragere responstijd van de regeling.

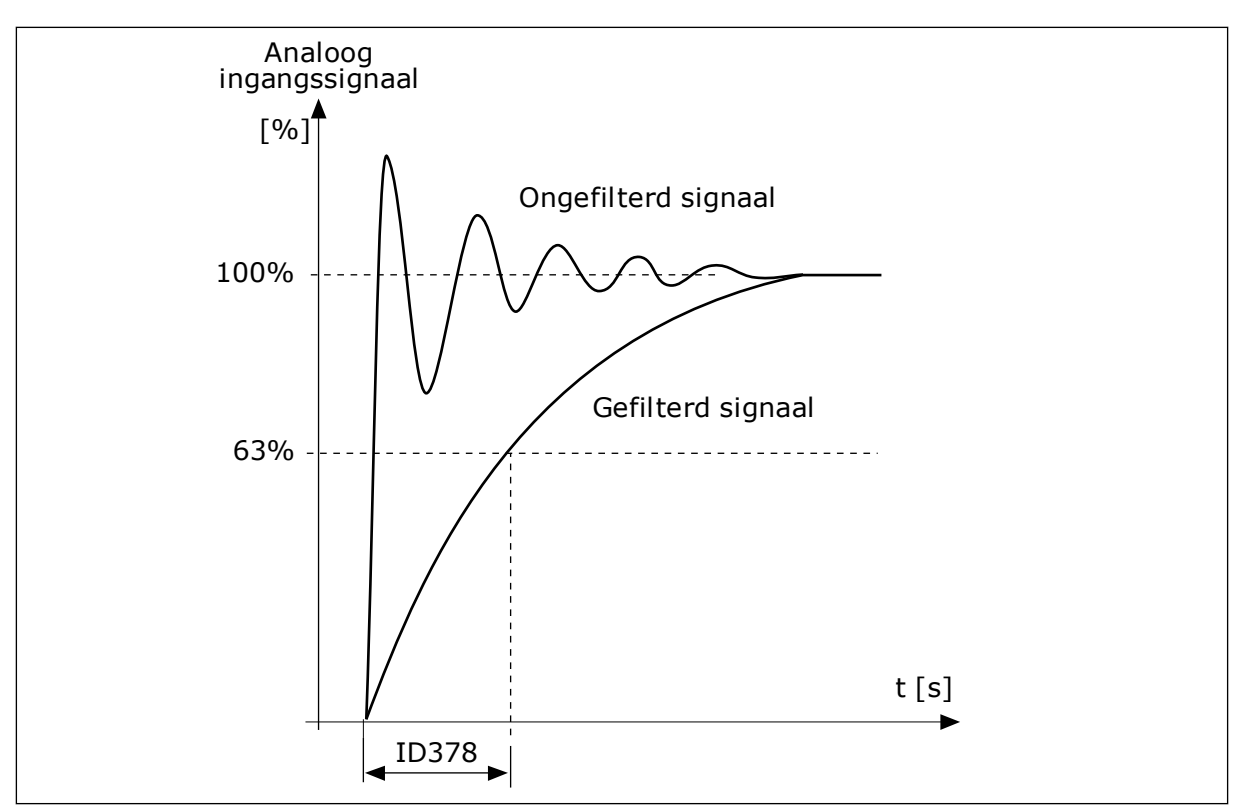

*Afb. 56: Het AI1-signaalfilter*

# *P3.5.2.1.3 AI1 SIGNAALBEREIK (ID 379)*

Met deze parameter kunt u het bereik van het analoge signaal wijzigen. De waarde van deze parameter wordt genegeerd als de parameters voor aangepaste schaling worden gebruikt.

Gebruik de DIP-switches op de besturingskaart om het type analoog ingangssignaal (stroom of spanning) in te stellen. Zie de installatiehandleiding voor meer informatie. Het is ook mogelijk om het analoge ingangssignaal te gebruiken als frequentiereferentie. Door 0 of 1 te selecteren, verandert u de schaal van het analoge ingangssignaal.

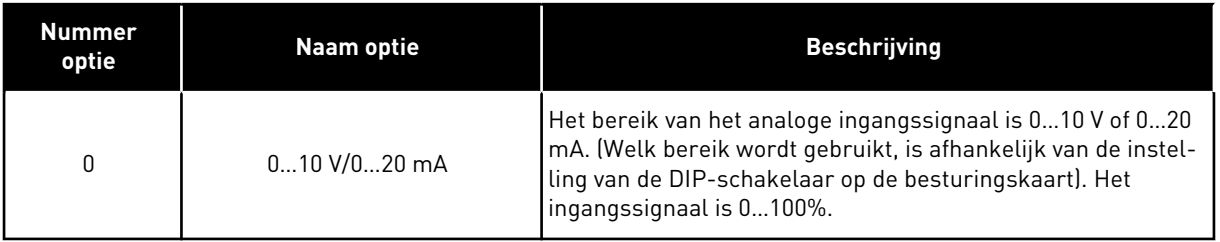

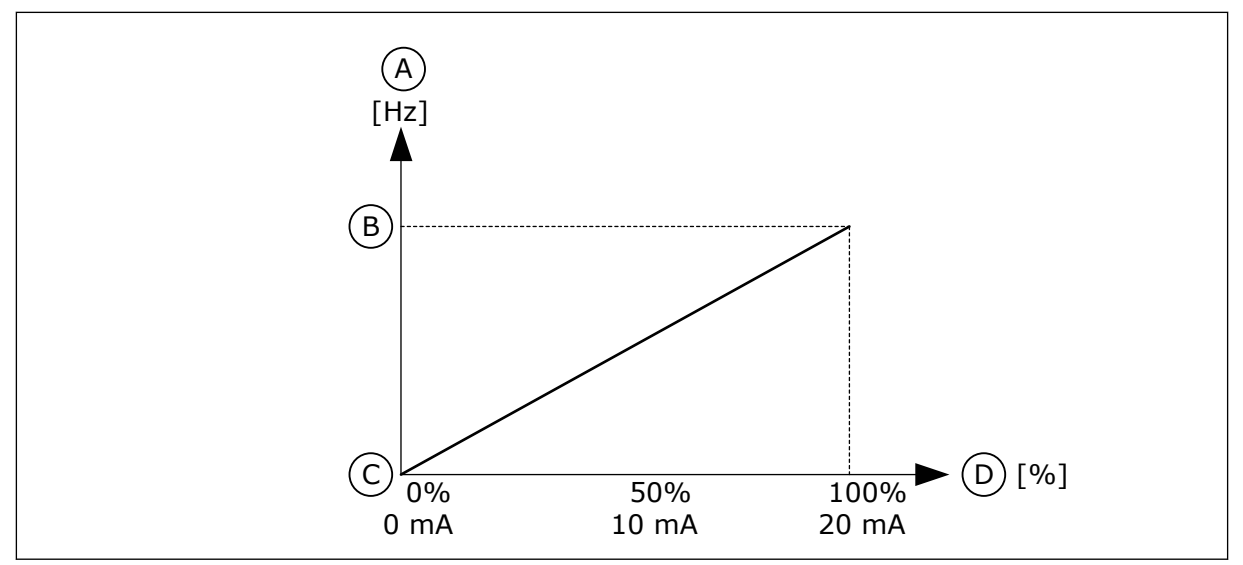

*Afb. 57: Het bereik van het analoge ingangssignaal bij parameterwaarde 0*

- A. frequentiereferentie
- B. Max.freq.referentie
- C. Min.freq.referentie
- D. Analoog ingangssignaal

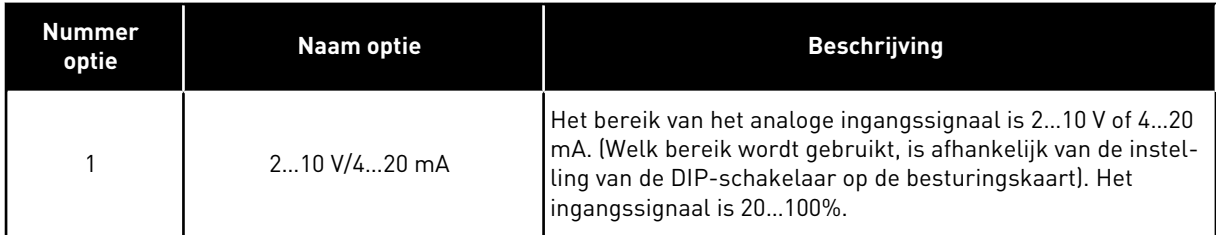

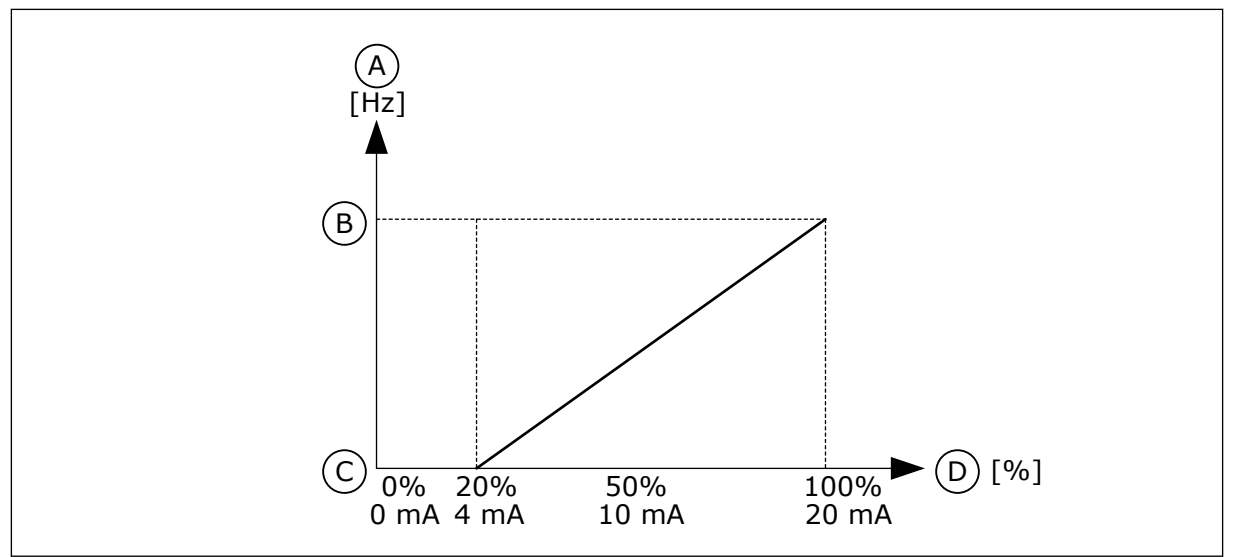

*Afb. 58: Het bereik van het analoge ingangssignaal bij parameterwaarde 1*

- A. frequentiereferentie
- B. Max.freq.referentie
- C. Min.freq.referentie
- D. Analoog ingangssignaal

# *P3.5.2.1.4 AI1 KLANTSPEC. MIN. (ID 380)*

Met deze parameter kunt u het bereik van het analoge ingangssignaal aanpassen tussen -160% en 160%.

# *P3.5.2.1.5 AI1 KLANTSPEC. MAX. (ID 381)*

Met deze parameter kunt u het bereik van het analoge ingangssignaal aanpassen tussen -160% en 160%.

Zo kunt u het analoge ingangssignaal bijvoorbeeld gebruiken als frequentiereferentie door de parameters P3.5.2.1.4 en P3.5.2.1.5 in te stellen tussen 40% en 80%. Onder deze omstandigheden loopt de frequentiereferentie van de minimumfrequentiereferentie tot de maximumfrequentiereferentie en kan het analoge ingangssignaal variëren van 8 tot 16 mA.

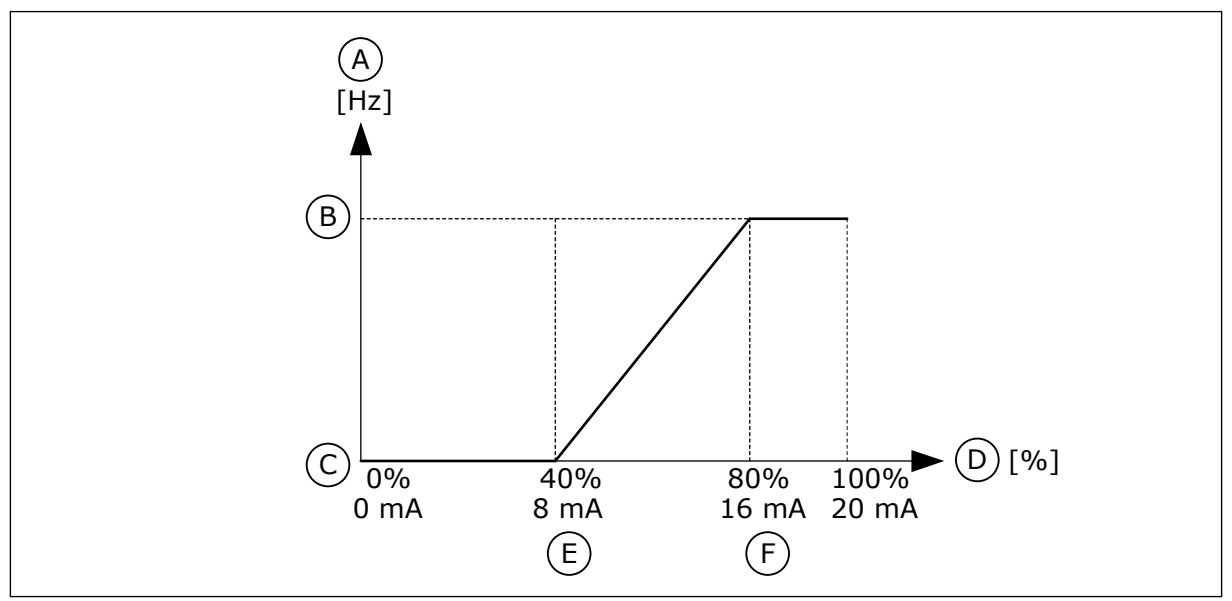

*Afb. 59: AI1-signaal klantspec. min./max.*

- A. frequentiereferentie
- B. Max.freq.referentie
- C. Min.freq.referentie
- D. Analoog ingangssignaal
- E. AI klantspec. min.
- F. AI klantspec. max.

# *P3.5.2.1.6 AI1 SIGNAALINVERSIE (ID 387)*

Met deze parameter kunt u het analoge ingangssignaal inverteren. Wanneer het analoge ingangssignaal is geïnverteerd, wordt de curve van het signaal omgekeerd.

Het is mogelijk om het analoge ingangssignaal te gebruiken als frequentiereferentie. Door 0 of 1 te selecteren, verandert u de schaal van het analoge ingangssignaal.

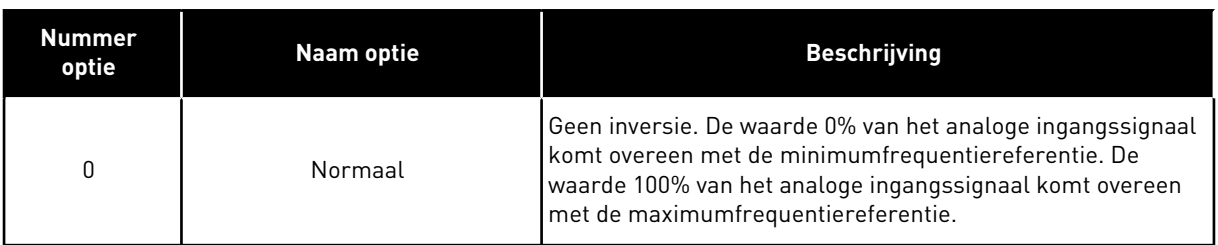

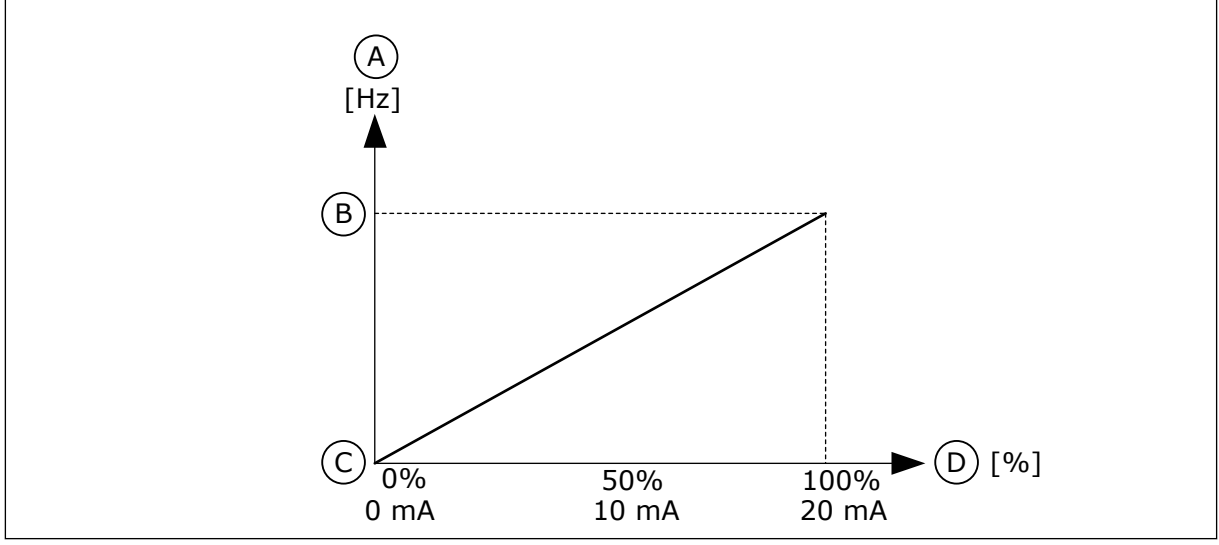

*Afb. 60: AI1-signaalinversie bij parameterwaarde 0*

- A. frequentiereferentie
- B. Max.freq.referentie
- C. Min.freq.referentie
- D. Analoog ingangssignaal

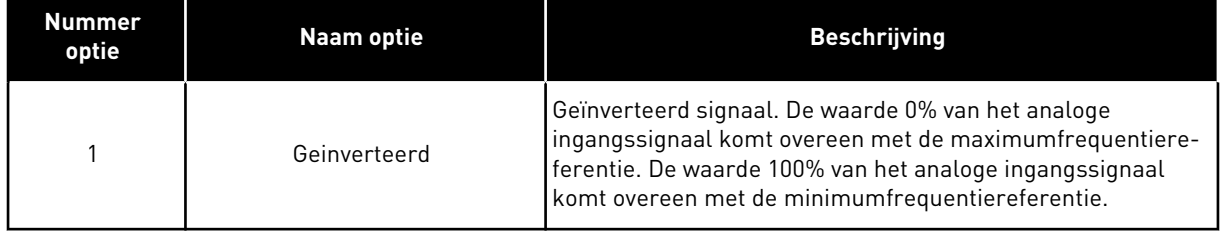

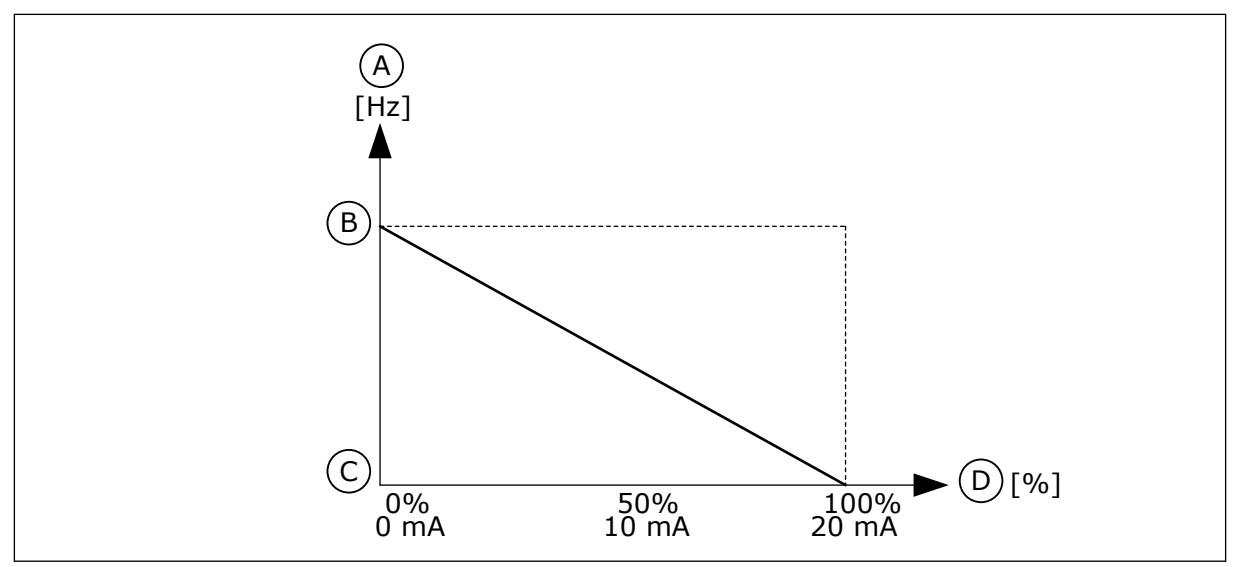

*Afb. 61: AI1-signaalinversie bij parameterwaarde 1*

- A. frequentiereferentie
- B. Max.freq.referentie
- C. Min.freq.referentie
- D. Analoog ingangssignaal

# 10.6.5 DIGITALE UITGANGEN

### *P3.5.3.2.1 BASIS-RO1-FUNCTIE (ID 11001)*

Met deze parameter kunt u selecteren welke functie of welk signaal is verbonden met de relaisuitgang.

*Tabel 116: De uitgangssignalen via RO1*

| <b>Nummer</b><br>optie | <b>Naam optie</b>                    | <b>Beschrijving</b>                                                                                                    |
|------------------------|--------------------------------------|----------------------------------------------------------------------------------------------------|
| $\pmb{0}$              | Niet gebruikt                        | De uitgang wordt niet gebruikt.                                                                                                    |
| 1                      | Gereed                               | De frequentieregelaar is gereed voor gebruik.                                                                                                   |
| 2                      | In bedrijf                           | De frequentieregelaar is actief (de motor loopt).                                                                                               |
| 3                      | Algemene fout                        | Er is een foutuitschakeling opgetreden.                                                                                                    |
| 4                      | Algemene fout geïnverteerd           | Er is geen foutuitschakeling opgetreden.                                                                                                    |
| 5                      | Algemeen alarm                       | Er is een alarm gegenereerd.                                                                                                    |
| 6                      | Achteruit                            | Er is een omkeeropdracht gegeven.                                                                                                    |
| 7                      | Op snelheid                          | De uitgangsfrequentie wordt gelijk aan de ingestelde fre-<br>quentiereferentie.                                                                 |
| 8                      | <b>Fout Thermistor</b>               | Er is een thermistorfout opgetreden.                                                                                                    |
| 9                      | Motorregelaar actief                 | Een van de limietregelaars (bijv. stroomlimiet of koppelli-<br>miet) is geactiveerd.                                                            |
| 10                     | Startsignaal actief                  | De startopdracht van de frequentieregelaar is actief.                                                                                           |
| 11                     | Bedieningspaneel bediening<br>actief | Het bedieningspaneel is geselecteerd en fungeert als de<br>actieve bedieningsplaats.                                                            |
| 12                     | I/O-B bediening actief               | I/O B is geselecteerd en fungeert als de actieve bedienings-<br>plaats.                                                                         |
| 13                     | Grenswaardebewaking 1                | De grenswaardebewaking wordt geactiveerd als de signaal-<br>waarde buiten de ingestelde boven- en ondergrenswaarden<br>komt (P3.8.3 of P3.8.7). |
| 14                     | Grenswaardebewaking 2                |                                                                                                    |
| 15                     | Fire modus actief                    | De functie Fire modus is actief.                                                                                                    |
| 16                     | Spoelen actief                       | De functie Kruipsnelheid is actief.                                                                                                    |
| 17                     | Vaste frequentie actief              | Er is een vaste frequentie geselecteerd met de digitale<br>ingangssignalen.                                                                     |
| 18                     | Snelle stop actief                   | De functie Snelle stop is actief.                                                                                                    |
| 19                     | PID in slaapmodus                    | De PID-regelaar bevindt zich in de slaapmodus.                                                                                                  |
| 20                     | PID rustig vullen actief             | De functie Rustig vullen van de PID-regelaar is actief.                                                                                         |
| 21                     | PID-terugkoppelingsbewaking          | De feedbackwaarde van de PID-regelaar valt niet binnen de<br>bewakingsgrenswaarden.                                                             |
| 22                     | ExtPID-terugkoppelingsbewa-<br>king  | De terugkoppelwaarde van de externe PID-regelaar valt niet<br>binnen de bewakingsgrenswaarden.                                                  |

*Tabel 116: De uitgangssignalen via RO1*

| <b>Nummer</b><br>optie | Naam optie                   | <b>Beschrijving</b>                                                                                     |
|------------------------|------------------------------|----------------------------------------------------------------------------------------------------|
| 23                     | Ingangsdruk alarm            | De ingangsdruk van de pomp is lager dan de waarde die is<br>ingesteld met parameter P3.13.9.7.          |
| 24                     | Vorstbeveiliging alarm       | De gemeten temperatuur van de pomp is lager dan de<br>waarde die is ingesteld met parameter P3.13.10.5. |
| 25                     | Tijdkanaal 1                 | De status van Tijdkanaal 1.                                                                             |
| 26                     | Tijdkanaal 2                 | De status van Tijdkanaal 2.                                                                             |
| 27                     | Tijdkanaal 3                 | De status van Tijdkanaal 3.                                                                             |
| 28                     | VeldBus-Control Word bit 13  | De digitale (relais-)uitgangsbesturing van bit 13 in veldbus-<br>besturingswoord.                       |
| 29                     | VeldBus-Control Word bit 14  | De digitale (relais-)uitgangsbesturing van bit 14 in veldbus-<br>besturingswoord.                       |
| 30                     | VeldBus-Control Word bit 15  | De digitale (relais-)uitgangsbesturing van bit 15 in veldbus-<br>besturingswoord.                       |
| 31                     | VeldBus-procesdata in1 bit 0 | De digitale (relais-)uitgangsbesturing van VeldBus-proces-<br>data in 1 bit 0.                          |
| 32                     | VeldBus-procesdata in1 bit 1 | De digitale (relais-)uitgangsbesturing van VeldBus-proces-<br>data in 1 bit 1.                          |
| 33                     | VeldBus-procesdata in1 bit 2 | De digitale (relais-)uitgangsbesturing van VeldBus-proces-<br>data in 1 bit 2.                          |
| 34                     | Onderhoudsteller 1 alarm     | De onderhoudsteller heeft de alarmlimiet bereikt die is inge-<br>steld met parameter P3.16.2.           |
| 35                     | Onderhoudsteller 1 fout      | De onderhoudsteller heeft de alarmlimiet bereikt die is inge-<br>steld met parameter P3.16.3.           |
| 36                     | Blok 1 uit                   | Het uitgangssignaal van het programmeerbare blok 1. Zie<br>parametermenu M3.19 Blokprogrammering.       |
| 37                     | Blok 2 uit                   | Het uitgangssignaal van het programmeerbare blok 2. Zie<br>parametermenu M3.19 Blokprogrammering.       |
| 38                     | Blok 3 uit                   | Het uitgangssignaal van het programmeerbare blok 3. Zie<br>parametermenu M3.19 Blokprogrammering.       |
| 39                     | Blok 4 uit                   | Het uitgangssignaal van het programmeerbare blok 4. Zie<br>parametermenu M3.19 Blokprogrammering.       |
| 40                     | Blok 5 uit                   | Het uitgangssignaal van het programmeerbare blok 5. Zie<br>parametermenu M3.19 Blokprogrammering.       |
| 41                     | Blok 6 uit                   | Het uitgangssignaal van het programmeerbare blok 6. Zie<br>parametermenu M3.19 Blokprogrammering.       |

a dhe ann ann an 1970.<br>Tha ann an 1970, ann an 1970, ann an 1970.

*Tabel 116: De uitgangssignalen via RO1*

| <b>Nummer</b><br>optie | Naam optie                 | <b>Beschrijving</b>                                                                                |
|------------------------|----------------------------|----------------------------------------------------------------------------------------------------|
| 42                     | Blok 7 uit                 | Het uitgangssignaal van het programmeerbare blok 7. Zie<br>parametermenu M3.19 Blokprogrammering.  |
| 43                     | Blok 8 uit                 | Het uitgangssignaal van het programmeerbare blok 8. Zie<br>parametermenu M3.19 Blokprogrammering.  |
| 44                     | Blok 9 uit                 | Het uitgangssignaal van het programmeerbare blok 9. Zie<br>parametermenu M3.19 Blokprogrammering.  |
| 45                     | Blok 10 uit                | Het uitgangssignaal van het programmeerbare blok 10. Zie<br>parametermenu M3.19 Blokprogrammering. |
| 46                     | Besturing jockeypomp       | Het stuursignaal voor de externe jockeypomp.                                                       |
| 47                     | Besturing preparatiepomp   | Het stuursignaal voor de externe preparatiepomp.                                                   |
| 48                     | Autoreinigen actief        | De functie Autoreinigen van de pomp is geactiveerd.                                                |
| 49                     | Multi-pomp K1-besturing    | De contactorbesturing voor de functie Multi-pomp.                                                  |
| 50                     | Multi-pomp K2-besturing    | De contactorbesturing voor de functie Multi-pomp.                                                  |
| 51                     | Multi-pomp K3-besturing    | De contactorbesturing voor de functie Multi-pomp.                                                  |
| 52                     | Multi-pomp K4-besturing    | De contactorbesturing voor de functie Multi-pomp.                                                  |
| 53                     | Multi-pomp K5-besturing    | De contactorbesturing voor de functie Multi-pomp.                                                  |
| 54                     | Multi-pomp K6-besturing    | De contactorbesturing voor de functie Multi-pomp.                                                  |
| 55                     | Multi-pomp K7-besturing    | De contactorbesturing voor de functie Multi-pomp.                                                  |
| 56                     | Multi-pomp K8-besturing    | De contactorbesturing voor de functie Multi-pomp.                                                  |
|                        |                            | Toont de actieve parameterset:                                                                     |
| 69                     | Geselecteerde parameterset | OPEN = Parameterset 1 is actief<br><b>GESLOTEN</b> = Parameterset 2 is actief                      |

# *P3.5.3.2.2 BASIS RO1 INSCHAKELVERTRAGING (ID 11002)*

Met deze parameter kunt u de inschakelvertraging voor de relaisuitgang instellen.

# *P3.5.3.2.3 BASIS RO1 UITSCHAKELVERTRAGING (ID 11003)*

Met deze parameter kunt u de uitschakelvertraging voor de relaisuitgang instellen.

### 10.6.6 ANALOGE UITGANGEN

### *P3.5.4.1.1 AO1 FUNCTIE (ID 10050)*

Met deze parameter kunt u selecteren welke functie of welk signaal is verbonden met de analoge uitgang.

Met deze parameter bepaalt u de inhoud van het analoge uitgangssignaal 1. De schaling van het analoge uitgangssignaal is afhankelijk van het signaal.

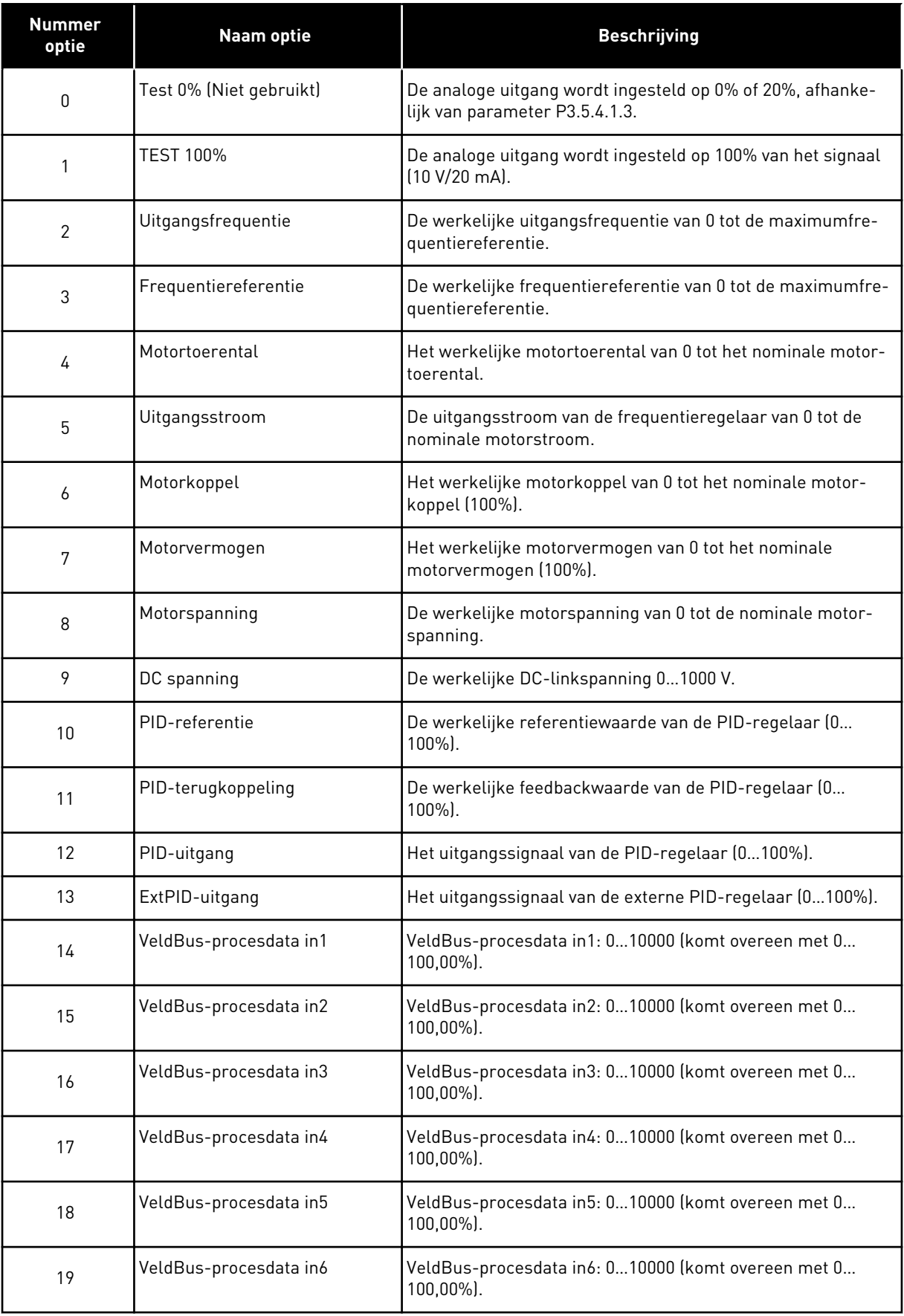

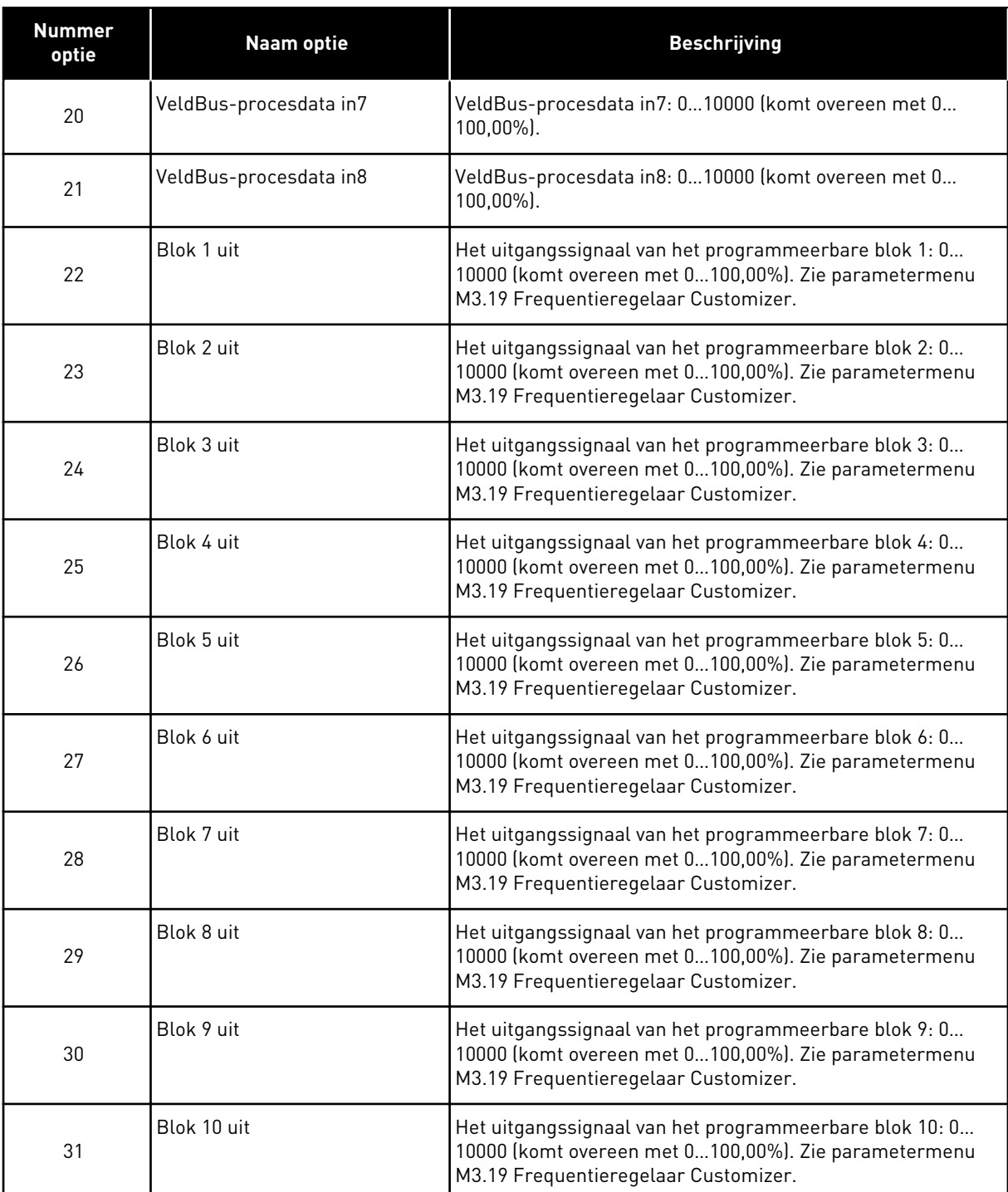

### *P3.5.4.1.2 AO1 FILTERTIJD (ID 10051)*

Met deze parameter kunt u de filtertijd voor het analoge signaal instellen. De filterfunctie wordt uitgeschakeld wanneer de filtertijd is ingesteld op 0. Zie P3.5.2.1.2.

#### *P3.5.4.1.3 AO1 MINIMUM (ID 10052)*

Met deze parameter kunt u het bereik van het analoge uitgangssignaal wijzigen.

Bijvoorbeeld: als '4mA' is geselecteerd, is het bereik van het analoge uitgangssignaal 4...20 mA.

Selecteer het type signaal (stroom/spanning) met de DIP-switches. De schaling van de analoge uitgang is anders in P3.5.4.1.4. Zie ook P3.5.2.1.3.

## *P3.5.4.1.4 AO1 MINIMUMSCHAAL (ID 10053)*

Met deze parameter kunt u het analoge uitgangssignaal schalen. De schalingswaarden (min. en max.) worden weergegeven in de proceseenheid die is ingesteld in de AO-functie.

## *P3.5.4.1.5 AO1 MAXIMUMSCHAAL (ID 10054)*

Met deze parameter kunt u het analoge uitgangssignaal schalen. De schalingswaarden (min. en max.) worden weergegeven in de proceseenheid die is ingesteld in de AO-functie.

Zo kunt u bijvoorbeeld de uitgangsfrequentie van de frequentieregelaar selecteren voor de inhoud van het analoge uitgangssignaal en de parameters P3.5.4.1.4 en P3.5.4.1.5 instellen tussen 10 en 40 Hz. Dan loopt de uitgangsfrequentie van de frequentieregelaar van 10 tot 40 Hz en valt het analoge uitgangssignaal tussen de 0 en 20 mA.

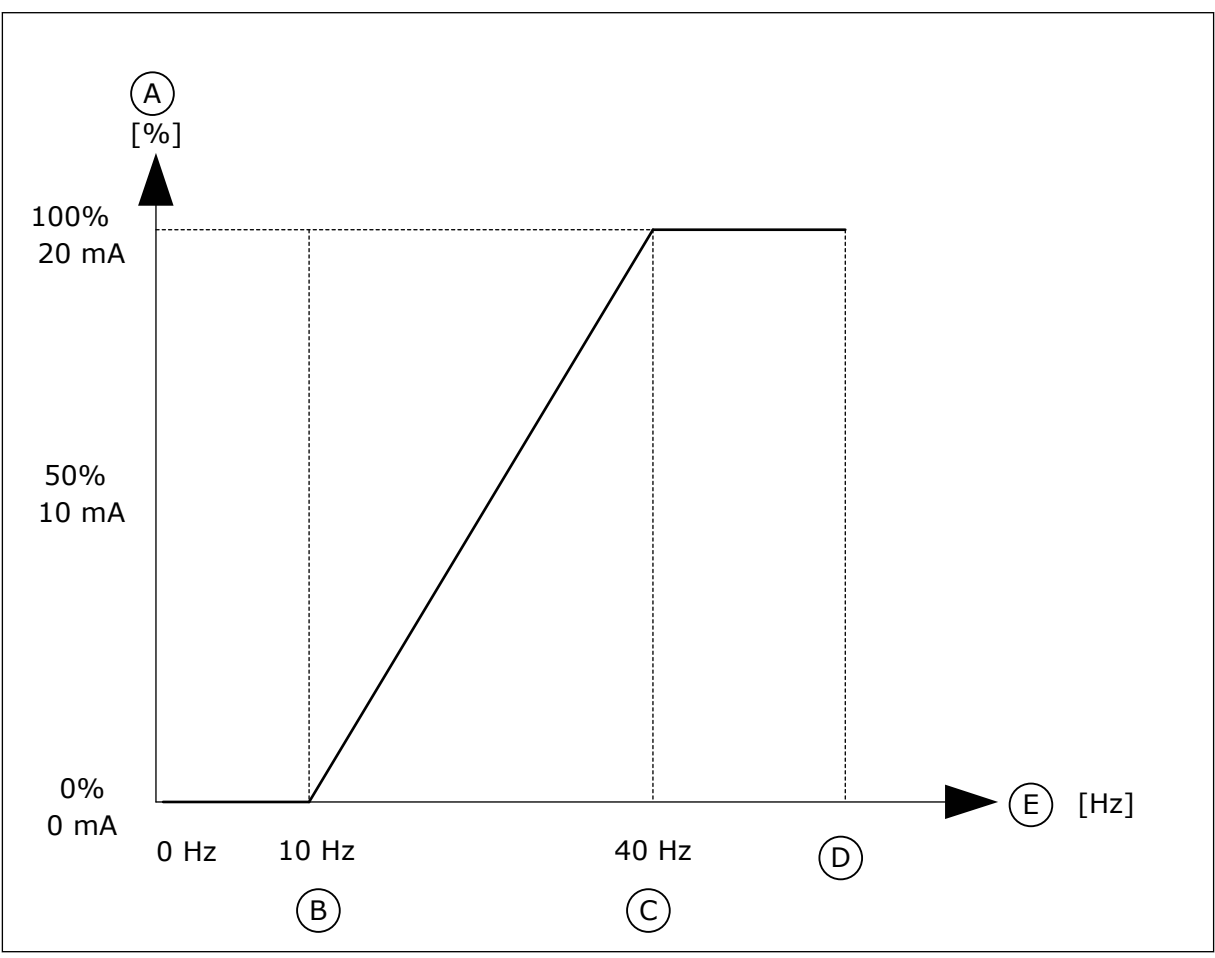

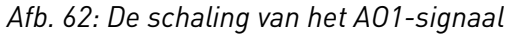

- A. Analoog uitgangssignaal B. AO min. schaal
- 

C. AO max. schaal

E. Uitg.frequentie

D. Max.freq.referentie

# **10.7 VELDBUSDATAMAP**

# *P3.6.1 SELECTIE VELDBUSDATA UITGANG 1 (ID 852)*

Met deze parameter kunt u met behulp van de ID van een parameter of controlewaarde instellen welke gegevens naar de veldbus worden verzonden.

De gegevens worden volgens de notatie op het bedieningspaneel omgezet naar 16bitsnotatie zonder teken. Bijvoorbeeld: de waarde 25,5 op het display is gelijk aan 255.

# *P3.6.2 SELECTIE VELDBUSDATA UITGANG 2 (ID 853)*

Met deze parameter kunt u met behulp van de ID van een parameter of controlewaarde instellen welke gegevens naar de veldbus worden verzonden.

De gegevens worden volgens de notatie op het bedieningspaneel omgezet naar 16bitsnotatie zonder teken. Bijvoorbeeld: de waarde 25,5 op het display is gelijk aan 255.

# *P3.6.3 SELECTIE VELDBUSDATA UITGANG 3 (ID 854)*

Met deze parameter kunt u met behulp van de ID van een parameter of controlewaarde instellen welke gegevens naar de veldbus worden verzonden.

De gegevens worden volgens de notatie op het bedieningspaneel omgezet naar 16bitsnotatie zonder teken. Bijvoorbeeld: de waarde 25,5 op het display is gelijk aan 255.

# *P3.6.4 SELECTIE VELDBUSDATA UITGANG 4 (ID 855)*

Met deze parameter kunt u met behulp van de ID van een parameter of controlewaarde instellen welke gegevens naar de veldbus worden verzonden.

De gegevens worden volgens de notatie op het bedieningspaneel omgezet naar 16bitsnotatie zonder teken. Bijvoorbeeld: de waarde 25,5 op het display is gelijk aan 255.

# *P3.6.5 SELECTIE VELDBUSDATA UITGANG 5 (ID 856)*

Met deze parameter kunt u met behulp van de ID van een parameter of controlewaarde instellen welke gegevens naar de veldbus worden verzonden.

De gegevens worden volgens de notatie op het bedieningspaneel omgezet naar 16bitsnotatie zonder teken. Bijvoorbeeld: de waarde 25,5 op het display is gelijk aan 255.

# *P3.6.6 SELECTIE VELDBUSDATA UITGANG 6 (ID 857)*

Met deze parameter kunt u met behulp van de ID van een parameter of controlewaarde instellen welke gegevens naar de veldbus worden verzonden.

De gegevens worden volgens de notatie op het bedieningspaneel omgezet naar 16bitsnotatie zonder teken. Bijvoorbeeld: de waarde 25,5 op het display is gelijk aan 255.

# *P3.6.7 SELECTIE VELDBUSDATA UITGANG 7 (ID 858)*

Met deze parameter kunt u met behulp van de ID van een parameter of controlewaarde instellen welke gegevens naar de veldbus worden verzonden.
De gegevens worden volgens de notatie op het bedieningspaneel omgezet naar 16bitsnotatie zonder teken. Bijvoorbeeld: de waarde 25,5 op het display is gelijk aan 255.

## *P3.6.8 SELECTIE VELDBUSDATA UITGANG 8 (ID 859)*

Met deze parameter kunt u met behulp van de ID van een parameter of controlewaarde instellen welke gegevens naar de veldbus worden verzonden.

De gegevens worden volgens de notatie op het bedieningspaneel omgezet naar 16bitsnotatie zonder teken. Bijvoorbeeld: de waarde 25,5 op het display is gelijk aan 255.

# **10.8 VERBODEN FREQUENTIES**

In sommige processen kan het nodig zijn om specifieke frequenties te vermijden omdat ze problemen met mechanische resonantie kunnen opleveren. Met de functie Verboden frequenties kunt u voorkomen dat deze frequenties worden gebruikt. Wanneer de ingangsfrequentiereferentie wordt verhoogd, wordt de interne frequentiereferentie op de ondergrens gehouden totdat de ingangsreferentie de bovengrens overstijgt.

# *P3.7.1 VERBODEN FREQUENTIEGEBIED 1 LAGE GRENSWAARDE (ID 509)*

Met deze parameter kunt u voorkomen dat de frequentieregelaar bij de verboden frequenties werkt.

In sommige processen kan het nodig zijn om specifieke frequenties te vermijden omdat deze mechanische resonantie kunnen veroorzaken.

# *P3.7.2 VERBODEN FREQUENTIEGEBIED 1 HOGE GRENSWAARDE (ID 510)*

Met deze parameter kunt u voorkomen dat de frequentieregelaar bij de verboden frequenties werkt.

In sommige processen kan het nodig zijn om specifieke frequenties te vermijden omdat deze mechanische resonantie kunnen veroorzaken.

## *P3.7.3 VERBODEN FREQUENTIEGEBIED 2 LAGE GRENSWAARDE (ID 511)*

Met deze parameter kunt u voorkomen dat de frequentieregelaar bij de verboden frequenties werkt.

In sommige processen kan het nodig zijn om specifieke frequenties te vermijden omdat deze mechanische resonantie kunnen veroorzaken.

## *P3.7.4 VERBODEN FREQUENTIEGEBIED 2 HOGE GRENSWAARDE (ID 512)*

Met deze parameter kunt u voorkomen dat de frequentieregelaar bij de verboden frequenties werkt.

In sommige processen kan het nodig zijn om specifieke frequenties te vermijden omdat deze mechanische resonantie kunnen veroorzaken.

## *P3.7.5 VERBODEN FREQUENTIEGEBIED 3 LAGE GRENSWAARDE (ID 513)*

Met deze parameter kunt u voorkomen dat de frequentieregelaar bij de verboden frequenties werkt.

In sommige processen kan het nodig zijn om specifieke frequenties te vermijden omdat deze mechanische resonantie kunnen veroorzaken.

# *P3.7.6 VERBODEN FREQUENTIEGEBIED 3 HOGE GRENSWAARDE (ID 514)*

Met deze parameter kunt u voorkomen dat de frequentieregelaar bij de verboden frequenties werkt.

In sommige processen kan het nodig zijn om specifieke frequenties te vermijden omdat deze mechanische resonantie kunnen veroorzaken.

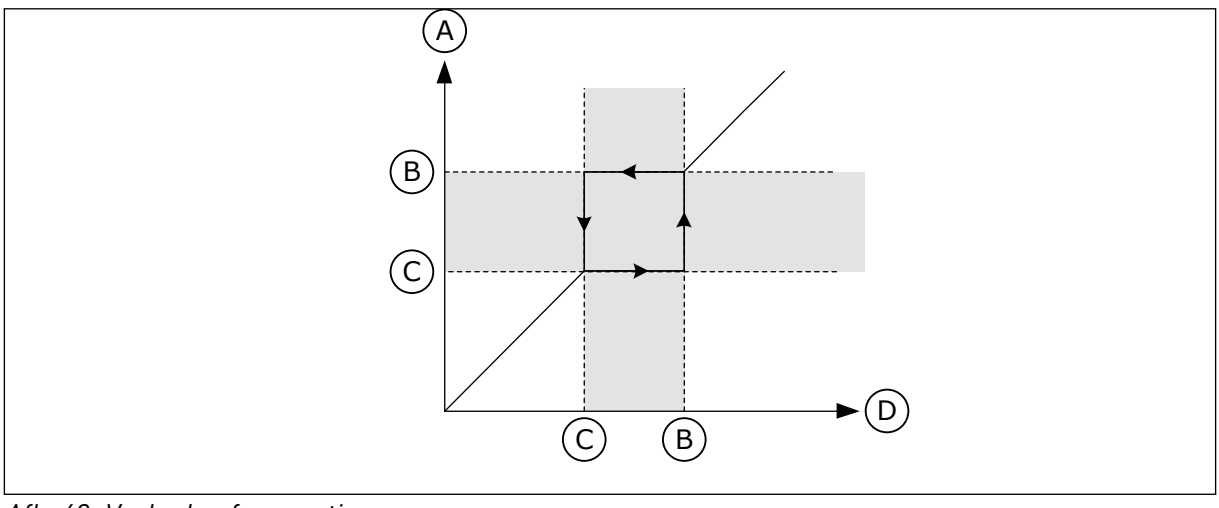

*Afb. 63: Verboden frequenties*

- A. Werkelijke referentie
- B. Bovengrens
- C. Ondergrenswaarde
- D. Gevraagde referentie

# *P3.7.7 RAMP TIJDFACTOR (ID 518)*

Met deze parameter kunt u de vermenigvuldigingsfactor van de geselecteerde rampingtijden instellen wanneer de uitgangsfrequentie van de frequentieregelaar tussen de verboden frequentielimieten ligt.

Met de Ramp Tijdfactor kunt u de acceleratie-/deceleratietijd instellen wanneer het uitgangssignaal zich in een verboden frequentiebereik bevindt. De waarde van de Ramp Tijdfactor wordt vermenigvuldigd met de waarde van P3.4.1.2 (Acceleratietijd 1) of P3.4.1.3 (Deceleratietijd 1). Een waarde van 0,1 zorgt bijvoorbeeld voor een tien keer kortere acceleratie-/deceleratietijd.

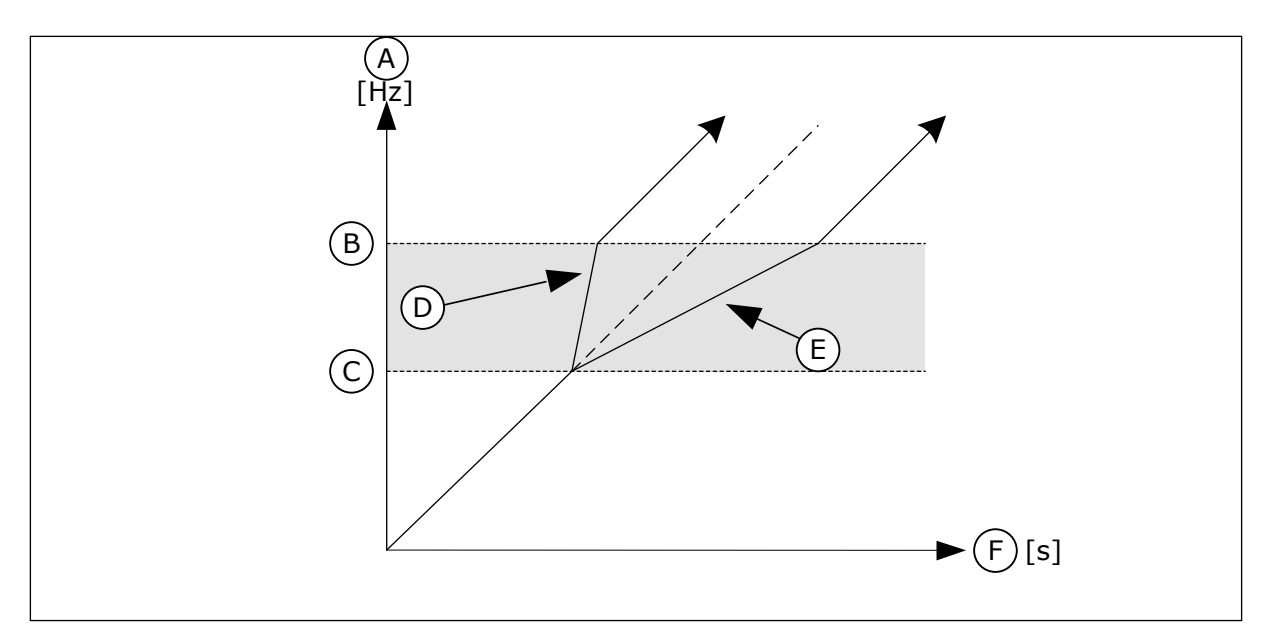

D. Ramp-tijdfactor =  $0.3$ E. Ramp-tijdfactor = 2,5

F. Tijd

*Afb. 64: De parameter Ramp Tijdfactor*

- A. Uitg.frequentie
- B. Bovengrens
- C. Ondergrens

# **10.9 BEWAKINGEN**

# *P3.8.1 BEWAKINGSITEM 1 SELECTIE (ID 1431)*

Met deze parameter kunt u het bewakingsitem selecteren. Het uitgangssignaal van de bewakingsfunctie kan aan de relaisuitgang worden gekoppeld.

# *P3.8.2 BEWAKINGSMODUS 1 (ID 1432)*

Met deze parameter kunt u de bewakingsmodus instellen.

Wanneer de modus 'Ondergrenswaarde' is geselecteerd, is het uitgangssignaal van de bewakingsfunctie actief als het signaal lager is dan de bewakingslimiet. Wanneer de modus 'Bovengrenswaarde' is geselecteerd, is het uitgangssignaal van de bewakingsfunctie actief als het signaal hoger is dan de bewakingslimiet.

## *P3.8.3 BEWAKINGSGRENSWAARDE 1 (ID 1433)*

Met deze parameter kunt u de bewakingslimiet voor het geselecteerde item instellen. De eenheid wordt automatisch getoond.

## *P3.8.4 BEWAKINGSHYSTERESIS 1 (ID 1434)*

Met deze parameter kunt u de hysteresis voor de bewakingslimiet van het geselecteerde item instellen.

De eenheid wordt automatisch getoond.

# *P3.8.5 BEWAKINGSITEM 2 SELECTIE (ID 1435)*

Met deze parameter kunt u het bewakingsitem selecteren.

Het uitgangssignaal van de bewakingsfunctie kan aan de relaisuitgang worden gekoppeld.

# *P3.8.6 BEWAKINGSMODUS 2 (ID 1436)*

Met deze parameter kunt u de bewakingsmodus instellen.

## *P3.8.7 BEWAKINGSGRENSWAARDE 2 (ID 1437)*

Met deze parameter kunt u de bewakingslimiet voor het geselecteerde item instellen. De eenheid wordt automatisch getoond.

#### *P3.8.8 BEWAKINGSHYSTERESIS 2 (ID 1438)*

Met deze parameter kunt u de hysteresis voor de bewakingslimiet van het geselecteerde item instellen.

De eenheid wordt automatisch getoond.

# **10.10 BEVEILIGINGEN**

#### 10.10.1 ALGEMEEN

## *P3.9.1.2 RESPONS BIJ EXTERNE FOUT (ID 701)*

Met deze parameter kunt u instellen hoe de frequentieregelaar reageert op een externe fout. Als er een fout optreedt, kan de frequentieregelaar daar een melding van tonen op het display.

Externe fouten worden geactiveerd op basis van een digitaal ingangssignaal. De standaard digitale ingang is DI3. U kunt de respons bovendien ook instellen op een relaisuitgang.

## *P3.9.1.3 FOUT INGANGSFASE (ID 730)*

Met deze parameter kunt u de configuratie van de voedingsfasen van de frequentieregelaar selecteren.

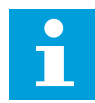

#### **AANWIJZING!**

Als u de 1-fasevoeding gebruikt, moet de waarde van deze parameter zijn ingesteld op '1-fase ondersteuning'.

## *P3.9.1.4 FOUT ONDERSPANNING (ID 727)*

Met deze parameter kunt u bepalen of onderspanningsfouten worden opgeslagen in de foutenhistorie.

## *P3.9.1.5 RESPONS BIJ FOUT UITGANGSFASE (ID 702)*

Met deze parameter kunt u instellen hoe de frequentieregelaar reageert op een 'Fout uitgangsfase'.

Als uit meting van de motorstroom blijkt dat een van de motorfasen geen stroom heeft, treedt er een uitgangsfasefout op.

Zie P3.9.1.2.

# *P3.9.1.6 RESPONS BIJ VELDBUSCOMMUNICATIEFOUT (ID 733)*

Met deze parameter kunt u instellen hoe de frequentieregelaar reageert op de fout 'Veldbus time-out'.

Als de gegevensverbinding tussen de master en de veldbuskaart niet uitvalt, treedt er een veldbusfout op.

# *P3.9.1.7 FOUT SLOTCOMMUNICATIE (ID 734)*

Met deze parameter kunt u instellen hoe de frequentieregelaar reageert op een 'Slotcommunicatiefout'. Als de frequentieregelaar een defecte optiekaart detecteert, treedt er een

slotcommunicatiefout op. Zie P3.9.1.2.

# *P3.9.1.8 FOUT THERMISTOR (ID 732)*

Met deze parameter kunt u instellen hoe de frequentieregelaar reageert op een 'Thermistorfout'.

Als de thermistor een te hoge temperatuur detecteert, treedt er een thermistorfout op. Zie P3.9.1.2.

# *P3.9.1.9 PID RUSTIG VULLEN FOUT (ID 748)*

Met deze parameter kunt u instellen hoe de frequentieregelaar reageert op een 'PID Rustig vullen-fout'.

Als de PID-terugkoppelwaarde het ingestelde niveau niet binnen de tijdslimiet bereikt, treedt er een rustig vullen-fout op.

Zie P3.9.1.2.

## *P3.9.1.10 RESPONS BIJ PID-BEWAKINGSFOUT (ID 749)*

Met deze parameter kunt u instellen hoe de frequentieregelaar reageert op een 'PID Bewakingsfout'.

Als de PID-terugkoppelwaarde langer dan de bewakingsvertraging niet binnen de bewakingslimiet is, treedt er een PID-bewakingsfout op. Zie P3.9.1.2.

## *P3.9.1.11 RESPONS BIJ EXTERNE PID-BEWAKINGSFOUT (ID 757)*

Met deze parameter kunt u instellen hoe de frequentieregelaar reageert op een 'PID Bewakingsfout'.

Als de PID-terugkoppelwaarde langer dan de bewakingsvertraging niet binnen de bewakingslimiet is, treedt er een PID-bewakingsfout op. Zie P3.9.1.2.

# *P3.9.1.13 VASTE ALARMFREQUENTIE (ID 183)*

Met deze parameter kunt u instellen op welke frequentie de frequentieregelaar werkt wanneer er een fout actief is en de respons op de fout is ingesteld op 'Alarm + vaste frequentie'.

# *P3.9.1.14 RESPONS BIJ SAFE DISABLE UIT-FOUT (STO) (ID 775)*

Met deze parameter kunt u instellen hoe de frequentieregelaar reageert op een 'STO-fout'.

Deze parameter bepaalt de werking van de frequentieregelaar wanneer de functie Safe Disable uit (STO) wordt geactiveerd (bijvoorbeeld wanneer er op de noodstopknop wordt gedrukt of als er een andere STO-functie wordt geactiveerd). Zie P3.9.1.2.

# 10.10.2 THERMISCHE MOTORBEVEILIGINGEN

De thermische motorbeveiliging voorkomt dat de motor oververhit raakt.

De frequentieregelaar kan een stroom leveren die groter is dan de nominale stroom. Deze hoge stroom kan nodig zijn voor de belasting en moet gebruikt kunnen worden. Maar onder deze omstandigheden bestaat er echter een kans op thermische overbelasting. Bij lage frequenties is het risico groter. Bij lage frequenties nemen het koeleffect en de capaciteit van de motor af. Als de motor is voorzien van een externe ventilator, is de belastingreductie bij lage toerentallen klein.

De thermische motorbeveiliging is gebaseerd op berekeningen. De beschermingsfunctie berekent de belasting van de motor op basis van de uitgangsstroom van de frequentieregelaar. Als de besturingskaart niet van stroom is voorzien, worden de berekeningen gereset.

U kunt de thermische motorbeveiliging aanpassen met de parameters P3.9.2.1 tot en met P3.9.2.5. U kunt de thermische status van de motor bewaken op het display van het bedieningspaneel. Zie hoofdstuk *[3 Gebruikersinterfaces](#page-92-0)*.

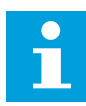

# **AANWIJZING!**

Als u lange motorkabels gebruikt (max. 100 m) in combinatie met kleine frequentieregelaars (≤1,5 kW), kan de motorstroom die wordt gemeten bij de frequentieregelaar, veel hoger zijn dan de werkelijke motorstroom. Dat is omdat er capacitieve stromen optreden in de motorkabel.

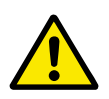

# **LET OP!**

Zorg dat de luchtstroom langs de motor niet wordt geblokkeerd. Als de luchtstroom wordt geblokkeerd, kan deze functie de motor niet beschermen en kan de motor oververhit raken. Hierdoor kan de motor beschadigd raken.

# *P3.9.2.1 MOTOR THERMISCHE BEVEILIGING (ID 704)*

Met deze parameter kunt u instellen hoe de frequentieregelaar reageert op een 'Fout overtemperatuur motor'.

Als de thermische motorbeveiligingsfunctie detecteert dat de temperatuur van de motor te hoog is, treedt er een Fout overtemperatuur motor op.

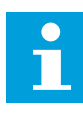

# **AANWIJZING!**

Als u een motorthermistor hebt, kunt u deze gebruiken om de motor te beschermen. Stel de waarde van deze parameter in op 0.

# *P3.9.2.2 OMGEVINGSTEMPERATUUR (ID 705)*

Met deze parameter kunt u de temperatuur instellen van de omgeving waarin de motor is geïnstalleerd.

De temperatuurwaarde wordt gegeven in graden Celsius of graden Fahrenheit.

## *P3.9.2.3 KOELFACTOR NULTOERENTAL (ID 706)*

Met deze parameter kunt u de koelfactor bij nul toeren instellen in relatie tot het punt waarop de motor bij nominaal toerental en zonder externe koeling draait.

De parameter is standaard ingesteld voor configuraties zonder externe ventilator. Als u een externe ventilator gebruikt, kunt u de waarde hoger instellen dan zonder ventilator. Bijvoorbeeld op 90%.

Als u de parameter P3.1.1.4 (Nominale motorstroom) verandert, wordt parameter P3.9.2.3 automatisch teruggezet naar de standaardwaarde.

Hoewel u deze parameter kunt wijzigen, heeft dat geen effect op de maximale uitgangsstroom van de frequentieregelaar. U kunt de maximale uitgangsstroom alleen wijzigen met parameter P3.1.3.1 Stroomlimiet (motor).

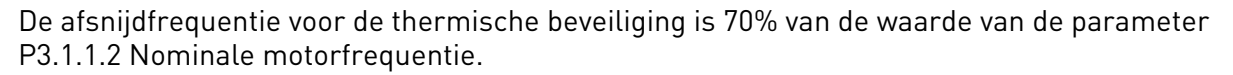

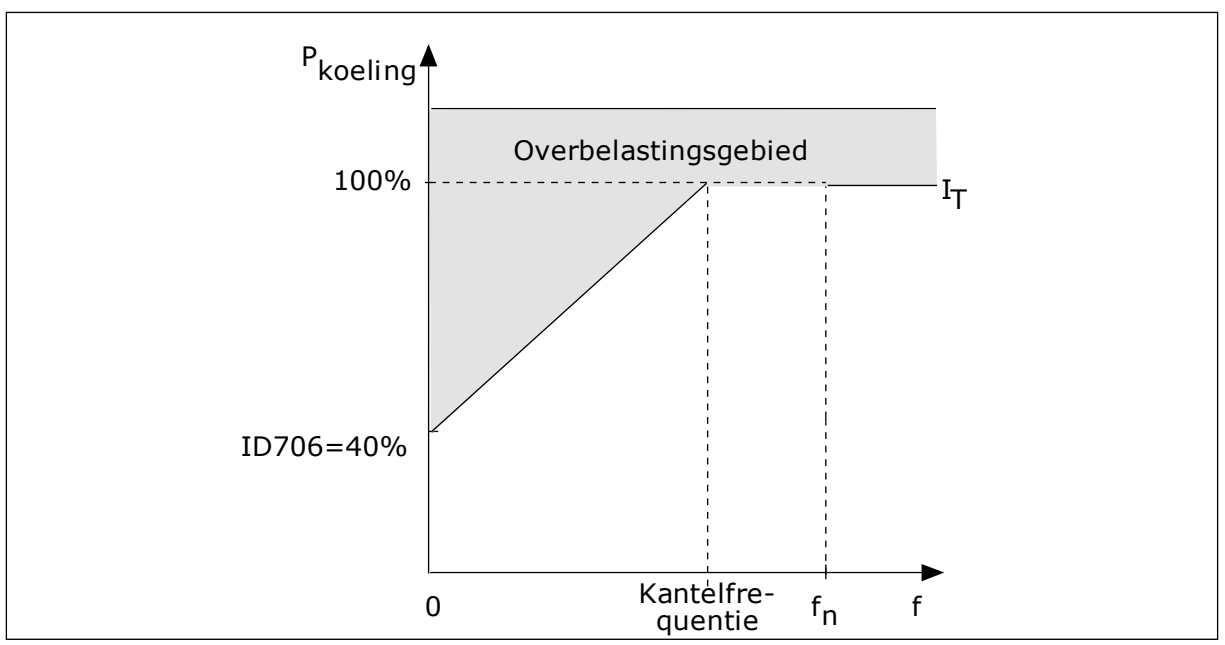

*Afb. 65: De motor thermische stroom I*T*-curve*

# *P3.9.2.4 MOTOR THERMISCHE TIJDCONSTANTE (ID 707)*

Met deze parameter kunt u de thermische tijdconstante van de motor instellen. De tijdconstante is de tijd waarbinnen de berekende thermische fase 63% van de definitieve waarde heeft bereikt. De laatste thermische trap staat gelijk aan een continu draaiende motor bij nominale belasting en nominaal toerental. De duur van de tijdconstante is gerelateerd aan het formaat van de motor. Hoe groter de motor, hoe groter de tijdconstante. De thermische tijdconstante verschilt per motor. De waarde verschilt ook per motorfabrikant. De standaardwaarde van de parameter is afhankelijk van het motorformaat.

De t6-tijd is de tijd in seconden die de motor veilig kan werken bij zes keer de nominale stroom. Het is mogelijk dat de motorfabrikant deze gegevens bij de motor aanlevert. Als u de t6-waarde van de motor kent, kunt u de tijdconstante met behulp daarvan instellen. Gewoonlijk is de thermische tijdconstante van de motor 2\*t6 (in minuten). Wanneer de frequentieregelaar zich in de stoptoestand bevindt, wordt de tijdconstante intern verdrievoudigd omdat de koeling afhankelijk is van convectie.

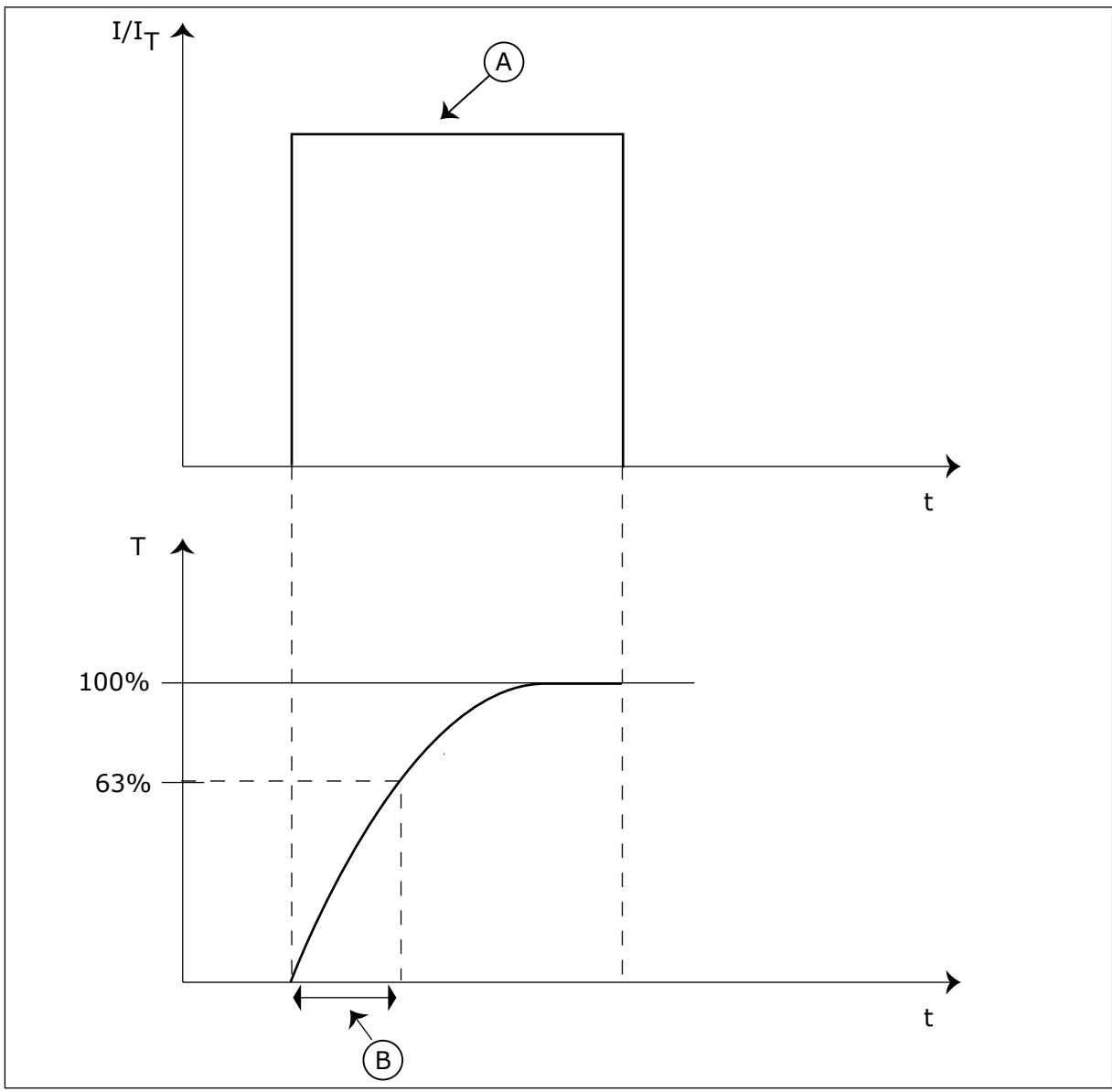

*Afb. 66: De thermische tijdconstante van de motor*

A. Stroom B. T = Motor thermische tijdconstante

# *P3.9.2.5 THERMISCHE MOTORBELASTINGSFACTOR (ID 708)*

Met deze parameter kunt u de thermische belastbaarheid van de motor instellen.

Als u de waarde bijvoorbeeld instelt op 130%, gaat de motor naar de nominale temperatuur bij 130% van de nominale motorstroom.

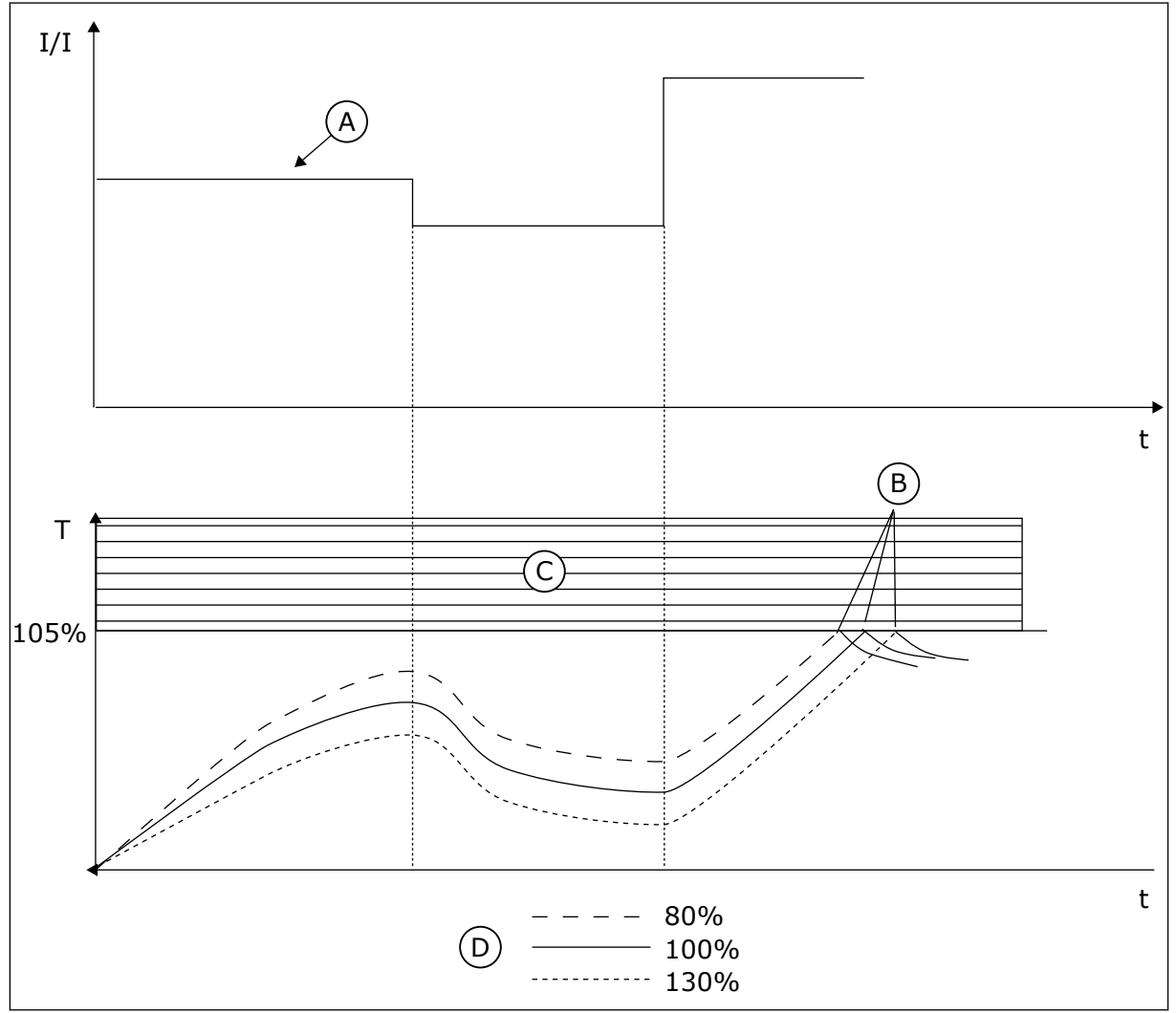

*Afb. 67: De berekening van de motortemperatuur*

- A. Stroom
- B. Fout/alarm
- C. Uitschakelgebied
- D. Belastbaarheid

# 10.10.3 BEVEILIGING MOTORBLOKKERING

De beveiligingsfunctie tegen motorblokkering beschermt de motor tegen korte overbelastingen. Overbelasting kan bijvoorbeeld optreden wanneer de as stil komt te staan. U kunt de reactietijd van de beveiliging tegen motorblokkering korter in stellen dan de thermische motorbeveiliging.

De blokkeertoestand van de motor kan worden gedefinieerd met de parameters P3.9.3.2 Blokkeerstroom en P3.9.3.4 Blokkeerfrequentielimiet. Als de stroom hoger is dan de grenswaarde en de uitgangsfrequentie lager is dan de grenswaarde, bevindt de motor zich in blokkeertoestand.

De blokkeerbeveiliging is een soort overstroombeveiliging.

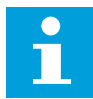

## **AANWIJZING!**

Als u lange motorkabels gebruikt (max. 100 m) in combinatie met kleine frequentieregelaars (≤1,5 kW), kan de motorstroom die wordt gemeten bij de frequentieregelaar, veel hoger zijn dan de werkelijke motorstroom. Dat is omdat er capacitieve stromen optreden in de motorkabel.

## *P3.9.3.1 FOUT MOTOR GEBLOKKEERD (ID 709)*

Met deze parameter kunt u instellen hoe de frequentieregelaar reageert op de fout 'Motor geblokkeerd'.

Als de blokkeringsbescherming detecteert dat de as van de motor is geblokkeerd, treedt er een motorblokkeerfout op.

## *P3.9.3.2 BLOKKEERSTROOM (ID 710)*

Met deze parameter kunt u de grenswaarde instellen waarboven de motorstroom moet blijven voordat er een blokkeertoestand optreedt.

Als de waarde van de parameter Motorstroomlimiet wordt gewijzigd, wordt deze parameter automatisch ingesteld op 90% van de stroomlimiet.

U kunt de waarde van deze parameter instellen tussen 0,0 en 2\*IL. De blokkeertoestand treedt pas op als de stroom deze limiet heeft overschreden. Als u de parameter P3.1.3.1 Motorstroomlimiet wijzigt, wordt deze parameter automatisch berekend op 90% van de stroomlimiet.

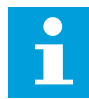

#### **AANWIJZING!**

De waarde van de blokkeerstroom moet lager zijn dan motorstroomlimiet.

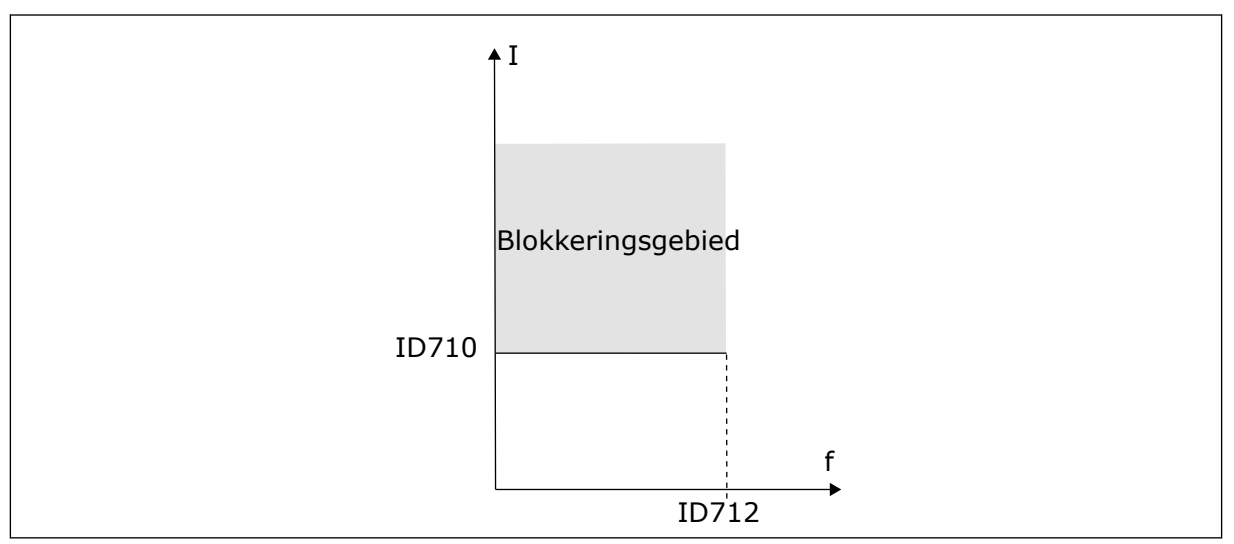

*Afb. 68: De instellingen voor blokkeringskenmerken*

## *P3.9.3.3 BLOKKEERTIJDSLIMIET (ID 711)*

Met deze parameter kunt u de maximale tijdsduur van de blokkeertoestand instellen. Dit is de maximale tijd die een blokkeertoestand actief mag zijn voordat een motorblokkeerfout optreedt.

<span id="page-298-0"></span>U kunt de waarde van deze parameter instellen tussen 1,0 en 120,0 s. Een interne teller houdt de blokkeertijd bij.

Als de waarde van de blokkeertijdteller deze grenswaarde overschrijdt, schakelt de bescherming de frequentieregelaar uit.

# *P3.9.3.4 BLOKKEERFREQUENTIELIMIET (ID 712)*

Met deze parameter kunt u de grenswaarde instellen waaronder de uitgangsfrequentie van de frequentieregelaar moet blijven voordat er een blokkeertoestand optreedt.

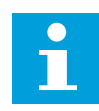

# **AANWIJZING!**

De blokkeertoestand treedt pas op wanneer de uitgangsfrequentie gedurende een bepaalde tijd onder deze grenswaarde is gebleven.

# 10.10.4 ONDERBELASTINGSBESCHERMING (DROOGLOOP)

De onderbelastingsbeveiliging voor de motor zorgt ervoor dat de motor belast wordt wanneer de frequentieregelaar actief is. Als de belasting van de motor wegvalt, kunnen er problemen optreden. Zo kan dat bijvoorbeeld duiden op een gebroken aandrijfriem of een droge pomp.

U kunt de onderbelastingsbeveiliging van de motor instellen met parameters P3.9.4.2 (Onderbelastingsbeveiliging: veldverzwakkingsbelasting) en P3.9.4.3 (Onderbelastingsbeveiliging: nulfrequentiebelasting). De onderbelastingscurve is een kwadratische curve tussen de nulfrequentie en het veldverzwakkingspunt. De bescherming is niet actief bij frequenties lager dan 5 Hz. Bij frequenties lager dan 5 Hz houdt de onderbelastingstijdteller de tijd ook niet bij.

De waarden van de parameters voor onderbelastingsbeveiliging worden ingesteld als percentage van het nominale motorkoppel. De schalingsverhouding van de interne koppelwaarde kunt u afleiden van de motortypeplaatgegevens, de nominale motorstroom en de nominale stroom van de frequentieregelaar IH. Als u een andere stroom gebruikt dan de nominale motorstroom, neemt de nauwkeurigheid van de berekening af.

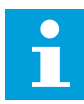

## **AANWIJZING!**

Als u lange motorkabels gebruikt (max. 100 m) in combinatie met kleine frequentieregelaars (≤1,5 kW), kan de motorstroom die wordt gemeten bij de frequentieregelaar, veel hoger zijn dan de werkelijke motorstroom. Dat is omdat er capacitieve stromen optreden in de motorkabel.

## *P3.9.4.1 FOUT ONDERBELASTING (ID 713)*

Met deze parameter kunt u instellen hoe de frequentieregelaar reageert op een 'Fout onderbelasting'.

Als de onderbelastingsbeveiliging detecteert dat de motor te weinig wordt belast, treedt er een onderbelastingsfout op.

## *P3.9.4.2 ONDERBELASTINGSBEVEILIGING: VELDVERZWAKKINGSGEBIEDBELASTING (ID 714)*

Met deze parameter kunt u het minimale koppel instellen dat de motor nodig heeft wanneer de uitgangsfrequentie van de frequentieregelaar hoger is dan het veldverzwakkingspunt.

U kunt de waarde van deze parameter instellen tussen 10,0 en 150,0% \* TnMotor. Deze parameter geeft de waarde voor het minimumkoppel wanneer de uitgangsfrequentie hoger is dan het veldverzwakkingspunt.

Als u de parameter P3.1.1.4 (Nominale motorstroom) verandert, wordt deze parameter automatisch teruggezet naar de standaardwaarde. Zie *[10.10.4 Onderbelastingsbescherming](#page-298-0)  [\(droogloop\)](#page-298-0)*.

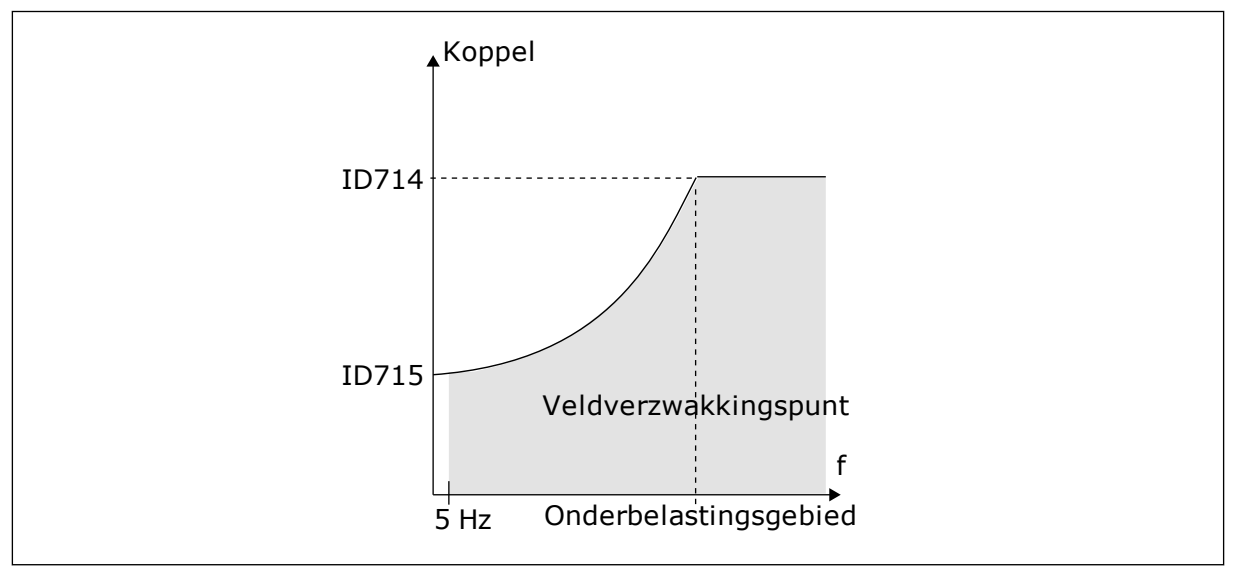

*Afb. 69: De minimumbelasting instellen*

# *P3.9.4.3 ONDERBELASTINGSBEVEILIGING: NULFREQUENTIEBELASTING (ID 715)*

Met deze parameter kunt u het minimale koppel instellen dat de motor nodig heeft wanneer de uitgangsfrequentie van de frequentieregelaar nul is.

Als u de waarde van parameter P3.1.1.4 wijzigt, wordt deze parameter weer automatisch teruggezet naar de standaardwaarde.

# *P3.9.4.4 ONDERBELASTINGSBEVEILIGING: TIJDSLIMIET (ID 716)*

Met deze parameter kunt u de maximale tijdsduur van een onderbelastingstoestand instellen.

Dit is de maximale tijd die de onderbelastingstoestand actief mag zijn voordat er een onderbelastingsfout optreedt.

U kunt de tijdslimiet instellen tussen 2,0 en 600,0 s.

Een interne teller houdt de onderbelastingstijd bij. Als de waarde van de onderbelastingstijdteller deze grenswaarde overschrijdt, schakelt de bescherming de frequentieregelaar uit. De frequentieregelaar wordt uitgeschakeld zoals ingesteld in parameter P3.9.4.1 Fout onderbelasting. Als de frequentieregelaar stopt, gaat de onderbelastingsteller terug naar 0.

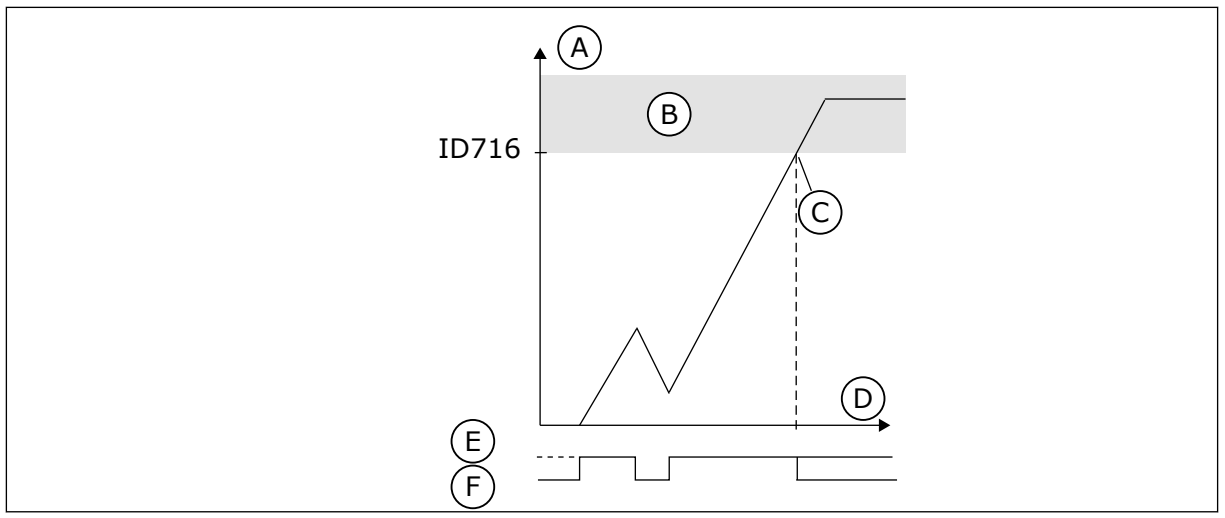

*Afb. 70: De werking van de onderbelastingstijdteller*

- A. Onderbelastingstijdteller
- B. Uitschakelgebied
- C. Uitschakeling/waarschuwing ID713
- D. Tijd
- E. Onderbelasting
- F. Geen onderbelasting

# 10.10.5 SNELLE STOP.

# *P3.9.5.1 QUICK STOP-MODUS (ID 1276)*

Met deze parameter kunt u instellen hoe de frequentieregelaar wordt gestopt wanneer de functie Snelle stop wordt geactiveerd via een DI of de veldbus.

# *P3.9.5.2 SNELLE STOP ACTIEF (ID 1213)*

Met deze parameter kunt u instellen met welk digitale ingangssignaal de functie Snelle stop kan worden geactiveerd.

De functie Snelle stop stopt de frequentieregelaar ongeacht de bedieningsplaats of de status van de besturingssignalen.

# *P3.9.5.3 QUICK STOP-DECELERATIETIJD (ID 1256)*

Met deze parameter kunt u instellen hoe lang de uitgangsfrequentie erover doet om van de maximumfrequentie tot nul terug te lopen wanneer er een Quick Stop-opdracht wordt gegeven.

De waarde van deze parameter wordt alleen toegepast wanneer de parameter Snelle stopmodus is ingesteld op 'Quick Stop-deceleratietijd'.

# *P3.9.5.4 QUICK STOP-FOUTRESPONS (ID 744)*

Met deze parameter kunt u instellen hoe de frequentieregelaar reageert op een 'Quick Stopfout'.

Als de opdracht Snelle stop wordt gegeven via een DI of veldbus, treedt er een Quick Stopfout op.

Met de functie Snelle stop kunt u de frequentieregelaar in bijzondere situaties stoppen via de I/O of Veldbus. Wanneer de functie Snelle stop wordt geactiveerd, kunt u de frequentieregelaar vertragen en tot stilstand brengen. Het is mogelijk om een alarm- of

foutmelding te genereren die wordt opgenomen in de foutenhistorie om aan te geven dat er een snelle stop is uitgevoerd.

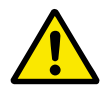

# **LET OP!**

Gebruik de functie Snelle stop niet als noodstop. Bij een noodstop moet de stroomtoevoer naar de motor worden uitgeschakeld. Dat gebeurt niet bij een snelle stop.

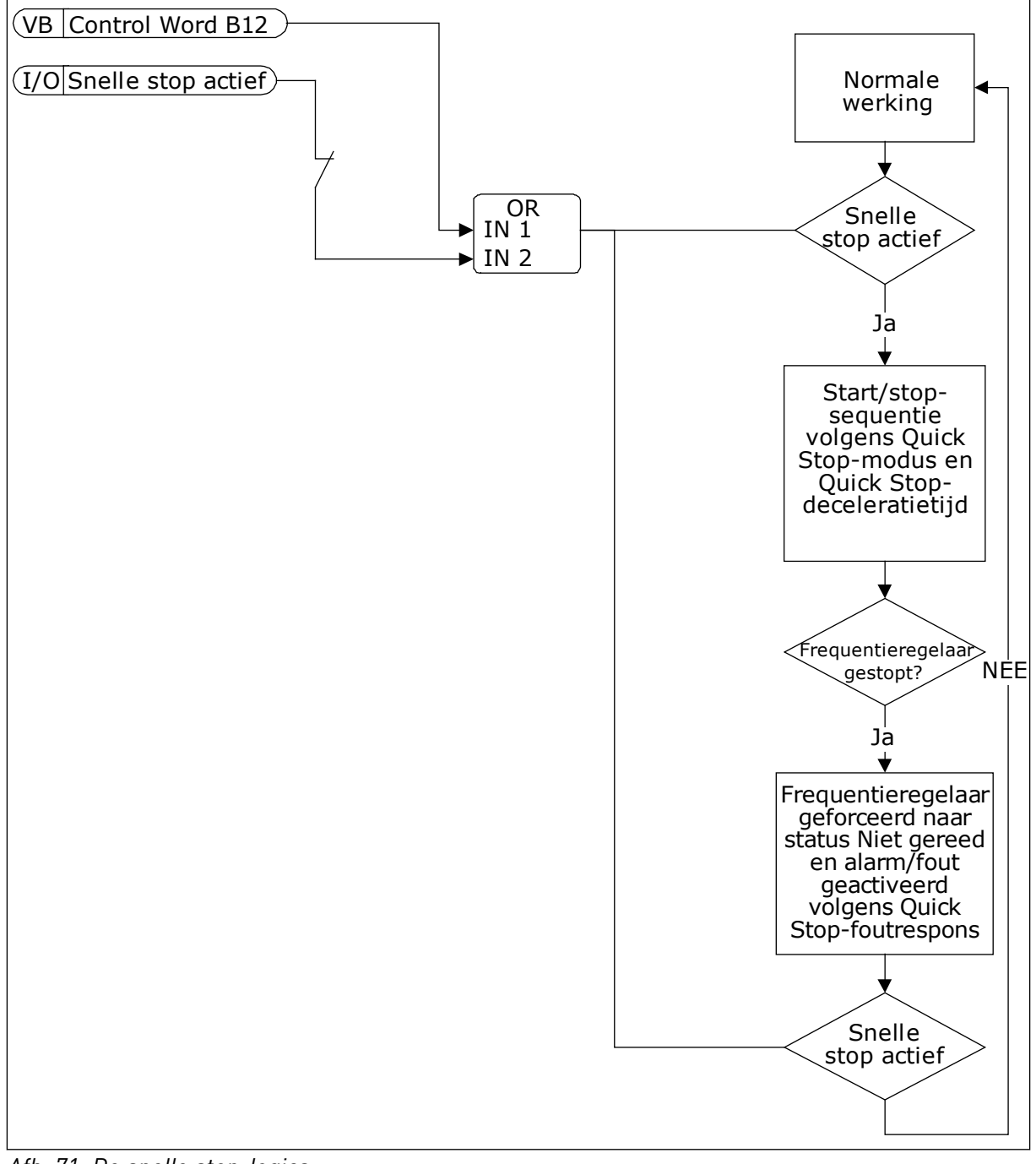

*Afb. 71: De snelle stop-logica*

## 10.10.6 AI LAAG NIVEAU BEVEILIGING

## *P3.9.8.1 ANALOGE INGANG LAAG NIVEAU BEVEILIGING (ID 767)*

Met deze parameter kunt u instellen wanneer de bewaking voor te laag AI-signaal wordt ingeschakeld.

Met de functie AI laag niveau beveiliging kunt u problemen met het analoge ingangssignaal opsporen. Deze functie beschermt alleen analoge ingangen die als frequentiereferentie of door PID-/ExtPID-regelaars worden gebruikt.

U kunt de beveiliging inschakelen wanneer de frequentieregelaar zich in de runtoestand bevindt of wanneer deze zich in de run- of stoptoestand bevindt.

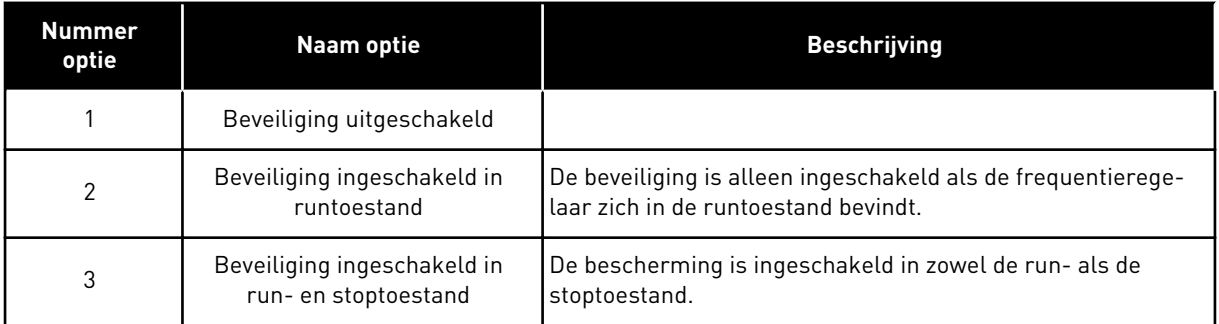

## *P3.9.8.2 FOUT ANALOGE INGANG TE LAAG (ID 700)*

Met deze parameter kunt u instellen hoe de frequentieregelaar reageert op een 'Fout AI te laag'.

Als het analoge ingangssignaal gedurende 500 ms lager blijft dan 50% van het minimale signaal, wordt een alarm of Fout AI te laag gegenereerd.

Als AI laag niveau beveiliging is ingeschakeld met parameter P3.9.8.1, geeft deze parameter een respons met foutcode 50 (fout-ID 1050).

De functie AI laag niveau beveiliging bewaakt het signaalniveau van de analoge ingangen 1–6. Als het analoge ingangssignaal gedurende 500 ms lager blijft dan 50% van het minimale signaal, wordt een alarm of fout AI te laag gegenereerd.

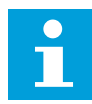

#### **AANWIJZING!**

U kunt de waarde *Alarm + laatste frequentie* alleen gebruiken wanneer u analoge ingang 1 of 2 gebruikt als frequentiereferentie.

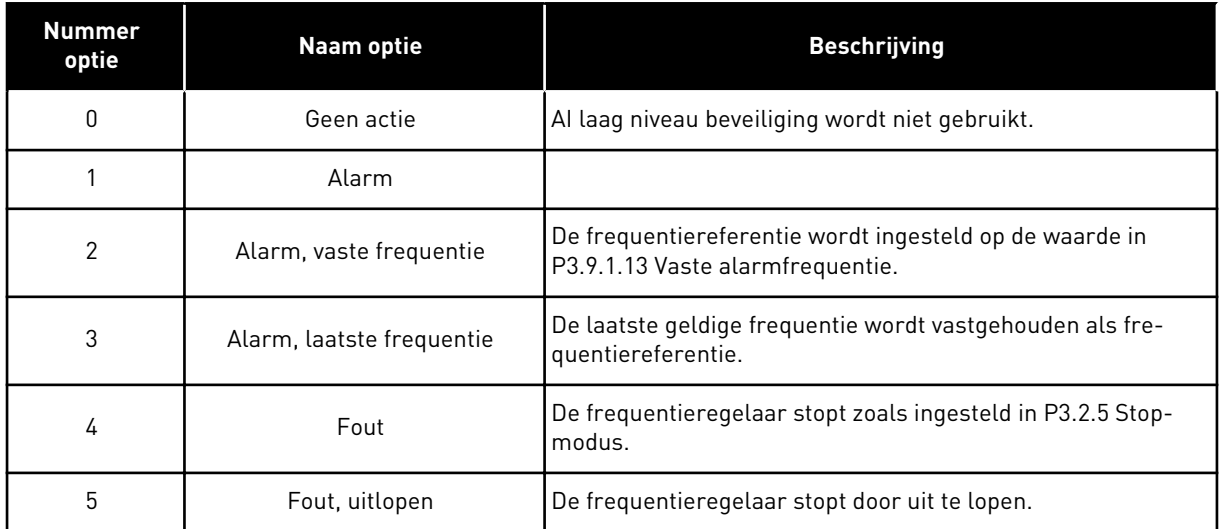

# **10.11 AUTOMATISCHE RESET**

# *P3.10.1 AUTOMATISCHE RESET (ID 731)*

Met deze parameter kunt u de functie Automatische reset inschakelen. Bepaal welke fouten automatisch moeten worden gereset door een waarde *0* of *1* toe te kennen aan de parameters P3.10.6 tot en met P3.10.13.

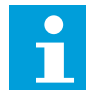

# **AANWIJZING!**

De functie Automatische reset is alleen beschikbaar voor bepaalde typen fouten.

# *P3.10.2 HERSTARTFUNCTIE (ID 719)*

Met deze parameter kunt u de startmodus voor de functie Automatische reset instellen.

# *P3.10.3 WACHTTIJD (ID 717)*

Met deze parameter kunt u de wachttijd voordat de eerste reset wordt uitgevoerd instellen.

# *P3.10.4 PROBEERTIJD (ID 718)*

Met deze parameter kunt u de probeertijd voor de functie Automatische reset instellen. Tijdens de probeertijd probeert de functie Automatische reset de fouten die optreden te resetten. De tijdteller begint bij de eerste automatische reset. De volgende fout start de probeertijd opnieuw.

# *P3.10.5 AANTAL POGINGEN (ID 759)*

Met deze parameter kunt u het totale aantal automatische resetpogingen instellen. Als het aantal pogingen gedurende de probeertijd groter is dan de waarde van deze parameter, wordt er een permanente fout gegenereerd. Als dat niet het geval is, wordt de fout uit beeld verwijderd nadat de probeertijd is verstreken. Het fouttype heeft geen effect op het maximumaantal pogingen.

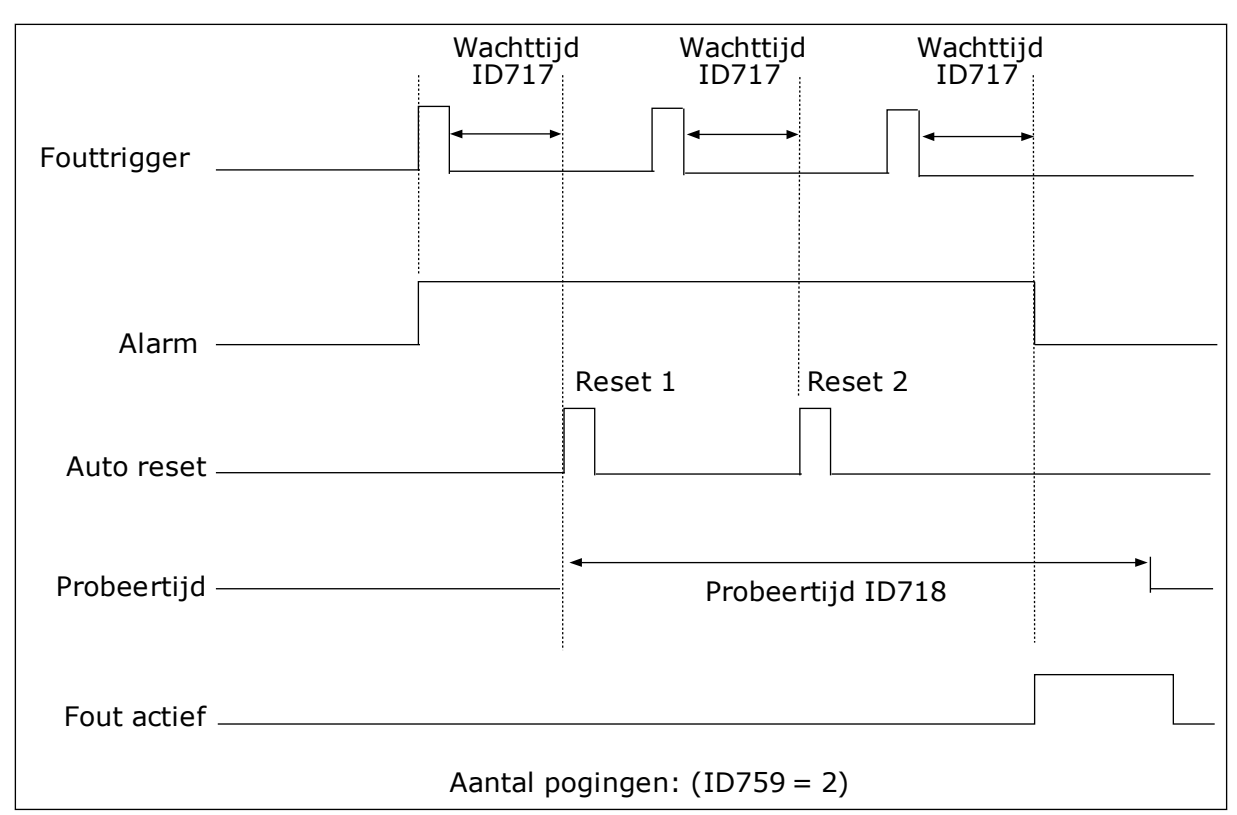

*Afb. 72: De functie Automatische reset*

## *P3.10.6 AUTO RESET: ONDERSPANNING (ID 720)*

Met deze parameter kunt u de functie Automatische reset na een onderspanningsfout inschakelen.

#### *P3.10.7 AUTO RESET: OVERSPANNING (ID 721)*

Met deze parameter kunt u de functie Automatische reset na een overspanningsfout inschakelen.

## *P3.10.8 AUTO RESET: OVERSTROOM (ID 722)*

Met deze parameter kunt u de functie Automatische reset na een overstroomfout inschakelen.

## *P3.10.9 AUTO RESET: AI LAAG (ID 723)*

Met deze parameter kunt u de functie Automatische reset na een fout te laag AI-signaal inschakelen.

#### *P3.10.10 AUTO RESET: OVERTEMPERATUUR UNIT (ID 724)*

Met deze parameter kunt u de functie Automatische reset na een overtemperatuurfout van de unit inschakelen.

# *P3.10.11 AUTO RESET: OVERTEMPERATUUR MOTOR (ID 725)*

Met deze parameter kunt u de functie Automatische reset na overtemperatuurfout van de motor inschakelen.

# *P3.10.12 AUTO RESET: EXTERNE FOUT (ID 726)*

Met deze parameter kunt u de functie Automatische reset na een externe fout inschakelen.

## *P3.10.13 AUTO RESET: FOUT ONDERBELASTING (ID 738)*

Met deze parameter kunt u de functie Automatische reset na een onderbelastingsfout inschakelen.

## *P3.10.14 AUTO RESET: PID-BEWAKINGSFOUT (ID 776)*

Met deze parameter kunt u de functie Automatische reset na een PID-bewakingsfout inschakelen.

## *P3.10.15 AUTO RESET: EXTERNE PID-BEWAKINGSFOUT (ID 777)*

Met deze parameter kunt u de functie Automatische reset na een externe PID-bewakingsfout inschakelen.

# **10.12 APPLICATIE-INSTELLINGEN**

## *P3.11.1 WACHTWOORD (ID 1806)*

Met deze parameter kunt u het beheerderswachtwoord instellen.

## *P3.11.2 SELECTIE °C/°F (ID 1197)*

Met deze parameter kunt u de meeteenheid voor de temperatuur instellen. Het systeem toont alle temperatuurparameters en controlewaarden in de ingestelde eenheid.

## *P3.11.3 SELECTIE KW/PK (ID 1198)*

Met deze parameter kunt u de meeteenheid voor het vermogen instellen. Het systeem toont alle vermogensparameters en controlewaarden in de ingestelde eenheid.

## *3.11.4 MULTIMONITOR VIEW (ID 1196)*

Met deze parameter kunt u instellen hoe het display van het bedieningspaneel wordt ingedeeld in de multimonitorweergave.

# **10.13 TIMERFUNCTIES**

Met de timerfuncties kunt u functies besturen op basis van de real-time klok (RTC). Alle functies die kunnen worden aangestuurd met een digitale ingang, kunnen ook worden aangestuurd op basis van de RTC met tijdkanalen 1–3. Een externe PLC voor besturing van een digitale ingang is niet noodzakelijk. U kunt de open en gesloten intervallen van de ingang intern programmeren.

Voor het beste resultaat met de timerfuncties moet u een batterij plaatsen en de real-time klok nauwkeurig instellen in de opstartwizard. De batterij is leverbaar als optie.

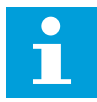

#### **AANWIJZING!**

Het wordt afgeraden om de timerfuncties te gebruiken zonder hulpbatterij. Als er geen batterij is geplaatst voor de RTC, worden de tijd- en datuminstellingen van de frequentieregelaar telkens gereset wanneer de voeding uit geschakeld wordt.

#### TIJDKANALEN

U kunt het uitgangssignaal van het interval en/of de timerfuncties toewijzen aan tijdkanalen 1–3. Gebruik de tijdkanalen voor het aansturen van aan/uit-functies, zoals relaisuitgangen of digitale ingangen. U kunt de aan/uit-logica van de tijdkanalen configureren door intervallen en/of timers toe te wijzen. Een tijdkanaal kan worden bestuurd door een groot aantal verschillende intervallen en timers.

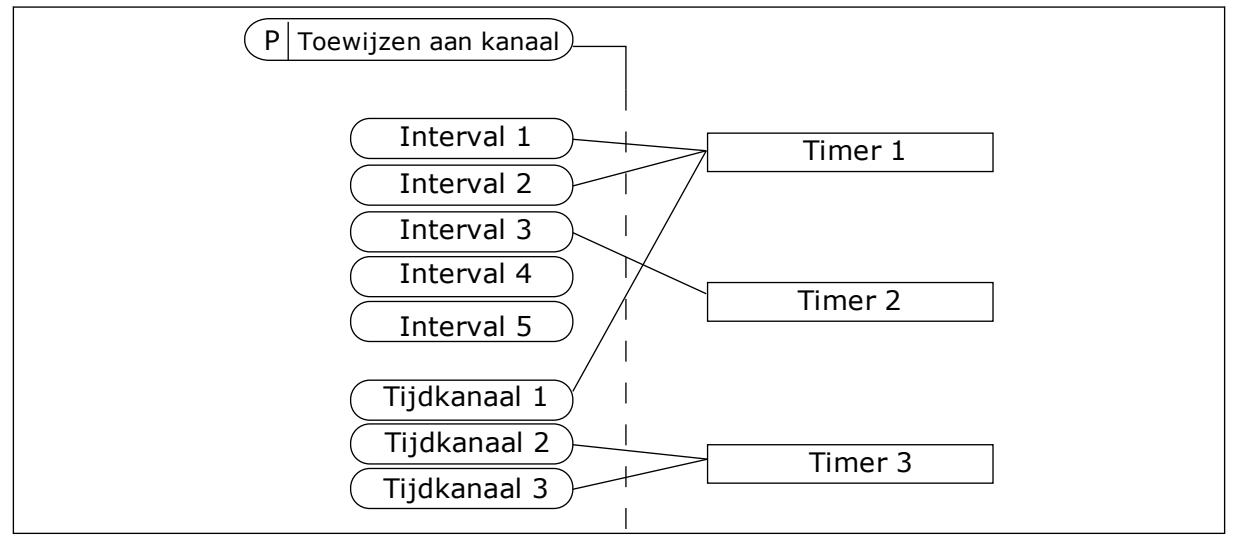

*Afb. 73: Intervallen en timers kunnen flexibel worden toegewezen aan een tijdkanaal. Elk interval en tijdrelais heeft een parameter waarmee u deze kunt toewijzen aan een tijdkanaal.*

## INTERVALLEN

Met de parameters kunt u een AAN-Tijd en een UIT-Tijd toewijzen aan intervallen. Dit is de dagelijkse bedrijfstijd van het interval op de dagen die zijn ingesteld met parameters Vanaf dag en T/m dag. Met de onderstaande parameterinstellingen is het interval bijvoorbeeld actief van 7 tot 9 uur 's ochtends van maandag tot en met vrijdag. Het tijdkanaal fungeert als een virtuele digitale ingang.

AAN-Tijd: 07:00:00 UIT-Tijd: 09:00:00 Vanaf dag: Maandag T/m dag: Vrijdag

## **TIMERS**

Met de timers kunt u een tijdkanaal gedurende een bepaalde tijd activeren met een opdracht van een digitale ingang of een tijdkanaal.

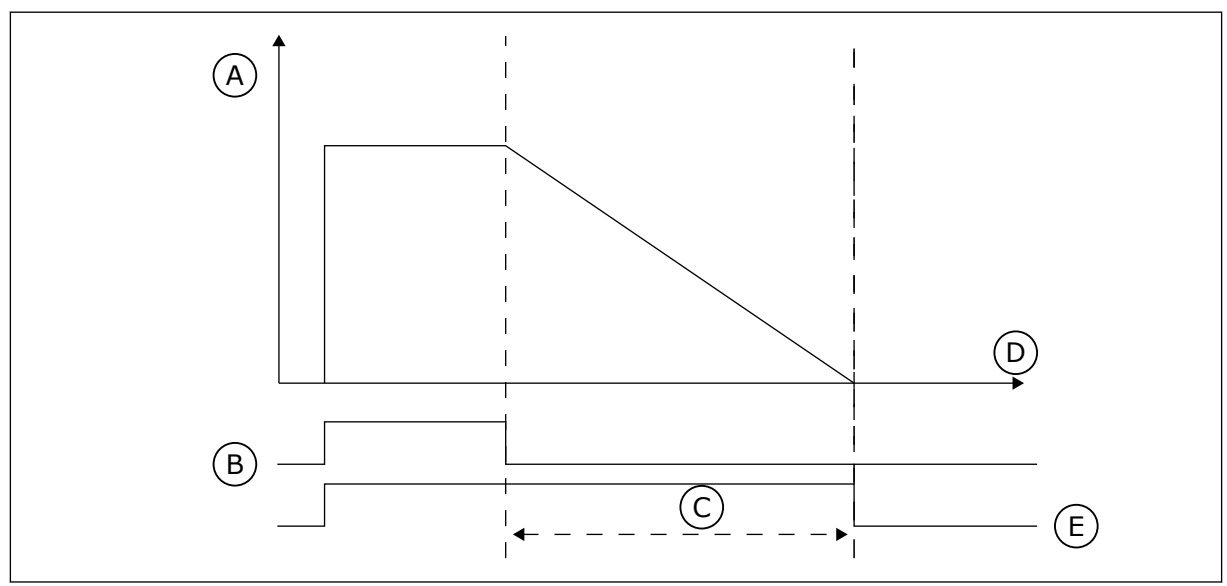

*Afb. 74: Het activeringssignaal is afkomstig van een digitale ingang of een virtuele digitale ingang zoals een tijdkanaal. Het tijdrelais telt af vanaf de neergaande flank.*

A. Resterende tijd

D. Tijd E. UIT

- B. Activering
- C. Duur

Met de parameters hieronder wordt de timer geactiveerd wanneer digitale ingang 1 in slot A gesloten is. Ze zorgen er bovendien voor dat de timer gedurende 30 seconden actief blijft nadat deze is geopend.

- Duur: 30 s
- Timer: DigIn SlotA.1

U kunt een duur van 0 seconden gebruiken om een tijdkanaal te onderdrukken dat is geactiveerd met een digitale ingang. Dan is er geen uitschakelvertraging na de neergaande flank.

## **Voorbeeld:**

#### **Probleem**

De frequentieregelaar wordt in een magazijn gebruikt om de airconditioning aan te sturen. Het systeem moet op weekdagen van 7 tot 17 uur en in het weekend van 9 tot 13 uur actief zijn. Bovendien moet het systeem actief kunnen zijn buiten deze tijden zolang er personeel aanwezig is in het gebouw. De frequentieregelaar moet actief blijven gedurende 30 minuten nadat het personeel is vertrokken.

#### **Oplossing**

Stel 2 intervallen in: 1 voor weekdagen en 1 voor weekenden. Er is ook een timer nodig om het proces buiten de vaste uren in te schakelen. Zie de configuratie hieronder.

## **Interval 1**

P3.12.1.1: AAN-Tijd: 07:00:00

P3.12.1.2: UIT-Tijd: 17:00:00

P3.12.1.3: Dagen: maandag, dinsdag, woensdag, donderdag, vrijdag

P3.12.1.4: Toewijzen aan kanaal: Tijdkanaal 1

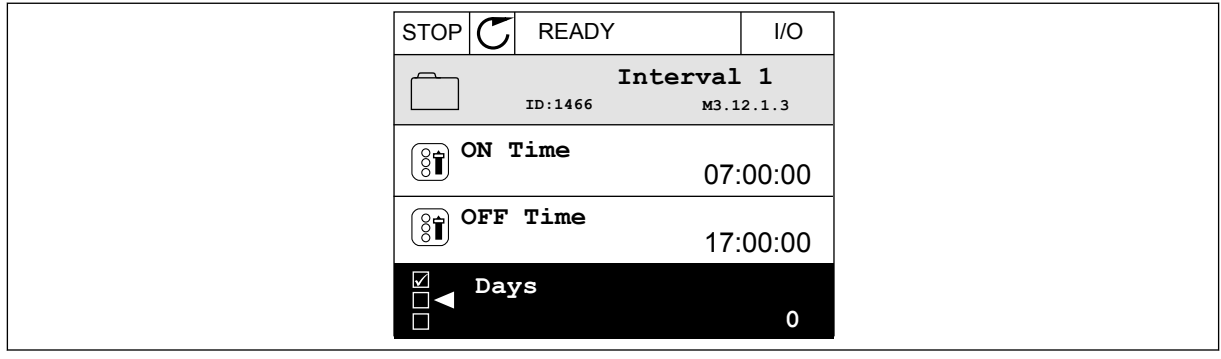

*Afb. 75: Een interval instellen met timerfuncties*

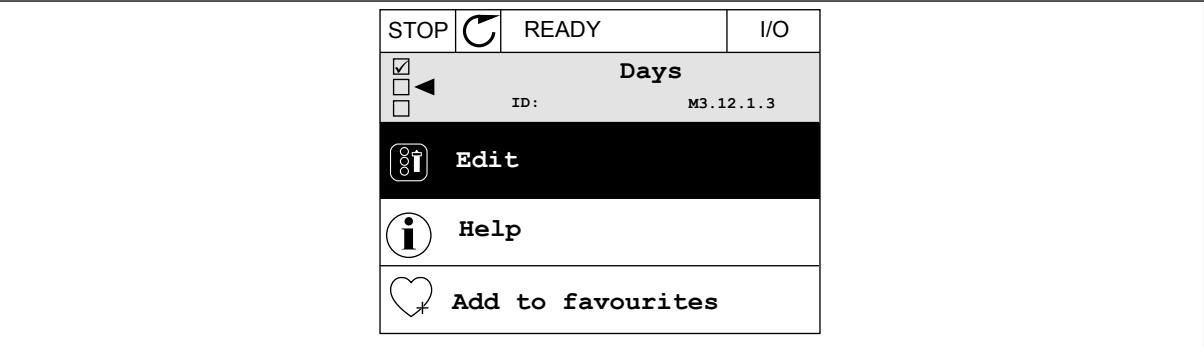

*Afb. 76: De bewerkingsmodus activeren*

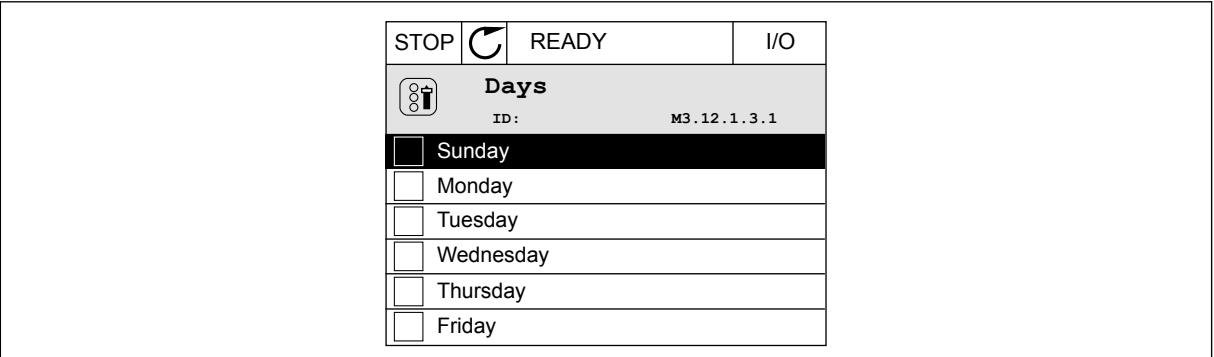

*Afb. 77: De keuzevakjes voor de weekdagen selecteren*

## **Interval 2**

P3.12.2.1: AAN-Tijd: 09:00:00 P3.12.2.2: UIT-Tijd: 13:00:00 P3.12.2.3: Dagen: zaterdag, zondag P3.12.2.4: Toewijzen aan kanaal: Tijdkanaal 1

# **Timer 1**

P3.12.6.1: Duur: 1800 s (30 min)

P3.12.6.2: Timer 1: DigIN SlotA.1 (de parameter vindt u in het menu voor digitale ingangen) P3.12.6.3: Toewijzen aan kanaal: Tijdkanaal 1

P3.5.1.1: Stuursignaal 1 A: Tijdkanaal 1 voor de I/O-runopdracht

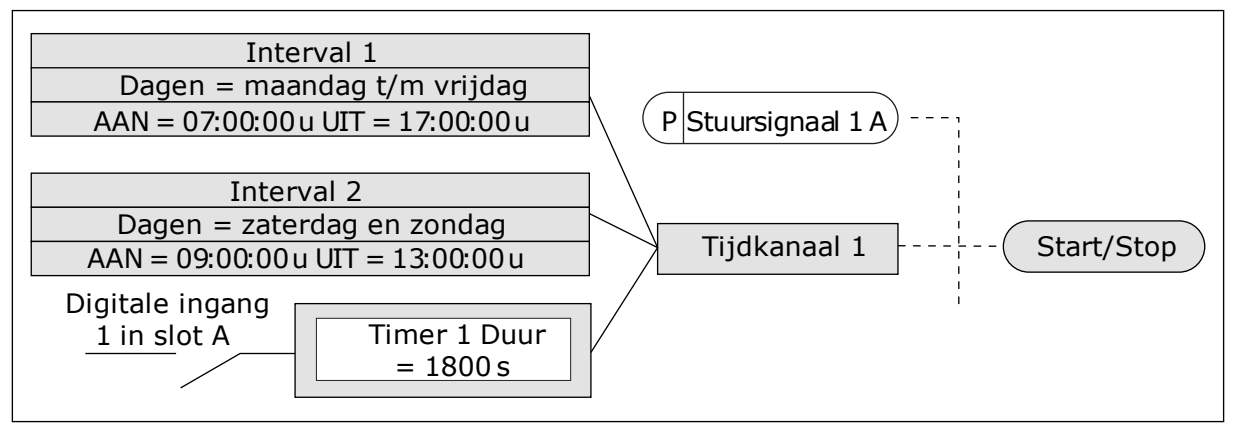

*Afb. 78: In plaats van een digitale ingang wordt tijdkanaal 1 gebruikt als stuursignaal voor de startopdracht.*

# *P3.12.1.1 AAN-TIJD (ID 1464)*

Met deze parameter kunt u het tijdstip instellen waarop het uitgangssignaal van de intervalfunctie wordt geactiveerd.

## *P3.12.1.2 UIT-TIJD (ID 1465)*

Met deze parameter kunt u het tijdstip instellen waarop het uitgangssignaal van de intervalfunctie wordt gedeactiveerd.

# *P3.12.1.3 DAGEN (ID 1466)*

Met deze parameter kunt u de dagen van de week instellen waarop de intervalfunctie wordt ingeschakeld.

# *P3.12.1.4 TOEWIJZEN AAN KANAAL (ID 1468)*

Met deze parameter kunt u het tijdkanaal selecteren waaraan het uitgangssignaal van de intervalfunctie is toegewezen.

U kunt tijdkanalen gebruiken om aan/uit-functies te besturen, zoals relaisuitgangen of andere functies die met een DI-signaal kunnen worden aangestuurd.

# *P3.12.6.1 DUUR (ID 1489)*

Met deze parameter kunt u instellen hoelang de timer loopt vanaf het moment dat het activeringssignaal wordt verwijderd (uitschakelvertraging).

## *P3.12.6.2 TIMER 1 (ID 447)*

Met deze parameter kunt u instellen met welk digitale ingangssignaal de timer kan worden gestart.

Het uitgangssignaal van de timer wordt geactiveerd wanneer dit signaal wordt geactiveerd. De timer start wanneer dit signaal wordt gedeactiveerd (neergaande flank). De uitgang wordt gedeactiveerd wanneer de tijd die is ingesteld in de parameter Duur is verstreken. De opgaande flank start Timer 1, die is geprogrammeerd in groep 3.12.

## *P3.12.6.3 TOEWIJZEN AAN KANAAL (ID 1490)*

Met deze parameter kunt u het tijdkanaal selecteren waaraan het uitgangssignaal van de timerfunctie is toegewezen.

U kunt tijdkanalen gebruiken om aan/uit-functies te besturen, zoals relaisuitgangen of andere functies die met een DI-signaal kunnen worden aangestuurd.

# **10.14 PID-REGELAAR**

## 10.14.1 BASISINSTELLINGEN

#### *P3.13.1.1 PID VERSTERKING (ID 118)*

Met deze parameter kunt u de versterking van de PID-regelaar aanpassen. Als de waarde van de parameter wordt ingesteld op 100%, zal een wijziging van 10% in de foutwaarde de uitgang van de regelaar met 10% doen wijzigen.

#### *P3.13.1.2 PID INTEGRATIETIJD (ID 119)*

Met deze parameter kunt u de integratietijd van de PID-regelaar aanpassen. Als de waarde van de parameter wordt ingesteld op 1,00 s, zal een wijziging van 10% in de foutwaarde de uitgang van de regelaar met 10,00%/s doen wijzigen.

#### *P3.13.1.3 PID DEMPINGSTIJD (ID 132)*

Met deze parameter kunt u de dempingstijd van de PID-regelaar aanpassen. Als de waarde van de parameter wordt ingesteld op 1,00 s, zal een wijziging van 10% gedurende 1,00 s in de foutwaarde de uitgang van de regelaar met 10,00% doen wijzigen.

## *P3.13.1.4 SELECTIE PROCESEENHEID (ID 1036)*

Met deze parameter kunt u de eenheid voor het terugkoppelingssignaal en de referentiesignalen van de PID-regelaar selecteren. Selecteer de eenheid van de werkelijke waarde.

# *P3.13.1.5 MIN. PROCESEENHEID (ID 1033)*

Met deze parameter kunt u de minimumwaarde van het PID-terugkoppelingssignaal instellen.

Bijvoorbeeld: een analoog signaal van 4...20 mA komt overeen met een druk van 0...10 bar. De waarde in proceseenheden bij 0% terugkoppeling of referentiepunt. Dit schalen wordt alleen uitgevoerd ten behoeve van monitoring. De PID-regelaar blijft het percentage intern gebruiken voor terugkoppeling en referentiewaarden.

# *P3.13.1.6 MAX. PROCESEENHEID (ID 1034)*

Met deze parameter kunt u de maximumwaarde van het PID-terugkoppelingssignaal instellen.

Bijvoorbeeld: een analoog signaal van 4...20 mA komt overeen met een druk van 0...10 bar. De waarde in proceseenheden bij 0% terugkoppeling of referentiepunt. Dit schalen wordt alleen uitgevoerd ten behoeve van monitoring. De PID-regelaar blijft het percentage intern gebruiken voor terugkoppeling en referentiewaarden.

# *P3.13.1.7 DECIMALE PROCESEENHEID (ID 1035)*

Met deze parameter kunt u het aantal decimalen voor de proceseenheid instellen. Bijvoorbeeld: een analoog signaal van 4...20 mA komt overeen met een druk van 0...10 bar. De waarde in proceseenheden bij 0% terugkoppeling of referentiepunt. Dit schalen wordt alleen uitgevoerd ten behoeve van monitoring. De PID-regelaar blijft het percentage intern gebruiken voor terugkoppeling en referentiewaarden.

# *P3.13.1.8 INVERSIE FOUT (ID 340)*

Met deze parameter kunt u de foutwaarde van de PID-regelaar inverteren.

## *P3.13.1.9 DODE ZONE (ID 1056)*

Met deze parameter kunt u de dode zone rondom de PID-referentiewaarde instellen. De waarde van deze parameter wordt gegeven in de geselecteerde proceseenheid. De uitgang van de PID-regelaar wordt vergrendeld als de terugkoppeling gedurende de ingestelde tijd binnen de dode zone blijft.

## *P3.13.1.10 VERTRAGING DODE ZONE (ID 1057)*

Met deze parameter kunt u de tijdsduur instellen die de terugkoppelingswaarde binnen de dode zone moet blijven voordat het uitgangssignaal van de PID-regelaar wordt vergrendeld. Als de werkelijke waarde gedurende de periode die is ingesteld met Vertraging dode zone binnen de dode zone blijft, wordt het uitgangssignaal van de PID-regelaar vergrendeld. Deze functie voorkomt slijtage en ongewenste bewegingen van bedieningselementen zoals kleppen.

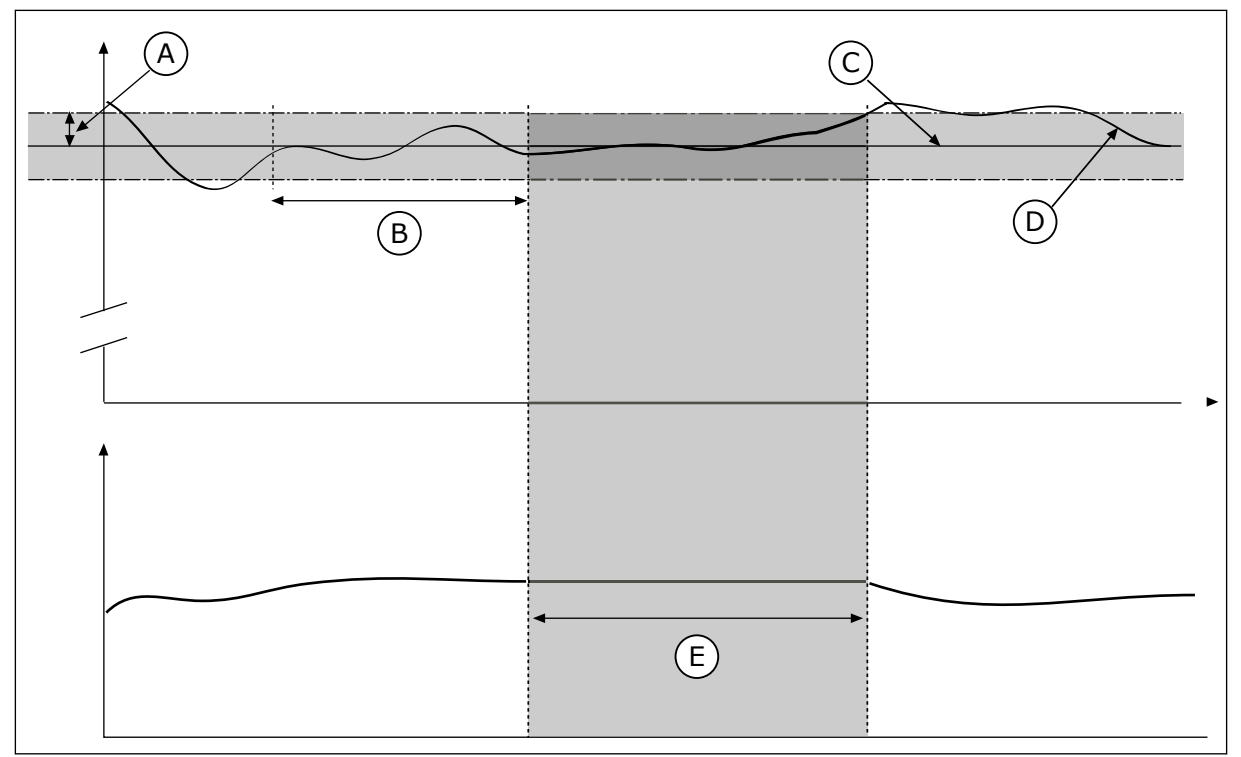

*Afb. 79: De functie Dode zone*

- A. Dode zone (ID1056)
- B. Dode zone vertraging (ID1057)
- C. Reference
- D. Werkelijke waarde
- E. Uitgang vergrendeld
- 10.14.2 REFERENTIEPUNTEN

## *P3.13.2.1 BEDIENINGSPANEEL REFERENTIE 1 (ID 167)*

Met deze parameter kunt u de referentiewaarde van de PID-regelaar instellen wanneer de referentiebron is ingesteld op 'Bedieningspaneelreferentie'. De waarde van deze parameter wordt gegeven in de geselecteerde proceseenheid.

## *P3.13.2.2 BEDIENINGSPANEEL REFERENTIE 2 (ID 168)*

Met deze parameter kunt u de referentiewaarde van de PID-regelaar instellen wanneer de referentiebron is ingesteld op 'Bedieningspaneelreferentie'.

De waarde van deze parameter wordt gegeven in de geselecteerde proceseenheid.

## *P3.13.2.3 REFERENTIE RAMPINGTIJD (ID 1068)*

Met deze parameter kunt u de op- en neergaande rampingtijden voor veranderingen in de referentiewaarde instellen.

De rampingtijd is de tijd die nodig is om de referentiewaarde op te bouwen van de minimale naar maximale waarde. Als de waarde van deze parameter is ingesteld op 0, wordt er geen ramping gebruikt.

# *P3.13.2.4 PID-REFERENTIEBOOST ACTIVERING (ID 1046)*

Met deze parameter kunt u instellen met welk digitale ingangssignaal de versterking van de PID-referentiewaarde kan worden geactiveerd.

# *P3.13.2.5 SELECTIE PID-REFERENTIE (ID 1047)*

Met deze parameter kunt u instellen met welk digitale ingangssignaal de PIDreferentiewaarde kan worden geselecteerd.

# *P3.13.2.6 REFERENTIE 1 BRONSELECTIE (ID 332)*

Met deze parameter kunt u de bron van het PID-referentiepuntsignaal instellen. De analoge ingangen en procesdata in worden verwerkt als percentage (0,00–100,00%) en geschaald op basis van het minimum en maximum voor de referentiewaarde.

# П

# **AANWIJZING!**

Procesdata in-signalen gebruiken twee decimalen.

Als er temperatuuringangen zijn geselecteerd, moet u de waarden van de parameters P3.13.1.5 Min. proceseenheid en P3.13.1.6 Max. proceseenheid instellen zodat deze overeenkomen met de schaal van de kaart voor temperatuurmeting: Min. proceseenheid =  $-50$  °C en Max. proceseenheid = 200 °C.

# *P3.13.2.7 REFERENTIE 1 MINIMUM (ID 1069)*

Met deze parameter kunt u de minimumwaarde van het referentiepuntsignaal instellen.

# *P3.13.2.8 REFERENTIE 1 MAXIMUM (ID 1070)*

Met deze parameter kunt u de maximumwaarde van het referentiepuntsignaal instellen.

## *P3.13.2.9 REFERENTIE 1 VERSTERKING (ID 1071)*

Met deze parameter kunt u de vermenigvuldigingsfactor voor de functie Referentieversterking instellen.

Wanneer de opdracht referentieboost wordt gegeven, wordt de referentiewaarde vermenigvuldigd met de factor die is ingesteld in deze parameter.

# 10.14.3 TERUGKOPPELING

## *P3.13.3.1 TERUGKOPPELFUNCTIE (ID 333)*

Met deze parameter kunt u instellen of de terugkoppelingswaarde gebruikmaakt van één signaal of een combinatie van twee signalen.

U kunt de rekenkundige functie selecteren die wordt gebruikt voor het combineren van de twee terugkoppelingssignalen.

## *P3.13.3.2 TERUGKOPPELFUNCTIE VERSTERKING (ID 1058)*

Met deze parameter kunt u de versterking van het terugkoppelingssignaal aanpassen. Deze parameter wordt bijvoorbeeld gebruikt in combinatie met terugkoppelfunctie 2.

H

# *P3.13.3.3 TERUGKOPPELING 1 BRONSELECTIE (ID 334)*

Met deze parameter kunt u de bron van het PID-terugkoppelingssignaal instellen. De analoge ingangen en procesdata in worden verwerkt als percentage (0,00–100,00%) en geschaald op basis van het minimum en maximum voor de terugkoppelingswaarde.

# **AANWIJZING!**

Procesdata in-signalen gebruiken twee decimalen.

Als er temperatuuringangen zijn geselecteerd, moet u de waarden van de parameters P3.13.1.5 Min. proceseenheid en P3.13.1.6 Max. proceseenheid instellen zodat deze overeenkomen met de schaal van de kaart voor temperatuurmeting: Min. proceseenheid =  $-50$  °C en Max. proceseenheid = 200 °C.

## *P3.13.3.4 TERUGKOPPELING 1 MINIMUM (ID 336)*

Met deze parameter kunt u de minimumwaarde van het terugkoppelingssignaal afregelen.

## *P3.13.3.5 TERUGKOPPELING 1 MAXIMUM (ID 337)*

Met deze parameter kunt u de maximumwaarde van het terugkoppelingssignaal instellen.

## 10.14.4 VOORUITSTURING

#### *P3.13.4.1 DE FUNCTIE VOORUITSTURING (ID 1059)*

Met deze parameter kunt u instellen of de vooruitsturingswaarde gebruikmaakt van één signaal of een combinatie van twee signalen.

U kunt de rekenkundige functie selecteren die wordt gebruikt voor het combineren van de twee vooruitsturingssignalen.

Voor een goede werking van de functie Vooruitsturing zijn gewoonlijk nauwkeurige procesmodellen vereist. In sommige situaties is vooruitsturing op basis van versterking en verschuiving voldoende. De functie Vooruitsturing maakt geen gebruik van feedbackmetingen van de werkelijke proceswaarde. De vooruitsturing vertrouwt op andere metingen die een effect hebben op de gestuurde proceswaarde.

#### VOORBEELD 1:

U kunt het waterniveau in een tank bewaken met behulp van flowbesturing. Het gewenste waterniveau wordt ingesteld als referentiewaarde en het werkelijke niveau als feedback. Het stuursignaal bewaakt de flow die binnenkomt.

De uitstroom is een meetbare verstoring. Door de verstoring te meten, kunt u proberen te corrigeren voor de verstoring met behulp van vooruitsturing (versterking en verschuiving) die u toevoegt aan de PID-uitgang. De PID-regelaar reageert veel sneller op wijzigingen in de uitstroom dan wanneer u slechts één niveau meet.

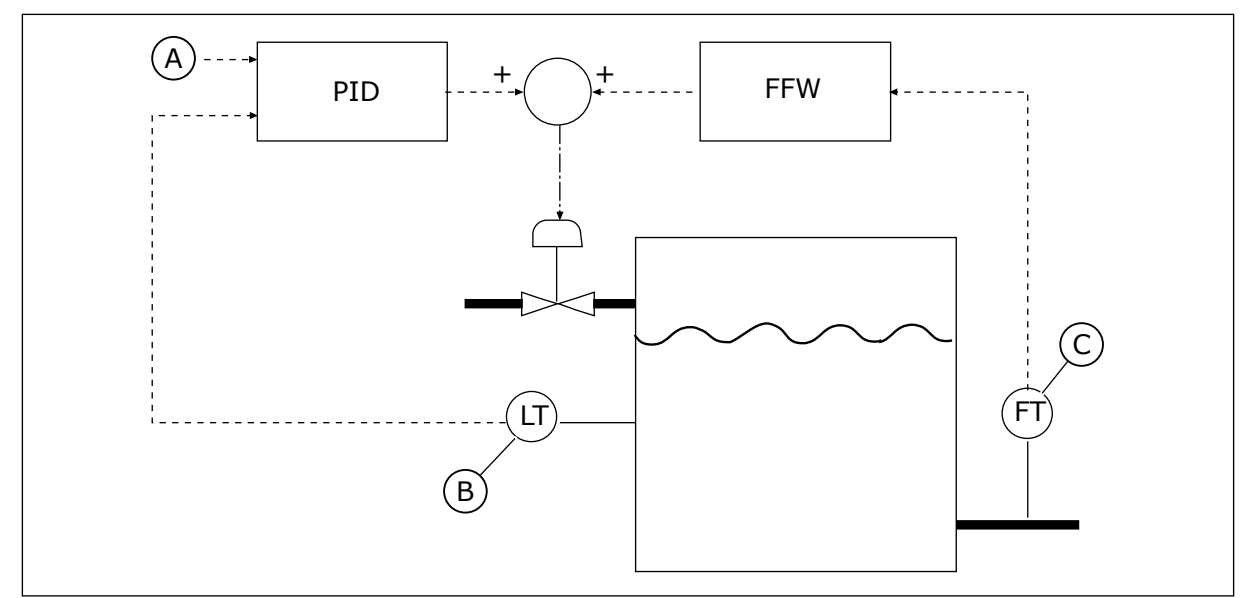

*Afb. 80: Vooruitsturing*

A. Niveauref.

C. Uitgaande flowbesturing

B. Niveaubesturing

# *P3.13.4.2 VERSTERKING VOORUITSTURING (ID 1060)*

Met deze parameter kunt u de versterking van het vooruitsturingssignaal aanpassen.

# *P3.13.4.3 BRONSELECTIE VOORUITSTURING 1 (ID 1061)*

Met deze parameter kunt u de bron van het PID-vooruitsturingssignaal instellen.

# *P3.13.4.4 VOORUITSTURING 1 MINIMUM (ID 1062)*

Met deze parameter kunt u de minimumwaarde van het vooruitsturingssignaal instellen.

# *P3.13.4.5 VOORUITSTURING 1 MAXIMUM (ID 1063)*

Met deze parameter kunt u de maximumwaarde van het vooruitsturingssignaal instellen.

# 10.14.5 SLAAPFUNCTIE

# *P3.13.5.1 REF 1 SLAAPFREQUENTIE (ID 1016)*

Met deze parameter kunt u de grenswaarde instellen waaronder de uitgangsfrequentie van de frequentieregelaar moet blijven om de frequentieregelaar over te laten gaan naar de slaapstand.

De waarde van deze parameter wordt gebruikt wanneer het referentiesignaal van de PIDregelaar wordt overgenomen van de referentiebron 1.

#### **Voorwaarden voor overgaan naar de slaapmodus**

- De uitgangsfrequentie blijft langer dan ingesteld in de slaapvertragingstijd onder de slaapfrequentie.
- Het PID-terugkoppelsignaal blijft boven het ingestelde ontwaakniveau.

## **Voorwaarden voor ontwaken uit de slaapstand**

• Het PID-terugkoppelsignaal daalt onder het ingestelde ontwaakniveau.

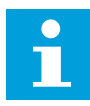

## **AANWIJZING!**

Als het ontwaakniveau verkeerd is ingesteld, kan dat ertoe leiden dat de frequentieregelaar niet overgaat naar de slaapmodus.

## *P3.13.5.2 REF 1 SLAAPVERTRAGING (ID 1017)*

Met deze parameter kunt u de minimale tijdsduur instellen die de uitgangsfrequentie van de frequentieregelaar onder de ingestelde limiet moet blijven om de frequentieregelaar over te laten gaan naar de slaapstand.

De waarde van deze parameter wordt gebruikt wanneer het referentiesignaal van de PIDregelaar wordt overgenomen van de referentiebron 1.

## *P3.13.5.3 REF 1 ONTWAAKNIVEAU (ID 1018)*

Met deze parameter kunt u instellen op welk niveau de frequentieregelaar ontwaakt uit de slaapstand.

Wanneer de PID-terugkoppelwaarde lager wordt dan het niveau dat is ingesteld met deze parameter, ontwaakt de frequentieregelaar uit de slaapstand. De werking van deze parameter kunt u instellen met de parameter Ontwaakmodus.

## *P3.13.5.4 SP1 ONTWAAKMODUS (ID 1019)*

Met deze parameter kunt u de werking van de parameter voor het ontwaakniveau instellen.

De frequentieregelaar ontwaakt uit de slaapmodus wanneer de waarde van PIDterugkoppeling onder het ontwaakniveau zakt.

Deze parameter bepaalt of het ontwaakniveau wordt gebruikt als statisch, absoluut niveau of als relatief niveau dat de PID-referentiewaarde volgt.

Optie 0 = Absoluut niveau (Het ontwaakniveau is een statisch niveau dat de referentiewaarde niet volgt.)

Optie 1 = Relatief referentiepunt (Het ontwaakniveau is een verschuiving onder de werkelijke referentiewaarde. Het ontwaakniveau volgt de werkelijke referentie.)

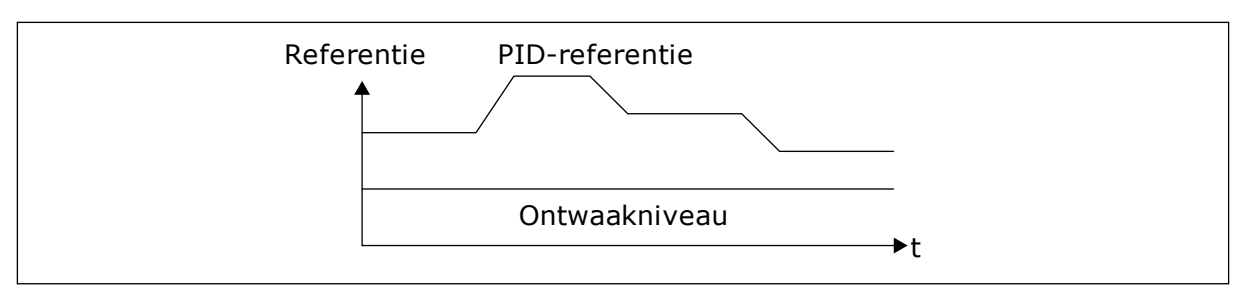

*Afb. 81: Ontwaakmodus: absoluut niveau*

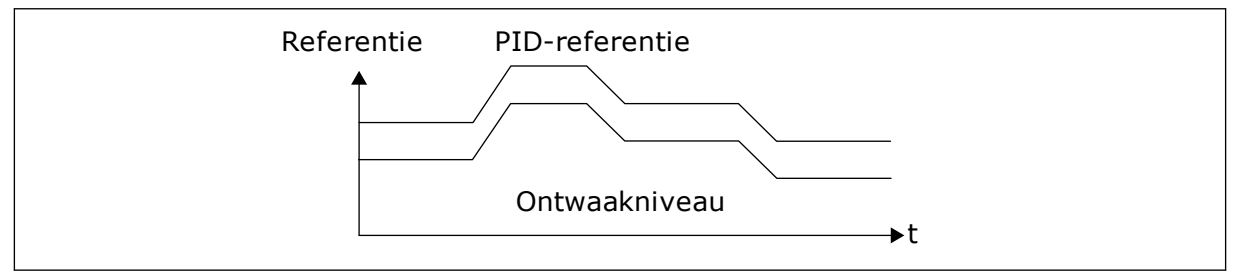

*Afb. 82: Ontwaakmodus: relatief referentiepunt*

# *P3.13.5.5 SP1,SLAAPBOOST (ID 1793)*

Met deze parameter kunt u de waarde instellen die wordt toegevoegd aan de werkelijke referentiewaarde wanneer de functie Slaapboost wordt gebruikt.

Voordat de frequentieregelaar overgaat naar de slaapstand, neemt het PID-referentiepunt automatisch toe. Dit zorgt voor een hogere proceswaarde. Daardoor blijft de slaapstand langer actief, zelfs wanneer er enige lekkage optreedt.

Het boostniveau wordt gebruikt wanneer er een frequentiedrempel en vertraging geldt voor het overgaan naar de slaapstand. Na verhoging van de referentie op basis van de werkelijke waarde wordt de boostverhoging van de referentie gewist en gaat de frequentieregelaar over naar de slaapstand en stopt de motor. Het verhoogde niveau is positief wanneer directe PIDregeling (P3.13.1.8 = Normaal) is ingesteld, of negatief wanneer omgekeerde PID-regeling is ingesteld (P3.13.1.8 = Geïnverteerd).

Als de werkelijke waarde de verhoogde referentiewaarde niet bereikt, wordt de boostverhoging gereset na de tijd die is ingesteld in P3.13.5.5. De frequentieregelaar gaat over naar normale regeling met de normale referentie.

Als er in een multipompsysteem tijdens de verhoging een hulppomp start, wordt de boostprocedure afgebroken en wordt de normale regeling hervat.

#### *P3.13.5.6 MAXIMALE SLAAPBOOSTTIJD SP1 (ID 1795)*

Met deze parameter kunt u de time-outtijd voor de functie Slaapboost instellen.

## *P3.13.5.7 REF 2 SLAAPFREQUENTIE (ID 1075)*

Met deze parameter kunt u de grenswaarde instellen waaronder de uitgangsfrequentie van de frequentieregelaar moet blijven om de frequentieregelaar over te laten gaan naar de slaapstand.

## *P3.13.5.8 REF 2 SLAAPVERTRAGING (ID 1076)*

Met deze parameter kunt u de minimale tijdsduur instellen die de uitgangsfrequentie van de frequentieregelaar onder de ingestelde limiet moet blijven om de frequentieregelaar over te laten gaan naar de slaapstand.

#### *P3.13.5.9REF 2 ONTWAAKNIVEAU (ID 1077)*

Met deze parameter kunt u instellen op welk niveau de frequentieregelaar ontwaakt uit de slaapstand.

#### *P3.13.5.10 SP2 ONTWAAKMODUS (ID 1020)*

Met deze parameter kunt u de werking van de parameter voor het ontwaakniveau instellen.

#### *P3.13.5.11 SP2, SLAAPBOOST (ID 1794)*

Met deze parameter kunt u de waarde instellen die wordt toegevoegd aan de werkelijke referentiewaarde wanneer de functie Slaapboost wordt gebruikt.

#### *P3.13.5.12 MAXIMALE SLAAPBOOSTTIJD SP2 (ID 1796)*

Met deze parameter kunt u de time-outtijd voor de functie Slaapboost instellen.

#### 10.14.6 TERUGKOPPELBEWAKING

Maak gebruik van terugkoppelbewaking om te zorgen dat de PID-feedbackwaarde (de proceswaarde of de werkelijke waarde) binnen de ingestelde grenswaarden blijft. Met deze functie kunt u bijvoorbeeld een leidingbreuk constateren en overstromingen voorkomen.

Deze parameters bepalen het bereik waarin het PID-feedbacksignaal onder normale omstandigheden moet blijven. Als het PID-feedbacksignaal langer dan de ingestelde vertraging buiten het ingestelde bereik komt, wordt er een terugkoppelbewakingsfout gegenereerd (foutcode 101).

#### *P3.13.6.1 TERUGKOPPELBEWAKING INSCHAKELEN (ID 735)*

Met deze parameter kunt u de functie Terugkoppelbewaking inschakelen. Gebruik terugkoppelbewaking om te zorgen dat de PID-terugkoppelwaarde binnen de ingestelde limieten blijft.

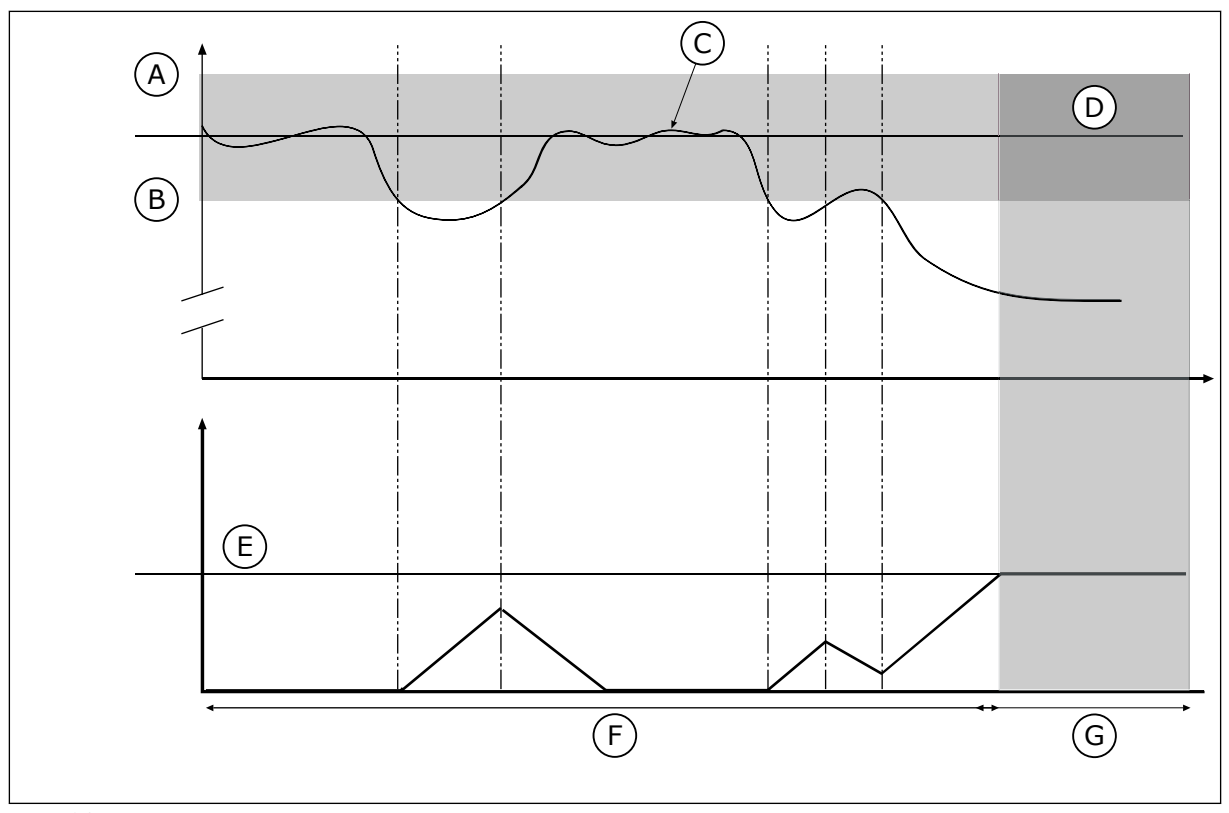

*Afb. 83: De functie Terugkoppelbewaking*

- A. Bovengrenswaarde (ID736)
- B. Ondergrenswaarde (ID758)
- C. Werkelijke waarde
- D. Reference
- E. Vertraging (ID737)
- F. Reguleermodus
- G. Alarm of fout
- *P3.13.6.2 BOVENGRENSWAARDE (ID 736)*

Met deze parameter kunt u de bovengrenswaarde van het PID-terugkoppelingssignaal instellen.

Als de waarde van het PID-terugkoppelsignaal langer dan de ingestelde tijd hoger is dan deze limiet, treedt er een terugkoppelbewakingsfout op.

# *P3.13.6.3 ONDERGRENSWAARDE (ID 758)*

Met deze parameter kunt u de ondergrenswaarde van het PID-terugkoppelingssignaal instellen.

Als de waarde van het PID-terugkoppelsignaal langer dan de ingestelde tijd lager is dan deze limiet, treedt er een terugkoppelbewakingsfout op.

Stel de bovengrenswaarde en de ondergrenswaarde rondom de referentiewaarde in. Wanneer de werkelijke waarde buiten de grenswaarden valt, wordt er een teller gestart. Wanneer de werkelijke waarde vervolgens weer tussen de limieten daalt, telt de teller weer terug. Wanneer de teller een waarde krijgt die hoger is dan de waarde in P3.13.6.4 Vertraging, wordt er een alarm of fout gegenereerd. Met de parameter P3.13.6.5 (Respons bij PID1-bewakingsfout) kunt u instellen hoe de frequentieregelaar reageert.

# *P3.13.6.4 VERTRAGING (ID 737)*

Met deze parameter kunt u de maximale tijdsduur instellen die het PIDterugkoppelingssignaal buiten de bewakingslimieten mag blijven voordat de terugkoppelingsbewakingsfout optreedt.

Als de streefwaarde niet binnen deze tijd wordt bereikt, wordt er een fout of alarm gegenereerd.

# *P3.13.6.5 RESPONS BIJ PID-BEWAKINGSFOUT (ID 749)*

Met deze parameter kunt u instellen hoe de frequentieregelaar reageert op een 'PID Bewakingsfout'.

Als de PID-terugkoppelwaarde langer dan de bewakingsvertraging niet binnen de bewakingslimiet is, treedt er een PID-bewakingsfout op.

# 10.14.7 DRUKVERLIES COMPENSATIE

Wanneer u een lange leiding met veel aftakkingen onder druk brengt, kunt u de sensor het beste in het midden van de leiding plaatsen (positie 2 in de afbeelding). U kunt de sensor ook direct achter de pomp plaatsen. Zo krijgt u de juiste druk direct achter de pomp. Verderop in de leiding neemt de druk echter af, afhankelijk van de flow.

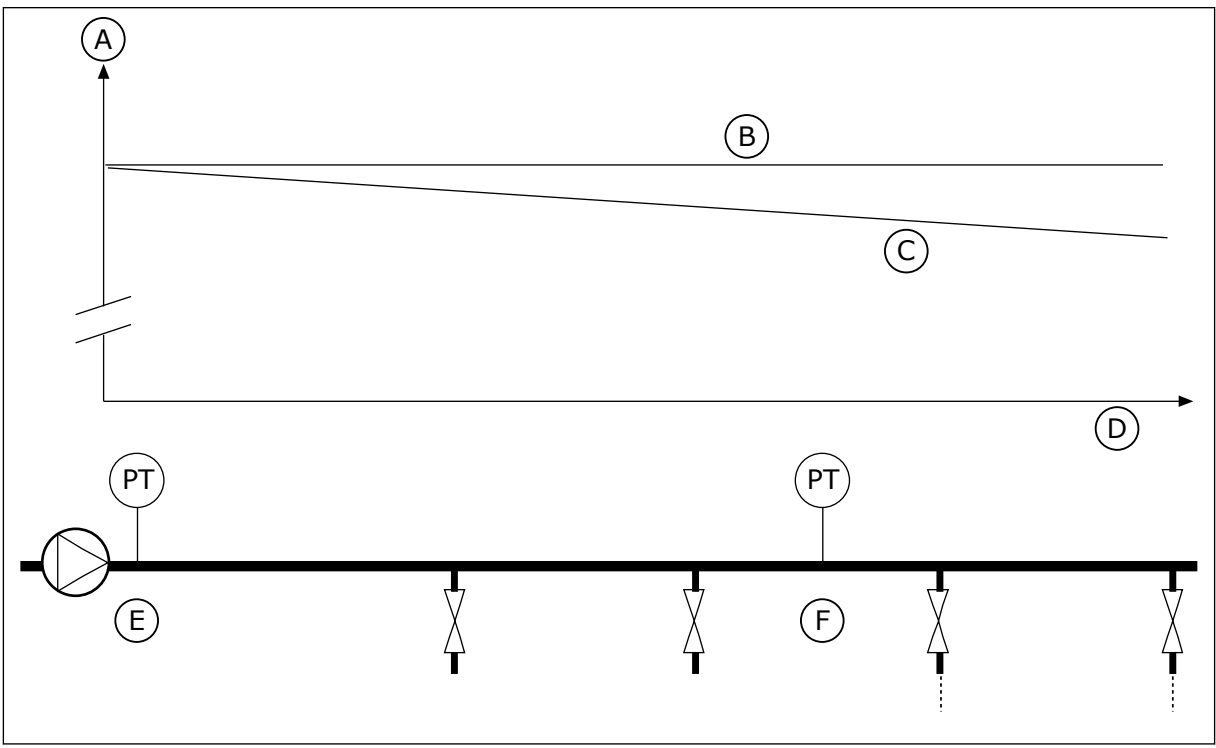

*Afb. 84: De positie van de druksensor*

- A. Druk
- B. Geen flow
- C. Wel flow
- D. Pijplengte
- E. Locatie 1
- F. Locatie 2

# *P3.13.7.1 REFERENTIE 1 INSCHAKELEN (ID 1189)*

Met deze parameter kunt u de drukverliescompensatie in het pompsysteem inschakelen.

In een systeem op basis van drukregeling compenseert deze functie voor drukverlies dat optreedt aan het eind van de leiding als gevolg van de vloeistofuitstroom.

# *P3.13.7.2 REFERENTIE 1 MAXIMALE COMPENSATIE (ID 1190)*

Met deze parameter kunt u de maximale compensatie voor de PID-referentiewaarde instellen die kan worden toegepast wanneer de uitgangsfrequentie van de frequentieregelaar de maximumfrequentie heeft bereikt.

De compensatiewaarde wordt opgeteld bij de werkelijke referentiewaarde op basis van de uitgangsfrequentie.

Referentiecompensatie = max. compensatie \* (FreqUit - MinFreq) / (MaxFreq - MinFreq).

De sensor wordt op locatie 1 geplaatst. De druk in de leiding blijft constant wanneer er geen flow is. Als er wel flow is, neemt de druk verderop in de leiding echter af. Als u daarvoor wilt compenseren, moet u de referentie verhogen naarmate de flow toeneemt. Er wordt op basis van de uitgangsfrequentie een schatting van de flow gemaakt. Op basis daarvan neemt de referentie lineair toe met de flow.

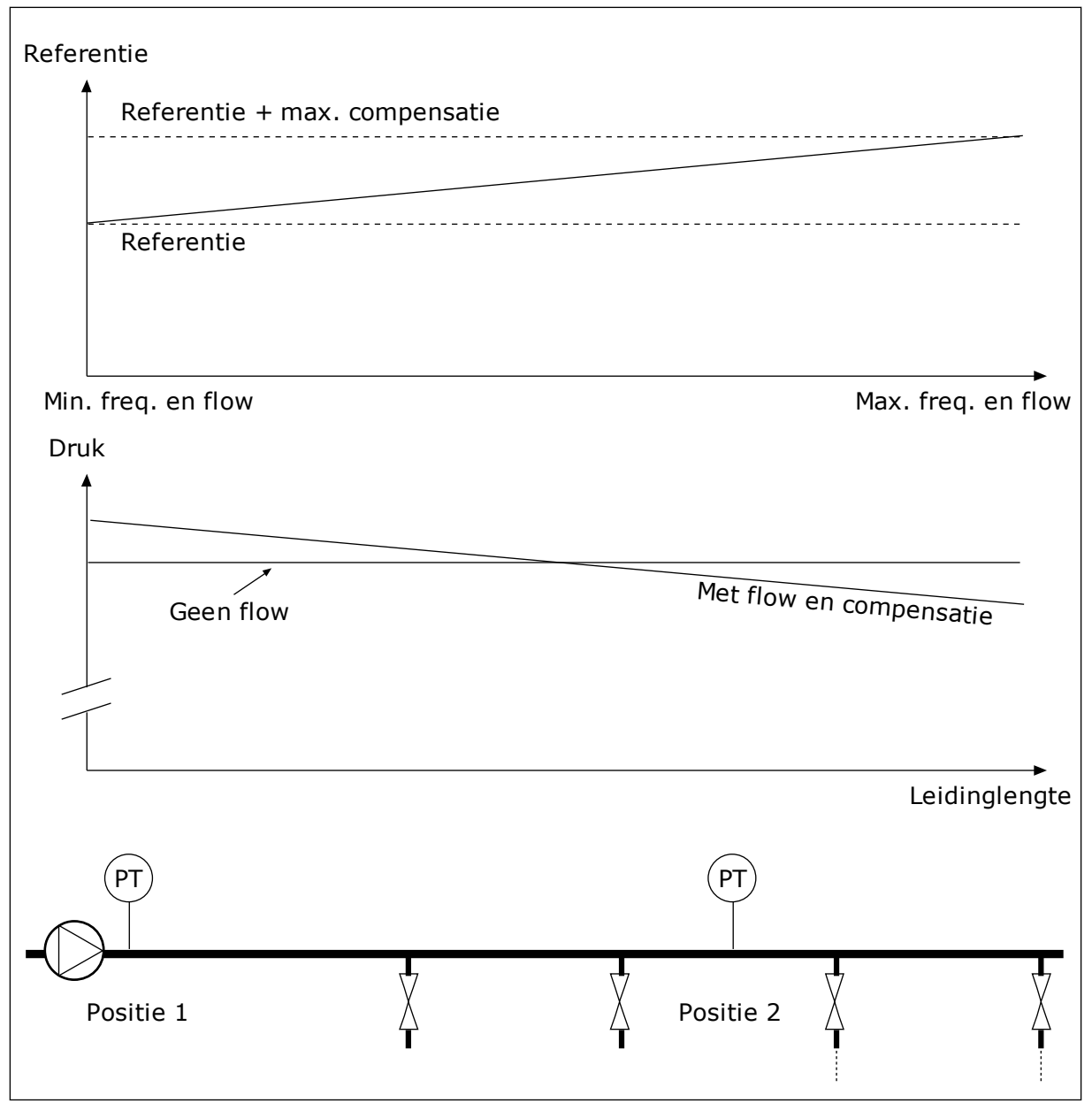

*Afb. 85: Referentiepunt 1 inschakelen voor drukverliescompensatie.*

# 10.14.8 RUSTIG VULLEN

De functie Rustig vullen wordt gebruikt om het proces tot een specifiek niveau te brengen voordat de PID-regelaar de besturing overneemt. Als het ingestelde niveau niet binnen de time-outperiode wordt bereikt, wordt er een fout gegenereerd.

U kunt de functie gebruiken om een lege leiding langzaam te vullen zodat er geen sterke waterstromen optreden die de leiding kunnen breken.

We raden aan om de functie Rustig vullen altijd te gebruiken wanneer u de functie Multipomp gebruikt.

# *P3.13.8.1 RUSTIG VULLEN FUNCTIE (ID 1094)*

Met deze parameter kunt u de functie Rustig Vullen inschakelen. U kunt de functie gebruiken om een lege leiding langzaam te vullen, zodat er geen sterke stromingen optreden die de leiding kunnen breken.

# *Tabel 117: Selectietabel*

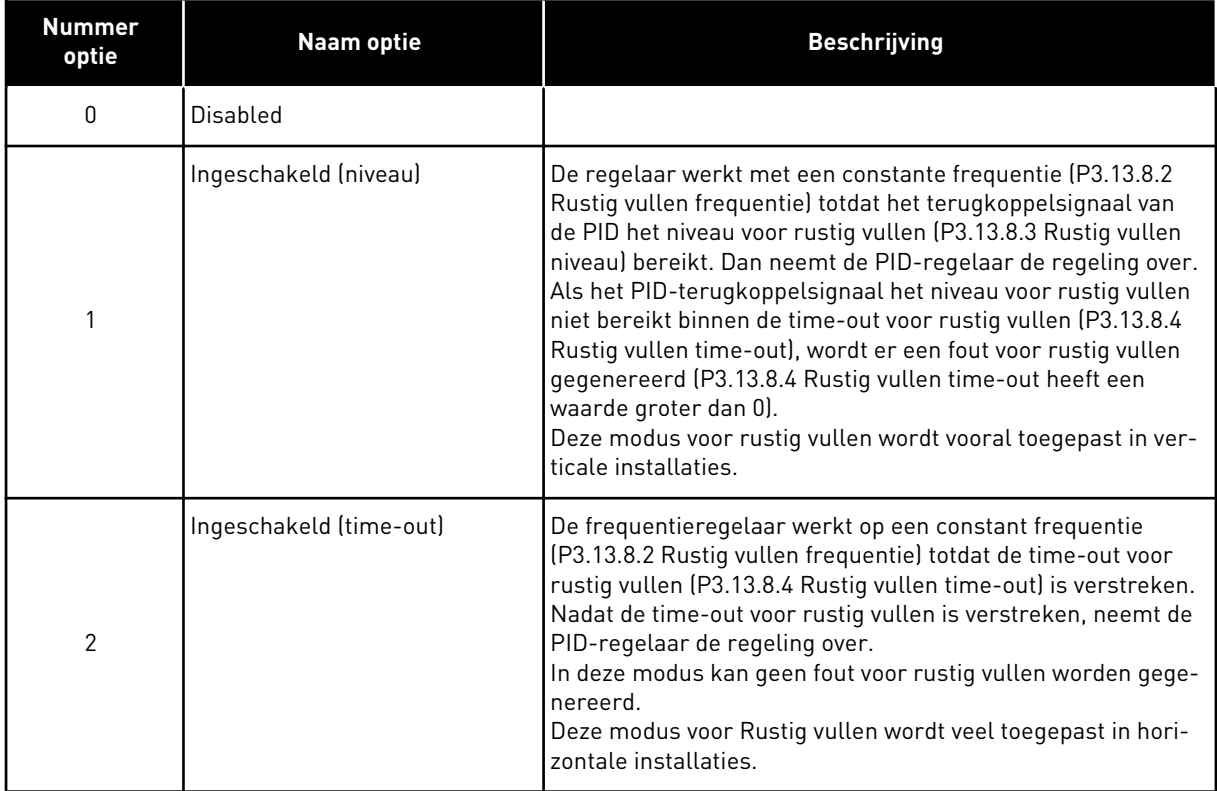

# *P3.13.8.2 RUSTIG VULLEN FREQUENTIE (ID 1055)*

Met deze parameter kunt u de frequentiereferentie van de frequentieregelaar voor de functie Rustig vullen instellen.

# *P3.13.8.3 RUSTIG VULLEN NIVEAU (ID 1095)*

Met deze parameter kunt u het niveau instellen waaronder de functie rustig vullen wordt gebruikt bij het starten van de frequentieregelaar.

De frequentieregelaar werkt met de PID-startfrequentie totdat de terugkoppeling de ingestelde waarde bereikt. Vervolgens neemt de PID-regelaar de besturing van de frequentieregelaar over.

Deze parameter wordt toegepast als de functie Rustig vullen is ingesteld op 'Ingeschakeld (niveau)'.

## *P3.13.8.4 RUSTIG VULLEN TIME-OUT (ID 1096)*

Met deze parameter kunt u de time-outtijd voor de functie Rustig vullen instellen. Wanneer de functie Rustig vullen is ingesteld op *Ingeschakeld (niveau)*, geeft deze parameter de timeout voor het niveau rustig vullen waarna een zachte-aanloopfout optreedt. Wanneer de
functie Rustig vullen is ingesteld op 'Ingeschakeld (time-out)', werkt de frequentieregelaar bij de rustig vullen frequentie totdat de tijd die is ingesteld in deze parameter is verstreken.

Als u de optie *Ingeschakeld (time-out)* hebt geselecteerd voor de parameter P3.13.8.1 Rustig vullen functie, geeft de parameter Rustig vullen time-out aan hoelang de frequentieregelaar werkt op de constante frequentie voor rustig vullen (P3.13.8.2 Rustig vullen frequentie) voordat de PID-regelaar de regeling overneemt.

### *P3.13.8.5 RUSTIG VULLEN FOUT (ID 748)*

Met deze parameter kunt u instellen hoe de frequentieregelaar reageert op een 'PID rustig vullen-fout'. Als de PID-terugkoppelwaarde het ingestelde niveau niet binnen de tijdslimiet bereikt, treedt er een rustig vullen-fout op.

0 = Geen actie  $1 =$ Alarm 2 = Fout (stop volgens stopmodus)

3 = Fout (stop door uitlopen)

### 10.14.9 INGANGSDRUK BEWAKING

Met de functie Ingangsdruk bewaking kunt u zorgen dat er voldoende water in de pompinlaat zit. Wanneer er genoeg water is, zuigt de pomp geen lucht aan en vindt er geen aanzuigcavitatie plaats. Als u deze functie wilt gebruiken, moet u een druksensor op de pompinlaat monteren.

Als de ingangsdruk van de pomp lager wordt dan de ingestelde alarmlimiet, wordt er een alarm gegenereerd. De referentiewaarde van de PID-regelaar neemt af en zorgt ervoor dat de uitgangsdruk van de pomp daalt. Als de druk lager wordt dan de foutlimiet, stopt de pomp en wordt er een fout gegenereerd.

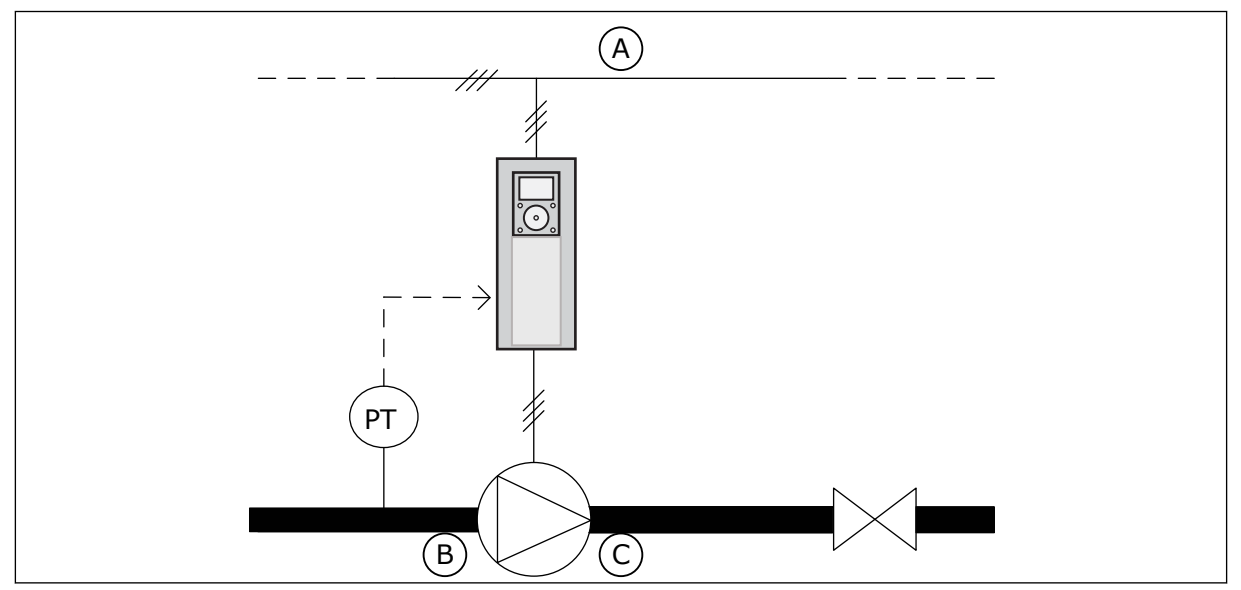

*Afb. 86: De locatie van de druksensor*

A. Netspanning

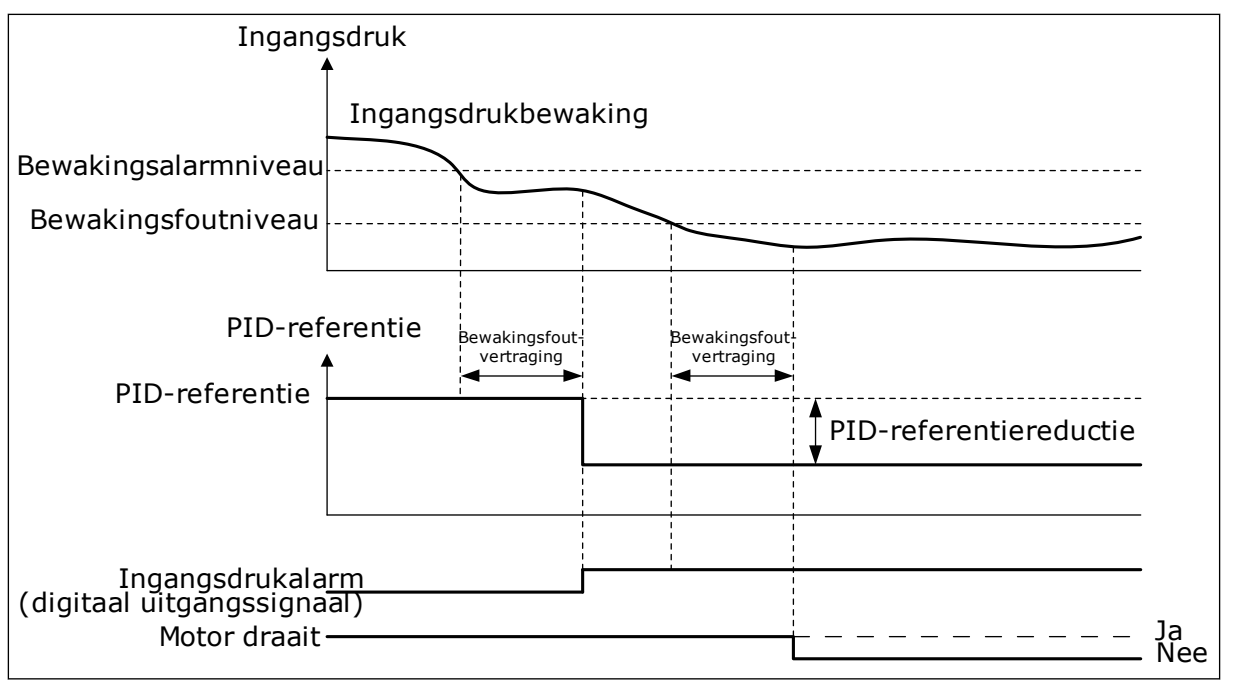

*Afb. 87: De functie Ingangsdruk bewaking*

# *P3.13.9.1 BEWAKING INSCHAKELEN (ID 1685)*

Met deze parameter kunt u de functie Ingangsdrukbewaking inschakelen. Met deze functie kunt u zorgen dat er genoeg vloeistof in de inlaat van de pomp zit.

## *P3.13.9.2 BEWAKINGSSIGNAAL (ID 1686)*

Met deze parameter kunt u de bron van het ingangsdruksignaal instellen.

## *P3.13.9.3 BEWAKINGSEENHEID SELECTIE (ID 1687)*

Met deze parameter kunt u de eenheid van het ingangsdruksignaal instellen. U kunt het bewakingssignaal (P3.13.9.2) schalen naar proceseenheden op het paneel.

## *P3.13.9.4 BEWAKINGSEENHEID DECIMAAL (ID 1688)*

Met deze parameter kunt u het aantal decimalen voor de eenheid van het ingangsdruksignaal instellen. U kunt het bewakingssignaal (P3.13.9.2) schalen naar proceseenheden op het paneel.

## *P3.13.9.5 BEWAKINGSEENHEID MINIMUM (ID 1689)*

Met deze parameter kunt u de minimumwaarde van het ingangsdruksignaal instellen. Geef de waarde op in de geselecteerde proceseenheid. Bijvoorbeeld: een analoog signaal van 4...20 mA komt overeen met een druk van 0...10 bar.

## *P3.13.9.6 BEWAKINGSEENHEID MAXIMUM (ID 1690)*

Met deze parameter kunt u de maximumwaarde van het ingangsdruksignaal instellen. Geef de waarde op in de geselecteerde proceseenheid. Bijvoorbeeld: een analoog signaal van 4...20 mA komt overeen met een druk van 0...10 bar.

### *P3.13.9.7 BEWAKINGSALARMNIVEAU (ID 1691)*

Met deze parameter kunt u de grenswaarde van het ingangsdrukalarm instellen. Als de gemeten ingangsdruk lager wordt dan deze limiet, treedt er een ingangsdrukalarm op.

### *P3.13.9.8 BEWAKINGSFOUTNIVEAU (ID 1692)*

Met deze parameter kunt u de grenswaarde van de ingangsdrukfout instellen. Als de gemeten ingangsdruk langer dan de ingestelde tijd onder dit niveau blijft, treedt er een ingangsdrukfout op.

### *P3.13.9.9 BEWAKINGSFOUTVERTRAGING (ID 1693)*

Met deze parameter kunt u de maximale tijdsduur instellen die de ingangsdruk onder de foutlimiet mag blijven voordat er een ingangsdrukfout optreedt.

#### *P3.13.9.10 PID-REFERENTIEREDUCTIE (ID 1694)*

Met deze parameter kunt u de snelheid instellen waarmee de PID-referentiewaarde afneemt wanneer de gemeten ingangsdruk onder de alarmlimiet ligt.

#### 10.14.10 SLAAPFUNCTIE WANNEER GEEN VRAAG IS GEDETECTEERD (SNDD)

Deze functie zorgt dat de pomp niet met hoge toeren draait wanneer er geen vraag is in het systeem.

De functie wordt actief wanneer het PID-terugkoppelsignaal en de uitgangsfrequentie van de frequentieregelaar langer binnen het opgegeven bereik blijven dan is ingesteld met de parameter P3.13.10.4 SNDD-bewakingstijd.

Er zijn verschillende hysteresisinstellingen voor het PID-terugkoppelsignaal en de uitgangsfrequentie. De hysteresis voor de PID-terugkoppeling (SNDD-fouthysteresis P3.13.10.2) wordt opgegeven in de geselecteerde proceseenheid rondom de PIDreferentiewaarde.

Wanneer deze functie actief is, wordt er een tijdelijke interne biaswaarde (Werkelijke SNDDtoevoeging) toegevoegd aan de terugkoppelwaarde.

- Als er geen vraag is in het systeem, nemen de PID-uitgangsfrequentie en de uitgangsfrequentie van de frequentieregelaar af naar 0. Als de PID-terugkoppelwaarde binnen het hysteresisgebied blijft, gaat de frequentieregelaar over naar de slaapmodus.
- Als de PID-terugkoppelwaarde niet binnen het hysteresisgebied blijft, wordt de functie gedeactiveerd en blijft de frequentieregelaar actief.

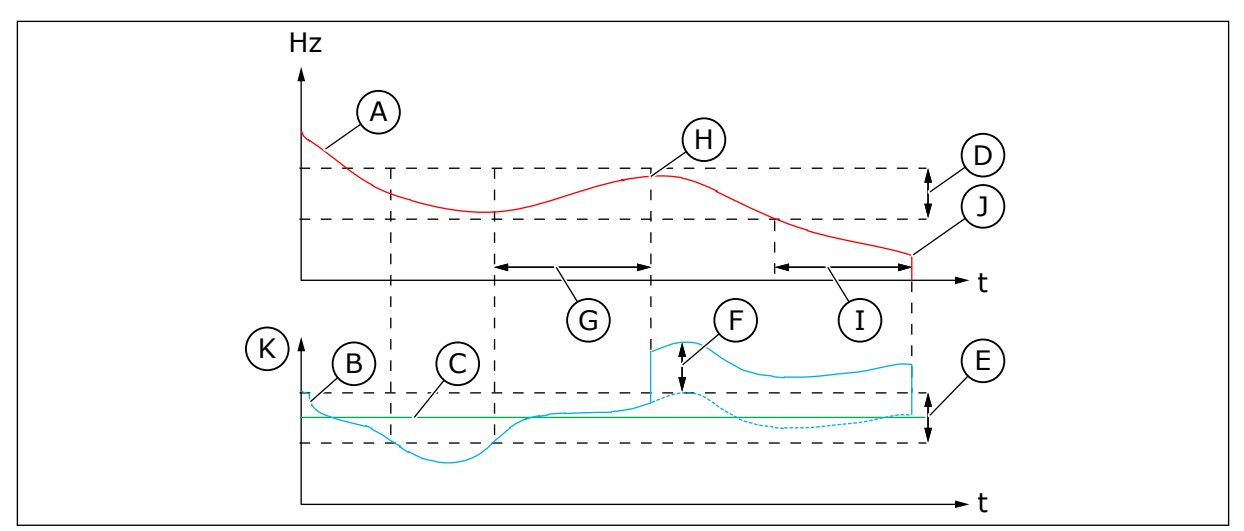

*Afb. 88: Slapen geen vraag gedetecteerd*

- A. De uitgangsfrequentie van de frequentieregelaar
- B. De PID-terugkoppelwaarde
- C. De PID-referentiewaarde
- D. SNDD-frequentiehysteresis (P3.13.10.3)
- E. SNDD-fouthysteresis (P3.13.10.2) Het hysteresisgebied rondom de PIDreferentiewaarde.
- F. Werkelijke SNDD-toevoeging (P3.13.10.5)
- G. SNDD-bewakingstijd (P3.13.10.4)
- H. De PID-terugkoppelwaarde en de uitgangsfrequentie van de frequentieregelaar bevinden zich gedurende de ingestelde tijd (SNDDbewakingstijd) binnen het hysteresisgebied. Er wordt een biaswaarde (Werkelijke SNDDtoevoeging) toegevoegd aan de PIDterugkoppelwaarde.
- I. Ref 1 slaapvertragingstijd (P3.13.5.2)
- J. De frequentieregelaar gaat over naar de slaapmodus.
- K. Proceseenheid (P3.13.1.4)

#### *P3.13.10.1 SLAPEN GEEN VRAAG GEDETECTEERD INSCHAKELEN (ID 1649)*

Met deze parameter kunt u de functie Slapen geen vraag gedetecteerd (SNDD) inschakelen.

#### *P3.13.10.2 SNDD-FOUTHYSTERESIS (ID 1658)*

Met deze parameter kunt u de hysteresis voor de foutwaarde van de PID-regelaar instellen.

#### *P3.13.10.3 SNDD-FREQUENTIEHYSTERESIS (ID 1663)*

Met deze parameter kunt u de hysteresis instellen voor de uitgangsfrequentie van de frequentieregelaar.

#### *P3.13.10.4 SNDD-BEWAKINGSTIJD (ID 1668)*

Met deze parameter kunt u de tijd instellen waarin de uitgangsfrequentie en de foutwaarde van de PID-regelaar in het hysteresisgebied moeten blijven voordat de SNDD-functie wordt geactiveerd.

### *P3.13.10.5 WERKELIJKE SNDD-TOEVOEGING (ID 1669)*

Met deze parameter kunt u de waarde instellen die kortstondig wordt toegevoegd aan de werkelijke waarde van de PID-terugkoppeling wanneer de SNDD-functie actief is.

### **10.15 EXTERNE PID-REGELAAR**

#### *P3.14.1.1 EXTERNE PID VRIJGEVEN (ID 1630)*

Met deze parameter kunt u de PID-regelaar inschakelen.

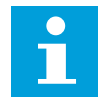

### **AANWIJZING!**

Deze controller dient alleen voor extern gebruik. Hij kan worden gebruikt met een analoge uitgang.

#### *P3.14.1.2 STARTSIGNAAL (ID 1049)*

Met deze parameter kunt u het signaal voor het starten en stoppen van PID-regelaar 2 voor extern gebruik instellen.

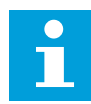

## **AANWIJZING!**

Als de PID2-regelaar niet is ingeschakeld in het basismenu voor PID2, heeft deze parameter geen effect.

#### *P3.14.1.3 UITGANG IN STOP (ID 1100)*

Met deze parameter kunt u de uitgangswaarde van de PID-regelaar instellen als percentage van de maximale uitgangswaarde wanneer deze wordt gestopt met de digitale uitgang. Als de waarde van deze parameter is ingesteld op 100%, leidt een verandering van 10% in de foutwaarde tot een verandering van 10% in de besturingsuitgang.

## **10.16 FUNCTIE MULTI-POMP**

Met de functie Multi-pomp kunt u een systeem besturen dat bestaat uit maximaal 8 motoren, bijvoorbeeld pompen, ventilatoren of compressoren, die parallel geschakeld zijn. De interne PID-regelaar van de frequentieregelaar bepaalt hoeveel motoren moeten worden ingeschakeld wanneer er vraag is, en regelt het toerental van de motoren.

#### 10.16.1 CHECKLIST VOOR INBEDRIJFSTELLING MULTI-POMP (MULTIDRIVE)

Deze checklist helpt u bij het configureren van de basisinstellingen voor het multipompsysteem (MultiDrive). Als u het bedieningspaneel gebruikt voor het instellen van parameters, kunt u de applicatiewizard volgen voor het instellen van de basisinstellingen.

Start de inbedrijfstelling met de frequentieregelaars waarbij het PID-terugkoppelsignaal (bijv. druk) is gekoppeld aan een analoge ingang (standaard: AI2). Ga vervolgens verder met alle andere frequentieregelaars in het systeem.

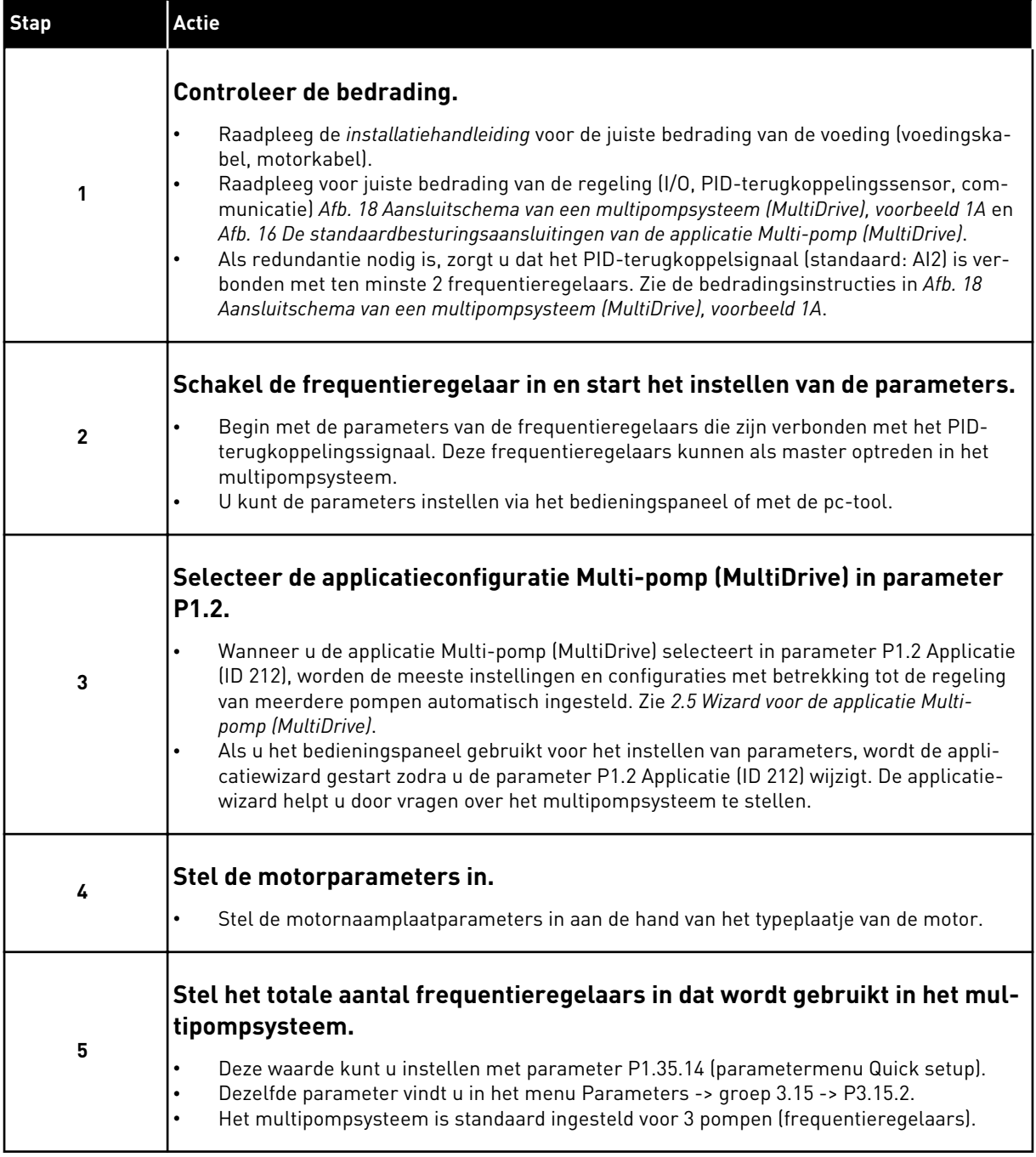

a dhe ann an 1970.<br>Bhuailtean

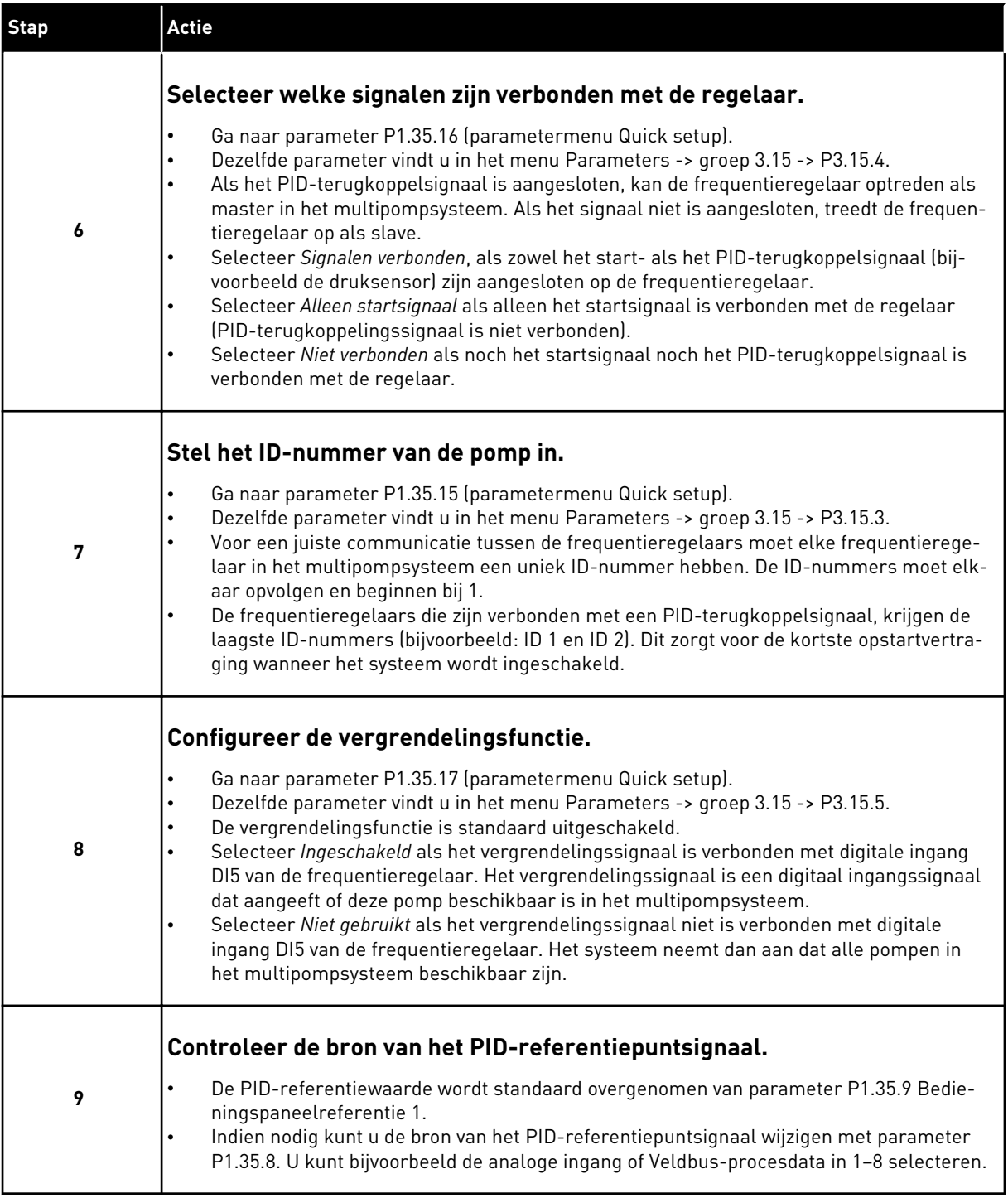

De basisinstellingen van het multipompsysteem zijn nu voltooid. U kunt de checklist ook gebruiken voor het configureren van volgende frequentieregelaars in het systeem.

## 10.16.2 SYSTEEMCONFIGURATIE

De functie Multi-pomp heeft 2 verschillende configuraties. De configuratie is afhankelijk van het aantal frequentieregelaars in het systeem.

### SINGLEDRIVE-CONFIGURATIE

De modus Enkele frequentieregelaar bestuurt een systeem dat bestaat uit 1 pomp met een variabel toerental en maximaal 7 hulppompen. De interne PID-regelaar van de frequentieregelaar regelt de snelheid van één pomp en zendt stuursignalen uit (via relaisuitgangen) om de hulppompen te starten/stoppen. Voor het inschakelen van hulppompen zijn magneetschakelaars nodig in de aansluiting op het net.

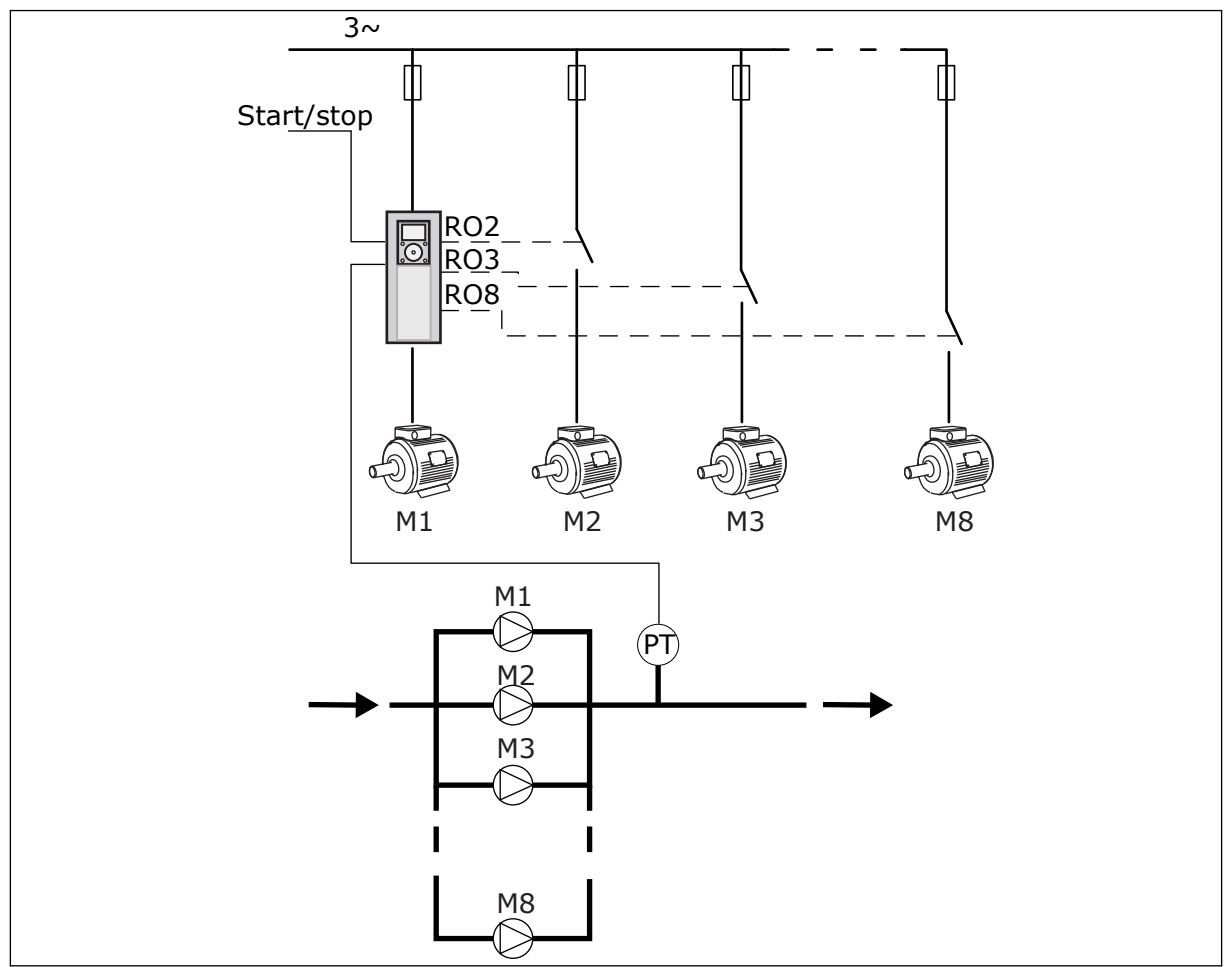

*Afb. 89: SingleDrive-configuratie (PT = druksensor)*

#### MULTIDRIVE-CONFIGURATIE

De MultiDrive-modi (Multi-master en Multi-follower) regelen systemen die bestaan uit maximaal 8 pompen met variabel toerental. Elke pomp wordt door een eigen frequentieregelaar aangedreven. Alle pompen worden aangestuurd door hun eigen interne PID-regelaar. De frequentieregelaars communiceren met elkaar via ModBus RTUbuscommunicatie.

De afbeelding hieronder toont het principe van een MultiDrive-configuratie. Zie ook het algemene aansluitschema voor multipompsystemen in hoofdstuk *[Afb. 18 Aansluitschema van](#page-48-0)  [een multipompsysteem \(MultiDrive\), voorbeeld 1A](#page-48-0)*.

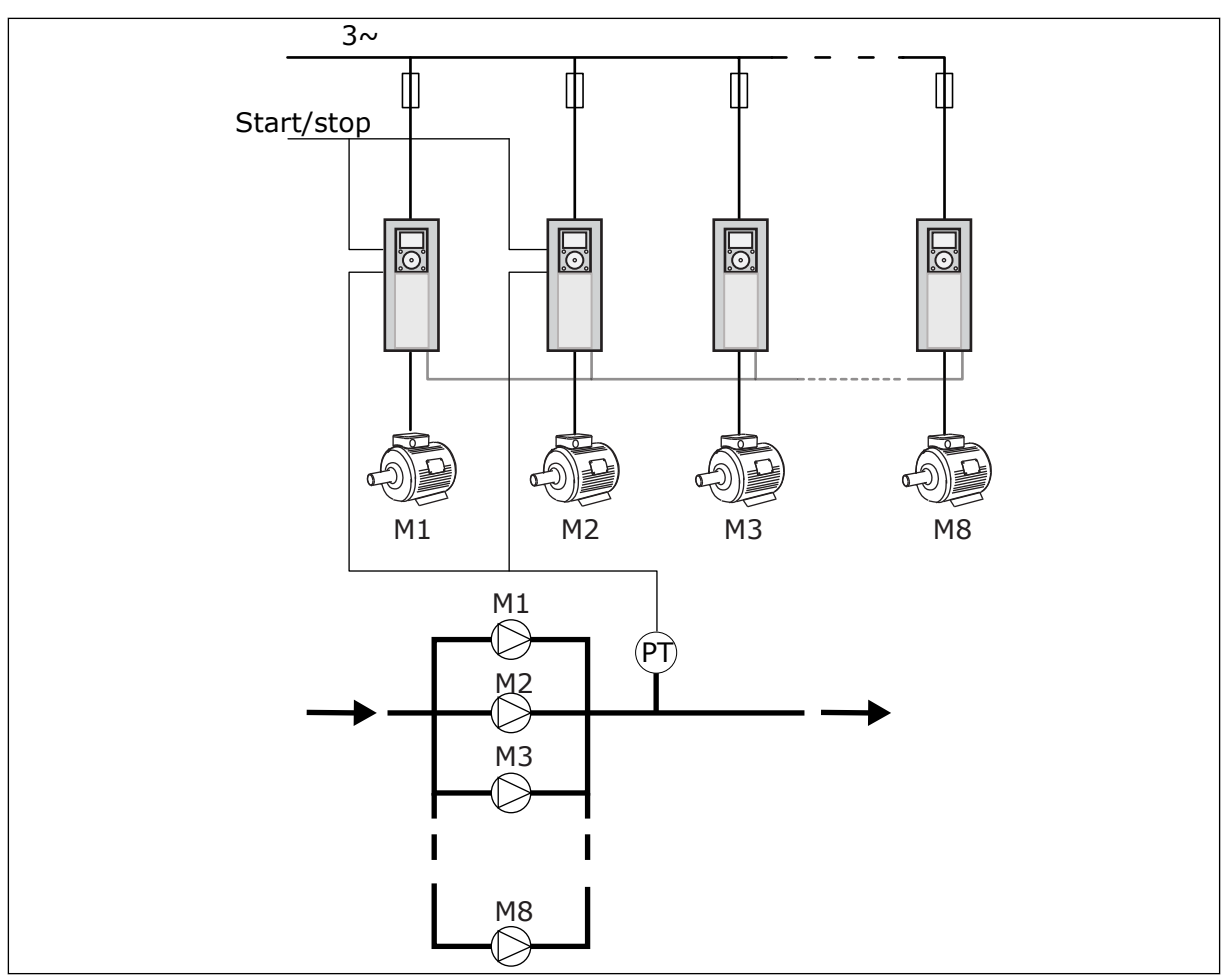

*Afb. 90: MultiDrive-configuratie (PT = druksensor)*

## *P3.15.1 MULTI-POMP MODUS (ID 1785)*

Met deze parameter kunt u de configuratie en de besturingsmodus van het multipompsysteem instellen. Met de functie Multi-pomp kunt u maximaal 8 motoren (pompen, ventilatoren of compressoren) besturen met de PID-besturing.

## 0 = ENKELE FREQUENTIEREGELAAR

De modus Enkele frequentieregelaar bestuurt een systeem dat bestaat uit 1 pomp met variabel toerental en maximaal 7 hulppompen. De interne PID-regelaar van de frequentieregelaar regelt de snelheid van één pomp en zendt stuursignalen uit (via relaisuitgangen) om de hulppompen te starten/stoppen. Voor het inschakelen van hulppompen zijn magneetschakelaars nodig in de aansluiting op het net. Eén van de pompen is verbonden met de frequentieregelaar en regelt het systeem. Wanneer de regelende pomp constateert dat de capaciteit omhoog moet (werkt bij de maximumfrequentie), geeft de frequentieregelaar een regelsignaal via de relaisuitgang om de volgende hulppomp te starten. Wanneer de hulppomp start, blijft de regulerende pomp de hoofdpomp en gaat deze terug naar de minimumfrequentie.

Wanneer de regulerende pomp constateert dat de capaciteit te hoog is (werkt bij de minimumfrequentie), zal deze de gestarte hulppomp stoppen. Als er geen hulppompen actief zijn wanneer de capaciteit te hoog is, gaat de pomp over naar de slaapmodus (als de slaapfunctie is ingeschakeld).

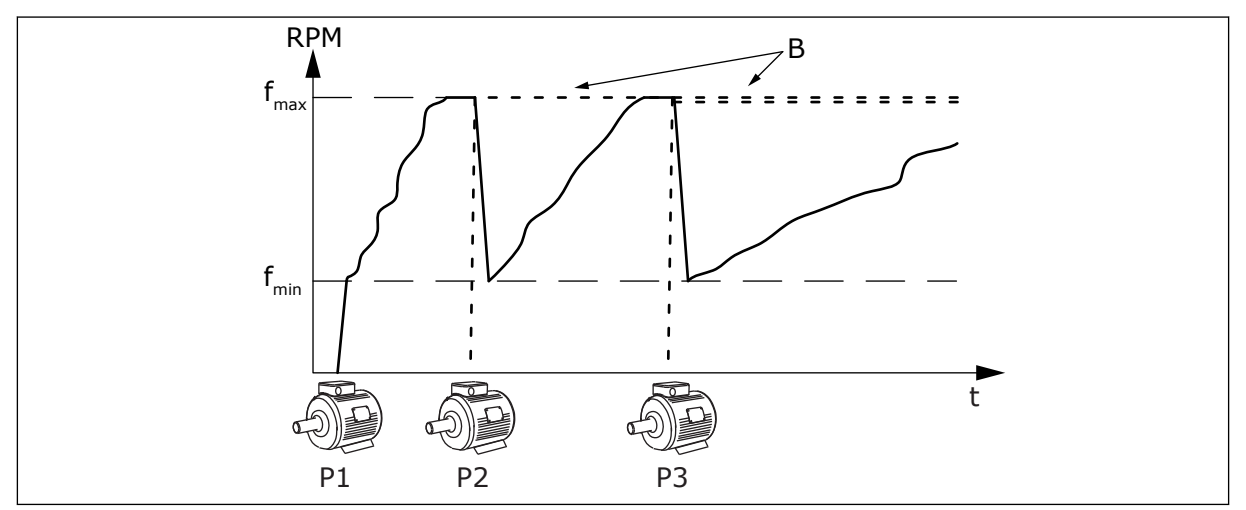

*Afb. 91: Besturing in de modus Enkelvoudige frequentieregelaar*

P1 De regulerende pomp B De hulppompen die zijn aangesloten op de netstroom (direct online)

### 1 = MULTI-FOLLOWER

De modus Multi-follower bestuurt een systeem dat bestaat uit maximaal 8 pompen met een variabel toerental. Elke pomp wordt door een eigen frequentieregelaar aangedreven. De interne PID-regelaar van de frequentieregelaar bestuurt alle pompen.

Eén van de pompen is altijd de regulerende pomp. Wanneer de hoofdpomp constateert dat de capaciteit omhoog moet (werkt bij de maximumfrequentie), gebruikt de pomp de communicatiebus om de volgende pomp te starten. De volgende pomp neemt het toerental van de hoofdpomp over. Hulppompen draaien op het toerental van de regulerende pomp. Wanneer de regulerende pomp constateert dat de capaciteit te hoog is (werkt bij de minimumfrequentie), zal deze de gestarte hulppomp stoppen. Als er geen hulppompen actief zijn wanneer de capaciteit te hoog is, gaat de pomp over naar de slaapmodus (als de slaapfunctie is ingeschakeld).

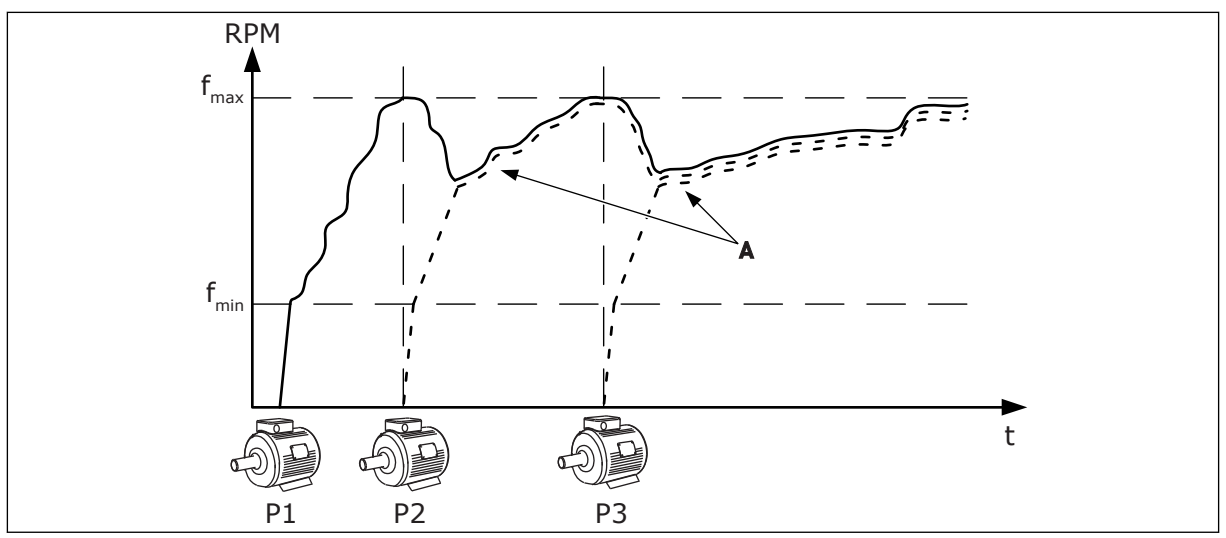

*Afb. 92: Besturing in de modus Multi-follower*

- P1 De pomp regelt het systeem.
- P2 De pomp volgt het toerental van P1.
- P3 De pomp volgt het toerental van P1.

#### $1 = MUI$  TI-MASTER

toerental van pomp 1 volgen.

A Curve A toont de hulppompen die het

De modus Multi-master bestuurt een systeem dat bestaat uit maximaal 8 pompen met een variabel toerental. Elke pomp wordt door een eigen frequentieregelaar aangedreven. De interne PID-regelaar van de frequentieregelaar bestuurt alle pompen.

Eén van de pompen is altijd de regulerende pomp. Wanneer de regulerende pomp constateert dat de capaciteit omhoog moet (werkt bij de maximumfrequentie) wordt deze vergrendeld op een constante productiefrequentie en neemt de volgende pomp de regeling van het systeem over.

Wanneer de regulerende pomp constateert dat de capaciteit te hoog is (werkt bij de minimumfrequentie), zal hij stoppen. De pomp die bij een constante productiesnelheid werkt, neemt de regeling van het systeem dan over. Als er meerdere pompen op een constante productiesnelheid werken, neemt de gestarte pomp de besturing over. Als er geen pompen op een constante productiefrequentie werken wanneer de regulerende pomp constateert dat de capaciteit te hoog is, gaat de pomp over naar de slaapmodus (als de slaapfunctie is ingeschakeld).

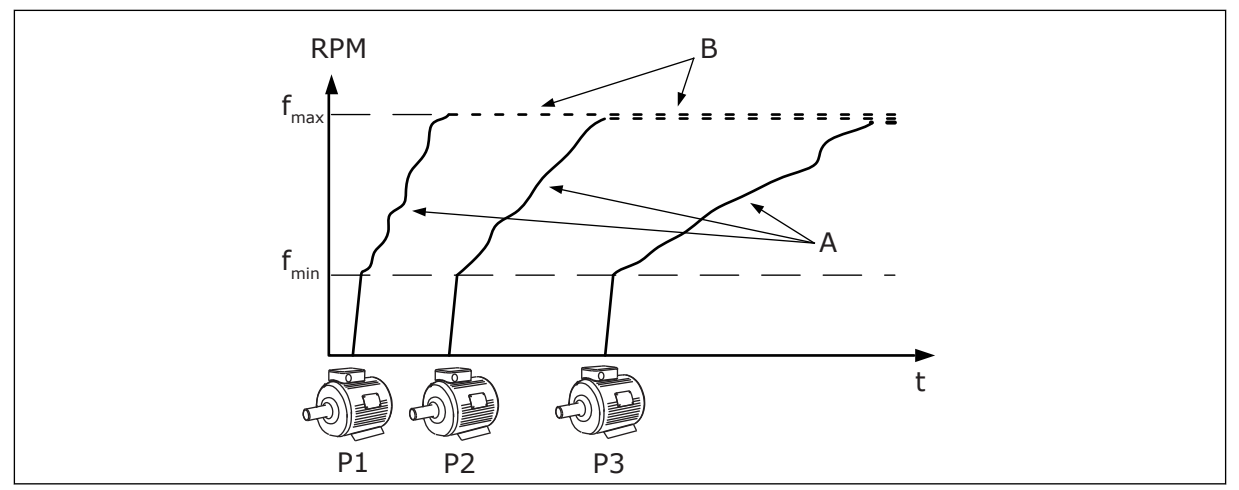

*Afb. 93: Besturing in de modus Multi-master*

- A. Curve A toont de besturing van de pompen.
- B. De pompen zijn vergrendeld op een constante productiefrequentie.

### *P3.15.2 AANTAL POMPEN (ID 1001)*

Met deze parameter kunt u het totale aantal motoren/pompen instellen dat wordt gebruikt in het multipompsysteem. Het maximale aantal pompen in een multipompsysteem is 8.

Stel deze parameter in tijdens de installatie. Als u 1 frequentieregelaar uit het systeem neemt, bijvoorbeeld voor onderhoud, hoeft u deze parameter niet te wijzigen.

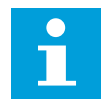

#### **AANWIJZING!**

Voor een juiste communicatie tussen de frequentieregelaars moet de waarde van deze parameter hetzelfde zijn in alle frequentieregelaars in de modi Multi-follower en Multi-master.

#### *P3.15.3POMP ID-NUMMER (ID 1500)*

Met deze parameter kunt u de ID van de frequentieregelaar instellen. Deze parameter wordt alleen gebruikt in de modi Multi-follower en Multi-master.

Elke frequentieregelaar in het multipompsysteem moet een uniek volgnummer (ID) hebben, beginnend bij 1.

Pomp 1 is altijd de primaire master van het multipompsysteem. Frequentieregelaar 1 regelt het proces en stuurt de PID-regelaar aan. De PID-terugkoppeling en de PIDreferentiepuntsignalen moeten worden verbonden met frequentieregelaar 1.

Als frequentieregelaar 1 niet beschikbaar is in het systeem, bijvoorbeeld als de stroom is losgekoppeld, neemt de volgende frequentieregelaar de werking over als secundaire master in het multipompsysteem.

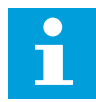

#### **AANWIJZING!**

De communicatie tussen de frequentieregelaars is onjuist als:

- pompidentificatienummers niet in numerieke volgorde oplopen vanaf 1, of
- twee frequentieregelaars hetzelfde ID-nummer hebben.

### *P3.15.4 START- EN TERUGKOPPELSIGNALEN (ID 1782)*

Met deze parameter kunt u selecteren welke signalen zijn verbonden met de regelaar.

0 = Het start- en PID-terugkoppelsignaal zijn niet verbonden met de desbetreffende regelaar.

1 = Alleen het startsignaal is verbonden met de desbetreffende regelaar.

2 = Zowel het start- als PID-terugkoppelsignaal is verbonden met de desbetreffende regelaar.

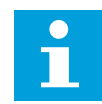

## **AANWIJZING!**

De bedrijfsmodus (master of slave) van het multipompsysteem is afhankelijk van deze parameter. De frequentieregelaars die zijn verbonden met de startopdracht en het PID-terugkoppelsignaal, kunnen optreden als master in het multipompsysteem. Als er meerdere frequentieregelaars in het multipompsysteem met beide signalen verbonden zijn, treedt de pomp met het laagste Pomp IDnummer (P3.15.3) op als master.

#### 10.16.3 VERGRENDELING

De vergrendelingen geven aan welke motoren niet beschikbaar zijn voor het multipompsysteem. Dat kan bijvoorbeeld het geval zijn wanneer een motor voor onderhoud of handmatige besturing buiten het systeem wordt geplaatst.

#### *P3.15.5 POMPVERGRENDELING (ID 1032)*

Met deze parameter kunt u de vergrendelingen in- en uitschakelen. De vergrendelingssignalen informeren het multipompsysteem of de motor beschikbaar is of niet. Vergrendelingssignalen worden gegeven met DI-signalen.

Als u vergrendelingen wilt gebruiken, moet u parameter P3.15.2 inschakelen. Selecteer de status van elke motor met een digitale ingang (de parameters van P3.5.1.34 tot P3.5.1.39). Als de ingang GESLOTEN is, wordt de motor door de multipomplogica opgenomen in het multipompsysteem.

#### 10.16.4 VERBINDING VAN TERUGKOPPELINGSSENSOR MET EEN MULTIPOMPSYSTEEM

Voor maximale nauwkeurigheid en redundantie in het multipompsysteem verbindt u elke frequentieregelaar met een terugkoppelingssensor.

|                                              | Frequentieregelaar 1: Standaard-I/O-kaart |                                           |                   |  |  |
|----------------------------------------------|-------------------------------------------|-------------------------------------------|-------------------|--|--|
|                                              |                                           | <b>Klem</b>                               | <b>Signaal</b>    |  |  |
| Werkelijke<br>waarde<br>$\pm$<br>(0)4…20 mA  | 4                                         | $A12+$                                    | Analoge ingang 2+ |  |  |
|                                              | 5                                         | $A12-$                                    | Analoge ingang 2- |  |  |
|                                              | 6                                         | 24 $V_{\text{out}}$                       | 24 V hulpspanning |  |  |
|                                              | 7                                         | <b>GND</b>                                | $I/O$ -aarde      |  |  |
|                                              |                                           | Frequentieregelaar 2: Standaard-I/O-kaart |                   |  |  |
| Werkelijke<br>waarde<br>$\pm$<br>(0)420 mA   |                                           | <b>Klem</b>                               | <b>Signaal</b>    |  |  |
|                                              | 4                                         | $A12+$                                    | Analoge ingang 2+ |  |  |
|                                              | 5                                         | $A12-$                                    | Analoge ingang 2- |  |  |
|                                              | 6                                         | 24 $V_{\text{out}}$                       | 24 V hulpspanning |  |  |
|                                              | 7                                         | <b>GND</b>                                | I/O-aarde         |  |  |
|                                              | Frequentieregelaar 3: Standaard-I/O-kaart |                                           |                   |  |  |
| Werkelijke<br>waarde,<br>$\pm$<br>(0)4…20 mA |                                           | <b>Klem</b>                               | <b>Signaal</b>    |  |  |
|                                              | 4                                         | $A12+$                                    | Analoge ingang 2+ |  |  |
|                                              | 5                                         | $A12-$                                    | Analoge ingang 2- |  |  |
|                                              | 6                                         | 24 $V_{\text{out}}$                       | 24 V hulpspanning |  |  |
|                                              | 7                                         | <b>GND</b>                                | I/O-aarde         |  |  |

*Afb. 94: Bedrading van terugkoppelingssensoren per frequentieregelaar*

U kunt ook dezelfde sensor gebruiken voor alle frequentieregelaars. De sensor (omvormer) kan van stroom worden voorzien via een externe 24V-voeding of via de besturingskaart van de frequentieregelaar.

|                     | Frequentieregelaar 1: Standaard-I/O-kaart |                                           |                                   |  |
|---------------------|-------------------------------------------|-------------------------------------------|-----------------------------------|--|
|                     |                                           | <b>Klem</b>                               | <b>Signaal</b>                    |  |
| Werkelijke          | 4                                         | $A12+$                                    | Analoge ingang 2+                 |  |
| waarde              | 5                                         | $A12-$                                    | Analoge ingang 2-                 |  |
| (0)4…20 m <u>Ą+</u> | 12                                        | 24 $V_{\text{out}}$                       | 24 V hulpspanning                 |  |
|                     | 13                                        | <b>GND</b>                                | I/O-aarde                         |  |
|                     | 17                                        | <b>CM</b>                                 | Gemeenschappelijk<br>voor DI1-DI6 |  |
|                     | Frequentieregelaar 2: Standaard-I/O-kaart |                                           |                                   |  |
|                     |                                           | <b>Klem</b>                               | <b>Signaal</b>                    |  |
|                     | 4                                         | $A12+$                                    | Analoge ingang 2+                 |  |
|                     | 5                                         | $A12-$                                    | Analoge ingang 2-                 |  |
|                     | 12                                        | 24 $V_{\text{out}}$                       | 24 V hulpspanning                 |  |
|                     | 13                                        | <b>GND</b>                                | I/O-aarde                         |  |
|                     | 17                                        | <b>CM</b>                                 | Gemeenschappelijk<br>voor DI1-DI6 |  |
|                     |                                           | Frequentieregelaar 3: Standaard-I/O-kaart |                                   |  |
|                     |                                           | <b>Klem</b>                               | <b>Signaal</b>                    |  |
|                     | 4                                         | $A12+$                                    | Analoge ingang 2+                 |  |
|                     | 5                                         | $A12-$                                    | Analoge ingang 2-                 |  |
|                     | 12                                        | 24 $V_{\text{out}}$                       | 24 V hulpspanning                 |  |
|                     | 13                                        | <b>GND</b>                                | I/O-aarde                         |  |
|                     | 17                                        | <b>CM</b>                                 | Gemeenschappelijk<br>voor DI1-DI6 |  |

*Afb. 95: Bedrading van dezelfde sensor voor alle frequentieregelaars (voeding via de I/O-kaart van de frequentieregelaar)*

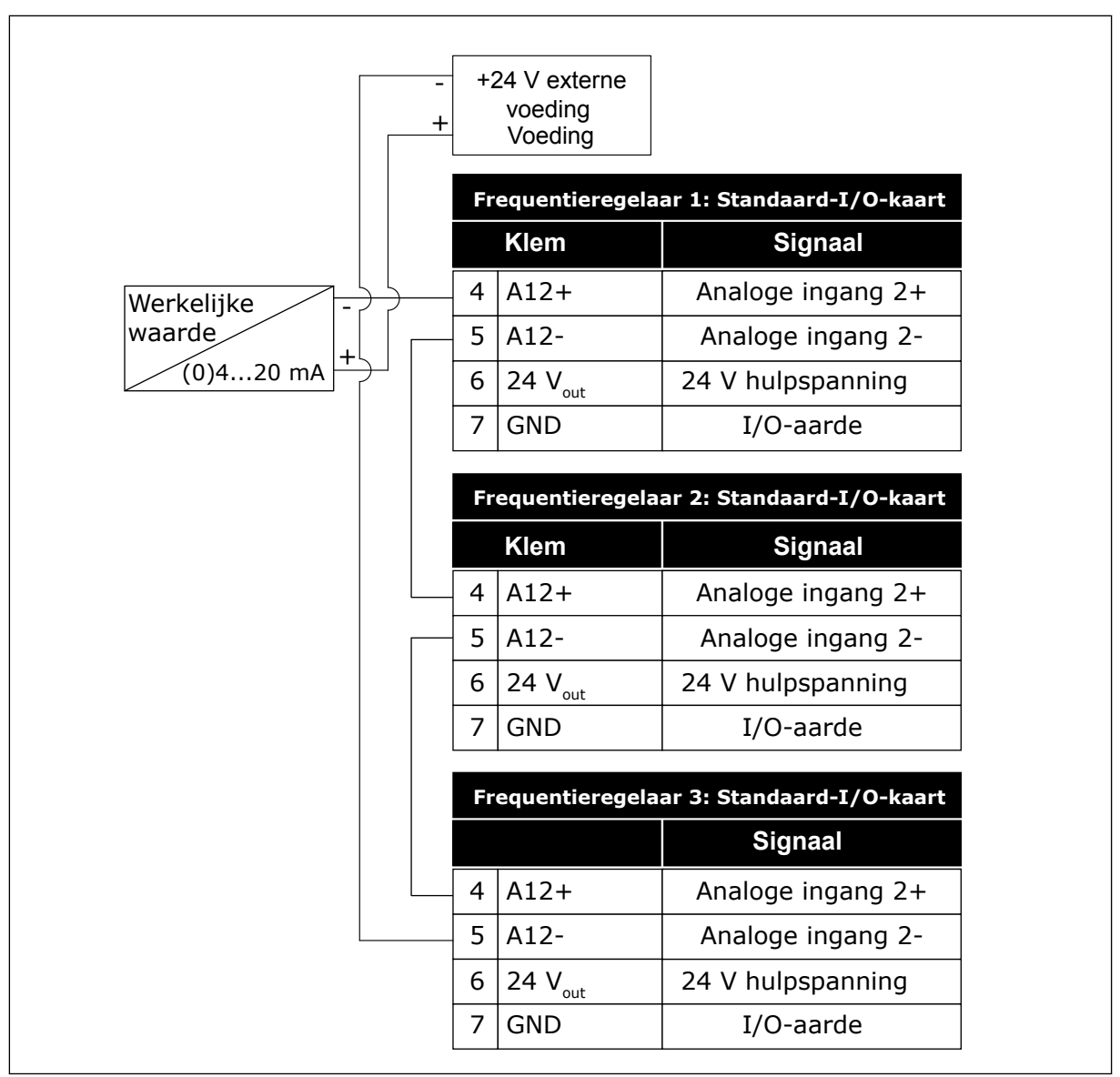

*Afb. 96: Bedrading van dezelfde sensor voor alle frequentieregelaars (externe 24V-voeding)*

Als de sensorvoeding afkomstig is van de I/O-kaart van de frequentieregelaar en de diodes tussen klemmen 12 en 17 zijn verbonden, moeten de digitale ingangen worden geïsoleerd van de aarde. Stel de DIP-schakelaar voor isolatie in op *Zwevend*. De digitale ingangen zijn actief wanneer ze zijn verbonden met de aarde (*GND*). Dit is de standaardwaarde.

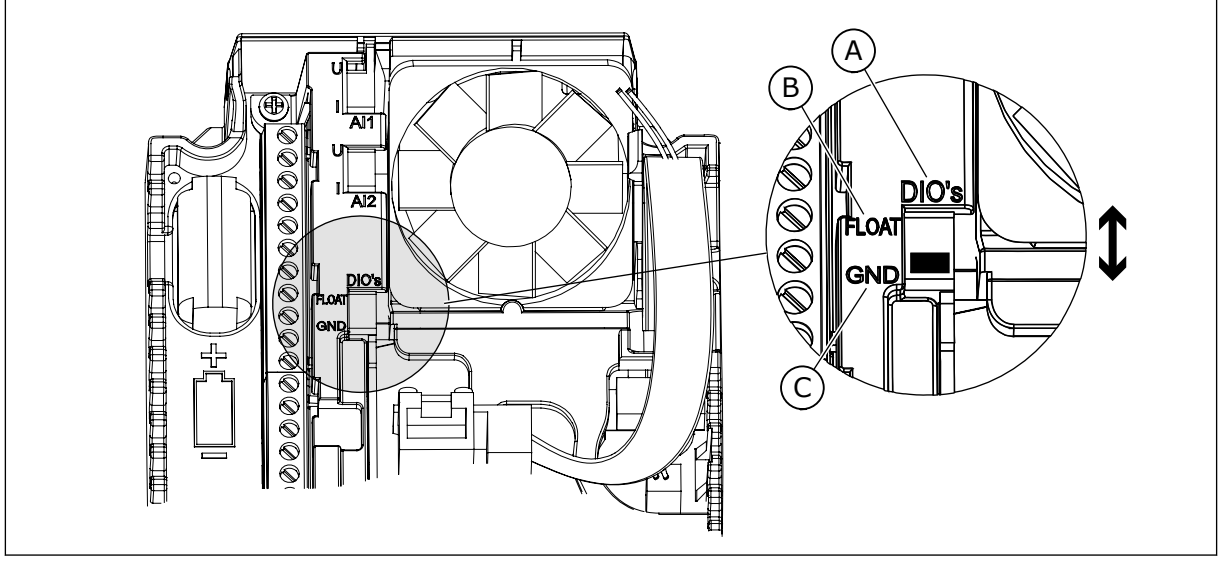

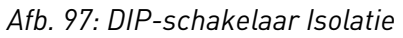

- A. Digitale ingangen
- B. Zwevend

## *P3.15.6 AUTOWISSEL (ID 1027)*

Met deze parameter kunt u de rotatie van de opstartvolgorde en de prioriteit van motoren inen uitschakelen.

C. Verbonden met massa (standaard)

De functie Autowissel verandert de volgorde waarin de motoren worden opgestart, zodat ze gelijkmatig slijten.

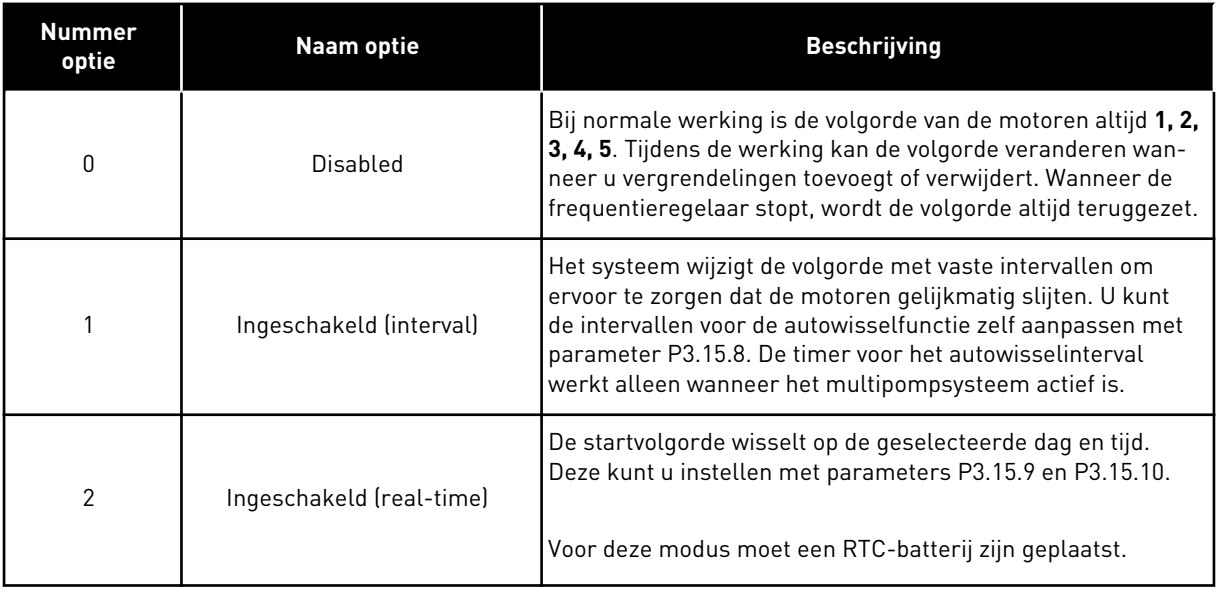

#### **Voorbeeld**

Na een autowissel wordt de eerste motor achteraan de volgorde gezet. De andere motoren schuiven één plaats op.

De startvolgorde van de motoren: 1, 2, 3, 4, 5 --> Autowissel -->

De startvolgorde van de motoren: 2, 3, 4, 5, 1 --> Autowissel -->

De startvolgorde van de motoren: 3, 4, 5, 1, 2

#### *P3.15.7 AUTOWISSEL POMPEN (ID 1028)*

Met deze parameter kunt u de bestuurde motor/pomp opnemen in het autowissel- en vergrendelingssysteem.

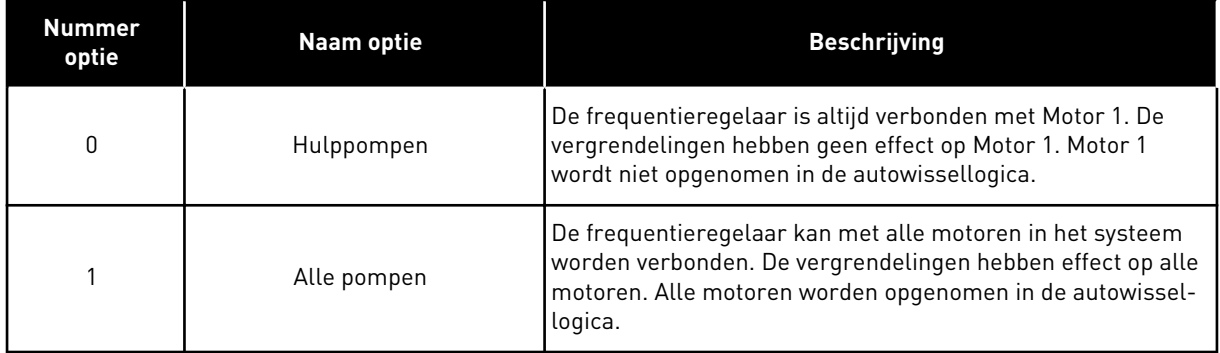

#### BEDRADING

De aansluitingen voor parameterwaarden *0* en *1* zijn verschillend.

#### OPTIE *0*, HULPPOMPEN

De frequentieregelaar is direct verbonden met Motor 1. De andere motoren zijn hulpmotoren. Deze zijn via magneetschakelaars verbonden met de netspanning en worden via relais aangestuurd door de frequentieregelaar. De autowissel- of de vergrendelingslogica heeft geen effect op Motor 1.

#### OPTIE *1*, ALLE POMPEN

Als u de motor wilt opnemen in de autowissel- of vergrendelingslogica, moet u de instructies in de afbeelding hieronder opvolgen. 1 relais voor elke motor. De contactorlogica verbindt de eerste motor altijd met de frequentieregelaar en de volgende motoren met de netstroom.

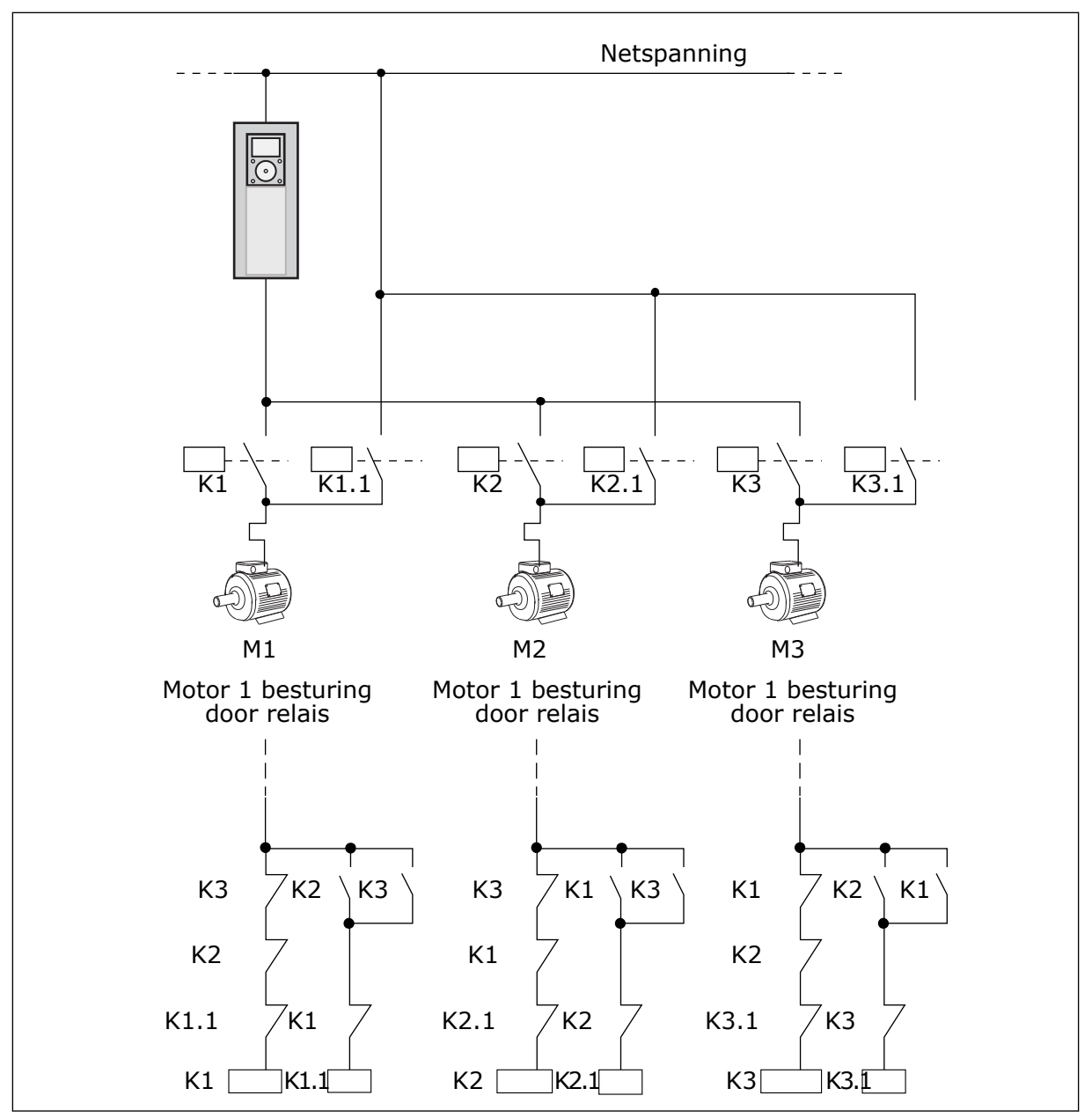

*Afb. 98: Optie 1*

#### *P3.15.8AUTOWISSEL INTERVAL (ID 1029)*

Met deze parameter kunt u de autowisselintervallen aanpassen.

Het autowisselinterval is de tijd waarna de autowisselfunctie start als de gebruikte capaciteit lager is dan het ingestelde niveau. Deze timer is niet actief als het multipompsysteem is gestopt of zich in de slaapmodus bevindt. Als u deze parameter wilt gebruiken, selecteert u *Ingeschakeld (interval)* met de parameter P3.15.6 Autowisselmodus.

De autowissel vindt plaats als:

- het multipompsysteem actief is (de startopdracht is actief),
- de intervaltijd voor de autowisselfunctie is verlopen,
- de regulerende pomp onder de frequentie werkt die is ingesteld met parameter P3.15.11 Autowissel frequentielimiet,
- het aantal actieve pompen lager is dan of gelijk is aan de limiet die is ingesteld met parameter P3.15.12 Autowissel pomplimiet.

### *P3.15.9 AUTOWISSEL DAGEN (ID 1786)*

Met deze parameter kunt u instellen op welke dagen van de week de autowisselfunctie wordt gestart. De waarde van deze parameter wordt toegepast als de autowisselmodus is 'Ingeschakeld (weekdagen)'.

### *P3.15.10 AUTOWISSEL TIJDSTIP (ID 1787)*

Met deze parameter kunt u de tijd van de dag instellen waarop de autowisselfunctie wordt gestart. De waarde van deze parameter wordt toegepast als de autowisselmodus is 'Ingeschakeld (weekdagen)'.

Als u deze parameters wilt gebruiken, selecteert u *Ingeschakeld (real-time)* met de parameter P3.15.6 Autowissel.

De autowissel vindt plaats als:

- het multipompsysteem actief is (de startopdracht is actief),
- de huidige dag en tijd overeenkomen met de ingestelde waarden voor de autowisselfunctie,
- de regulerende pomp onder de frequentie werkt die is ingesteld met parameter P3.15.11 Autowissel frequentielimiet,
- het aantal actieve pompen lager is dan of gelijk is aan de limiet die is ingesteld met parameter P3.15.12 Autowissel pomplimiet.

#### *P3.15.11 AUTOWISSEL FREQUENTIELIMIET (ID 1031)*

Met deze parameter kunt u de autowisselfrequentielimiet instellen. De autowisselfrequentielimiet is de grenswaarde waaronder de uitgangsfrequentie van de regulerende frequentieregelaar moeten blijven om de autowisselprocedure te starten.

#### *P3.15.12 AUTOWISSEL POMPLIMIET (ID 1030)*

Met deze parameter kunt u instellen hoeveel pompen er worden gebruikt voor de functie Multi-pomp.

De autowisselpomplimiet is de grenswaarde waaronder het aantal draaiende motoren moet blijven om de autowisselprocedure te starten.

Als het aantal actieve pompen in het multipompsysteem kleiner is dan of gelijk is aan de limiet die is ingesteld met parameter P3.15.12 en de regulerende pomp werkt bij een lagere frequentie dan is ingesteld met parameter P3.15.11, kan de autowissel worden uitgevoerd.

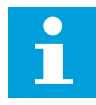

#### **AANWIJZING!**

Deze parameters worden gebruikt in de modus Enkele frequentieregelaar omdat de autowisselfunctie het systeem kan herstarten (afhankelijk van het aantal actieve motoren).

Als u deze waarden in de modi Multi-follower en Multi-master instelt op de maximumwaarde, wordt de autowissel direct uitgevoerd op de autowisseltijd. In de modi Multi-follower en Multi-master heeft het aantal actieve pompen geen effect op de autowissel.

### *P3.15.13 BANDBREEDTE (ID 1097)*

Met deze parameter kunt u de bandbreedte rondom de PID-referentie voor het starten en stoppen van de hulpmotoren instellen.

Zolang de PID-terugkoppelwaarde binnen het bandbreedtegebied blijft, worden de hulpmotoren niet gestart of gestopt. De waarde van deze parameter wordt gegeven als percentage van het referentiepunt.

#### *P3.15.14 BANDBREEDTE VERTRAGING (ID 1098)*

Met deze parameter kunt u de tijdsduur instellen voordat de hulpmotoren worden gestart of gestopt.

Als de PID-terugkoppelwaarde buiten het bandbreedtegebied komt, moet de tijd die in deze parameter is ingesteld, verstrijken voordat de hulpmotoren starten of stoppen. Het aantal actieve pompen wordt verhoogd of verlaagd als de PID-regelaar de proceswaarde (terugkoppeling) niet binnen de opgegeven bandbreedte rondom de referentiewaarde kan houden.

Het bandbreedtegebied wordt opgegeven als percentage van de PID-referentie. Wanneer de PID-terugkoppelwaarde binnen het bandbreedtegebied blijft, is het niet nodig om het aantal actieve pompen te verhogen of te verlagen.

Wanneer de terugkoppelwaarde buiten het bandbreedtegebied komt, moet de tijd die is ingesteld in parameter P3.15.14 verstrijken voordat het aantal actieve pompen wordt verhoogd of verlaagd. Er moeten bovendien meer pompen beschikbaar zijn.

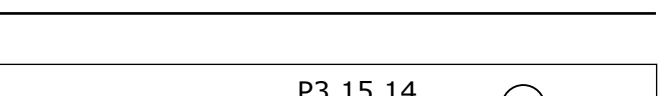

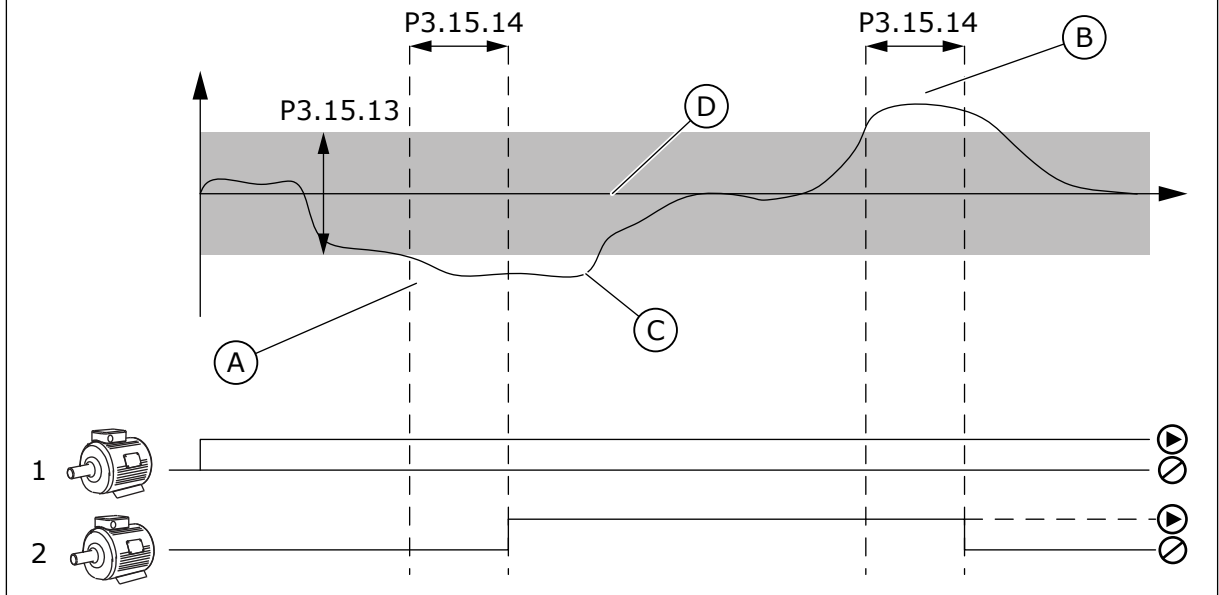

*Afb. 99: Het starten en stoppen van hulppompen (P3.15.13 = Bandbreedte, P3.15.14 = Bandbreedtevertraging)*

- A. De regulerende pomp werkt bij een frequentie die het maximum benadert (-2 Hz). Het aantal actieve pompen wordt verhoogd.
- B. De regulerende pomp werkt bij een frequentie die het minimum benadert (+2 Hz). Het aantal actieve pompen wordt verlaagd.
- C. Het aantal actieve pompen wordt verhoogd of verlaagd als de PIDregelaar de proceswaarde (terugkoppeling) niet binnen de opgegeven bandbreedte rondom de referentiewaarde kan houden.
- D. De opgegeven bandbreedte rondom de referentie.

# *P3.15.15 CONSTANTE PRODUCTIESNELHEID (ID 1513)*

Met deze parameter kunt u het constante toerental instellen waarop de motor wordt vergrendeld wanneer de volgende motor in het multimastersysteem wordt gestart. De waarde van deze parameter wordt gegeven als percentage van het bereik tussen de minimumfrequentie en de maximumfrequentie.

## *P3.15.16 LIMIET ACTIEVE POMPEN (ID 1187)*

Met deze parameter kunt u het maximumaantal motoren instellen dat tegelijk actief mag zijn in het multipompsysteem.

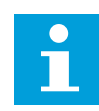

## **AANWIJZING!**

Als de waarde van parameter P3.15.2 Aantal pompen wijzigt, wordt dezelfde waarde automatisch toegepast op deze parameter.

## **Voorbeeld:**

Het multipompsysteem heeft 3 pompen, maar er mogen slechts 2 pompen tegelijk actief zijn. De derde pomp is in het systeem opgenomen voor redundantie. Het aantal pompen dat tegelijkertijd actief mag zijn:

Limiet actieve pompen  $= 2$ 

## *P3.15.17.1POMP 1 VERGRENDELING (ID 426)*

Met deze parameter kunt u instellen welk digitale ingangssignaal wordt gebruikt als vergrendelingssignaal in het multipompsysteem.

Wanneer de pompvergrendelingsfunctie (P3.15.5) is ingeschakeld, leest de frequentieregelaar de statussen van de digitale ingangen voor pompvergrendeling (terugkoppeling) uit. Wanneer de ingang GESLOTEN is, is de motor beschikbaar voor het multipompsysteem.

Wanneer de pompvergrendelingsfunctie (P3.15.5) is uitgeschakeld, leest de frequentieregelaar de statussen van de digitale ingangen voor pompvergrendeling (terugkoppeling) niet uit. Het multipompsysteem beschouwt alle pompen in het systeem als beschikbaar.

- In de modus SingleDrive-modus bepaalt het digitale ingangssignaal dat is geselecteerd met deze parameter de vergrendelingsstatus van pomp 1 in het multipompsysteem.
- In de modi Multi-follower en Multi-master bepaalt het digitale ingangssignaal dat met deze parameter is geselecteerd de vergrendelingsstatus van de pomp die is verbonden met deze frequentieregelaar.

#### *P3.15.17.2POMP 2 VERGRENDELING (ID 427)*

Met deze parameter kunt u instellen welk digitale ingangssignaal wordt gebruikt als vergrendelingssignaal in het multipompsysteem.

### *P3.15.17.3POMP 3 VERGRENDELING (ID 428)*

Met deze parameter kunt u instellen welk digitale ingangssignaal wordt gebruikt als vergrendelingssignaal in het multipompsysteem.

#### *P3.15.17.4POMP 4 VERGRENDELING (ID 429)*

Met deze parameter kunt u instellen welk digitale ingangssignaal wordt gebruikt als vergrendelingssignaal in het multipompsysteem.

#### *P3.15.17.5POMP 5 VERGRENDELING (ID 430)*

Met deze parameter kunt u instellen welk digitale ingangssignaal wordt gebruikt als vergrendelingssignaal in het multipompsysteem.

#### *P3.15.17.6POMP 6 VERGRENDELING (ID 486)*

Met deze parameter kunt u instellen welk digitale ingangssignaal wordt gebruikt als vergrendelingssignaal in het multipompsysteem.

#### *P3.15.17.7POMP 7 VERGRENDELING (ID 487)*

Met deze parameter kunt u instellen welk digitale ingangssignaal wordt gebruikt als vergrendelingssignaal in het multipompsysteem.

# *P3.15.17.8POMP 8 VERGRENDELING (ID 488)*

Met deze parameter kunt u instellen welk digitale ingangssignaal wordt gebruikt als vergrendelingssignaal in het multipompsysteem.

# **AANWIJZING!**

Deze parameters worden alleen gebruikt in de modus Enkele frequentieregelaar.

Wanneer de pompvergrendelingsfunctie (P3.15.5) is ingeschakeld, leest de frequentieregelaar de statussen van de digitale ingangen voor pompvergrendeling uit. Wanneer de ingang GESLOTEN is, is de motor beschikbaar voor het multipompsysteem.

Wanneer de pompvergrendelingsfunctie (P3.15.5) is uitgeschakeld, leest de frequentieregelaar de statussen van de digitale ingangen voor pompvergrendeling niet uit. Het multipompsysteem beschouwt alle pompen in het systeem als beschikbaar.

### 10.16.5 OVERDRUKBEWAKING

U kunt de functie Overdrukbewaking gebruiken in een multipompsysteem. Bijvoorbeeld wanneer de druk in de leiding snel toeneemt als u de primaire klep van het pompsysteem snel sluit. Het kan zijn dat de druk te snel toeneemt voor de PID-regelaar. Overdrukbewaking voorkomt dat de leiding breekt door de hulpmotoren in het multipompsysteem te stoppen.

## *P3.15.18.1 OVERDRUKBEWAKING INSCHAKELEN (ID 1698)*

Met deze parameter kunt u de Overdrukbewaking inschakelen.

De overdrukbewaking bewaakt het feedbacksignaal van de PID-regelaar (de druk). Als het signaal hoger wordt dan het overdrukbewakingsniveau, worden alle hulppompen direct gestopt. Alleen de regulerende motor blijft actief. Wanneer de druk afneemt, gaat het systeem weer over naar de normale werking en worden de hulpmotoren weer een voor een opgestart.

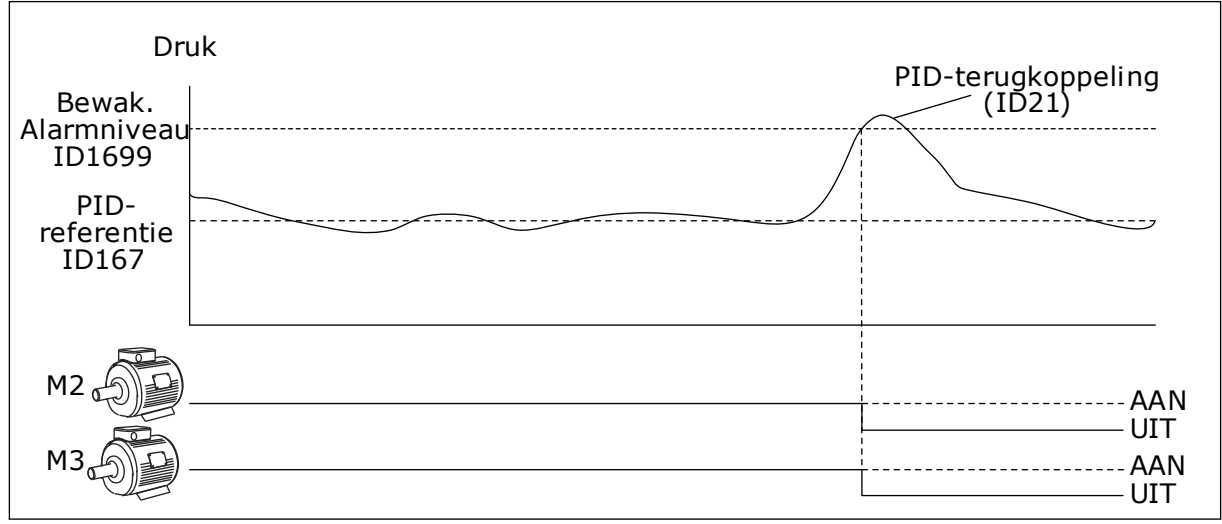

*Afb. 100: De functie Overdrukbewaking*

## *P3.15.18.2 BEWAKINGSALARMNIVEAU (ID 1699)*

Met deze parameter kunt u de overdruklimiet van de overdrukbewaking instellen.

Als de PID-terugkoppelwaarde hoger wordt dan de ingestelde grenswaarde voor overdrukbewaking, worden alle hulpmotoren direct gestopt. Alleen de regulerende motor blijft actief.

### 10.16.6 POMPDRAAITIJDTELLERS

In het multipompsysteem wordt de tijd die elke pomp actief is, bijgehouden met een draaitijdteller. De waarde van de draaitijdteller wordt bijvoorbeeld gebruikt om de startvolgorde van de pompen te bepalen zodat elke pomp ongeveer evenveel slijt. Aan de hand van de pompdraaitijdtellers kan de gebruiker bovendien zien wanneer een pomp aan onderhoud toe is (parameters P3.15.19.4–P3.15.19.5 hieronder). De pompdraaitijdtellers vindt u in het menu Monitoring. Zie *[Tabel 23 Bewaking multi-pomp](#page-128-0)*.

#### *P3.15.19.1 DRAAITIJDTELLER INSTELLEN (ID 1673)*

Met deze parameter kunt u de waarde die is ingesteld in de parameter 'Instellen draaitijd: waarde' instellen voor de draaitijdteller van de geselecteerde pomp.

#### *P3.15.19.2 INSTELLEN DRAAITIJD: WAARDE (ID 1087)*

Met deze parameter kunt u de waarde van de draaitijdteller van de geselecteerde pomp instellen wanneer de parameter 'Draaitijdteller instellen' wordt geselecteerd.

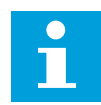

### **AANWIJZING!**

In de modi Multi-master en Multi-follower kunt u alleen de waarde van Pomp (1) draaitijd resetten (of op de gewenste waarde instellen). In de modi Multi-master en Multi-follower toont de controlewaarde Pomp (1) draaitijd het aantal uren van de pomp die is verbonden met de desbetreffende frequentieregelaar. Het ID-nummer van de pomp heeft geen effect.

#### VOORBEELD

In het multipompsysteem (SingleDrive) wordt pomp nummer 4 vervangen door een nieuwe pomp. De tellerwaarde van Pomp 4 draaitijd moet dan worden gereset.

- 1. Selecteer *Pomp 4* met parameter P3.15.19.3.
- 2. Stel parameter P3.15.19.2 in op *0 u*.
- 3. Activeer de knopparameter P3.15.19.1.
- 4. De parameter Pomp 4 draaitijd wordt gereset.

#### *P3.15.19.3 INSTELLEN DRAAITIJD: POMPSELECTIE (ID 1088)*

Met deze parameter kunt u de pompen selecteren waarvoor u de draaitijdtellerwaarde wilt instellen met de parameter 'Instellen draaitijd: waarde'.

Als de modus Multi-pomp (SingleDrive) is geselecteerd, kunt u de volgende opties selecteren:

 $0 =$  Alle pompen  $1 =$  Pomp  $(1)$  $2 =$  Pomp 2  $3 =$  Pomp  $3$  $4 =$  Pomp  $4$  $5 =$  Pomp  $5$  $6 =$ Pomp  $6$  $7 =$  Pomp  $7$  $8 =$  Pomp  $8$ 

Als de modus Multi-follower of Multi-master is geselecteerd, is alleen de volgende optie beschikbaar:

 $1 =$  Pomp  $(1)$ 

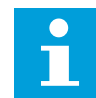

#### **AANWIJZING!**

In de modi Multi-master en Multi-follower kunt u alleen de waarde van Pomp (1) draaitijd resetten (of op de gewenste waarde instellen). In de modi Multi-master en Multi-follower toont de controlewaarde Pomp (1) draaitijd het aantal uren van de pomp die is verbonden met de desbetreffende frequentieregelaar. Het ID-nummer van de pomp heeft geen effect.

#### VOORBEELD

In het multipompsysteem (SingleDrive) wordt pomp nummer 4 vervangen door een nieuwe pomp. De tellerwaarde van Pomp 4 draaitijd moet dan worden gereset.

- 1. Selecteer *Pomp 4* met parameter P3.15.19.3.
- 2. Stel parameter P3.15.19.2 in op *0 u*.
- 3. Activeer de knopparameter P3.15.19.1.
- 4. De parameter Pomp 4 draaitijd wordt gereset.

#### *P3.15.19.4 ALARMLIMIET POMPDRAAITIJD (ID 1109)*

Met deze parameter kunt u de alarmlimiet van de draaitijdteller van de pomp instellen.

Wanneer de waarde van de pompdraaitijdteller deze limiet overschrijdt, treedt er een draaitijdtelleralarm op.

#### *P3.15.19.5 FOUTLIMIET POMPDRAAITIJD (ID 1110)*

Met deze parameter kunt u de foutlimiet van de draaitijdteller van de pomp instellen.

Wanneer de waarde van de pompdraaitijdteller deze limiet overschrijdt, treedt er een draaitijdtellerfout op.

### 10.16.7 GEAVANCEERDE INSTELLINGEN

### *P3.15.22.1 OPBOUWFREQUENTIE (ID 15545)*

Met deze parameter kunt u het uitgangsfrequentieniveau instellen waarop de hulpmotor in het multipompsysteem wordt gestart.

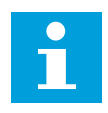

### **AANWIJZING!**

Deze parameter heeft geen effect als de ingestelde waarde groter is dan de maximale frequentiereferentie (P3.3.1.2).

Er wordt standaard een hulppomp gestart wanneer het PID-terugkoppelsignaal onder het bandbreedtegebied zakt terwijl de regulerende pomp bij de maximumfrequentie werkt.

Om de proceswaarden beter te kunnen reguleren of voor een lager energieverbruik kan de frequentie van de hulppomp worden opgebouwd via een lagere frequentie. Met deze parameter kunt u de startfrequentie van de hulppomp instellen onder de maximumfrequentie.

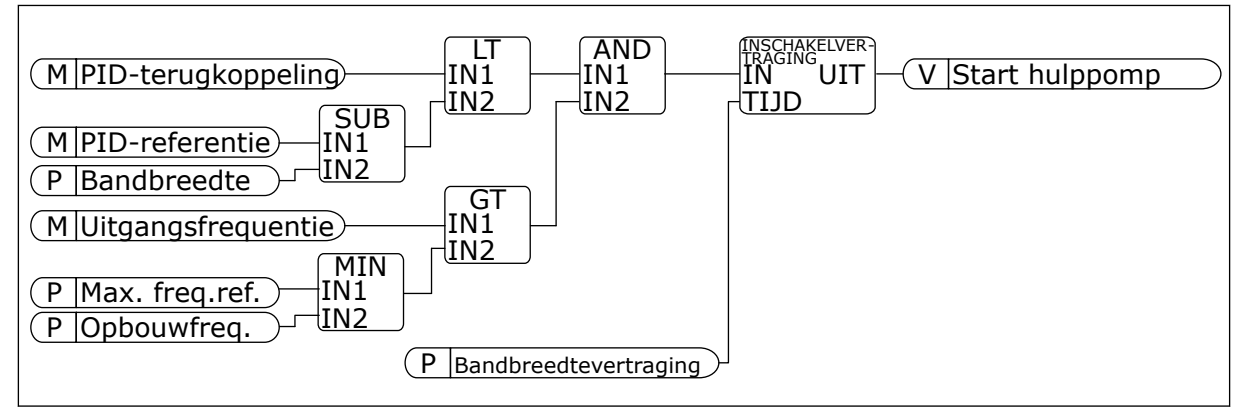

*Afb. 101: Opbouwfrequentie*

## *P3.15.22.2 AFBOUWFREQUENTIE (ID 15546)*

Met deze parameter kunt u het uitgangsfrequentieniveau instellen waarop de hulpmotor in het multipompsysteem wordt gestopt.

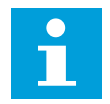

## **AANWIJZING!**

Deze parameter heeft geen effect als de ingestelde waarde kleiner is dan de minimale frequentiereferentie (P3.3.1.1).

Er wordt standaard een hulppomp gestopt wanneer het PID-terugkoppelsignaal boven het bandbreedtegebied uitstijgt en de regulerende pomp bij de minimumfrequentie werkt.

Om de proceswaarden beter te kunnen reguleren of voor een lager energieverbruik kan frequentie van de hulppomp worden afgebouwd via een hogere frequentie. Met deze parameter kunt u de startfrequentie van de hulppomp instellen boven de minimumfrequentie.

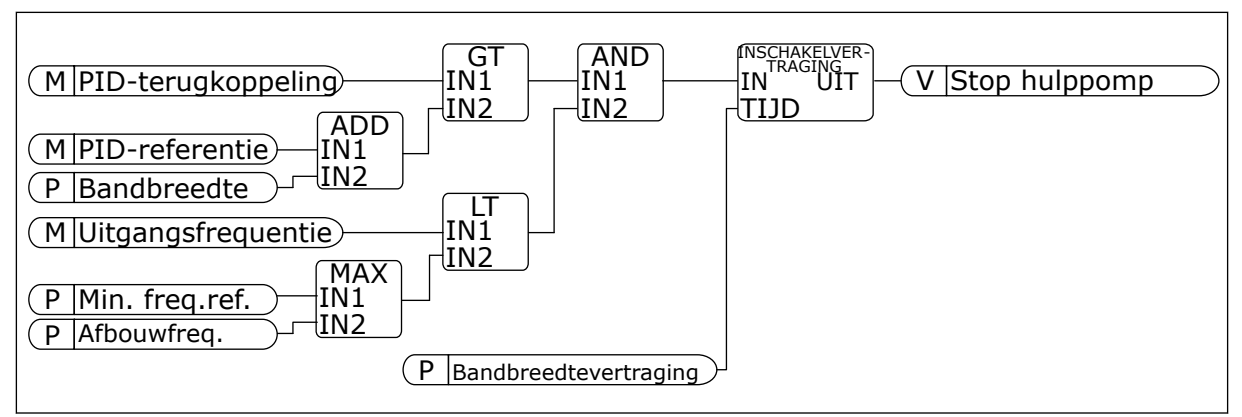

*Afb. 102: Afbouwfrequentie*

# **10.17 ONDERHOUDSTELLERS**

Onderhoudstellers geven aan wanneer onderhoud moet worden uitgevoerd. Bijvoorbeeld wanneer het nodig is om een aandrijfriem of de olie in een transmissie te vervangen. Er zijn twee verschillende modi voor onderhoudstellers: uren of omwentelingen\*1000. De waarde van de tellers neemt alleen toe wanneer de frequentieregelaar zich in de runtoestand bevindt.

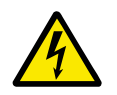

# **WAARSCHUWING!**

Voer geen onderhoud uit als u daartoe niet bevoegd bent. Onderhoud mag uitsluitend worden uitgevoerd door een bevoegd elektrotechnicus. Er bestaat een risico op letsel.

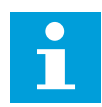

## **AANWIJZING!**

In de modus voor omwentelingen wordt het motortoerental gebruikt. Dit is slechts een schatting. De frequentieregelaar meet het toerental elke seconde.

Wanneer de waarde van een teller de grenswaarde overstijgt, wordt er een alarm of fout gegenereerd. U kunt de alarm- en foutsignalen aan een digitale uitgang of relaisuitgang koppelen.

Wanneer het onderhoud is uitgevoerd, moet u de teller resetten met een digitale ingang of met de parameter P3.16.4 Reset teller 1.

## *P3.16.1 TELLER 1 MODUS (ID 1104)*

Met deze parameter kunt u de onderhoudsteller inschakelen. De onderhoudsteller geeft aan dat onderhoud moet worden uitgevoerd wanneer de tellerwaarde de ingestelde limiet overschrijdt.

## *P3.16.2 TELLER 1 ALARMGRENSWAARDE (ID 1105)*

Met deze parameter kunt u de alarmlimiet van de onderhoudsteller instellen. Wanneer de waarde van de teller hoger wordt dan deze limiet, treedt er een onderhoudsalarm op.

## *P3.16.3 TELLER 1 FOUTGRENSWAARDE (ID 1106)*

Met deze parameter kunt u de foutlimiet van de onderhoudsteller instellen. Wanneer de waarde van de teller hoger wordt dan deze limiet, treedt er een onderhoudsfout op.

## *P3.16.4 RESET TELLER 1 (ID 1107)*

Met deze parameter kunt u de onderhoudsteller resetten.

### *P3.16.5 TELLER 1 DI RESET (ID 490)*

Met deze parameter kunt u instellen met welke digitale ingang de waarde van de onderhoudsteller kan worden gereset.

# **10.18 FIRE MODUS**

Wanneer de Fire modus actief is, worden alle fouten die optreden in de frequentieregelaar gereset en blijft deze met hetzelfde toerental actief totdat dat niet langer mogelijk is. De frequentieregelaar negeert alle opdrachten van het bedieningspaneel, veldbussen en de pctool. Alleen de signalen Activering fire modus, Fire modus achteruit, Vrijgave, Startvergrendeling 1 en Startvergrendeling 2 via de I/O worden geaccepteerd.

De functie Fire modus heeft twee modi: de testmodus en de modus Ingeschakeld. Als u een modus wilt selecteren, moet u een wachtwoord opgeven in parameter P3.17.1 (Fire modus wachtwoord). In de testmodus worden fouten die optreden in de frequentieregelaar niet automatisch gereset en stopt de frequentieregelaar wanneer er een fout optreedt.

Het is ook mogelijk om de functie Fire modus te configureren met de Fire modus wizard. Deze kunt u activeren met parameter B1.1.4 in het menu Quick setup.

Wanneer u de functie Fire modus activeert, wordt er een alarm getoond op het display.

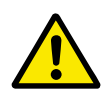

## **LET OP!**

Als de functie Fire modus wordt geactiveerd, vervalt de garantie! U kunt de testmodus gebruiken om de functie Fire modus te testen zonder dat de garantie vervalt.

#### *P3.17.1 FIRE MODUS WACHTWOORD (ID 1599)*

Met deze parameter kunt u de functie Fire modus inschakelen.

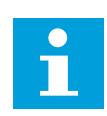

#### **AANWIJZING!**

Zodra de Fire modus wordt geactiveerd en het juiste wachtwoord wordt ingesteld in deze parameter, worden alle andere parameters voor de Fire modus vergrendeld.

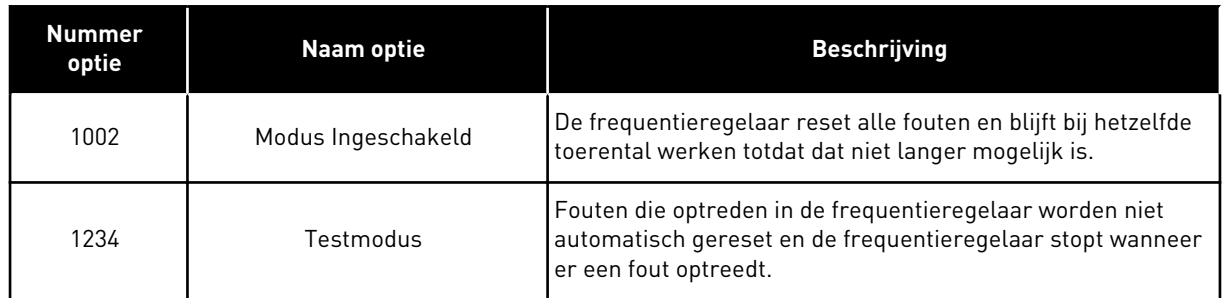

### *P3.17.2 FIRE MODUS-FREQUENTIEBRON (ID 1617)*

Met deze parameter kunt u de referentiebron selecteren wanneer de Fire modus actief is. Met deze parameter kunt u bijvoorbeeld analoge ingang 1 of de PID-regelaar selecteren als referentiebron wanneer de Fire modus actief is.

### *P3.17.3 FIRE MODUS FREQUENTIE (ID 1598)*

Met deze parameter kunt u de frequentie instellen die wordt gebruikt wanneer de functie Fire modus wordt geactiveerd.

De frequentieregelaar gebruikt deze frequentie wanneer de waarde van parameter P3.17.2 Fire modus-frequentiebron is ingesteld op *Fire modus frequentie*.

### *P3.17.4 FIRE MODUS ACTIVERING OPENEN (ID 1596)*

Met deze parameter kunt u instellen met welk digitale ingangssignaal de functie Fire modus kan worden geactiveerd.

Als deze digitale ingang wordt geactiveerd, wordt er een alarm getoond op het display en vervalt de garantie. Deze ingang is normaal gesloten (verbreekcontact).

Het is mogelijk om de functie Fire modus te testen met het wachtwoord voor de testmodus. Dan blijft de garantie geldig.

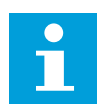

#### **AANWIJZING!**

Als de functie Fire modus is ingeschakeld en u het juiste wachtwoord invoert in de parameter Fire modus wachtwoord, worden alle parameters voor de functie Fire modus vergrendeld. Als u de parameters voor de functie Fire modus wilt wijzigen, moet u de waarde van P3.17.1 Fire modus wachtwoord eerst instellen op 0.

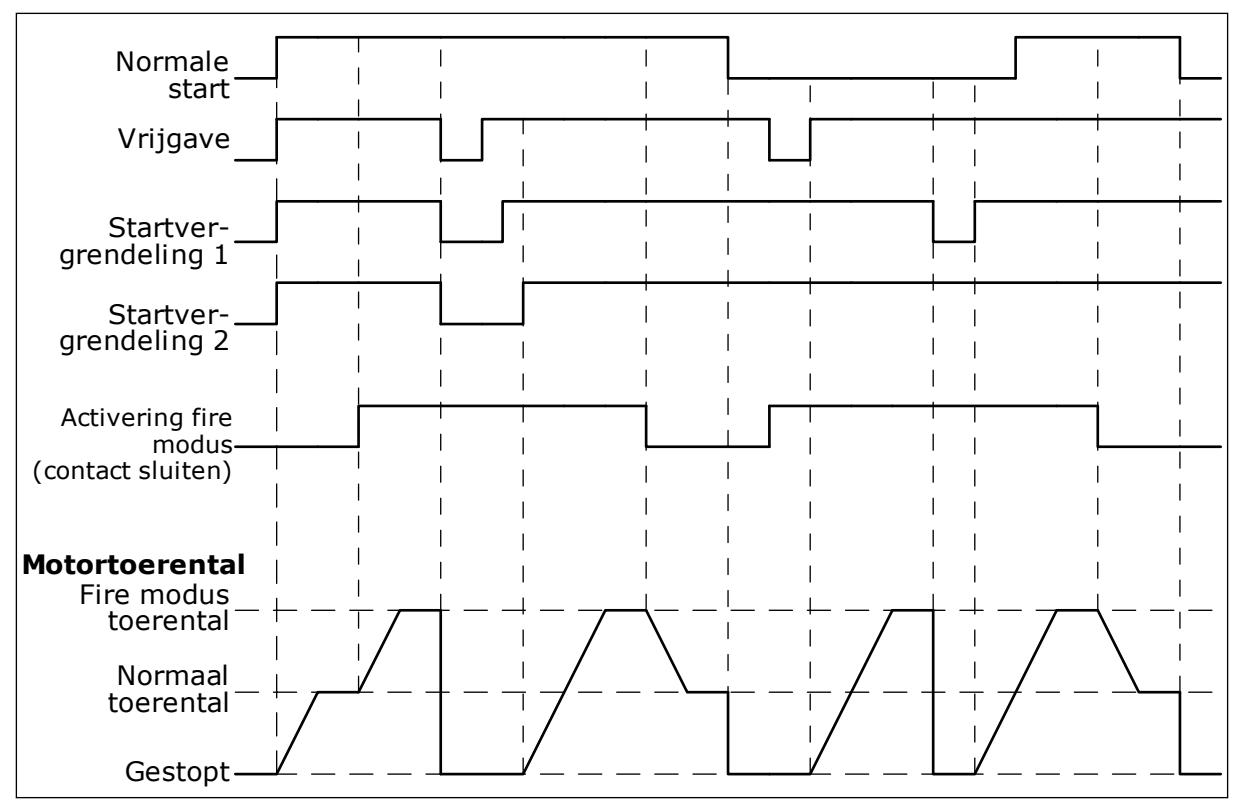

*Afb. 103: De functie Fire modus*

#### *P3.17.5 FIRE MODUS ACTIVERING SLUITEN (ID 1619)*

Met deze parameter kunt u instellen met welk digitale ingangssignaal de functie Fire modus kan worden geactiveerd.

Deze ingang is normaal open (maakcontact). Zie de beschrijving bij P3.17.4 Fire modus activering openen.

#### *P3.17.6 FIRE MODUS ACHTERUIT (ID 1618)*

Met deze parameter kunt u instellen met welk digitale ingangssignaal een opdracht kan worden gegeven om de draairichting om te keren wanneer de Fire modus actief is. Tijdens de normale werking heeft deze parameter geen effect.

Als de motor in de Fire modus altijd VOORUIT of altijd ACHTERUIT moet draaien, selecteert u de bijbehorende digitale ingang.

DigIn Slot0.1 = altijd VOORUIT DigIn Slot0.2 = altijd ACHTERUIT

#### *V3.17.7 FIRE MODUS STATUS (ID 1597)*

Deze controlewaarde toont de status van de functie Fire modus.

#### *V3.17.8 FIRE MODUS TELLER (ID 1679)*

Deze controlewaarde toont het aantal keer dat de Fire modus is geactiveerd.

 $\bullet$ П

### **AANWIJZING!**

Deze teller kan niet worden gereset.

## **10.19 DE FUNCTIE MOTORVOORVERWARMING**

#### *P3.18.1 MOTORVOORVERWARMING (ID 1225)*

Met deze parameter kunt u de functie Motorvoorverwarming in- en uitschakelen. De functie Motorvoorverwarming houdt de frequentieregelaar en de motor warm wanneer deze zich in de stoptoestand bevinden. Wanneer de functie Motorvoorverwarming actief is, stuurt het systeem een DC-stroom naar de motor. De functie Motorvoorverwarming voorkomt bijvoorbeeld condensvorming.

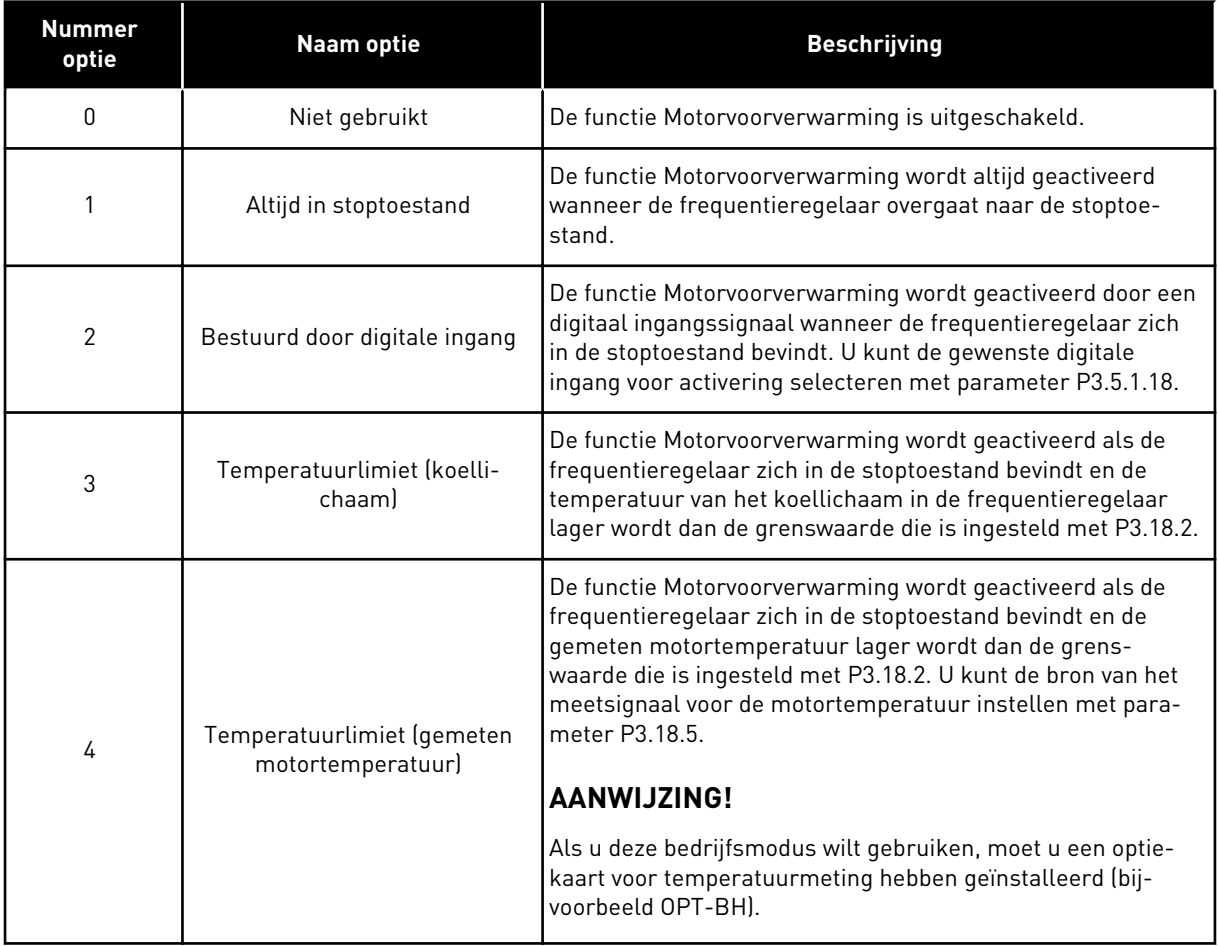

#### *P3.18.2 VOORVERWARMING TEMPERATUURLIMIET (ID 1226)*

Met deze parameter kunt u de temperatuurlimiet voor de functie Motorvoorverwarming instellen.

Als P3.18.1 is ingesteld op 3 of 4, wordt de functie Motorvoorverwarming ingeschakeld wanneer de temperatuur van het koellichaam of de gemeten motortemperatuur beneden deze waarde zakt.

### *P3.18.3 MOTORVOORVERWARMING STROOM (ID 1227)*

Met deze parameter kunt u de DC-stroom voor de functie Motorvoorverwarming instellen. De gelijkstroom voor voorverwarming van de motor en de frequentieregelaar in stoptoestand. Geactiveerd op basis van P3.18.1.

#### *P3.18.4 MOTORVOORVERWARMING AAN (ID 1044)*

Met deze parameter kunt u instellen met welk digitale ingangssignaal de functie Spoelen kan worden geactiveerd.

Deze parameter wordt gebruikt wanneer P3.18.1 is ingesteld op 2. Wanneer de waarde voor P3.18.1 is ingesteld op 2, kunt u bovendien tijdkanalen aan deze parameter koppelen.

### **10.20 FREQUENTIEREGELAAR CUSTOMIZER**

#### *P3.19.1 BEWERKINGSMODUS (ID 15001)*

Met deze parameter kunt u de bedrijfsmodus van de Frequentieregelaar Customizer instellen.

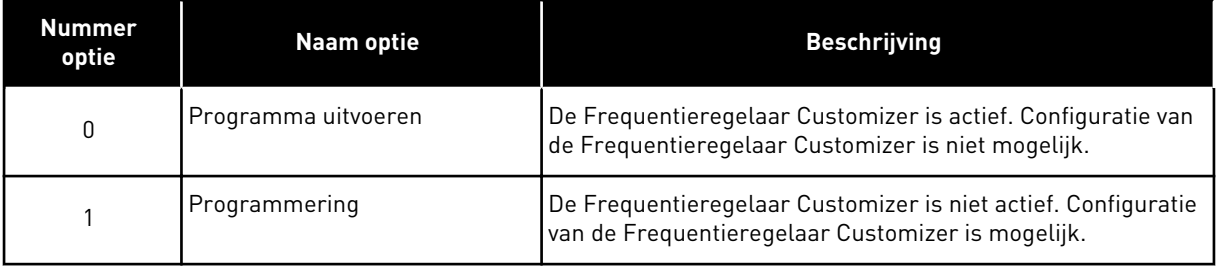

## **10.21 POMPBESTURING**

#### 10.21.1 AUTOREINIGEN

Gebruik de functie Autoreinigen om vuil of ander materiaal te verwijderen van de pomprotor. U kunt de functie ook gebruiken om een verstopte buis of klep vrij te maken. Autoreinigen is bijvoorbeeld nuttig in afvalwatersystemen om te zorgen dat de pomp goed blijft werken.

#### *P3.21.1.1 REINIGINGSFUNCTIE (ID 1714)*

Met deze parameter kunt u de functie Autoreinigen inschakelen.

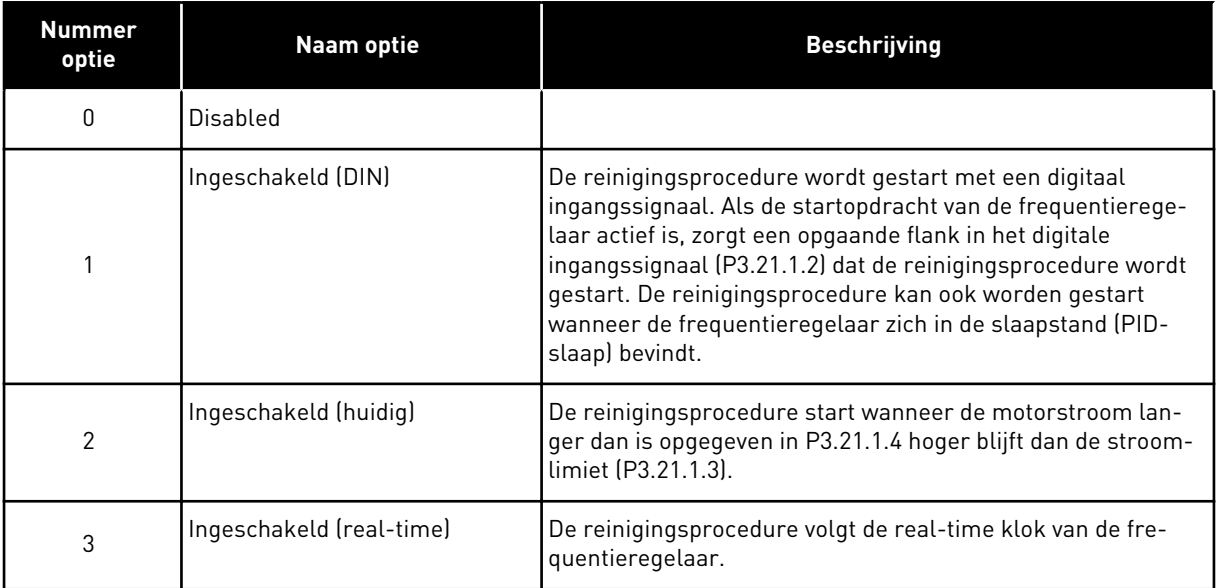

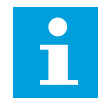

### **AANWIJZING!**

Hiervoor moet een batterij zijn geplaatst.

De reinigingsprocedure wordt uitgevoerd op de geselecteerde dagen (P3.21.1.5) en op het opgegeven tijdstip (P3.21.1.6) zolang de startopdracht van de frequentieregelaar actief is. De reinigingsprocedure kan ook worden gestart wanneer de frequentieregelaar zich in de slaapstand (PID-slaap) bevindt.

U kunt de reinigingsprocedure onderbreken door de startopdracht van de frequentieregelaar uit te schakelen.

Selecteer 0 als u de reinigingsfunctie niet wilt gebruiken.

## *P3.21.1.2 REINIGING ACTIVERING (ID 1715)*

Met deze parameter kunt u instellen met welk digitale ingangssignaal de autoreinigingsprocedure kan worden gestart.

De autoreiniging stopt als het activeringssignaal wordt uitgeschakeld voordat het proces voltooid is.

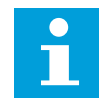

## **AANWIJZING!**

De frequentieregelaar start wanneer de uitgang wordt geactiveerd.

## *P3.21.1.3 HUIDIGE LIMIET WISSEN (ID 1712)*

Met deze parameter kunt u de stroomlimiet instellen waarbij de functie Autoreinigen wordt gestart.

Wanneer de motorstroom deze limiet langer dan de ingestelde tijd overschrijdt, wordt de autoreinigingsprocedure gestart.

## *P3.21.1.4 HUIDIGE VERTRAGING WISSEN (ID 1713)*

Met deze parameter kunt u de tijdsduur instellen die de motorstroom boven de limiet moet blijven voordat de functie Autoreinigen wordt gestart.

Parameters P3.21.1.3 en P3.21.1.4 worden alleen gebruikt wanneer P3.21.1.1 = 2.

De reinigingsprocedure start wanneer de motorstroom langer dan is opgegeven in P3.21.1.4 hoger blijft dan de stroomlimiet P3.21.1.3. De stroomlimiet wordt opgegeven als percentage van de nominale motorstroom.

#### *P3.21.1.5 WERKDAGEN WISSEN (ID 1723)*

Met deze parameter kunt u instellen op welke dagen van de week de functie Autoreinigen wordt ingeschakeld.

Deze parameter wordt alleen gebruikt als P3.21.1.1 = 3.

#### *P3.21.1.6 TIJDSTIP WISSEN (ID 1700)*

Met deze parameter kunt u de tijd van de dag instellen waarop de functie Autoreinigen wordt ingeschakeld.

Deze parameter wordt alleen gebruikt als P3.21.1.1 = 3.

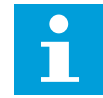

#### **AANWIJZING!**

Hiervoor moet een batterij zijn geplaatst.

#### *P3.21.1.7 REINIGINGSCYCLI (ID 1716)*

Met deze parameter kunt u het aantal voorwaartse en achterwaartse reinigingscycli instellen.

#### *P3.21.1.8 REINIGINGSFREQUENTIE VOORUIT (ID 1717)*

Met deze parameter kunt u de frequentiereferentie van de frequentieregelaar bij voorwaartse reiniging in de autoreinigingscyclus instellen.

U kunt de frequentie en de tijd van de reinigcyclus instellen met de parameters P3.21.1.4, P3.21.1.5, P3.21.1.6 en P3.21.1.7.

#### *P3.21.1.9 REINIGINGSTIJD VOORUIT (ID 1718)*

Met deze parameter kunt u de draaitijd bij voorwaartse reiniging in de autoreinigingscyclus instellen.

Zie parameter P3.21.1.8 Reinigingsfrequentie vooruit.

#### *P3.21.1.10 REINIGINGSFREQUENTIE ACHTERUIT (ID 1719)*

Met deze parameter kunt u de frequentiereferentie van de frequentieregelaar bij achterwaartse reiniging in de autoreinigingscyclus instellen. Zie parameter P3.21.1.8 Reinigingsfrequentie vooruit.

#### *P3.21.1.11 REINIGINGSTIJD ACHTERUIT (ID 1720)*

Met deze parameter kunt u de draaitijd bij achterwaartse reiniging in de autoreinigingscyclus instellen.

Zie parameter P3.21.1.8 Reinigingsfrequentie vooruit.

# *P3.21.1.12 REINIGING ACCELERATIETIJD (ID 1721)*

Met deze parameter kunt u de motoracceleratietijd instellen voor gebruik tijdens de functie Autoreinigen.

De acceleratie- en deceleratieramps voor de functie Autoreinigen kunt u instellen met de parameters P3.21.1.12 en P3.21.1.13.

### *P3.21.1.13 REINIGING DECELERATIETIJD (ID 1722)*

Met deze parameter kunt u de motordeceleratietijd instellen voor gebruik tijdens de functie Autoreinigen.

De acceleratie- en deceleratieramps voor de functie Autoreinigen kunt u instellen met de parameters P3.21.1.12 en P3.21.1.13.

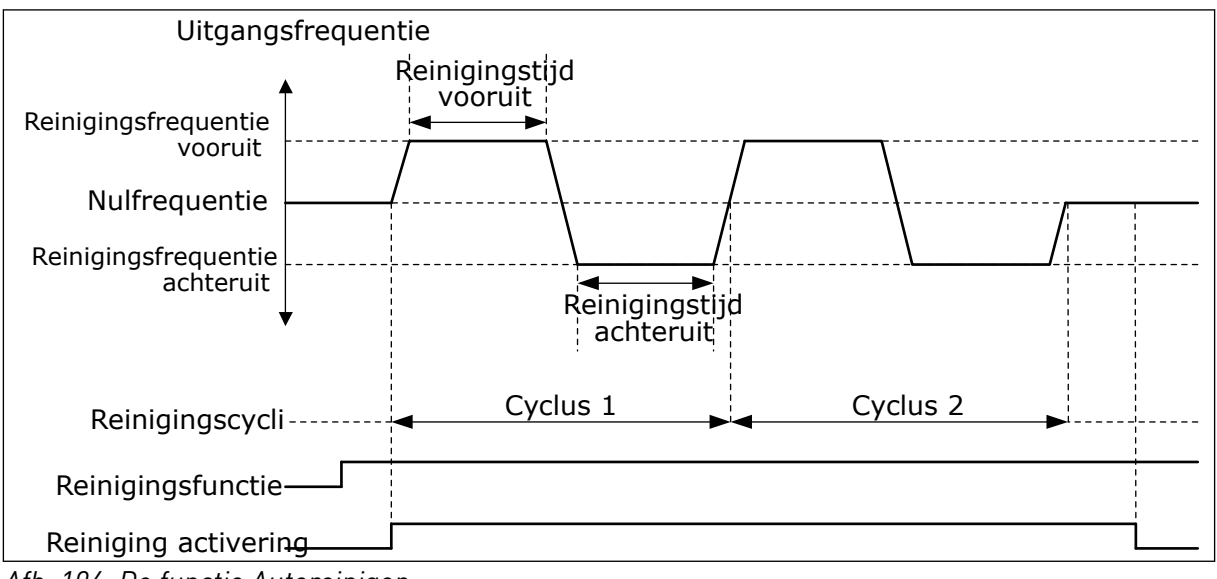

*Afb. 104: De functie Autoreinigen*

## 10.21.2 JOCKEYPOMP

## *P3.21.2.1 JOCKEYFUNCTIE (ID 1674)*

Met deze parameter kunt u de functie Jockeypomp besturen.

Een jockeypomp is een kleinere pomp die druk op de leidingen houdt terwijl de hoofdpomp in de slaapmodus staat. Dit kan bijvoorbeeld 's nachts het geval zijn.

De jockeypompfunctie bestuurt een jockeypomp met een digitaal signaal. U kunt een jockeypomp gebruiken als een PID-regelaar wordt toegepast voor het besturen van de hoofdpomp. De functie kent drie bedrijfsmodi.
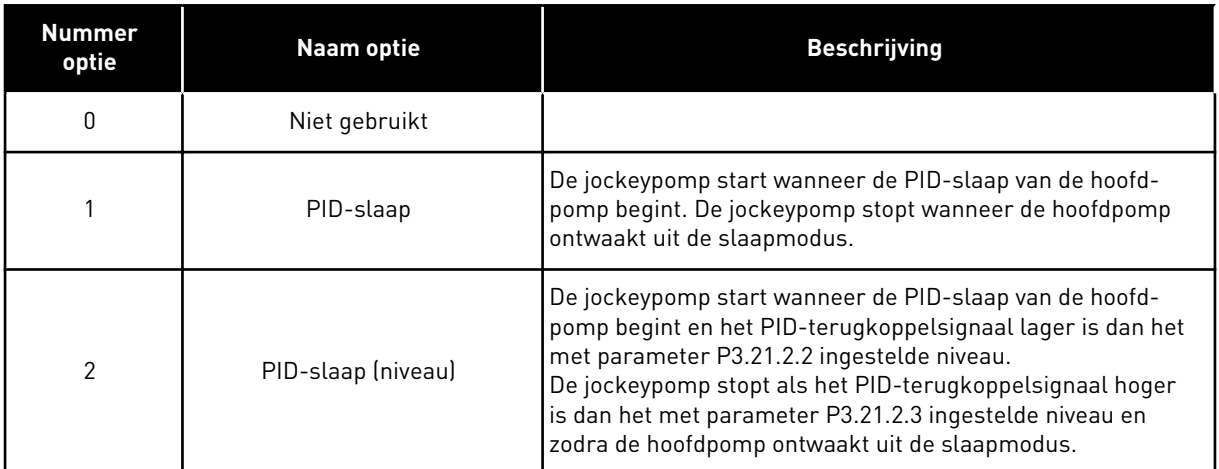

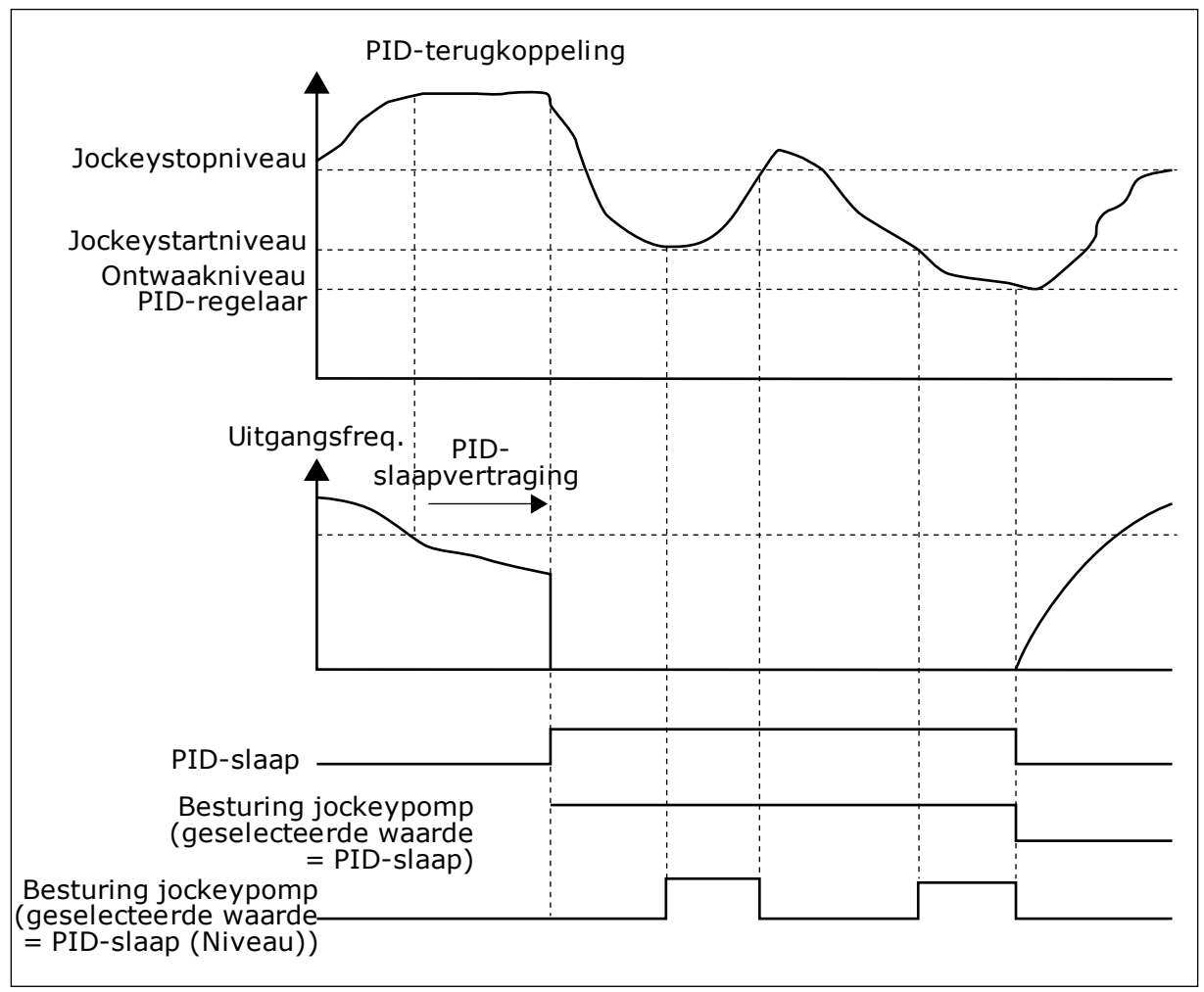

*Afb. 105: De functie Jockeypomp*

# *P3.21.2.2 JOCKEYSTARTNIVEAU (ID 1675)*

Met deze parameter kunt u het signaalniveau van het PID-terugkoppelingssignaal instellen waarbij de jockeypomp start als de hoofdpomp zich in de slaapstand bevindt. De jockeypomp start wanneer PID-slaap actief is en het PID-terugkoppelsignaal onder het in deze parameter ingestelde niveau zakt.

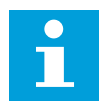

# **AANWIJZING!**

Deze parameter wordt alleen gebruikt als P3.21.2.1 = 2 PID-slaap (niveau).

# *P3.21.2.3 JOCKEYSTOPNIVEAU (ID 1676)*

Met deze parameter kunt u het signaalniveau van het PID-terugkoppelingssignaal instellen waarbij de jockeypomp stopt als de hoofdpomp zich in de slaapstand bevindt. De jockeypomp stopt wanneer PID-slaap actief is en het PID-terugkoppelsignaal boven het niveau stijgt dat is ingesteld met deze parameter of wanneer de PID-regelaar ontwaakt uit de slaapmodus.

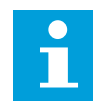

# **AANWIJZING!**

Deze parameter wordt alleen gebruikt als P3.21.2.1 = 2 PID-slaap (niveau).

## 10.21.3 PREPARATIEPOMP

Een preparatiepomp is een kleinere pomp die de inlaat van de hoofdpomp vult om te voorkomen dat deze lucht aanzuigt.

De preparatiepompfunctie bestuurt een preparatiepomp met een digitaal signaal. U kunt een vertraging instellen zodat de preparatiepomp start voordat de hoofdpomp start. De preparatiepomp werkt doorlopend zolang de hoofdpomp in werking is.

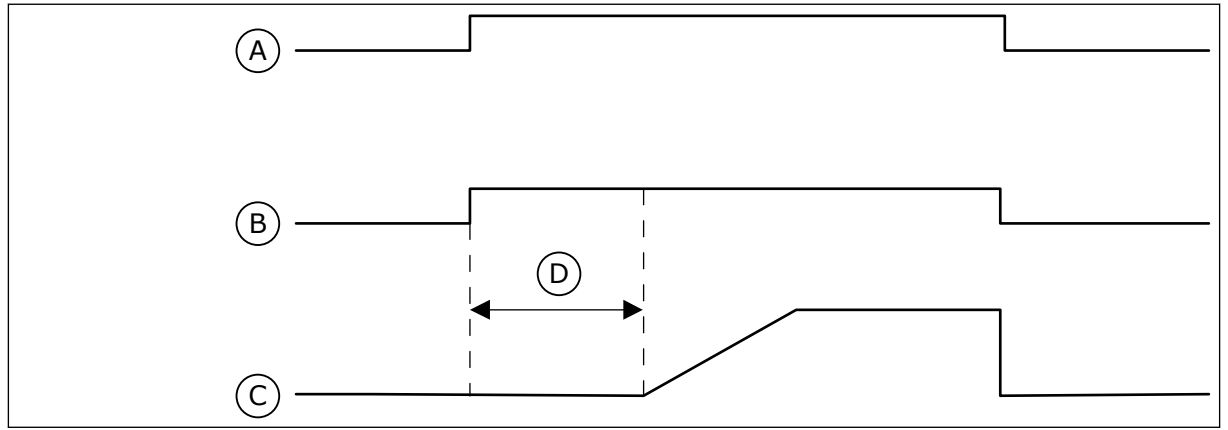

*Afb. 106: De functie Preparatiepomp*

- A. Startopdracht (hoofdpomp)
- B. Besturing preparatiepomp (digitaal uitgangssignaal)

## *P3.21.3.1 PREPARATIEFUNCTIE (ID 1677)*

- C. Uitgangsfrequentie (hoofdpomp)
- D. Preparatietijd

Met deze parameter kunt u de functie Preparatiepomp inschakelen. Een preparatiepomp is een kleinere pomp die de inlaat van de hoofdpomp vult om te voorkomen dat deze lucht aanzuigt. De functie Preparatiepomp bestuurt een preparatiepomp met een relaisuitgangssignaal.

# *P3.21.3.2 PREPARATIETIJD (ID 1678)*

Met deze parameter kunt u de tijdsduur instellen die de preparatiepomp moet werken voordat de hoofdpomp start.

# 10.21.4 ANTIBLOKKERINGSFUNCTIE

De antiblokkeringsfunctie voorkomt dat de pomp geblokkeerd raakt wanneer de pomp langere tijd stilstaat in de slaapmodus. De pomp wordt met een vast interval opgestart zonder de slaapmodus te onderbreken. U kunt het interval, de draaitijd en het toerental voor antiblokkering instellen.

# *P3.21.4.1 ANTIBLOKKERINGSINTERVAL (ID 1696)*

Met deze parameter kunt u het interval voor de functie Antiblokkering instellen. Deze parameter geeft aan na hoeveel tijd de pomp op het opgegeven toerental (P3.21.4.3 Antiblokkeringsfrequentie) en gedurende de opgegeven tijd (P3.21.4.2 Antiblokkering runtime) wordt gestart.

De antiblokkeringsfunctie kan alleen worden gebruikt als de pomp zich in de slaapmodus of de stand-bymodus (bij een systeem met meerdere regelaars) bevindt.

De antiblokkeringsfunctie is ingeschakeld wanneer de waarde van deze parameter groter is dan 0. Is de waarde 0, dan is de functie uitgeschakeld.

## *P3.21.4.2 ANTIBLOKKERING RUNTIME (ID 1697)*

Met deze parameter kunt u de tijdsduur instellen die de pomp werkt op het ingestelde toerental wanneer de Antiblokkeringsfunctie wordt geactiveerd.

## *P3.21.4.3 ANTIBLOKKERINGSFREQUENTIE (ID 1504)*

Met deze parameter kunt u de frequentiereferentie van de frequentieregelaar instellen die wordt gebruikt wanneer de antiblokkeringsfunctie wordt geactiveerd.

## 10.21.5 VORSTBESCHERMING

Met de functie Vorstbescherming kunt u de pomp beschermen tegen vorstschade. Als de pomp zich in de slaapmodus bevindt en de gemeten temperatuur in de pomp lager wordt dan de ingestelde beschermingstemperatuur, werkt de pomp bij een constante frequentie die is ingesteld met P3.13.10.6 Vorstbeschermingsfrequentie. Als u deze functie wilt gebruiken, moet u een temperatuuromvormer of temperatuursensor op het pomphuis of op de leiding dicht bij de pomp monteren.

## *P3.21.5.1 VORSTBESCHERMING (ID 1704)*

Met deze parameter kunt u de functie Vorstbescherming inschakelen. Als de gemeten temperatuur van de pomp lager wordt dan het ingestelde niveau en de frequentieregelaar zich in de slaapstand bevindt, activeert de vorstbescherming de pomp op een constante frequentie.

# *P3.21.5.2 TEMPERATUURSIGNAAL (ID 1705)*

Met deze parameter kunt u de bron selecteren voor het temperatuursignaal dat wordt gebruikt in de functie Vorstbescherming.

# *P3.21.5.3 TEMPERATUURSIGNAAL MINIMUM (ID 1706)*

Met deze parameter kunt u de minimumwaarde van het temperatuursignaal instellen. Bijvoorbeeld: een temperatuursignaalbereik van 4–20 mA komt overeen met een temperatuur van -50–200 °C.

# *P3.21.5.4 TEMPERATUURSIGNAAL MAXIMUM (ID 1707)*

Met deze parameter kunt u de maximumwaarde van het temperatuursignaal instellen. Bijvoorbeeld: een temperatuursignaalbereik van 4–20 mA komt overeen met een temperatuur van -50–200 °C.

## *P3.21.5.5 TEMPERATUURLIMIET VORSTBESCHERMING (ID 1708)*

Met deze parameter kunt u de temperatuurlimiet instellen waarbij de frequentieregelaar wordt gestart.

Als de temperatuur van de pomp lager wordt dan deze limiet en de frequentieregelaar zich in de slaapstand bevindt, start de functie Vorstbescherming de frequentieregelaar.

# *P3.21.5.6 VORSTBESCHERMINGSFREQUENTIE (ID 1710)*

Met deze parameter kunt u de frequentiereferentie van de frequentieregelaar instellen die wordt gebruikt wanneer de functie Vorstbescherming wordt geactiveerd.

# *V3.21.5.7 VORSTTEMPERATUUR MONITOR (ID 1711)*

Deze controlewaarde toont de waarde van het temperatuursignaal dat wordt gebruikt voor de functie Vorstbescherming.

# **10.22 TELLERS**

De Vacon® AC-frequentieregelaar bevat diverse tellers voor de bedrijfstijd en het energieverbruik. Sommige tellers meten totalen en andere kunnen worden gereset. De energietellers meten hoeveel energie is afgenomen van het elektriciteitsnet. De andere tellers dienen bijvoorbeeld om de bedrijfstijd van de frequentieregelaar of de draaitijd van de motor bij te houden.

Alle tellerstanden zijn te bekijken op een pc, het bedieningspaneel of via een veldbussysteem. Bij gebruik van het bedieningspaneel of een pc zijn de tellerstanden te zien in het menu Diagnose. Als u gebruikmaakt van de veldbus, kunt u de waarden uitlezen door middel van identificatienummers. Die nummers vindt u in dit hoofdstuk.

## 10.22.1 TELLER BEDRIJFSUREN

Het is niet mogelijk om de teller voor de bedrijfsuren van de besturingsunit te resetten. De teller bevindt zich in het submenu Totaaltellers. De teller bestaat uit vijf verschillende 16 bits waarden. Voor het uitlezen van de teller via veldbus kunt u onderstaande identificatienummers gebruiken.

- **ID 1754 Teller bedrijfsuren (jaren)**
- **ID 1755 Teller bedrijfsuren (dagen)**
- **ID 1756 Teller bedrijfsuren (uren)**
- **ID 1757 Teller bedrijfsuren (minuten)**
- **ID 1758 Teller bedrijfsuren (seconden)**

Voorbeeld: U ontvangt via de veldbus de waarde *1a 143d 02:21* voor de Teller bedrijfsuren.

- ID1754: 1 (jaar)
- ID1755: 143 (dagen)
- ID1756: 2 (uur)
- ID1757: 21 (minuten)
- ID1758: 0 (seconden)

## 10.22.2 TRIPTELLER BEDRIJFSUREN

De tripteller voor bedrijfsuren kan wel worden gereset. De teller bevindt zich in het menu Triptellers. Het resetten van de teller kan met de pc, het bedieningspaneel of de veldbus. De teller bestaat uit vijf verschillende 16-bits waarden. Voor het uitlezen van de teller via veldbus kunt u onderstaande identificatienummers gebruiken.

- **ID 1766 Tripteller bedrijfsuren (jaren)**
- **ID 1767 Tripteller bedrijfsuren (dagen)**
- **ID 1768 Tripteller bedrijfsuren (uren)**
- **ID 1769 Tripteller bedrijfsuren (minuten)**
- **ID 1770 Tripteller bedrijfsuren (seconden)**

Voorbeeld: U ontvangt via de veldbus de waarde *1a 143d 02:21* van de tripteller voor bedrijfsuren.

- ID1766: 1 (jaar)
- ID1767: 143 (dagen)
- ID1768: 2 (uur)
- ID1769: 21 (minuten)
- ID1770: 0 (seconden)

#### ID 2311 TRIPTELLER BEDRIJFSUREN RESETTEN

Het resetten van de tripteller voor de bedrijfsuren kan met een pc, het bedieningspaneel of de veldbus. Bij gebruik van de pc of het bedieningspaneel reset u de teller in het menu Diagnose.

Bij gebruik van de veldbus stuurt u voor het resetten een opgaande flank (0 => 1) naar ID2311 Tripteller bedrijfsuren resetten.

## 10.22.3 TELLER DRAAITIJD

De teller voor de draaitijd van de motor is niet te resetten. De teller bevindt zich in het submenu Totaaltellers. De teller bestaat uit vijf verschillende 16-bits waarden. Voor het uitlezen van de teller via veldbus kunt u onderstaande identificatienummers gebruiken.

- **ID 1772 Teller draaitijd (jaren)**
- **ID 1773 Teller draaitijd (dagen)**
- **ID 1774 Teller draaitijd (uren)**
- **ID 1775 Teller draaitijd (minuten)**
- **ID 1776 Teller draaitijd (seconden)**

Voorbeeld: U ontvangt via de veldbus de waarde *1a 143d 02:21* van de draaitijdteller.

- ID1772: 1 (jaar)
- ID1773: 143 (dagen)
- ID1774: 2 (uur)
- ID1775: 21 (minuten)
- ID1776: 0 (seconden)

## 10.22.4 TELLER NETVOEDING-AANWEZIG TIJD

De Teller netvoeding-aanwezig tijd van de voedingseenheid bevindt zich in het submenu Totaaltellers. Het is niet mogelijk om de teller te resetten. De teller bestaat uit vijf verschillende 16-bits waarden. Voor het uitlezen van de teller via veldbus kunt u onderstaande identificatienummers gebruiken.

- **ID 1777 Teller netvoeding-aanwezig tijd (jaren)**
- **ID 1778 Teller netvoeding-aanwezig tijd (dagen)**
- **ID 1779 Teller netvoeding-aanwezig tijd (uren)**
- **ID 1780 Teller netvoeding-aanwezig tijd (minuten)**
- **ID 1781 Teller netvoeding-aanwezig tijd (seconden)**

Voorbeeld: U ontvangt via de veldbus de waarde *1a 240d 02:18* voor de Teller netvoedingaanwezig tijd.

- ID1777: 1 (jaar)
- ID1778: 240 (dagen)
- ID1779: 2 (uur)
- ID1780: 18 (minuten)
- ID1781: 0 (seconden)

## 10.22.5 ENERGIETELLER

De energieteller houdt de totale hoeveelheid energie bij die de frequentieregelaar heeft afgenomen van het elektriciteitsnet. Deze teller kan niet worden gereset. Voor het uitlezen van de teller via veldbus kunt u onderstaande identificatienummers gebruiken.

## **ID 2291 Energieteller**

De waarde bestaat altijd uit 4 cijfers. De indeling en de eenheid passen zich automatisch aan om de waarde juist weer te kunnen geven. Zie het voorbeeld hieronder.

Voorbeeld:

- 0,001 kWh
- 0,010 kWh
- 0,100 kWh
- 1,000 kWh
- 10,00 kWh
- 100,0 kWh
- 1,000 MWh
- 10,00 MWh
- 100,0 MWh
- 1,000 GWh
- etc.

# **ID2303 Indeling energieteller**

De indeling van de energieteller geeft de plaats van de decimale komma aan in de energieteller.

- 40 = 4 cijfers, 0 cijfers achter de komma
- 41 = 4 cijfers, 1 cijfer achter de komma
- 42 = 4 cijfers, 2 cijfers achter de komma
- 43 = 4 cijfers, 3 cijfers achter de komma

Voorbeeld:

- 0,001 kWh (indeling = 43)
- 100,0 kWh (indeling  $= 41$ )
- 10,00 MWh (indeling = 42)

# **ID2305 Eenheid energieteller**

De eenheid van de energieteller geeft aan in welke energie-eenheid de waarde is uitgedrukt.

- $0 =$  kWh
- $1 = MWh$
- $2 =$  GWh
- $3 = TWh$
- $4 = PWh$

Voorbeeld: Als u de waarde *4500* ontvangt van ID2291, *42* van ID2303 en *0* van ID2305, is het resultaat 45,00 kWh.

# 10.22.6 ENERGIE TRIPTELLER

De energietripteller houdt bij hoeveel energie de frequentieregelaar heeft afgenomen van het elektriciteitsnet. De teller bevindt zich in het submenu Triptellers. Het resetten van de teller kan met een pc, het bedieningspaneel of de veldbus. Voor het uitlezen van de teller via veldbus kunt u onderstaande identificatienummers gebruiken.

## **ID 2296 Energietripteller**

De waarde bestaat altijd uit 4 cijfers. De indeling en de eenheid passen zich automatisch aan om de waarde van de energietripteller juist weer te kunnen geven. Zie het voorbeeld

hieronder. U kunt de indeling en eenheid van de energieteller uitlezen via ID2307 Indeling energietripteller en ID2309 Eenheid energietripteller.

Voorbeeld:

- 0,001 kWh
- 0,010 kWh
- 0,100 kWh
- 1,000 kWh
- 10,00 kWh
- 100,0 kWh
- 1,000 MWh
- 10,00 MWh
- 100,0 MWh
- 1,000 GWh
- etc.

#### **ID2307 Indeling energietripteller**

De indeling van de energietripteller geeft de plaats van de decimale komma aan in de energietripteller.

- 40 = 4 cijfers, 0 cijfers achter de komma
- 41 = 4 cijfers, 1 cijfer achter de komma
- 42 = 4 cijfers, 2 cijfers achter de komma
- 43 = 4 cijfers, 3 cijfers achter de komma

Voorbeeld:

- $0,001$  kWh (indeling = 43)
- 100,0 kWh (indeling  $= 41$ )
- $\cdot$  10,00 MWh (indeling = 42)

#### **ID2309 Eenheid energietripteller**

De eenheid van de energietripteller geeft aan in welke energie-eenheid de waarde is uitgedrukt.

- $0 =$  kWh
- $1 = MWh$
- $2 = GWh$
- $3 = TWh$
- $4 = PWh$

#### **ID2312 Energietripteller resetten**

De energietripteller kunt u resetten via een pc, het bedieningspaneel of de veldbus. Bij gebruik van de pc of het bedieningspaneel reset u de teller in het menu Diagnose. Bij gebruik van de veldbus stuurt u daartoe een opgaande flank naar ID2312 Energietripteller reset.

# **11 FOUTTRACERING**

De besturing van de frequentieregelaar bewaakt de werking voortdurend. Als bij diagnose een ongewone situatie wordt vastgesteld, geeft de regelaar een melding. Deze melding wordt getoond op het bedieningspaneel. Daar staan code, naam en een korte omschrijving van de fout of het alarm.

Ook ziet u de foutbron, wat de fout veroorzaakte, waar deze optrad en andere gegevens.

# **Er zijn drie verschillende typen meldingen.**

- Een melding van het type 'info' heeft geen gevolgen voor de werking van de frequentieregelaar. U moet de infomelding wel resetten.
- Een alarm informeert u over een ongewone werking van het apparaat. De frequentieregelaar stopt er niet door. U moet het alarm resetten.
- Een fout stopt de frequentieregelaar. U moet de frequentieregelaar resetten en een oplossing vinden voor het probleem.

Voor sommigen fouten kunt u verschillende reacties programmeren in de applicatie. Hierover leest u meer in hoofdstuk *[5.9 Groep 3.9: Beveiligingen](#page-156-0)*.

Reset de fout met de resetknop op het bedieningspaneel of via de I/O-aansluiting, de veldbus of het pc-programma. De fouten blijven in de foutenhistorie staan zodat u ze later nog kunt bekijken. Een uitleg van de foutcodes vindt u in hoofdstuk *[11.3 Foutcodes](#page-374-0)*.

Verzamel eerst enkele gegevens voordat u contact opneemt met de distributeur of fabrikant vanwege ongewoon gedrag van het apparaat. Noteer alle teksten op het display, de foutcode, de fout-ID, info over de foutbron, de actieve fouten en de foutenhistorie.

# **11.1 ER WORDT EEN FOUT GETOOND**

Als de frequentieregelaar een fout toont en stopt, onderzoekt u de oorzaak van de fout en reset u daarna de fout.

Er zijn twee manieren om een fout te resetten: met de resetknop of met een parameter.

# RESETTEN MET DE RESETKNOP

1 Houd de resetknop op het bedieningspaneel 2 seconden ingedrukt.

#### RESETTEN MET EEN PARAMETER IN HET GRAFISCHE DISPLAY

1 Ga naar het menu diagnose.

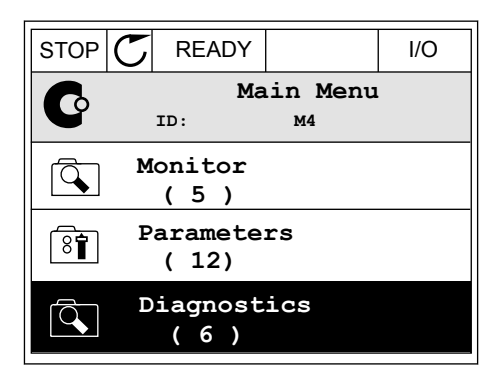

2 Ga naar het submenu Reset fouten.

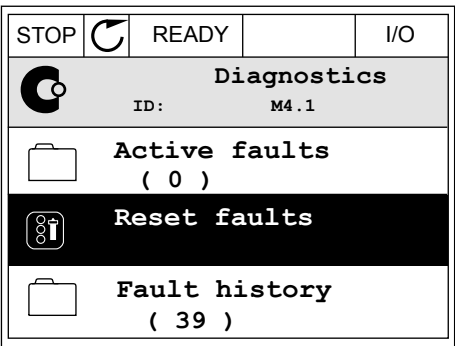

3 Selecteer de parameter Reset fouten.

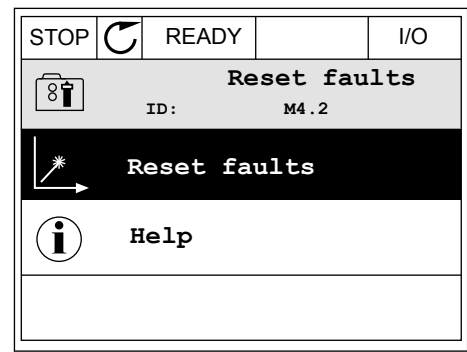

# RESETTEN MET EEN PARAMETER IN HET TEKSTDISPLAY

1 Ga naar het menu Diagnose.

- 2 Ga met de pijlknoppen omhoog of omlaag naar de barrier de pijtkhoppen omnoog of omdatg naar de READY RUN STOP ALARM FAULT
	- RESET FAUL

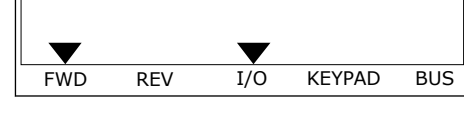

FWD REV I/O KEYPAD BUS

*11 AGNOST I É* 

ハイレコ 111

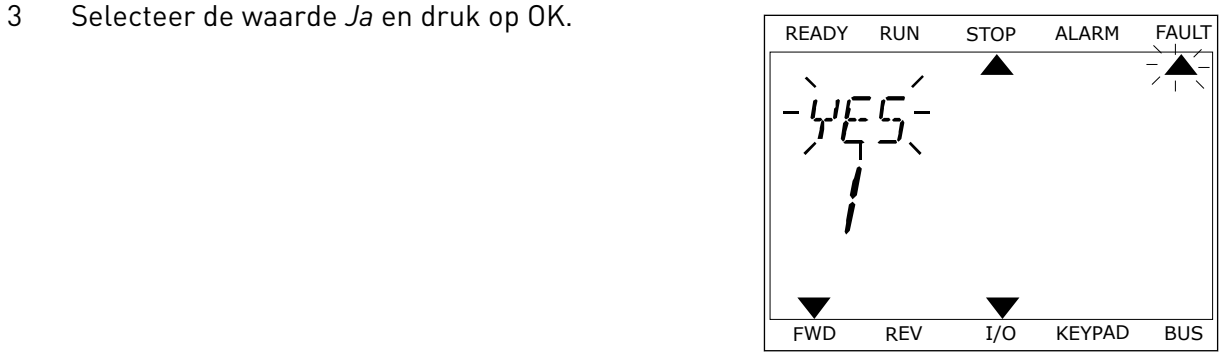

# **11.2 FOUTENHISTORIE**

In de foutenhistorie vindt u nadere gegevens over de fouten. De foutenhistorie kan maximaal 40 fouten vasthouden.

#### DE FOUTENHISTORIE BEKIJKEN IN HET GRAFISCHE DISPLAY

1 Als u meer gegevens over een fout wilt zien, gaat u naar Foutenhistorie.

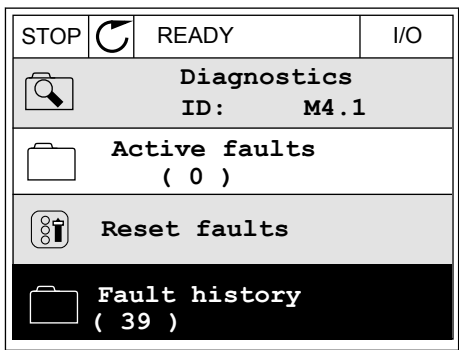

2 Met de pijlknop naar rechts kunt u de gegevens  $\frac{1}{100}$  oproepen.  $\frac{1}{100}$   $\frac{1}{00}$   $\frac{1}{00}$   $\frac{1}{00}$   $\frac{1}{00}$   $\frac{1}{00}$   $\frac{1}{00}$   $\frac{1}{00}$   $\frac{1}{00}$   $\frac{1}{00}$   $\frac{1}{00}$   $\frac{1}{00}$   $\frac{1}{00}$   $\frac{1}{00}$   $\frac{1}{00}$   $\frac{1}{00}$   $\frac{1}{00}$   $\frac{1}{00}$ 

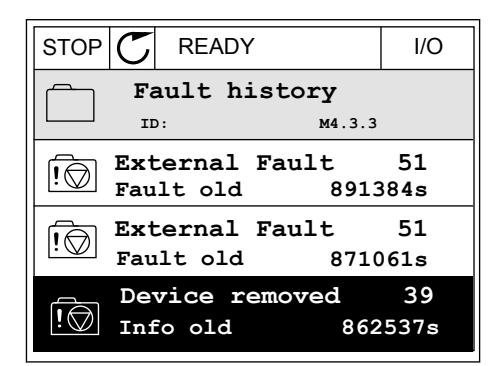

3 De gegevens worden getoond in een lijst.

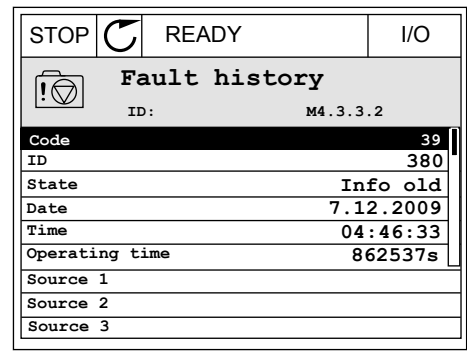

# DE FOUTENHISTORIE BEKIJKEN IN HET TEKSTDISPLAY

1 Druk op OK om naar de foutenhistorie te gaan.

2 Als u de gegevens over de fout wilt bekijken, drukt Als d'ue gégéveris over de rout witt bekijken, ur ukteur en eksplorer andere alarme fault

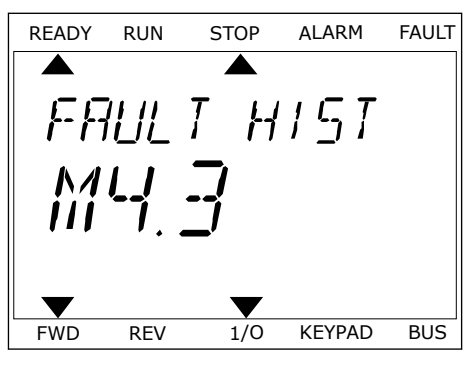

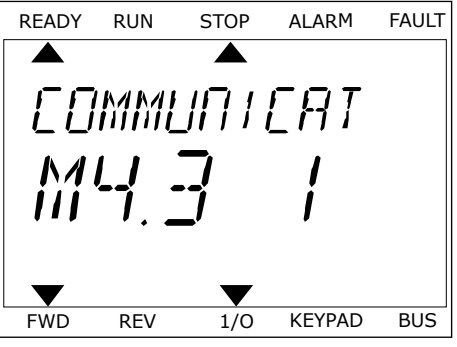

3 Met de pijlknop omlaag kunt u alle data bekijken.

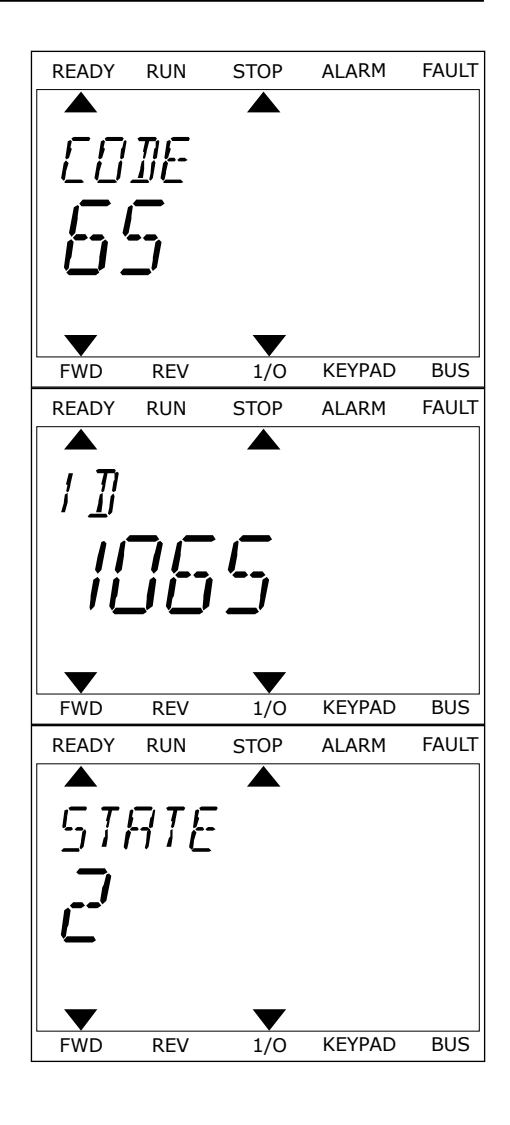

# <span id="page-374-0"></span>**11.3 FOUTCODES**

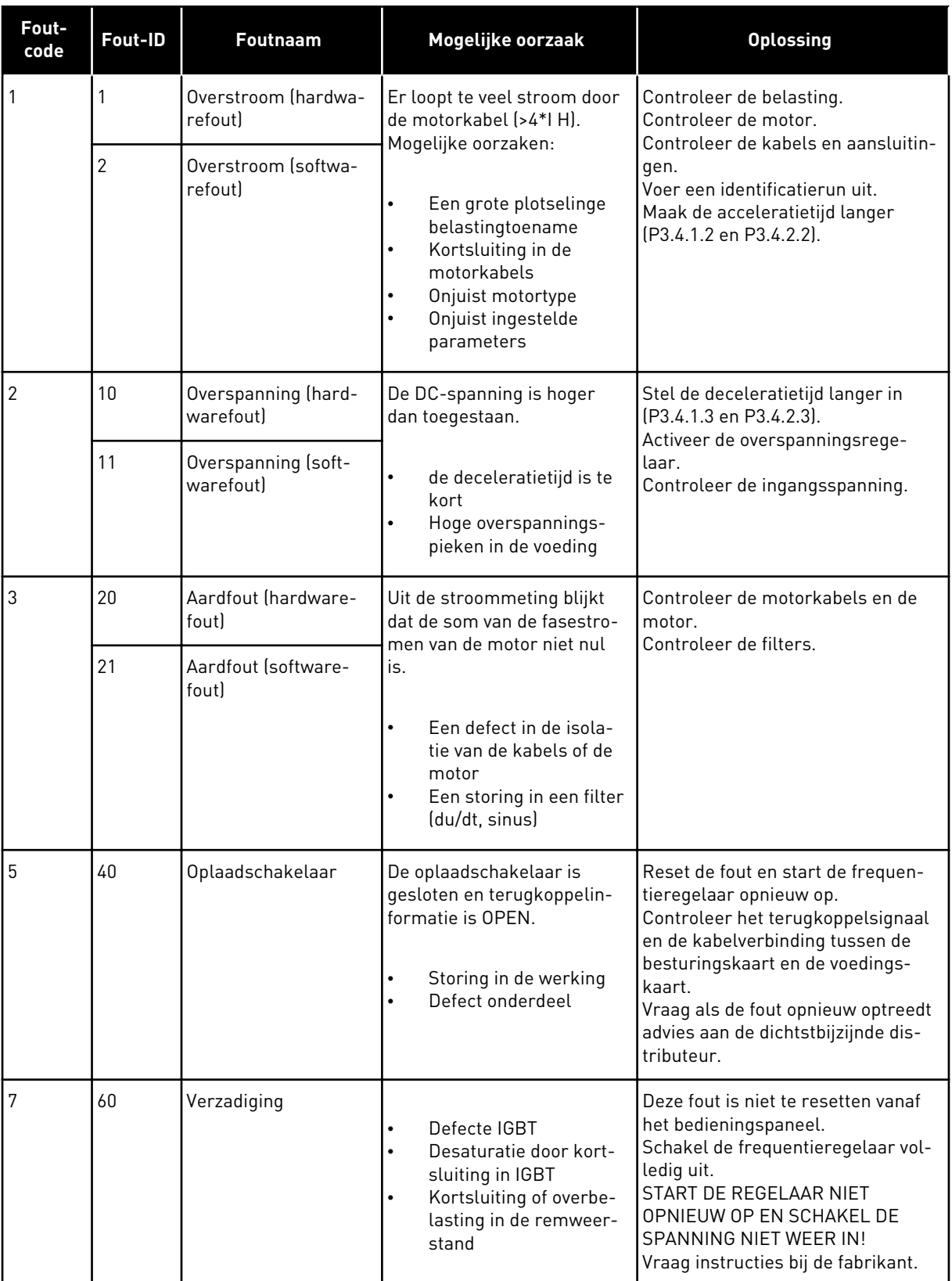

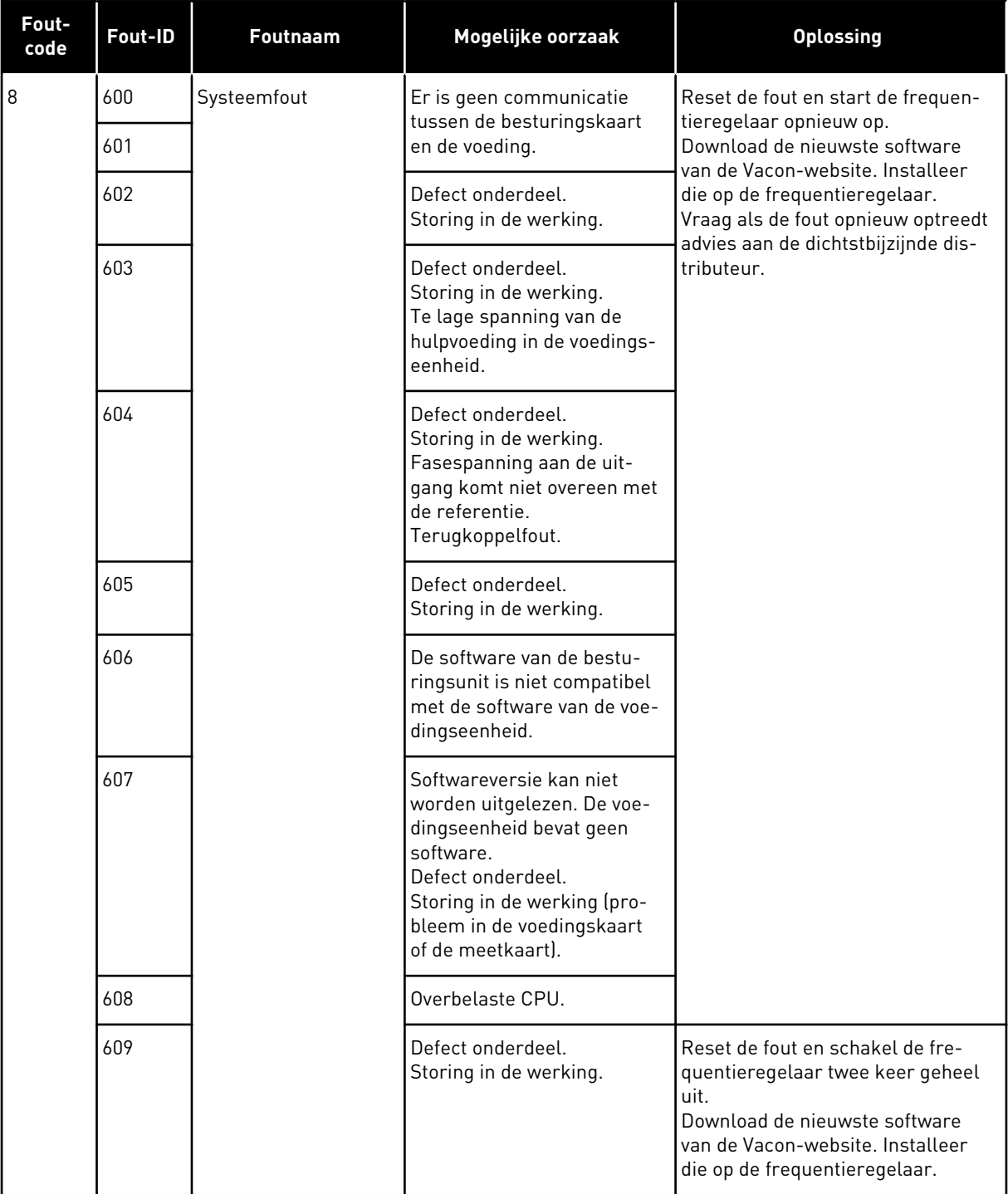

a dhe ann an 1970.<br>Chuir ann an 1970, ann an 1970, ann an 1970.

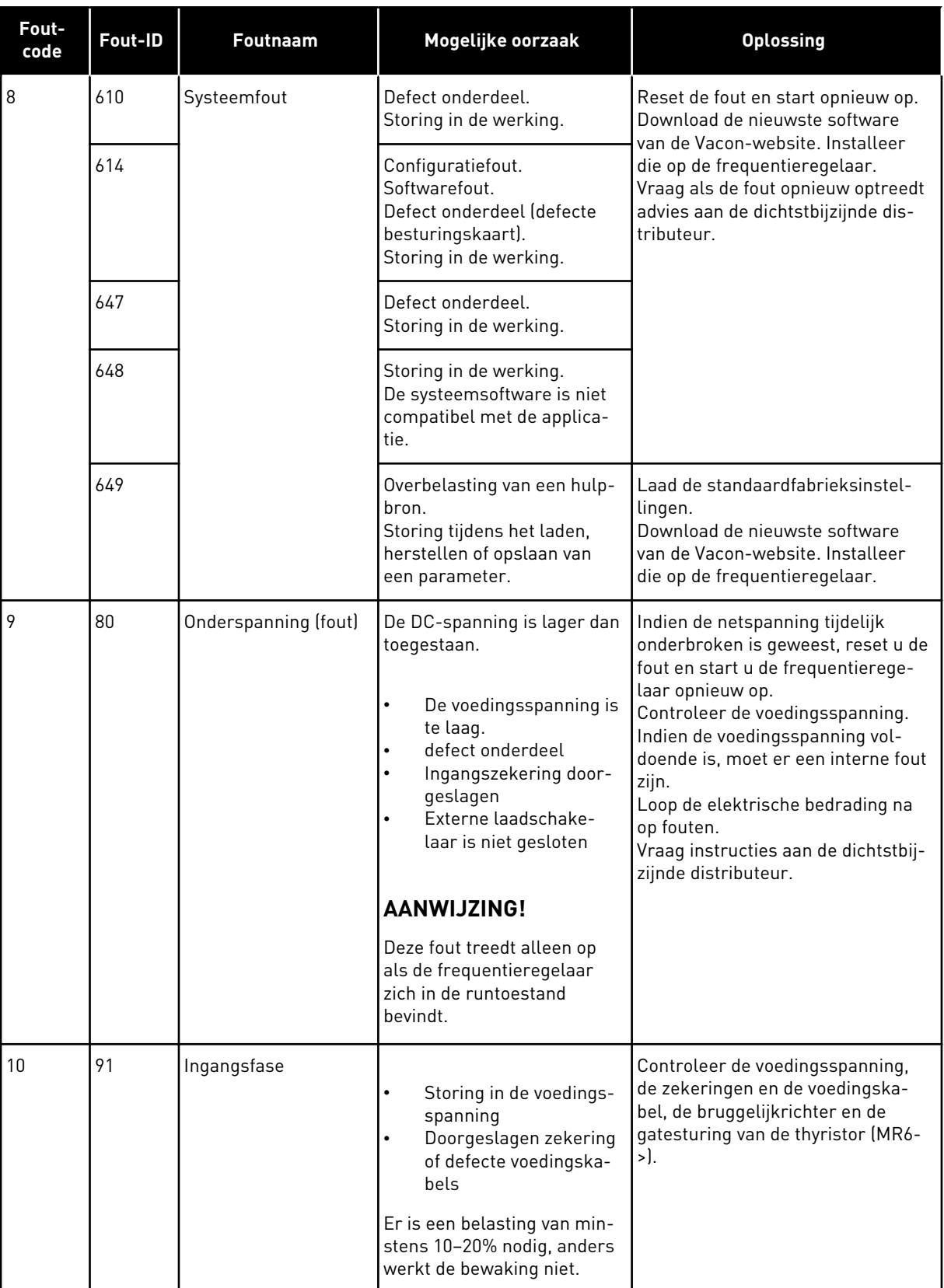

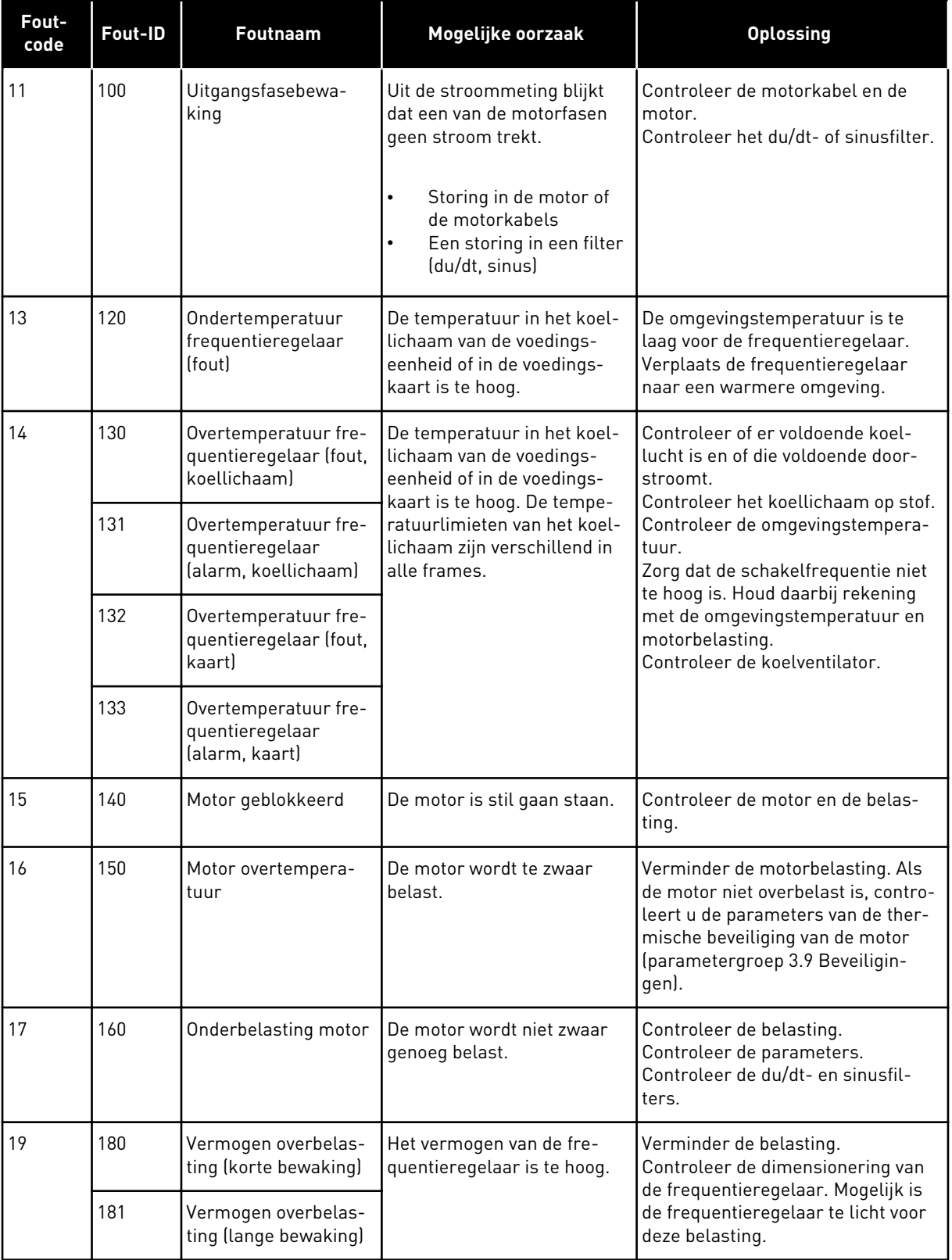

a dhe ann an 1970.<br>Chuirtean

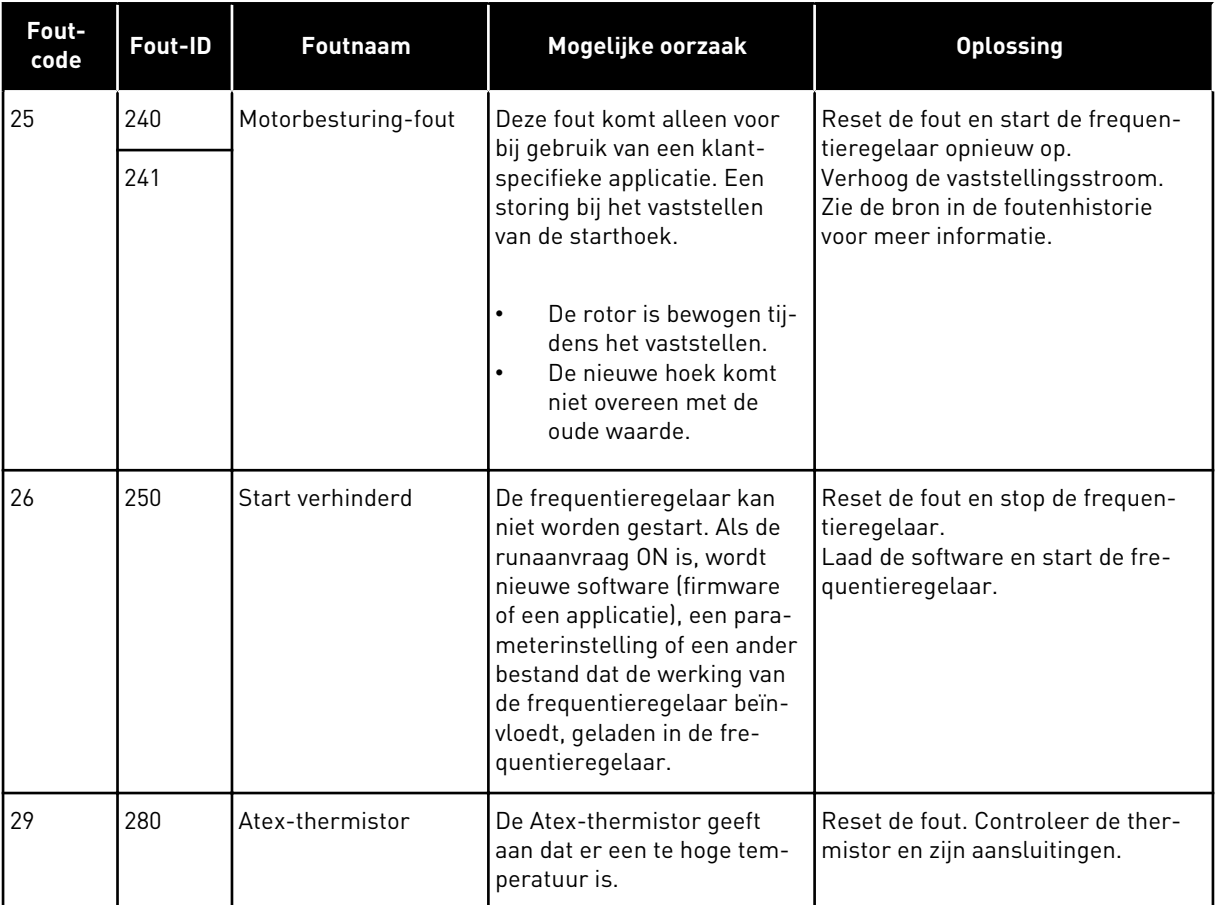

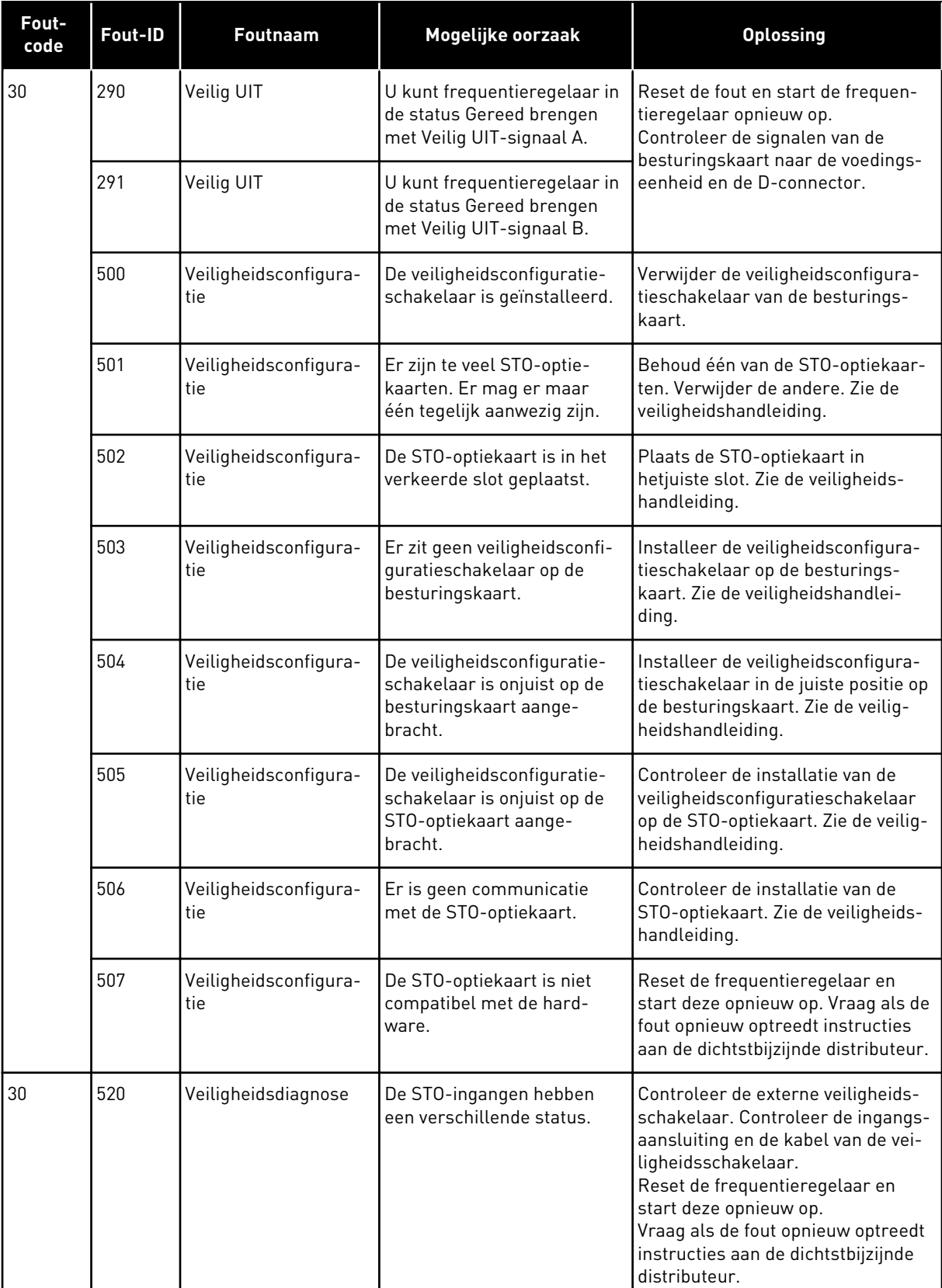

a dhe ann ann an 1970.

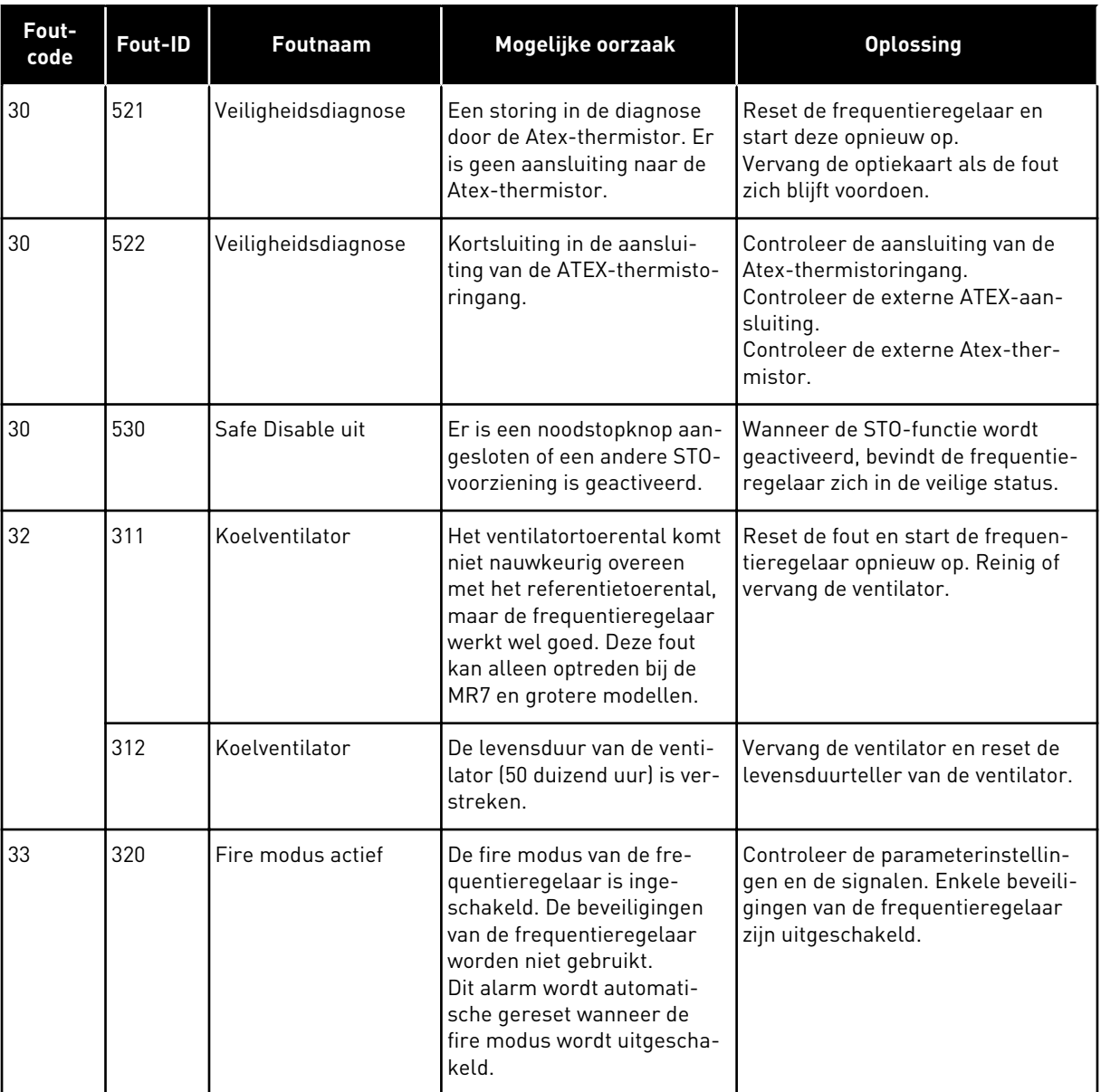

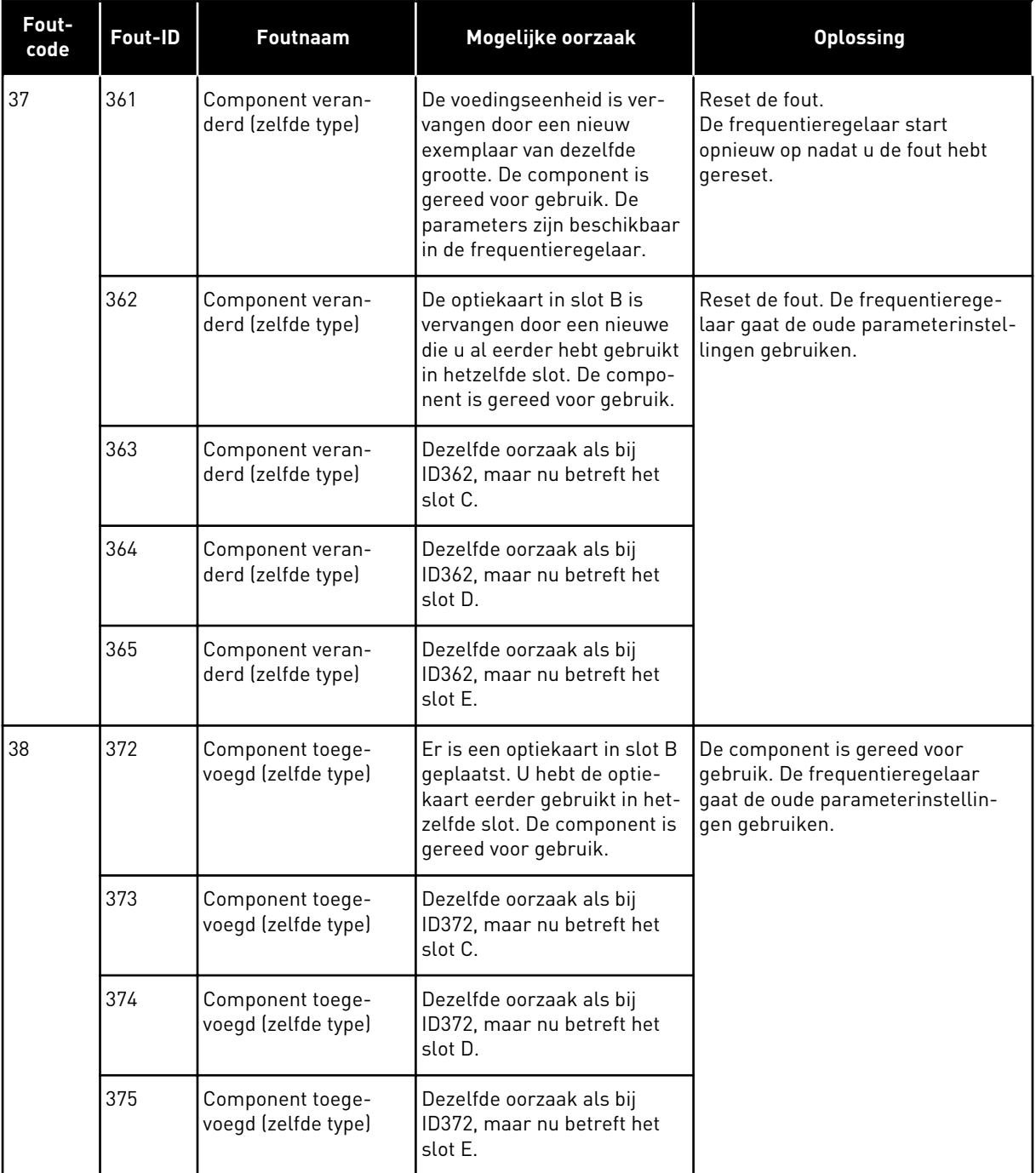

a dhe ann an 1970.<br>Chuir ann an 1970, ann an 1970, ann an 1970.

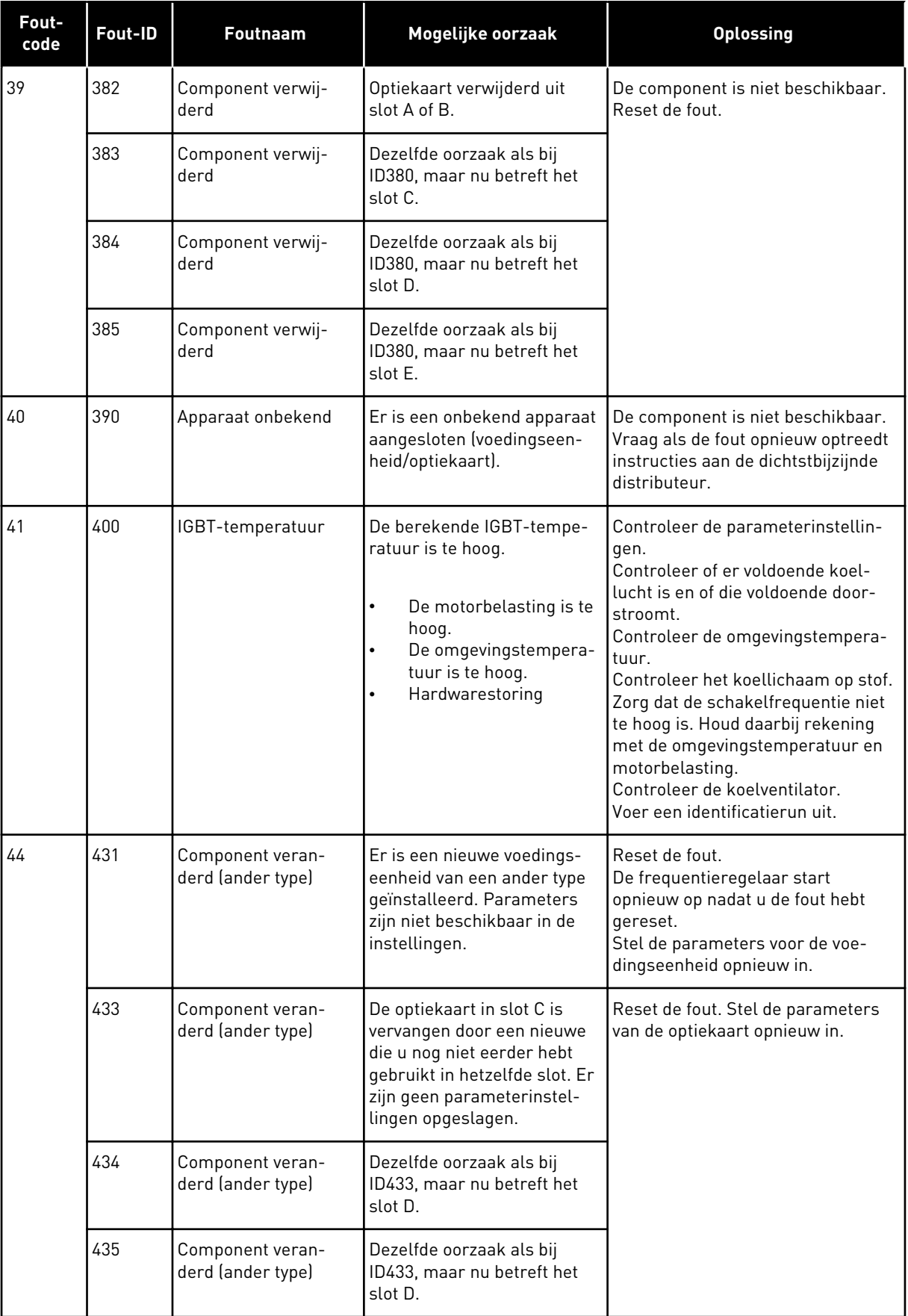

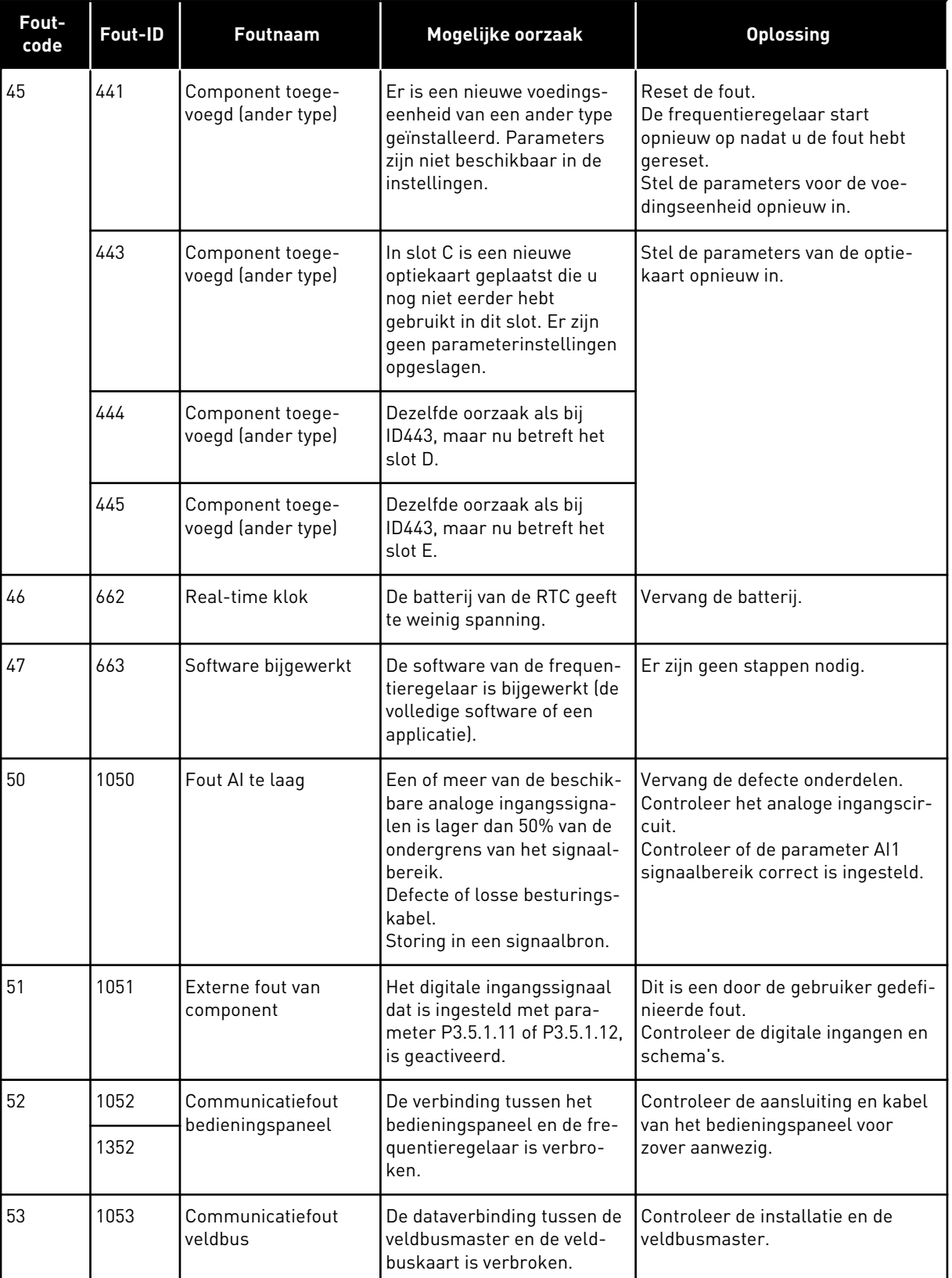

a dhe ann ann an 1970.<br>Tha ann an 1970, ann an 1970, ann an 1970.

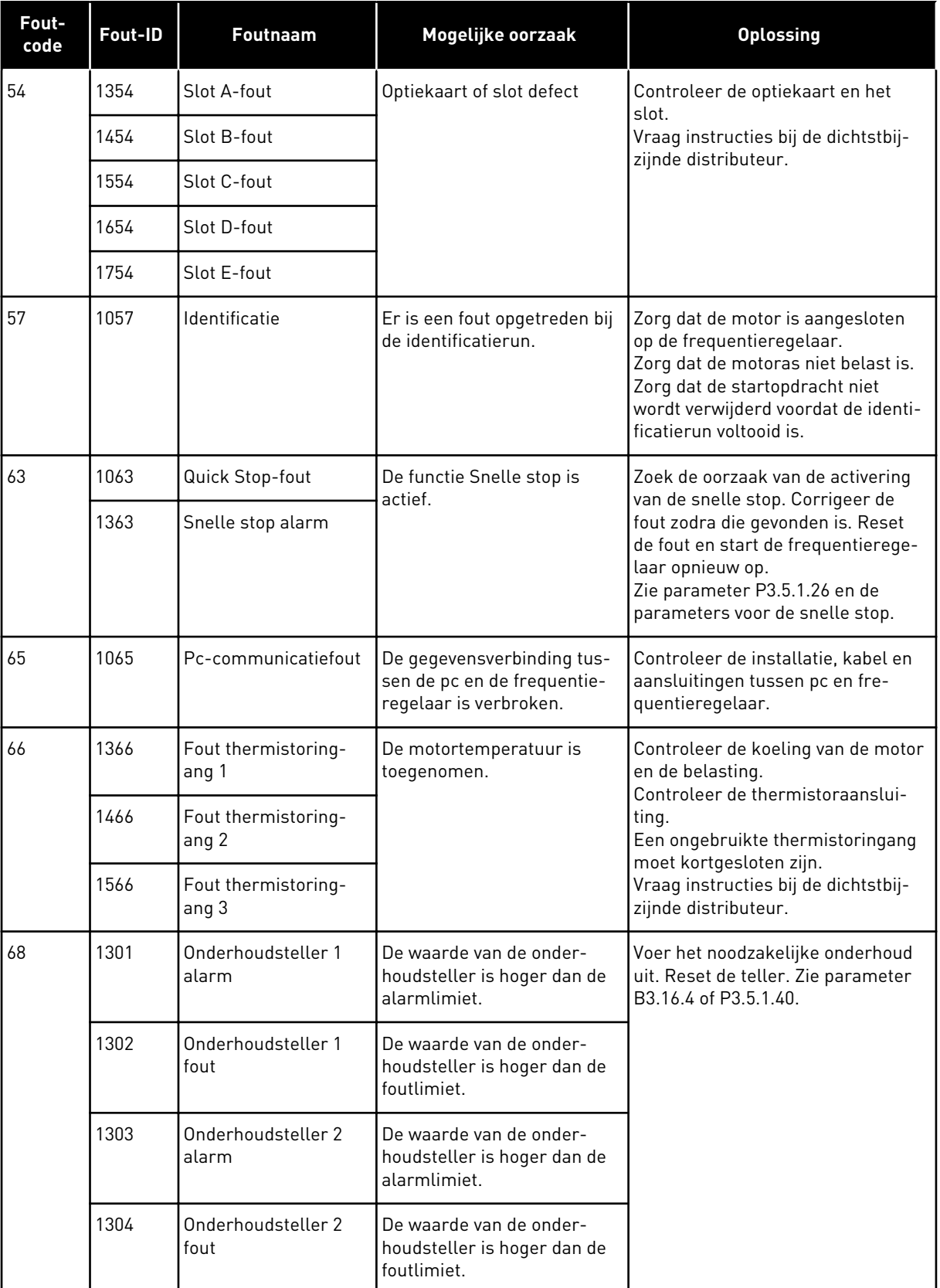

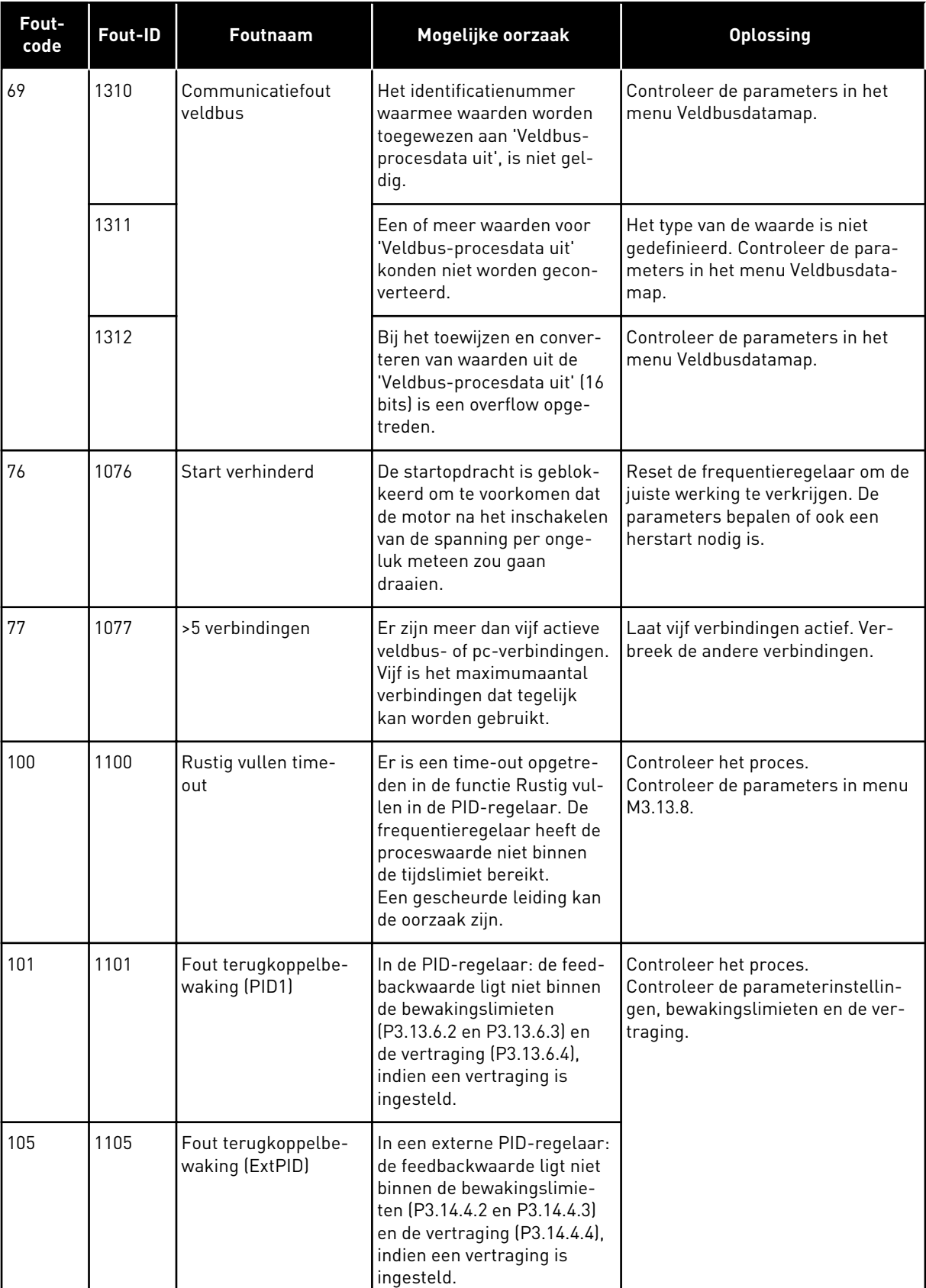

a dhe ann ann an 1970.<br>Tha ann an 1970, ann an 1970, ann an 1970.

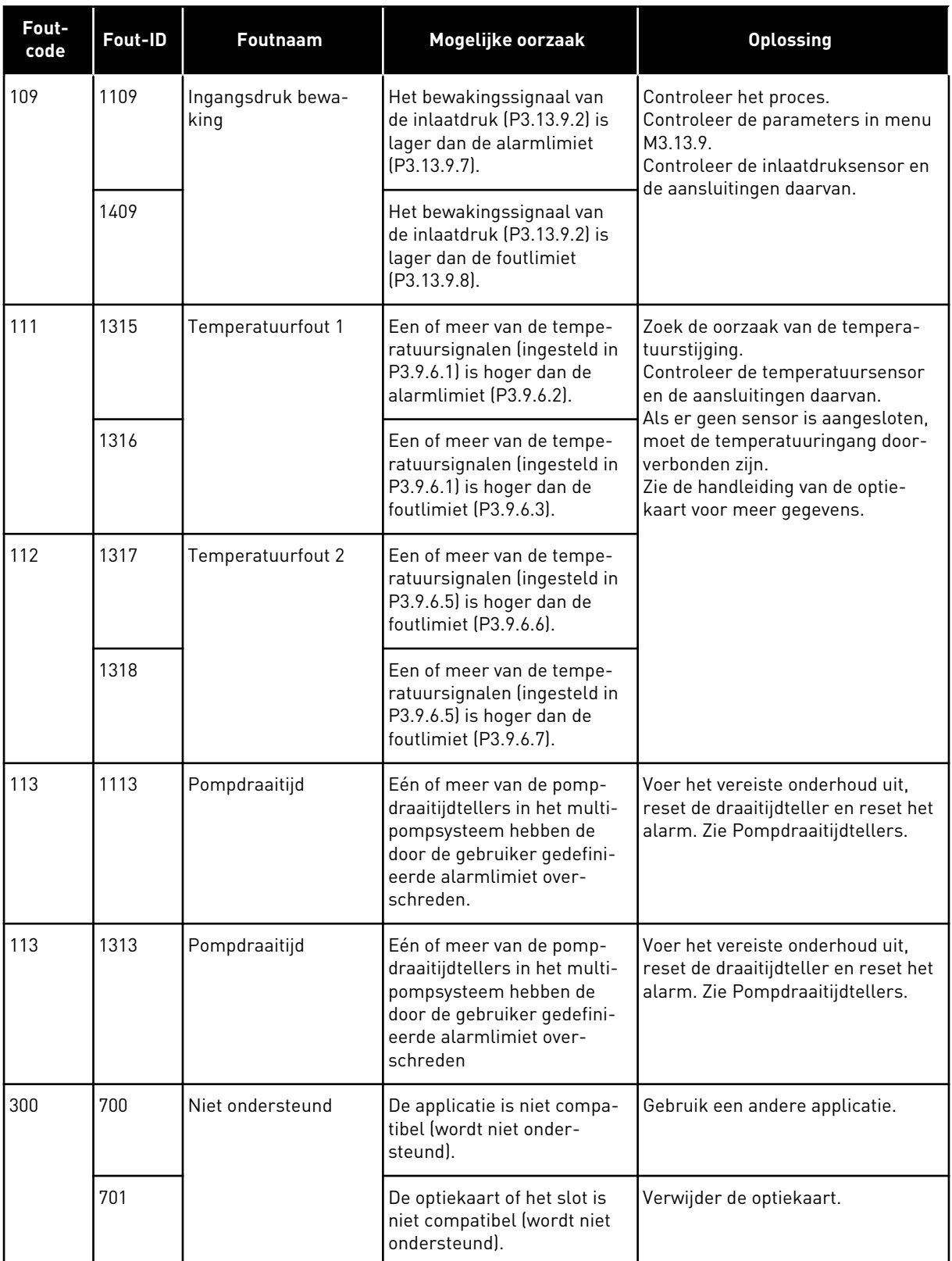

# **12 BIJLAGE 1**

# **12.1 DE STANDAARDWAARDEN VAN PARAMETERS IN DE VERSCHILLENDE APPLICATIES**

## **De letters in de tabel hebben de volgende betekenis:**

- A = Applicatie Standaard
- B = Applicatie HVAC
- C = Applicatie PID-besturing
- D = Applicatie Multi-pomp (SingleDrive)
- E = Applicatie Multi-pomp (MultiDrive)

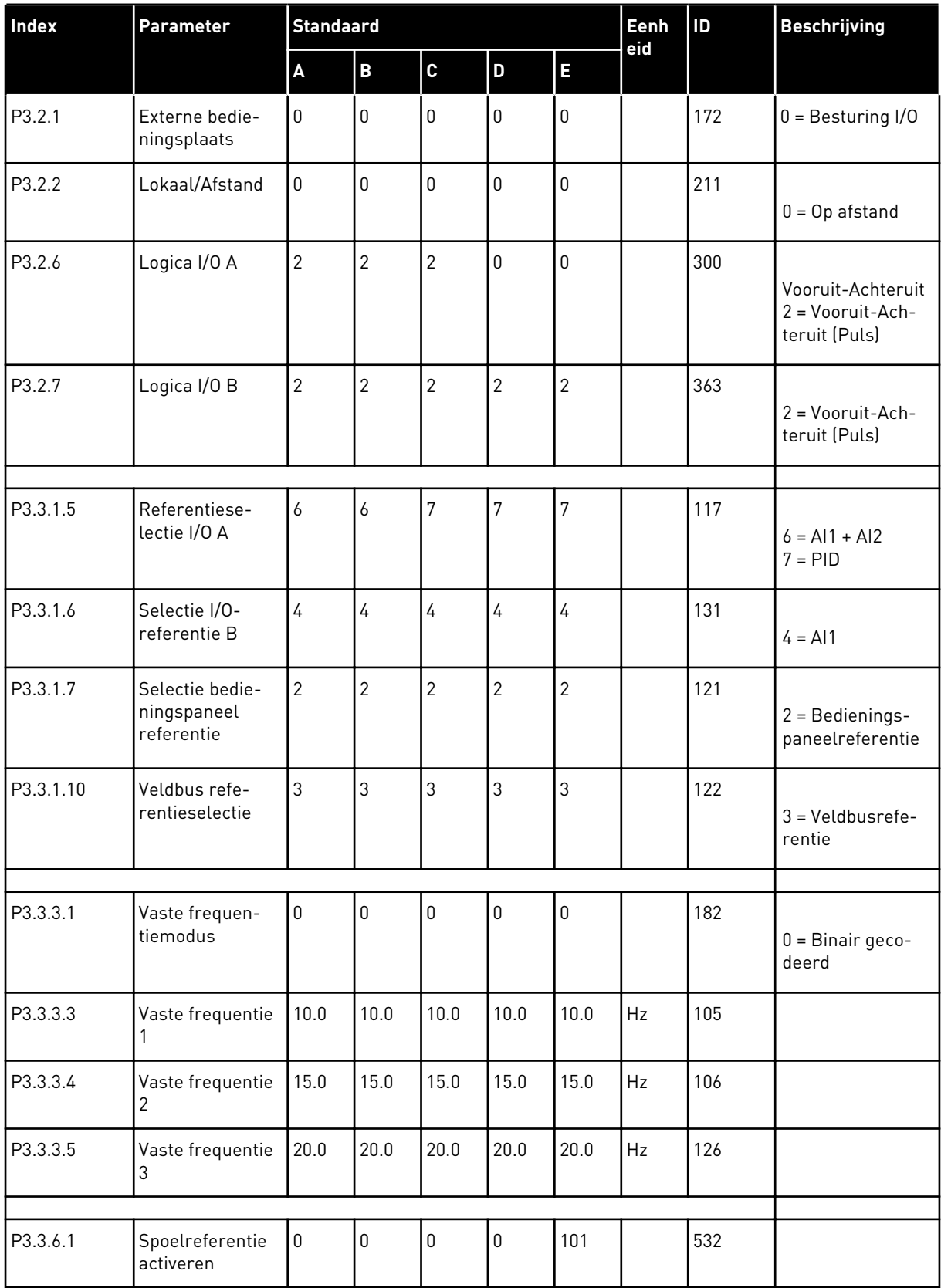

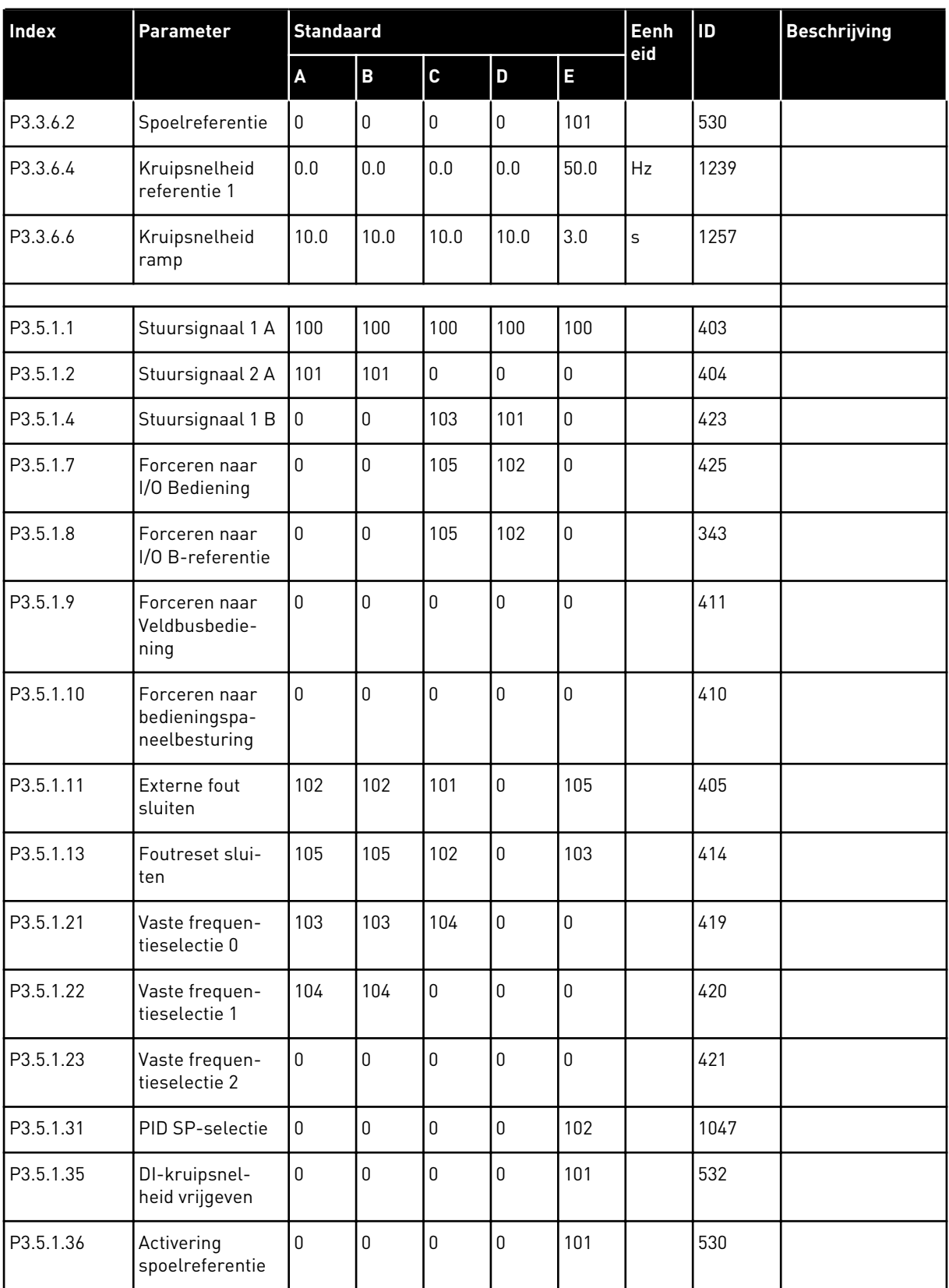

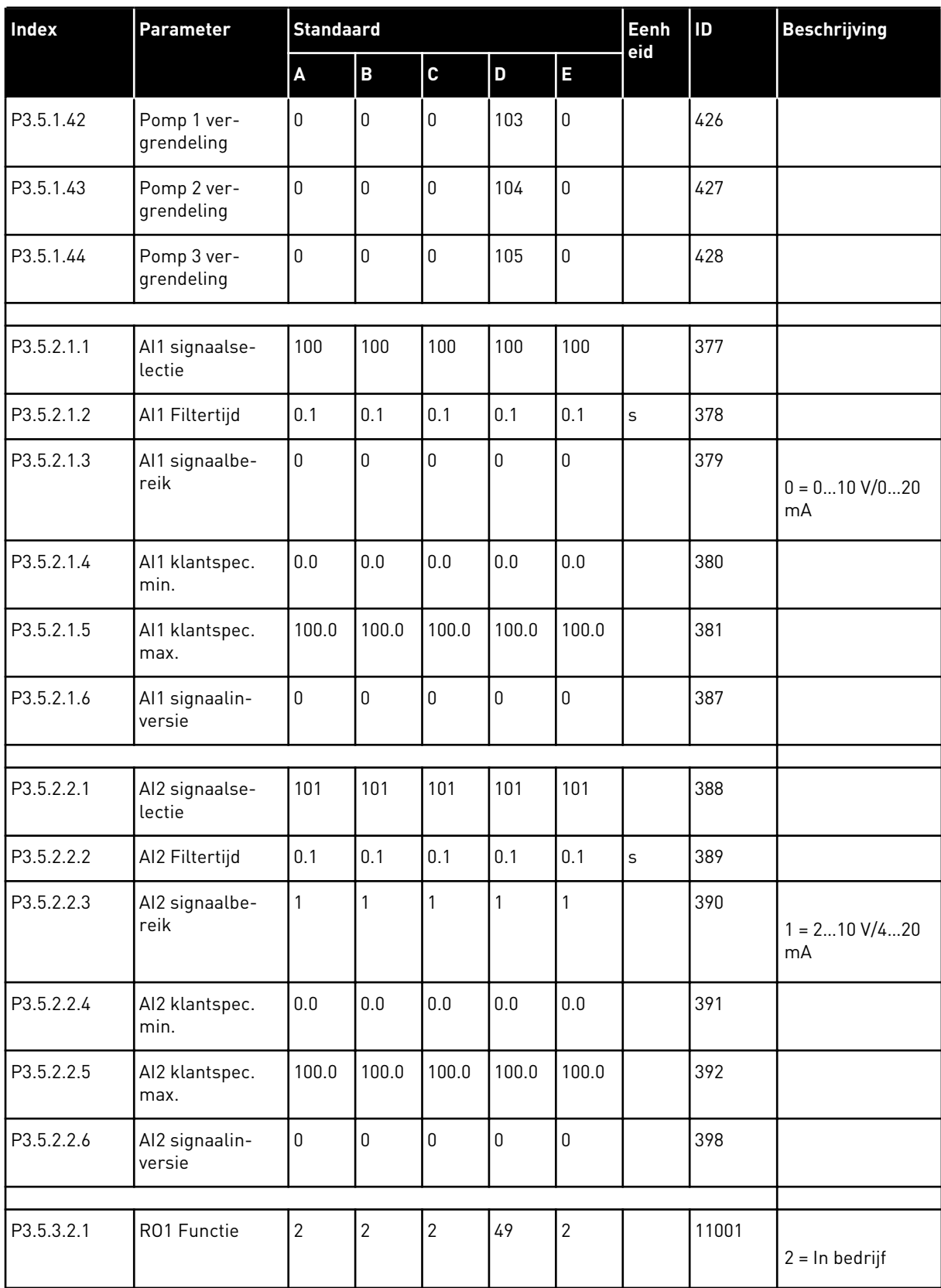

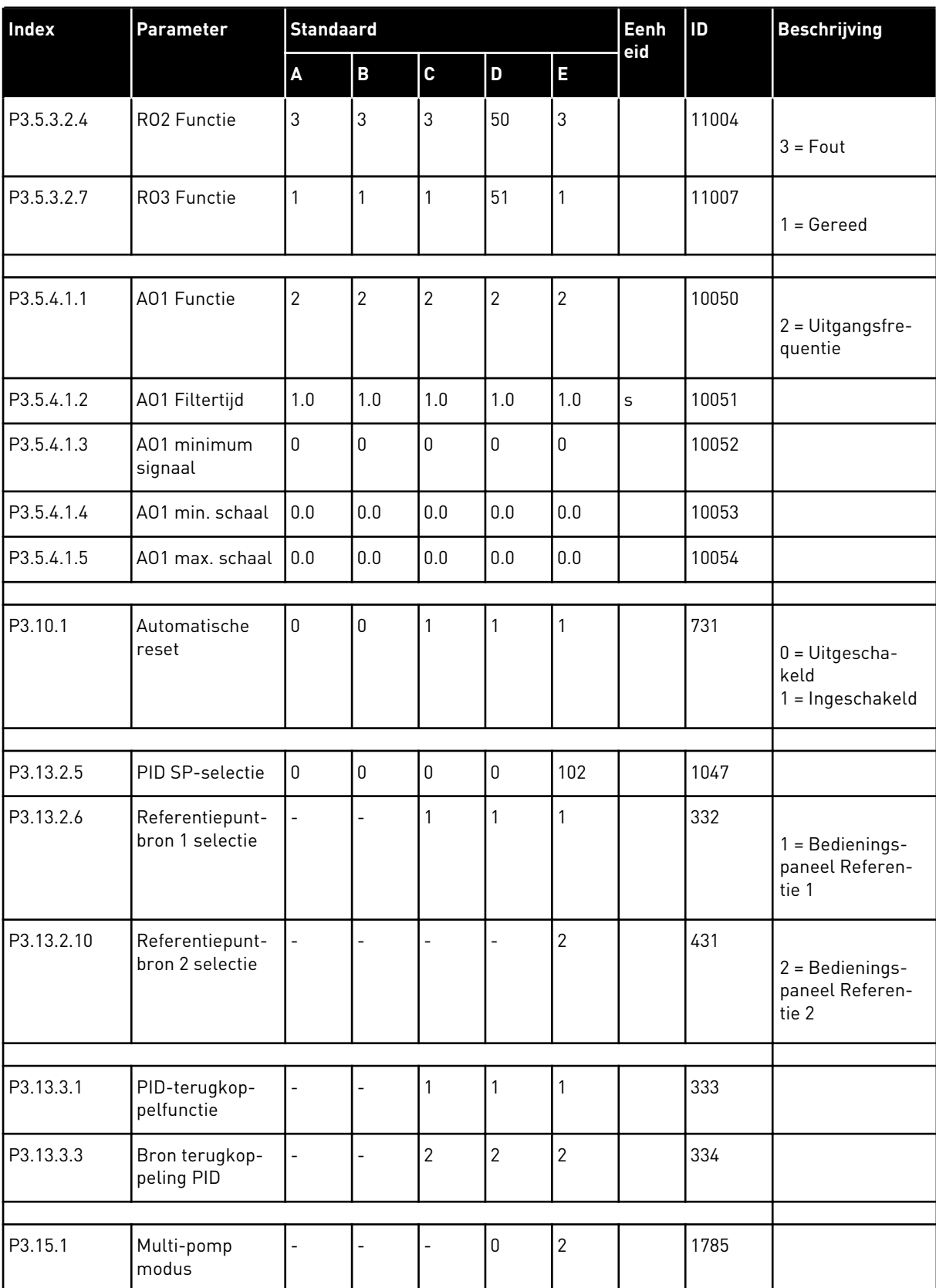

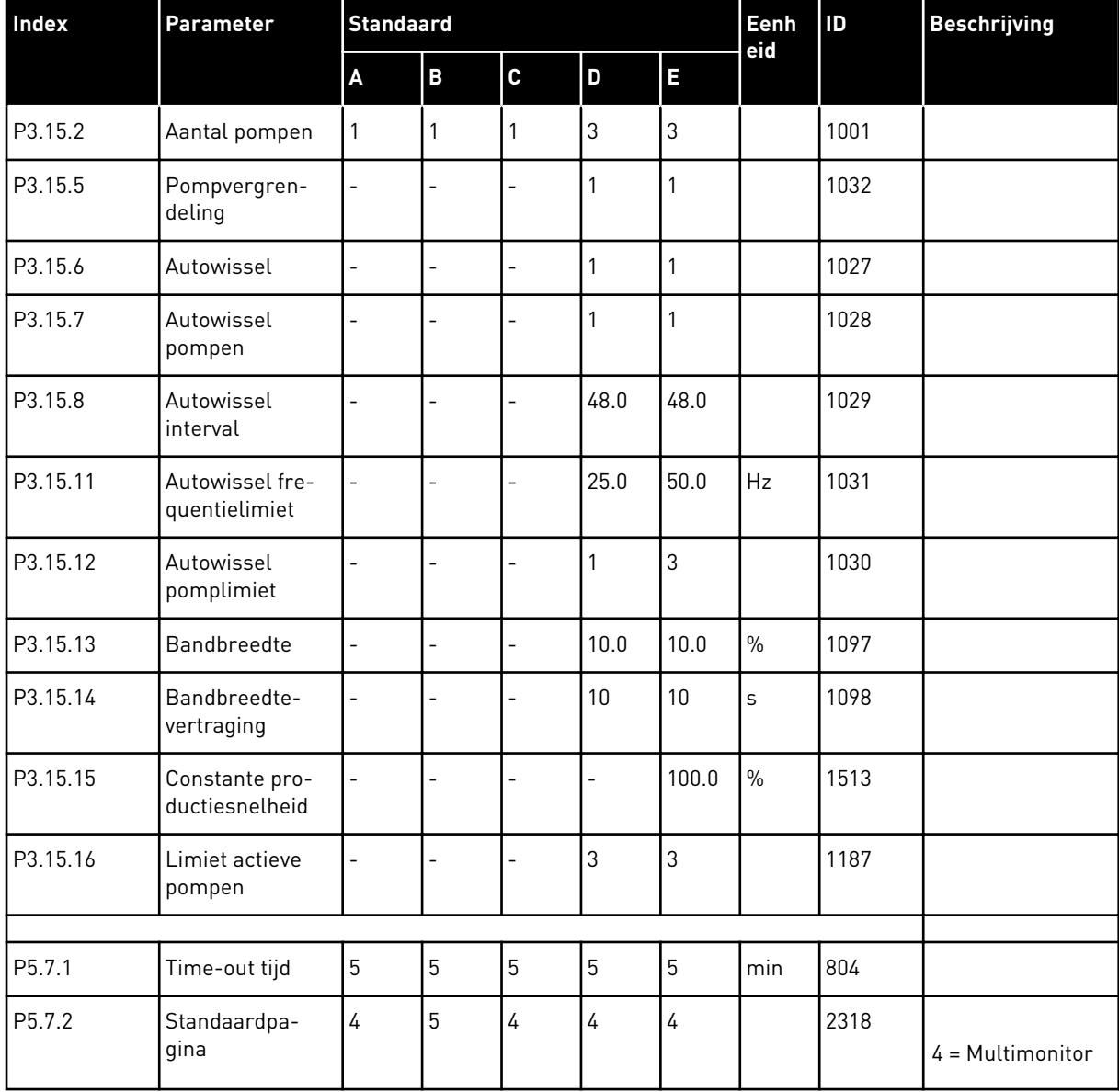

# VAGON®

www.danfoss.com

Vacon Ltd Member of the Danfoss Group Runsorintie 7

65380 Vaasa Finland

Document ID: 

DPD01253E

Rev. E

Sales code: DOC-APP100FLOW+DLNL